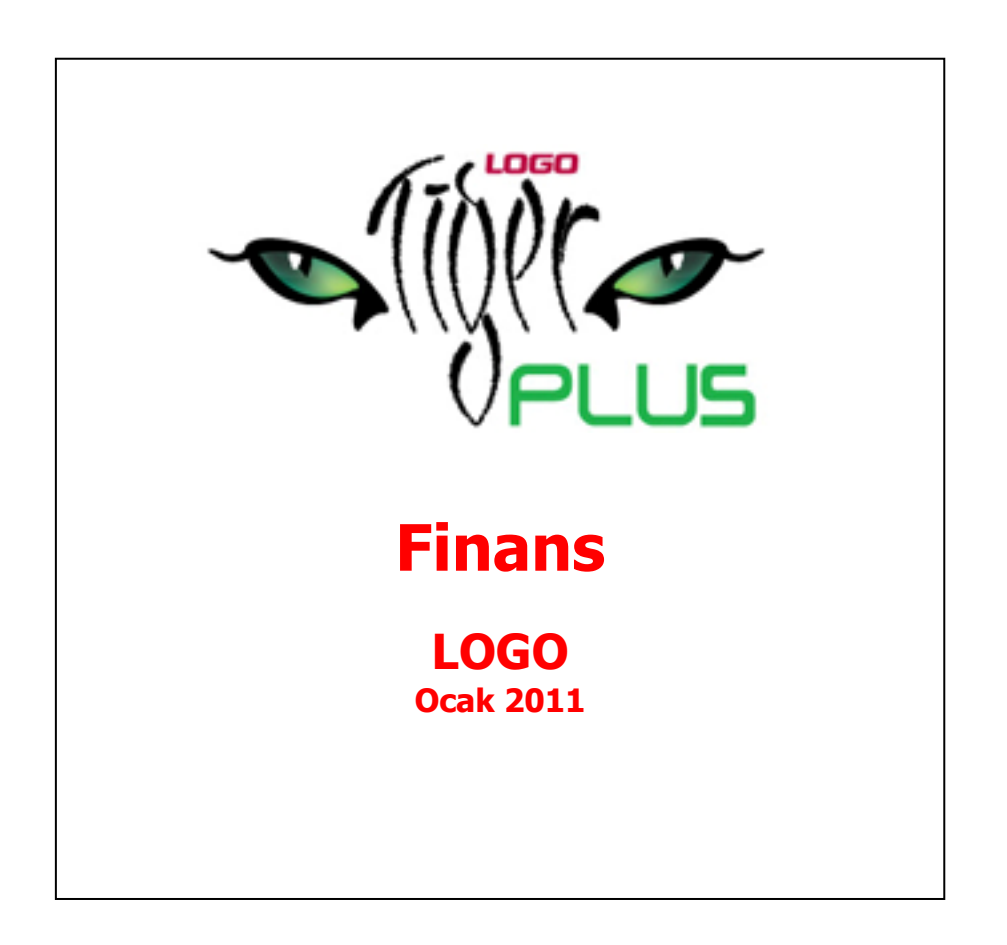

# **İçindekiler**

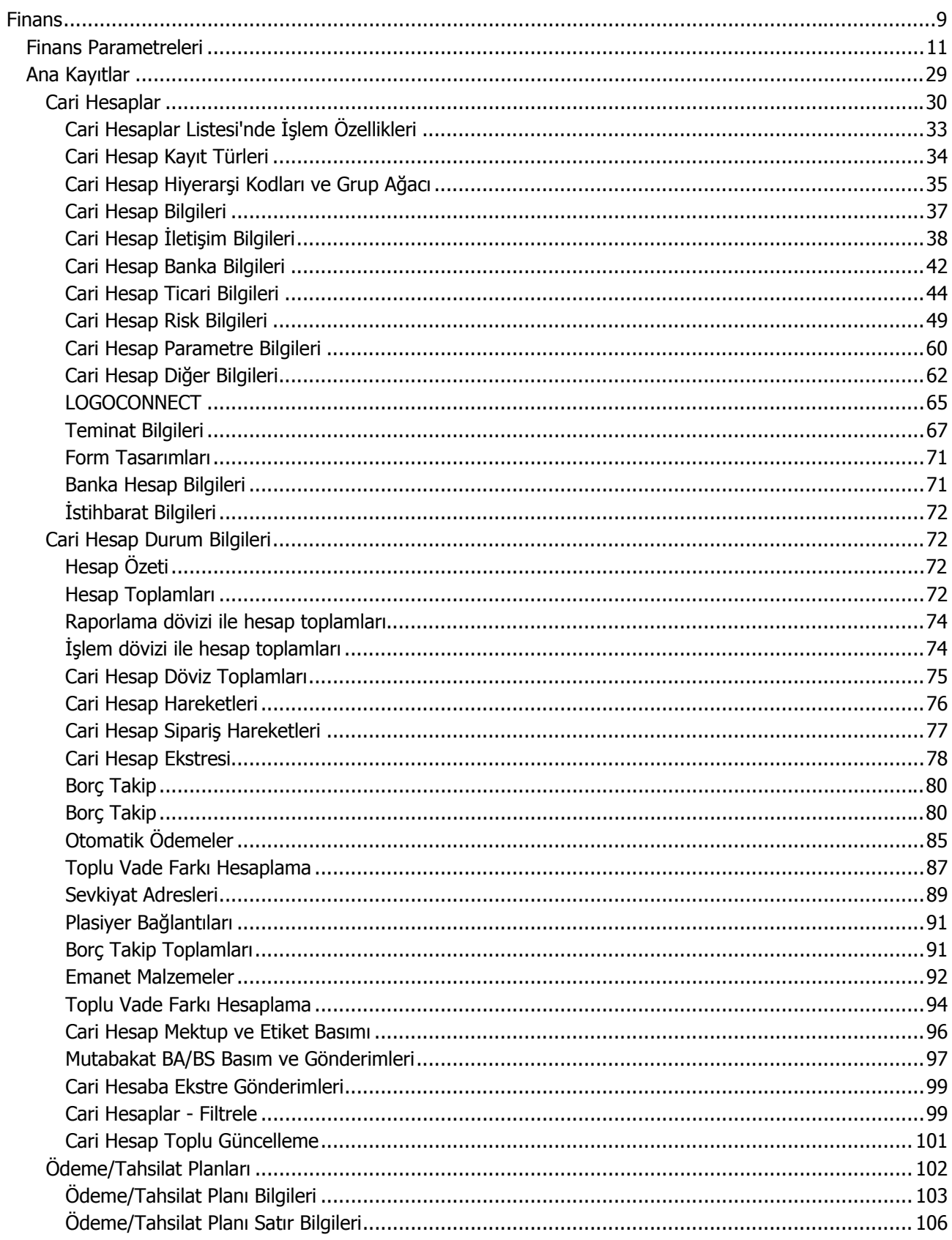

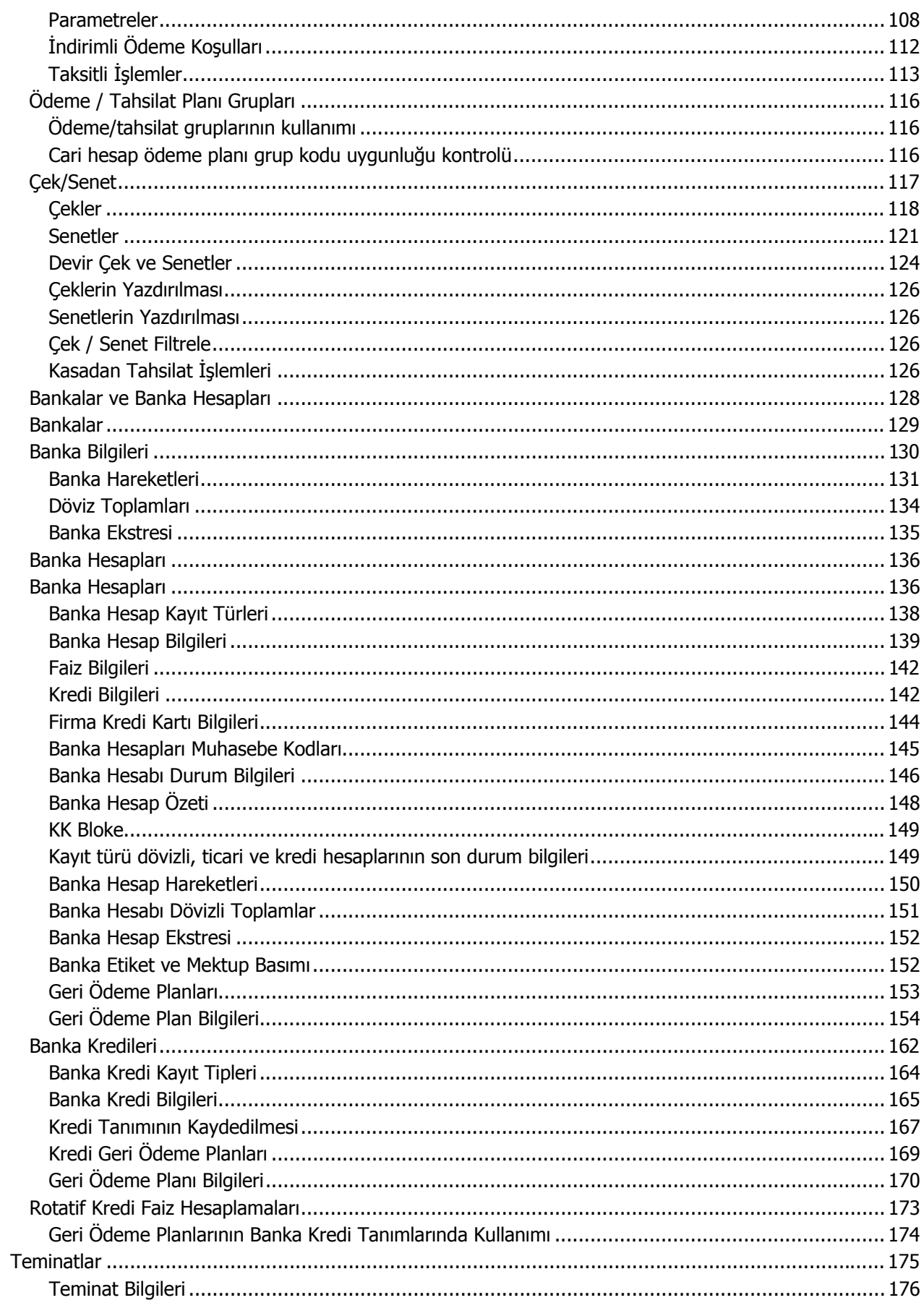

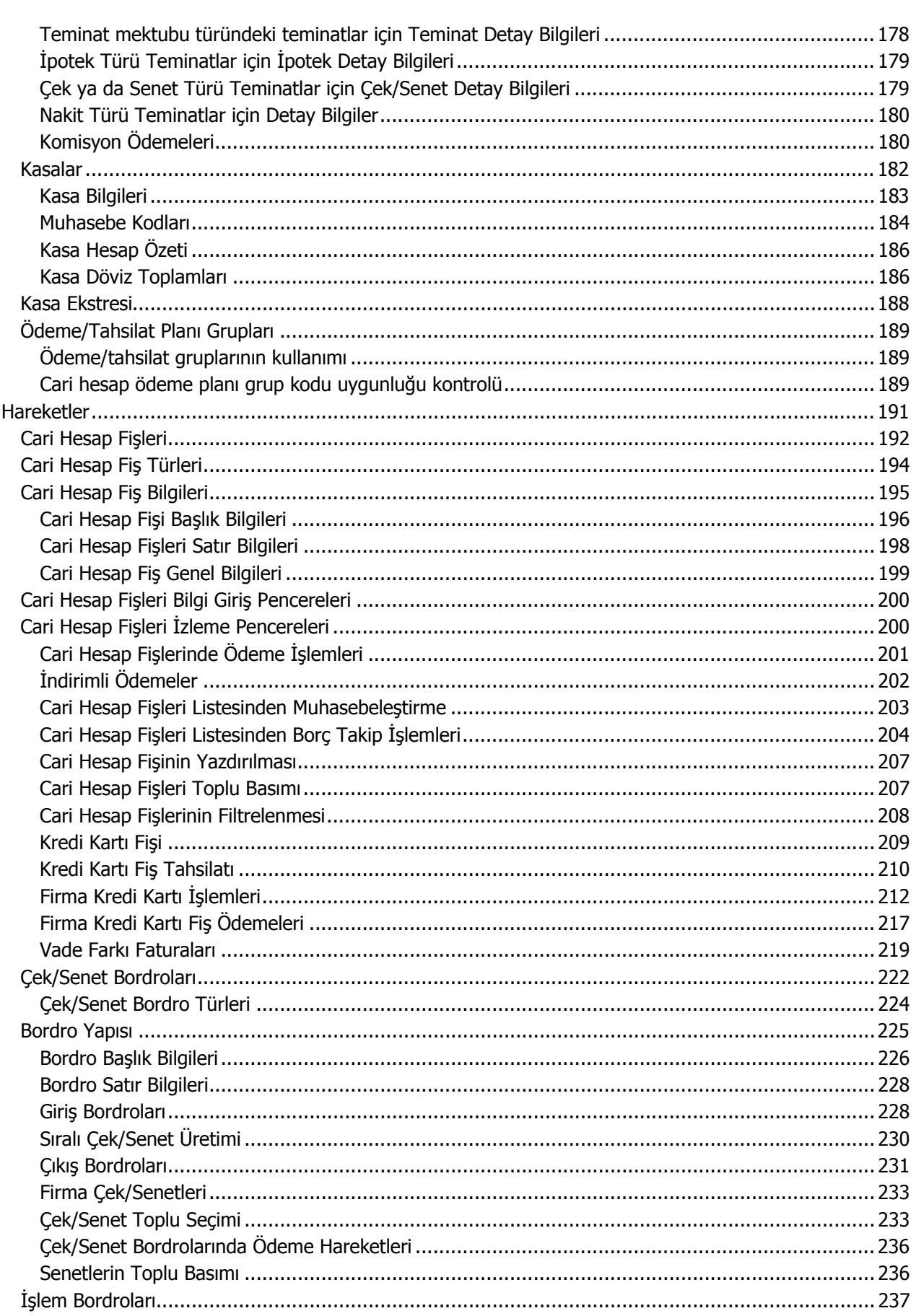

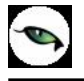

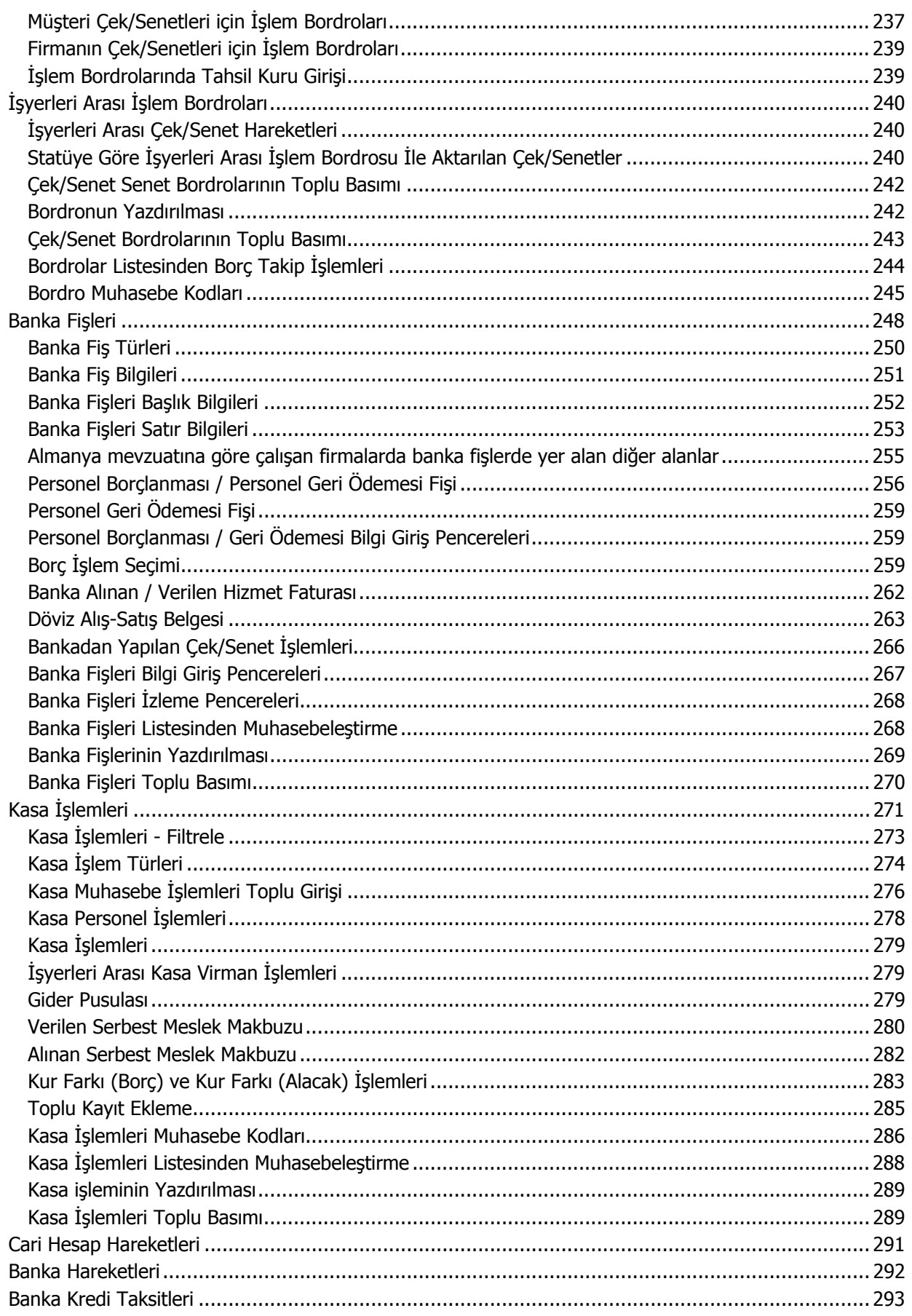

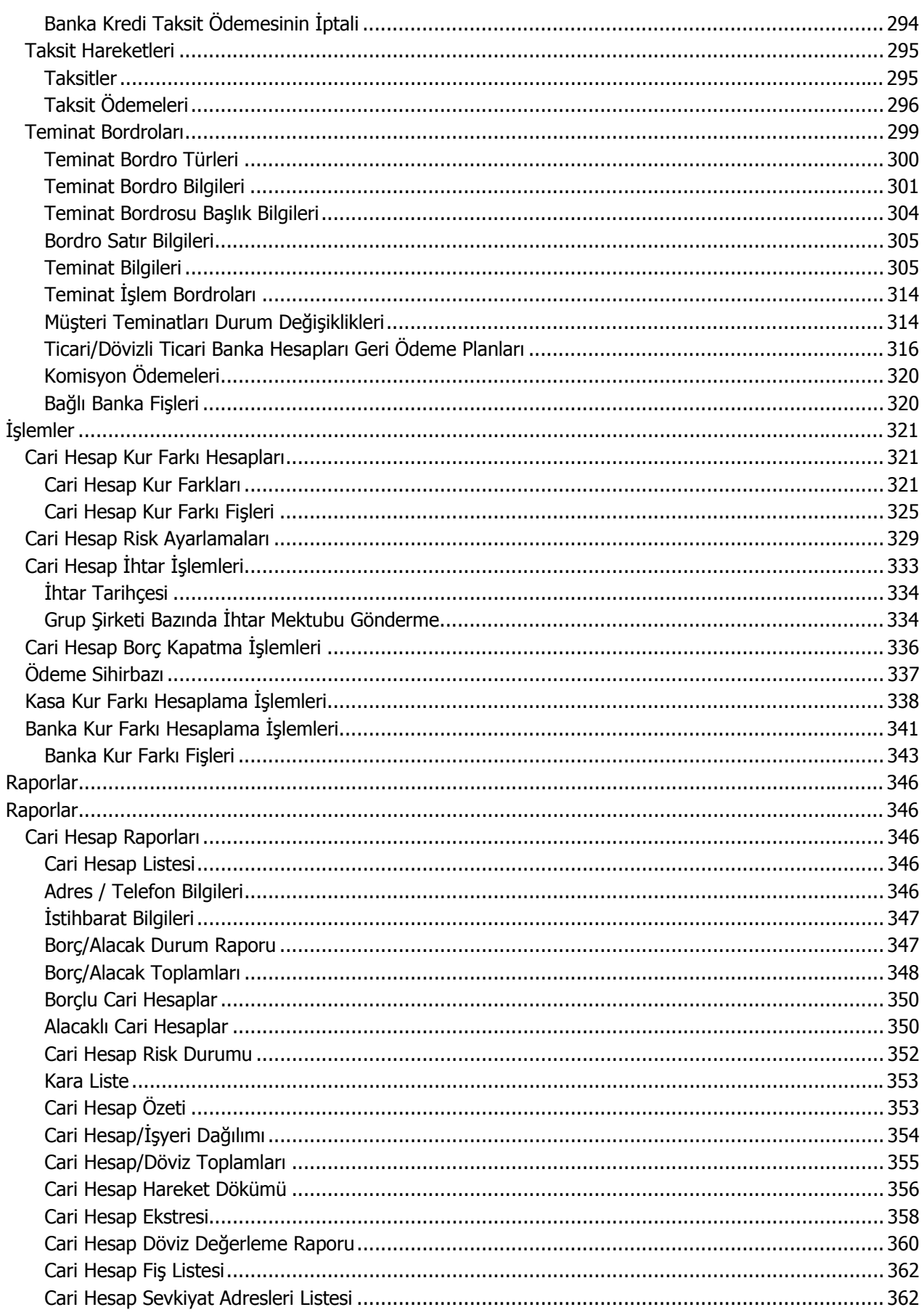

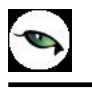

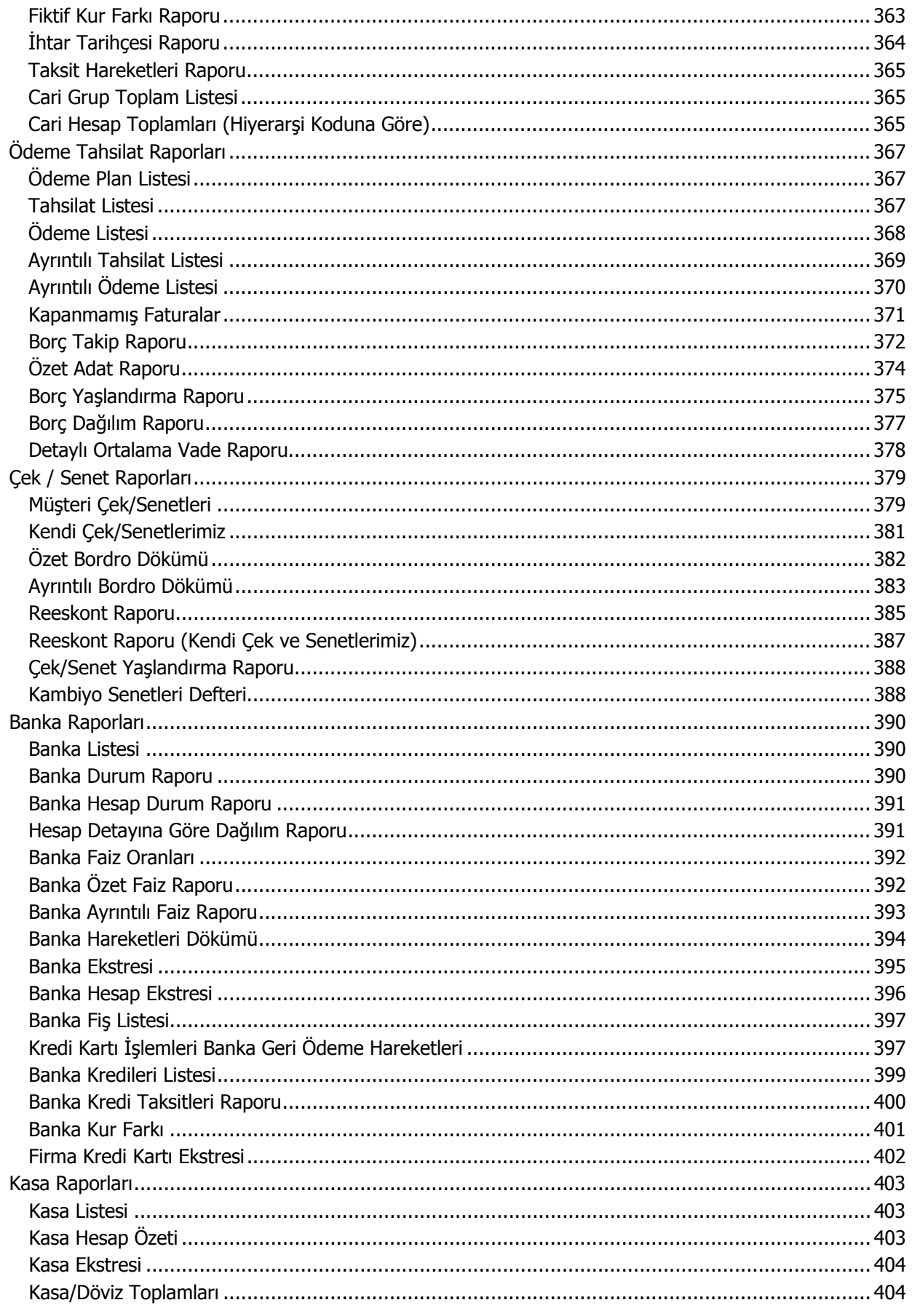

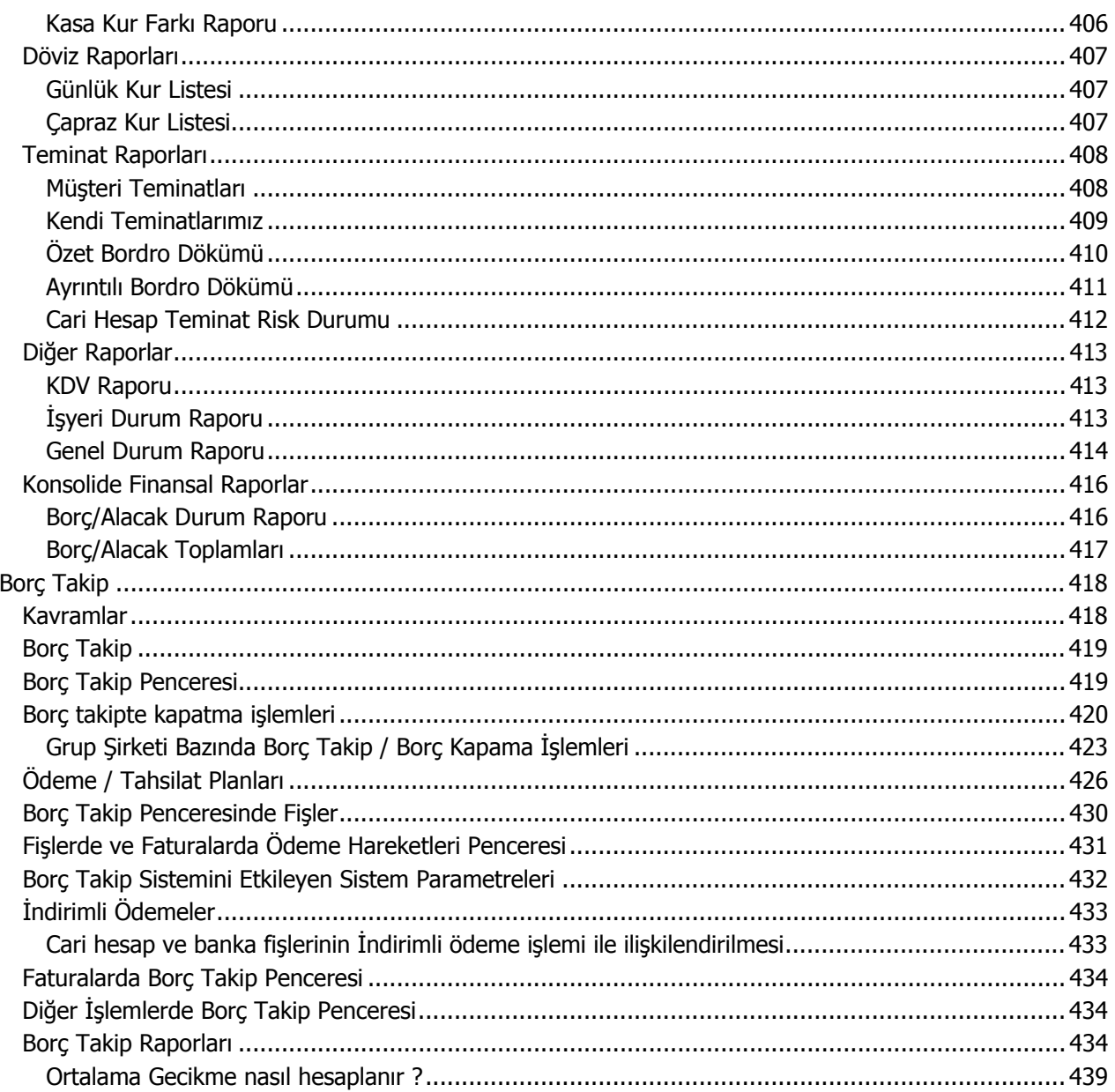

# <span id="page-8-0"></span>**Finans**

Finans, firmanın stoklar dışındaki varlıklarının tanımlandığı, bunlar arasındaki işlemlerin kaydedildiği ve izlendiği bölümdür. Finans bölümünde,

- firmanın mal aldığı ve satış yaptığı müşteri ve satıcı firmalara ait tanımlar,
- firmanın çalıştığı bankalara ve banka hesaplarına ait tanımları,
- ödeme/tahsilat planı tanımları ve ödeme/tahsilat planı grupları,
- teminatlar,
- kasa tanımları,
- ödeme aracı olarak kullanılan çek ve senet işlemleri,
- cari hesap işlemleri,
- banka islemleri,
- banka kredileri
- kasa üzerinden yapılan işlemler,
- banka kredi taksitleri
- taksitli işlemler
- günlük kur değerleri,
- kur güncelleştirme, cari hesap, banka, kasa kur farkı hesaplama işlemleri,
- verilen ve alınan teminatlar

kaydedilir. Tüm bu tanım ve işlemler için Finans Bölümü menü seçenekleri kullanılır.

**Ana Kayıtlar:** Bu menü seçeneği ile,

- cari hesaplar,
- banka ve banka hesapları,
- banka kredileri
- kasalar,
- ödeme/tahsilat planları,
- ödeme/tahsilat planı grupları,
- devir çek ve senetler

kaydedilir,

- çek ve senetler
- teminatlar

incelenir.

**Hareketler:** Bu menü seçeneği ile;

- cari hesap fişleri,
- banka fişleri,
- kasa işlemleri,
- çek/senet bordroları,
- teminat bordroları

kaydedilir,

• cari hesap, banka ve banka kredi taksitleri ile taksit hareketleri

listelenir.

**İşlemler:** Bu menü seçeneği ile,

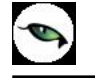

- cari hesap kur farkları hesaplama işlemleri,
- banka ve kasa kur farkı işlemleri
- cari hesap risk ayarlama işlemleri,
- cari hesap ihtar işlemleri,
- cari hesap borç kapama işlemleri

gerçekleştirilir.

**Cari Hesap**, **Çek/Senet**, **Banka**, **Kasa**, **Döviz, Konsolide Raporlar, ve Diğer Raporlar:** Finans Bölümünde raporlar, Cari Hesap Raporları, Ödeme/Tahsilat Raporları, Çek/Senet Raporları, Banka Raporları, Kasa Raporları, Döviz Raporları, Teminat Raporları, Pratik Tablo Raporları, Konsolide Finansal Raporlar ve Diğer Raporlar menü başlıkları altında toplanmıştır. Her rapor seçeneği altında o bölümle ilgili raporlar yer almaktadır.

# <span id="page-10-0"></span>**Finans Parametreleri**

Finans parametreleri kullanılarak Finans işlemleri ile ilgili bazı özellikler, yapılacak kontroller ve bu kontrollerin yapılış şekli öndeğerleri belirlenir.

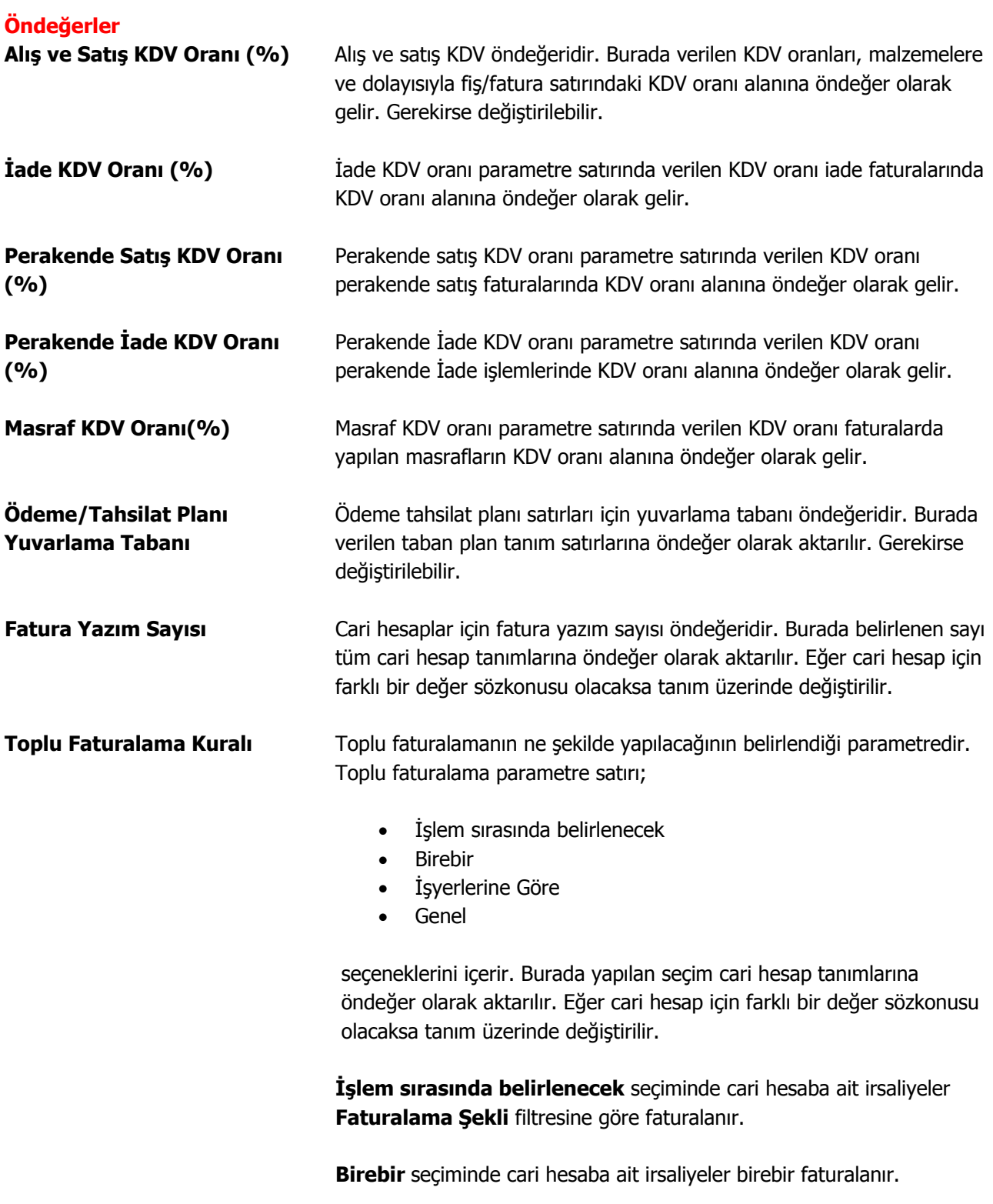

**İşyerlerine göre** seçiminde cari hesaba ait irsaliyeler işyerlerine göre

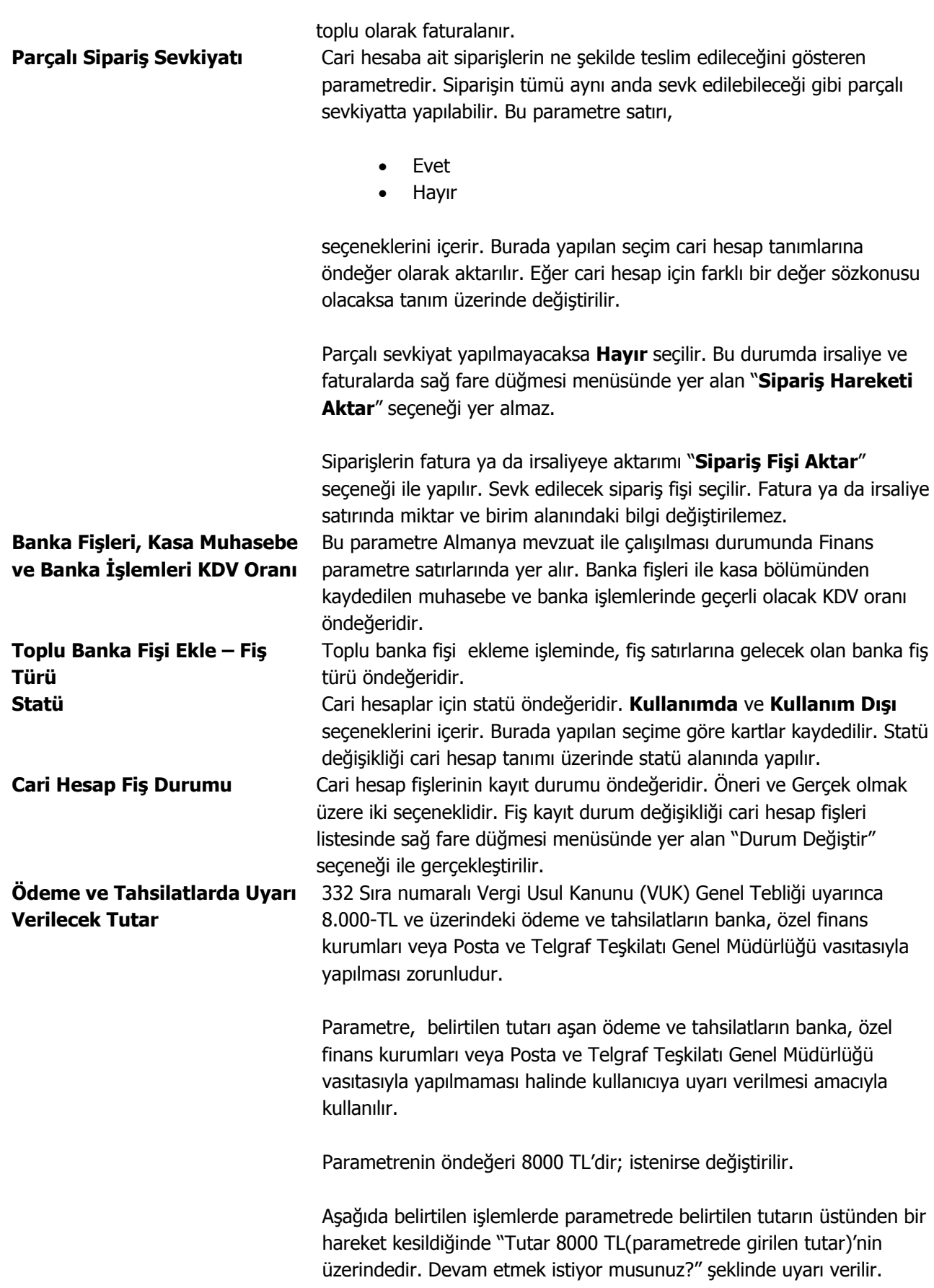

 $\bullet$ 

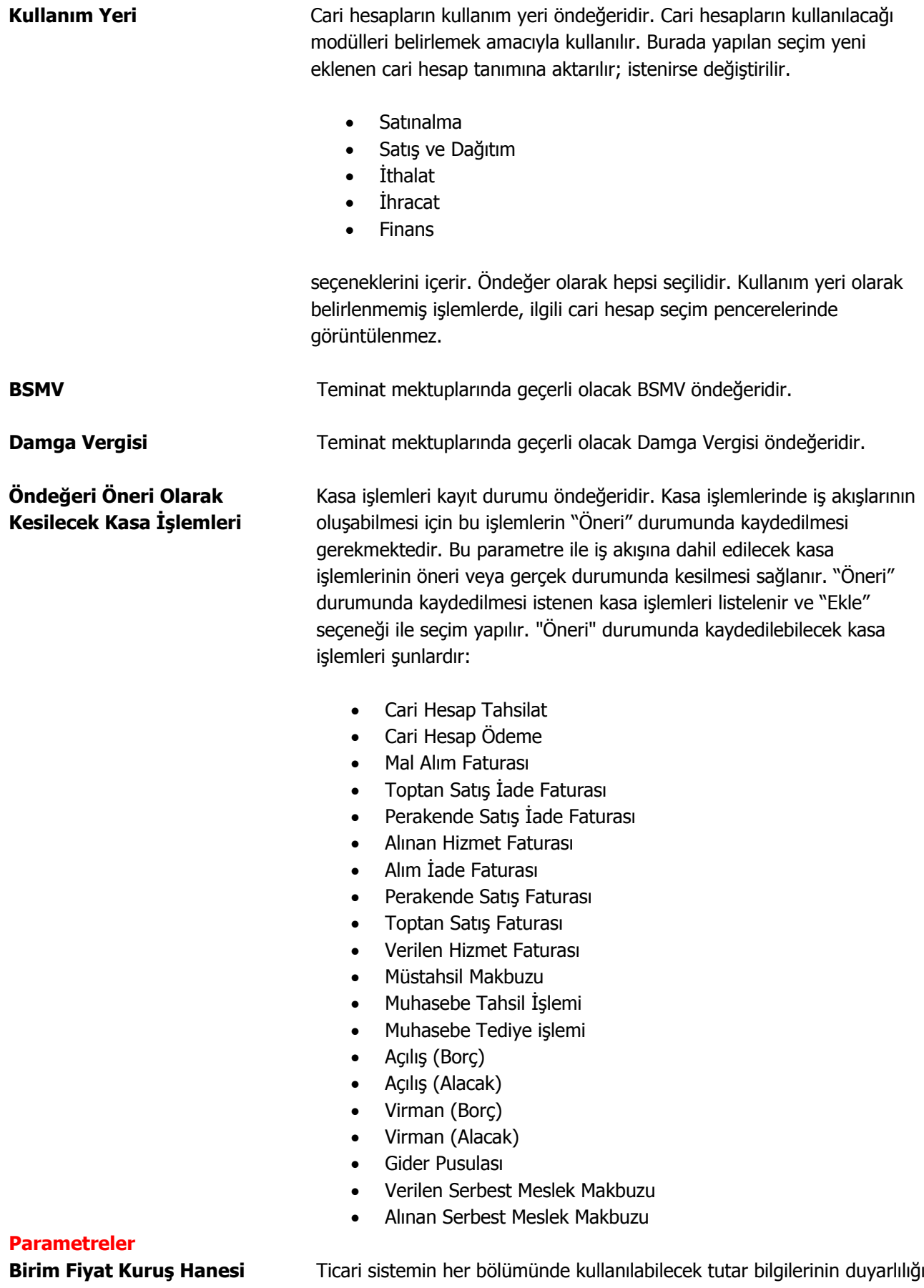

 $\bullet$ 

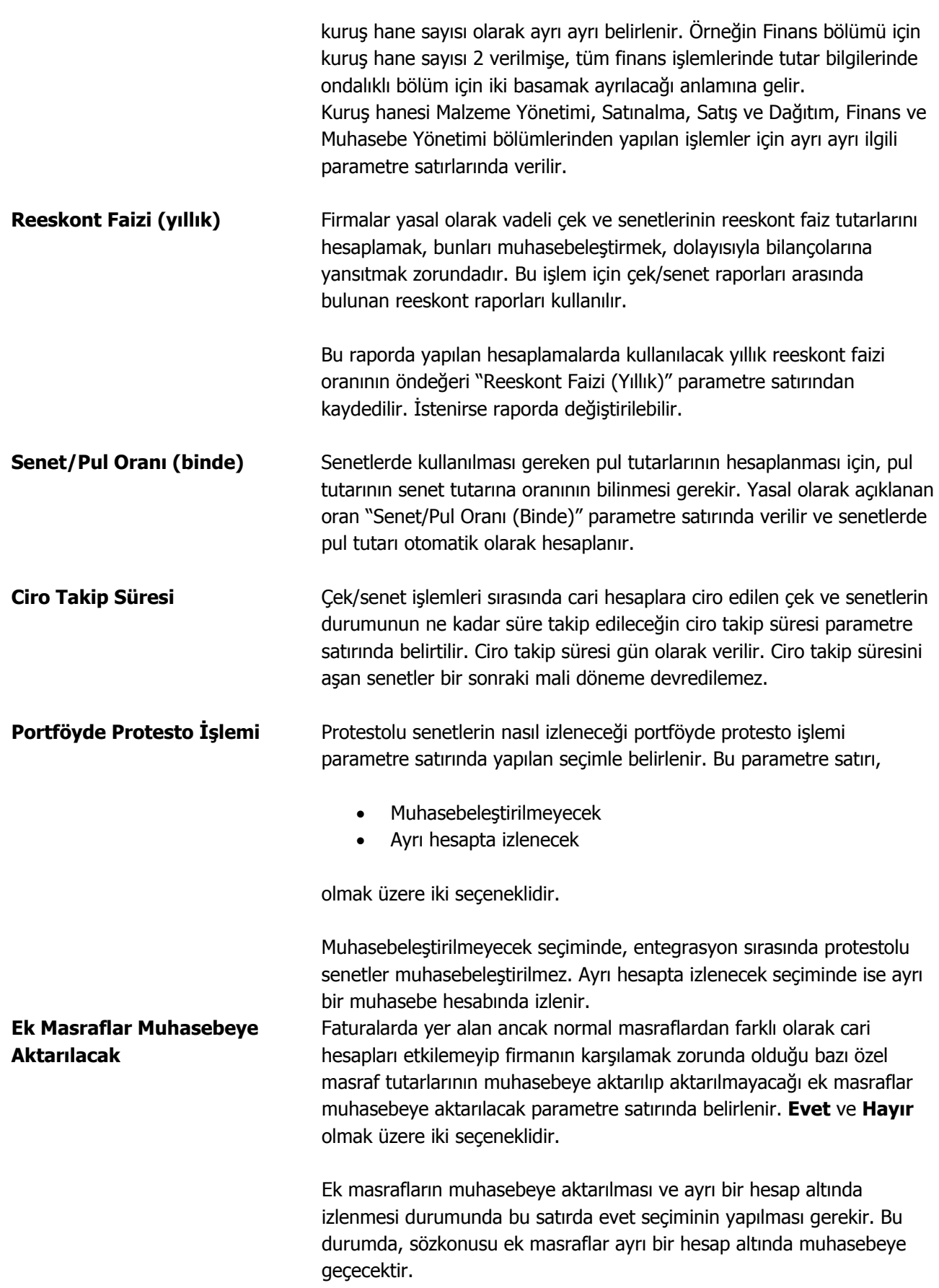

**Risk Toplamı** Cari hesaplara ait risk toplam tutarının hangi işlemler dikkate alınarak hesaplanacağının öndeğeridir. Bu tutar risk kontrolü işlemlerinde kullanılır. Risk toplamı parametre satırı,

- Açık Hesap
- Kendi Çek/Senetlerimiz
- Müşteri Çek/Senetlerimiz
- İrsaliye
- Sipariş (Sevkedilebilir)
- Sipariş (Öneri)

olmak üzere 5 seçeneklidir.

**Açık Hesap** seçiminde, risk toplam tutarı Sipariş, İrsaliye, firmaya ve müşteriye ait Çek-Senet işlemleri dışında oluşan hareketleri dikkate alınarak hesaplanır.

Açık Hesap riskine dahil işlemler şunlardır:

**Cari hesap Fişleri**: (Nakit Tahsilat, Nakit Ödeme, Borç Dekontu, Alacak Dekontu, Virman Fişi, Kur Farkı Fişi, Açılış Fişi, Verilen Vade Farkı Faturası, Alınan Vade Farkı Faturası, Alınan Serbest Meslek Makbuzu, Verilen Serbest Meslek Makbuzu, Kredi Kartı Fişi, Kredi Kartı İade Fişi)

**Banka Fişleri**: (Gelen Havale/EFT, Gönderilen Havale/EFT) **Kasa İşlemleri**: (Cari Hesap Tahsilat, Cari Hesap Ödeme) Alım Faturaları Satış Faturaları Çek/Senet Bordroları

**İrsaliye** seçiminde, faturalanmamış irsaliye toplamları dikkate alınır.

Malzeme fişi cari hesabı borçlandırıyorsa malzeme fişleri risk toplamını artırır. Malzeme fişi cari hesabı alacaklı duruma geçiriyorsa malzeme fişleri risk toplamını azaltır. Malzeme fişi ve faturalandıysa, irsaliye riski alanına etkisi ortadan kalkar.

**Kendi Çek/Senetlerimiz** seçiminde, risk toplam tutarı firmaya ait çek tutarları dikkate alınarak hesaplanır.

**Müşteri Çek/Senetlerimiz** seçiminde, risk toplam tutarı müşteriye ait çek tutarları dikkate alınarak hesaplanır.

**Sipariş (Sevkedilebilir)** seçiminde, onaylanmış sevkedilebilir durumdaki sipariş miktarları dikkate alınır.

**Sipariş (Öneri)** seçiminde, cari hesaba ait tüm sipariş miktarları dikkate alınır.

#### **Açık Hesapta / Kendi Çek/Senetlerimizde / Müşteri Çek Senetlerinde / Siparişte / İrsaliyede Risk Limiti Aşıldığında**

Bir cari hesap için o anda yapılmakta olan işlem tutarı, risk toplamını risk limiti olarak girilmiş değerden büyük yapıyorsa, cari hesap için risk limiti aşılmıştır anlamına gelir. Risk limiti aşımı açık hesap, firma çek/senetleri, müşteri çek/senetleri, sipariş ve irsaliyeler için ayrı ayrı kontrol edilir. Bu kontrolün yapılış şekli "Açık Hesapta Risk Limiti Aşıldığında", "Kendi Çek/Senetlerimizde", "Müşteri Çek/Senetlerimizde" ve "İrsaliyede Risk Limiti Aşıldığında" parametre satırlarında ayrı ayrı belirtilir. Bu parametre satırları,

- kullanıcı uyarılacak,
- işleme devam edilecek,
- işlem durdurulacak

olmak üzere üç seçeneklidir.

**İşleme devam edilecek** seçimi yapıldığında, müşteri riski dikkate alınmaz ve işlemler kaydedilir.

**Kullanıcı uyarılacak** seçiminde cari hesap tanımında verilen risk limitini aşan işlemlerde fiş kaydedilirken kullanıcı uyarılacak ve işlemin kaydı için onay istenecektir.

**İşlem durdurulacak** seçimi yapıldığında ise, risk limitinin aşılması halinde işlem yani fiş ya da fatura kaydedilmeyecektir.

Burada yapılan seçimler cari hesap tanımında **Risk Bilgileri**  penceresine öndeğer olarak aktarılır. Ancak kartı açılan cari hesap için risk kontrolü farklı şekilde yapılacaksa kart üzerinde ilgili seçenek işaretlenerek, risk kontrolünün ne şekilde yapılacağı belirlenir.

**Risk İşlemleri Grup Şirketi Bazında Yapılacak**  Grup şirketine bağlı olan bir cari hesap için risk kontrol ve takip işlemlerinin bağlı olduğu grup şirketi bazında yapılıp yapılmayacağı bu parametre ile belirlenir. **Evet** ve **Hayır** seçeneklerini içerir.

> Evet seçiminin yapılması durumunda, grup şirketine dahil carilerin riskleri grup şirketi bazında takip edilmesi sağlanır. Cari hesabın bağlı olduğu grup şirketi için belirlenen risk kontrolleri ve uyarı seçenekleri cari hesaba risk bilgileri olarak atanır.

#### **Cari Hesap Risk Kontrolü** Risk takibinin ne şekilde yapılacağının belirlendiği parametredir. Risk kontrolleri toplamlar bazında veya işlem risk limiti bazında yapılabilir.

- Risk Kontrolü Toplamlar Bazında Yapılacaktır
- Risk Kontrolü İşlemler Bazında Yapılacaktır

seçeneklerini içerir.

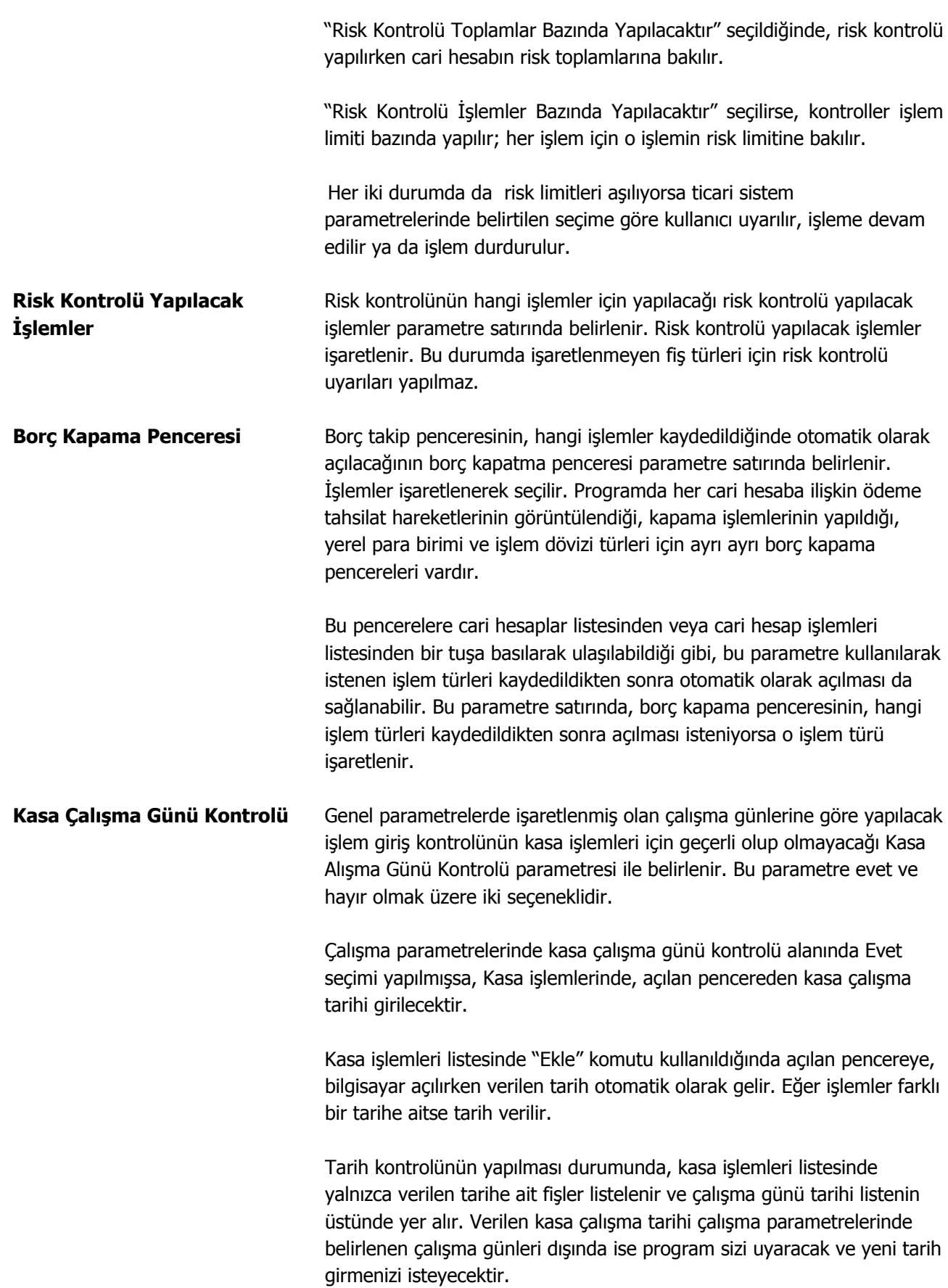

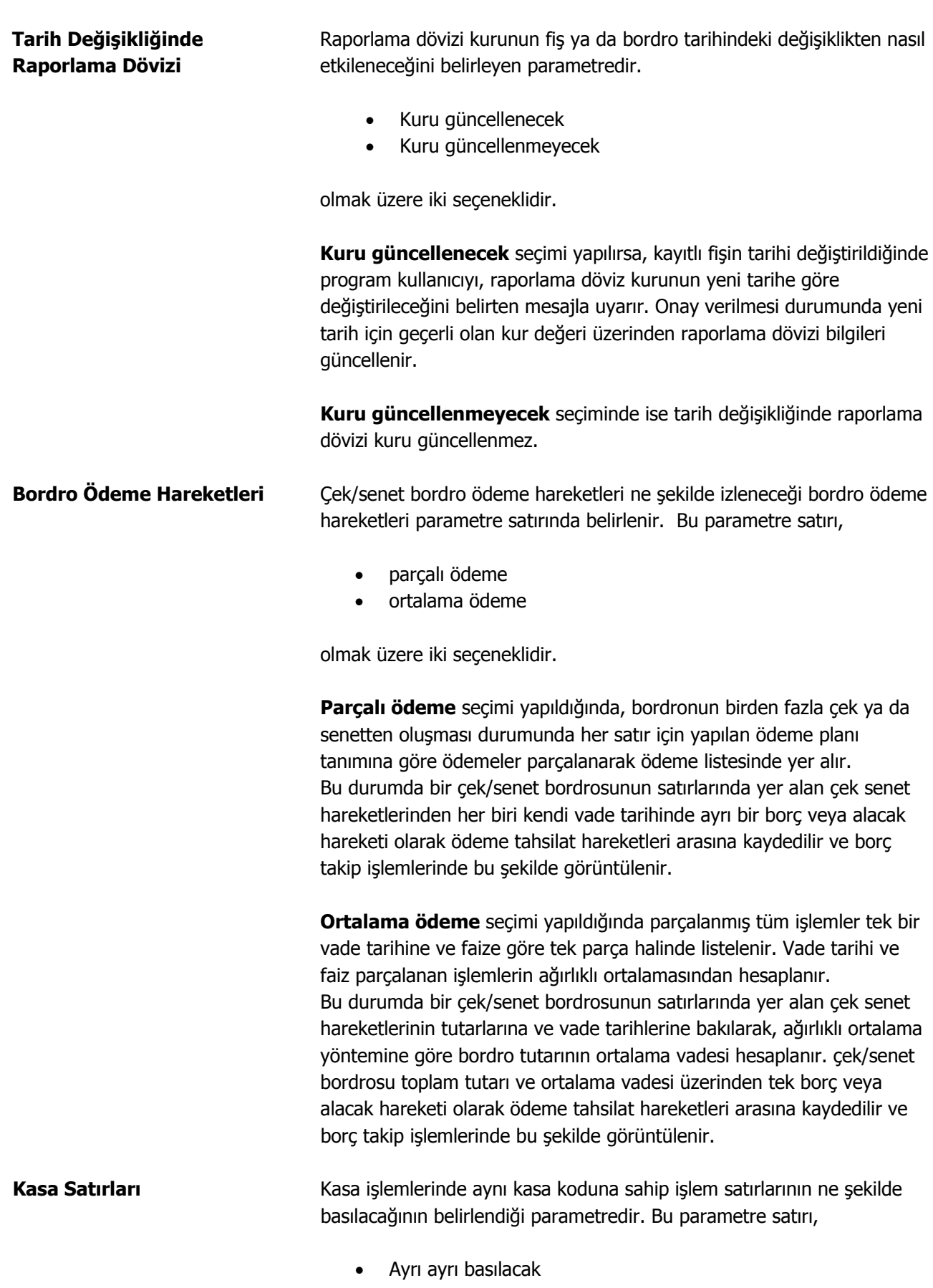

• Birleştirilecek

 $\begin{array}{c} \bullet \\ \bullet \end{array}$ 

olmak üzere iki seçeneklidir.

Ayrı ayrı basılacak seçiminde her kasaya ait işlemler ayrı ayrı bastırılır. Birleştirilecek seçiminde ise aynı kasadan yapılan aynı türdeki işlemler birleştirilerek bastırılır.

**Otomatik Fiş Basımları** Finans işlemlerinde kullanılan fişlerin ne zaman yazıcıdan alınacağı,

- otomatik cari hesap işlemleri basımı,
- otomatik çek/senet bordrosu basımı
- otomatik banka fişi basımı
- otomatik kasa işlemleri basımı

satırlarında belirlenir. Bu parametre satırları Evet ve Hayır olmak üzere iki seçeneklidir.

İşlemlerde, işleme ait belgenin kaydedilir kaydedilmez yazıcıdan alınması isteniyorsa her bir belgeye ait otomatik basım satırında **Evet** seçeneği işaretlenir.

Otomatik basım yapılmayacaksa **Hayır** seçimi yapılır. Bu durumda fişler "Yaz" seçeneği ile tek tek ya da toplu basım seçeneği ile fiş türü ve form seçilerek topluca bastırılır.

**Formların Cari Hesap Yazışma Dilinde Basılması** Cari hesaplara ait fiş, fatura ve formlar cari hesap yazışma dili seçilerek yazdırılabilir. Cari hesap yazışma dili yanında form ve fatura metin alanı bilgileri Kullanıcı tanımında belirtilen, kullanılan dil ile de yazdırılır.

> Formlarda cari hesap yazışma dilinin kullanılıp kullanılmayacağı bu filtre satırında belirlenir. Cari hesap yazışma dili ise , cari hesap tanımında yazışma dili alanında seçilir. Formların cari hesap yazışma dilinde basılması filtre satırı Evet ve Hayır olmak üzere iki seçeneklidir. Evet seçilirse formda metin türündeki alan bilgileri cari hesap tanımında belirtilen cari hesap yazışma dili ile bastırılır. Yazdırılacak metin alanı bilgisi ise form tanımı yapılırken dil penceresinden kaydedilir.

> Formların cari hesap yazışma dilinde basılması filtre satırında Hayır seçiminin yapılması durumunda kullanıcı tanımında belirtilen dil dikkate alınır ve metin alanı bilgileri bu dil ile bastırılır. Yazdırılacak metin alanı bilgisi form tanımı yapılırken dil penceresinden kaydedilir.

**Stopaj Oranı (Mal)** Götürü usulde çalışan yani alınan mal ya da hizmet için fatura veremeyen ticari işletmelerden alınan mal ya da hizmet bedelleri gider pusulası ile işlenir. Mal alım işlemlerinde geçerli olacak stopaj oranı öndeğeridir.

**Stopaj Oranı (Hizmet)** Götürü usulde çalışan yani alınan mal ya da hizmet için fatura

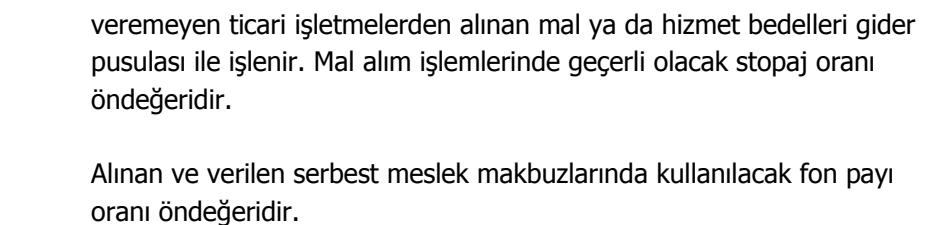

**Cari Hesap Ödeme / Tahsilat**  Cari hesap ödeme/tahsilat planı grup kontrolünün yapılıp yapılmayacağı bu filtre satırında belirlenir.

> Cari hesaplara uygulanacak ödeme planları belirli gruplar altında toplanır ve işlemlerde ödeme planı seçilirken grup kontrolü yapılır. Cari hesaba uygulanacak ödeme planı grubu, cari hesap tanımında belirtilir. Ödeme planlarının gruplandırılması ile işlemlere yalnızca ilgili ödeme planları seçilebilir ve kullanım hatasından doğabilecek sorunların önüne geçilir. Cari hesap/ödeme planı grup kontrolü filtresi,

- Yapılmayacak
- Yapılacak

seçeneklerini içerir.

**Kontrol yapılacak** seçilirse, cari hesap kartlarına ödeme planı grubu seçilmeden ödeme planı bağlanamaz. Sipariş fişi, irsaliye ve faturalarda , fiş geneline yalnızca işlemin ait olduğu cari hesap ödeme plan grubunda yer alan ödeme planı seçilebilir.

**Yapılmayacak** seçiminde ise cari hesap kartlarına ödeme plan grubu seçilmeksizin ödeme planı bağlanabilir. Fiş ve faturalarda da uyguluk kontrolü yapılmaz.

**CH Kur Farkı Fişinde Otomatik ve Toplu Basımda Kullanılacak Form**  Cari hesap kur farkı fişi basımında kullanılacak form öndeğerinin belirlendiği parametredir.

• CH bazlı form kullanılsın • CH bazlı form kullanılmasın

seçeneklerini içerir.

**Gün Sonu** Kredi kartı ile yapılan işlemlerde dikkate alınacak gün sonu öndeğeridir.

**Fon Payı Oranı** 

**Planı Grup Kontrolü** 

**Cari Hesap Hiyerarşi Kodu Atama Yöntemi** 

Cari hesap hiyerarşi kodlarının ne şekilde atanacağı bu parametre satırında belirlenir. Giriş sırasına göre ve Koda göre seçeneklerini içerir.

**Giriş sırasına göre** seçiminde hiyerarşi kodları cari hesap kayıt sırasına göre atanır.

**Koda göre** seçiminde ise cari hesap kodları dikkate alınarak hiyerarşi

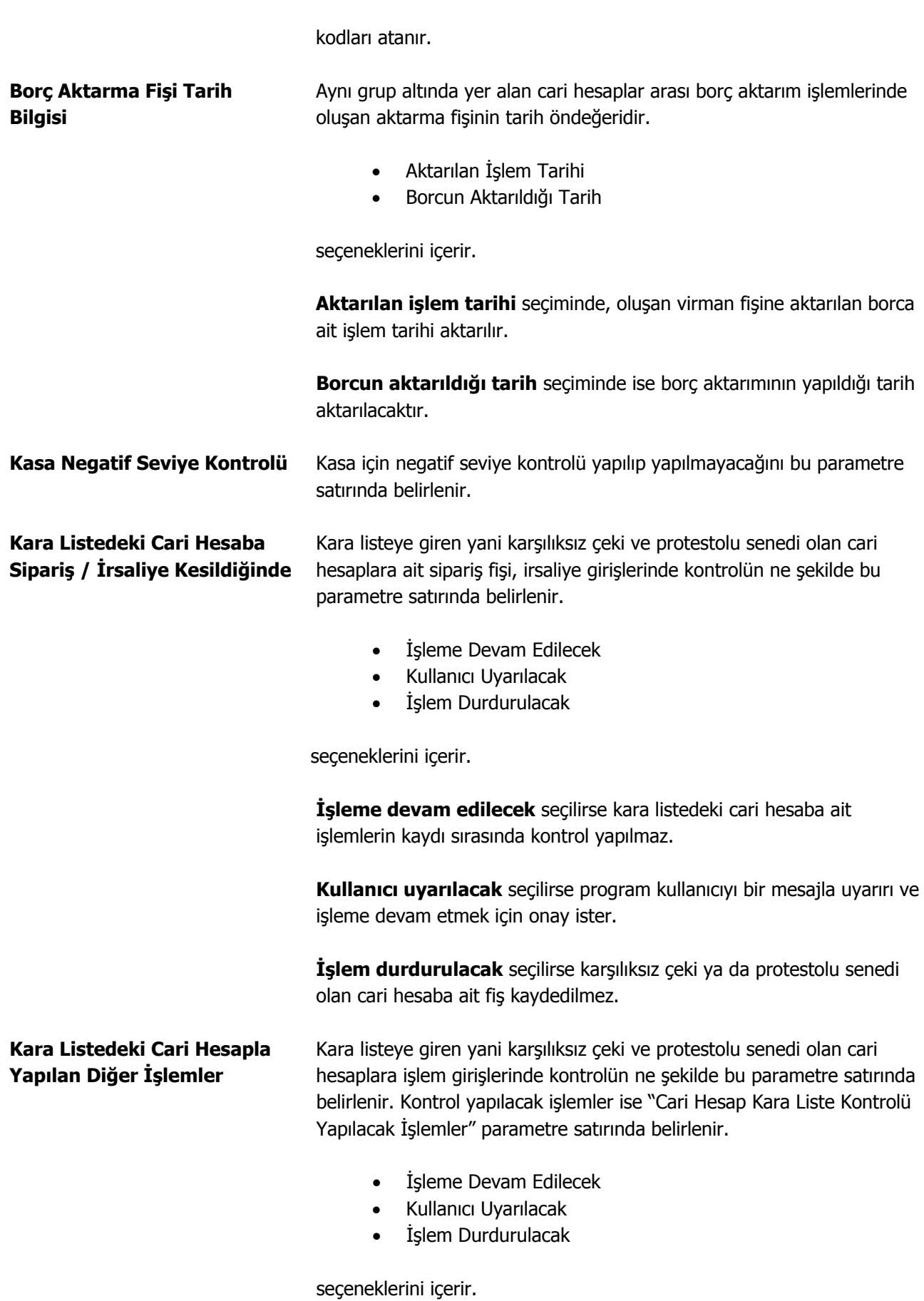

 $\bullet$ 

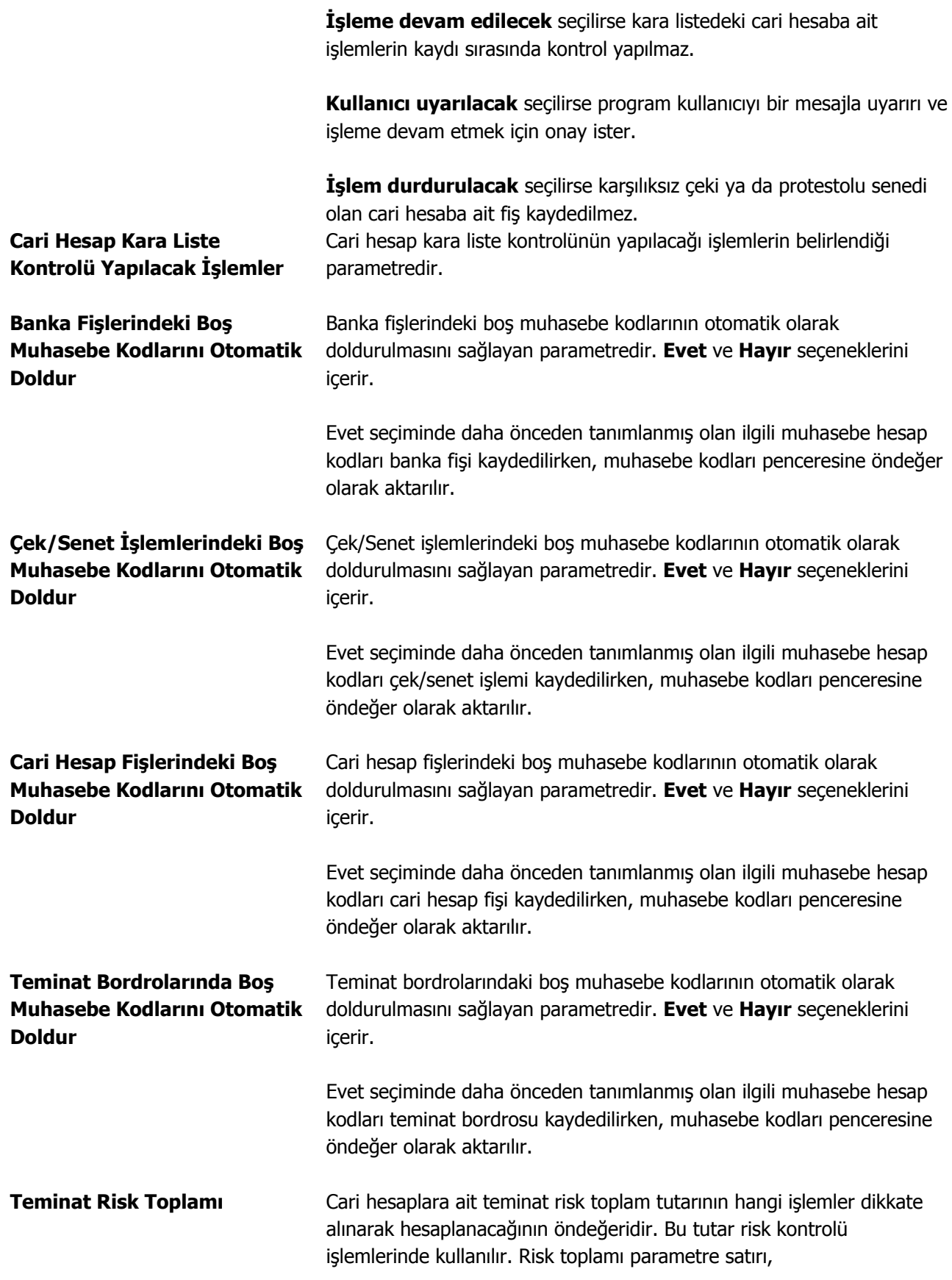

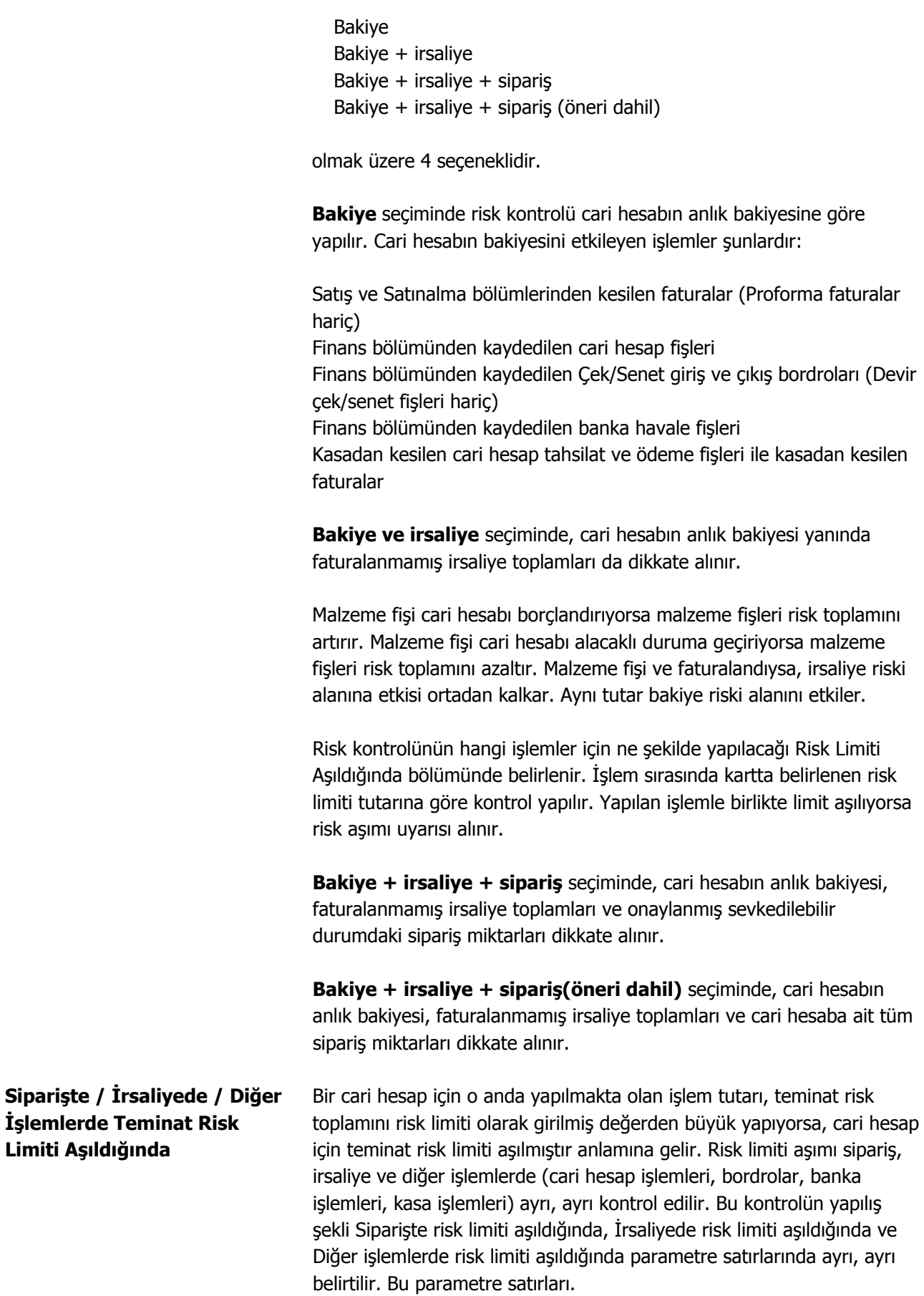

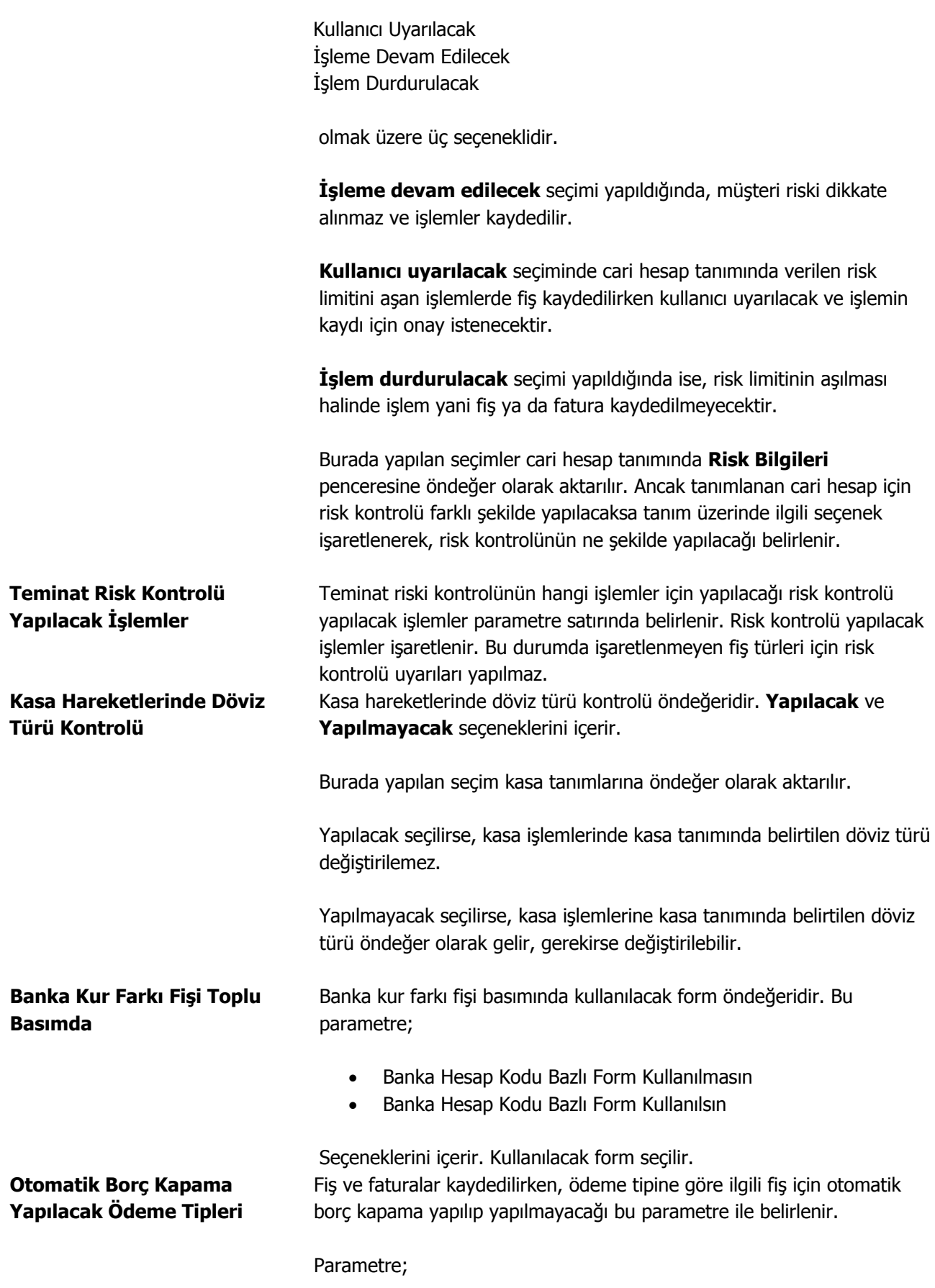

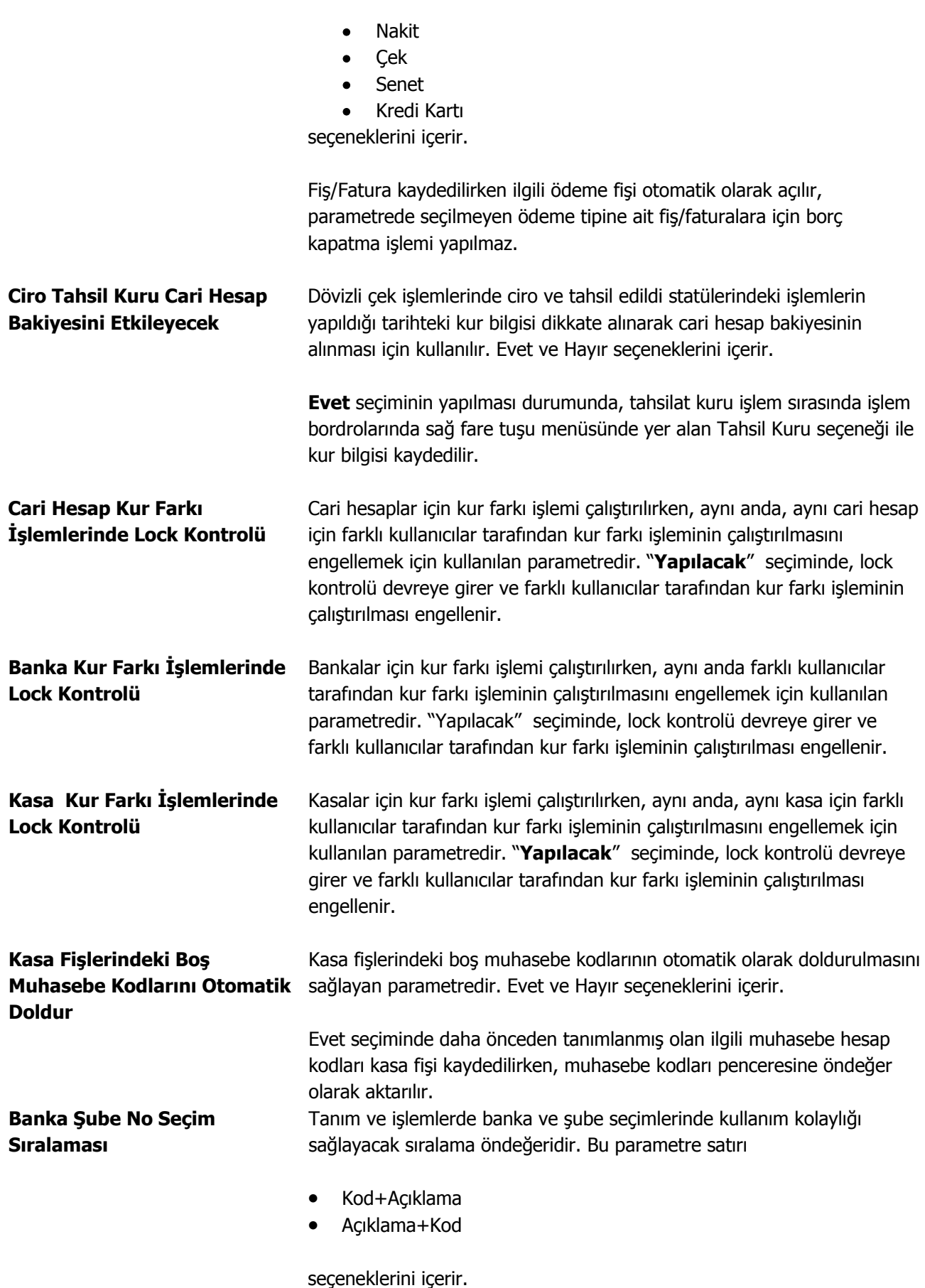

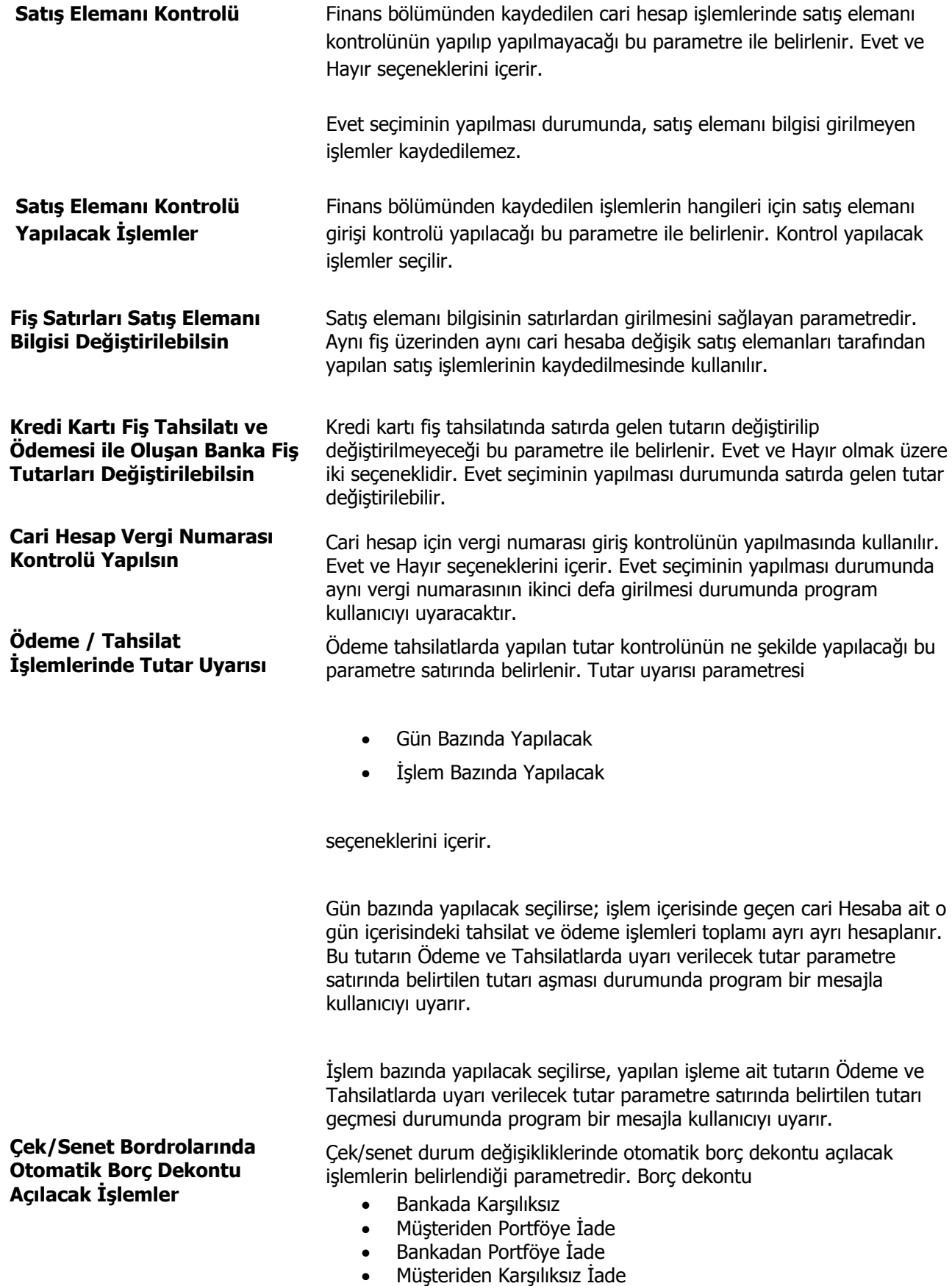

- Bankada Protesto
- Müşteriden Portföye İade
- Bankadan Portföye İade
- Müşteriden Protestolu İade

İşlemleri oluşturulabilir.

Otomatik borç dekontu oluşturulacak işlemler Ekle seçeneği ile Seçilenler alanına aktarılır. İşlem bordroları ile yapılan bu durum değişikliklerinde çe/senedi veren kişiye de borç dekontu kesilecektir. Fatura belge numaralarının cari hesap bazında tekliğini kontrol etmek, cari hesaptan gelen faturaların sisteme tekrar girilmesini engellemek için kullanılan parametredir. Belge numarası kontrolü, "Cari Hesap Bazında Belge Numarası Kontrolü Yapılacak İşlemler" parametre satırında yapılan fatura türü seçimi doğrultusunda gerçekleştirilir. Parametre satırı,

- İşleme Devam Edilecek
- Kullanıcı Uyarılacak
- İşlem Durdurulacak

seceneklerini icerir.

"İşleme Devam Edilecek" seçildiğinde, herhangi bir kontrol yapılmaz; aynı cari hesaba ait ve aynı belge numarasına sahip faturalar sisteme girilebilir.

"Kullanıcı Uyarılacak" seçiminde, aynı belge numarasına sahip fatura sisteme kaydedilmek istendiğinde program kullanıcıyı "Aynı belge numarasına ve cariye sahip başka bir fatura daha var" mesajı ile uyarır. İşlem kullanıcı kontrolünde devam eder.

"İşlem Durdurulacak" seçiminde, aynı belge numarasına sahip fatura sisteme kaydedilmek istendiğinde program kullanıcıyı "Aynı belge numarasına sahip başka bir fatura daha var" mesajı ile uyarır ve faturanın kaydedilmesine izin verilmez.

Cari hesap bazında belge numarası kontrolü yapılacak işlemleri belirlemek için kullanılır. Bu pencerede seçilmeyen fatura türleri için belge numarası kontrolü yapılmaz.

İşlem seçenekleri şunlardır:

- Satınalma Faturası
- Alınan Hizmet Faturası
- Alınan Vade Farkı Faturası
- Satınalma Fiyat Farkı Faturası
- Müstahsil Makbuzu
- Perakende Satış İade Faturası
- Toptan Satış İade Faturası
- İthalat Operasyon Fişi
- İhraç Kayıtlı Alım Faturası
- Bankadan Alınan Hizmet Faturası
- Kasadan Kesilen Alım Faturası
- Kasadan Kesilen Alınan Hizmet Faturası
- Kasadan Kesilen Perakende Satış Faturası

**Faturalarda Cari Hesap Bazında Belge Numarası Tekrarlandığında** 

**Cari Hesap Bazında Belge Numarası Kontrolü Yapılacak İşlemler** 

- Toptan Satış İade Faturası
- Kasadan Kesilen Müstahsil Makbuzu

Kontrole tabi olması istenilen işlemler "Ekle" düğmesi ile "Seçilenler" alanına aktarılır. Kontrolün ne şekilde yapılacağı **Faturalarda Cari Hesap Bazında Belge Numarası Tekrarlandığında** parametre satırında yapılacak seçimle belirlenir.

**TC Kimlik Numarası Kontrolü Yapılacak** 

TC kimlik numarası kontrolü öndeğeridir Bu parametre satırı

- Evet
- Hayır

seçeneklerini içerir.

Parametrenin evet olması durumunda şahıs şirketi çeki atılmış cari hesap kartlarında doğru T.C Kimlik No girilmeden kartın kaydedilmesine izin verilmeyecektir. TC kimlik numarası kontrolü yabancı uyruklu seçeneği işaretlenerek kaydedilen cari hesaplar için yapılmaz.

**Hayır** seçilirse herhangi bir kontrol yapılmaz.

# **Ana Kayıtlar**

<span id="page-28-0"></span> $\bullet$ 

Bu menü seçeneği ile;

- Cari Hesaplar
- Ödeme/Tahsilat Planları
- Banka ve Banka Hesapları
- Banka Kredileri
- Kasalar
- Ödeme/Tahsilat Planı Grupları

kaydedilir,

- Çek ve Senet kayıtları
- Teminat kayıtları

incelenir.

# <span id="page-29-0"></span>**Cari Hesaplar**

Firmanın çalıştığı müşteri ve tedarikçi firmalar ile borç/alacak ilişkisi içinde olduğu diğer firmaları düzenli olarak izlemek için cari hesap kartları açılır. Her cari hesaba ait kimlik bilgileri ve özellikler kaydedilir.

Cari hesaplar üzerinde yapılacak işlemler için pencerenin alt bölümünde yer alan simgeler ve farenin sağ tuşu tıklanarak (ya da F9 tuşu ile) açılan menüdeki seçenekler kullanılır. Bu menü seçeneklerinin işlevleri aşağıdadır.

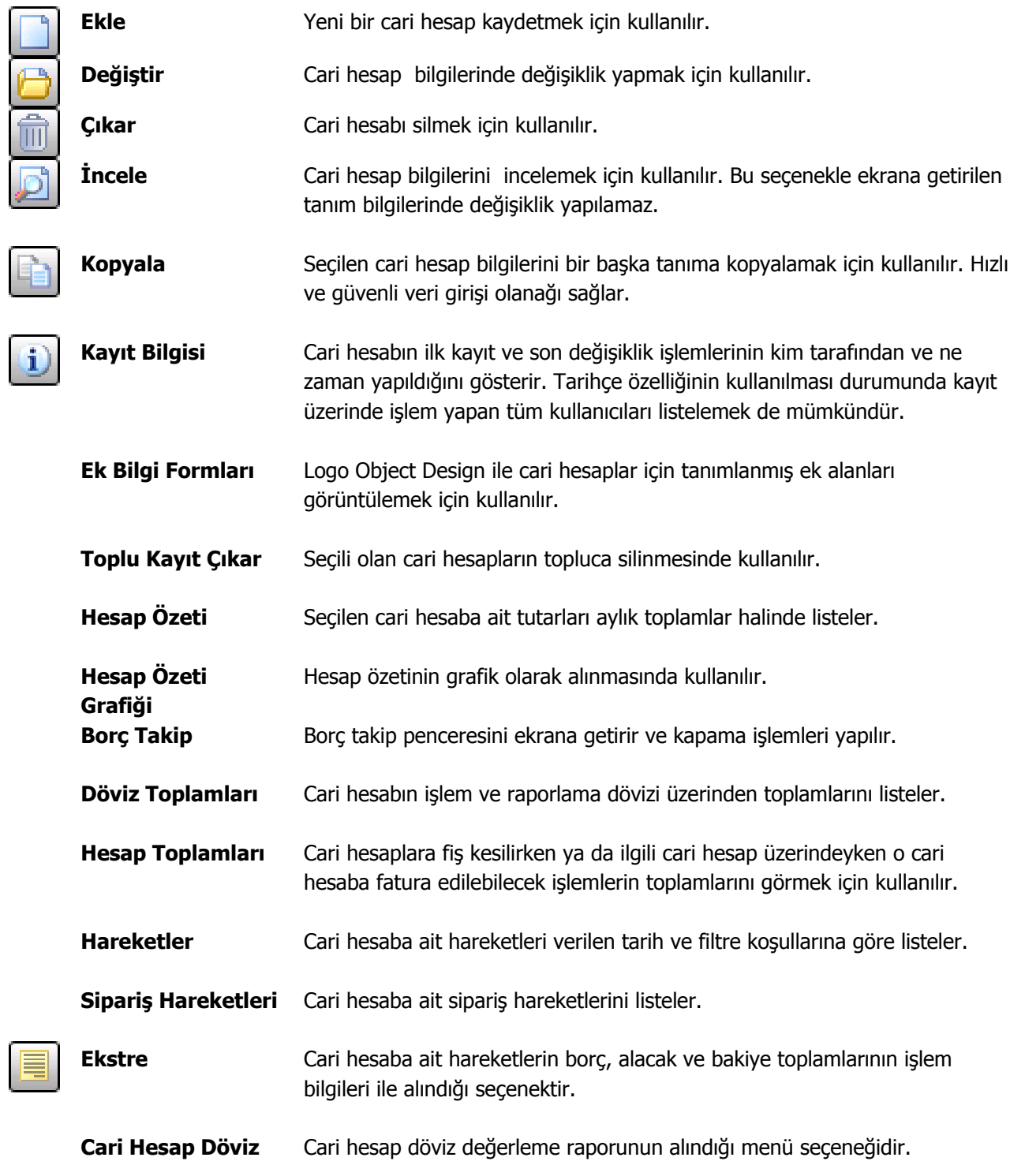

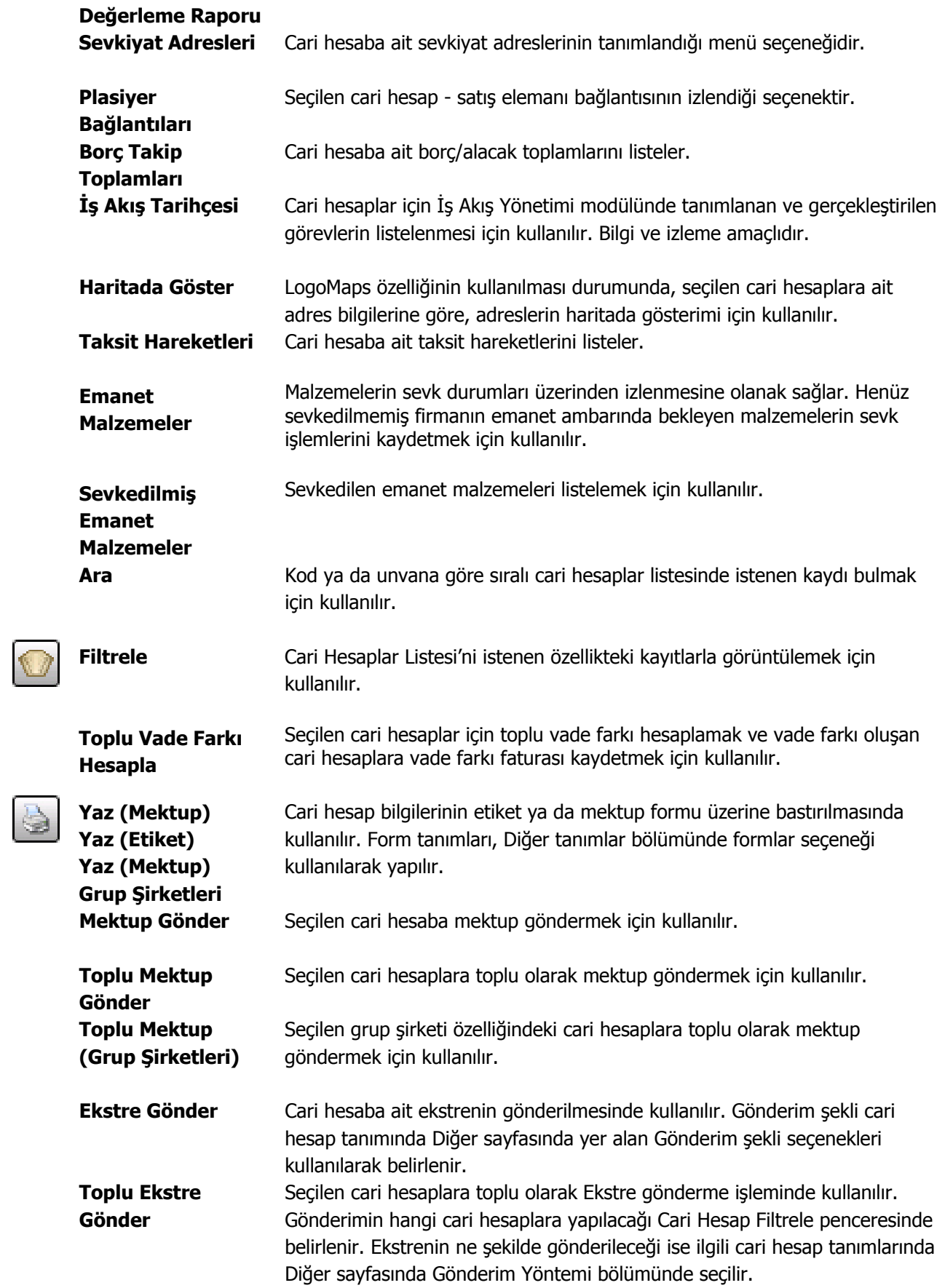

 $\bullet$ 

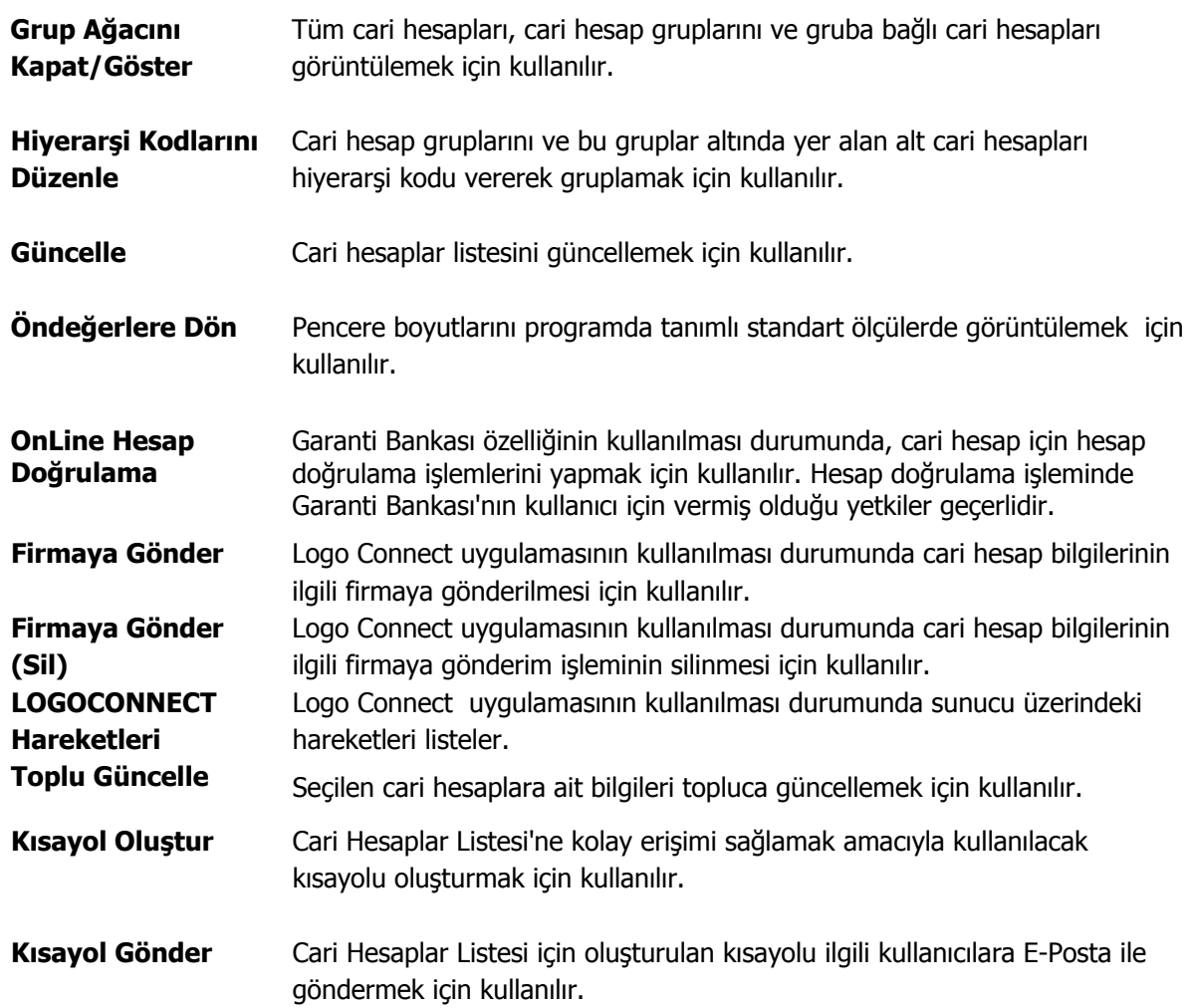

<span id="page-32-0"></span>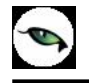

### **Cari Hesaplar Listesi'nde İşlem Özellikleri**

Cari Hesaplar Listesi'nde yer alan işlem seçenekleri ile, cari hesap için;

- Alınan ve verilen sipariş fişi
- Mal alım, perakende satış ve toptan satış irsaliyesi
- Mal alım faturası ile perakende ve toptan satış faturası
- Kasadan tahsilat ve ödeme işlemi
- Gelen ve gönderilen havale ve EFT banka işlemleri
- Çek/senet giriş ve çıkış işlemleri
- Cari hesap işlemleri olan alınan/verilen vade farkı ve kredi kartı işlemleri

doğrudan cari hesaplar listesinden kaydedilir.

Rapor seçeneği ile cari hesaba ait Borç takip raporu kısa zamanda ve seçilen cari hesap için alınır. Sihirbaz seçeneği ile girilmesi gereken bilgileri ile cari hesap kartları kolaylıkla açılır.

Bu işlem seçenekleri şunlardır:

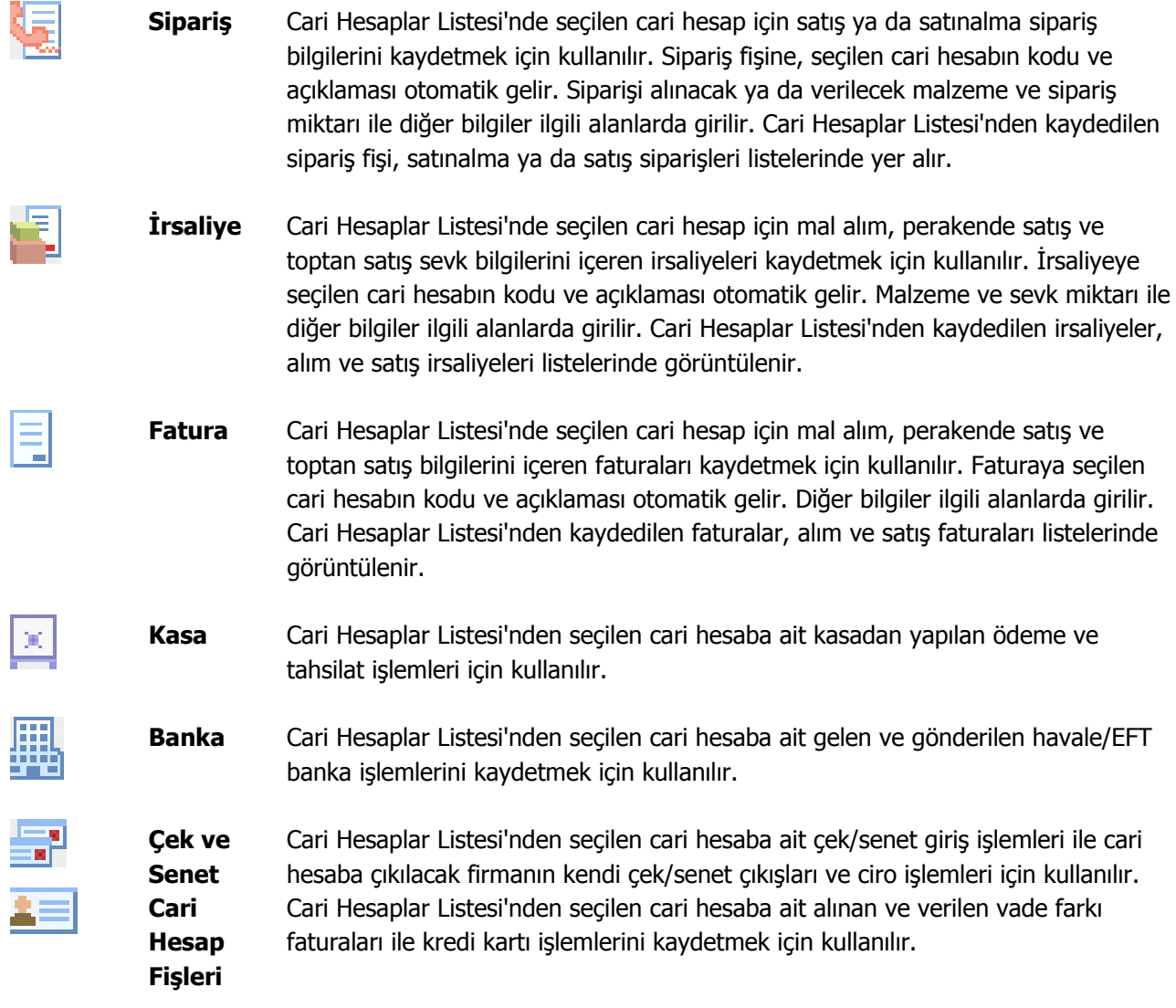

<span id="page-33-0"></span>

**Raporlar** Cari Hesaplar Listesi'nde seçilen cari hesaba ait borç takip raporu alınır. Rapor için geçerli olacak koşullar filtre seçenekleri ile belirlenir.

#### **Cari Hesap Kayıt Türleri**

Cari hesap kayıtları tür seçilerek gruplanır. Bu nedenle, cari hesap bilgileri kaydedilirken önce kayıt türü alanında tür belirlenir. Cari hesap kayıt türleri şunlardır:

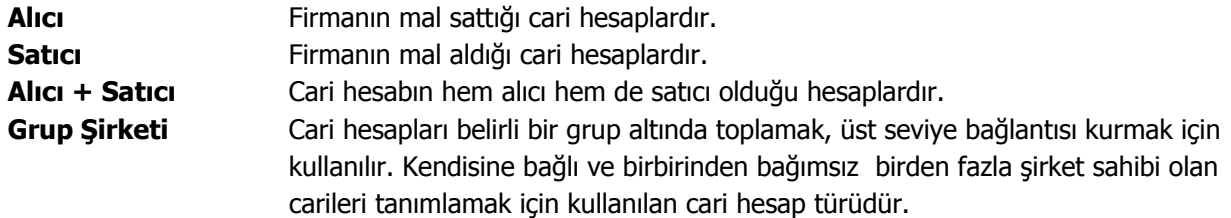

Cari hesap kayıt türünü kart açarken belirlemek izleme işlemlerini kolaylaştırırken aynı zamanda işlem girişlerinde hata payını da minimuma indirecektir.

Satış ve Dağıtım ile Satınalma bölümlerinde işlemler kaydedilirken cari hesap kayıt türü kontrolü yapılır. Bu bölümlerden kaydedilen fiş ve faturalarda, cari hesap kodu alanından ulaşılan cari hesaplar listesinde yalnızca yapılan işlem türüne uygun tipteki cari hesaplar yer alır.

Satınalma bölümünden, alıcı tipteki cari hesaplara, satış bölümünden ise satıcı tipteki cari hesaplara fiş ve fatura kesilemez. Alıcı + Satıcı türündeki cari hesaplara her iki program bölümünden de işlem yapılabilir.

### <span id="page-34-0"></span>**Cari Hesap Hiyerarşi Kodları ve Grup Ağacı**

Cari hesapları üst seviye bağlantısı kurarak gruplamak ve toplamları bu şekilde almak mümkündür. Cari hesap üst seviye bağlantısı grup şirketi türündeki cari hesap tanımlanarak kaydedilir.

Grup şirketi türünde bir cari hesap tanımlamak için cari hesaplar listesinde kayıt türü alanında **Grup Şirketi**  seçilir ve "Ekle" seçeneği kullanılır. Grup şirketine ait bilgiler kart üzerinde ve sağ fare tuşu/F9 menüsünde yer alan bölümlerden kaydedilir.

Grup şirketi türündeki cari hesaplar fiş ve faturalarda kullanılamaz. Grup şirketlerine ait toplam ve bakiye bilgileri bu grup altında yer alan cari hesaplara ait toplam ve bakiye bilgileridir.

#### **Cari hesabın ait olduğu grup şirketinin seçilmesi**

Cari hesabın hangi grup altında yer alacağı cari hesap tanımında **Ticari Bilgiler** seçeneği ile açılan pencerede **Grup Şirketi Kodu** alanında kaydedilir. Grup şirketi kodu alanında (...) simgesi ile kayıtlı grup şirketleri listelenir ve cari hesabın ait olduğu grup şirketi seçilir, ya da yeni tanım yapılarak kaydedilir.

Grup şirketi seçildiğinde, bu şirketin tüm bilgileri öndeğer olarak cari hesap için de geçerli olacaktır. Zamanla grup şirketi bilgilerinde yapılacak değişiklikler bu grup altında yer alan cari hesaplara aktarılmaz.

#### **Cari Hesap Hiyerarşi Kodları ve Grup Ağacı**

Cari hesap gruplarını ve bu gruplar altında yer alan alt cari hesapları hiyerarşi kodu vererek gruplamak için kullanılır. Hiyerarşi kodları program tarafından otomatik olarak verilmektedir. Cari hesaplar için hiyerarşi kodları verme yöntemi Ticari Sistem program bölümünde Finans Parametreleri ile belirlenir.

Cari Hesap Hiyerarşi Kodu Atama Yöntemi parametresi;

- Giriş Sırasına Göre
- Koda Göre

olmak üzere iki seçeneklidir.

**Giriş Sırasına Göre** seçiminde, cari hesap kayıt sırası dikkate alınarak hiyerarşi kodu verilir.

**Koda Göre** seçiminde, cari hesap kodu esas alınır ve hiyerarşi kodu buna göre verilir.

Hiyerarşi kodu bilgisi cari hesaplar listesinde bir kolon olarak yer alır.

Hiyerarşi kodları, seçilen yönteme ve cari hesap tanımında belirtilen grup şirketi bilgisine göre program tarafından oluşturulur. Ticari sistem bölümünde yapılan seçime göre cari hesapları hiyerarşi kodlarına göre sıralamak için sağ fare tuşu/F9 menüsünde yer alan "**Hiyerarşi Kodlarını Düzenle**" seçeneği kullanılır. Hiyerarşi kodlarının düzenleneceğini belirten mesaj ekrana gelir. "Evet" seçiminin yapılması durumunda hiyerarşi kodu kullanım yöntemine göre cari hesaplar giriş sırası ya da cari hesap kodu esas alınarak listelenir.

Hiyerarşi kodlarına göre oluşan grup ağacını görüntülemek için cari hesaplar listesinde sağ fare tuşu/F9 menüsünde yer alan "**Grup Ağacını Göster**" seçeneği kullanılır.

Grup ağacı kullanımı grup bazında toplamları listelemek için kullanılır. Grup şirketlerinin bakiye bilgileri alt cari hesaplardan toplanarak hesaplanır.

Cari hesap bağlantısı kurulmuş bir grup şirketi silindiğinde program kullanıcıyı, grup şirketine bağlı cari hesapların hiyerarşi kodlarının güncelleneceğini belirten mesajla uyarır.

Alt cari hesabı olan bir grup şirketi başka bir grup şirketinin altına bağlanırsa altındaki cari hesapların hiyerarşi kodları da yeni grup şirketine göre güncellenir.
## **Cari Hesap Bilgileri**

Cari Hesap bilgileri, **İletişim, Ticari Bilgiler, Risk Bilgileri, Parametreler, Diğer, LOGOCONNECT, Teminat Bilgileri ve Form Tasarımları** sayfalarından kaydedilir.

Cari Hesap kayıt bilgileri şunlardır:

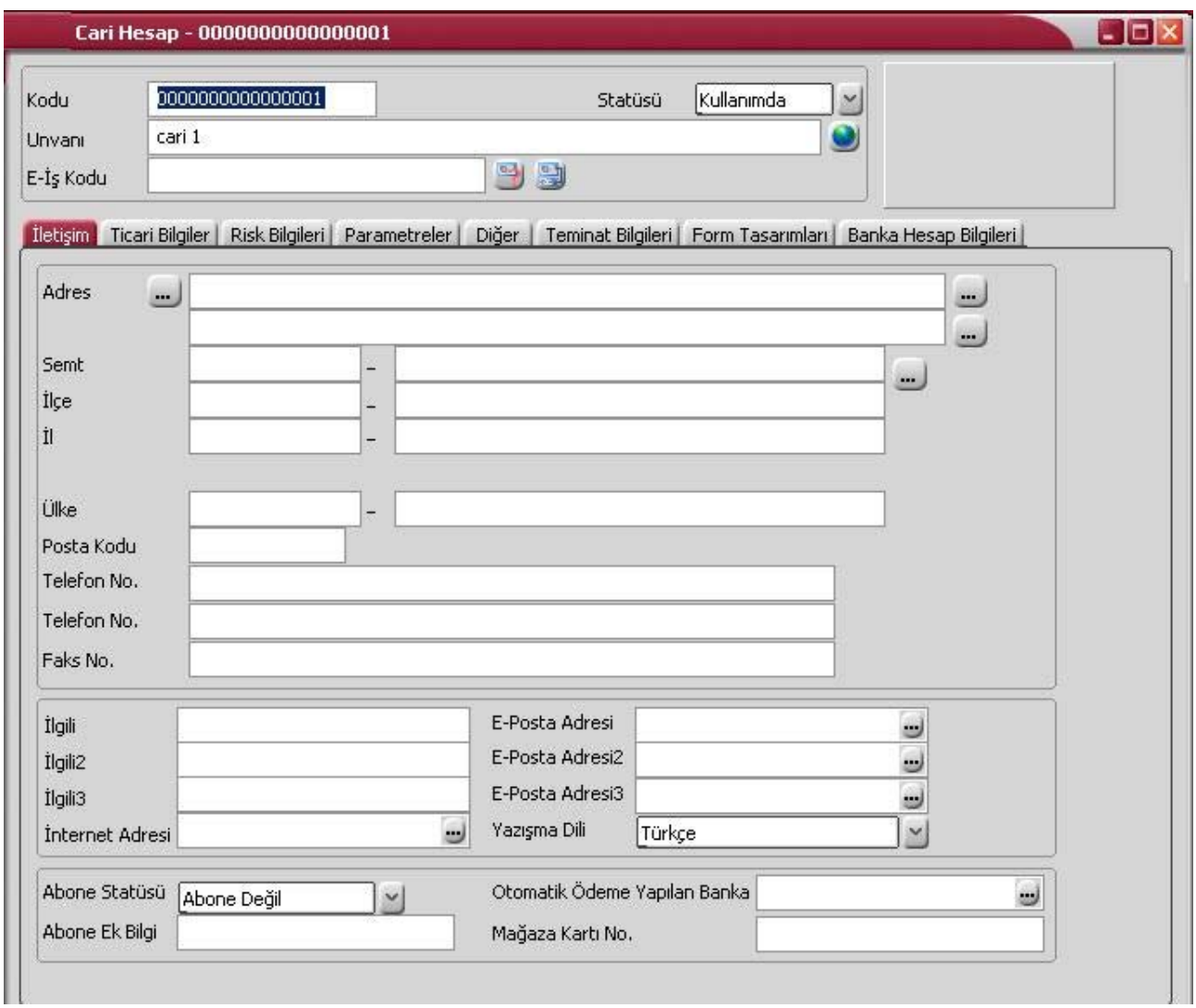

**Cari Hesap Kodu:** Cari hesaba ait işlemlerin yapılacağı, hareketlerin izleneceği koddur. Cari hesap kodu alanı 16 karakter uzunluğunda anahtar bir alandır. Kodlama yaparken sayı ve harf birlikte kullanılabilir.

**Unvanı:** Cari hesap unvanıdır. 50 karakter uzunluğundadır. Burada girilen bilgi fiş ve fatura basımlarında kullanılır. Cari hesap unvanı cari hesap yazışma dili ya da kullanıcı dili ile de kaydedilir. Bunun dil seçenekleri listelenir. Unvan karşılığı kaydedilir.

**Statüsü:** Cari hesabın fiş ya da faturalarda kullanılıp kullanılmayacağının belirtildiği alandır. **Kullanımda** ve **Kullanım Dışı olmak** üzere iki seçeneklidir. "**Kullanımda**" seçimi yapıldığında cari hesap aktif durumdadır ve fiş/faturalarda kullanılır. "**Kullanım Dışı**" seçiminde ise pasif durumdadır ve fiş/faturalarda kullanılamaz.

**E-İş Kodu:** E-İş ve E-Mağaza uygulamalarında kullanılır. Web üzerinden yapılan işlemlerde LDX sunucu tarafından verilen güvenlik bilgisidir.

# **Cari Hesap İletişim Bilgileri**

**Adres Bilgileri:** Cari hesap adres bilgileri adres, semt, ilçe, il, ülke, posta kodu, telefon ve faks numarası alanlarından kaydedilir. İl, ilçe, semt alanlarından Sistem İşletmeni program bölümünde Kuruluş Bilgileri seçeneği ile yapılan tanımlar listelenir ve seçim yapılır.

**Telefon-Faks No:** Cari hesabın telefon ve faks numaraları telefon ve faks bilgilerinin kaydedildiği alanlardır.

**İlgili:** Müşteri ya da tedarikçi firmada görüşülen kişinin adıdır. Üç ayrı ilgili kişi bilgisi girilebilir.

**İnternet Adresi:** Cari Hesabın İnternet adresidir.

**E-Posta Adresi:** Cari hesabın E-Posta adresidir.

**Yazışma Dili:** Cari hesapla ilgili yazışmaların yapıldığı dildir.

**Banka işlemlerinde kullanılacak bilgiler:** Bankalarla doğrudan yapılacak işlemlerde (çek, senet ve faturanın bankaya iletilmesi, otomatik ödeme işlemleri vb.) kullanılacak bilgiler de cari hesap tanım penceresinde **İletişim** sayfasından kaydedilir.

Cari hesabın otomatik ödemelerini yapacağı banka **"Otomatik Ödeme Yapılan Banka"** alanında belirtilir. Bu alanda "**...**" simgesi tıklanarak sistem işletmeni program bölümünde tanımlanan bankalar listelenir ve ilgili tanım seçilir.

**Mağaza Kartı No:** Cari hesaba ait mağaza kartının numarasıdır.

## **LogoMaps Özellikleri**

LogoMaps ile cari hesapların adreslerini harita üzerinde konumlandırmak, harita üzerinde saptanan adresleri cari hesap tanıma aktarmak, cari hesap için adres doğruluk kontrolünü yapmak mümkündür.

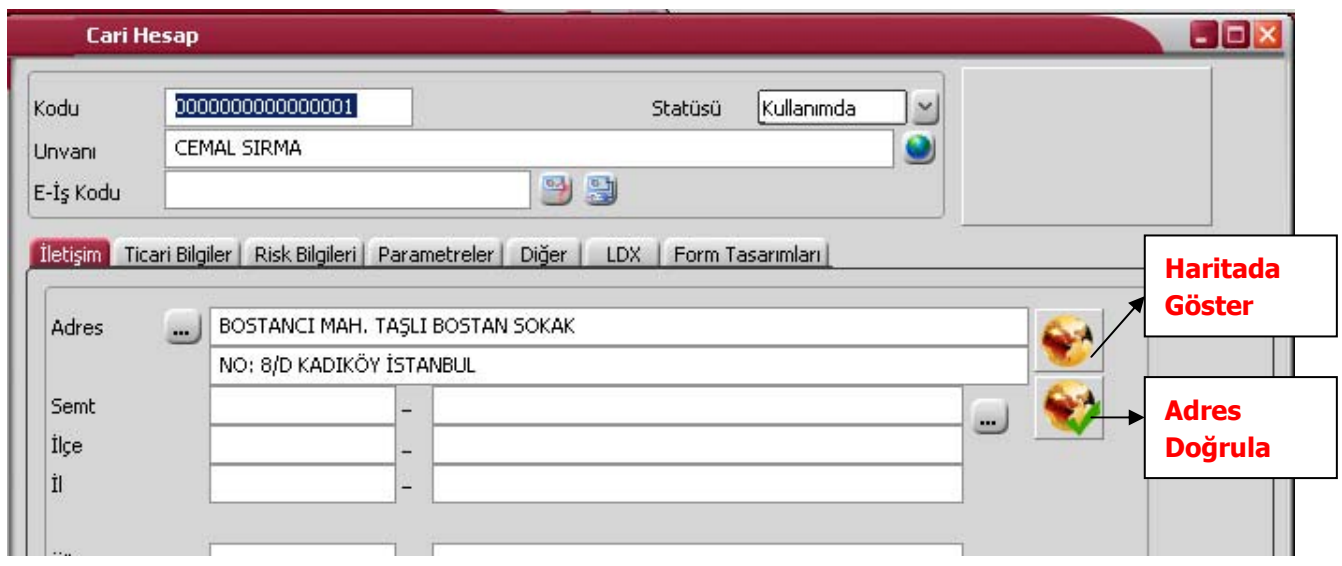

**Haritada Göster:** Bu seçenek ile açılan Logomaps Adres Belirleme sayfasında İl, İlçe ve Mahalle alanlarında adrese ait bilgiler girilip Göster seçeneği tıklandığında, girilen bilgiler haritada görüntülenir.

Seçilen bölgeye ait Sokak ve Caddeleri listelemek için Sokak/Cadde seçeneği işaretlenir ve Listele düğmesi tıklanır. Bölgeye ait sokak/caddeler listelenir.

Harita üzerinde adres seçmek için farenin sağ tuşu tıklanır.

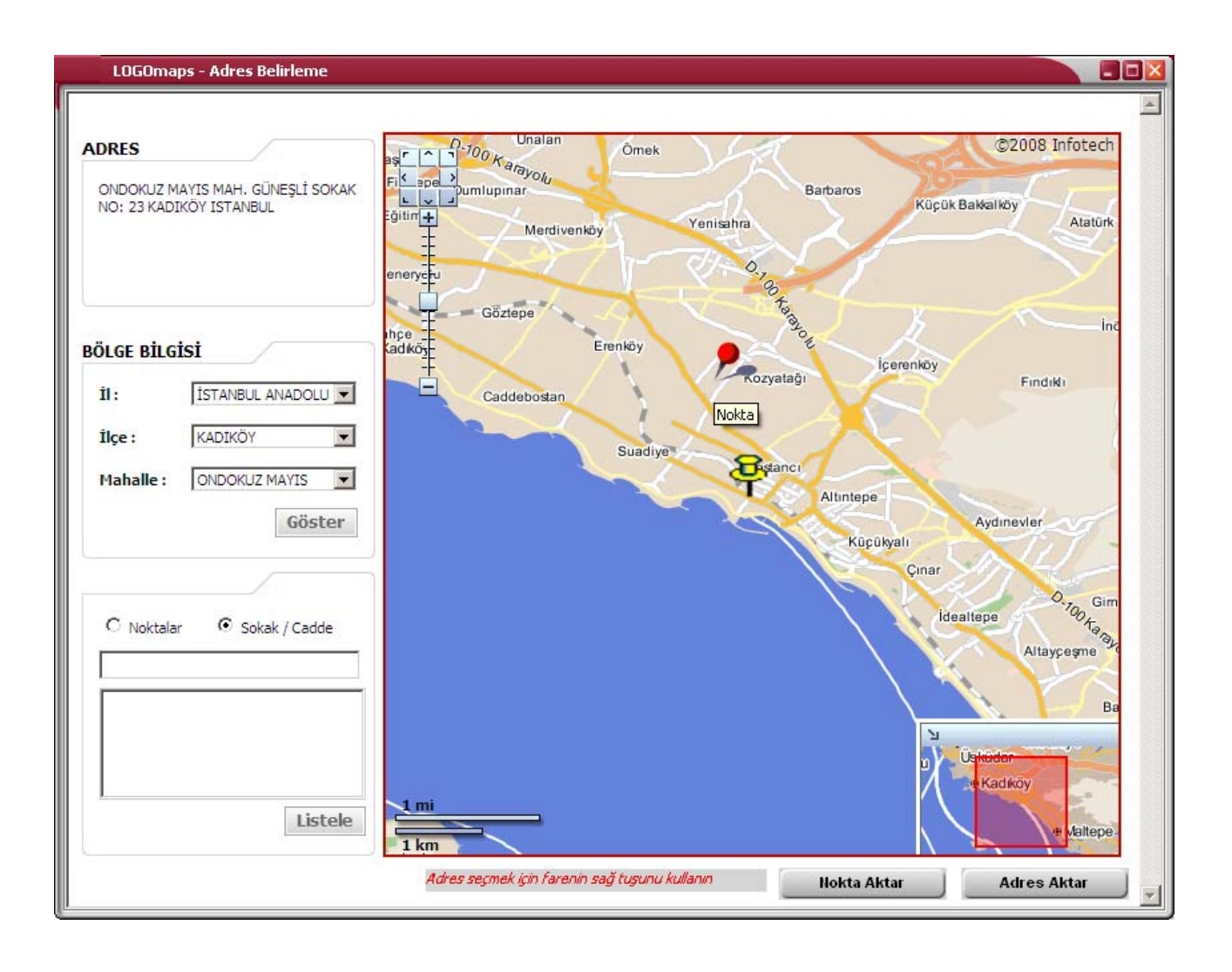

Tıklanan noktaya ait adres bilgileri, adres alanına gelir. Harita üzerinde belirlenen adresi cari hesap adres bilgileri alanlarına aktarmak için aktarmak için **Adres Aktar** seçeneği kullanılır.

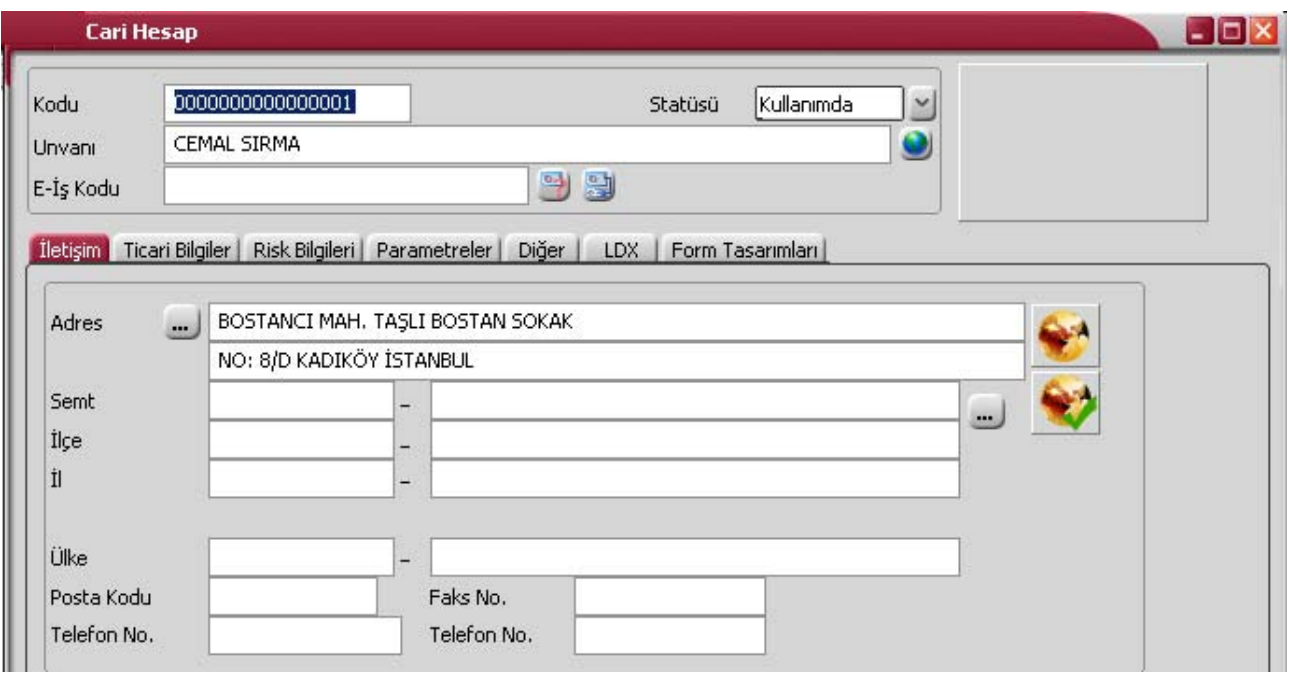

**Nokta Aktar** seçeneği ile harita üzerinde belirlenen adrese ait konum bilgileri (Enlem, boyla, ilçe, il numarası bilgileri) cari hesap iletişim sayfasına aktarılır. Bu bilgilere cari hesap iletişim sayfasında yer alan (...) simgesi tıklanarak ulaşılabilir.

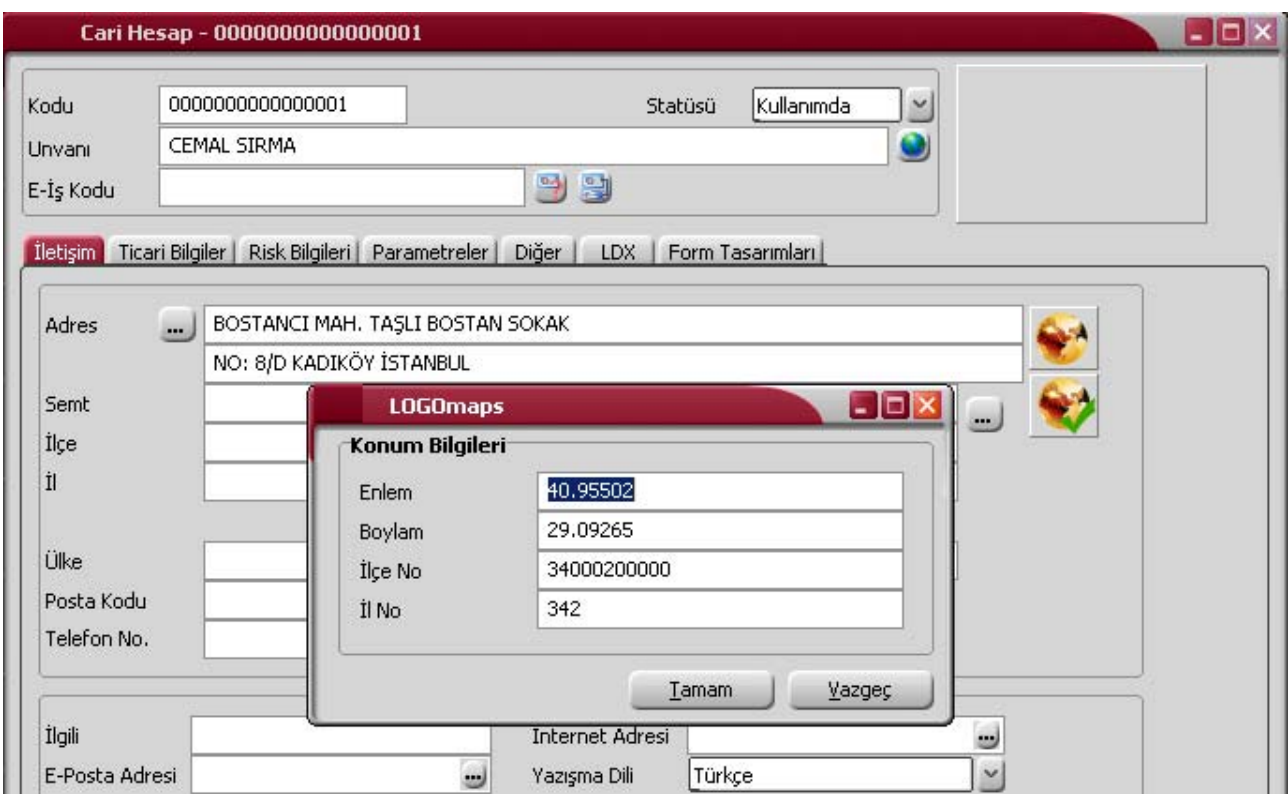

Ölçeklendirme ve konum belirme için ekranın sol üst köşesinde yer alan simgeler kullanılır.

#### **Harita Üzerinde Satış Bilgileri Gösterimi**

Harita üzerinde satış bilgileri gösterim özelliği sayesinde,

- Satış dağılımları (il ve ilçe bazında tutar olarak),
	- Satış kapsama alanı

gibi coğrafi analiz ve sorgulamalar kolaylıkla yapılmaktadır.

Bilgiler, Türkiye genelinden il/ilçe detayına kadar indirgenerek harita üzerinde gösterilmektedir.

Bunun için Satış ve Dağıtım program bölümünde Fatura Raporları altında yer alan Satış Dağılımları Haritası seçeneği kullanılır.

Satış dağılımları iller ve ilçeler bazında alınabilir.

## **Cari Hesap Banka Bilgileri**

Cari hesaba ait banka hesap bilgileri, tanım penceresinde Banka Hesap Bilgileri seçeneği ile kaydedilir.

Cari hesabın banka bilgileri

- Sube No
- BI Kodu

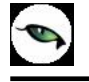

- Banka Adı
- Hesap Numarası
- IBAN

alanlarından kaydedilir.

Şube no alanında "XXXX\_YYYYY" (XXXX =Banka Kodu, YYYYY=Şube No ) formatında veri girişi yapılabilir.

Döviz türü alanında banka hesabının para birimi belirtilir. Gelen - gönderilen havale fişi satırlarında yer alan " CH Banka Şubesi - CH Banka Hesap No - IBAN " seçeneklerindeki üç nokta tıklandığında para birimleri bu bölümlerde de listelenir.

Hesabın E-Bankacılık işlemlerinde kullanılıyor olması durumunda, E-Bankacılık kutusu işaretlenir.

### **Cari Hesap Ticari Bilgileri**

Cari hesap işlemlerinde geçerli olacak bilgiler, **Ticari Bilgiler** sayfasından kaydedilir.

**Şahıs Şirketi:** Tanımlanan cari hesabın şahıs şirketi olması durumunda bu seçenek işaretlenir.

**T.C. Kimlik No:** Cari hesabın T.C. kimlik numarasıdır. Şahıs şirketleri için bu alanda girilen numara, cari hesaba ait çek – senet girişlerinde "T.C. Kimlik Numarası" alanına otomatik olarak aktarılır; istenirse değiştirilir.

**Vergi Kimlik Numarası:** Cari hesabın vergi kimlik numarasıdır.

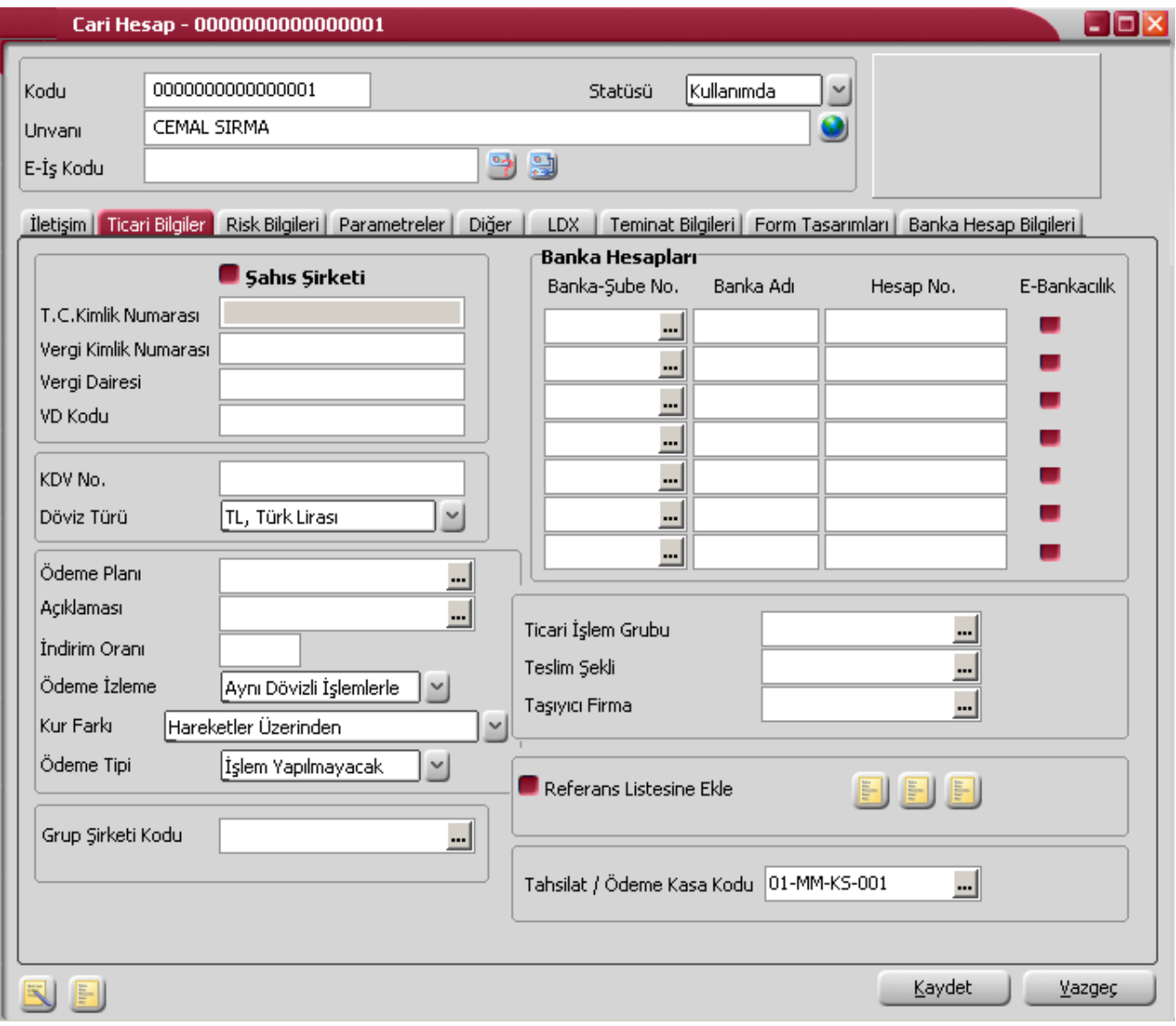

**Vergi Dairesi:** Cari hesabın kayıtlı olduğu vergi dairesidir. Vergi dairesi ve vergi numarası alanlarında yer alacak bilgiler fatura ve form basımlarında kullanılır.

**Vergi Dairesi Kodu:** Cari hesabın kayıtlı olduğu vergi dairesinin kodudur.

**KDV No:** Cari hesap KDV numarasıdır. (Mevzuat parametresine göre bu alana bilgi girilebilir.)

**Döviz Türü:** Cari hesaba ait işlemlerde geçerli olacak döviz türüdür. Burada belirtilen döviz türü cari hesap işlemlerine öndeğer olarak aktarılır; istenirse değiştirilir.

**Ödeme Planı / Açıklaması:** Cari hesap işlemlerinde kullanılacak ödeme planı öndeğeridir. Her iki alandan da ödeme/tahsilat planları listelenir ve ilgili tanım seçilir.

Burada belirtilen ödeme planı kodu cari hesaba ait fiş ve faturalara öndeğer olarak aktarılır. İlgili işlem farklı bir ödeme planına göre kapatılacaksa fiş üzerinde değiştirilir.

**İndirim Oranı:** Cari hesaba ait işlemlerde geçerli olacak indirim oranıdır. Burada verilen oran cari hesaba ait fiş ve faturalara öndeğer olarak aktarılır. İşlem için farklı bir indirim sözkonusu ise ilgili fiş üzerinde yeni oran kaydedilir.

**Ödeme İzleme:** Cari hesap ödeme izleme ve borç kapama işlemlerinin ne şekilde yapılacağının öndeğeri bu alanda belirlenir. Ödeme izleme alanı;

- Aynı dövizli işlemlerle
- Değişik dövizli işlemlerle

olmak üzere 2 seçeneklidir.

**Aynı dövizli işlemlerle** seçiminde cari hesaba ait borç takip ve ödemeler tek bir döviz türü üzerinden izlenir, borç kapama işlemleri tek bir döviz türü üzerinden gerçekleştirilebilir.

**Değişik dövizli işlemlerle** seçiminde, borç takip işlemlerinde farklı işlem dövizi üzerinden yapılan hareketler birbirini kapatabilir.

**Kur Farkı:** Cari hesaba ait kur farkı hesaplamalarının ne şekilde yapılacağı belirlenir. Bu alan,

- Hareketler üzerinden
- Ödemeler üzerinden
- Ödemeler Üzerinden

olmak üzere iki seçeneklidir.

**Ödemeler üzerinden** seçiminde, kur farkı ödeme tarihi esas alınarak hesaplanır.

**Hareketler üzerinden** seçiminde ise kur farkı hesaplama tarihi olarak işlem tarihi esas alınacaktır.

**Ödemeler üzerinden (tarih kontrolsüz)** seçilirse, ödemeler üzerinden kur farkı hesaplaması yapılırken, hesaplama tarihinin vade tarihini dikkate almaması sağlanır.

**Ödeme Tipi:** Cari hesaba ait satınalma ve satış işlemi otomatik ödeme işlemi öndeğeridir. Burada yapılan seçime göre satış ve satış iade faturaları kaydedilirken ödeme işlemi de kaydedilir. Ödeme tipi alanı,

- İşlem yapılmayacak
- Nakit
- Çek
- **Senet**
- Kredi Kartı
- Mağaza Kartı
- Taksit

seceneklerini icerir.

**İşlem yapılmayacak** seçiminde, otomatik ödeme işlemi fatura kaydedilirken yapılmaz. Ödeme işlemi ile fatura bağlantısı borç takip penceresinde kapatma işlemi ile kaydedilir.

**Nakit** seçiminde, fatura tutarına ait ödeme işlemi nakit ise kasa ya da cari hesap nakit tahsilat fişi fatura ile birlikte kaydedilir.

**Çek** ya da **senet** seçiminde, fatura toplamına ait ödeme hareketi çek ya da senet kaydı oluşturularak fatura ile birlikte kaydedilir.

**Kredi Kartı** seçiminde, fatura toplamına ait ödeme hareketi kredi kartı fişi oluşturularak kaydedilir.

**Taksit** seçiminde, fatura toplamına ait ödeme hareketleri taksitlendirilir. Taksitler otomatik olarak oluşturulur. Taksitlere ait işlemler taksit hareketleri listesinde yer alır ve ödeme bilgileri hareketler penceresinden kaydedilir.

**Banka Hesapları:** Bu bölümde cari hesabın çalıştığı banka şubesi, banka adı ve banka hesap numarası ve banka hesabının E-Bankacılık işlemlerinde kullanılıp kullanılmadığı ilgili alanlarda kaydedilir.

**Ticari İşlem Grubu:** Cari hesap için geçerli olacak ticari işlem grubunu belirtir. Tanımlı gruplar listelenir ve seçim yapılır.

**Teslim Şekli:** Cari hesap işlemlerinde kullanılacak teslim şekli kodudur. Tanımlı teslim şekilleri listelenir ve seçim yapılır.

**Taşıyıcı Firma:** Sevkiyat işlemini yapan firmayı belirtir. Tanımlı taşıyıcı firmalar listelenir. İlgili taşıyıcı firma seçilir ya da yeni tanım yapılır.

**Grup Şirketi Kodu:** Cari hesabın hangi grup altında yer alacağı grup şirketi kodu alanında kaydedilir. Grup şirketi kodu alanında kayıtlı grup şirketleri listelenir ve cari hesabın ait olduğu grup şirketi seçilir, ya da yeni tanım yapılarak kaydedilir.

**Borç Takip İşlemi Grup Şirketi Bazında Yapılacaktır:** Grup şirket türündeki cari hesap tanımlarında yer alan bu seçenek borç takip penceresinde yer alan bir cari hesabın borcunu, bağlı olduğu grup şirketi üzerinden başka bir cari hesabın alacağı ile kapatmak için kullanılır.

**Referans Listesine Ekle:** Alıcı ve Alıcı+Satıcı türündeki cari hesaplar için referans bilgilerini kaydetmek için kullanılır. Cari hesap firmanın referans listesinde yer alacaksa bu seçenek işaretlenir. Referans açıklamaları ise yerel dil ve İngilizce olarak ilgili seçenekler kullanılarak kaydedilir.

**Tahsilat/Ödeme Kasa Kodu:** Cari hesap için, cari hesaplar listesinden yapacağı ödeme/tahsilat işlemlerinde öndeğer olarak gelmesi istenen kasa kodudur. Kasa kodu öndeğeri, Finans Çalışma Parametreleri ile verilir.

 $\blacklozenge$ 

## **Cari Hesap Risk Bilgileri**

Cari hesabın riski, ödenmemiş borcu olarak tanımlanabilir; cari hesabın ödenmemiş borcuna karşılık alınan bir çeşit önlem işlemidir. Risk kontrolü bir firmanın satış ve satınalma departmanlarında yoğun olarak yapılan bir işlemdir. Günümüz koşullarında firmalar cari hesaplarla ilişkilerini düzenlerken sadece cari hesap bakiyelerine bakarak karar vermemektedir. Bakiyenin yanında satış sipariş toplamlarına ve henüz faturalanmamış, ilerde faturalanabilecek irsaliyelerin toplamlarına da bakmakta, buna göre planlama yapmaktadır.

Risk takibinin nasıl yapılacağı ve kontrol şekli ile çek/ senetler için risk çarpanları, Risk Bilgileri penceresinde belirlenir. Risk bilgileri penceresinde aynı zamanda cari hesabın işlem risk limitleri, ödeme işlemleri sonunda kapanan risk tutarları ile bu cari hesaba ait karşılıksız çıkan çek ve protesto olan senet toplamları da izlenir. Risklerin cari hesap veya grup şirketi bazında kontrol edilip edilmeyeceği yine Risk Bilgileri sayfasından belirlenir. Risk bilgileri penceresinden kaydedilen ve izlenen bilgiler şunlardır:

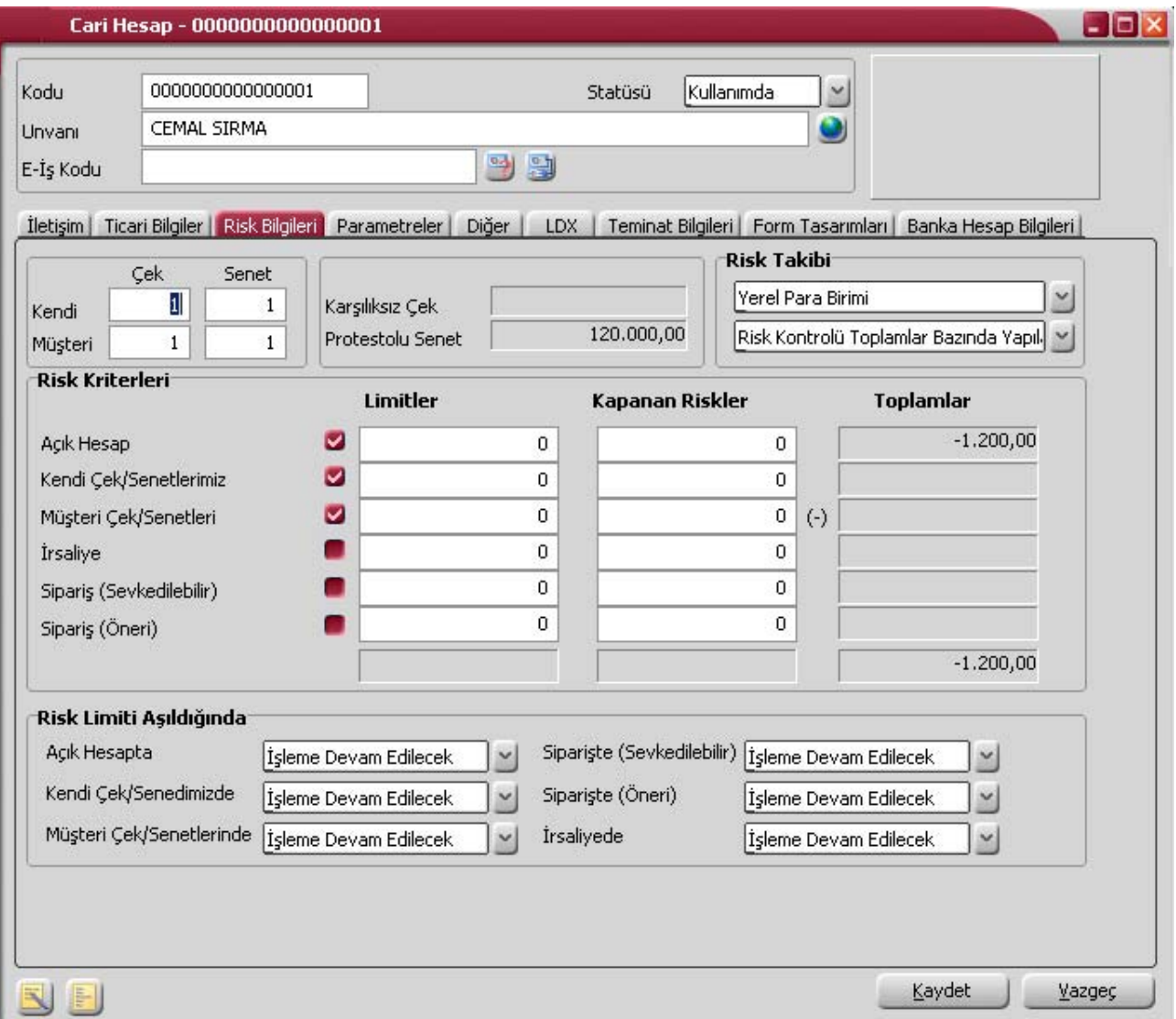

**Çek / Senet Risk Çarpanları:** Risk çarpanları, çek/senet işlemlerinde risk alanlarının ne zaman ve hangi tutarlarda güncelleneceğini gösterir. Risk çarpanları 0 ve +1 arasında bir sayı olarak verilir.

Programda çek/senet risk çarpanı öndeğeri 1 olarak gelir. Risk toplamının neye göre hesaplanacağı ve risk kontrolünün ne şekilde yapılacağı ise pencerede yer alan diğer alanlarda belirtilir.

## **Çek Risk Çarpanı 0 ve 1 Arası Değerleri Örnekleri**

### **Çek Risk Çarpanı '0' verildiğinde**,

Firma satış siparişi olarak 250TL den 10 adet sipariş almış olsun. Sipariş aldığı carinin, tanımlanan risk durumları ise,

Çek Risk Çarpanı:0 Risk Takibi: Yerel Para Birimi Risk Limiti: 25.000TL Risk Kontrolü: Müşteri Çek/Senetleri

şeklindedir.

Alınan bu sipariş için 2,500TL tutarında çek girişi yapıldığında Risk Toplamı bölümünde Müşteri Çek/Senetleri kısmı 2,500TL fatura tutarını yansıtırken, Toplam Risk kısmı da 2,500TL fatura tutarı kadar risk bilgisi verecektir.

Çek Risk Çarpanının '0' olması durumu, carinin her durumda riskini hesaplamak ve cari için çek girişi yapılsa dahi risk durumunun kapanmadığını gösterir.

2,500TL tutarındaki çek, ancak bankada tahsil edildikten sonra, Risk Toplamı Müşteri Çek/Senetleri kısmı ve Toplam Risk kısımları kapanmış olacaktır. Bankada tahsil edilene kadar carinin risk durum bilgisi vardır. Çek risk çarpanı 0 olduğunda, cariden alınan 2,500TL'lik çek ancak bankada tahsil edildikten sonra toplam riskten düşecektir.

#### **Çek Risk Çarpanı '1' verdiliğinde**,

Firma satış siparişi olarak 250TL den 10 adet sipariş almış olsun. Sipariş aldığı carinin, tanımlanan risk durumları ise,

Çek Risk Çarpanı: 1 Risk Takibi: Yerel Para Birimi Risk Limiti: 25.000TL Risk Kontrolü: Müşteri Çek/Senetleri

şeklindedir.

Alınan bu sipariş için 2,500 TL'lik çek girişi yapıldığında Risk Toplamı bölümünde ve Toplam Risk bölümünde risk bilgisi vermeyecektir.

Çek Risk Çarpanının '1' olması durumunda bu cari için 2,500TL'lik çek girişi olsa dahi program toplam risk kısmında bu fatura tutarını yansıtmayacaktır. Yani, 1 çarpanı, cariden borcuna karşılık alınan 2,500 TL tutarlık çekin daha tahsil edilmeden bile bir risk durumunun olmadığını gösterir.

Carinin borcuna karşılık verdiği 2,500TL çek tutarı bankadan tahsil edildikten sonrada yine aynı risk bilgilerini gösterecektir. Carinin, çek risk çarpanı değerinin '1' verilmesinden dolayı, risk durumunda bir değişiklik olmayacaktır.

### **Çek Risk Çarpanı '0,5' verdiliğinde**,

Aynı cari hesabın borcuna karşılık 2,500TL çek tutarı vermiş ve bu çek girişi yapıldığında, henüz tahsil edilmeden de, '0' çarpanı gibi çalışıp, Toplam Risk kısmı ve Risk Toplamı Müşteri Çek/Senetleri bölümünde 1,250TLlik tutarları göstermiştir.

Cari hesabın toplam borcu olan 2,500TL tutarını, 0,5 çarpanından dolayı, Müşteri Çek/Senetleri kısmında 1,250TL ve Toplam Risk kısmında da 1,250TL olarak dağıtmıştır.

Çek Risk Çarpanının '0,5' olması durumu, cari hesabın borcuna karşılık alınan çek tutarının tahsil edilene kadar, riskli tutarın yarısı kadar yansıtmasıdır. Diğer yarısı da carinin bakiyesi olarak görülecektir.

#### **Çek Tutarı\*Çek Risk Çarpanı = Bakiye=Toplam Risk** olarak çalışmıştır**.**

Müşteri çeki, ancak bankada tahsil edildikten sonra bu carinin Toplam Riski ve Risk Toplamları kapanacaktır.

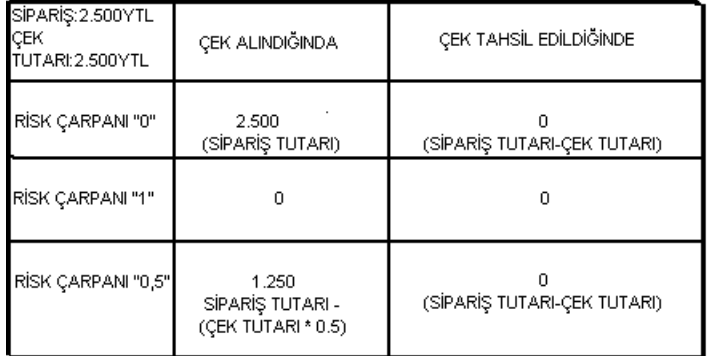

### **Çek Çarpanları 0-1 Aralığında Toplam Risk Durumları**

#### **Risk Takibi**

#### **Yerel Para Birimi / Raporlama Para Birimi**

Risk takibi yerel para birimi ve raporlama dövizi üzerinden yapılabilir. Takibin hangi para birimi üzerinden yapılacağı Risk Takibi alanında belirlenir.

Risk takibinin raporlama dövizi üzerinden yapılması durumunda, cari hesaba ait tüm işlemler günlük kur üzerinden raporlama dövizli risk toplamına eklenir. Raporlama dövizi üzerinden risk takibinin yapılması durumunda izlenen tüm toplamlar işlemin ait olduğu fişte belirtilen raporlama dövizi kuru üzerinden hesaplanarak ilgili alanlara aktarılır. Risk takibinin raporlama dövizi üzerinden yapılması durumunda cari hesaba ait işlemleri kaydetmek için kullanılan fiş ve faturalarda raporlama dövizi kuru girilmeden fiş kaydedilmez.

Raporlama dövizi üzerinden risk takibi yapılıyorsa ve risk kontrolü açık hesap ise, risk toplamı bölümünde yer alan Açık Hesap alanına cari hesabın bakiyesini (çek senet bordroları hariç) etkileyen işlemlere ait fişlerde belirtilen raporlama dövizi kuru üzerinden hesaplanan anlık bakiye yansır.

Raporlama dövizi üzerinden risk takibi yapılıyorsa ve risk kontrolü İrsaliye ise cari hesaba ait faturalanmamış irsaliyelerde belirtilen raporlama dövizi kuru üzerinden hesaplanan tutar irsaliye riski alanına yansır. Karşılıksız çek ve protestolu senet alanlarına bankada ya da portföyde karşılıksız çıkan çekler ile bankada ya da portföyde protestolu senetlerin, raporlama dövizi cinsinden karşılığı yansır.

### **Risk Kontrolü Toplamlar Bazında Yapılacak / Risk Kontrolü İşlemler Bazında Yapılacak**

Risk takibinin ne şekilde yapılacağının belirlendiği alandır. Risk kontrolleri toplamlar bazında veya işlem risk limiti bazında yapılabilir.

"Risk Kontrolü Toplamlar bazında yapılacaktır'' seçildiğinde, risk kontrolü yapılırken cari hesabın risk toplamlarına bakılır. Örneğin, irsaliye için bir işlem girildiğinde risk toplamının, risk limitinin toplamını aşıp aşmadığı kontrol edilir.

"Risk kontrolü işlemler bazında yapılacaktır'' seçilirse, kontroller işlem limiti bazında yapılır; her işlem için o işlemin risk limitine bakılır.

Örneğin, irsaliye için bir işlem girildiğinde, belirlenen irsaliye risk limitine bakılır.

Her iki durumda da risk limitleri aşılıyorsa ticari sistem parametrelerinde ya da cari hesap tanımında belirlenen limit aşımı seçime göre kullanıcı uyarılır, işleme devam edilir ya da işlem durdurulur.

**Müşteri Çek / Senetleri Açık Hesaptan Düşülsün:** Bu seçenek, "Risk Kontrolü İşlemler Bazında Yapılacak" tercihi yapıldığında aktif hale gelir. Risk takibi işlemler bazında yapıldığında, alınan müşteri çek ve senetlerinin açık hesap risk toplamına dahil edilmesini sağlamak için kullanılır. Karşı taraftan alınan çek ve senetlerin toplamı kadar tutar açık hesap risk toplamından düşürülür. Müşteri çek ve senet riskini ise sadece tahsil edilmemiş çek/senetler oluşturur. Çek / Senet riski sadece tahsilat yapıldığında toplam risk tutarından düşer. Bununla beraber "kendi çek/senetlerimiz" riskinde, müşteride tahsil edilmiş çek ve senedimiz riskten düşer.

#### **Grup Şirketi Risk İşlemleri**

Grup şirketi için risk takip ve kontrol işlemlerinin ne şekilde yapılacağı bu başlık altında yer alan seçeneklerle belirlenir. Yalnızca grup şirket kayıt türündeki cari hesap tanımlarında risk bilgileri sayfasında yer alır.

Grup şirketleri için risk kontrol öndeğeri Ticari Sistem program bölümünde Finans Parametreleri seçeneği ile belirlenir. Burada yapılan seçim kartlara öndeğer olarak aktarılır, gerekirse kart üzerinde değiştirilebilir.

Grup şirketi risk işlemleri alanı

- Sadece Cari Hesap Bazında Yapılacak
- Sadece Grup Bazında Yapılacak
- Grup+Cari Hesap Bazında Yapılacak

seçeneklerini içerir.

**Sadece Cari Hesap Bazında Yapılacak** seçilirse, risk takip ve kontrol işlemleri cari hesap bazında yapılır.

**Sadece Grup Bazında Yapılacak** seçilirse, risk kontrol ve uyarıları cari hesabın bağlı olduğu grup dikkate alınarak yapılır.

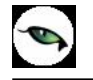

**Grup+Cari Hesap Bazında Yapılacak** seçilirse risk kontrol ve takip işlemleri grup ve cari hesap bazında yapılır. Cari hesabın bağlı olduğu grup şirketi için belirlenen risk kontrolleri ve uyarı seçenekleri cari hesaba risk bilgileri olarak atanır ve cari hesap kartı üzerinden bu alanlar değiştirilemez.

Kullanıcı, cari hesap bazında risk limitleri belirleyebilir ve kapanan risk tutarlarını girebilir. Kontrol esnasında işlem tutarı cari hesabın risk limitiyle karşılaştırılır, bu işlem risk limitini aşıyorsa kullanıcı belirlenen seçeneklere göre uyarılır.

İşlem tutarı cari hesabın risk limitini aşmıyorsa, bağlı olduğu grup şirketinin risk limitine bakılır ve bu değerler aşılıyorsa kullanıcı uyarılır.

Grup şirketinin de bir başka grup şirketine bağlanması durumunda, en üstteki grup şirketinin bilgileri tüm alt cari hesaplara uygulanır.

Cari hesap ile grup şirketi arasındaki bağlantı koparıldığında, ticari sistem/ finans parametrelerinde belirlenen ilk değerler cari hesabın risk bilgileri olarak cari hesaba atanır.

Cari hesap üzerinden grup şirketi belirlenirken; yeni cari hesabın varolan risk toplamları grup şirketinin risk limitlerinin aşılmasına neden oluyorsa, grup şirketine ait risk limiti aşıldığında yapılacak işlem için belirlenen özelliğe göre atamanın yapılması sağlanır, kullanıcı uyarılır ya da işlem durdurulur.

Grup şirketine bağlı cari hesapların risk toplamları alanlarında sadece kendilerine ait risk toplam bilgileri görüntülenir.

#### **Risk Kriterleri**

Bu alan risk kontrolünün hangi işlemlerde yapılacağını belirlemek için kullanılır.

Açık Hesap, Kendi Çek / Senetlerimiz, Müşteri Çek / Senetleri, İrsaliye, Sipariş (Sevkedilebilir), Sipariş (Öneri) risk kalemleri için ayrı ayrı risk limitleri belirlenebilir. Risk kontrollerinde, tanımlanan risk kalemleri ve risk limitleri bazında kontroller yapılır.

Örneğin kullanıcı, Açık Hesap için bir risk belirttiğinde, işlemlerde bu riskin kontrolü yapılır ve bu kontrol bu seviyede gerçekleştirilir. Seçilen tüm risklerin toplamları, Risk Toplamı hanesini oluşturacaktır.

#### **Risk Limitleri**

Risk limiti, işlemler sonucu cari hesap açığının yükselebileceği en yüksek tutardır. Risk kontrolü ve risk limiti aşımı alanlarında yapılan belirlemelere göre bu alanda verilen işlem limitleri dikkate alınır ve işlemlerde risk uyarısı kontrolü yapılır.

**Açık Hesap:** Açık Hesap risk limitini belirtilir. Açık hesap riski, cari hesabın Sipariş, İrsaliye, kendine ve müşteriye ait Çek-Senet işlemleri dışında oluşan hareketlerinden kaynaklanan risk toplamıdır.

Açık hesap riskine dahil işlemler:

-Cari hesap Fişleri (Nakit Tahsilat, Nakit Ödeme, Borç Dekontu, Alacak Dekontu, Virman Fişi, Kur Farkı Fişi, Açılış Fişi, Verilen Vade Farkı Faturası, Alınan Vade Farkı Faturası, Alınan Serbest Meslek Makbuzu, Verilen Serbest Meslek Makbuzu, Kredi Kartı Fişi, Kredi Kartı İade Fişi) -Banka Fişleri (Gelen Havale/EFT, Gönderilen Havale/EFT) -Kasa İşlemleri (Cari Hesap Tahsilat, Cari Hesap Ödeme) -Alım Faturaları -Satış Faturaları -Çek/Senet Bordroları

**Kendi Çek/Senetlerimiz:** Bu alanda, firmanın cari hesaba verdiği çeklerin riski belirtilir.

Kendi Çek/Senetlerimiz riskine dahil hareketler:

-Çek Çıkış (Cari Hesaba) -Senet Çıkış (Cari Hesaba) -İşlem Bordrosu (Kendi Çekimiz) -İşlem Bordrosu (Borç Senedimiz)

**Müşteri Çek/Senetleri:** Cari hesaptan alınan çek/senetlerin riski belirtilir.

Müşteri Çek/Senetleri riskine dahil hareketler:

-Çek Girişi -Senet Girişi -İşlem Bordrosu (Müşteri Çeki) -İşlem Bordrosu (Müşteri Senedi)

**İrsaliye:** Bu alanda irsaliyeler için risk limiti belirtilir.

**Sipariş (Sevkedilebilir):** Bu alanda '"Sevkedilebilir'' durumundaki siparişler için risk limiti girilir.

**Sipariş (Öneri):** Bu alanda "Öneri'' durumundaki siparişler için risk limiti girilir.

#### **Not:**

Bakiye= Borç takipteki tüm açık ödenmemiş satırlar – Kapanan Risk

Toplam Risk = Bakiye Riski (Açık Hesap (Cari Hesap Fişleri / Banka Fişleri / Kasa İşlemleri / Alım Faturaları /Satış Faturaları) / Çek/Senet Bordroları (Kendi Çek/Senetlerimiz / Müşteri Çek/Senetleri)) + İrsaliye Riski + Sipariş (Sevkedilebilir) Riski + Sipariş (Öneri) Riski

olarak özetlenebilir.

**Kapanan Riskler:** Seçilen işlemlerin kapanan risk tutarlarıdır. Cari hesaba ait her işlem için kullanıcı tarafından girilen ve riski azaltan tutarlardır. Bu alanların amacı kullanıcının cari hesap riskine doğrudan müdahale edebilmesini sağlamaktır.

## **Risk Toplamları:**

Bu alanlar cari hesap tanımı üzerinden risk toplamlarının izlendiği alanlardır. Tüm seçilen işlemler için toplamlar hesaplanır ve belirlenen hanelerde gösterilir.

**Açık hesap** alanındaki tutar cari hesabın o anki bakiyesine göre yani kapanmamış borcuna göre risk toplamını verir.

**Kendi Çek/Senetlerimiz / Müşteri Çek/Senetleri:** Firmanın cari hesaba verdiği ve cari hesaptan alınan çek/senet risk toplamlarını gösterir.

**İrsaliye riski** ise cari hesabın irsaliye risk toplamını gösterir. Bu toplam henüz faturalanmamış irsaliye toplamıdır. Cari hesaba ait irsaliyelerin net tutarı, cari hesap irsaliye riskini oluşturur. İrsaliyeler faturaya aktarıldığında, irsaliye net tutarı irsaliye riski toplamından düşülür ve bakiye toplamına eklenir.

**Sipariş (sevkedilebilir)** alanındaki tutar cari hesabın sevkedilebilir sipariş risk toplamını gösterir.

**Sipariş (öneri)** ise cari hesabın öneri konumundaki siparişlerinin risk toplamını gösterir.

**Not:** Bu alanlara doğrudan bilgi girilemez. İzleme amaçlı kullanılır. Risk toplamlarının ne şekilde izleneceği ve risk kontrolü yapılacak işlemler Ticari Sistem Yönetimi bölümünde, Finans Parametreleri seçeneği ile belirlenir.

#### **Toplam**

**Risk Limitleri:** Kullanıcının seçimine göre risk limitlerinin toplamını gösterir.

**Kapanan Riskler:** Kullanıcının seçimine göre kapanan risklerin toplamını gösterir.

**Risk Toplamları:** Kullanıcının seçimine göre risk toplamlarını gösterir.

**Not:** Grup şirketleri için, risk toplamlarında listelen tutarlar, grup şirketin işlemleri ve dahil olan cari hesapların toplamlarından oluşur.

#### **Risk Limiti Aşıldığında:**

Risk limiti aşıldığında başlığını taşıyan bölümde, kaydedilen cari hesap işlemlerinde cari hesabın risk limitinin aşması durumunda kontrolün ne şekilde yapılacağı kaydedilir.

Risk toplamının ne şekilde hesaplanacağı, risk kontrolü yapılacak işlemler ve kontrol şekli öndeğerleri Ticari Sistem Yönetimi bölümünde **Finans Parametreleri** seçeneği ile kaydedilir.

Finans Parametreleri seçeneğinde belirlenen kontrol ve yapılış şekli öndeğer olarak karta aktarılır. Ancak tanımlanan cari hesap için risk limiti kontrolünün yapılacağı işlemler ve kontrol şekli farklı olabilir. Bu durumda risk kontrolü ve yapılış şekli alanlarında ilgili seçenekler işaretlenir.

Risk limiti kontrolü açık hesap, kendi çek/senetlerimiz, müşteri çek/senetleri, sevkedilebilir ve öneri durumundaki siparişler ile irsaliyeler için ayrı ayrı yapılabilir ve kontrol şekli 3 seçeneklidir:

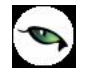

**İşleme devam edilecek** seçeneğinde risk limiti kontrolü yapılmaz.

**Kullanıcı uyarılacak** seçeneğinde, risk limiti aşıldığında, işlem kaydedilirken kullanıcı uyarılır ancak işleme devam etmek istenirse işlem kaydedilir.

**İşlem durdurulacak** seçeneğinde ise risk limitinin aşılması durumunda işleme ait fiş kaydedilmeyecektir.

## **Çek-Senet Toplamları İzleme Alanları**

Cari hesap riskini etkileyen çek/senetlere ait toplamlar risk bilgileri penceresinden izlenir. Bu alanlara bilgi girilemez. İzleme amacıyla kullanılır. Buradaki tutarlar yapılan işlemler sonucunda otomatik olarak aktarılır.

**Karşılıksız Çek:** Cari hesaba ait karşılıksız çıkan çeklerin toplam tutarıdır.

**Protestolu Senetler:** Cari hesaba ait protesto olan senetlerin toplam tutarıdır.

Risk takibinin raporlama dövizi üzerinden yapılması durumunda Karşılıksız Çek ve Protestolu Senet alanlarına bankada ya da portföyde karşılıksız çıkan çekler ile bankada ya da portföyde protestolu senetlerin, raporlama dövizi cinsinden karşılığı yansır.

# **Örnekler:**

### **Durum 1:**

Cari hesap tanımı, Risk Bilgileri tabında Risk Takibi: "Risk kontrolü toplamlar bazında yapılacaktır" seçilir. Kontroller bölümünde hangi işlemler için kontrol yapılacağı seçilir. Secilen islemler için risk limiti girilir. Kapanan riskler girilir. "Risk Limiti Aşıldığında" kısmında işlemler için kullanıcı uyarı şekli seçilir.

Sonuç: Risk kontrolleri Toplamlar bazında yapılır.

## **Durum 2:**

Cari hesap tanımı, Risk Bilgileri tabında Risk Takibi: "Risk kontrolü işlemler bazında yapılacaktır" seçilir. Kontroller bölümünde hangi işlemler için kontrol yapılacağı seçilir. Seçilen işlemler için risk limiti girilir. Kapanan riskler girilir.

"Risk Limiti Aşıldığında" kısmında işlemler için kullanıcı uyarı şekli seçilir.

Sonuç: Risk Kontrolleri her bir işlem için o işlem için tanımlanan risk limitine göre yapılır.

### **Durum 3:**

## **Grup Şirketi Risk Tanımları**

Cari Hesap bir Grup şirketine dahil ise Ticari Bilgiler tabında seçilmelidir.

Cari hesap tanımı, Risk Bilgileri tabında, Risk işlemleri ve İhbar işlemleri "grup şirketi bazında yapılacaktır" seçenekleri işaretlenir.

Cari hesap için risk limitleri ve kapanan riskler girilir.

Cari hesabın işlem kontrolleri ve "risk limiti aşıldığında" bölümü seçenekleri bağlı olduğu grup şirketiyle aynı olur.

Risk toplam tutarları sadece bu cari hesabın toplamlarını oluşturur.

## **Cari Hesap Parametre Bilgileri**

**Sipariş Günleri:** Cari hesabın sipariş aldığı günler bu bölümde belirlenir. Sipariş alınan gün işaretlenir.

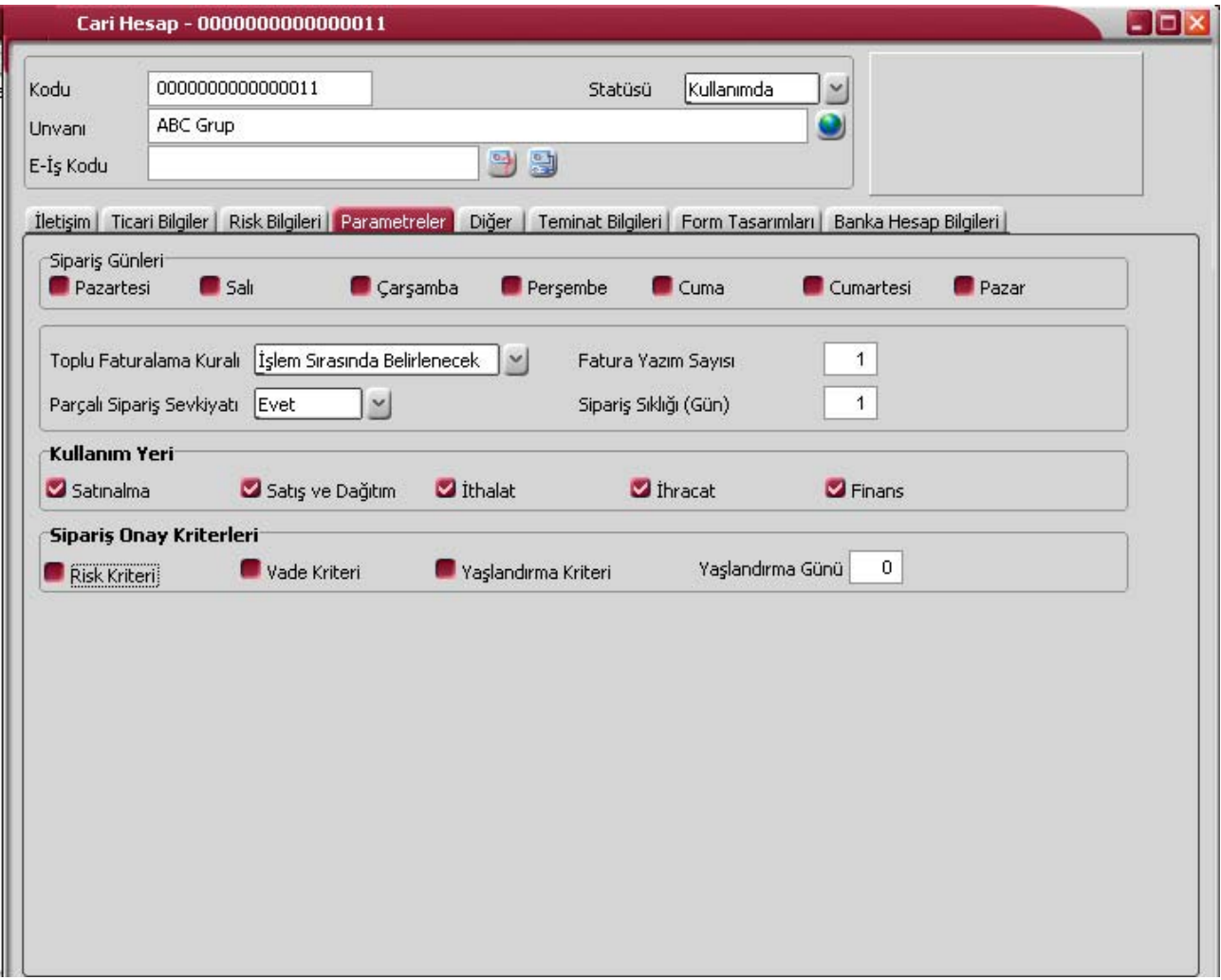

**Toplu Faturalama Kuralı:** Cari hesap için toplu faturalama öndeğerinin belirlendiği alandır. Toplu faturalama öndeğeri ticari sistem parametrelerinde belirlenir ve cari hesap tanımlarına öndeğer olarak aktarılır. Cari hesap için faturalamanın ne şekilde yapılacağı,

- İşlem sırasında belirlenecek
- İşyerlerine göre
- Birebir
- Genel

seçeneklerinden birisi seçilerek belirlenir.

**İşlem sırasında belirlenecek** seçiminde cari hesaba ait irsaliyeler **Faturalama Şekli** filtresine göre faturalanır.

**İşyerlerine göre** seçiminde aynı işyerine ait irsaliyeler toplu olarak faturalanır. Tüm işlemler tek bir faturada toplanır.

**Birebir** seçiminde cari hesaba ait irsaliyeler birebir faturalanır. İrsaliye sayısı kadar fatura kesilir.

**Fatura Yazım Sayısı:** Cari hesap için fatura yazım sayısı öndeğeridir. Faturaların kaçar tane yazılacağını gösterir. Fatura yazım sayısı öndeğeri 1'dir.

**Parçalı Sipariş Sevkiyatı:** Cari hesaba ait siparişlerin ne şekilde teslim edileceğini gösteren parametredir. Siparişin tümü aynı anda sevk edilebileceği gibi parçalı sevkiyat da yapılabilir. Bu parametre satırı,

- **Evet**
- Hayır

seçeneklerini içerir.

Parçalı sevkiyat yapılmayacaksa **Hayır** seçilir. Bu durumda irsaliye ve faturalarda F9/sağ fare düğmesi menüsünde yer alan "**Sipariş Hareketi Aktar**" seçeneği yer almaz.

Siparişlerin fatura ya da irsaliyeye aktarımı "**Sipariş Fişi Aktar**" seçeneği ile yapılır. Sevkedilecek sipariş fişi seçilir. Fatura ya da irsaliye satırında miktar ve birim alanındaki bilgi değiştirilemez.

**Sipariş Sıklığı (Gün):** Tedarikçiye verilen siparişlerin sıklığını gösterir. Azami sıklık 1/Gündür. Her gün için ayrı ayrı sipariş verilmesi anlamına gelir.

**Kullanım Yeri:** Bu alan cari hesap tanımının kullanılacağı modülleri belirlemek amacıyla kullanılır. Satınalma, Satış ve Dağıtım, İthalat, İhracat, Finans seçeneklerini içerir. Ticari sistem yönetimi finans parametreleri ile cari hesap kullanım yeri belirlenir ve kartlara öndeğer olarak aktarılır; istenirse değiştirilir.

Kullanım yeri olarak belirlenmemiş modüller için ilgili cari hesap tanımı seçim pencerelerinde görüntülenmez. Satış ve dağıtım modülünde kullanılıp satınalma modülünde kullanılmayan bir cari hesap ile oluşturulmuş bir satış siparişi için karşı sipariş oluşturulduğunda oluşan fişin cari hesap bilgisi boş gelir.

#### **Sipariş Onay Kriterleri**

Müşteriden alınan siparişler, müşterinin riski, ödeme vadesi ve borç yaşlandırma gibi kriterlere göre değerlendirilerek onaylanır ve sevkedilir. Bunun için Satış Siparişleri Listesi'nde F9-sağ fare tuşu menüsünde yer alan **Kontrollü Onaylama** seçeneği kullanılır.

Kontrollü onaylamada geçerli olması istenen kriterler cari hesap tanımında belirlenerek işlemlere öndeğer olarak aktarılır. Onay kriteri bölümünde yer alan

- Risk Kriteri
- Vade Kriteri
- Yaşlandırma Kriteri ve bunun için geçerli olacak Yaşlanma günü

seçenekleri işaretlenerek belirlenir.

## **Cari Hesap Diğer Bilgileri**

**Özel Kod:** Cari hesapları gruplamakta kullanılan 10 karakter uzunluğundaki kodlama alanıdır. Özel kod, cari hesapları kullanıcının kendi firmasına özel bazı kriterlere göre gruplamasına olanak sağlar. 5 ayrı özel kod verilebilir. Özel kod, raporlarda filtre olarak da kullanılmaktadır.

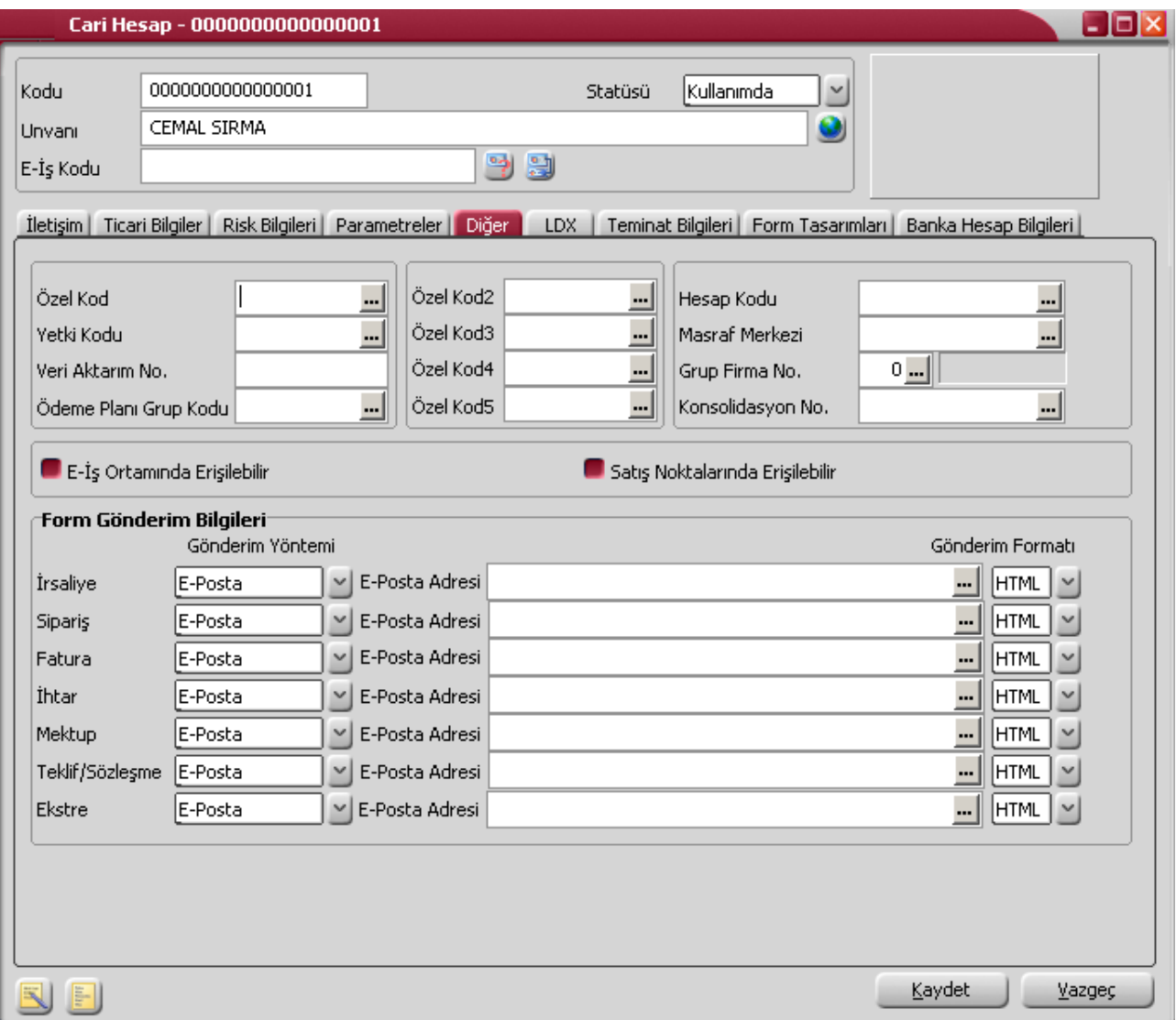

**Yetki Kodu:** Detaylı yetki tanımlaması için kullanılır. Bu alan 10 karakter uzunluğundadır. Her kullanıcının iş tanımına göre, kullanabileceği kayıtlar değişik olacaktır. Detaylı yetki tanımlaması için öncelikle planlama yapmak gerekir. İlk adım olarak, hangi kullanıcıların veya kullanıcı gruplarının hangi tanımlara ulaşabileceği ve işlem yapabileceği belirlenmelidir. Daha sonra, her yetki grubunun kullanabileceği kart gruplarına farklı yetki kodları verilmelidir.

Yetki kodu alanında verilen bilgiye göre kart bazında şifreleme yapılarak karta yalnızca burada verilen yetki kodu ile programa giren kişilerin ulaşması ve işlem yapması sağlanır.

**Veri Aktarım Numarası:** Veri aktarım numarasıdır. Aktarım sonucunda bu alana gelen numara değiştirilemez.

**Ödeme Planı Grup Kodu:** Cari hesapları ödeme planlarına göre gruplamakta kullanılan 10 karakter uzunluğundaki kodlama alanıdır. Bu grup kodu altında yer alan ödeme/tahsilat planı tanımları fiş ve fatura geneline uygulanır. Ödeme planı grup kodları listesine ulaşılır ve ilgili tanım seçilir ya da yeni tanım yapılır. Finans Parametrelerinde yer alan **Cari Hesap/Ödeme Planı Grup Kontrolü** parametresinde **"kontrol yapılacak"** seçimi yapılmışsa, cari hesap tanımında, ödeme plan grubu seçilmeden ödeme planı seçilemeyecektir. Cari hesap için seçilebilecek ödeme planları da ilgili ödeme plan grubuna bağlı olmalıdır. Aksi taktirde program kullanıcıyı "öncelikle ödeme plan grup kodu seçilmelidir" mesajı ile uyarır.

Parametre **"kontrol yapılmayacak"** olarak belirlendiyse, ödeme plan grubu seçilmeden de ödeme planı seçimi gerçekleştirilir. Seçilen ödeme planının ödeme plan grup koduna bağlı olma şartı aranmayacaktır.

**Hesap Kodu:** Cari hesaba ait işlemlerin, muhasebeleştirme yapıldığında izleneceği hesap kodudur. Cari hesap tanımında verilen muhasebe hesap kodları fiş ve faturalara öndeğer olarak aktarılır.

**Masraf Merkezi:** Cari hesaba ait işlemlerin ilgili olduğu masraf merkezinin kodudur.

Muhasebeleştirme işleminin yapılmasıyla, cari hesaplara ait işlemler ve kesilen fişler doğrudan muhasebeye aktarılır ve ilgili mahsup fişi program tarafından otomatik olarak oluşturulur. Genel Muhasebe program bölümünde, **muhasebe bağlantı kodları** menü seçeneği ile cari hesap ile ilgili işlemlerin izleneceği muhasebe hesabı ve masraf merkezi belirlenmiş ve bunların kartlara öndeğer olarak aktarılacağı belirtilmişse, karta öndeğer olarak aktarılır. Cari hesabın, muhasebe bağlantı kodlarında belirlenen hesaptan farklı bir hesap altında izlenmesi isteniyorsa öndeğer olarak verilen kod değiştirilir. İlgili muhasebe hesap kodları yazılır. Bu durumda kartta verilen bu kod cari hesaplara ait işlemlere (fiş ve faturalar) öndeğer olarak aktarılır.

**Grup Firma Numarası:** Mali konsolidasyon özelliğinin kullanılması durumunda cari hesap grup firma numarasıdır. Kayıtlı firmalar listelenir ve ilgili firma seçilir.

**Konsolidasyon Numarası:** Mali konsolidasyon özelliğinin kullanılması durumunda, malzeme sınıfına ait konsolidasyon kodunu belirtir. Kayıtlı **konsolidasyon tanımları** listelenir ve ilgili tanım seçilir.

**E-İş Ortamından Erişilebilir:** Cari hesaba E-Ticaret uygulamalarından ulaşılacaksa bu seçeneğin işaretlenmesi gerekir.

**Satış Noktalarından Ulaşılabilir:** Cari hesaba mağaza uygulamalarından ulaşılacaksa bu seçeneğin işaretlenmesi gerekir.

**Form Gönderim Bilgileri:** İrsaliye, sipariş, fatura, ihtar, mektup, teklif/sözleşme, ekstre formları gönderim yöntemi ve gönderim formatı Form Gönderim Bilgileri bölümünde belirlenir. Formların ne şekilde gönderileceği Gönderim Yöntemi alanlarında belirlenir. Gönderim yöntemi

- e-posta
- faks
- (gönderilmemeli)

olmak üzere üç seçeneklidir. Seçilen yönteme göre ulaşım bilgisi e-Posta adresi ya da Faks No alanında kaydedilir. Formların formatı ise Gönderim Formatı alanında belirlenir. Formlar HTML, RTF ya da PDF formatında gönderilebilir.

# **LOGOCONNECT**

Logo Connect uygulamasının kullanılması durumunda veri gönderim ve alış şekillerine ait bazı öndeğerler cari hesap tanımı penceresinde **LogoConnect** sayfasında belirlenir. Bu bilgiler şunlardır:

**E-Ticaret Veri Gönderim Şekli:** E-Ticaret uygulamalarında cari hesaba yapılacak gönderilerin şeklini belirtir. Bu alan;

- Çapraz
- Düz

olmak üzere iki seçeneklidir.

**Çapraz** gönderim şeklinde fişler sunucuda tersine çevrilir ve seçtiğiniz cari hesaba iletilir. Örneğin Logo uygulamasında kaydedilen satış sipariş fişi cari hesaba satınalma siparişi olarak gönderilir.

**Düz** gönderimde belgeler bu cari hesaba değişikliğe uğramadan gönderilir. Örneğin Logo uygulamasında kaydedilen satış sipariş fişi müşteriniz olan cari hesaba yine satış sipariş fişi olarak gönderilir.

**Aynı Malzeme Kodları Kullanılır:** E-Ticaret uygulamalarında malzemelerin ne şekilde kullanılacağı öndeğeridir. Aynı malzeme kodları kullanılır seçeneğinin işaretlenmesi durumunda LogoConnect aracılığıyla yapılan işlemlerde malzemeler programda kayıtlı malzeme kodu ile kullanılır.

**Satış Siparişi Onay Bilgisi:** Cari hesaptan LogoConnect aracılığıyla gelen sipariş hareketlerinin içeriye hangi statüde alınacağını belirtir. Bu alan;

- Öneri
- **Sevkedilebilir**

seçenekleri içerir.

**Öneri** seçiminde cari hesaptan LDX sunucu üzerinden satış siparişleri öneri statüsü ile kaydedilir. **Sevkedilebilir** seçiminde cari hesaptan LDX sunucu üzerinden satış siparişleri Sevkedilebilir statüsü ile kaydedilir.

**Satış Siparişi Fiyat Bilgisi:** Cari hesaptan LDX aracılığıyla gelen siparişlerin fiyatlı ya da fiyatsız olarak içeriye alınması mümkündür. Fiyat öndeğeri LDX sayfasındaki bu parametre ile belirlenir. Bu alan

- Fiyatlı
- Fiyatsız

seçeneklerini içerir.

**Fiyatlı** seçiminde LDX sunucudan aktarılan sipariş fişinde fiyat bilgisi de yer alır. **Fiyatsız** seçiminde siparişlere ait fiyatlar aktarılmaz.

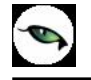

**İşlem Statüsü Öndeğerleri:** Web üzerinden yapılan işlemlerde cari hesaba ait banka fişleri ve faturalar için işlem statüsü öndeğerleridir. Bu bölümde;

- banka fişleri bankaya iletilecek
- satış faturaları bankaya iletilecek
- iade faturaları bankaya iletilecek

seçenekleri yer alır. Bu seçeneklerin işaretlenmesi durumunda faturalar ve banka fişlerindeki işlem statüsü alanlarına bu statüler öndeğer olarak gelecektir.

**Veri Gönderim Firması:** FDA işlemlerinde kullanılacak veri gönderim firmasının numarasıdır.

## **Teminat Bilgileri**

Cari hesap teminat işlemlerinde risk takibinin yapılacağı para birimi, risk kontrolünün hangi işlemler sonucu oluşan toplamlara göre yapılacağı, risk limiti aşımında kontrolün ne şekilde yapılacağı, cari hesap tanımında yer alan **Teminat Bilgileri** seçeneği ile kaydedilir.

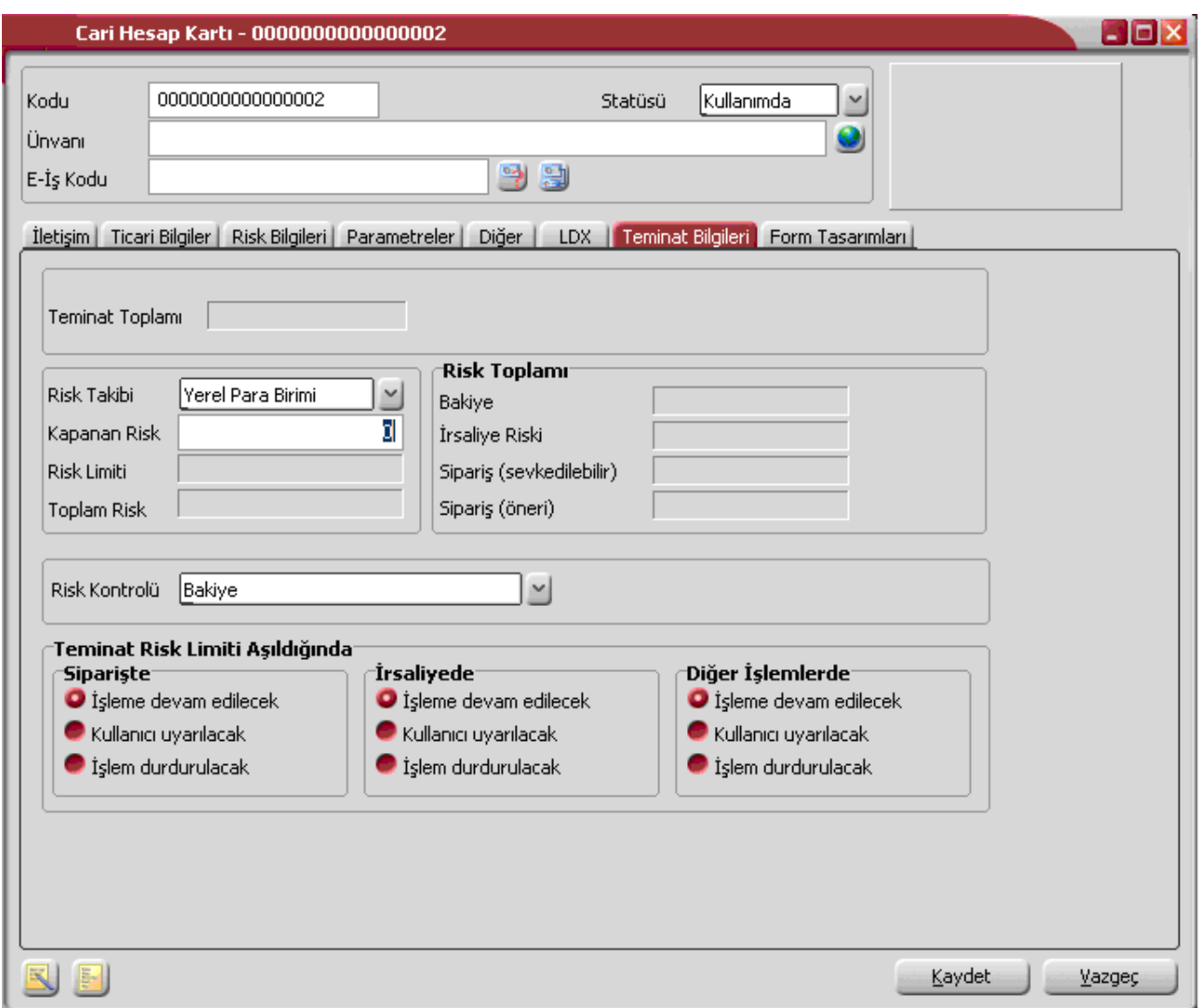

**Teminat Toplamı:** Cari hesaba ait teminat toplamıdır.

**Risk Takibi:** Teminatlar için risk takibi yerel para birimi ve raporlama dövizi üzerinden yapılır. Takibin hangi para birimi üzerinden yapılacağı Risk takibi alanında belirlenir. Risk takibinin raporlama dövizi üzerinden yapılması durumunda cari hesaba ait tüm işlemler (fatura, nakit tahsilat ve ödeme, banka hareketi) günlük kur üzerinden raporlama dövizli risk toplamına eklenir.

**Kapanan Risk:** Cari hesabın kapanan teminat risk toplamıdır. Her cari hesap için kullanıcı tarafından girilebilen ve riski azaltan tutardır. Bu alanın amacı kullanıcının cari hesap teminat riskine doğrudan müdahale edebilmesini sağlamaktır.

**Risk Limiti:** Alınan / verilen teminat mektupları, risk çarpanı(teminat tanımı penceresinde) ile çarpılarak risk limiti alanına yansır. Bu alana doğrudan bilgi girilemez.

**Toplam Risk:** Cari hesaba ait, "teminat riskini etkiler" olarak seçilen tüm işlemler toplamı toplam risk bakiyesini oluşturur.

**Risk Toplamı:** Bu alanlar cari hesap tanımı üzerinden teminat risk toplamlarının izlendiği alanlardır. Bakiye alanındaki tutar cari hesabın o anki bakiyesine göre risk toplamını verir. Bakiye toplamını etkileyen işlemler; teminat riskini etkiler olarak seçilen , cari hesaba kesilen faturalar, gelen ve gönderilen havaleler, cari hesap işlemleri, çek/senet giriş ve çıkış bordrolarıdır. İrsaliye riski ise teminat riskini etkiler işaretli henüz faturalanmamış irsaliye toplamıdır. Cari hesaba ait irsaliyelerin net tutarı, cari hesap irsaliye riskini oluşturur. İrsaliyeler faturaya aktarıldığında, irsaliye net tutarı irsaliye riski toplamından düşülür ve bakiye toplamına eklenir. Sipariş (sevkedilebilir) alanındaki tutar cari hesaba ait onaylanmış sipariş toplamını gösterir.

Sipariş (öneri) alanındaki tutar cari hesaba ait tüm sipariş toplamını gösterir. İrsaliyelerin faturaya aktarılmasındaki gibi öneri siparişin onaylanması, siparişin irsaliyeye aktarılması veya siparişin faturaya aktarılması durumlarında da bakiyeler güncellenecektir.

Bu alanlara doğrudan bilgi girilemez. İzleme amaçlı kullanılır. Risk toplamının ne şekilde izleneceği ve teminat risk kontrolü yapılacak işlemler Ticari Sistem Yönetimi bölümünde, Finans Parametreleri seçeneği ile belirlenir.

**Risk Kontrolü:** Risk kontrolünün neye göre yapılacağı bu alanda belirlenir. Risk kontrolü

- Bakiye
- $\bullet$  Bakiye + irsaliye
- Bakiye + İrsaliye + Sipariş
- Bakiye + İrsaliye + Sipariş (öneri dahil)

olmak üzere 4 farklı şekilde yapılır.

**Bakiye seçiminde** risk kontrolü cari hesabın anlık bakiyesine göre yapılır. Cari hesabın bakiyesini etkileyen işlemler şunlardır:

- Satış ve Satınalma bölümlerinden kesilen faturalar (Proforma faturalar hariç)
- Finans bölümünden kaydedilen cari hesap fişleri
- Finans bölümünden kaydedilen Çek/Senet giriş ve çıkış bordroları (Devir çek/senet fişleri hariç)
- Finans bölümünden kaydedilen banka havale fişleri
- Kasadan kesilen cari hesap tahsilat ve ödeme fişleri ile kasadan kesilen faturalar

**Bakiye ve irsaliye** seçiminde, cari hesabın anlık bakiyesi yanında faturalanmamış irsaliye toplamları da dikkate alınır. Malzeme fişi cari hesabı borçlandırıyorsa malzeme fişleri risk toplamını artırır. Malzeme fişi cari hesabı alacaklı duruma geçiriyorsa malzeme fişleri risk toplamını azaltır. Malzeme fişi ve faturalandıysa, irsaliye riski alanına etkisi ortadan kalkar. Aynı tutar bakiye riski alanını etkiler. Risk kontrolünün hangi işlemler için ne şekilde yapılacağı Risk Limiti Aşıldığında bölümünde belirlenir. İşlem sırasında tanımda belirlenen risk limiti tutarına göre kontrol yapılır. Yapılan işlemle birlikte limit aşılıyorsa risk aşımı uyarısı alınır. **Bakiye + irsaliye + sipariş** seçiminde, cari hesabın anlık bakiyesi, faturalanmamış irsaliye toplamları ve onaylanmış sevkedilebilir durumdaki sipariş miktarları dikkate alınır.

**Bakiye + irsaliye + sipariş(öneri dahil)** seçiminde, cari hesabın anlık bakiyesi, faturalanmamış irsaliye toplamları ve cari hesaba ait tüm sipariş miktarları dikkate alınır.

**Risk limiti aşımı kontrolü öndeğeri:** "**Teminat Risk limiti aşıldığında**" başlığını taşıyan bölümde, kaydedilen sipariş fişleri, irsaliyeler ve diğer cari hesap işlemlerinde cari hesabın risk limitini aşması durumunda kontrolün ne şekilde yapılacağı kaydedilir. Risk toplamının ne şekilde hesaplanacağı, risk kontrolü yapılacak işlemler ve kontrol şekli öndeğerleri Ticari Sistem Yönetimi bölümünde, **Finans Parametreleri**  seçeneği ile kaydedilir. Finans Parametreleri seçeneğinde belirlenen kontrol ve yapılış şekli öndeğer olarak karta aktarılır. Ancak tanımlanan cari hesap için risk limiti kontrolünün yapılacağı işlemler ve kontrol şekli farklı olabilir. Bu durumda risk kontrolü ve yapılış şekli alanlarında ilgili seçenekler işaretlenir. Risk limiti kontrolü Sipariş, irsaliye ve diğer işlemler için ayrı, ayrı yapılabilir ve kontrol şekli 3 seçeneklidir:

- İşleme devam edilecek seçeneğinde risk limiti kontrolü yapılmaz.
- Kullanıcı uyarılacak seçeneğinde, işlem kaydedilirken kullanıcı uyarılır ancak işleme devam etmek istenirse işlem kaydedilir.
- İşlem durdurulacak seçeneğinde ise risk limitinin aşılması durumunda işleme ait fiş kaydedilmeyecektir.

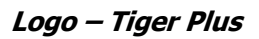

# **Form Tasarımları**

Cari hesap için sık kullanılan form öndeğerleri tanım penceresinde yer alan **form tasarımları** seçeneği ile kaydedilir. Tasarım öndeğerleri

- Satınalma Faturaları
- Satınalma Faturaları (İrsaliyeli)
- Satış Faturaları
- Satınalma Faturaları (İrsaliyeli)
- Satınalma İrsaliyeleri
- Satış İrsaliyeleri

formları için ayrı ayrı belirtilir.

### **Banka Hesap Bilgileri**

Cari hesaba ait banka hesap bilgileri, tanım penceresinde Banka Hesap Bilgileri seçeneği ile kaydedilir.

Cari hesabın banka bilgileri

- Şube No
- BI Kodu
- Banka Adı
- Hesap Numarası
- IBAN

alanlarından kaydedilir.

Şube no alanında "XXXX\_YYYYY" (XXXX =Banka Kodu, YYYYY=Şube No ) formatında veri girişi yapılabilir.

Hesabın E-Bankacılık işlemlerinde kullanılıyor olması durumunda, E-Bankacılık kutusu işaretlenir.

# **İstihbarat Bilgileri**

İstihbarat bilgileri, cari hesaba ait bilgi verecek ve hatırlatmada bulunacak bazı özel bilgilerdir. İstihbarat bilgileri cari hesap tanım penceresinde F9/sağ fare tuşu menüsünde yer alan **İstihbarat Bilgileri** seçeneği ile kaydedilir. Bu sayfadan kaydedilen bilgiler Cari Hesap Raporları altında yer alan İstihbarat Bilgileri seçeneği ile raporlanır.

# **Cari Hesap Durum Bilgileri**

# **Hesap Özeti**

Cari hesaba ait borç, alacak ve bakiye toplamları, cari hesap tanım penceresinde ve cari hesaplar listesinde sağ fare tuşu menüsünde yer alan **Hesap Özeti** seçeneği ile izlenir. Son durum bilgilerinin hangi tarih için alınacağı pencerenin alt bölümünde yer alan tarih alanında belirlenir. Hesap özeti yerel para birimi ve raporlama dövizi üzerinden aylık toplamlar şeklinde alınır. Hesap özeti penceresi tablo biçimindedir. Tablo satırlarında mali yıl içinde yer alan aylar yer alır. Kolonlarda ise ilgili ay içinde gerçekleşen cari hesap islemlerine ait:

- borç
- alacak
- bakiye borç
- bakiye alacak

toplam tutarları, yerel para birimi cinsinden yer alır.

Tablonun alt bölümünde yer alan çekler ve senetler alanında ise cari hesaba ait çek ve senet toplam tutarlarına ait bilgiler görüntülenir.

**Dövizli Hesap Özeti:** Hesap özeti penceresinde **Dövizli** seçeneği ile hesaba ait borç, alacak ve bakiye toplamları raporlama dövizi üzerinden izlenir.

#### **Hesap Toplamları**

Cari hesaplara fiş kesilirken birtakım kontroller yapılır. Eğer koşullar uygun değilse kesilecek fiş kaydedilmez. Yapılacak kontrollerden en önemlisi cari hesabın o ana kadar olan bakiyesidir. Fişin kesileceği cari hesabın bakiyesi, tanım penceresinde ve cari hesaplar listesinde F9-sağ fare tuşu menüsünde yer alan **Hesap Toplamları** seçeneği ile incelenir. Hesap toplamlarına fiş ve faturalar üzerinden de ulaşılabilir. Böylece cari hesaplara fiş kesilirken ya da ilgili cari hesap üzerindeyken o cari hesaba fatura edilebilecek işlemlerin toplamlarını görmek ve karar vermek kolaylaşır.

Hesap toplamlarının hangi koşullarda alınacağı, cari hesap hareketleri filtre penceresinde belirlenir. Filtre seçenekleri şunlardır:

**İşyeri Numarası:** Cari hesap işleminin ait olduğu İşyeridir. Tanımlı işyerleri listesinden seçim yapılır.
**Bölüm Numarası:** Cari hesap işleminin ait olduğu bölümdür. Tanımlı bölüm listesinden seçim yapılır.

**Cari Hesap Hareketi Durumu:** Hesap toplamlarının gerçek ve/veya öneri durumundaki cari hesaplar dahilinde alınması için kullanılır.

**İrsaliye Durumu:** Hesap toplamlarının ilgili cari hesaba ait gerçek ve/veya öneri durumundaki irsaliyeler dahilinde alınması için kullanılır.

**Sipariş Durumu:** Hesap toplamlarının ilgili cari hesaba ait öneri, sevkedilebilir ve/veya sevkedilemez durumundaki siparişler dahilinde alınması için kullanılır.

"**Tamam**" düğmesi tıklandığında, Hesap Toplamları penceresi ekrana gelir. Hesap toplamları penceresi tablo biçimindedir. Tablo satırlarında cari hesaba ait faturalanmamış irsaliye ve sipariş hareketlerine ait toplamlar ayrı birer satır olarak yer alır.

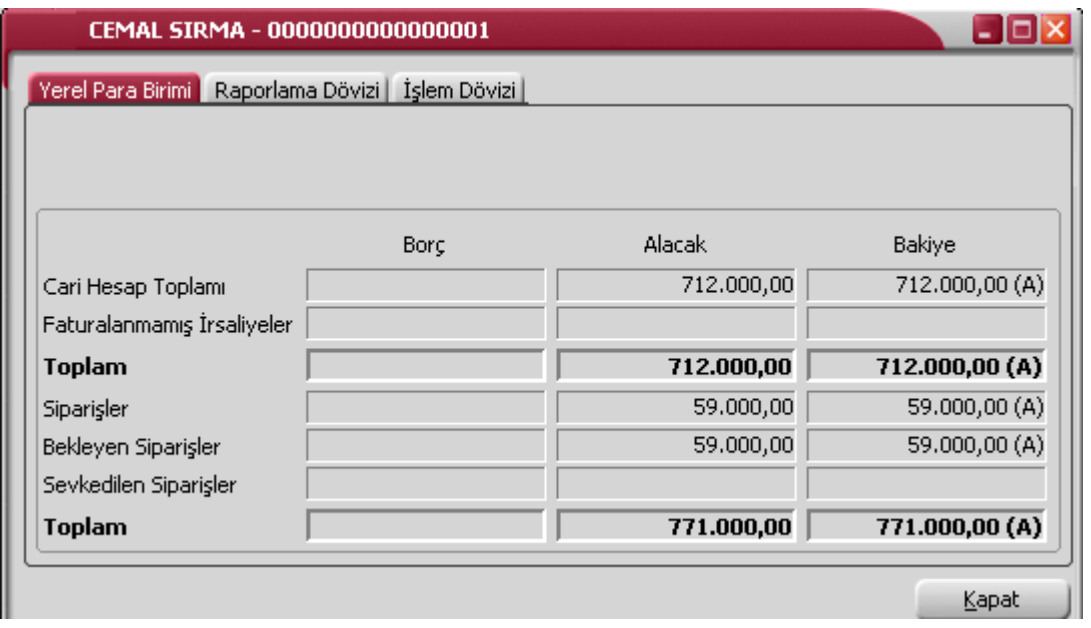

**Cari Hesap Toplamı:** Bu satırda cari hesaba ait fatura, çek/senet, banka havaleleri ve cari hesap fişlerinden gelen borç, alacak ve bakiye bilgileri yer alır.

**Faturalanmamış İrsaliyeler:** Bu satırda borç, alacak ve bakiye toplamları ile izlenir. Faturalanmamış çıkış irsaliyeleri borç, giriş irsaliyeleri alacak, fark tutarı ise bakiye alanında görüntülenir.

**Toplam:** Bu satırda ilgili cari hesaba ait kart rakamları ile faturalanmamış irsaliyelerin toplam bilgileri yer alır.

**Siparişler:** Bu satırda bekleyen ve sevkedilen siparişlerin toplam tutarları izlenir. Satış siparişleri borç alanında, satınalma siparişleri alacak alanında yer alır.

**Bekleyen siparişler** satırında, alınan ve verilen siparişlere ait bekleyen tutarlar izlenir. Satış siparişlerinin bekleyen tutarı borç alanında, verilen siparişlerin bekleyen tutarı alacak alanında aradaki fark ise bakiye alanında görüntülenir.

**Sevkedilen Siparişler:** Bu satırda alınan ve verilen siparişlere ait sevkedilen tutarlar izlenir. Satış siparişlerinin sevkedilen tutarı borç alanında, satınalma siparişlerinin sevkedilen tutarı alacak alanında, aradaki fark ise bakiye alanında görüntülenir.

**Toplam:** Bu satırda cari hesap kart rakamları, faturalanmamış irsaliyeler ve bekleyen siparişlerin toplam tutarları yer alır.

Cari hesap toplamları yerel para birimi yanında **raporlama** ve **işlem dövizi** tutarları ile de alınabilir.

### **Raporlama dövizi ile hesap toplamları**

Cari hesabın son bakiye bilgilerini içeren hesap toplamlarını raporlama dövizi üzerinden almak için Hesap toplamları penceresinde yer alan **Raporlama Dövizi** düğmesi tıklanır. Raporlama dövizi üzerinden hesaplanan toplamlar ilgili satırlarda listelenir.

# **İşlem dövizi ile hesap toplamları**

Cari hesabın son bakiye toplamlarını işlem dövizi üzerinden almak için, **İşlem Dövizi** düğmesi tıklanır. Döviz türü alanında ise işlem döviz türü seçilir. Seçilen döviz türü üzerinden hesaplanan toplamlar ilgili satırlarda listelenir.

# **Cari Hesap Döviz Toplamları**

Döviz toplamları seçeneği ile cari hesaba ait hareketler, işlem dövizi ve raporlama dövizi bilgileri ile listelenir. (Döviz Toplamları seçeneği cari hesaplar listesinde F9/sağ fare tuşu menüsünde yer alır.) Dövizli cari hesap hareketleri penceresinde filtre satırlarında koşul belirlenir ve toplamlar bu filtre koşullarına göre listelenir.

Döviz toplamları tarih aralığı filtre satırında başlangıç ve bitiş tarih aralığı verilerek yalnızca bu aralıkta kalan işlemleri kapsayacak şekilde alınır. Fiş türü filtre satırlarında yapılacak seçimle yalnızca seçilecek fiş türleri ile yapılan işlemleri içerecek şekilde döviz toplamları izlenir. Döviz toplamları filtre seçenekleri şunlardır :

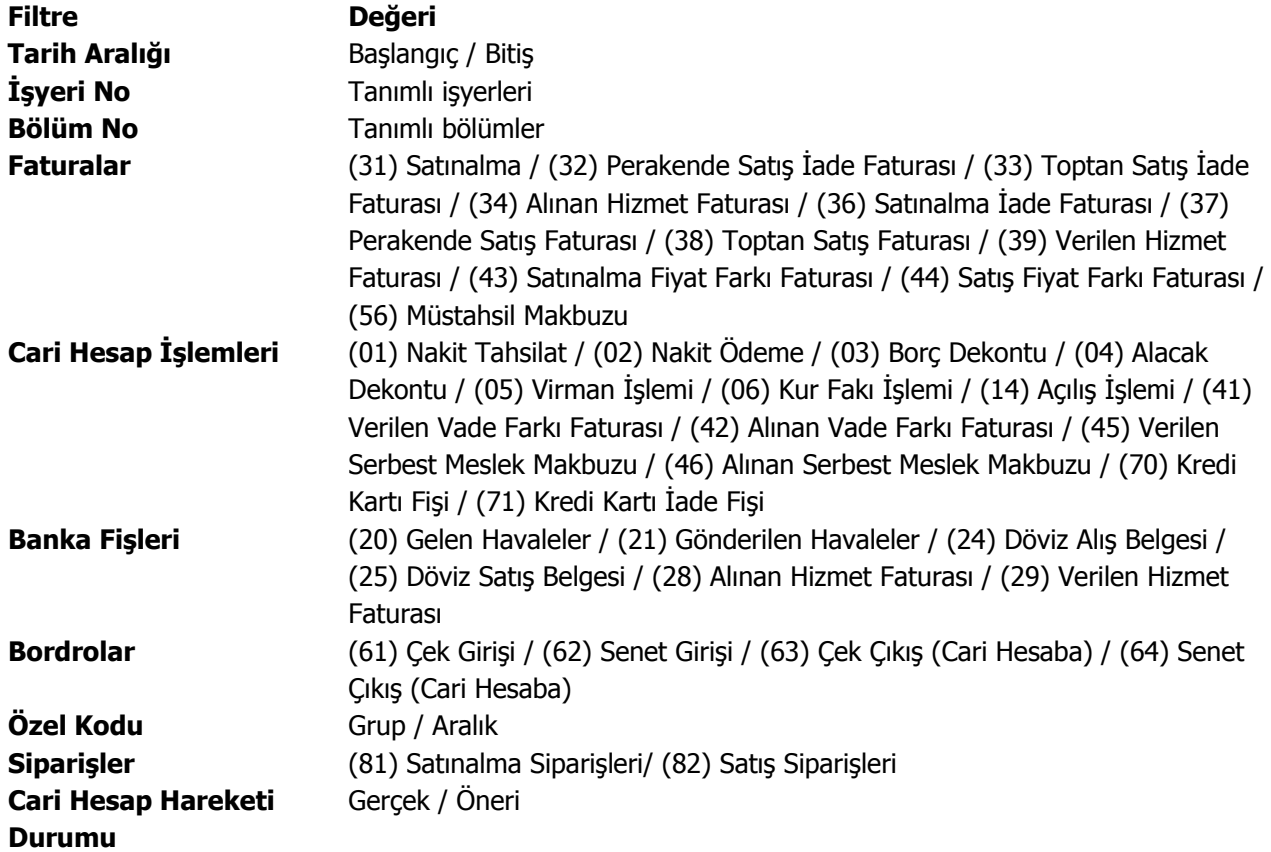

Döviz toplamları penceresinin üst bölümünde cari hesabın kod ve açıklaması yer alır. Pencerenin orta bölümünde özel kod bilgisinin yanında, toplamların hangi tarih aralığına ait olduğu izlenir. Dövizli tutarlara ait toplam bilgileri ise kolonlarda yer alır.

Tablo satırlarında, her işlem dövizi türüne ait bilgiler ayrı bir satırda listelenir. İşlem dövizi, fiş ya da faturada kullanılan işlem dövizi türüdür. İşlem dövizi üzerinden borç, alacak ve bakiye toplamları yanında yerel birim ve raporlama dövizi üzerinden toplam tutarlar ilgili kolonlarda listelenir.

# **Cari Hesap Hareketleri**

Cari hesap hareketleri, cari hesaplar listesinden alınabilir. Hareketi oluşturan fiş incelenir gerekirse değişiklik yapılır. Cari hesap hareketlerine cari hesaplar listesinden ulaşmak için, önce hareketleri listelenecek cari hesap daha sonra F9/sağ fare tuşu menüsünde yer alan **Hareketler** menüsü seçilir.

Cari hesap hareketleri filtrelenerek yalnızca istenen koşullara uygun hareketler listelenebilir. Bunun için **Hareketler** penceresinde "**Filtrele**" seçeneği kullanılır. Cari hesap hareketleri filtre seçeneklerini içeren pencere açılır. Hangi filtre satırı kullanılacaksa yanındaki kutu işaretlenir. Filtre ile ilgili koşul grup ya da aralık tanımı ile ya da listeden seçilerek belirlenir. Cari hesap hareketleri filtre seçenekleri şunlardır:

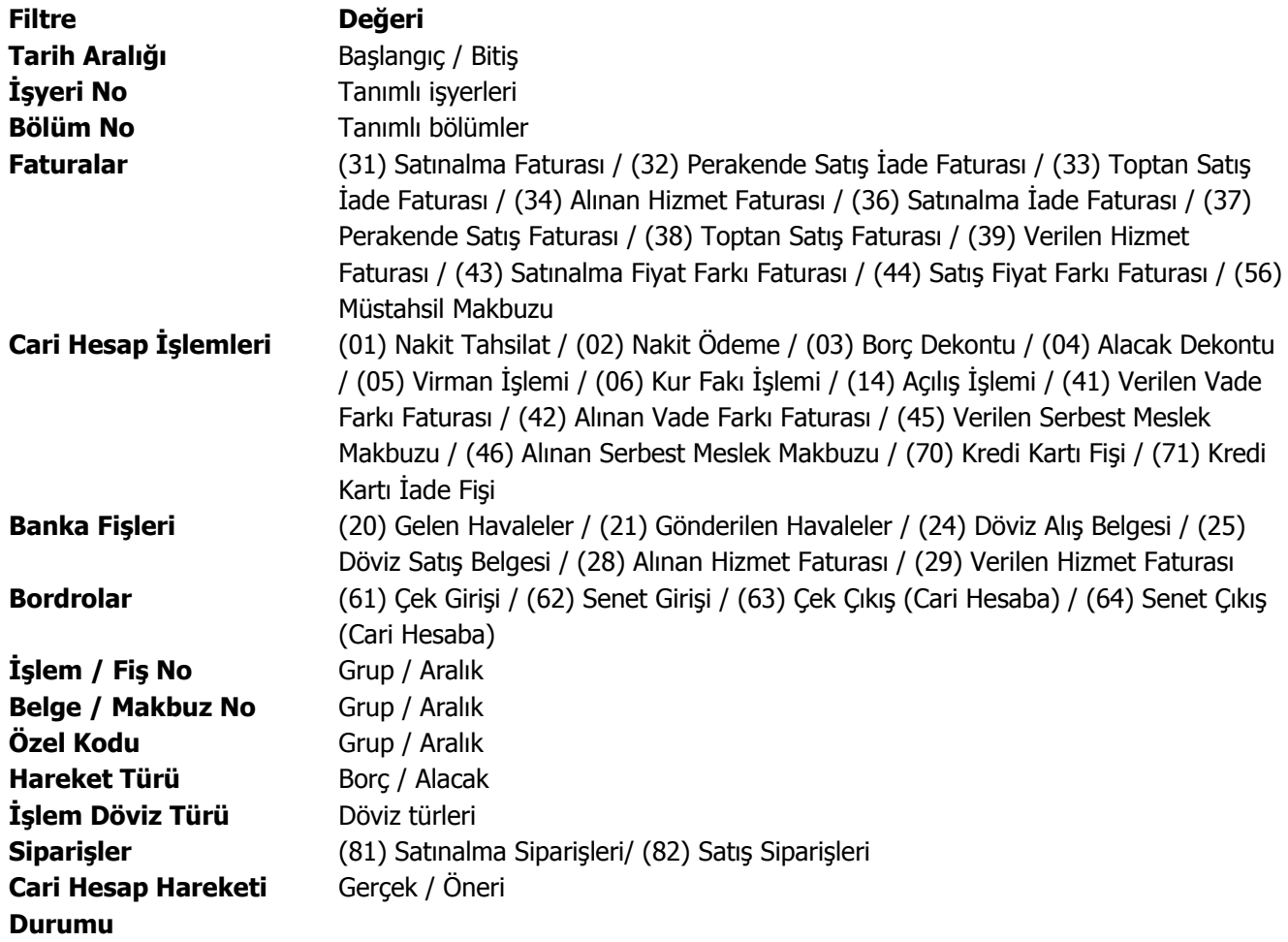

Cari hesap hareketleri penceresi tablo şeklindedir. Tablonun üst bölümünde cari hesabın kodu ve unvanı yer alır. Satırlarda ise cari hesaba ait hareketler, tarih, fiş numarası, fiş türü, fiş özel kodu, tutar, açıklama, işyeri, bölüm, işlem dövizi türü, işlem dövizi tutarı bilgileri ile listelenir.

Fiş bilgilerinde değişiklik ya da inceleme yapılabilir. Bunun için "**İncele**" ve "**Değiştir**" düğmeleri kullanılır.

# **Cari Hesap Sipariş Hareketleri**

Cari hesaba ait sipariş hareketlerine, cari hesaplar listesinde F9 sağ fare tuşu menüsünde yer alan **"Sipariş Hareketleri"** seçeneği ile ulaşılır . Cari hesaba ait siparişler incelenir gerekirse değişiklik yapılır. (Tamamı sevkedilmiş siparişlerin fiş bilgilerinde değişiklik yapılamaz)

Cari hesap sipariş hareketleri filtrelenerek yalnızca istenen koşullara uygun hareketler listelenebilir. Bunun için **Sipariş Hareketleri** penceresinde "**Filtrele**" seçeneği kullanılır. Cari hesap sipariş hareketleri filtre seçeneklerini içeren pencere açılır. Hangi filtre satırı kullanılacaksa yanındaki kutu işaretlenir. Filtre ile ilgili koşul grup ya da aralık tanımı ile ya da listeden seçilerek belirlenir. Cari hesap sipariş hareketleri filtre seçenekleri şunlardır:

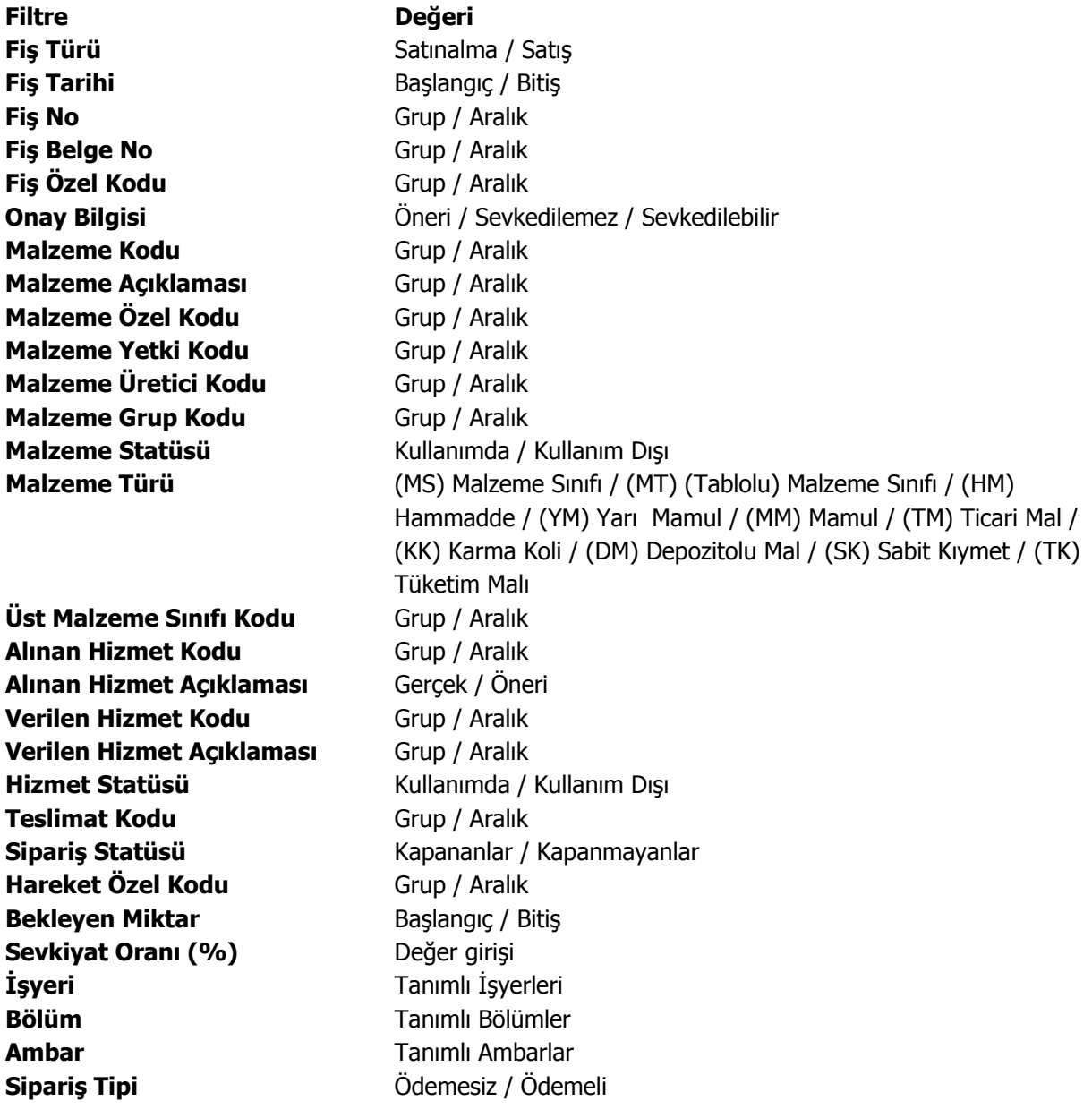

Cari hesap sipariş hareketleri penceresi tablo şeklindedir. Tablonun üst bölümünde cari hesabın kodu, unvanı ve türü yer alır. Satırlarda ise cari hesaba ait sipariş hareketleri, tarih, fiş numarası, fiş türü, fiş özel kodu, işyeri, bölüm, ambar, miktar, onay bilgisi, temin/teslim tarihi, malzeme/hizmet kodu/açıklaması, kalan miktar, sevk kalan miktar, talep bağlantılı miktar, birim ve fiyat bilgileri ile listelenir.

Fiş bilgilerinde değişiklik ya da inceleme yapılabilir. Bunun için "**İncele**" ve "**Değiştir**" düğmeleri kullanılır.

# **Cari Hesap Ekstresi**

Cari hesaba ait hareketlerin borç, alacak ve bakiye toplamlarının işlem bilgileri ile alındığı seçenektir. Cari hesaba ait hareketler işlem türleri ile birlikte günlük toplamlarla cari hesaplar listesinden alınır. Bunun için önce ilgili cari hesap tanımı daha sonra sağ fare tuşu menüsündeki **Ekstre** seçilir. Ekstrenin hangi koşullarda alınacağı Cari Hesap Ekstresi Filtreler penceresinde belirlenir. Cari hesap ekstresi filtre seçenekleri şunlardır:

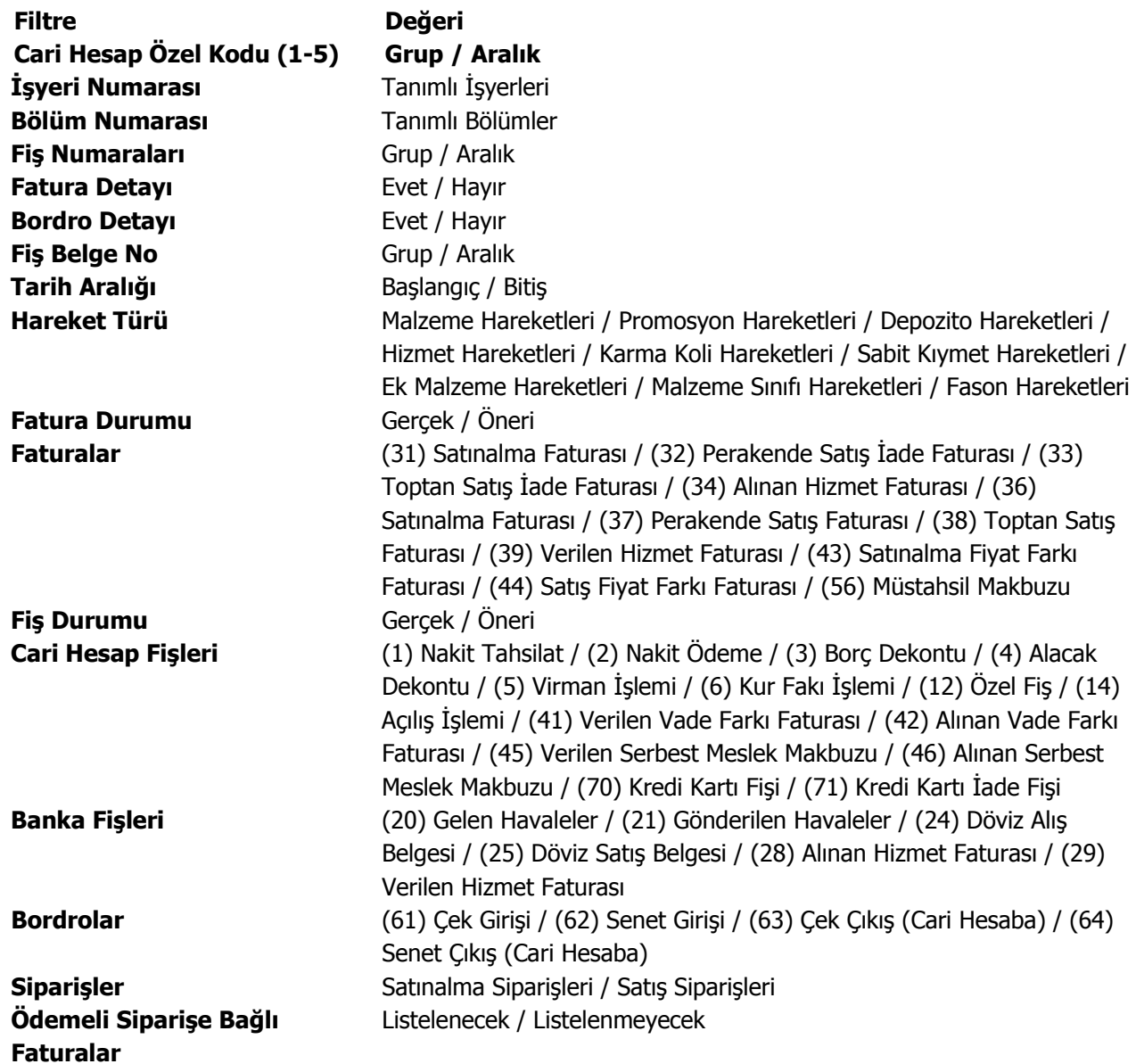

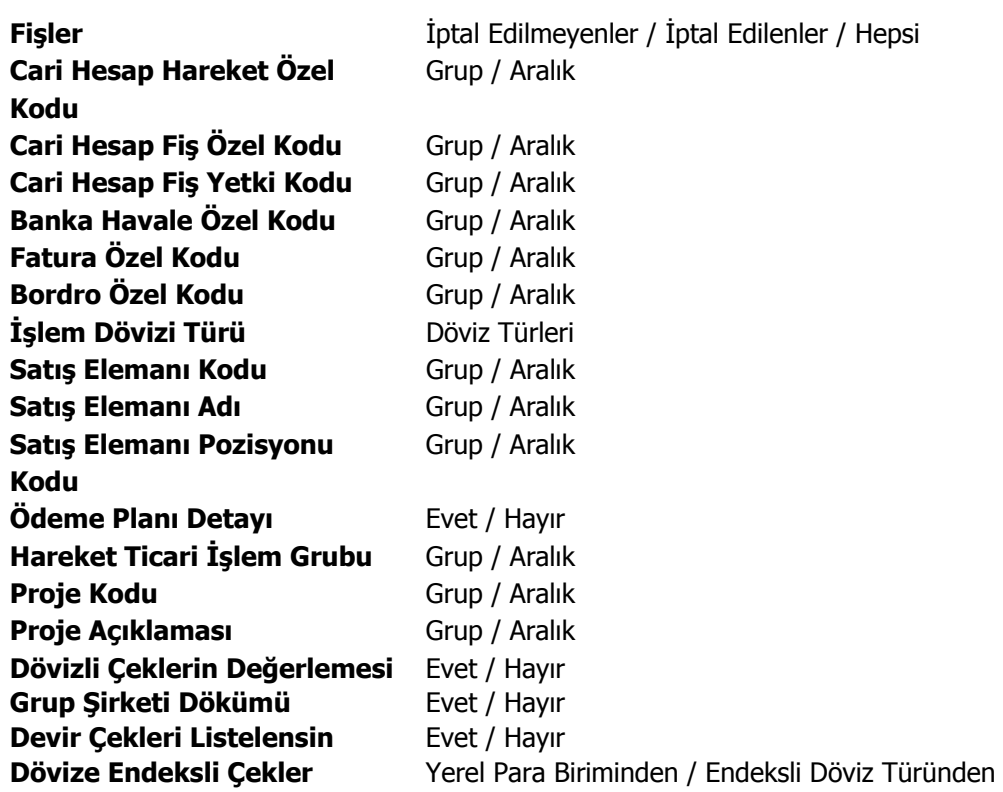

Ekstrede fatura ve bordro satır bilgilerinin de yer alması isteniyorsa Fatura Detayı ve Bordro Detayı filtre satırlarında "**Evet**" seçilir.

Cari Hesap Ekstresinin fatura detayı ile alınması durumunda, fatura satırlarında yer alan tüm hareketler, kod, açıklaması, miktar ve birim fiyat kolon bilgileri ile ilgili hareket satırının altında ayrı ayrı listelenir.

İşlem döviz türü filtre satırında yapılan seçimle cari hesap ekstresinin belirli işlem dövizi üzerinden yapılan işlemleri içerecek şekilde listelenmesi sağlanır. İşlem döviz türleri listesinde istenen döviz türleri işaretlenerek belirlenir. Programda öndeğer olarak tüm döviz türleri seçilidir.

Koşul belirleme işleminden sonra ekstre alındığında verilen tarihler arasındaki cari hareketleri tarih, fiş türü, fiş numarası, cari hesap, borç, alacak ve bakiye toplamları kolon bilgileri ile listelenir.

Ekstrenin sonunda ise cari hesap hareketlerine ait toplam bilgileri yer alır.

# **Borç Takip**

Cari hesaba ait borç takip ve kapatma işlemleri cari hesaplar listesinden kaydedilir. **Borç Takip** penceresi, bir cari hesaba ait borç ve alacak işlemlerinin vade tarihi sırasına göre listelendiği ve bu işlemler üzerinde borç kapama, geri alma vb. işlemlerin yapılabildiği bir araçtır.

Her cari hesabın yerel para birimi ve işlem dövizi türünden yapılmış borç ve alacak hareketleri borç takip penceresinde izlenir. Borç takip penceresinin işlem sonunda otomatik olarak açılması ve kapatma işlemlerinin yapılması sağlanabilir. Bunun için **Finans Parametreleri** seçeneğinde Borç kapama penceresi filtresi kullanılır. Fiş kaydedilir kaydedilmez borç takip penceresinin açılacağı işlemler seçilir.

Borç takip penceresinde cari hesaba ait işlemler tarih, fiş no, işlem, borç, alacak ve bakiye kolonlarıyla listelenir. Verilen proforma faturalar dışındaki tüm fatura türleri borç takipte dikkate alınır. Fatura geneline ya da satırdaki işleme ödeme planı bağlanmışsa, fatura borç takip penceresinde ödeme sayısı kadar parçalara ayrılarak yer alır. Tarih kolonunda her ödeme için hesaplanan ödeme tarihi görülür. Ödeme planına bağlı olmayan faturalar borç takip penceresinde tek bir satır olarak listelenir. Faturalar borç takip penceresine kapanmamış işlem olarak yansır.

Herhangi bir ödemeyle kapatılan ya da bir kısmı kapanan işlem satırları bir bağlaçla birbirine bağlı olarak listelenir. Böylece hangi ödeme ya da tahsilatın hangi işlemi kapattığı, kapatılan ve kalan tutar bilgileri ile izlenir.

### **Borç Takip Filtreleme İşlemleri**

Borç Takip penceresinde istenen kayıt ya da kayıtların aranması ve görüntülenmesi için **Filtreler** seçeneği kullanılır.

Borç Takip penceresinde satırlarda filtreleme işlemi yapılır ve istenen özellikteki kayıt ya da kayıtlara ulaşılır. Bu filtre seçenekleri ve kullanım şekilleri aşağıdaki tabloda yer almaktadır.

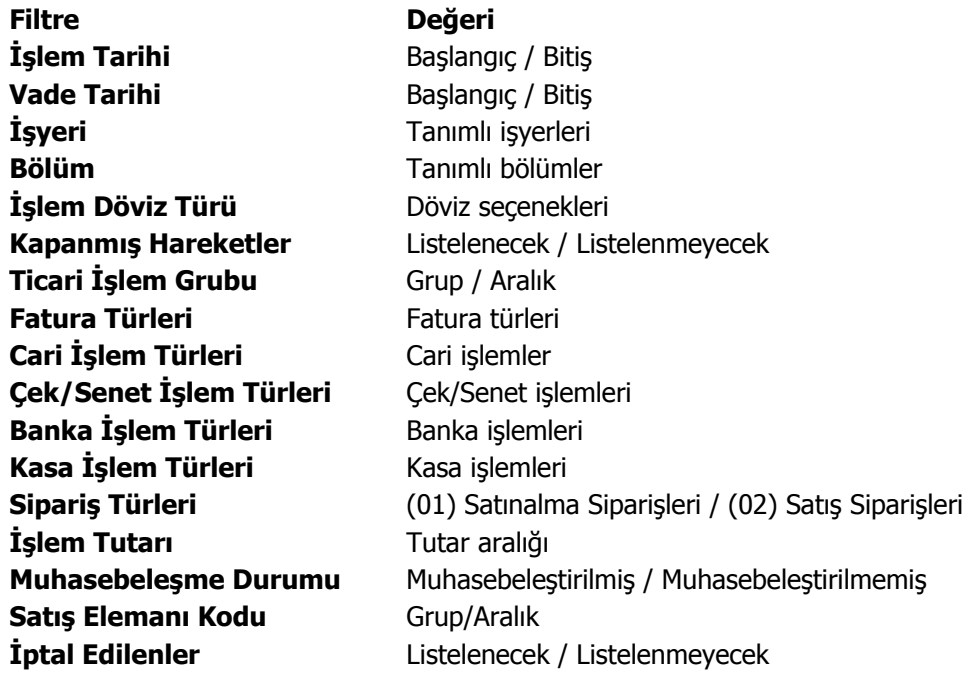

# **Borç Takipte Kapatma İşlemleri**

Cari hesaba ait borç ve alacakların kapatılması işlemi için, borç takip penceresinde ve sağ fare tuşu/F9 menüsünde yer alan seçenekler kullanılır. Borç kapatma seçenekleri şunlardır:

- Kapat
- Çoklu Kapat
- FIFO Kapat
- Otomatik Kapat

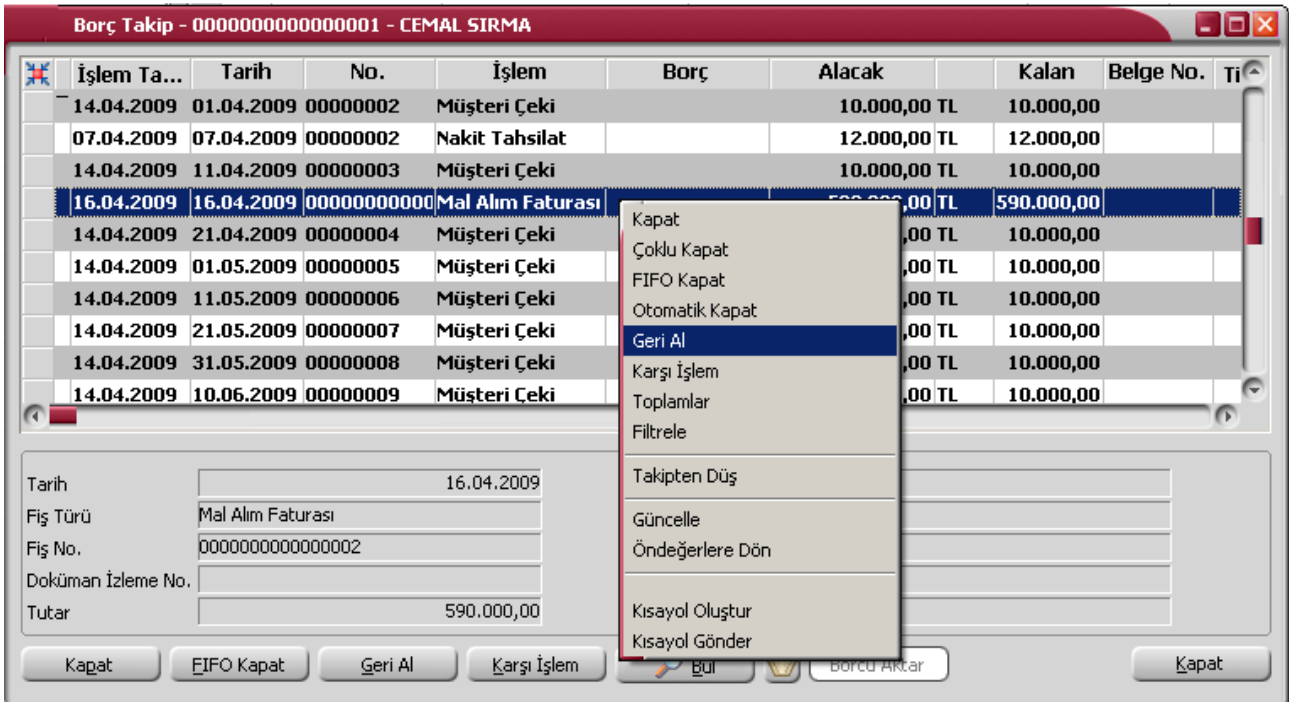

**Kapat:** Bu seçenekte istenen işlem, kullanıcının seçeceği başka bir işlemle kapatılır.

Kapatılacak olan işlem seçildikten sonra, bu işlemi kapatacak olan karşı işlem seçilir. Karşı işlem seçildikten sonra ekrana gelen "Kapatılacak Tutar" penceresindeki miktar otomatik olarak işlem tutarı olarak gelir, ancak manuel olarak değiştirilebilir. Bu seçenekle aranan fişin bir kısmı daha önceden kapatılmışsa, cursor aranan fişin ilk parçasına gider. Kalan tutar başka bir işlem ile kapatılabilir.

**Çoklu Kapat:** Borç takip penceresinde, kullanıcı tarafından belirlenen birden fazla hareketin birbirini kapatması isteniyorsa çoklu kapat seçeneği kullanılır. Çoklu Kapat seçeneği borç takip penceresinde sağ fare tuşu/F9 menüsünde yer alır. Çoklu kapatma işleminde, kapatılacak hareketler işaretlenerek seçilir. İşaretlenen hareketler arasında FIFO yöntemine göre kapatma yapılır.

**FIFO Kapat:** Bu seçenekte, kullanıcı bir hareketin üzerindeyken FIFO kapat seçimi yapar ve o harekete göre ters bakiyeli ve başka kapama işlemlerinde kullanılmamış uygun hareketler arasından vade tarifine göre, FIFO mantığı ile en önce olan hareket kapama işleminde kullanılır.

**Otomatik Kapat:** Bu seçenekle pencerede yer alan tüm hareketler **FIFO** mantığına göre kapatılır. Daha önceden bazı hareketler kapatılmış ise kalan hareketler arasında kapama yapılır.

Vade tarihine göre küçükten büyüğe doğru sıralı olan borç ve alacak hareketleri bu sıraya uygun olarak birbirini kapatır. Burada vade tarihi sırasının yanı sıra işlemlerin türleri de kapama öncelikleri açısından önemlidir. Örneğin nakit işlemleri ve çek/senet işlemleri faturaları kapatır vb. Otomatik kapama yapıldığı sırada daha önce kullanıcı tarafından kapatılmış hareketler varsa, o hareketlerin durumu bozulmaz ve diğer işlemler arasında FIFO kapama yapılır.

Bu 4 şekilde yapılan kapatma işlemi sonucunda, işlemler tamamen kapanmıyorsa kapalı kısım ve kapalı olmayan kısım olmak üzere parçalanır. Kapatma sonucu parçalanan işlemin her parçası diğer parçalara bağlı olarak görüntülenir. Kapatılan yani kalan alanı boş olan işlemler üzerindeyken, karşı işlem alanında işlemi kapatan fişin numarası, tarihi, türü ve fiş toplam tutarı listelenir.

Borç takip penceresinde Karşı işlem seçeneği hangi ödeme ya da tahsilat işlemi ile hangi faturanın ya da işlemin kapatıldığı izlenir.

Kapatma işlemini "**Geri Al**" seçeneği ile iptal edilir.

Borç takip penceresinden, cari hesabın işlem sayısı ile toplam borç, alacak ve bakiye bilgilerini almak mümkündür. Bunun için **Toplamlar** seçeneği kullanılır. Toplamlar ile o ana kadar ki işlem sayısı, bu işlemler sonucunda oluşan borç, alacak ve bakiye toplamları görüntülenir.

### **Grup şirketi altında yer alan Cari Hesaplar arası Borç Aktarım işlemleri**

Aynı grup altında yer alan şirketler arasında borç aktarımı yapılabilir. Bunun için borç takip penceresinde yer alan "**Borcu Aktar**" seçeneği kullanılır. Aktarılacak borcun ait olduğu cari hesap ile aynı grup şirketi altında yer alan cari hesaplar listelenir. Borcun aktarılacağı cari hesap seçilir. Aktarım işlemi sonucunda **Virman Fişi**  program tarafından oluşturulur. Oluşturulan fişin hangi tarihe ait olacağı Finans Parametrelerinde yapılacak seçimle belirlenir. Aktarılan işlem tarihi seçiminde oluşan virman fişine aktarılan borca ait işlem tarihi aktarılır.

Borcun aktarıldığı tarih seçiminde ise borç aktarımının yapıldığı tarih aktarılacaktır.

#### **Grup Şirketi Bazında Borç Takip / Borç Kapama İşlemleri**

Borç takip ekranı, Grup şirketi üzerinden açıldığında bu gruba bağlı tüm cari hesapların borç alacak hareketleri izlenebilmektedir.

Aynı gruba bağlı olan cari hesap borç işlemlerinin gruba dahil diğer bir cari ile kapatılabilir olması ve Grup şirketine bağlı cari hesapların cari hesap kod kontrolü yapılmaksızın cariden bağımsız kapatılabilmesi için, en üstte yer alan grup şirketi cari hesap tanımında ticari bilgiler tabında yer alan **"borç takip işlemleri grup şirketi bazında yapılacaktır"** ve Risk Bilgileri tabında yer alan **"risk işlemleri grup şirketi bazında yapılacak"** seçenekleri işaretlenmelidir.

Bu şekilde, gruba bağlı olan cari hesapların borç kapama işlemlerinde cari hesap kod kontrolü yapılmaz ve aynı gruba bağlı olan farklı cari hesaplar birbirinin borcunu kapatabilir.

Kullanıcı, gruba dahil bir cari hesabın borç kapatma penceresini hem cari hesap üzerinden hem de grup sirketi üzerinden açıp işlem yapabilir.

# **Örneğin,**

A cari hesabı ve B cari hesabı G grup şirketine dahildir. Kullanıcı, A cari hesap tanımı üzerinden Borç Takip penceresine ulaşıp buradan A cari hesabına ait işlemler için borç kapatma gerçekleştirebilir. B cari hesabı için de aynı şey söz konusudur. Kullanıcı, G grup şirketi borç takip ekranını açtığında, hangi işlemlerin A cari hesabından, hangi işlemlerin B cari hesabından geldiğini görebilir. Cari hesapların Risk kontrolü grup şirketi bazında yapılıyor ise, A cari hesabının bir işlemi B cari hesabının bir işlemiyle kapatılabilir. Karşı işlem kısmında borcun hangi cari hesap işlemi ile kapatıldığı yer almaktadır. Kullanıcı A cari hesabı için borç takip ekranını açtığında, işlemin kapatıldığını ve karşı işlem kısmında hangi cari hesabın işlemiyle kapatıldığını görecektir.

**Not:** Grup Şirketi üzerinden Borç Takip penceresi açıldığında, listelenen carilerin bağlı oldukları en üst grup şirketinin Ticari Bilgiler tabındaki "Borç takip işlemleri grup şirketi bazında yapılacaktır'' kutusu işaretli ise, A Cari hesabının işleminin B Carisinin işlemleriyle kapatılmasına izin verilir, aksi halde kullanıcı, "Borç takip işlemleri cari hesap bazında yapılıyor, farklı cariler seçemezsiniz.'' hata mesajıyla uyarılır.

**Not:** Borç takip ekranındaki, FIFO Kapat işlemlerinde normal kapat işleminde olduğu gibi tüm cari hesapların işlemlerine bakılır, tarih ve saatlerine göre en önce yapılan işlem baz alınır.

Ayrıntılı Tahsilat Listesi, Ayrıntılı Ödeme Listesi, Borç Takip Raporu, Özet Adat Raporu, Borç Yaşlandırma Raporu ve Borç Dağılım Raporlarında da borç kapama yöntemi olarak kapatılmamışlar kapatılacak ya da tümü kapatılacak seçeneği seçilmişse grup şirketine bağlı olan cari hesaplar arasında kapama yapılabilir.

# **Örnekler:**

#### **Durum 4: Cari Hesap ve Grup Şirketi Borç Takip İşlemleri**

Cari Hesap bir Grup şirketine dahil ise Ticari Bilgiler tabında seçilmelidir.

Kullanıcı Ticari Bilgiler tabında, "Borç Takip işlemleri grup şirketi bazında yapılacaktır" seçeneğini seçer. Cari Hesap tanımı üzerinden Borç Takip ekranını açılır ve borç kapama işlemleri gerçekleştirilir. Bağlı olduğu grup şirketi üzerinden bir cari hesabın borcu başka bir cari hesabın alacağı ile kapatılır.

#### **Durum 4: Cari Hesap ve Grup Şirketi Borç Takip İşlemleri**

Kullanıcı Ticari Bilgiler tabında, "Borç Takip işlemleri grup şirketi bazında yapılacaktır" seçeneğini seçmez. Cari Hesap tanımı üzerinden Borç Takip ekranını açılır ve borç kapama işlemleri gerçekleştirilir. Cari hesabın bağlı olduğu grup şirketi üzerinden Borç Takip ekranı açıldığında farklı bir cari hesap için kapama işlemi gerçekleştirilemez.

#### **Farklı Dövizler üzerinden Borç Kapatma İşlemleri**

Borç kapatma işlemi farklı döviz türleri ile gerçekleştirilebilir. Kur farkları işlem tarihi ya da ödeme tarihi esas alınarak hesaplatılır. Kur farkının hesaplama şekli ve ödemelerin ne şekilde izleneceği cari hesap tanım penceresinde **Ticari Bilgiler** sayfasında belirlenir.

#### **Cari hesap için ödeme izleme öndeğeri**

Borç kapatma işlemlerinin ne şekilde yapılacağı a cari hesap tanımında **Ticari Bilgiler** sayfasında **Ödeme izleme** alanında belirlenir. Ödeme izleme 2 şekilde yapılır.

**1. Aynı dövizli işlemlerle:** Cari hesaba ait borç takip ve ödemeler tek bir döviz türü üzerinden izlenir. Farklı işlem dövizi üzerinden kaydedilen faturalar ve ödeme hareketleri birbirini kapatamaz. Kapatma işlemi yapıldığında program işlem döviz türleri uyuşmuyor mesajı verir.

**2. Değişik dövizli işlemlerle:** Farklı işlem dövizi üzerinden yapılan işlemler ve ödemeler birbirini kapatabilir.

# **Takipten Düş**

Cari hesaba ait borç takibinde, ödeme hareketlerinden herhangi birisi takip dışı bırakılmak istenebilir. Bu durumda borç takip penceresinde sağ fare düğmesi/F9 menüsündeki "**Takipten Düş**" seçeneği kullanılır. Bu durumda fatura kaydı değiştirilmeden borç kapatma penceresinde bakiye ile ilgili değişiklik yapılabilir.

İlgili ödeme hareketinin bağlı olduğu cari hesap hareketi ve kapatma bilgileri listelenir. Bu pencerede **"Takip Dışı Tutar"** alanına bilgi girilemez.

### **Borç Takip İşlemlerinde Vade Farkı Hesaplaması**

Borç takip penceresinde borç bakiyeli hareketler için vade farkının hesaplanması ve istenirse hesaplanan bu vade farkı için verilen vade farkı faturası kaydedilmesi mümkündür. Bunun için borç takip penceresinde F9 sağ fare tuşu menüsünde yer alan Vade Farkı Hesapla seçeneği kullanılır.

Açılan vade farkı hesaplama penceresinde, işlem için vade farkının ne şekilde hesaplanacağı filtre seçenekleri kullanılarak belirlenir. Bu filtre seçenekleri şunlardır:

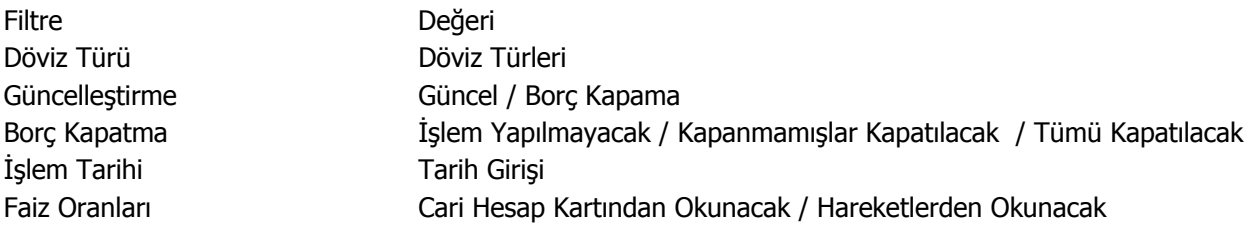

**Döviz Türü:** Cari hesaba ait hangi işlem döviziyle yapılmış işlemlere vade farkı uygulanmak isteniyorsa o döviz türü seçilir.

#### **Güncelleştirme:**

- **Güncel**
- Borç kapatma

Bu filtrede "**Güncel**" seçeneği seçilirse, borç takip penceresiyle ilgili hiçbir işlem yapılmadan rapor alınır. "**Borç Kapatma**" filtresi seçildiği zaman ise rapordaki İşlem tarihi filtresindeki tarih itibariyle ve "Borç

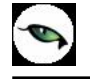

Kapama" filtresindeki seçime uygun olarak tüm işlemler kapatılır ve oluşan bakiye, aynı tutarda ters bir satır ile sıfırlanır.

#### **Borç Kapama:**

- İşlem yapılmayacak
- Kapanmamışlar kapatılacak
- Tümü kapatılacak

Bu filtrede "**işlem yapılmayacak**" seçeneği ile borç takip penceresiyle ilgili hiçbir işlem yapılmadan rapor alınması sağlanır. "**Kapanmamışlar kapatılacak**" seçeneği seçilirse, borç takip penceresinde kapatılmamış olan tüm işlemler kapatılarak rapor alınabilir. "**Tümü kapatılacak**" seçeneği seçildiğinde ise borç takip penceresindeki kapatma hareketleri dikkate alınmadan FIFO yöntemine göre tüm hareketler kapatılır.

**İşlem Tarihi:** (Öndeğer fişe girilen tarih gelir.)

**Faiz Oranları:** Vade farkı hesaplanırken dikkate alınacak faiz oranlarının belirlenmesinde kullanılır. Bu filtre satırı

- Cari hesap kartından okunacak
- Hareketlerden alınacak

seceneklerini icerir.

Yapılan seçime göre faiz oranları dikkate alınır.

# **Otomatik Ödemeler**

Alış ve satış İşlemlerinde fatura kaydedilirken ödeme işlemine ait belgede kaydedilir ve borç takip sisteminde izlenir.

Otomatik ödeme özelliğinin kullanılması için Cari Hesap tanım penceresinde, Ticari Bilgiler sayfasında Ödeme Tipi seçeneği kullanılır.

Ödeme Tipi, cari hesaba ait işlemlerde ödeme tipinin belirlendiği öndeğerdir. Burada yapılan seçime göre satış ve satış iade faturaları kaydedilirken ödeme işlemi de kaydedilir. Ödeme tipi alanı;

- İşlem yapılmayacak
- Nakit
- Çek
- Senet
- Kredi Kartı
- Mağaza Kartı
- **Taksit**

seçeneklerini içerir. Otomatik ödeme/tahsilatlar kasa üzerinden ya da Ticari Sistemde ilgili program bölümünde kesilen fişlerle kaydedilir. Kullanılacak bölüm öndeğeri Ticari Sistem Yönetimi program bölümünde Satış ve Dağıtım Parametreleri seçeneği ile belirlenir.

**Nakit Ödemeler:** Ödeme tipi **nakit** seçildiğinde, satış faturası kaydedilirken kasadan ya da ticari sistemde Cari Hesap Fişleri ile kesilen C/H Tahsilat penceresi açılır. Pencerede yer alan bilgiler kaydedildiğinde satış faturası ödeme bilgileri de kaydedilmiş olur. İade işlemine ait satış iade faturasında ise kasadan kesine Nakit Ödeme fişi otomatik olarak oluşur. Ödeme bilgileri kullanıcı onayı ile kaydedilir.

Faturaya bir ödeme planının bağlı olması durumunda fatura tarihine ait bir ödemenin olması durumunda nakit tahsilat fişi ekrana gelir. Nakit tahsilat tutarı fatura tarihindeki ödeme tutarı kadar olacaktır.

**Çekle Yapılan Ödemeler:** Ödeme tipi **çek** seçildiğinde, ödeme planı kullanılmayan satış faturası kaydedilirken Çek giriş bordrosu ekrana gelir. Fatura toplam tutarına ait çek kaydı bordro satırlarında yer alır. Çekin vadesi faturanın tarihidir.

Faturada ödeme planının kullanılması durumunda, ödeme planında belirtilen vade tarihlerine ait çek üretilir. Çeklerin tutarları ödeme tutarları ile aynıdır.

**Senetle Yapılan Ödemeler:** Ödeme tipi **senet** seçildiğinde, ödeme planı kullanılmayan satış faturası kaydedilirken senet giriş bordrosu ekrana gelir. Fatura toplam tutarına ait senet kaydı bordro satırlarında yer alır. Çekin vadesi faturanın tarihidir.

Faturada ödeme planının kullanılması durumunda, ödeme planında belirtilen vade tarihlerine ait senet üretilir. Senetlerin tutarları ödeme tutarları ile aynıdır.

**Kredi Kartı İle Yapılan Ödemeler:** Ödeme tipi kredi kartı seçildiğinde, kredi kartı slipleri oluşacaktır.

**İşlem yapılmayacak** seçiminde ise, satış faturaları kaydedilirken herhangi bir ödeme penceresi ekran gelmeyecektir. Dolayısıyla borç kapama işleminin hangi işlem ile yapılacağı borç takip penceresinde belirlenir.

Satış faturaları listesinde, ilgili faturanın ait olduğu cari hesabın borç takip ve kapatma bilgileri F9/sağ fare düğmesi menüsünde yer alan Borç Takip seçeneği ile listelenir. Satış faturası kaydedilirken seçilen ödeme tipine uygun olarak oluşturulan Nakit Tahsilat, Nakit Ödeme, Çek Girişi, Senet Girişi, Çek Çıkış, Senet Çıkış işlemi borç takip penceresinde ilgili fatura kaydı ile otomatik olarak ilişkilendirilir.

# **İade İşlemlerinde Ödeme Tipi**

Satış iade işlemlerinde, ödeme tipi belirlenmişse fatura kaydedilirken kasadan kesilen nakit ödeme fişi oluşacaktır. Oluşan nakit ödeme fişinin tarihi fatura tarihi ile aynıdır.

İade faturasında iade tipi giriş/çıkış maliyeti seçilirse ilgili fatura iade işlemi ile ilişkilendirilir. Bu faturanın ödeme hareketleri içince nakit tahsilat işleminin olması ve tutarının iade tutarına eşit ya da fazla olması durumunda ilişkilendirme yapılabilir. Aksi durumda iade işlemine ait bilgiler doğrudan kullanıcı tarafından kaydedilir.

# **Toplu Vade Farkı Hesaplama**

Vade farkı hesaplarının toplu olarak yapılması mümkündür. Bunun için Cari Hesaplar Listesi'nde F9-sağ fare tuşu menüsünde yer alan Toplu Vade Farkı Hesapla seçeneği kullanılır.

Vade farkı hesaplanacak cari hesaplar işaretlenip Toplu Vade Farkı Hesapla seçildiğinde Vade Farkı Hesapla penceresi açılır. Filtre satırlarında hesaplamanın ne şekilde yapılacağı belirlenir. Bu filtre seçenekleri şunlardır;

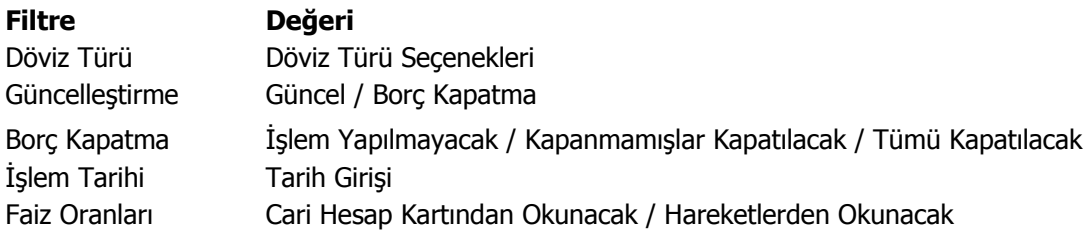

**Döviz Türü:** Cari hesaba ait hangi işlem döviziyle yapılmış işlemlere vade farkı uygulanmak isteniyorsa o döviz türü seçilir.

#### **Güncelleştirme:**

- Güncel
- Borç kapatma

Bu filtrede "**Güncel**" seçeneği seçilirse, borç takip penceresiyle ilgili hiçbir işlem yapılmadan rapor alınır. "**Borç Kapatma**" filtresi seçildiği zaman ise rapordaki İşlem tarihi filtresindeki tarih itibariyle ve "Borç Kapama" filtresindeki seçime uygun olarak tüm işlemler kapatılır ve oluşan bakiye, aynı tutarda ters bir satır ile sıfırlanır.

#### **Borç Kapama:**

- İşlem yapılmayacak
- Kapanmamışlar kapatılacak
- Tümü kapatılacak

Bu filtrede "**işlem yapılmayacak**" seçeneği ile borç takip penceresiyle ilgili hiçbir işlem yapılmadan rapor alınması sağlanır. "**Kapanmamışlar kapatılacak**" seçeneği seçilirse, borç takip penceresinde kapatılmamış olan tüm işlemler kapatılarak rapor alınabilir. "**Tümü kapatılacak**" seçeneği seçildiğinde ise borç takip penceresindeki kapatma hareketleri dikkate alınmadan FIFO yöntemine göre tüm hareketler kapatılır.

**İşlem Tarihi:** (Öndeğer fişe girilen tarih gelir.)

İşlem tarihi filtresinde verilen tarihe kadar girilmiş olan işlemler göz önüne alınır ve diğer filtreler de bu tarihe göre kullanılarak rapor alınabilir.

**Faiz Oranları:** Bu filtre satırında vade farkı hesaplarında hangi faiz oranlarının geçerli olacağı belirlenir. Faiz oranları filtre satırı

- Cari Hesap Kartlarından Okunacak
- Hareketlerden Okunacak

seçeneklerini içerir.

Vade farkı hesaplamasının cari hesap kartındaki ödeme planını dikkate alması için **Cari Hesap Kartından Okunacak** seçilir.

Filtre satırlarında istenen koşullar belirlenip Tamam düğmesi tıklanır. Seçilen Cari Hesaplar için filtre değerlerine göre ve sırası ile vade farkı hesaplanır.

İlk Cari Hesap için hesaplama bittiğinde oluşan bir vade farkı var ise "Hesaplanan Vade Farkı faturaya aktarılacaktır" mesajı ekrana gelir. Mesaja onay verilmesi durumunda vade farkı faturası ekrana gelir ve kaydedilir. İşlem seçilen tüm cari hesaplar için aynı şekilde kaydedilir.

## **Sevkiyat Adresleri**

Firmanın birden çok sayıda cari hesapla çalışması ve çalıştığı cari hesapların da birden çok adresinin olması durumunda sevk işlemlerinin hangi adrese yapılacağı önemlidir. Cari hesaplar listesinden Sevkiyat Adresleri listesine ulaşılır ve her bir müşteri için birden çok sevkiyat adresi girilir. Sipariş, irsaliye ve faturaların **Detaylar** sayfasında yer alan sevkiyat adresi bölümünden sevkiyat adres tanımlarına ulaşılır ve seçim yapılır. Sevkiyatın yapılacağı adres ile faturanın kesileceği adres aynı olmayabilir. Cari hesap tanımı "İletişim" penceresinde kayıtlı olan adres faturanın kesileceği adres bilgisidir; cari hesap listesinde F9-sağ fare tuşu menüsünde yer alan sevkiyat adresi ise irsaliye (Malın gönderileceği adres) adresidir.

Sevk işlemlerinde kullanılacak her bir yerleşime ait adres bilgileri Sevkiyat adresleri menüsünde "**Ekle**" seçeneği ile açılan adres tanım penceresinden kaydedilir. Cari hesap için geçerli olacak kayıtlı sevkiyat adresleri kod ve açıklama bilgileri ile listelenir. Sevkiyat Adresleri menü seçenekleri şunlardır.

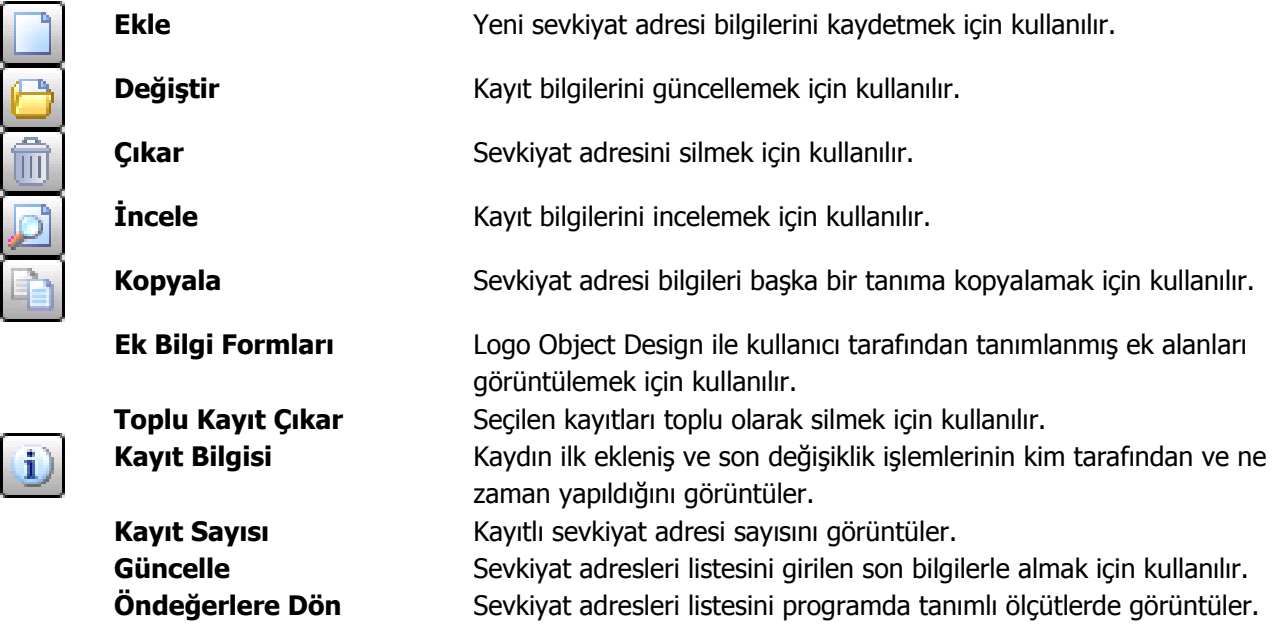

Sevkiyat işlemlerinde geçerli olacak ticari bilgileri sevk adreslerine göre girilebilmesi işlemlerin gruplanması ve muhasebeleştirilmesinde önemli kolaylıklar sağlayacaktır.

Sevkiyat işleminin hangi adrese yapılacağı, satınalma ve satış dağıtım fiş ve faturalarında sevkiyat adresi alanında belirlenir. Fiş ya da faturada cari hesap kodu alanında belirtilen cari hesaba ait sevkiyat adresleri listelenir ve sevk işleminin yapılacağı adres seçilir.

### **Sevkiyat Adres Bilgileri**

**Kodu:** Sevkiyat adresinin kodudur. 24 karakter uzunluğunda anahtar bir alandır. Kodlama yaparken sayı ve harf birlikte kullanılabilir. Kod alanı bilgi girilmesi zorunlu bir alandır.

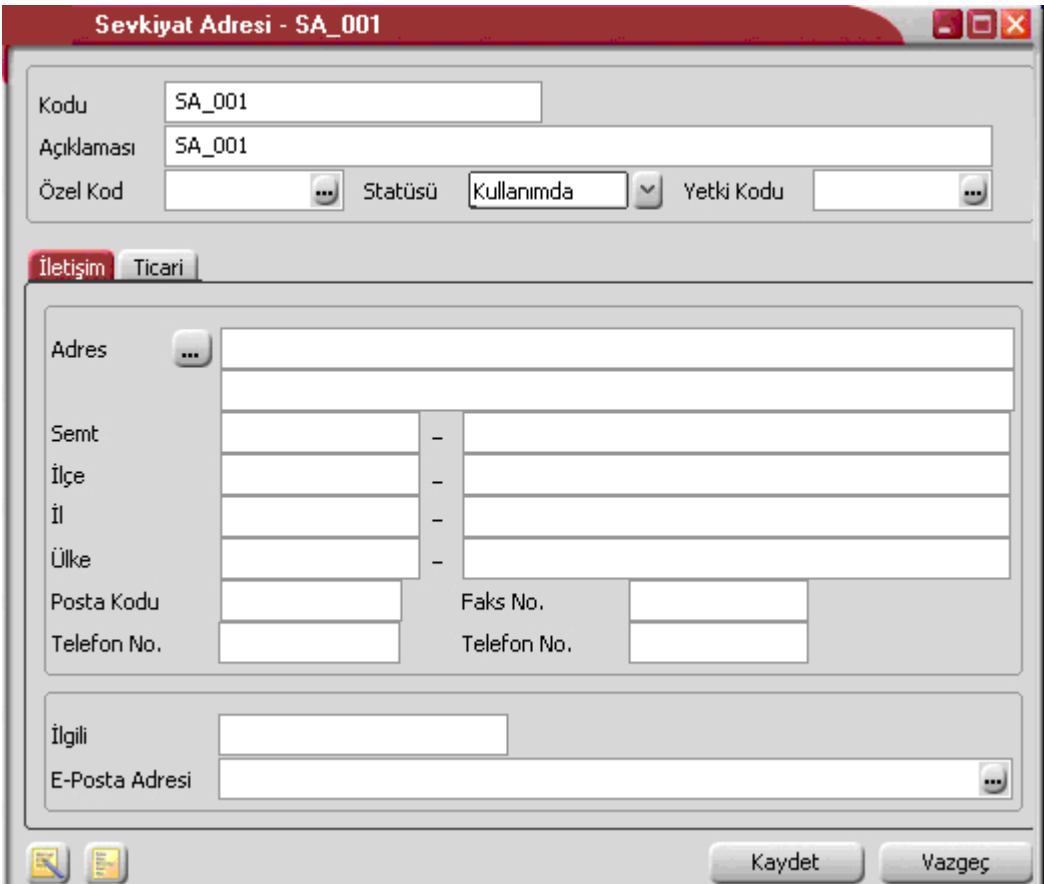

**Açıklaması:** Sevkiyat adresinin adı ya da açıklamasıdır. 50 karakter uzunluğundadır.

**Özel Kod:** Sevkiyat adreslerini gruplamakta kullanılan 10 karakter uzunluğundaki kodlama alanıdır. Özel kod, sevkiyat adres tanımlarını kullanıcının kendi firmasına özel bazı kriterlere göre gruplaması için kullanılır.

**Yetki Kodu:** Detaylı yetki tanımlaması için kullanılır. Bu alan 10 karakter uzunluğundadır. Her kullanıcının iş tanımına göre, kullanabileceği kayıtlar değişik olacaktır. Detaylı yetki tanımlaması için öncelikle planlama yapmak gerekir. İlk adım olarak, hangi kullanıcıların veya kullanıcı gruplarının hangi sevkiyat adres tanımlarına ulaşabileceği ve işlem yapabileceği belirlenmelidir. Daha sonra, her yetki grubunun kullanabileceği kart gruplarına farklı yetki kodları verilmelidir. Yetki kodu alanında verilen bilgiye göre kart bazında şifreleme yapılarak karta yalnızca burada verilen yetki kodu ile programa giren kişilerin ulaşması ve işlem yapması sağlanır.

**İletişim** sayfasında yer alan alanlar ve girilen bilgiler şunlardır:

**Adres ve Telefon Bilgileri:** Sevkiyat adres (şehir, ülke, posta kodu) ve telefon bilgileri (telefon no, faks no) sevkiyat adresi üzerindeki ilgili alanlardan kaydedilir.

**Ticari** sayfasında yer alan alanlar ve girilen bilgiler şunlardır:

**Vergi Numarası:** Cari hesabın vergi numarasıdır.

**Vergi Dairesi:** Cari hesabın kayıtlı olduğu Vergi dairesidir.

**Ticari İşlem Grubu:** Cari hesap için geçerli olacak Ticari İşlem grubunu belirtir. Tanımlı gruplar listelenir ve seçim yapılır.

**KDV No:** Cari hesap KDV numarasıdır.

### **Plasiyer Bağlantıları**

Satış ve Dağıtım program modülünde satıcı - cari hesap bağlantısı ile plasiyerlerin belirli periyotlarda hangi müşterileri ziyaret edeceği belirlenir. Cari hesaba bağlı olan plasiyerler Cari Hesaplar listesinde F9-sağ fare tuşu menüsünde yer alan "Plasiyer Bağlantıları" seçeneği ile listelenir. İlgili cari hesaba satış yapan plasiyerler bu alandan izlenir. Bu pencere sadece izleme amaçlıdır.

### **Borç Takip Toplamları**

Cari hesaba ait borç takip toplamlarını listelemek için kullanılır. Cari hesaplar listesinde F9/sağ fare tuşu menüsünde yer almaktadır.

Toplamların hangi tarih aralığı ve hangi işlem dövizi üzerinden alınacağı Filtreler seçeneği ile belirlenir.

### **Emanet Malzemeler**

Malzemelerin sevk durumları üzerinden izlenmesine olanak sağlar. Henüz sevkedilmemiş firmanın emanet ambarında bekleyen malzemelerin sevk işlemlerini kaydetmek için kullanılır. Malzeme ve cari hesaplar üzerinden malzemelerin sevk durumu izlenir gerekirse sevk işlemleri gerçekleştirilir.

Fiş/fatura içinde yer alan malzemelerin sevkedilip sevkedilmeyeceği, fiş/fatura başlık bilgilerinde yer alan **Emanet** seçeneği ile belirlenir.

Emanet seçeneğinin işaretlenmesi fiş/fatura içindeki malzemelerin sevkedilmeyeceği, emanet ambarında bekletileceğini belirtir.

Ticari Sistem Parametreleri /Satınalma Parametrelerinde yeralan "İrsaliye Sevk Durumu" değeri ne olursa olsun Emanet seçeneği işaretli faturaya ait irsaliyenin durumu "Sevk Edilmedi" olacaktır.

Emanet seçeneği işaretlenmiş bir faturaya çağırılan "Sevkedildi" durumundaki irsaliye aynen korunurken; değiştir ile girilen emanet işaretli faturanın emanet işareti kaldırıldığında satırlara ait irsaliyelerin tamamının sevk durumu değişir.

Firmanın emanetinde kalan sevkedilmemiş malzemeler hem cari hesap hem de malzeme tanımı üzerinden izlenir ve sevk işlemleri yapılabilir.

#### **Emanet Malzemelerin İzlenmesi ve Sevk İşlemleri**

Firmanın emanetinde bekleyen bu malzemelere **Malzemeler** ve **Cari Hesaplar** listelerinde (browser) F9 sağ fare tuşu menüsünde yer alan **"Emanet Malzemeler"** seçeneği ile ulaşılır.

#### **Malzemeler Listesi'nde Emanet Malzeme İşlemleri**

Seçilen malzeme için Emanet seçeneği işaretli olarak kaydedilmiş faturalara ait irsaliyeler listelenir. Emanet Malzemeler listesinde yeralan filtreler seçeneği ile, sevk işlemleri belirli bir cari hesap ya da fiş için yapılabilir.

Emanet malzemeler penceresinde üzerinde bulunulan malzemeye ait emanet seçeneği işaretlenerek kaydedilmiş satış faturalarına bağlı satış irsaliyeleri listelenir. Tek tek ya da toplu sevk işlemi yapılabilir.

Sevk işleminin toplu olarak yapılması durumunda, Emanet malzemeler listesinde sevk işlemi yapılacak hareketler işaretlenerek seçilir ve **Sevket** düğmesi tıklanır. İlgili satırların bağlı olduğu irsaliyeler fiş numarasına göre gruplanarak ekrana gelir. Sevkedilecek miktar girilip kaydedilir. Sevkedildi statüsündeki yeni bir irsaliye oluşur.

Sevket ve Toplu sevket işleminde açılan irsaliye ekranına gelen satırlara göre hesaplanan indirim ve masraflar girilen sevk miktarlarına göre yeniden hesaplanır.

"Emanet" seçeneği işaretlenerek kaydedilen satış faturalarının sevkedilmedi statüsünde oluşan irsaliyeleri kullanıcı tarafından sevkedildi statüsüne getirildiğinde ilgili malzeme miktarları emanet stoktan düşer, emanet malzemeler listesindeki miktarlar da güncellenir.

#### **Cari Hesaplar Listesi'nde Emanet Malzeme İşlemleri**

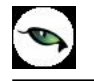

Emanet malzemeleri izleme ve sevk işlemleri için Cari Hesaplar Listesi'nde (browser) F9- sağ fare tuşu menüsündeki Emanet Malzemeler seçeneği kullanılır.

Emanet Malzemeler penceresinde yeralan filtreler seçeneği ile malzeme ya da fiş numarasına göre filtreleme yapılarak sevk işlemleri yapılabilir.

Emanet malzemeler penceresinde üzerinde seçilen cari hesaba ait emanet seçeneği işaretlenerek kaydedilmiş satış faturalarına bağlı satış irsaliye satırları yer alır. Sevk işlemleri tek tek ya da toplu olarak yapılabilir.

Üzerinde bulunan satır için sevket düğmesi tıklandığında bağlı bulunan irsaliye sadece o satır için açılır sevkedilecek miktar girilir.

Toplu sevk işlemi için sevk işlemi yapılacak hareketler seçilir ve Sevket düğmesi tıklanır. İlgili satırların bağlı olduğu irsaliyeler fiş numarasına göre gruplanarak sırayla ekrana gelir,sevkedilecek miktarlar girilerek kaydedilir. Kayıt işleminden sonra "sevk edildi" statüsünde yeni bir irsaliye oluşur. İşlem seçilen tüm hareketler için aynı şekilde tekrarlanır.

Sevket ve Toplu sevket işlemi sonrası açılan irsaliye ekranında emanet malzemeler penceresinde seçilen satırlar dışındaki fişe bağlı diğer satırlar yer almaz.

Sevket ve Toplu sevket işleminde açılan irsaliye ekranına gelen satırlara göre hesaplanan indirim ve masraflar girilen sevk miktarlarına göre yeniden hesaplanır.

"Emanet" seçeneği işaretlenerek kaydedilen satış faturalarının sevkedilmedi statüsünde oluşan irsaliyeleri kullanıcı tarafından sevkedildi statüsüne getirildiğinde ilgili malzeme miktarları emanet stoktan düşer, emanet malzemeler listesindeki miktarlar da güncellenir.

#### **Malzemeler Listesi'nden Emanet Stok Miktarlarının İzlenmesi**

İşletmenin emanetinde kalan malzeme miktarları Malzemeler Listesi'nde Emanet Stok kolonunda izlenir. Emanet Miktarı kolonundaki değere öneri konumundaki irsaliye/fatura miktarları dahil değildir.

# **Toplu Vade Farkı Hesaplama**

Vade farkı hesaplarının toplu olarak yapılması mümkündür. Bunun için Cari Hesaplar Listesi'nde F9-sağ fare tuşu menüsünde yer alan Toplu Vade Farkı Hesapla seçeneği kullanılır.

Vade farkı hesaplanacak cari hesaplar işaretlenip Toplu Vade Farkı Hesapla seçildiğinde Vade Farkı Hesapla penceresi açılır. Filtre satırlarında hesaplamanın ne şekilde yapılacağı belirlenir. Bu filtre seçenekleri şunlardır;

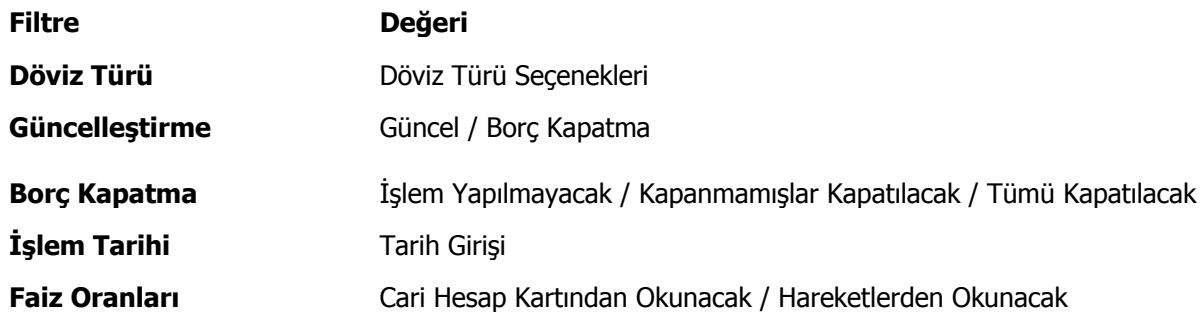

**Döviz Türü:** Cari hesaba ait hangi işlem döviziyle yapılmış işlemlere vade farkı uygulanmak isteniyorsa o döviz türü seçilir.

#### **Güncelleştirme:**

- Güncel
- Borç kapatma

Bu filtrede "**Güncel**" seçeneği seçilirse, borç takip penceresiyle ilgili hiçbir işlem yapılmadan rapor alınır. "**Borç Kapatma**" filtresi seçildiği zaman ise rapordaki İşlem tarihi filtresindeki tarih itibariyle ve "Borç Kapama" filtresindeki seçime uygun olarak tüm işlemler kapatılır ve oluşan bakiye, aynı tutarda ters bir satır ile sıfırlanır.

#### **Borç Kapama:**

- İşlem yapılmayacak
- Kapanmamışlar kapatılacak
- Tümü kapatılacak

Bu filtrede "**işlem yapılmayacak**" seçeneği ile borç takip penceresiyle ilgili hiçbir işlem yapılmadan rapor alınması sağlanır. "**Kapanmamışlar kapatılacak**" seçeneği seçilirse, borç takip penceresinde kapatılmamış olan tüm işlemler kapatılarak rapor alınabilir. "**Tümü kapatılacak**" seçeneği seçildiğinde ise borç takip penceresindeki kapatma hareketleri dikkate alınmadan FIFO yöntemine göre tüm hareketler kapatılır.

**İşlem Tarihi:** (Öndeğer fişe girilen tarih gelir.)

İşlem tarihi filtresinde verilen tarihe kadar girilmiş olan işlemler göz önüne alınır ve diğer filtreler de bu tarihe göre kullanılarak rapor alınabilir.

**Faiz Oranları:** Bu filtre satırında vade farkı hesaplarında hangi faiz oranlarının geçerli olacağı belirlenir. Faiz oranları filtre satırı

- Cari Hesap Kartlarından Okunacak
- Hareketlerden Okunacak

seçeneklerini içerir.

Vade farkı hesaplamasının cari hesap kartındaki ödeme planını dikkate alması için **Cari Hesap Kartından Okunacak** seçilir.

Filtre satırlarında istenen koşullar belirlenip Tamam düğmesi tıklanır. Seçilen Cari Hesaplar için filtre değerlerine göre ve sırası ile vade farkı hesaplanır.

İlk Cari Hesap için hesaplama bittiğinde oluşan bir vade farkı var ise "Hesaplanan Vade Farkı faturaya aktarılacaktır" mesajı ekrana gelir. Mesaja onay verilmesi durumunda vade farkı faturası ekrana gelir ve kaydedilir. İşlem seçilen tüm cari hesaplar için aynı şekilde kaydedilir.

### **Cari Hesap Mektup ve Etiket Basımı**

Cari hesaplara gönderilecek mektup ve bunlara ait etiket basımları için listesinde **Mektup** basımı ve **Etiket** basımı seçenekleri kullanılır. Basım işlemlerinde kullanılacak formlar ise Form Tanımları seçeneği ile kaydedilir.

Mektup ya da etiket basımının yapılacağı cari hesaplar basım filtre penceresinde belirlenir. Filtre seçenekleri şunlardır:

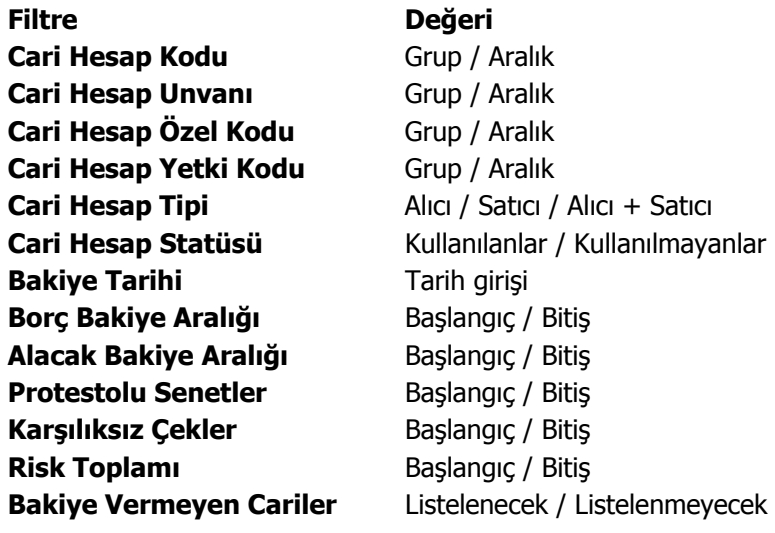

# **Mutabakat BA/BS Basım ve Gönderimleri**

Cari Hesaplar Listesi'nde F9 sağ fare tuşu menüsünde yer alan "Yaz (Mutabakat BA/BS)", "Mutabakat BA/BS Gönder", "Toplu Mutabakat BA/BS Gönder", "Toplu Mutabakat BA/BS Gönder (Grup Şirketi)" seçenekleri ile BA BS formunun mutabakat mektubu olarak yazdırılır ve/veya ilgili cari hesaplara tek tek ya da toplu olarak gönderilir.

**Filtre Adı Değeri**

Cari Hesaplar F9 Yaz (Mutabakat BA/BS) işlemi seçildiğinde kullanıcın karşısına "Mutabakat İşlemleri " seçenekleri gelir.

Form Ba ya da BS seçildiğinde ise cari hesap filtreleme penceresi açılır. Bu filtre seçenekleri şunlardır:

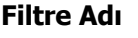

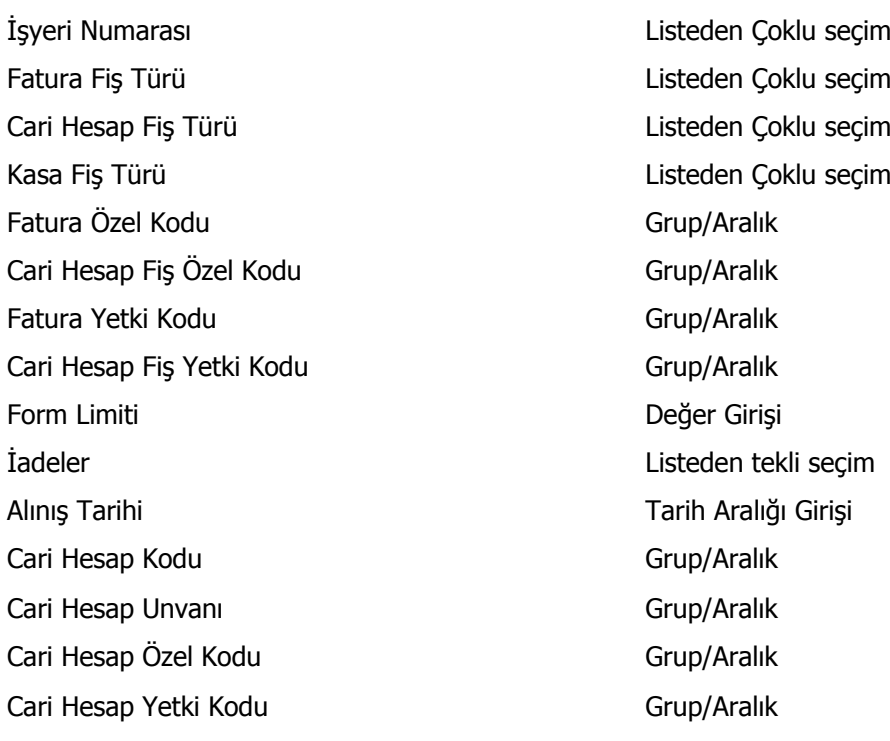

#### **Form Ba için Fatura Fiş Türleri :**

- 1. Satınalma Faturası
- 2. Perakende Satış İade Faturası
- 3. Toptan Satış İade Faturası
- 4. Alınan Hizmet Faturası
- 5. Alınan Proforma Fatura
- (12) Alınan Vade farkı Faturası
- (13) Satınalma Fiyat Farkı Faturası
- (14) Satış Fiyat Farkı Faturası

(26) Müstahsil Makbuzu

#### **Form Ba için Cari Hesap Fiş Türleri :**

(06) Kur Farkı İşlemi

(46) Alınan Serbest Meslek Makbuzu

**Form Ba için Cari Hesap Fiş Türleri :**

(76) Alınan Serbest Meslek Makbuzu

#### **Form Bs için Fatura Fiş Türleri :**

- 6. Satınalma İade Faturası
- 7. Perakende Satış Faturası
- 8. Toptan Satış Faturası
- 9. Verilen Hizmet Faturası
- 10. Verilen Proforma Fatura
- 11. Verilen Vade Farkı Faturası
- (13) Satınalma Fiyat Farkı Faturası
- (14) Satış Fiyat Farkı Faturası

#### **Form Bs için Cari Hesap Fiş Türleri :**

(06) Kur Farkı İşlemi

(45) Alınan Serbest Meslek Makbuzu

#### **Form Bs için Cari Hesap Fiş Türleri :**

(77) Alınan Serbest Meslek Makbuzu

Yaz mutabakat BA-BS mutabakatları vergi numarasına göre yazar.

Filtreler belirlendikten sonra Aktarım işlemleri seçenekleri ekranından kullanıcı form ünitesini seçtiğinde

## **Cari Hesaba Ekstre Gönderimleri**

Cari hesaba ait ekstreler Cari Hesaplar Listesi'nde F9-sağ fare tuşu menüsünde yer alan **Ekstre Gönder** ve **Toplu Ekstre Gönder** seçenekleri ile tek tek ya da toplu olarak yapılır.

Ekstrenin ne şekilde gönderileceği ise, cari hesap tanımında Diğer sayfasında yer alan Form Gönderim Bilgileri bölümünde seçilir.

Toplu ekstre gönderiminde geçerli olacak koşullar Cari Hesap Filtrele penceresinde yer alan filtre satırlarında belirlenir. Bu filtre seçenekleri şunlardır;

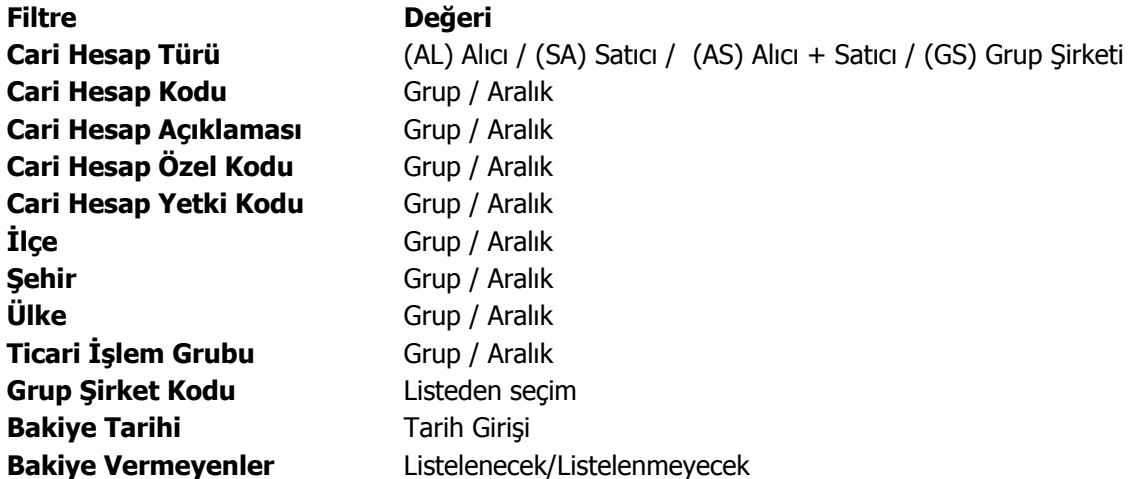

#### **Cari Hesaplar - Filtrele**

Cari hesaplar listesini filtre satırlarında belirtilen koşullara uygun olarak listelemek için kullanılır. Cari hesaplar listesinde F9/sağ fare tuşu menüsünde yer alır. Filtre seçenekleri şunlardır:

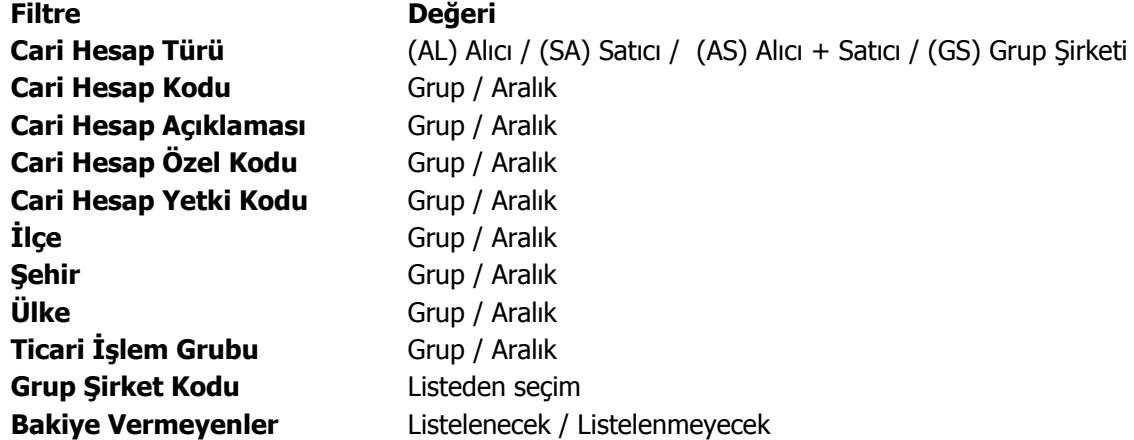

Bakiye Vermeyenler filtre satırında Listelenmeyecek seçiminin yapılması durumunda, bakiyesi olmayan cari hesaplar listede yer almaz.

Bakiyesi olan cari hesaplar ise, yerel para birimi üzerinden hesaplanan bakiyeleri ile listede yer alır.

# **Cari Hesap Toplu Güncelleme**

Cari hesap tanımları ile kaydedilen bilgiler için toplu güncelleme yapılabilir. Bunun için Toplu Güncelle seçeneği kullanılır. Toplu Güncelle Cari Hesaplar Listesi'nde sağ fare tuşu menüsünde yer alır.

Toplu güncelleme için önce bilgileri güncellenecek kayıtlar seçilir. Güncellenecek bilgiler, Toplu Güncelle seçimi yapıldığında açılan Cari Hesap Toplu Güncelleme filtre satırlarında belirtilir. Cari hesap tanımlarındaki bilgiler, filtre satırlarında girilen bilgilerle güncellenir. Güncelleme yapılan bilgiler şunlardır:

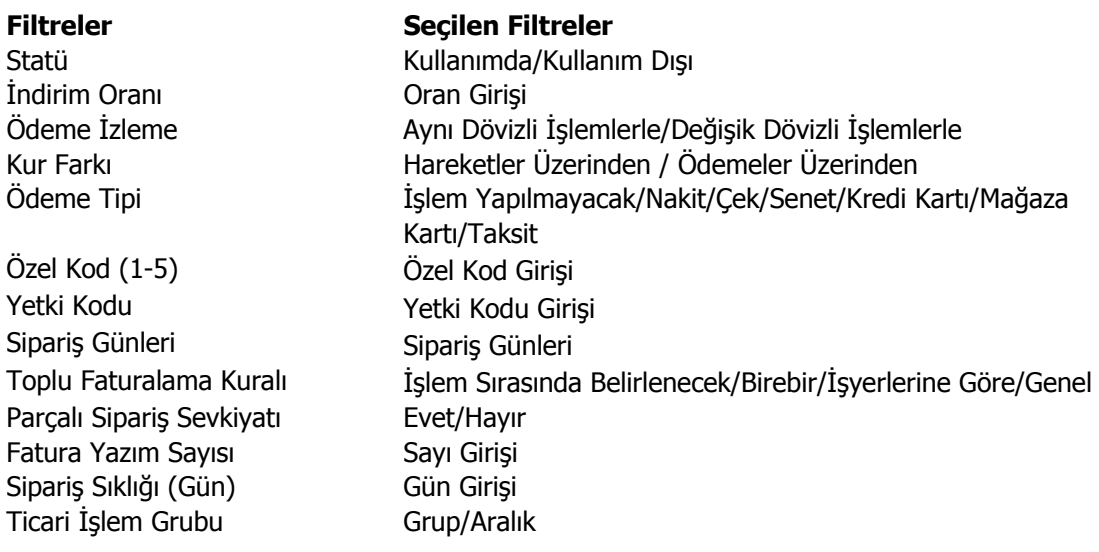

# **Ödeme/Tahsilat Planları**

Ödeme/Tahsilat planları, satınalma ve satış işlemlerinde, ödenmesi gereken tutarlar için zaman planlamasının yapıldığı kayıtlardır. Ödeme tahsilat planları ile, ödeme tipi ve yapılacak ödemelerin tarihleri, erken veya geç ödeme yapılması halinde uygulanacak faiz oranları belirlenir. Vade farkının hesaplanması için geç ödeme ve erken ödeme alanlarına bilgi girilmesi zorunludur. Satırlarda, ödeme ve tahsilatın ne şekilde yapılacağı belirlendikten sonra ödemenin kaç parça halinde yapılacağı, vade tarihleri ve bu tarihlerde ödenmesi gereken tutarlar formül ve koşul alanlarından yapılan seçime göre veya sabit tutarlar girilerek belirlenir. Ayrıca, belirtilen zamandan önce yapılan ödemeler için yapılacak indirim ilgili satırda indirim alanında yüzde üzerinden belirlenir.

Çek/senet işlemleri dışında vadeli yapılan işlemlerin tümüne ödeme planı bağlanır. Ödemeler bu plana uygun olarak, program tarafından otomatik olarak oluşturulacak ödeme listeleri ile takip edilir.

Cari hesaplar ve malzemeler ile cari hesaplara ait işlemlere ödeme planlarına bağlanarak ödeme ve tahsilatlar sağlıklı bir biçimde izlenir. Borç takip işlemlerinde, program tarafından otomatik olarak oluşturulan ödeme listeleri dikkate alınır.

Ödeme/tahsilat planları Finans program bölümünde **Ana Kayıtlar** menüsü altında yer almaktadır. Yeni tanım yapmak ve kayıtlar üzerinde yapılacak işlemler için ilgili düğmeler ve sağ fare tuşu menüsündeki seçenekler kullanılır. Bu menü seçenekleri şunlardır:

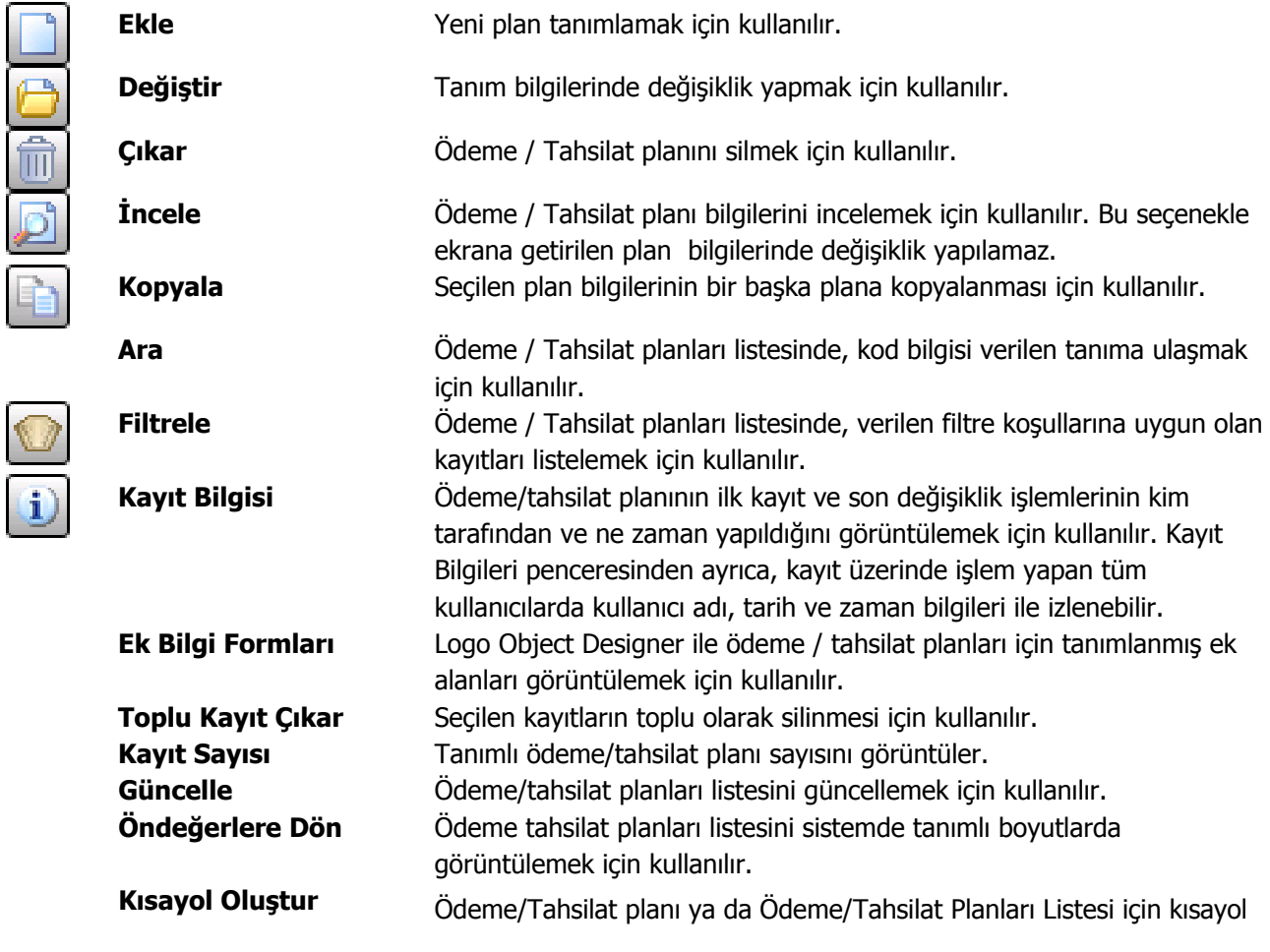

oluşturma işlemlerinde kullanılır.

**Kısayol Gönder** Oluşturulan kısayolu diğer kullanıcılara e-posta ile göndermek için kullanılır.

### **Ödeme/Tahsilat Planı Bilgileri**

Ödeme/Tahsilat planı bilgileri "Ekle" seçeneği ile açılan pencereden kaydedilir. Ödeme/tahsilat planı tanım penceresi 2 ana bölümden oluşur. Üst bölümde plan tanımına ait genel bilgiler kaydedilir. Orta bölümde yer alan satırlarda ise ödemelerin ne şekilde yapılacağı ve zamanı belirlenir.

**Plan Kodu:** Ödeme/tahsilat planı kodudur. 16 karakter uzunluğunda, anahtar bir alandır. Kodlama yaparken sayı ve harf birlikte kullanılabilir. Kod alanı bilgi girilmesi zorunlu bir alandır.

**Plan Açıklaması:** Ödeme/tahsilat planının adı ya da açıklamasıdır. 50 karakter uzunluğundadır.

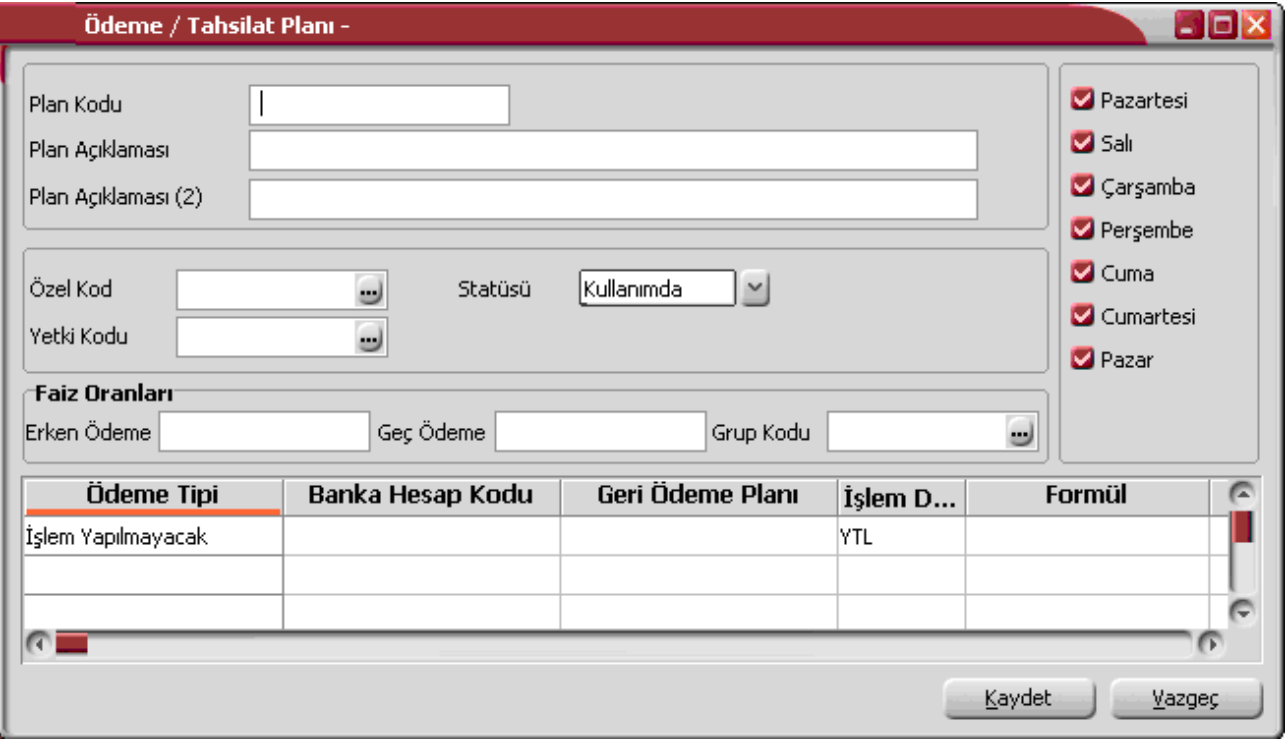

**Ödeme Günleri:** Pencerenin sağında yer alan haftanın günleri bölümünde ise ödeme/tahsilatların yapılacağı günler belirlenir. Ödemenin yapılacağı tarihe denk düşen günlerde ödeme yapılıp yapılmayacağını belirlemek için kullanılır. Programda öndeğer olarak tüm günler işaretlidir. Ödeme/tahsilat için geçerli olacak tarih hesaplanırken burada belirlenen günler dikkate alınır.

Eğer ödeme planı sonucu ortaya çıkan tarih işaretlenmeyen bir güne denk düşerse, o günden sonraki ilk işaretli günde ödeme yapılması sağlanır.

Örneğin,

• ödeme pazar gününe denk geliyorsa ve haftanın günleri alanında pazar günü işaretli değilse ödeme pazartesi yapılır ve geç ödeme faiz oranı dikkate alınmaz. (Eğer işaretliyse faiz oranı dikkate alınır)

- $\mathcal{P}$ 
	- haftanın günleri alanında sadece bir gün örneğin cuma günü işaretliyse, bu, ödemenin mutlaka cuma günü yapılması gerektiği anlamına gelir. Eğer plan sonucu çıkan tarih cumaya denk gelmezse, ödeme bir sonraki cumaya ertelenir ve vade farkı alınmaz.

Ödeme ya da tahsilat tarihi hesaplanırken dikkate alınmaması gereken günlerin yanındaki işaretin kaldırılması gerekir. Bu durumda, ödeme planı tanımı satırlarında gün, ay ve yıl kolonlarında belirlenecek ödeme/tahsilat günü hesaplanırken yalnızca işaretli günler dikkate alınır. Ödeme/tahsilat tarihinin işaretli olmayan güne gelmesi durumunda işlem bir sonraki güne kaydırılır.

Tüm günlerin işaretlenmesi durumunda, Cumartesi ve Pazar günlerine denk düşen ödemelerde, ödeme tarihi hesaplanırken bu günler de dikkate alınacak, ödemenin Pazartesi günü yapılması durumunda geciken ödeme için vade farkı uygulanacaktır.

**Özel Kod:** Ödeme/tahsilat planlarını gruplamakta kullanılan 10 karakter uzunluğundaki kodlama alanıdır. Özel kod, plan tanımlarını kullanıcının kendi firmasına özel bazı kriterlere göre gruplaması için kullanılır. Özel aynı zamanda raporlarda filtre olarak da kullanılmaktadır.

**Yetki Kodu:** Detaylı yetki tanımlaması için kullanılır. Bu alan 10 karakter uzunluğundadır. Her kullanıcının iş tanımına göre, kullanabileceği kayıtlar değişik olacaktır. Detaylı yetki tanımlaması için öncelikle planlama yapmak gerekir. İlk adım olarak, hangi kullanıcıların veya kullanıcı gruplarının hangi kartlara ulaşabileceği ve işlem yapabileceği belirlenmelidir. Daha sonra, her yetki grubunun kullanabileceği kart gruplarına farklı yetki kodları verilmelidir. Yetki kodu alanında verilen bilgiye göre kart bazında şifreleme yapılarak karta yalnızca burada verilen yetki kodu ile programa giren kişilerin ulaşması ve işlem yapması sağlanır.

**Statüsü:** Plan tanımının kullanımda olup olmadığının belirtildiği alandır. Kullanımda ve kullanım dışı olmak üzere iki seçeneklidir. Kullanımda seçimi yapıldığında plan aktif durumdadır ve cari hesap tanımları ile fiş/faturalarda kullanılır. Kullanım dışı seçiminde ise pasif durumdadır ve fiş/faturalarda kullanılamaz.

**Faiz Oranları:** Erken ya da geç ödemelerde uygulanacak faiz oranları ödeme/tahsilat tanımında belirtilir. Ödeme planı tanım ekranında satırlarda belirlenecek koşullara ve belirlenen zamana göre cari hesaba ait işlemler için ödeme planı satırları otomatik olarak oluşturulur.

**Erken Ödeme %:** Ödeme tarihinden önce yapılan ödemelerde uygulanacak faiz oranıdır. Yüz üzerinden verilir. Burada verilen yüzde üzerinden, ödenmesi gereken tutar baz alınarak hesaplanacak tutar, ödeme tutarı olarak dikkate alınır.

**Geç Ödeme %:** Geciken ödemelerde uygulanacak faiz oranıdır. Yüz üzerinden verilir.

Her ödemenin tarihi, planın uygulandığı işlemin (örneğin fatura) tarihine, ödeme planında gün, ay ve yıl kolonları kullanılarak belirlenen valör (gün sayısı) eklenerek program tarafından otomatik olarak hesaplanır. Valörün başlangıç tarihi işlem tarihidir. Borç takip işlemlerinde, ödeme/tahsilat planı tanımlarında, parametreler ve fonksiyonlar kullanılarak verilen formüller dikkate alınarak hesaplanan ödeme/tahsilat tutar ve zamanları dikkate alınır.

**Ödeme/Tahsilat Planı Grup Kodu:** Tanımlanan planın grup kodudur. Ödeme/tahsilat planı grup kodları Finans Ana Kayıtlar menüsü altında yer alan Ödeme/Tahsilat Planı Grupları seçeneği ile kaydedilir. Cari hesap ödeme planı grup uygunluğu kontrolü yapılarak işlemlerde yapılabilecek hataların önüne geçilir.

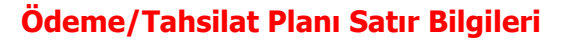

Ödeme/tahsilatların neye göre, ne zaman ve hangi koşulda yapılacağı plan tanımı yapılırken belirlenir. Böylece borç takip sisteminin kullanımında, ödemelerin kontrolünde zaman kaybı ve hataların önüne geçilebilir.

Ödeme/tahsilatların ne zaman hangi koşullarda ve neye göre yapılacağı ödeme/tahsilat planı tanım ekranında satırlarda kaydedilir. Bir plan tanımı istenen sayıda satırdan oluşturulabilir. Her satır için geçerli olacak kriterler kolonlarda belirlenir. Bu kolonlar ve içerecekleri bilgiler ise şunlardır:

**Ödeme Tipi:** Ödeme/Tahsilat planlarına ait otomatik ödeme işlemi öndeğeridir. Ödeme tipi alanı;

- İşlem Yapılmayacak
- Nakit
- Çek
- **Senet**
- Kredi Kartı
- Mağaza Kartı
- Taksit

seçeneklerini içerir.

**İşlem yapılmayacak** seçiminde, otomatik ödeme işlemi fatura kaydedilirken yapılmaz. Ödeme işlemi ile fatura bağlantısı borç takip penceresinde kapatma işlemi ile kaydedilir.

**Nakit** seçiminde, fatura tutarına ait ödeme işlemi nakit kasa ya da cari hesap nakit tahsilat fişi fatura ile birlikte kaydedilir.

**Çek** ya da **senet** seçiminde, fatura toplamına ait ödeme hareketi çek ya da senet kaydı oluşturularak fatura ile birlikte kaydedilir.

**Kredi kartı** ya da **mağaza kartı** seçiminde, satış noktalarında gerçekleştirilen satışlara ait ödemelerin, kredi kartı ya da mağaza kartı ile yapılacağını gösterir.

Kredi kartı hesap tanımları programda Finans bölümünde yer alan Bankalar menüsü ile kaydedilir.

Ödeme aracı olarak mağaza kartının kullanılması durumunda müşteriye ait mağaza kart numarası cari hesap tanımında **İletişim Bilgileri** sayfasından kaydedilmelidir.

Cari hesap tanımında belirtilen ödeme tipi, satış notalarında satış işlemi kaydedilirken ödemeler penceresine otomatik olarak aktarılacaktır.

**Banka Hesap Kodu:** Ödeme tipi "kredi kartı" olarak seçildiğinde aktif hale gelir. F10 tuşu ya da (...) simgesi ile banka hesaplarına ulaşılır ve seçim yapılır.

**Geri Ödeme Planı:** Ödeme tipi "kredi kartı" olarak seçildiğinde aktif hale gelir. F10 tuşu ya da (...) simgesi ile ilgili banka hesabına ait geri ödeme planlarına ulaşılır ve seçim yapılır.

**İşlem Dövizi:** Ödeme işlemleri sırasında farklı işlem türleri üzerinden satış yapılacaksa, bu alanda ilgili döviz türü seçilir. Öndeğer olarak yerel para birimi gelecektir.

**Formül:** Ödeme ya da tahsilatın, ait olduğu işlem tutarının ne kadarını kapatacağı bu alanda belirlenir. Formül alanında parametrelerin yanı sıra fonksiyon kullanımı da sözkonusudur. Sayısal fonksiyonlar ve parametreler matematiksel işlemlerle kullanılarak formüllendirilir. Formül alanında, kullanılan parametre ve fonksiyonlar "…" düğmesi tıklanarak listelenir. **Parametreler** matematiksel işlemler ve fonksiyonların birlikte kullanımı ile formül tanımlanır. Böylece satırdaki ödemenin neye bağlı olarak ne tutarda yapılacağı belirlenir.

**Koşul:** Ödeme/tahsilat planında yer alan satırın hangi koşulda geçerli olacağı koşul alanında belirlenir. Koşul belirlerken mantıksal fonksiyonlar ve parametreler kullanılır.

**İndirim:** Satırdaki ödeme için herhangi bir indirim söz konusu ise bu alanda indirim yüzdesi verilir.

**Tarihler:** Satırdaki ödeme ya da tahsilatın ne zaman yapılacağı **gün**, **ay**, **yıl** kolonlarında belirtilir.

**Yuvarlama Tabanı:** Satırda belirtilen formüle uygun olarak hesaplanan tutarın küsuratlı çıkması durumunda yuvarlamanın yapılacağı taban bilgisidir.

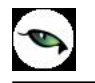

# **Parametreler**

Ödeme planlarında formül alanı ödenecek tutarı belirler; bu alana sabit tutar girilebileceği gibi parametreler ve sayısal fonksiyonlar kullanılarak da tutar belirlenebilir.

### **Formül alanında kullanılan parametreler:**

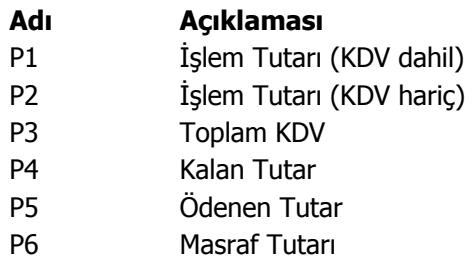

Ödeme planı satırlarında, sözkonusu satırdaki ödeme işleminin hangi koşullarda geçerli olacağını belirtmek için koşul kolonu kullanılır. (örneğin, tutarın P1/4'ünün nakit olabilmesi için P1> 1200 TL olmalı.) Koşul belirlemek için parametreler ile sayısal ve mantıksal fonksiyonlar kullanılır.

#### **Koşul alanında kullanılan parametreler ise şunlardır:**

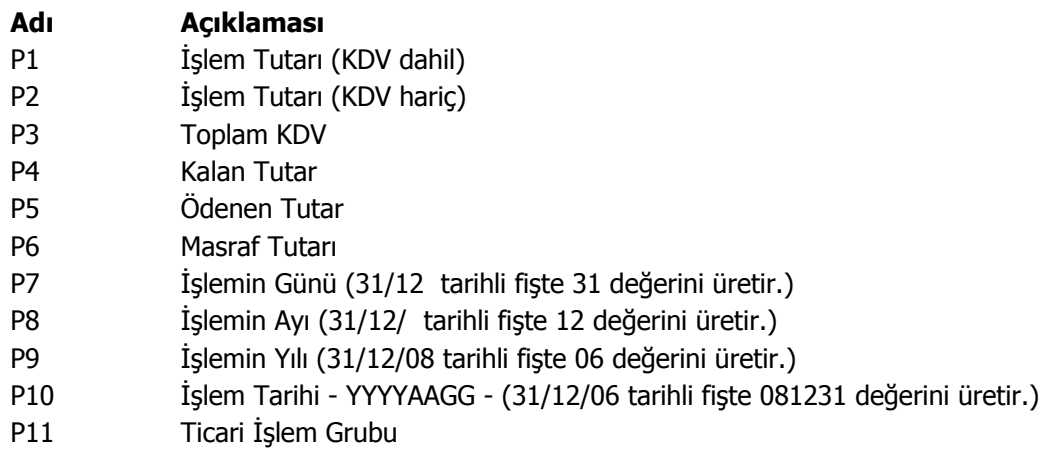

#### **Kullanılan sayısal ve mantıksal fonksiyonlar şunlardır :**

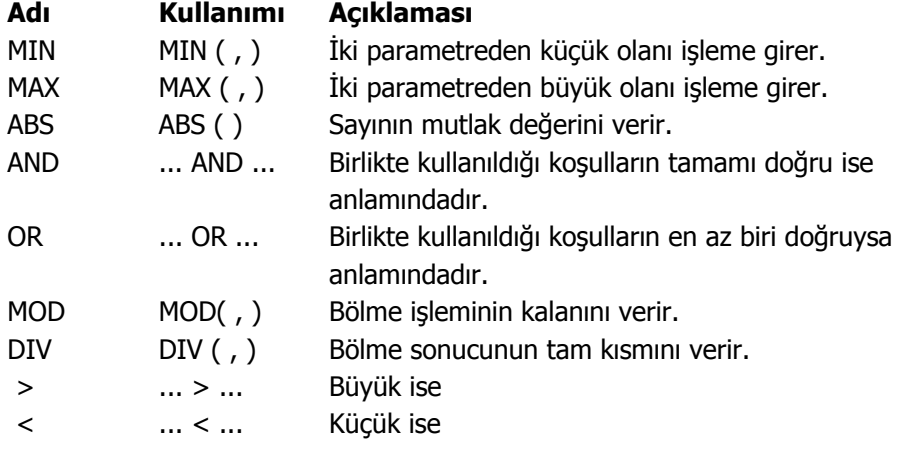
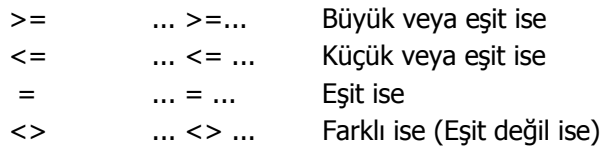

## **Gün/Ay/Yıl Kolonlarının Kullanımı**

Ödeme planlarında vadeli ödemelere tarih belirlemek için gün, ay ve yıl kolonlarına bilgi girilir. Bu kolonların kullanımları aşağıdaki gibidir:

- **Boş bırakılabilir:** Bu durumda fiş tarihindeki gün, ay ve yıl bilgisi geçerlidir. Yani fatura peşinmiş gibi işlem görür. Tüm kolonlar boş bırakılabileceği gibi bazıları da boş bırakılabilir. Bu durumda ise sadece boş bırakılan kolon için fatura tarihi geçerlidir. Örneğin ay kolonu boş ise, faturanın kesildiği ay geçerlidir.
- **Sabit rakam girilebilir:** Gün, Ay ve Yıl kolonlarının hepsine veya bazılarına sabit rakamlar girilebilir. Sabit rakam girilen kolon değişkenliğini kaybeder. Örneğin ay kolonuna 8 yazılırsa ödeme planının o satırı Temmuz ayında sabitlenmiş olur. Gün ve yıl bilgileri değişebilir.
- "**+**" **karakteri ile birlikte rakam girilebilir:** Bir kolona girilen + işareti, içinde bulunulan yıl, ay veya güne, "+" işaretinden sonra yazılacak rakam kadar ekleme yapılacak anlamına gelir. Örneğin gün kolonuna "+5" yazılırsa, bu faturanın kesildiği günden beş gün sonrası anlamına gelir. Aynı şekilde ay kolonuna "+1" yazılırsa, faturanın kesildiği aydan bir ay sonrası anlamına gelir.
- "**-**" **karakteri ile birlikte rakam girilebilir:** Bir kolona girilen "-" işareti, içinde bulunulan yıl, ay veya günden, "-" işaretinden sonra yazılacak rakam kadar çıkarma yapılacak anlamına gelir. Örneğin gün kolonuna "-15" yazılırsa, faturanın kesildiği günden on beş gün öncesi anlamına gelir. Aynı şekilde ay kolonuna "-6" yazılırsa, faturanın kesildiği aydan, altı ay öncesi anlamına gelir.
- "**H**" **karakteri ile hafta bilgileri girilebilir (GÜN kolonunda):** "H" karakterinden sonra yazılan rakam, ödemenin haftanın kaçıncı günü olacağını, başına yazılan rakam ise ödemenin kaçıncı hafta olacağını belirtir. Örneğin Çarşamba günü için H3 yazılır. Fatura ayının 2. Perşembesi diyebilmek için de 2H4 yazılmalıdır. Fatura tarihinden 2 hafta sonraki Cuma (fatura tarihi Cuma ise o gün de dahil) diyebilmek için ise +2H5 yazılmalıdır.

Gün, ay ve yıl kolonlarının kullanım örnekleri aşağıda yer almaktadır:

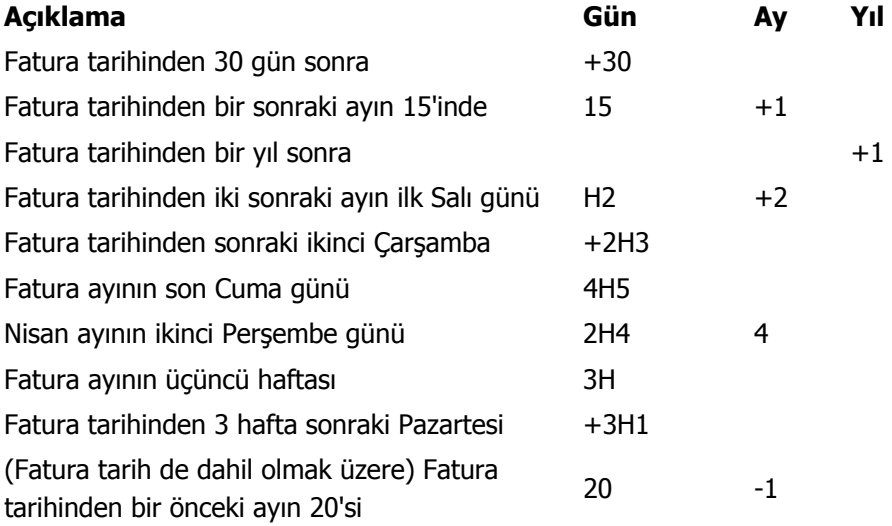

# **Ödeme/tahsilat planı satır örnekleri**

Fatura tutarı 10. 000. 000 TL. den büyük ise ve fatura ayın beşinden önce kesilmiş ise, fatura tutarını 60 gün sonra tahsil et demek için,

```
Formül alanına P1 
        Koşul alanına (P1>10. 000. 000) AND (P7 < 5) 
       Gün alanına +60
yazmak yeterlidir.
```
Fatura tutarı 20. 000. 000 TL. den küçük ve fatura ayın 15inde kesilmiş ise, fatura tutarını 3 ay sonra tahsil et demek için,

```
 Formül alanına P1 
        Koşul alanına (P1<20. 000. 000) AND (P7=15) 
        Ay alanına 3 
yazmak yeterlidir.
```
Masraf tutarı 5. 000. 000 TL. den büyük ise ve fatura ayın beşinden önce kesilmiş ise, masraf tutarını Fatura tarihinden sonraki ikinci çarşamba tahsil et demek için,

```
 Formül alanına P6 
 Koşul alanına (P1>5. 000. 000) AND (P7 < 5) 
Gün alanına +2H3
```
yazmak yeterlidir.

#### **Not:**

- Hareket gören bir ödeme planı değiştirilebilir ve çıkartılabilir. Ancak bu, verinin güvenliği açısından tehlikelidir. Çünkü ödeme planları kullanıldıktan sonra üzerinde yapılan değişiklikler önceki hareketleri de günceller ve borç takip sisteminde ciddi hatalar meydana gelir.
- Fiş ve faturalara ödeme planı girilmezse, hareket peşinmiş gibi işlem görür ve borç takip penceresine işlem tarihine göre tek satır olarak yansır.
- Ödeme planı satırına parametre girilmiş fakat, gün ve tarih kolonu boş olursa fiş veya fatura yine peşinmiş gibi işlem görür.
- Cari hesap tanımında belirtilen ödeme planı işlem sırasında fiş veya faturaya otomatik gelir; istenirse değiştirilir.
- Ödeme planı fatura geneline bağlanabileceği gibi, faturada yer alan satırlara da bağlanabilir. Satırdaki malzeme için ödeme planı mevcut ise, fatura geneline bağlanan ödeme planı dikkate alınmaz.

# **İndirimli Ödeme Koşulları**

İndirimli ödemelerde geçerli olacak indirim oranları ödeme gününe göre tanımlanabilir. Bunun için ödeme planı satırlarında ve fiş ve faturalarda ödeme işlemleri penceresinde sağ fare düğmesi menüsündeki **İndirimli Ödeme Koşulları** seçeneği kullanılır.

Gün alanında, tanımlı indirimin ödeme tarihinden kaç gün "önce" ya da "sonra"ya kadar geçerli olduğu belirtilir. İndirimin erken ya da geç ödeme için yapıldığı gün bilgisinden önce "-" ya da "+" kullanılarak belirtilir. İndirimde değişik koşulların geçerli olmadığı durumlarda yapılacak indirim ödeme planında ilgili satırda kaydedilir. Aynı güne tek indirim koşulu tanımlanabilir.

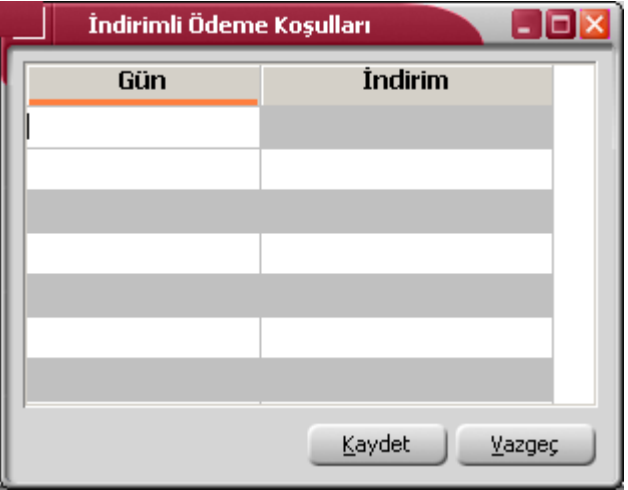

Fiş ve fatura satırlarında F9/sağ fare tuşu menüsündeki Ödeme Hareketleri seçeneği ile, satırdaki işleme ait ödeme hareketleri kaydedilirken bu ödeme hareketine bağlı indirimler ve geçerlilik tarihleri listelenir. Bunun için Ödeme İşlemleri penceresinde sağ fare düğmesi menüsünde yer alan İndirimli Ödeme Koşulları seçeneği kullanılır. Ödeme/tahsilat planında belirtilen tanıma uygun olarak yapılacak indirimler ve geçerlilik tarihleri listelenir.

Satırdaki işlem için geçerli olacak indirim ve geçerlilik tarihleri doğrudan fatura kaydedilirken de girilebilir.

# **Örnek:**

**a.** Ödeme tahsilat planı satırında F9/sağ fare düğmesi menüsünde yer alan İndirimli Ödeme Koşulları seçeneği ile tanımlanan indirim koşulları:

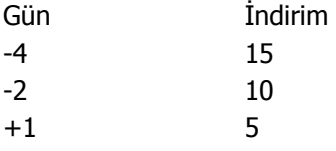

**b.** Tanımlı indirimli ödeme koşullarının ilişkili olduğu bir ödeme plan satırına bağlı olarak 12.05.2003 tarihli bir ödeme hareketi oluşmuşsa bu harekete bağlı "indirimli ödeme koşulları" bilgileri şunlar olacaktır:

İndirim İndirim Geçerlilik Tarihi 15 08.05.2007 10 10.05.2007 5 13.05.2007

Tanıma göre, ödeme tarihinden 4 gün öncesine kadar ödeme yapıldığında % 15 indirim geçerli olacaktı. Ödeme tarihi de içinde olmak üzere, ödeme tarihinden (12.05.2007) 4 gün öncesi 08.05.2007 tarihidir. Buna göre "08.05.2007" tarihi de dahil olmak üzere bu tarihe kadar yapılan ödemelerde % 15 indirim yapılacaktır. Benzer şekilde ödeme tarihinden 2 gün öncesine kadar ödeme yapıldığında geçerli olacak % 10'luk indirim de 10.05.2007 tarihine kadar geçerli olacaktır. Son olarak da ödeme tarihinden 1gün sonrasına kadar ödeme yapıldığında geçerli olacak indirim ise 13.05.2007 tarihine kadar geçerli olacaktır.

İndirim geçerlilik tarihleri ve indirim oranları değiştirilebilir ama aynı indirim geçerlilik tarihi tekrarlanamaz. Vade tarihinde gün bazında yapılan değişiklik ise indirim geçerlilik tarihlerine aynen etki edecektir. Örneğin vade tarihi 3 gün ötelenirse indirim geçerlilik tarihleri de 3 gün ötelenecektir.

Ödeme/tahsilat planı satırında tanımlanmış oran ise ödeme/tahsilat hareketleri satırlarına öndeğer gelmeye devam edecektir.

Nakit tahsilat ya da nakit ödeme yaparken satırlar bazında ulaşılan İndirimli Ödeme İşlemleri penceresinde, nakit/tahsilat ödeme tarihi, ilgili kapanmamış ödeme hareketine bağlı herhangi bir koşulu sağlıyorsa koyu renkli listelenir. İndirim geçerlilik tarihi ve indirim oranı da koşulda geçerli olan tarih ve orandır. Eğer ödeme hareketine bağlı koşulların hiçbiri sağlanmıyorsa yani tüm indirim geçerlilik tarihleri geçmiş olsa da sanki son koşul sağlanıyormuş gibi bu ödeme hareketi de pencerede listelenecek gri renkli olarak listelenir. Kullanıcı isterse bu ödeme hareketini indirimli ödeme işlemine tabi tutabilir ancak bunun geçerliliği olmaz. Bununla birlikte işlem seçildiğinde kullanıcı tekrar "indirim geçerliliğini süresi dolmuştur" şeklinde uyarılır.

# **Taksitli İşlemler**

Taksitli satış sistemi tüm taksitle satış yapan firmalarda kullanılır. Bunun yanı sıra peşin fiyatı belirli ancak vadeli fiyatı ve taksit sayısı bilinmeyen tüm satışlarda hesaplama yapılırken önemli kolaylıklar sağlar. Taksitli satış sistemi ile ödeme planları siparişlerin alınması ile birlikte taksitli satış mantığına uygun olarak oluşturulur. Taksitlerin ne şekilde hesaplanacağı ödeme tipi taksit seçilerek kaydedilecek ödeme planları ile tanımlanır.

Logo uygulamalarında taksitli satış işlemleri sipariş aşamasından itibaren izlenir. Müşteriler tarafından verilen siparişler ödeme bilgileri ile birlikte kaydedilir. Böylece firmalar, uyguladıkları ön ödemeli kampanyalarda müşterilerine yaptıkları satışları teslim süreleri yanında ödeme ve tahsilat bilgileri ile de izleyebilirler.

## **Ödeme planlarında taksitli ödeme bilgileri**

Verilen sipariş bedelinin kaç taksitte ve hangi ödeme aracı ile ödeneceği sipariş fişi geneli ya da fiş satırındaki satış işlemi için oluşturulacak ödeme planı ile kaydedilir.

Ödeme planı tanım penceresinde satırdaki ödemenin taksit tipinde bir ödeme olduğu Ödeme tipi kolonunda taksit seçeneği seçilerek belirlenir. Taksit bedeli formül ve koşul alanlarında ne zaman ödeneceği ise gün, ay, yıl kolonlarında tarih belirtilerek kaydedilir.

#### **Cari Hesap tanımlarında taksitli ödeme bilgileri**

Cari hesaba ait ödeme tipi öndeğeri cari hesap tanım penceresinde, **Ticari Bilgiler** Bölümünde yer alan **Ödeme Tipi** alanında kaydedilir. Burada belirtilen ödeme tipi cari hesaba ait fiş ve faturalara öndeğer olarak aktarılır. Eğer fiş ya da fatura için farklı bir ödeme şekli sözkonusu olacaksa, fiş üzerinde Detaylar bölümünde yer alan ödeme tipi alanında istenen ödeme tipi seçilebilir.

## **Satış fiş ve faturalarında Ödeme İşlemleri**

Satış fiş ve faturaları ile ödemeli alınan fişleri kaydedilirken fiş toplamının ne şekilde ödeneceği sağ fare düğmesi menüsünde yer alan Ödeme Hareketleri (Parçalı/Ortalama) seçeneği ile kaydedilir ya da izlenir.

Ödeme işlemleri penceresinde fiş/fatura geneli ya da fiş satırında yer alan işlem için ödeme hareketleri tarih, tutar ve ödeme tipi bilgileri ile listelenir.

Ödeme hareketleri fiş/fatura geneline ya da satırdaki stok için seçilen ödeme planına göre oluşturulur.

Fiş geneline ait ödeme planı, ödemeler alanında girilen ya da işlemin ait olduğu cari hesabın tanımında kaydedilen ödeme planıdır.

Fiş satırlarına uygulanan ödeme planı ise satırda işlem göre malzemeye ait ödeme planıdır.

### **Ödeme Hareketlerine ait Fişler**

Ödeme hareketlerine ait fişler ödemenin yapıldığı araca yani ödeme tipine bağlı oluşturulur. Ödemenin ne şekilde yapıldığı

- Cari hesap tanımında ticari bilgiler bölümünde
- Ödeme planı tanımında
- Sipariş fişi detay bölümünde

Yer alan **ödeme tipi** seçeneği ile kaydedilir.

Cari hesap seçildiğinde cari hesap tanımında belirtilen ödeme tipi öndeğer olarak sipariş fişine aktarılır. Fiş için farklı bir ödeme tipi sözkonusu olacaksa Detay bölümünde ödeme tipi alanında yeni ödeme tipi seçilir.

Satış fiş ve faturalarına ödeme planı seçildiğinde, ödeme planında kaydedilen ödeme tipi öndeğer olarak fişe aktarılır

Ödeme tipi işlem yapılmayacak olarak seçilirse işleme ait ödeme hareketleri oluşur ancak fiş ya da fatura kaydedilirken herhangi bir fiş oluşmaz.

Ödeme tipi nakit olarak seçilirse ödeme tarihi fiş/fatura tarihi ile aynı olan satırlar için nakit tahsilat fişi otomatik olarak oluşturulacaktır. Nakit tahsilat fişinin hangi bölümden kaydedileceği Satış ve Dağıtım parametrelerinde yer alan Otomatik Ödeme/Tahsilatta kullanılacak Bölüm parametresi ile belirlenir.

Burada Kasa seçiminin yapılması durumunda kasa tahsilat fişi, Ticari Sistem Yönetimi seçiminde ise cari hesap nakit tahsilat fişi otomatik olarak oluşturulur.

Ödeme tipi çek/senet seçilirse fiş/fatura tarihi ne olursa olsun her ödeme hareketi için bir çek/senet kaydı oluşturulur.

Ödeme tipi kredi kartı seçilirse Satış ve Dağıtım parametrelerinde yer alan Ödeme hareketlerinde KK Ödeme planı uygula parametre satırında yapılan seçime göre fişler oluşacaktır.

Ödeme hareketlerinde kredi kartı ödeme planının uygulanacağı seçilirse ödeme tipi kredi kartı olan ve geri ödeme planı seçilmiş satırlar için geri ödeme planı otomatik olarak uygulanır.

Ödeme tipi taksit seçilirse ödeme hareketleri için satış fiş ya da faturası kaydedilirken taksitler otomatik olarak oluşturulur. Bunlar borç takip penceresine yansımaz. Taksitlere ait işlemler taksit hareketleri listesinde yer alır ve ödeme bilgileri hareketler penceresinden kaydedilir.

# **Ödeme / Tahsilat Planı Grupları**

Ödeme planı grup kodları seçeneği ile ödeme planlarını gruplandırmak için kullanılacak grup kodları tanımlanır. Ödeme planı grup kodları Finans program bölümünde **Ana Kayıtlar** menüsünün altında yer alır.

Grup kodları verilerek ödeme planları bağımsız gruplama yöntemleri ile türlerine ve özelliklerine göre gruplandırılır. Böylece ödeme planlarının kullanıldığı cari hesaplar ayrıntılı şekilde raporlanır.

Ödeme planı grup kodları listesinde her bir tanım ayrı satırda yapılır. Tanım penceresinde yer alan alanlar şunlardır:

**Kodu:** Ödeme planı grup kodudur.

**Açıklaması:** Ödeme plan grubunun adı ya da açıklamasıdır.

Ödeme plan grupları, cari hesaplar ve ödeme/tahsilat planlarında ödeme plan grup kodu alanında belirtilir. Tanımlı ödeme plan grup kodları listelenir ve seçim yapılır.

## **Ödeme/tahsilat gruplarının kullanımı**

Ödeme tahsilat planının bağlı olduğu grup, ödeme/tahsilat planı tanımında grup kodu alanında belirtilir. Cari hesabın hangi grup altında toplanan ödeme planlarını kullanacağı, cari hesap tanımında **Diğer Bilgiler**  penceresinde belirlenir. Cari hesaba ait fiş ve faturalara öndeğer olarak gelmesi istenen ödeme planı Ticari bilgiler sayfasında belirtilir.

## **Cari hesap ödeme planı grup kodu uygunluğu kontrolü**

Cari hesaba ait işlemlerde yalnızca cari hesap tanımında kaydedilen ödeme/tahsilat planlarının kullanılması sağlanır. Bunun için Ticari Sistem yönetimi bölümünde Finans parametrelerinde yer alan "Cari Hesap/Ödeme Planı Grup Kontrolü" filtresi kullanılır. Bu filtre,

- Yapılacak
- Yapılmayacak

olmak üzere iki seçeneklidir.

"**Yapılacak**" seçiminde fiş ve faturaya yalnızca cari hesap için belirtilen ödeme planı grubu altında yer alan tanımlar seçilir. Cari hesaba ait fiş ve faturalara cari hesap tanımında belirtilen ödeme planı öndeğer olarak aktarılır. Ancak fatura bedelinin farklı bir ödeme planına göre kapatılması sözkonusu olabilir. Bu durumda F10 tuşu ile açılan ödeme/tahsilat planları listesinde cari hesap için belirtilen ödeme/tahsilat planı grubundaki tanımlar yer alır.

# **Çek/Senet**

 $\bullet$ 

Çek/Senet bordroları ile kaydedilen çek ve senetlerin izlendiği, devir çek/senet bilgilerinin kaydedildiği bölümdür. Çek ve senetler üzerinde yapılacak işlemler için pencerenin alt bölümünde yer alan simgeler ve F9/sağ fare tuşu tıklanarak açılan menüdeki seçenekler kullanılır. Bu menü seçeneklerinin işlevleri aşağıdadır.

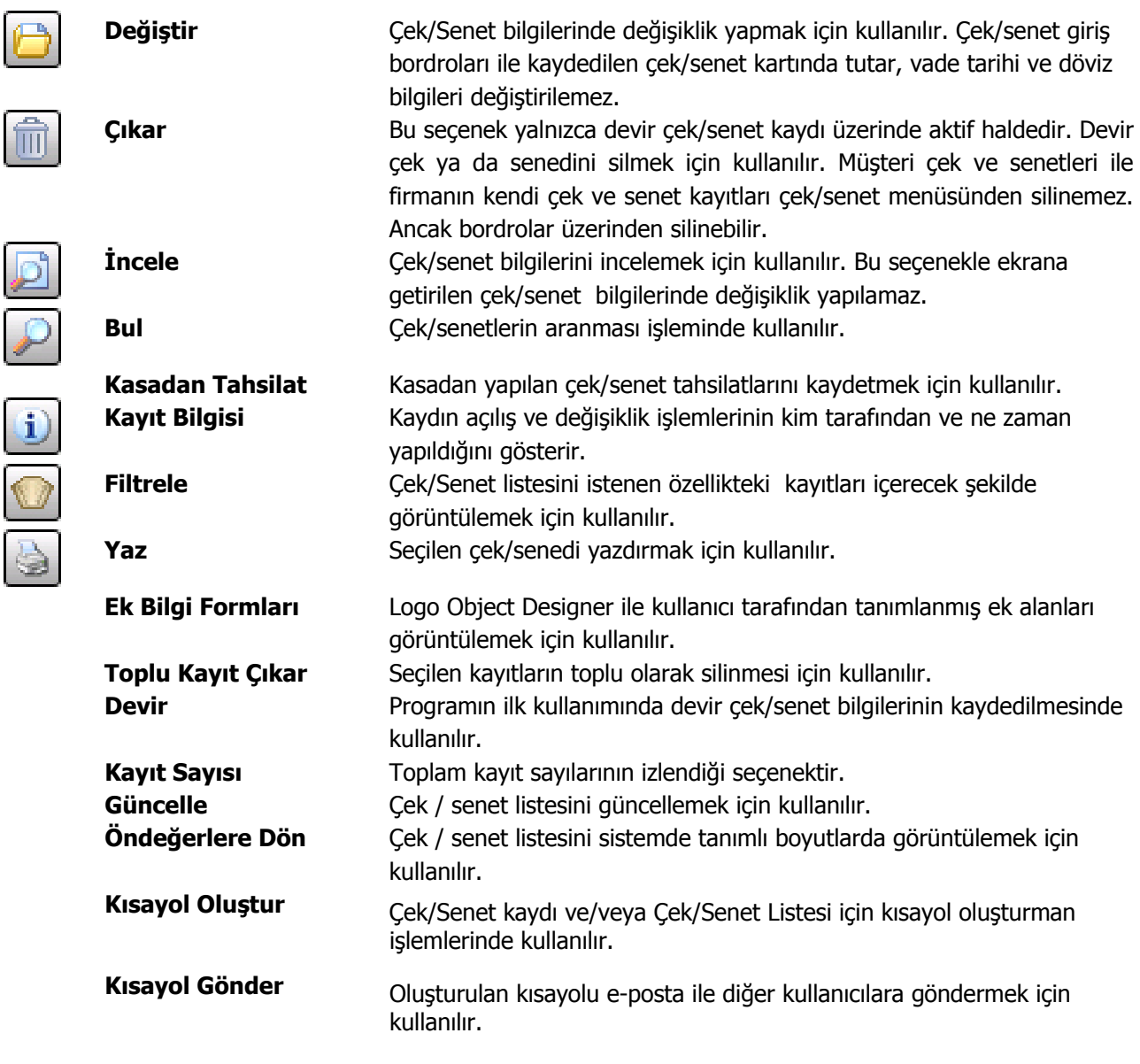

# **Çekler**

Çeklere ait vade tarihi, tutar, çekin ait olduğu banka vb bilgiler her çek için ayrı ayrı açılan kartlarda tutulur. Çek bilgileri **Çek giriş bordrolarında**, satırda açılan çek/senet kartı üzerinden kaydedilir. Çeklerdeki **durum değişiklikleri** ise İşlem bordroları ile kaydedilir. Programın ilk kullanımında çeklere ait bilgiler Çek/Senet listesinde **Devir** seçeneği ile kaydedilir. Kartın alt bölümünde de çek/senedin tarihçesi ve aldığı durumlar izlenir.

Çek penceresi iki ana bölümden oluşmaktadır. Pencerenin üst bölümünde yer alan alanlarda çekle ilgili bilgiler yer alır. Alt bölümde yer alan satırlarda ise çekin tarihçesi yani durum değişiklikleri izlenir. Bu alanlara bilgi girilemez, değişiklik yapılamaz. Çek kartı üzerinde yer alan alanlardan çek/senetle ilgili bilgiler kaydedilir.

Portföy No: Çekin bilgisayardaki takip numarasıdır. 8 karakter uzunluğundadır. Numara verilirken sayı ve harf birlikte kullanılabilir. Çekler numaralarına göre sıralanmıştır. Portföy numarası bilgi girilmesi zorunlu bir alandır.

**Vade:** Çekin vade (tahsil/ödeme) tarihidir. Vade tarihi bilgi girilmesi zorunlu bir alandır.

**Özel Kod:** Çekleri gruplamakta kullanılan 10 karakter uzunluğundaki kodlama alanıdır. Özel kod, çekleri kullanıcının kendi firmasına özel bazı kriterlere göre gruplaması için kullanılır.

**Yetki Kodu:** Yetki kodu alanı detaylı yetki tanımlaması için kullanılır. Bu alan 10 karakter uzunluğundadır. Her kullanıcının iş tanımına göre, kullanabileceği kayıtlar değişik olacaktır. Detaylı yetki tanımlaması için öncelikle planlama yapmak gerekir. İlk adım olarak, hangi kullanıcıların veya kullanıcı gruplarının hangi kartlara ulaşabileceği ve işlem yapabileceği belirlenmelidir. Daha sonra, her yetki grubunun kullanabileceği kart gruplarına farklı yetki kodları verilmelidir. Yetki kodu alanında verilen bilgiye göre kart bazında şifreleme yapılarak karta yalnızca burada verilen yetki kodu ile programa giren kişilerin ulaşması ve işlem yapması sağlanır.

**Muhabir Şube:** Muhabir şube bilgisidir. Bulunulan yerde, çekin ait olduğu bankanın şubesinin olmaması durumunda işlemler başka banka aracılığıyla yapılır. Bu bankanın ya da şubesinin adı bu alanda kaydedilir.

**Ödeme Yeri:** Çek ya da senedin ödeneceği şehrin adıdır.

**Proje Kodu:** Çekin ilişkili olduğu proje kodudur. Kayıtlı projeler listelenir ve ilgili tanım seçilir. Unity2'de ticari sistem tarafındaki tüm işlemlerde proje bilgisi girilerek, raporlar proje bazlı alınır ve muhasebeye entegrasyon proje bazında yapılabilir. Muhasebe hesapları ile kaydedilen bir hareket birden fazla masraf merkezi ile ilişkili olabilir. Örneğin toplu olarak yapılan alımlar firmanın değişik bölümlerinin ihtiyacını karşılıyor olabilir. Bu gibi durumlarda masraf merkezlerine dağılımın ne şekilde yapılacağı proje tanımları ile kaydedilir. Projeler Genel Muhasebe bölümünde **Projeler** seçeneği ile tanımlanır.

**Ticari İşlem Grubu:** Çekin ait olduğu ticari işlem grubunu belirtir.

**Satış Elemanı:** Çekin ilişkili olduğu satış elemanını belirtir. Kayıtlı satış elemanları listelenir ve seçim yapılır.

**Seri Numarası:** Çekin kendi numarasıdır.

İşlemlerde ve raporlarda çekler portföy numaralarına göre olduğu gibi seri numarasına göre de aranır, kullanılır veya sıralanır.

Bu nedenle çekler portföy numarasına ek olarak seri numarasına göre de sıralanmıştır ve çeklerin, seri numarasına göre sıralaması program tarafından tutulmaktadır. Arama, sıralama, raporlarda filtre olarak kullanabilme gibi tüm işlemler seri numarasına göre son derece hızlı bir şekilde yapılabilir.

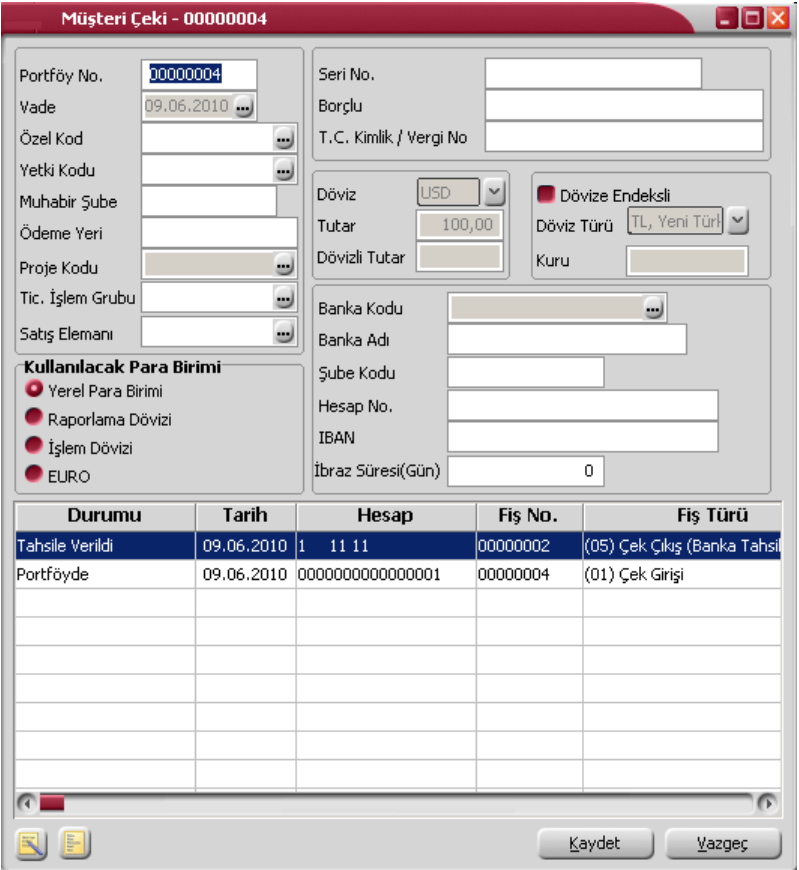

**Borçlu:** Çek ya da senedin ait olduğu kişinin adıdır.

**T.C. Kimlik/Vergi No:** Çekin ait olduğu cari hesabın T.C. Kimlik ve vergi numarasıdır. Çekin ait olduğu cari hesabın "Şahıs Şirketi" olması durumunda, cari hesap kartında girilen T.C. kimlik numarası bu alana otomatik olarak aktarılır; istenirse değiştirilir.

**Döviz:** Çekin raporlama veya işlem dövizi bilgisidir.

**Tutar:** Çekin yerel para birimi üzerinden tutar bilgisidir.

**Dövizli Tutar:** Çek, seçilen işlem dövizi üzerinden işlem gördüğünde, çekin dövizli tutar bilgisidir.

**Banka Kodu:** Çekin ait olduğu bankanın adıdır.

**Banka Adı:** Çekin ait olduğu banka adıdır.

**Şube Kodu:** Çekin ait olduğu banka şube kodudur.

**Hesap No:** Çekin ait olduğu banka hesap numarasıdır.

**IBAN:** Banka IBAN bilgisidir.

**İbraz Süresi (Gün):** Çekin muhataba yani bankaya ibraz edileceği süreyi belirtir. Çekin ödenmesi amacıyla bankaya sunulmasına ibraz denir. Çek ibraz süresi içinde muhatap bankaya ibraz edilmiş olmalıdır. Bir çek, keşide edildiği yerde ödenecekse 10 gün, keşide edildiği yerden başka bir yerde ödenecekse bir ay içinde muhataba ibraz edilmelidir. Eğer bu süre zarfında muhataba başvurulmazsa, çekte zaman aşımı meydana gelir.

**Kullanılacak Para Birimi:** Çek tutarının hangi para birimi üzerinden kaydedileceği bu alanda belirlenir. Kullanılacak para birimi alanı;

- Yerel Para Birimi
- Raporlama Dövizi
- İşlem Dövizi
- Euro

olmak üzere dört seçeneklidir.

Seçilen para birimine göre tutar ya da dövizli tutar miktarını gösterir.

Çek giriş penceresinin alt bölümünde yer alan satırlarda ise çekin durum değişiklikleri bir başka deyişle tarihçesi izlenir. Çekin aldığı her durum (statü değişikliği) bilgisi ayrı ayrı satırlarda, durum, tarih, hesap numarası, fiş numarası, fiş türü kolon bilgileri ile listelenir. "K" harfi işlemin kasadan yapıldığını gösterir.

# **Senetler**

Senetlere ait vade tarihi, tutar, kefil bilgileri her bir senet için ayrı ayrı açılan kartlarda tutulur. Senet bilgileri **Senet giriş bordroları**, satırda açılan senet kartı üzerinden kaydedilir.

Senetlerdeki durum değişiklikleri ise **İşlem bordroları** ile kaydedilir. Programın ilk kullanımında senetlere ait bilgiler Çek/Senet listesinde **Devir** seçeneği ile kaydedilir. Kartın alt bölümünde de senedin tarihçesi ve aldığı durumlar izlenir.

Senet penceresi iki ana bölümden oluşmaktadır. Pencerenin üst bölümündeki alanlarda senetle ilgili bilgiler yer alır. Alt bölümde yer alan satırlarda ise senedin tarihçesi yani durum değişiklikleri izlenir. Bu alanlara bilgi girilemez, değişiklik yapılamaz. Senet üzerinde yer alan alanlardan senetle ilgili bilgiler kaydedilir.

**Portföy No:** Senedin bilgisayardaki takip numarasıdır. 8 karakter uzunluğundadır. Numara verilirken sayı ve harf birlikte kullanılabilir. Çek/Senetler numaralarına göre sıralanmıştır. Portföy numarası bilgi girilmesi zorunlu bir alandır.

**Tanzim Tarihi:** Senedin düzenleniş tarihidir. Bu alandaki bilgi Kambiyo senetleri defteri basımında kullanılır.

**Vade:** Senedin vade (tahsil/ödeme) tarihidir. Vade tarihi bilgi girilmesi zorunlu bir alandır.

**Özel Kod:** Senetleri gruplamakta kullanılan 10 karakter uzunluğundaki kodlama alanıdır. Özel kod, plan tanımlarını kullanıcının kendi firmasına özel bazı kriterlere göre gruplaması için kullanılır.

**Yetki Kodu:** Yetki kodu alanı detaylı yetki tanımlaması için kullanılır. Bu alan 10 karakter uzunluğundadır. Her kullanıcının iş tanımına göre, kullanabileceği kayıtlar değişik olacaktır. Detaylı yetki tanımlaması için öncelikle planlama yapmak gerekir. İlk adım olarak, hangi kullanıcıların veya kullanıcı gruplarının hangi kartlara ulaşabileceği ve işlem yapabileceği belirlenmelidir. Daha sonra, her yetki grubunun kullanabileceği kart gruplarına farklı yetki kodları verilmelidir. Yetki kodu alanında verilen bilgiye göre kart bazında şifreleme yapılarak karta yalnızca burada verilen yetki kodu ile programa giren kişilerin ulaşması ve işlem yapması sağlanır.

**Muhabir Şube:** Muhabir şube bilgisidir. Bulunulan yerde, senedin verildiği bankanın şubesinin olmaması durumunda işlemler başka banka aracılığıyla yapılır. Bu bankanın ya da şubesinin adı bu alanda kaydedilir.

**Proje Kodu:** Senedin ilişkili olduğu proje kodudur. Kayıtlı projeler listelenir ve ilgili tanım seçilir. Unity2'de ticari sistem tarafındaki tüm işlemlerde proje bilgisi girilerek, raporlar proje bazlı alınır ve muhasebeye entegrasyon proje bazında yapılabilir. Muhasebe hesapları ile kaydedilen bir hareket birden fazla masraf merkezi ile ilişkili olabilir. Örneğin toplu olarak yapılan alımlar firmanın değişik bölümlerinin ihtiyacını karşılıyor olabilir. Bu gibi durumlarda masraf merkezlerine dağılımın ne şekilde yapılacağı proje tanımları ile kaydedilir. Projeler Genel Muhasebe bölümünde **Projeler** seçeneği ile tanımlanır.

**Ticari İşlem Grubu:** Senedin ait olduğu ticari işlem grubunu belirtir.

**Satış Elemanı:** Senedin ilişkili olduğu satış elemanını belirtir. Kayıtlı satış elemanları listelenir ve seçim yapılır.

**Seri Numarası:** Senedin üzerindeki kendi numarasıdır.

İşlemlerde ve raporlarda çek ve senetler portföy numaralarına göre olduğu gibi seri numarasına göre de aranır, kullanılır veya sıralanır. Bu nedenle çek ve senetler portföy numarasına ek olarak seri numarasına göre de sıralanmıştır ve çek/senetlerin, seri numarasına göre sıralaması program tarafından tutulmaktadır. Sözü geçen arama, sıralama, raporlarda filtre olarak kullanabilme gibi tüm işlemler seri numarasına göre son derece hızlı bir şekilde yapılabilir.

**Ödeme Yeri:** Senedin ödeneceği şehrin adıdır.

**Kefil:** Senet girişlerinde kefil bilgilerinin kaydedildiği alandır.

**Borçlu:** Senedin ait olduğu kişinin adıdır.

**T.C. Kimlik/Vergi No:** Senedin ait olduğu cari hesabın T.C. Kimlik ve vergi numarasıdır. Senedin ait olduğu cari hesabın "Şahıs Şirketi" olması durumunda, cari hesap kartında girilen T.C. kimlik numarası bu alana otomatik olarak aktarılır; istenirse değiştirilir.

**Pul:** Senet üzerinde yer alacak pul adetidir.

**Gerekli Pul:** Senet üzerine yapıştırılması gereken pul toplam tutarıdır.

**Döviz:** Çekin raporlama veya işlem dövizi bilgisidir.

**Tutar:** Çekin yerel para birimi üzerinden tutar bilgisidir.

**Dövizli Tutar:** Seçilen işlem dövizi üzerinden dövizli tutar bilgisidir.

**Kullanılacak Para Birimi:** Senet tutarının hangi para birimi üzerinden kaydedileceği bu alanda belirlenir. Kullanılacak para birimi alanı;

- Yerel Para Birimi
- Raporlama Dövizi
- İşlem Dövizi
- Euro

olmak üzere dört seçeneklidir.

Seçilen para birimine göre tutar ya da dövizli tutar miktarını gösterir.

Senet üzerinde bulunması gerekli pul tutarı, senet tutarı üzerinden **Finans Parametreleri**nde belirtilen pul oranı esas alınarak program tarafından hesaplanır ve gerekli pul alanına aktarılır.

Senet giriş penceresinin alt bölümünde yer alan satırlarda ise çek/senedin durum değişiklikleri bir başka deyişle tarihçesi izlenir. Senedin aldığı her durum bilgisi ayrı ayrı satırlarda, durum, tarih, hesap numarası, fiş numarası, fiş türü kolon bilgileri ile listelenir. "K" harfi işlemin kasadan yapıldığını gösterir.

#### **Devir Çek ve Senetler**

Programın ilk kullanımında çek ve senetlere ait kayıt ve son durum bilgileri (çek/senet listesinde yer alan) **Devir** seçeneği ile kaydedilir. Devir düğmesi tıklandığında açılan çek/senet kayıt giriş penceresindeki alanlardan çek/senet tarihi, vadesi, seri ve portföy numarası, kullanılan para birimi ve tutar bilgileri kaydedilir. Devir çek/senedin statü ve buna bağlı bilgileri ise statü bölümünde kaydedilir.

#### **Statü Seçimi**

Statü bölümünde kaydedilen çek/senedin statüsü belirlenir. Çek/senet statü bilgisine göre pencerenin sağ bölümünde bulunan bilgiler değişir. Statü alanı seçenekleri şunlardır:

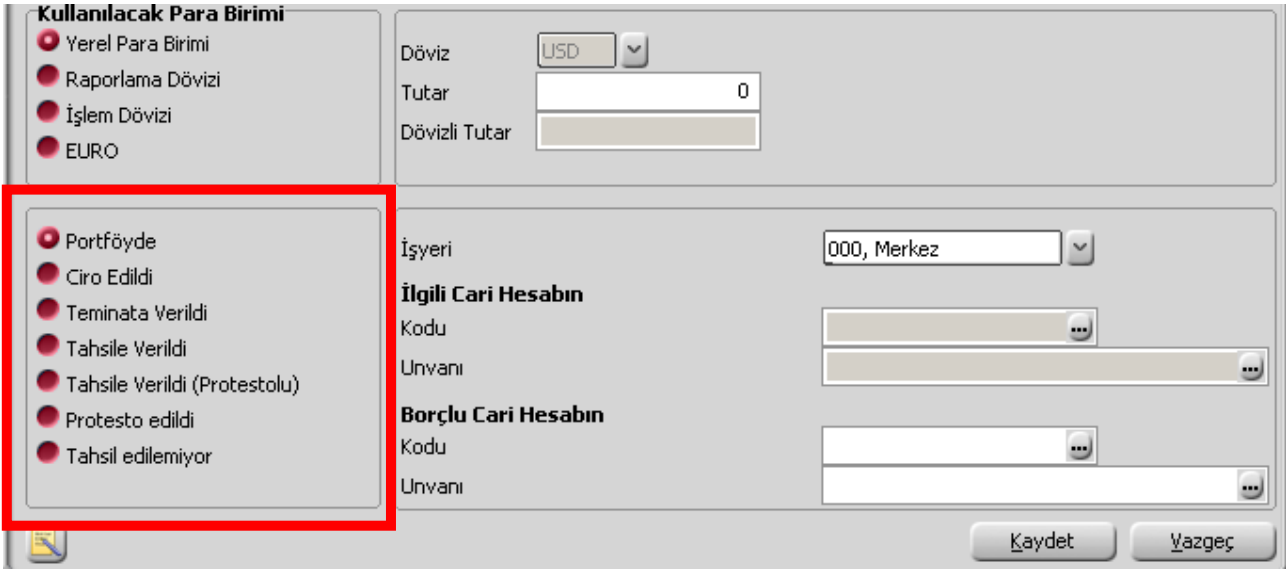

**Portföyde:** Girilen çek/senedin henüz portföyde olduğunu gösterir. Borçlu cari hesap alanında çek ya da senedin ait olduğu cari hesap bilgileri girilir. Cari hesaplar listelenir ve ilgili cari hesap seçilir.

**Ciro Edildi:** Çek ya da senedin bir başka cari hesaba verilmesidir. İlgili cari hesap alanında çek ya da senedin verildiği cari hesap bilgileri, borçlu cari hesap alanında Çek ya da senedin alındığı C/H bilgileri kaydedilir.

**Teminata Verildi:** Çek ya da senedin bankaya teminata verildiğini gösterir. İlgili banka alanında çek/senedin teminata verildiği banka bilgileri kaydedilir. Banka hesapları listelenir ve ilgili hesap seçilir. Çek ya da senedin alındığı cari hesaba ait bilgiler ise Borçlu cari hesap alanında belirtilir.

**Tahsile Verildi:** Çek ya da senedin bankaya tahsile verildiği durumdur. Banka bilgileri alanında ilgili banka belirtilir. Çek/senedin ait olduğu cari hesap ise borçlu cari hesap alanında kaydedilir.

**Tahsile Verildi (Protestolu):** Bir firmadan alınan çek ya da senet, tahsil için protestolu olarak bankaya verildiğinde çek ya da senet portföyden çıkar ve Tahsile Verildi (Protestolu) durumuna geçer. Teminat senetleri her zaman için protestolu olarak tahsile verildiğinden durumunun ayrıca Protestolu olarak belirtilmesi gerekmez.(Senet)

**Protesto Edildi:** Protestolu olarak bankaya tahsile ya da teminata verilen bir senet ödenmezse protesto edilir ve Protesto Edildi durumuna geçer.(Senet)

**Karşılığı Yok:** Devir çek ya da senedinin karşılığının olmadığını belirten durumdur. Borçlu cari hesap alanında çek/senedin alındığı cari hesap bilgileri kaydedilir.

**Tahsil Edilemiyor:** Çek/senedin tahsil edilemediğini belirten durumdur. Cari hesap bilgileri borçlu cari hesap alanında kaydedilir.

**İşyeri** alanında ilgili çek/senedin firmanın hangi İşyerine ait olduğu belirtilir. İşyerleri listelenir ve seçim yapılır.

Devir çek ve senetlerine ait döviz bilgileri için F9-sağ fare düğmesi menüsünde yer alan Döviz bilgileri seçeneği kullanılır. Döviz bilgileri "Değiştir" komutu ile ekrana getirilen çek/senet kartı üzerinden değiştirilemez. Devir çek ve senetleri üzerindeki durum değişiklikleri ise yine bordrolar üzerinden yapılır.

## **Çeklerin Yazdırılması**

Çeklerin yazdırılması için Çek/Senet listesinde "Yaz" seçeneği kullanılır. Çek bilgileri tanımlı form üzerine yazdırılır. Çek için form tanımı Araçlar menüsündeki Form Tanımlayıcı seçeneği ile kaydedilir. Form tanımını yazım sırasında yapmak mümkündür. Bunun için "Yaz" penceresinden tanımlı formlar listesinde "Yeni" seçeneği kullanılır.

## **Senetlerin Yazdırılması**

Senetlerin yazdırılması için Çek/Senet listesinde "Yaz" seçeneği kullanılır. Senet bilgileri tanımlı form üzerine yazdırılır. Senet form tanımı Araçlar menüsündeki Form Tanımlayıcı seçeneği ile kaydedilir. Form tanımını yazım sırasında yapmak mümkündür. Bunun için "Yaz" penceresinden tanımlı formlar listesinde "Yeni" seçeneği kullanılır.

Özellikle senet basımlarında, yasal olarak basılması zorunlu olan ek bilgiler çek/senet seçeneği ile tanımlanan formlar üzerine istenen alan bilgilerini içerecek şekilde bastırılır. İstenen sayıda **form** tanımlamak ve basım sırasında bu tanımlardan birini seçmek mümkündür.

**Çek/Senetlerin Basımı:** Bordro satırında yer alan çek/senetlerin tek, tek basmak için sağ fare düğmesi menüsünde yer alan Tekli Basım seçeneği kullanılır. Tanımlı formlar listelenir ve ilgili form seçildiğinde, çek ya da senet bilgileri bu form üzerinde ilgili alanlara yazılır.

**Toplu Basım:** Özellikle sıra çek/senet üretimi ile girilen senetlerin ek bilgilerinin de aynı olması durumunda Toplu Basım seçeneği ile topluca bastırılır. Açılan pencereden borçlu, alacaklı ve kefil bilgileri kaydedilir. İlgili form seçilerek bordroda yer alan tüm senetler bastırılır.

## **Çek / Senet Filtrele**

Çek/Senet kartları listesini belirlenecek özellikteki kayıtlarla listelemek için Filtrele seçeneği kullanılır. Filtrele, çek/senet kartları listesinde sağ fare düğmesi menüsünde yer alır.

İstenen özellikler filtre satırlarında belirlenir. Bu filtre seçenekleri şunlardır:

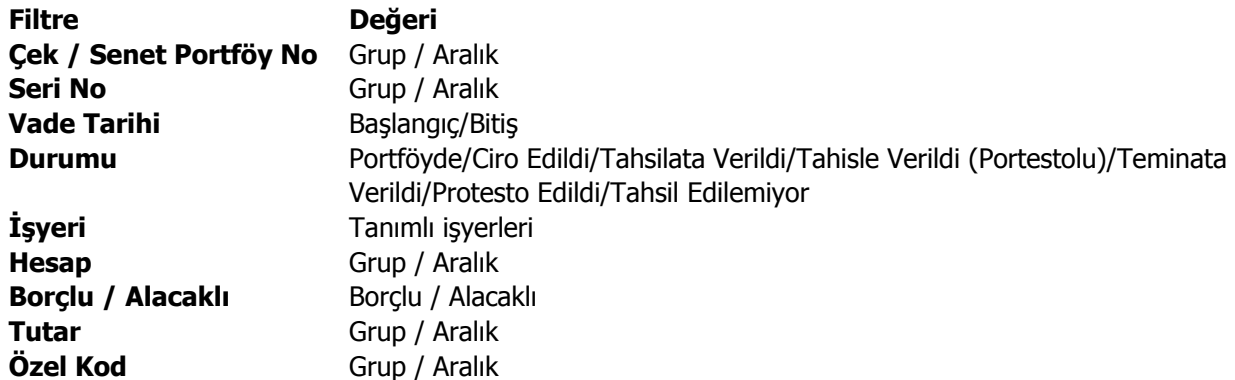

## **Kasadan Tahsilat İşlemleri**

Portföydeki çek/senetlerin kasadan doğrudan tahsil edilmesi mümkündür. Bunun için Çek/Senet Listesi'nde sağ fare tuşu menüsünde yer alan Kasadan Tahsilat seçeneği kullanılır.

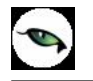

Açılan Portföyden Tahsil Edilen Çekler ya da Senetler penceresinde Kasa başlığı altındaki bölümde işlemin yapıldığı kasa belirtilir.

Bordro satırlarında tahsile edilecek çek ya da senetler F9-sağ fare tuşu menüsünde yer alan Müşteri Çekleri ya da Müşteri Senetleri seçenekleri ile belirlenir.

İşlemle ilgili masrafın olması durumunda, masraf bilgileri F9-sağ fare tuşu menüsündeki Masraf Girişi seçeneği ile kaydedilir.

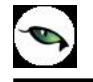

# **Bankalar ve Banka Hesapları**

Firmanın çalıştığı bankalar, bu bankalarda açılan hesaplara ait bilgiler bankalar ve bu bankaların altında açılan banka hesapları üzerinde tutulur. Banka tanımları;

- Bankalar
- Banka Hesapları

olmak üzere iki seviyeli bir hiyerarşik yapıdadır.

Bu şekilde firmanın çalıştığı bankanın aynı şubesinde birden fazla hesabı varsa, bunları tek bir bankaya bağlı hesaplar olarak tanımlayabilir. Çalışılan bankadaki bu hesaplara ait işlemler banka hesapları üzerinden izlenir. Önce çalışılan bankaya ait bilgilerin girileceği banka daha sonra bu bankaya ait hesaplar kaydedilir.

# **Bankalar**

 $\bullet$ 

Banka tanımları bankaya ait bilgilerin kaydedildiği menü seçeneğidir. Banka tanımları üzerinde yapılacak işlemler için pencerenin alt bölümünde yer alan düğmeler ve sağ fare tuşu menüsündeki seçenekler kullanılır. Bu menü seçeneklerinin işlevleri aşağıdadır.

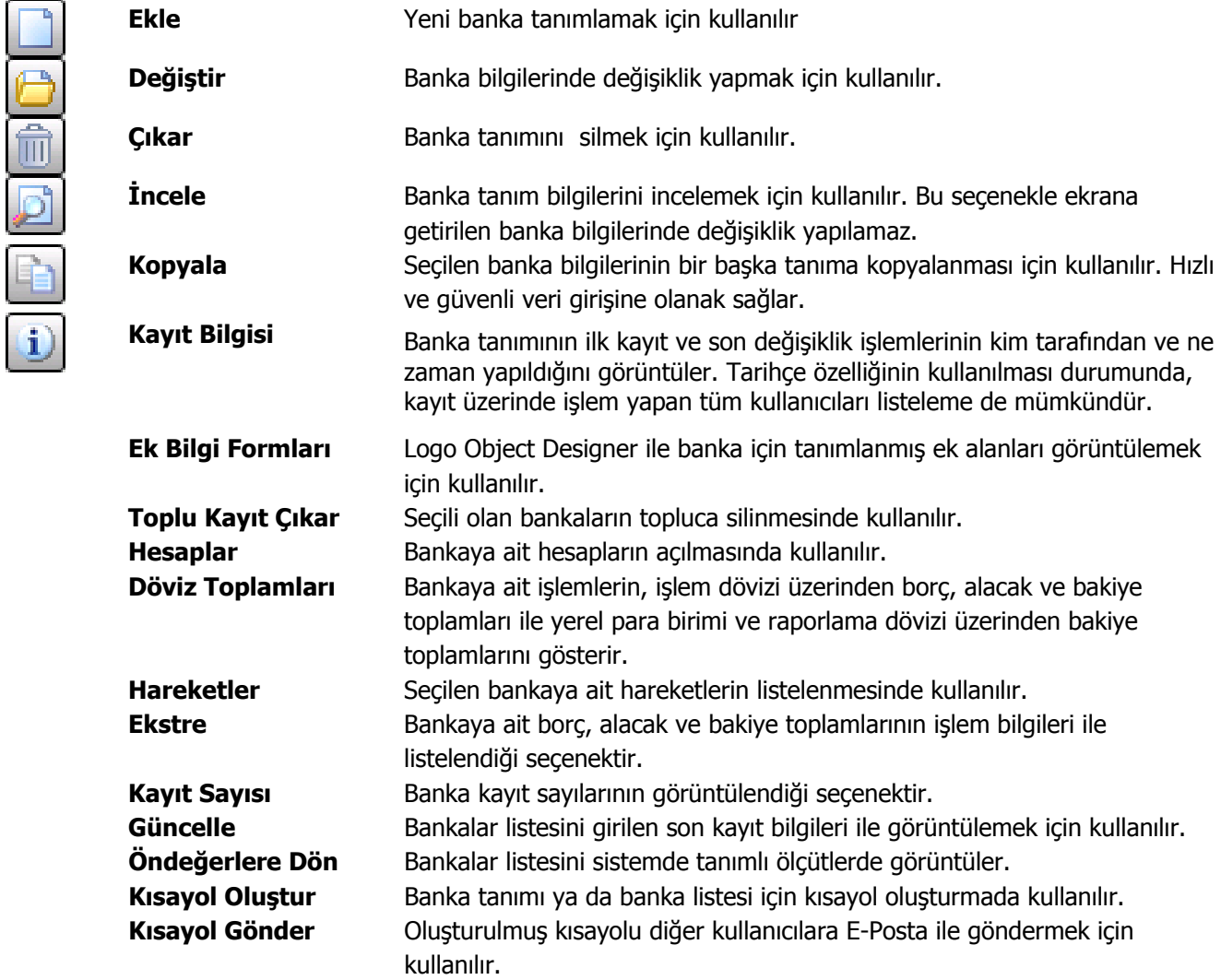

# **Banka Bilgileri**

Banka tanımları, banka genel bilgilerinin kaydedildiği kayıtlardır. Tanım üzerinde aşağıdaki bilgi alanları yer alır:

**Banka Kodu:** Bankaya ait işlemlerin yapılacağı, hareketlerin izleneceği koddur. 6 karakter uzunluğundadır. Kodlama yaparken sayı ve harf birlikte kullanılabilir. Kod alanı bilgi girilmesi zorunlu bir alandır.

**Banka Adı:** Bankanın adıdır. 50 karakter uzunluğundadır.

Banka adı, banka tanımları için önemli bir alan olmasına karşın açılan banka adının girilmesi zorunda değildir. Ancak yukarıda sözü edilen arama, sıralama vb. işlemler banka adına göre de yoğun bir şekilde yapılabileceğinden, banka tanımları, banka adının ilk 10 karakterine göre de sıralıdır. Bu nedenle banka adının ilk 10 karakterinin de banka kodunda olduğu gibi ayırt edici bilgi taşıması raporlama için yararlıdır. Ayrıca burada girilen banka adı form basımlarında da kullanılır.

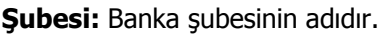

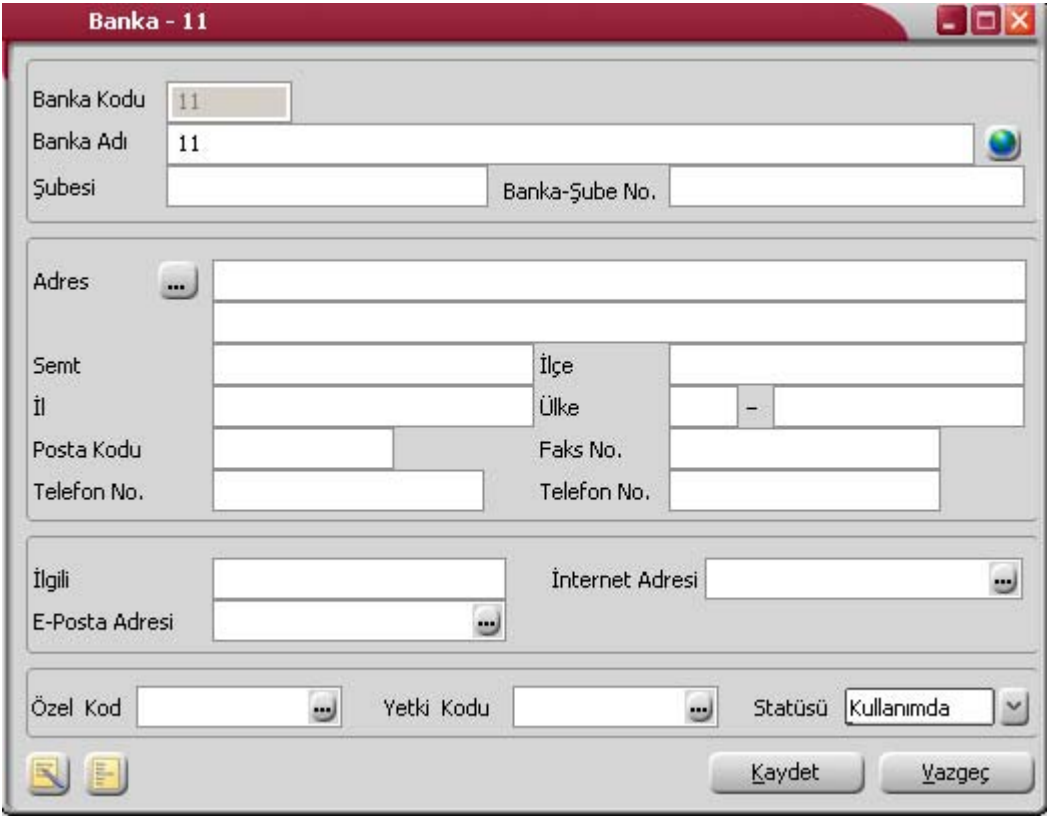

**Şube No:** Banka şubesinin numarasıdır.

**Adres ve Telefon Bilgileri:** Banka adres (şehir, ülke, posta kodu) ve telefon bilgileri (telefon no, faks no) banka tanımı üzerindeki ilgili alanlardan kaydedilir.

**İlgili:** Banka ile iletişim kurulduğunda görüşülecek kişidir.

**İnternet Adresi:** Banka internet adresidir.

**E-Posta Adresi:** Banka E-Posta adresidir.

**Özel Kod:** Banka tanımlarını gruplamakta kullanılan 10 karakter uzunluğundaki kodlama alanıdır. Özel kod, bankları kullanıcının kendi firmasına özel bazı kriterlere göre gruplaması için kullanılır. Özel kod aynı zamanda raporlarda filtre olarak da kullanılmaktadır.

**Yetki Kodu:** Detaylı yetki tanımlaması için kullanılır. Bu alan 10 karakter uzunluğundadır. Her kullanıcının iş tanımına göre, kullanabileceği kayıtlar değişik olacaktır. Detaylı yetki tanımlaması için öncelikle planlama yapmak gerekir. İlk adım olarak, hangi kullanıcıların veya kullanıcı gruplarının hangi kartlara ulaşabileceği ve işlem yapabileceği belirlenmelidir.

Daha sonra, her yetki grubunun kullanabileceği kart gruplarına farklı yetki kodları verilmelidir. Yetki kodu alanında verilen bilgiye göre kart bazında şifreleme yapılarak karta yalnızca burada verilen yetki kodu ile programa giren kişilerin ulaşması ve işlem yapması sağlanır.

**Statüsü:** Banka tanımının işlemlerde kullanılıp kullanılmayacağının belirtildiği alandır. Kullanımda ve kullanım dışı olmak üzere iki seçeneklidir. Kullanımda seçimi yapıldığında banka aktif durumdadır ve işlemlerde kullanılır. Kullanım dışı seçiminde ise pasif durumdadır ve işlemlerde kullanılamaz.

## **Banka Hareketleri**

Banka hareketlerinin listelendiği seçenektir. Banka hareketlerini bankalar listesinden almak için, önce hareketleri listelenecek banka daha sonra F9-sağ fare tuşu menüsünde yer alan **Hareketler** seçilir.

"**Filtrele**" seçeneği ile bankaya ait hareketler filtrelenir ve belirlenen koşullara uygun hareketleri listelenir. Banka hareketleri filtre seçenekleri şunlardır:

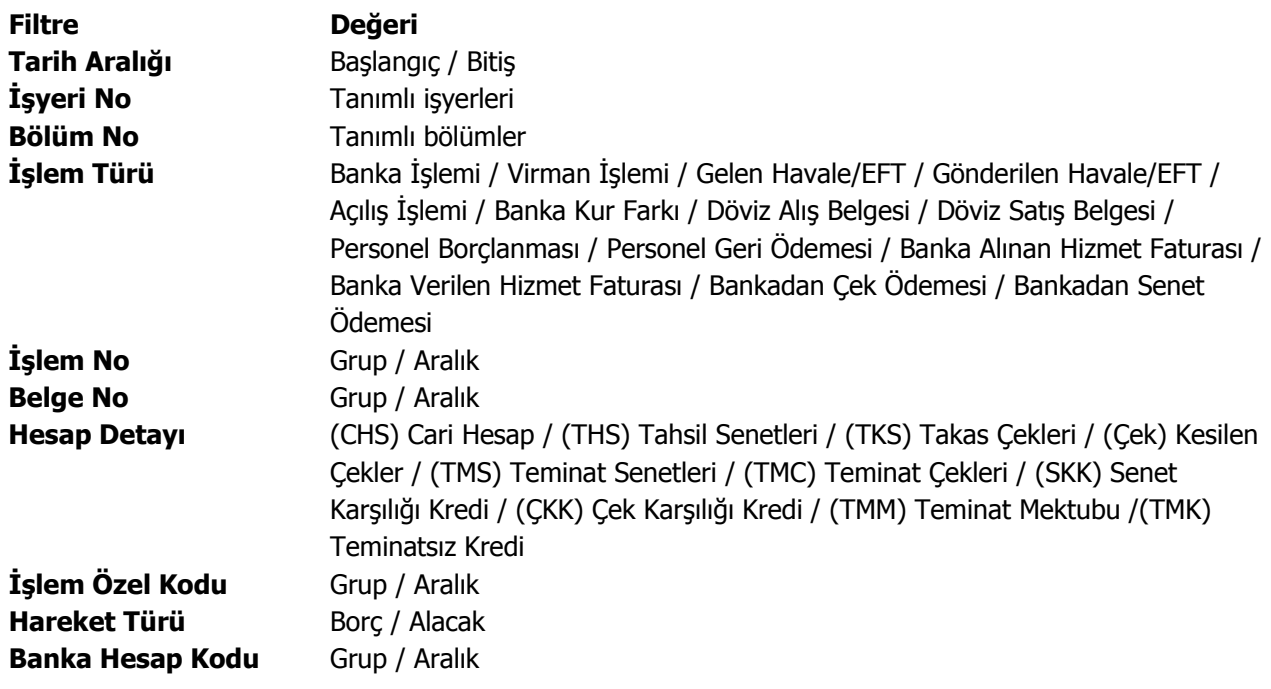

 $\bullet$ 

**Banka Hesap Türü** (TH) Ticari Hesap / (KH) Kredi Hesabı / (DT) Dövizli Ticari Hesap / (DK) Dövizli Kredi Hesabı

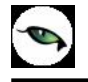

Banka hareketleri penceresi bir tablo şeklindedir. Tablonun üst bölümünde bankanın kodu ve adı yer alır. Satırlarda ise bankaya ait hareketler;

- tarih
- işlem türü ve numarası
- banka hesabı
- hesap detayı
- tutar
- dövizli tutar
- açıklama
- İşyeri, bölüm
- özel kod

bilgileri ile listelenir. Banka hareketleri listesinden fiş bilgilerini inceleme yanında değişiklik de yapılabilir. Bu işlemler için "**İncele**" ve "**Değiştir**" seçenekleri kullanılır.

# **Döviz Toplamları**

Döviz toplamları seçeneği ile bankaya ait hareketler, işlem dövizi ve raporlama dövizi bilgileri ile listelenir. Bankalar Listesi'nde F9-sağ fare tuşu menüsünde yer alır. Dövizli banka işlemleri penceresinde "**Filtrele**" seçeneği ile koşul belirlenir ve toplamlar bu filtre koşullarına göre listelenir. Döviz toplamları tarih aralığı filtre satırında başlangıç ve bitiş tarih aralığı verilerek yalnızca bu aralıkta kalan işlemleri kapsayacak şekilde alınır. İşlem türü filtre satırlarında yapılacak seçimle yalnızca seçilecek işlem türleri ile yapılan hareketleri içerecek şekilde döviz toplamları izlenir. Döviz toplamları filtre seçenekleri şunlardır:

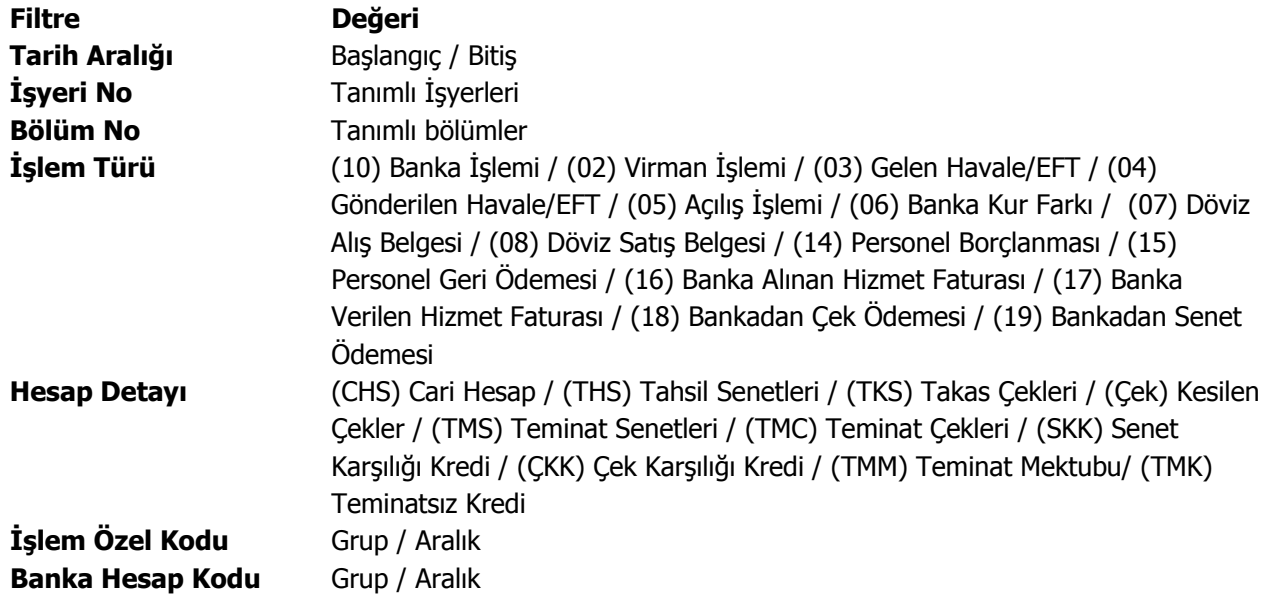

Döviz toplamları penceresinin üst bölümünde bankanın kodu ve adı yer alır. Pencerenin orta bölümünde özel kod bilgisinin yanı sıra, toplamların hangi tarih aralığına ait olduğu izlenir. Dövizli tutarlara ait toplam bilgileri ise satırlarda listelenir.

Tablo satırlarında, her işlem dövizi türüne ait bilgiler ayrı bir satır olarak yer alır. İşlem dövizi, fişlerde kullanılan işlem dövizi türüdür. İşlem dövizi üzerinden borç, alacak ve bakiye toplamları ile birlikte yerel birim ve raporlama dövizi üzerinden toplam tutarlar da ilgili alanlarda görüntülenir.

# **Banka Ekstresi**

Bankaya ait hareketlerin borç, alacak ve bakiye toplamlarının işlem bilgileri ile alındığı seçenektir.

Bankaya ait hareketleri işlem türleri ile birlikte günlük toplamlarla Bankalar listesinden alınır. Bunun için önce ilgili banka daha sonra F9/sağ fare tuşu menüsündeki **Ekstre** seçilir. Ekstrenin hangi koşullarda alınacağı Banka Ekstresi Filtreler penceresinde belirlenir. Banka ekstresi filtre seçenekleri şunlardır:

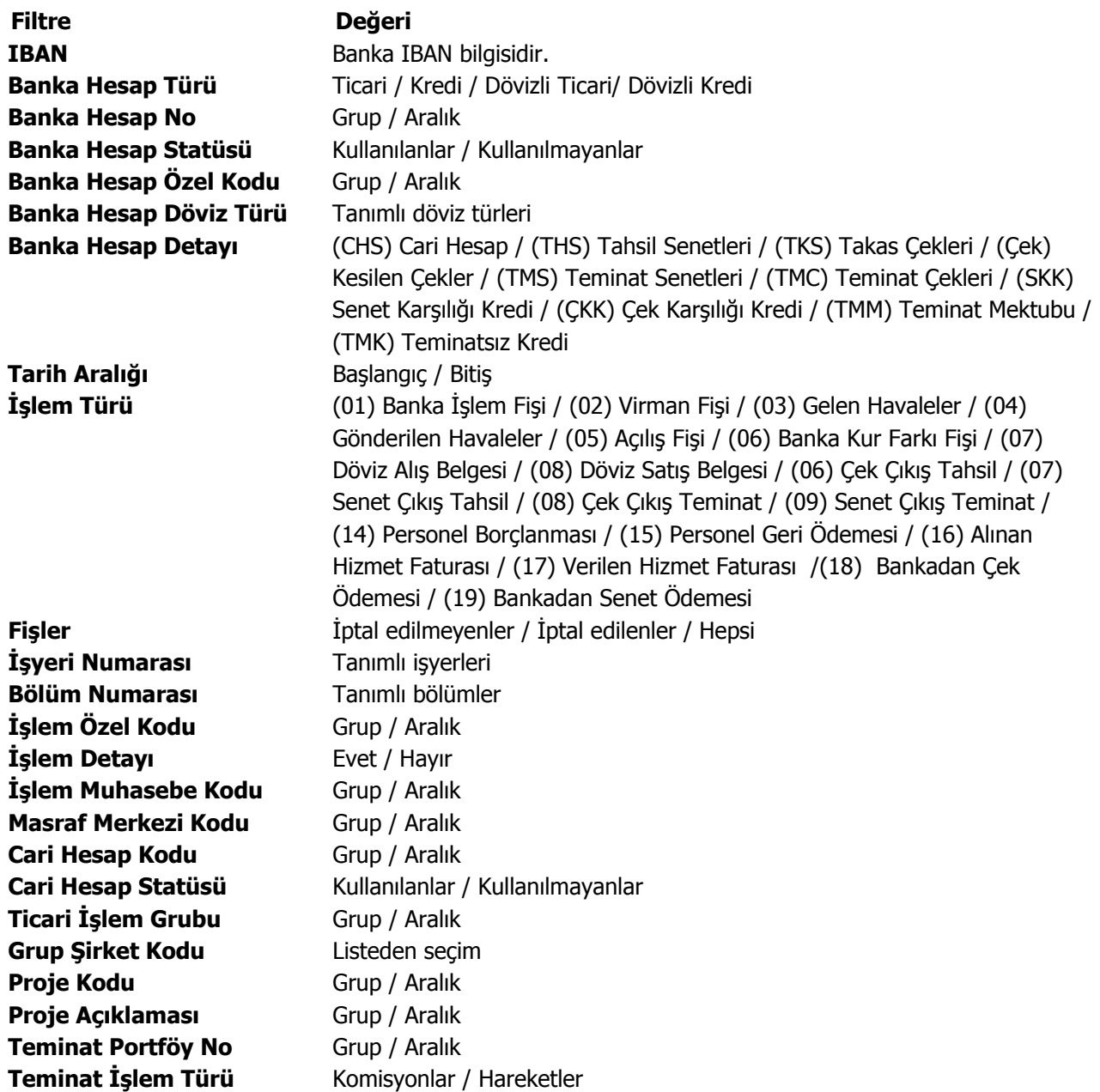

# **Banka Hesapları**

Banka Hesapları bankaya ait hesapların kaydedildiği menü seçeneğidir. Bankalar Listesi'nin alt bölümünde yer alan **Hesaplar** seçeneği tıklanır ve bankaya ait hesaplar listelenir. Açılan pencerede kayıtlı banka hesapları tür, hesap kodu, hesap adı, bakiye, banka cari bakiyesi ve tahsil edilmemiş kesilen çekler bakiyesi kolon bilgileri ile yer alır. Tahsil edilmemiş kesilen çekler bakiyesi kolonunda yer alan bilgi son durum itibariyle tahsil edilmeyen çek toplamıdır.

Banka hesapları kayıt türü seçilerek kaydedilir. Banka hesapları üzerinde yapılacak işlemler için pencerenin alt bölümünde yer alan simgeler ve sağ fare tuşu menüsündeki seçenekler kullanılır. Bu menü seçeneklerinin işlevleri aşağıdadır.

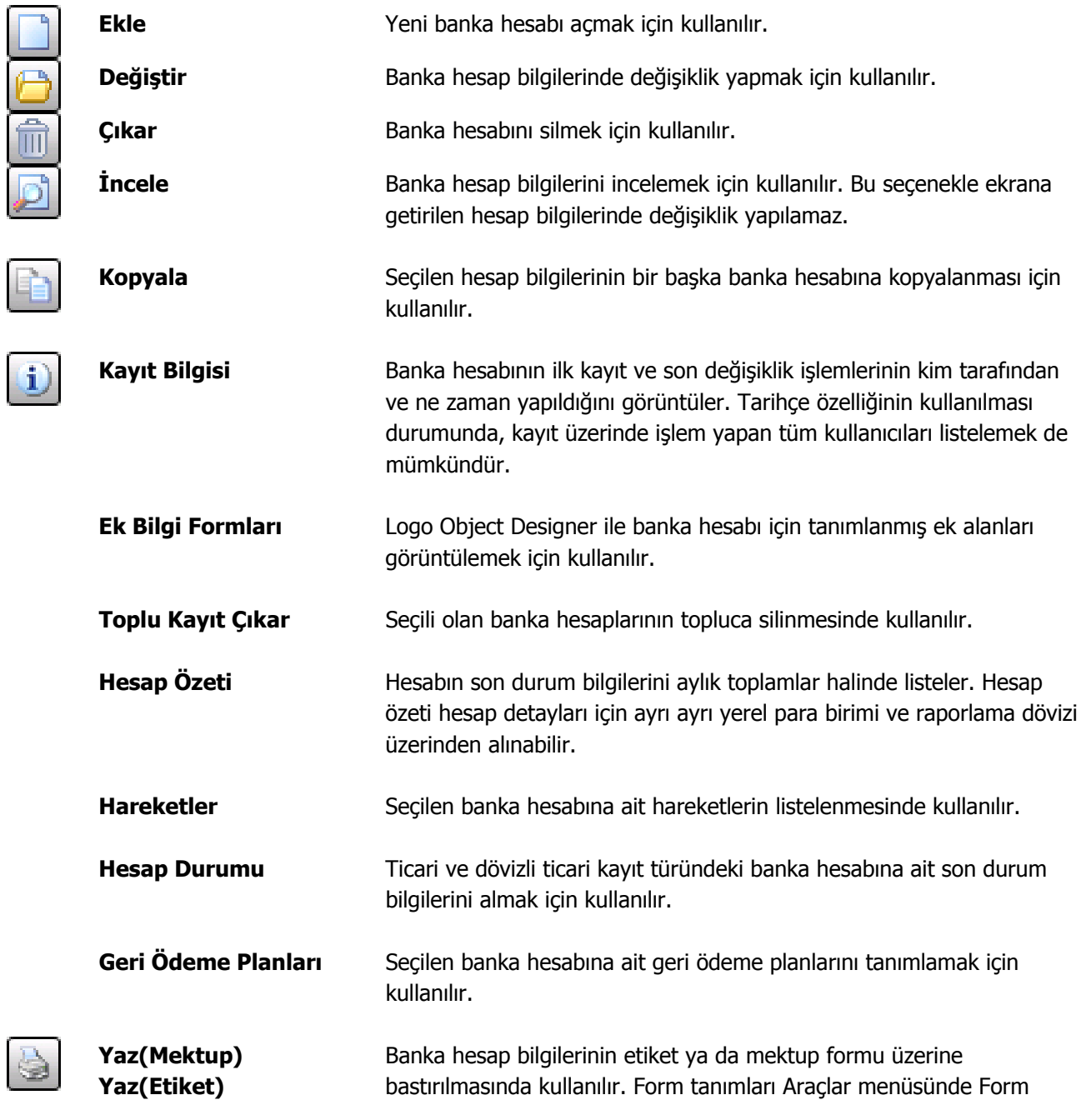

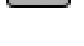

Tanımlayıcı seçeneği ile yapılır.

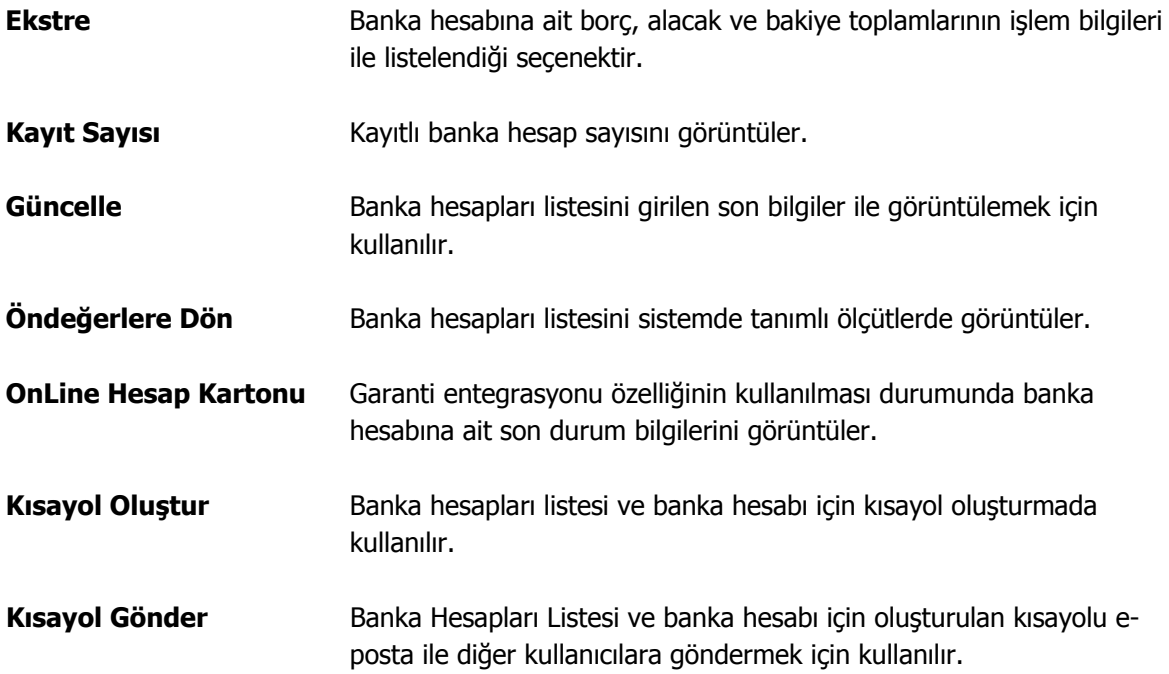

 $\bullet$ 

## **Banka Hesap Kayıt Türleri**

Firmanın çalıştığı bankada ya da bu bankanın aynı şubesinde birden fazla sayıda ticari hesabı ya da kredi hesabı olabilmektedir. Bu hesaplara ait işlemlerin sağlıklı şekilde izlenmesi ve raporlanması için ayrı hesaplar açılır ve ait oldukları bankalara bağlanır. Bu hesaplar yerel para birimi veya döviz hesabı olabilir. Banka hesapları açılırken öncelikle hesap tipi seçilir. Banka hesap türleri;

- ticari hesaplar
- kredi hesapları
- kredi kartı hesabı

olmak üzere üç ana grup altında toplanmıştır. Dövizle çalışma söz konusu ise ticari hesap, kredi hesabı ve kredi kartı hesabı dövizli olarak açılabilir. Dövizli hesaplar da ayrı birer kayıt türüdür.

## **Banka Hesap Bilgileri**

Bankadaki hesaplara ait bilgiler her hesap için ayrı kaydedilir. Hesap tanım penceresi iki ana bölümden oluşur. Üst bölümde bilgi giriş alanları alt bölümde ise hesap kayıt türüne göre değişen hesap detaylarına ait toplamlar yer alır. Bu alanlara bilgi girilmez. Toplamlar yapılan işlemler sonucunda oluşur ve otomatik olarak aktarılır. Banka hesap bilgileri şunlardır:

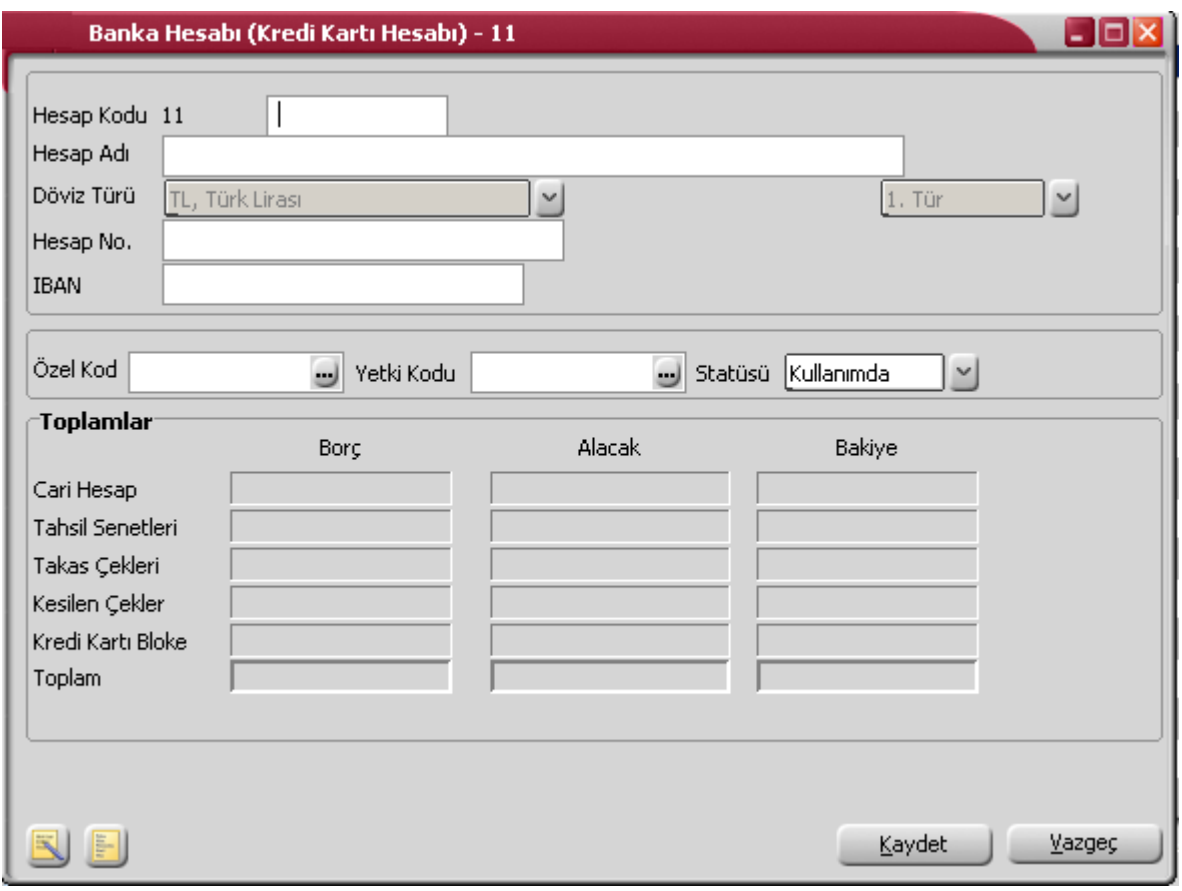

**Hesap Kodu:** Banka hesabının kodudur. Bankaya ait her hesap ayrı bir kod ile izlenir. Kodlama yaparken sayı ve harf birlikte kullanılabilir. Kod alanı bilgi girilmesi zorunlu bir alandır.

**Hesap Adı:** Banka hesabının adıdır. 50 karakter uzunluğundadır.

Banka hesap adı, önemli bir alan olmasına karşın açılan hesapların adının girilmesi zorunda değildir. Ancak yukarıda sözü edilen arama, sıralama vb. işlemler banka adına göre de yoğun bir şekilde yapılabileceğinden, banka hesapları, hesap adının ilk 10 karakterine göre de sıralıdır. Bu nedenle hesap adının ilk 10 karakterinin de banka kodunda olduğu gibi ayırt edici bilgi taşıması raporlama için yararlıdır. Ayrıca burada girilen banka hesap adı form basımlarında da kullanılır.

**Döviz Türü:** Dövizli banka hesaplarını takip etmek için Dövizli ticari hesap ve Dövizli kredi hesabı ve dövizli kredi kartı hesabı açılmalıdır. Dövizli hesabın döviz türü bu alanda belirtilir. Bu hesaplara yerel para birimi cinsinden işlem girilemez, sadece işlem dövizi cinsinden işlem kaydedilir.

**Kur Türü:** Dövizli hesap için geçerli olacak kur türü öndeğeridir. Kur türleri listelenir ve ilgili kur türü seçilir. Kur türleri Döviz Parametrelerinde kaydedilir. Bu türlere ait kur değerleri ise döviz tablosu üzerinden girilir.

**Hesap No:** Banka hesap numarasıdır.

**IBAN:** Banka hesabı IBAN bilgisidir.

**Kredi Kartı İşlemleri:** Banka hesabının kredi kartı ile yapılan işlemlerde kullanılıp kullanılmayacağının belirtildiği alandır. Bu alan işaretlendiğinde, tanımlanan banka hesabı için geri ödeme planları tanımlanır ve bu tür banka hesapları kredi kartı uygulamalarında kullanılır.

**Özel Kod:** Banka hesaplarını gruplamakta kullanılan ikinci bir kodlama alanıdır. Özel kod, banka hesaplarını kullanıcının kendi firmasına özel bazı kriterlere göre gruplaması için kullanılır. Özel kod aynı zamanda raporlarda filtre olarak da kullanılmaktadır.

**Yetki Kodu:** Yetki kodu alanı detaylı yetki tanımlaması için kullanılır. Bu alan 10 karakter uzunluğundadır. Her kullanıcının iş tanımına göre, kullanabileceği kayıtlar değişik olacaktır. Detaylı yetki tanımlaması için öncelikle planlama yapmak gerekir. İlk adım olarak, hangi kullanıcıların veya kullanıcı gruplarının hangi kartlara ulaşabileceği ve işlem yapabileceği belirlenmelidir. Daha sonra, her yetki grubunun kullanabileceği kart gruplarına farklı yetki kodları verilmelidir. Yetki kodu alanında verilen bilgiye göre kart bazında şifreleme yapılarak karta yalnızca burada verilen yetki kodu ile programa giren kişilerin ulaşması ve işlem yapması sağlanır.

**Statüsü:** Banka hesabının işlemlerde kullanılıp kullanılmayacağının belirtildiği alandır. Kullanımda ve kullanım dışı olmak üzere iki seçeneklidir. Kullanımda seçimi yapıldığında banka hesabı aktif durumdadır ve işlemlerde kullanılır. Kullanım dışı seçiminde ise pasif durumdadır ve işlemlerde kullanılamaz.

Banka hesabına ait diğer bilgiler;

- Faiz Bilgileri
- Kredi Bilgileri
- Muhasebe Kodları

sağ fare tuşu menüsündeki seçeneklerle kaydedilir.

Tanım penceresinin alt bölümünde görüntülenen ve hesap detaylarına ait son **toplamlar**ı içeren alanlara bilgi girilemez. Bu bölümde yer alan alanlar hesap kayıt türüne göre değişiklik gösterir.

Kayıt türü ticari ve dövizli ticari hesap olan banka hesaplarının hesap detayları cari hesap, tahsil senetleri, takas çekleri ve kesilen çeklerdir. Bu hesap detaylarına ait son durumu içeren borç, alacak ve bakiye toplamları ilgili kolonlarda yer alır. Toplam satırında ise tüm hesap detaylarının toplamı listelenir.

Kayıt türü dövizli ticari hesap olan banka hesaplarında, hesap detaylarına ait toplamlar hesabın döviz türü yani işlem dövizi üzerinden izlenir.

Kayıt türü kredi ve dövizli kredi olan banka hesaplarının hesap detayları teminat senetleri, teminat çekleri, senet karşılığı kredi ve çek karşılığı kredidir. Bu hesap detaylarına ait son durumu içeren borç, alacak ve bakiye toplamları ilgili kolonlarda yer alır. Toplam satırında ise tüm hesap detaylarına ait toplamlar listelenir. Kayıt türü dövizli kredi olan banka hesaplarında, hesap detaylarına ait toplamlar hesabın döviz türü yani işlem dövizi üzerinden izlenir.

# **Faiz Bilgileri**

Kayıt türü ticari veya dövizli ticari olan hesaplar için, banka hesabının faiz oranı ile, faiz hesaplarında kullanılacak stopaj ve fon oranları **Faiz Bilgileri** seçeneği ile kaydedilir. Faiz Bilgileri seçeneği hesap tanımı üzerinde F9/sağ fare tuşu menüsünde yer alır. Faiz bilgileri penceresinden kaydedilen bilgiler şunlardır:

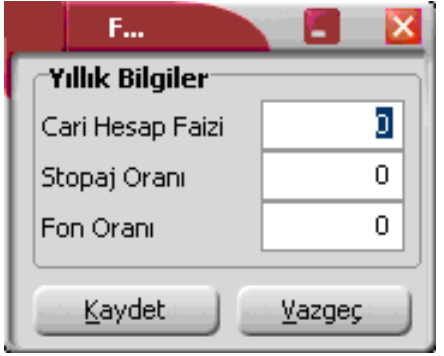

**Cari Hesap Yıllık Faizi:** Bankanın firmaya uyguladığı yıllık cari hesap faizidir. Yüzde olarak verilir.

**Stopaj Oranı:** Stopaj kesinti tutarı hesaplanırken geçerli olacak stopaj oranıdır. Stopaj kesintisi, hesaplanan brüt faiz ile hesap tanımında belirtilen stopaj oranı çarpılarak bulunur.

**Fon Oranı:** Fon kesinti tutarı hesaplanırken geçerli olacak fon oranıdır. Fon kesintisi, hesaplanan stopaj kesinti tutarı ile hesap tanımında belirtilen faiz oranı çarpılarak bulunur.

## **Kredi Bilgileri**

Kayıt türü kredi veya dövizli kredi olan banka hesaplarında, firmanın bankadan aldığı çek ve senet karşılığı krediler için geçerli olacak faiz oranları ile kredi marjı ve kredi limiti bilgileri **Kredi Bilgileri** ile kaydedilir. Hesap tanım penceresinde sağ fare tuşu menüsünde yer alır.

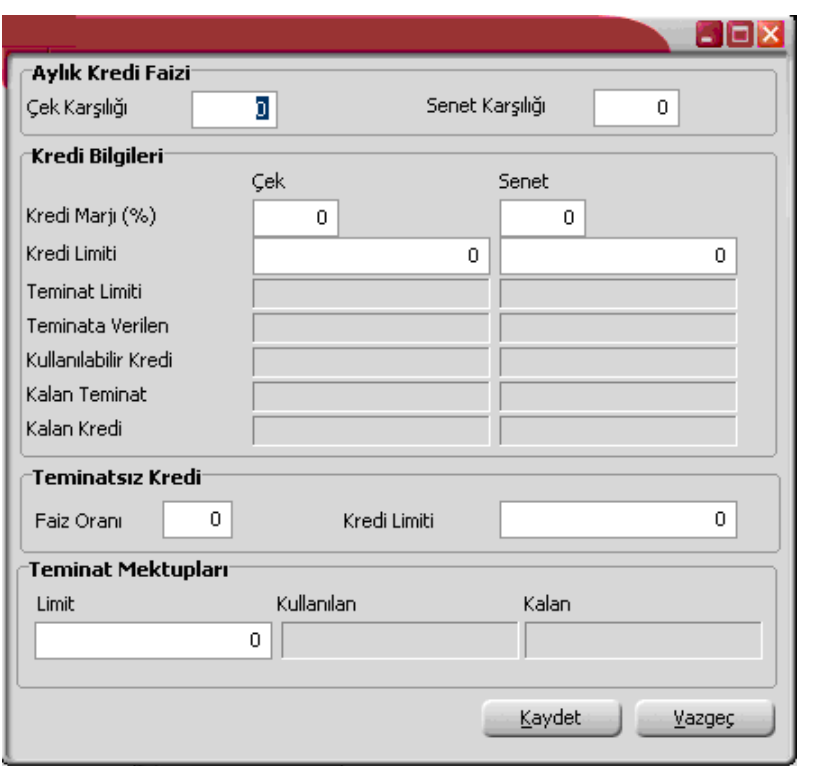

**Aylık Kredi Faizi:** Çek ve senet karşılığı alınan kredi faiz oranlarıdır.

**Çek Karşılığı Kredi:** Firmanın çek karşılığı aldığı kredi için aylık olarak işleyecek kredi faizidir. Yüzde olarak verilir.

Bankadan alınan kredilerde belirli bir karşılık yani teminat göstermek gerekmektedir. Bu teminat uygulamada genellikle senettir.

Ancak bankalar verdikleri kredi karşılığında teminat çeki de kabul etmektedirler. Bu çek karşılığında alınan kredi çek kredisidir. Uygulamada banka açısından gerçek teminat olarak kabul edilmesine karşılık bu çek miktarına eşit bir de senet verilir. Bunun nedeni yasalardaki düzenlemedir.

**Senet Karşılığı Kredi:** Firmanın senet karşılığı aldığı kredi için aylık olarak işleyecek kredi faizidir. Yüzde olarak verilir.

Bankadan alınan kredilerde belirli bir karşılık yani teminat göstermek gerekmektedir. Senet kredisi, bankanın firmaya açtığı senet karşılığı kredidir. Firma banka tarafından belirlenen kredi limitine uygun tutarda teminat senedi vererek senet karşılığı kredi alır. Bu tutar kredi limiti alanında işlenir. Senet karşılığı kredi alınırken, kredi limitinde belirtilen tutarın hepsi aynı anda kullanılabileceği gibi, belirlenen limit parçalar halinde de kullanılabilir.

Parçalı kredi kullanılması durumunda, kullanılabilecek kredi tutarı, kredi limitinden kullanılan kredi miktarı düşüldükten sonra bulunan tutardır. Senet karşılığında kredi alınan durumlarda, bankaya teminat olarak verilen senetler tahsil edildikçe bankanın uyguladığı kredi marjı oranında tutulan karşılık, kredi faizi kesilerek firma cari hesabına aktarılır.

Bilindiği gibi çeklerde vade yoktur. Yani nakit ödeme aracıdır. Ancak uygulamada farklı kullanımlar olduğu için bankalar böyle bir işleme başvurmaktadır.

**Kredi Marjı (%):** Bankanın firma için belirlediği teminat oranıdır. Banka kredi verdiği zaman bu marj oranındaki senedi veya çeki elinde tutar. Firmanın banka ile olan anlaşmasına bağlı olan bu marj, senet ve/veya çek kredisinde kullanılır.

**Kredi Limiti:** Bankanın firmaya vereceği azami kredi miktarıdır.

Kredi bilgileri penceresindeki bazı alanlara bilgi girilemez. Bu alanlardaki bilgiler yapılan işlemler sonucu program tarafından hesaplanır ve aktarılır.

**Teminat Limiti:** Kredi limiti alanında girilen kredi miktarına, kredi marjı alanında belirtilen yüzde uygulandıktan sonra bulunan, alınacak krediye karşılık verilecek çek ve /veya senet toplam tutarıdır. Bu tutar program tarafından otomatik olarak hesaplanır ve alana aktarılır.

**Teminata Verilen:** Bu alanda talep edilen kredi için teminata verilen çek/senet toplam tutarı görüntülenir.

Firmanın bankadaki teminat senetleri veya teminat çekleri hesabına verdiği çek ve senetlerin tutarına göre bankadan talep edeceği kredi miktarıdır. Bu alana bilgi girilmez. Kredi tutarı program tarafından hesaplanır ve bu alana aktarılır. Kredi marjı uygulanmıyorsa kullanılabilecek kredi miktarı bankaya teminata verilen çek ve/veya senet tutarı kadardır.

Kredi marjı söz konusu ise, kredi marjı olarak verilen yüzde üzerinden hesaplanan tutar düşüldükten sonra bulunan tutar kullanılabilecek kredi miktarını gösterir.

**Kullanılabilir Kredi:** Kullanım sonrası kalan kredi tutarıdır.

**Kalan Teminat:** Teminat limitinden, teminata verilen çek/senet toplamı düşüldükten sonraki toplamdır.

**Kalan Kredi:** Firma kullanılabilecek kredi miktarının tümünü aynı anda kullanmak zorunda değildir. Parça parça da kullanabilir. Kalan kredi limitinden, kullanılan kredi tutarının çıkarılmasıyla bulunur. Teminat olarak verilen çek ve senetler tahsil edildikçe bankanın uyguladığı kredi marjı oranındaki karşılık, kredi faizi kesilerek firma cari hesabına aktarılır.

**Teminatsız Kredi:** Bu başlık altındaki alanlardan teminatsız krediler için geçerli olacak faiz oranı ve teminatsız kredi limiti bilgileri kaydedilir.

**Teminat Mektupları:** Bu bölümde bankalara verilen teminat mektubu karşılığında alınacak kredi limiti kaydedilir. Kullanılan ve kana miktarlar işlemler sonucunda ilgili alanlara aktarılır.

# **Firma Kredi Kartı Bilgileri**

Firmanın satınalma işlemlerinde kullanacağı kredi kartlarına ait bilgiler, Finans program bölümünde Banka Hesapları seçeneği ile kaydedilir.
Kredi kartı hesap türündeki banka hesap tanımlarında F9-sağ fare tuşu menüsünde Firma Kredi Kartı Bilgileri seçeneği ile kredi kartına ait ödeme işlemlerinde dikkate alınacak bilgiler

- Hesap Kesim Tarihi
- Son Ödeme Tarihi
- Kart Limiti
- Kart Numarası

bilgileri kaydedilir.

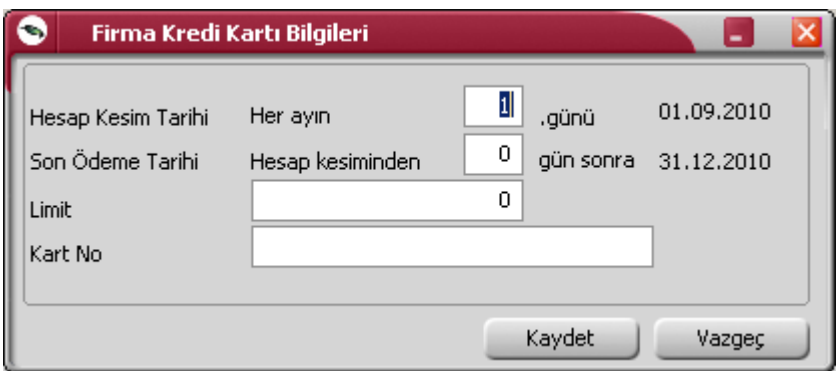

**Hesap Kesim Tarihi**: Bu alan 2 bölümden oluşur

- ilk bölüm hesap kesim tarihinin hesaplanmasında kullanılacak formül bölümüdür. Her Ayın x. günü şeklinde bir tanım yapılır.
- İkinci Bölümde 1. bölümde belirlenen sayısal değere göre hesaplama yapılır. Örneğin 1. bölümde x= 10 ise ; "Her ayın 10. günü" , ikinci bölümde hesaplanacak değer o ayın 10. günü olacaktır. Örneğin Ocak 2010 için hesaplanacak değer 10.01.2010 olacaktır. İçinde bulunulan ay şubat ise 10.02.2010 olacaktır.

Hesaplanan tarih Cumartesi ve Pazar günlerine geliyorsa, takip eden ilk iş günü tarihi alana aktarılır.

**Son Ödeme Tarihi:** Bu alan da 2 bölümden oluşur. İlk bölüm son ödeme tarihinin hesaplanmasında kullanılacak formül bölümüdür. Hesap kesiminden x gün sonra şeklinde bir tanım yapılmalıdır.

İkinci bölümde 1. bölümde belirlenen sayısal değere göre hesaplama yapılır. Örneğin 1. bölümde x= 10 ise ; "Hesap kesiminden 10 gün sonra" , ikinci bölümde hesaplanacak değer; Hesap kesim tarihi+ 10 olacaktır. Yukarıdaki örnek dikkate alınacak olursa 20.01.2010 olacaktır.

Hesaplanan tarih Cumartesi ve Pazar günlerine geliyorsa, takip eden ilk iş günü tarihi alana aktarılır.

Satınalma işlemlerinde ödeme planının vadesinin hesaplanabilmesi için, geri ödeme planı dikkate alınır. Vade tarihi hesabında, geri ödeme planında tanımlanan formül geçerli olacaktır.

### **Banka Hesapları Muhasebe Kodları**

Banka hesaplarına ait işlemlerin muhasebeleştirme yapıldığında izleneceği hesap kodları banka hesap tanımı penceresinde F9- sağ fare tuşu menüsünde yer alan **Muhasebe Hesapları** seçeneği ile kaydedilir. Burada verilen muhasebe hesap kodları işlemlere öndeğer olarak aktarılır. Muhasebeleştirme işlemin yapılmasıyla, banka hesaplarına ait işlemler ve kesilen fişler doğrudan muhasebeye aktarılır ve ilgili mahsup fişi program tarafından otomatik olarak oluşturulur.

**Hesap Kodu:** Banka hesabına ait işlemlerin izleneceği muhasebe hesap kodudur.

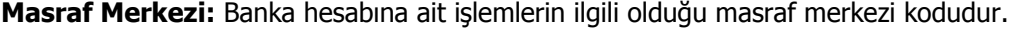

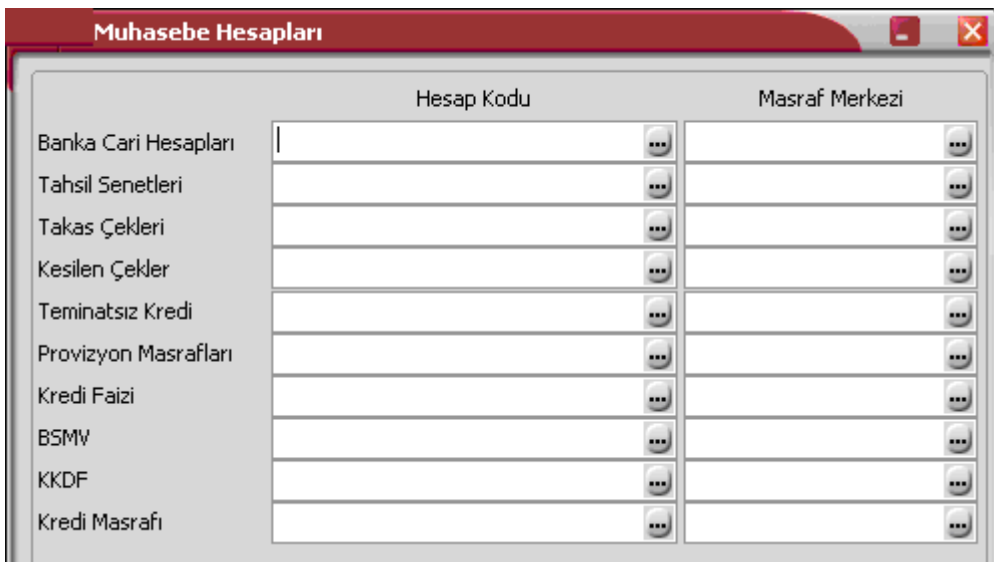

Muhasebe bölümünde, muhasebe bağlantı kodları menü seçeneği ile banka hesap hesabı ile ilgili işlemlerin hangi muhasebe hesabı ve masraf merkezi altında izleneceği belirlenmiş ve kartlara öndeğer olarak aktarılacağı belirtilmişse bu bilgiler banka tanımlarına aktarılır.

Banka hesabı ile ilgili işlemlerin, muhasebe bağlantı kodlarında belirlenen bu öndeğerlerden farklı hesaplar hesap altında toplanması isteniyorsa bu bilgiler değiştirilir.

### **Banka Hesabı Durum Bilgileri**

Kayıt türü ticari ve dövizli ticari olan banka hesaplarına ait son durum bilgileri, banka hesapları listesinde ve hesap tanım penceresinde F9-sağ fare tuşu menüsünde yer alan **Hesap Durumu** seçeneği ile izlenir.

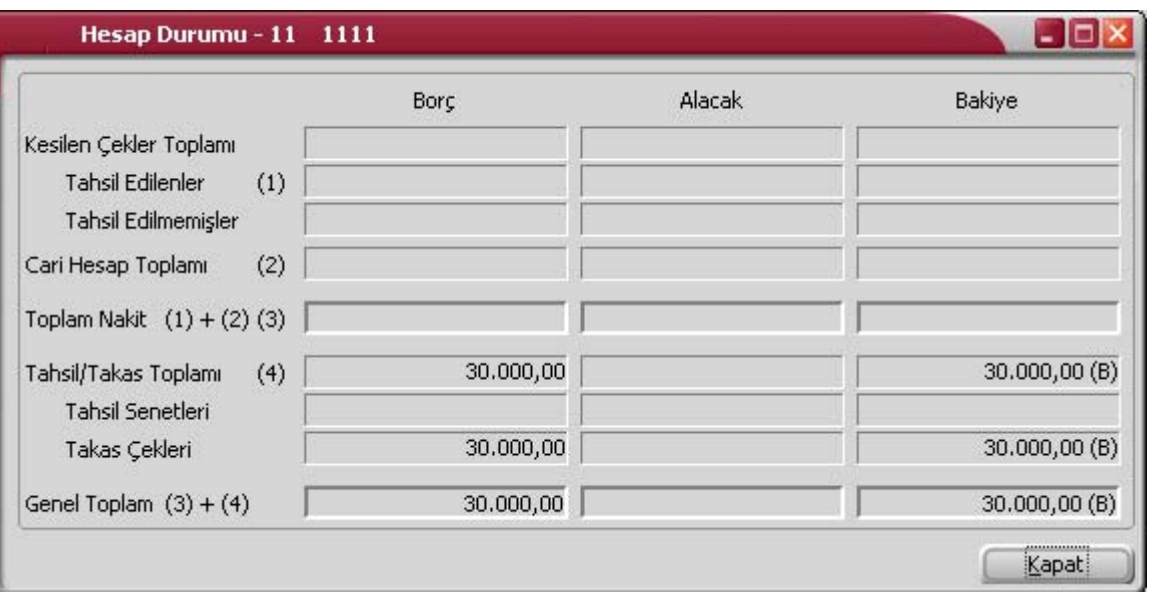

Tablo satırlarında, hesap detaylarına ait son durum bilgileri borç/alacak alanlarında görüntülenir. Ticari hesap türü altında cari hesaplar, takas çekleri, tahsil senetleri ve kesilen çekler izlenir.

- **Kesilen çekler toplamı** satırında firmanın tahsil edilen ve henüz tahsil edilmemiş çek toplamları,
- **Cari hesap toplamı** satırında, cari hesap toplamları,
- **Kesilen senetler** satırında kesilen senet borç, alacak, bakiye toplamları,
- **Toplam nakit** alanında cari hesap toplamı ve tahsil edilen çeklerin toplam borç/alacak tutarları,
- **Tahsil / takas toplamı** alanında tahsil senetleri ve takas çekleri borç/alacak toplamları görüntülenir.
- **Genel toplam** alanında toplam nakit ve tahsil/takas toplamlarını dikkate alınarak hesaplanan borç, alacak ve bakiye tutarları

görüntülenir.

# **Banka Hesap Özeti**

Banka hesapları listesinde ve hesap tanım penceresinde F9-sağ fare tuşu menüsünde yer alan **Hesap Özeti**  seçeneği banka hesabının son borç, alacak ve bakiye toplamlarını gösterir. Hesap özeti penceresi tablo biçimindedir. Tablo satırlarında mali yıl içinde yer alan aylar yer alır. Kolonlarda ilgili ay içinde gerçekleşen;

- borç tutarı,
- alacak tutarı,
- bakiye borç,
- bakiye alacak

toplamları listelenir. Hesap özeti, hesap kayıt türüne göre değişen hesap detayları için ayrı ayrı alınır. Bunun için hesap özeti penceresinde ilgili seçenekler kullanılır.

**Ticari Hesap:** Ticari hesaplar için son durum bilgilerini içeren hesap özeti,

- cari hesap,
- tahsil senetleri,
- kesilen senetler,
- takas çekleri,
- kesilen çekler,
- KK Bloke ("Kredi kartı işlemleri" işaretli banka hesaplarında)

hesap detayları için ayrı ayrı alınır. Bunu için hesap özeti penceresinin üst bölümünde yer alan seçenekler kullanılır. Bu hesap detaylarına ait borç, alacak ve bakiye toplamları raporlama dövizi üzerinden de listelenir. Bunun için yine hesap özeti penceresinin alt bölümünde bulunan para birimi seçim alanı tıklanır. Dövizli seçimi yapıldığında raporlama dövizi üzerinden hesaplanan toplamlarla hesap özeti alınır.

**Kredi Hesabı:** Kredi hesapları için son durum bilgilerini içeren hesap özeti,

- teminat senetleri,
- teminat cekleri,
- senet karşılığı kredi,
- çek karşılığı kredi,
- teminatsız kredi

hesap detayları için ayrı ayrı alınır.

Bu hesap detaylarına ait borç, alacak ve bakiye toplamları raporlama dövizi üzerinden de incelenir. Bunun için yine hesap özeti penceresinin alt bölümünde bulunan Para Birimi alanı tıklanır. Dövizli seçimi yapıldığında raporlama dövizi üzerinden hesaplanan toplamlarla hesap özeti alınır.

**Kredi Kartı Hesabı:** Kredi kartı hesapları için son durum bilgilerini içeren hesap özeti,

- tahsil senetleri,
- takas çekleri,
- kesilen çekler,
- - cari hesap,
	- KK Bloke

hesap detayları için ayrı ayrı alınır.

Bu hesap detaylarına ait borç, alacak ve bakiye toplamları işlem dövizi üzerinden de incelenir. Bunun için yine hesap özeti penceresinin alt bölümünde bulunan Para Birimi alanı tıklanır. Dövizli seçimi yapıldığında işlem dövizi üzerinden hesaplanan toplamlarla hesap özeti alınır.

## **KK Bloke**

Kredi kartı hesabı, dövizli kredi kartı hesabı ve "kredi kartı işlemleri" işaretli banka hesaplarına ait Hesap Özeti penceresinde **KK Bloke** sayfası yer alır. Bu sayfada kolonlarda yer alan bilgiler, Banka geri ödeme hareketlerinden gelen bilgilerdir.

Kredi kartı fişi kesildikten sonra kredi kartı fiş tahsilatı yapılana kadar bankadan NET geri ödenecek tutar Borç olarak listelenir, KK fiş tahsilatı yapıldığında tahsilat tutarı CH tabında Borç olarak listelenirken, KK Bloke tabında Alacak olarak listelenecektir.

# **Kayıt türü dövizli**, **ticari ve kredi hesaplarının son durum bilgileri**

Hesap kayıt türünün dövizli ticari ya da kredi hesabı olması durumunda, hesap detaylarına ait son durum bilgileri işlem dövizi yani hesap tanımında belirtilen döviz türü üzerinden hesaplanan tutarlar ile alınır. Dövizli ticari ya da kredi hesabına ait hesap detaylarının son durum bilgileri raporlama dövizi üzerinden de alınabilir. Bunun için yine hesap özeti penceresinin alt bölümünde bulunan Para Birimi düğmesi tıklanır. Dövizli seçimi yapıldığında raporlama dövizi üzerinden hesaplanan toplamlarla hesap özeti alınır.

### **Banka Hesap Hareketleri**

Banka hesabına ait hareketler, Banka Hesapları Listesi'nde F9-sağ fare tuşu menüsünde yer alan Hareketler seçeneği ile listelenir.

"**Filtrele**" seçeneği ile banka hesabına ait hareketler filtrelenir ve belirlenen koşullara uygun hareketleri listelenir. Banka hesap hareketleri filtre seçenekleri şunlardır:

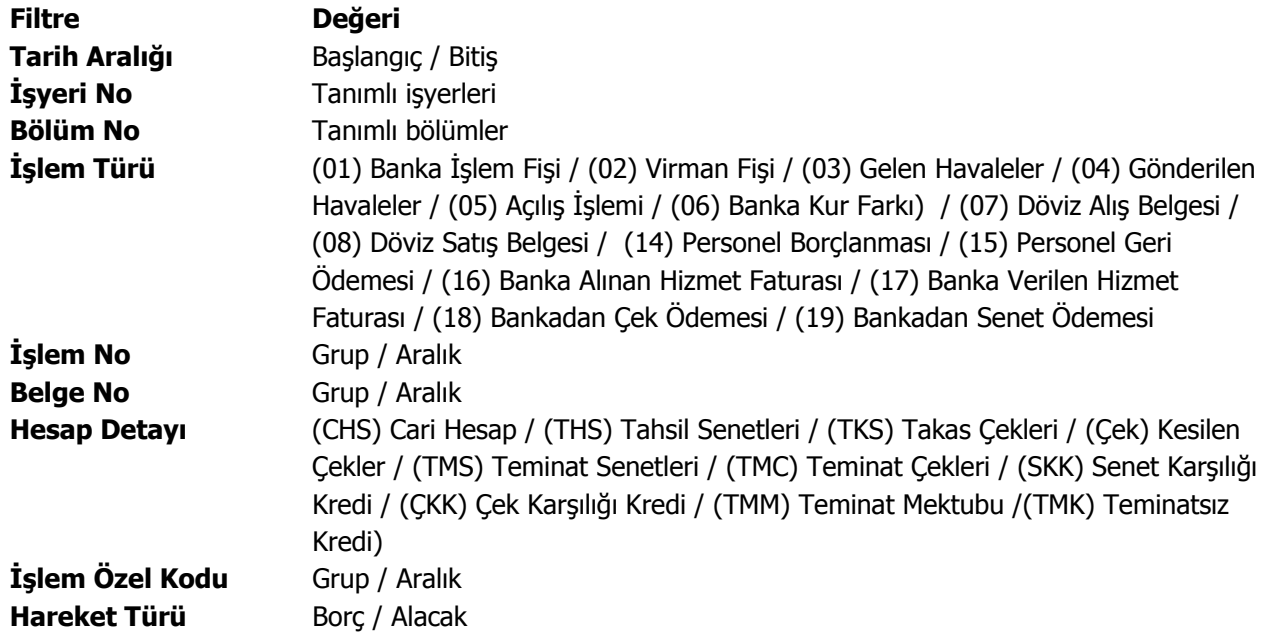

Banka hesap hareketleri penceresi bir tablo şeklindedir. Tablonun üst bölümünde banka hesabının kodu ve adı yer alır. Satırlarda ise banka hesabına ait hareketler;

- tarih
- fiş türü ve numarası
- hesap detayı
- tutar
- dövizli tutar
- açıklama
- işyeri, bölüm
- özel kod

kolon bilgileri ile listelenir. Banka hareketleri listesinden fiş bilgilerini inceleme yanında değişiklik de yapılabilir. Bunun için "**İncele**" ve "**Değiştir**" düğmeleri kullanılır.

### **Banka Hesabı Dövizli Toplamlar**

Gerek ticari gerek dövizli ticari hesaplara ait hesap detaylarına ait dövizli toplamlar banka hesap tanımı penceresinde F9-sağ fare tuşu menüsünde yer alan **Dövizli Toplamlar** seçeneği ile incelenir. Dövizli toplamlar penceresi tablo biçimindedir. Tablo satırlarında hesap detayları raporlama dövizi üzerinden borç, alacak ve bakiye toplamları listelenir. Toplam satırı tüm hesap detaylarının ait borç, alacak ve bakiye toplamını gösterir.

Dövizli toplamlar ticari hesap türündeki banka hesaplar için,

- cari hesap
- tahsil senetleri
- takas çekleri
- kesilen çekler
- teminatsız kredi

hesap detaylarına ait borç, alacak, bakiye ve genel toplam bilgileri ile alınır.

Dövizli toplamlar kredi hesabı türündeki banka hesapları için,

- teminat senetleri
- teminat çekleri
- senet karşılığı kredi
- çek karşılığı kredi
- teminatsız kredi

hesap detaylarına ait borç, alacak, bakiye ve genel toplam bilgileri ile alınır.

Dövizli toplamlar kredi kartı hesabı türündeki banka hesapları için,

- cari hesap
- tahsil senetleri
- takas çekleri
- kesilen çekler
- teminatsız kredi

hesap detaylarına ait borç, alacak, bakiye ve genel toplam bilgileri ile alınır.

### **Banka Hesap Ekstresi**

Bankaya ait hareketler borç, alacak ve bakiye toplamlarının işlem bilgileri ile birlikte günlük toplamlarla Bankalar listesinden alınır. Bunun için önce ilgili banka daha sonra F9/sağ fare tuşu menüsündeki **Ekstre** seçilir.

Filtreler seçeneği ile ekstrenin hangi koşullarda alınacağı belirlenir. Banka ekstresi filtre seçenekleri şunlardır:

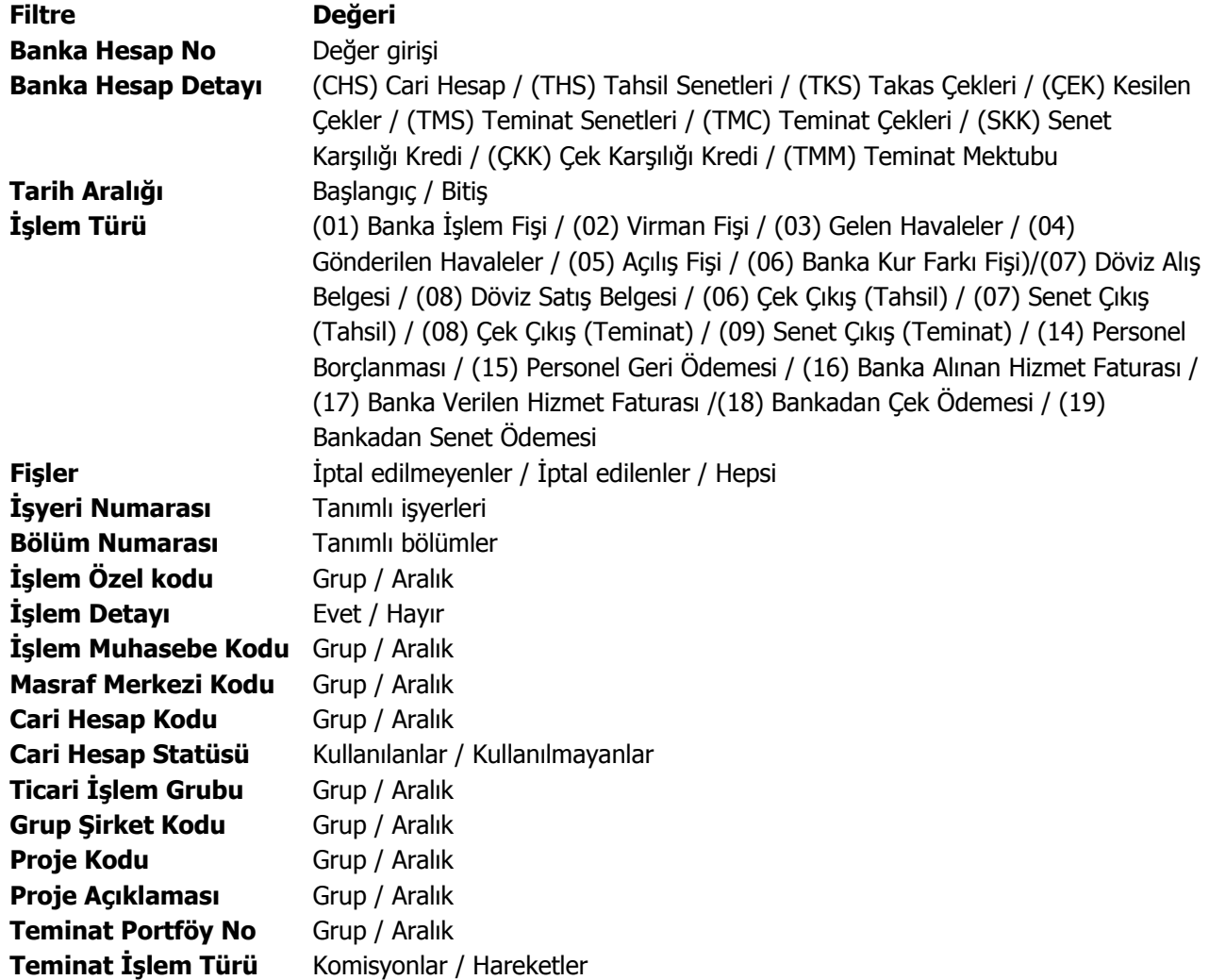

### **Banka Etiket ve Mektup Basımı**

Banka hesabına ait iş sürecinde kullanılan mektup ve etiketler "Yaz" seçeneği ile bastırılır. Öndeğer olarak standart mektup ve etiket tanımı programda yer almaktadır. Basımlarda bu standart tanım kullanılabileceği gibi yeni tanım da yapılır. Form basım penceresinde "Listeden Seç" seçeneği ile tanımlı mektup ve etiket formları listelenir ve ilgili tanım seçilir. Form ünitesi alanında ekran seçimi yapılır ve yazdırılacak mektup ya da etiket kontrol edilebilir.

# **Geri Ödeme Planları**

Kredi kartı ile yapılan işlemlerin tümüne geri ödeme planı bağlanır. Geri ödemeler bu plana uygun olarak, program tarafından otomatik olarak oluşturulacak ödeme listeleri ile takip edilir.

Geciken ya da erken yapılan ödemelerde geçerli olacak vade farkı yüzdesi ile ödemelerin en geç hangi tarihlerde yapılacağı da geri ödeme planlarında belirtilir.

Programda geri ödeme planı tanımları Banka Hesapları listesinde F9/sağ fare tuşu menüsünde yer alan Geri Ödeme Planları seçeneği ile kaydedilir. Geri ödeme üzerinde yapılacak işlemler için Liste penceresinin alt bölümünde yer alan düğmeler ve sağ fare düğmesi menüsündeki seçenekler kullanılır. Bu menü seçenekleri şunlardır:

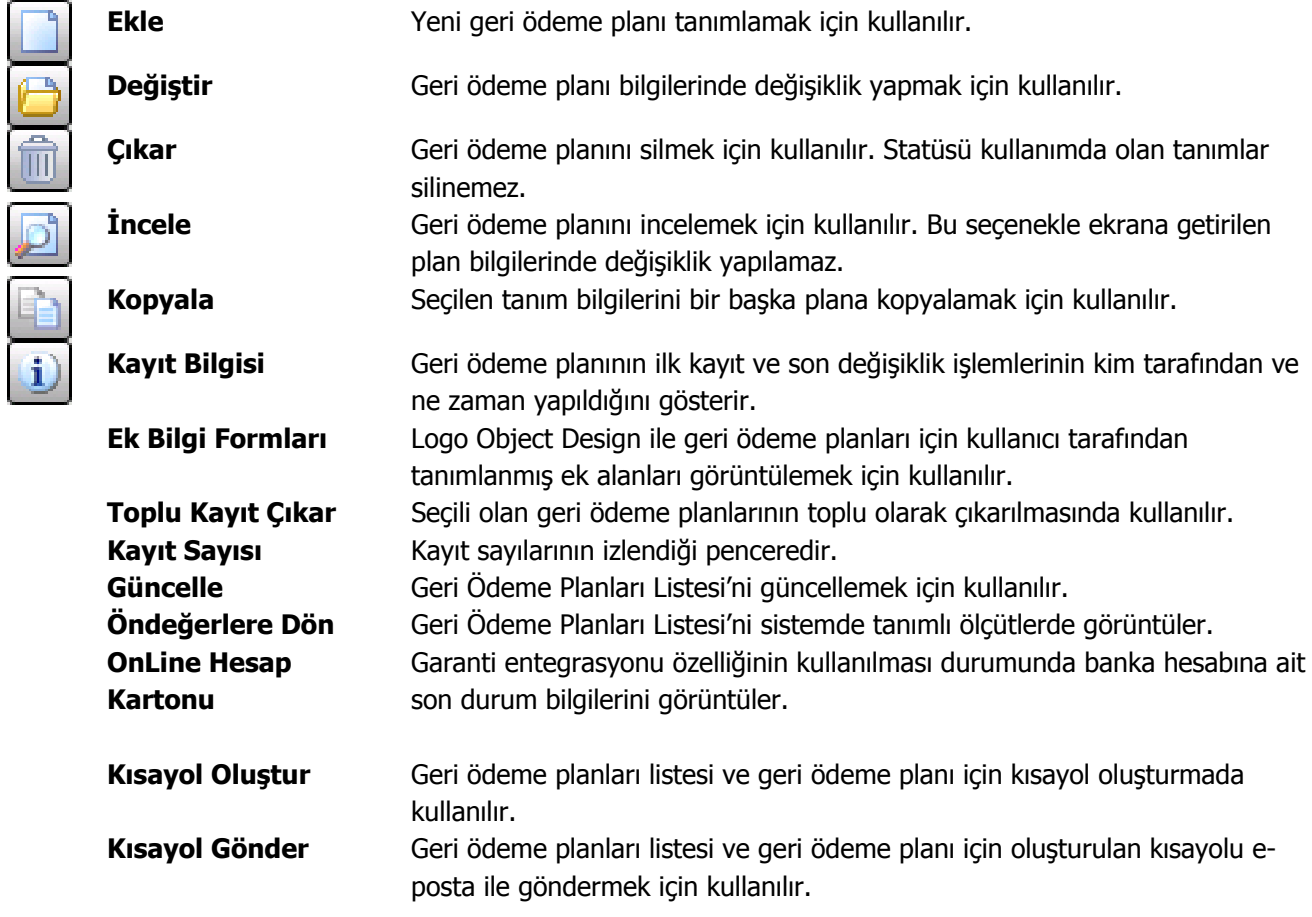

## **Geri Ödeme Plan Bilgileri**

Geri ödeme plan bilgileri "Ekle" seçeneği ile açılan pencereden kaydedilir. Geri ödeme planı tanım penceresi 2 ana bölümden oluşur. Üst bölümde plan tanımına ait genel bilgiler kaydedilir. Orta bölümde yer alan satırlarda ise geri ödemelerin ne şekilde yapılacağı ve zamanı belirlenir. Tanım üzerinde aşağıdaki bilgi alanları yer alır.

**Plan Kodu:** Geri ödeme planı kodudur. 16 karakter uzunluğunda, anahtar bir alandır. Kodlama yaparken sayı ve harf birlikte kullanılabilir. Kod alanı bilgi girilmesi zorunlu bir alandır.

**Plan Açıklaması:** Geri ödeme planının adı ya da açıklamasıdır. 50 karakter uzunluğundadır.

**Geri Ödeme Günleri:** Pencerenin sağında yer alan haftanın günleri bölümünde ise geri ödemelerin yapılacağı günler belirlenir. Programda öndeğer olarak tüm günler işaretlidir. Geri ödemeler için geçerli olacak tarih hesaplanırken burada belirlenen günler dikkate alınır.

Geri ödeme tarihi hesaplanırken dikkate alınmaması gereken günlerin yanındaki işaretin kaldırılması gerekir. Bu durumda, alt bölümde gün, ay ve yıl kolonlarında belirlenecek geri ödeme günü hesaplanırken yalnızca işaretli günler dikkate alınır. Geri ödeme tarihinin işaretli olmayan güne gelmesi durumunda işlem bir sonraki güne kaydırılır.

Tüm günlerin işaretlenmesi durumunda, Cumartesi ve Pazar günlerine denk düşen ödemelerde, ödeme tarihi hesaplanırken bu günler de dikkate alınacak, ödemenin Pazartesi günü yapılması durumunda geciken ödeme için vade farkı uygulanacaktır.

**Özel Kod:** Geri ödeme planlarını gruplamakta kullanılan 10 karakter uzunluğundaki kodlama alanıdır. Özel kod, plan tanımlarını kullanıcının kendi firmasına özel bazı kriterlere göre gruplaması için kullanılır.

**Yetki Kodu:** Detaylı yetki tanımlaması için kullanılır. Bu alan 10 karakter uzunluğundadır. Her kullanıcının iş tanımına göre, kullanabileceği kayıtlar değişik olacaktır. Detaylı yetki tanımlaması için öncelikle planlama yapmak gerekir. İlk adım olarak, hangi kullanıcıların veya kullanıcı gruplarının hangi kartlara ulaşabileceği ve işlem yapabileceği belirlenmelidir. Daha sonra, her yetki grubunun kullanabileceği kart gruplarına farklı yetki kodları verilmelidir. Yetki kodu alanında verilen bilgiye göre kart bazında şifreleme yapılarak karta yalnızca burada verilen yetki kodu ile programa giren kişilerin ulaşması ve işlem yapması sağlanır.

**Statüsü:** Geri ödeme plan tanımının kullanımda olup olmadığının belirtildiği alandır. Kullanımda ve kullanım dışı olmak üzere iki seçeneklidir. Kullanımda seçimi yapıldığında plan aktif durumdadır ve banka hesapları ile fiş/faturalarda kullanılır. Kullanım dışı seçiminde ise pasif durumdadır ve fiş/faturalarda kullanılamaz.

**Başlangıç / Bitiş Tarihi:** Geri ödeme planının geçerlilik tarihini gösteren alanlardır. Bu alana öndeğer olarak sistemin tarihi gelir ancak istendiğinde değiştirilir.

**Faiz Oranları:** Bu başlık altında yer alan Erken Ödeme ve Geçe Ödeme alanlarından, erken ve geç yapılan ödemelerde geçerli olacak faiz oranları belirtilir.

### **Geri Ödeme Planı Satır Bilgileri**

Geri ödemelerin neye göre, ne zaman ve hangi koşulda yapılacağı plan tanımı yapılırken belirlenir. Böylece borç takip sisteminin kullanımında, ödemelerin kontrolünde zaman kaybı ve hataların önüne geçilebilir. Bir plan tanımı istenen sayıda satırdan oluşturulabilir. Her satır için geçerli olacak kriterler kolonlarda belirlenir. Bu kolonlar ve icerecekleri bilgiler ise sunlardır:

**Formül:** Geri ödemelerin ait olduğu işlem tutarının ne kadarını kapatacağı bu alanda belirlenir. Formül alanında parametrelerin yanı sıra fonksiyon kullanımı da sözkonusudur. Sayısal fonksiyonlar ve parametreler matematiksel işlemlerle kullanılarak formüllendirilir. Formül alanında, kullanılan parametre ve fonksiyonlar "…" düğmesi tıklanarak listelenir. Parametreler matematiksel işlemler ve fonksiyonların birlikte kullanımı ile formüllendirilir. Böylece satırdaki ödemenin neye bağlı olarak ne tutarda yapılacağı belirlenir.

**Koşul:** Geri ödeme planında yer alan satırın hangi koşulda geçerli olacağı koşul alanında belirlenir. Koşul belirlerken mantıksal fonksiyonlar ve parametreler kullanılır.

**İndirim:** Satırdaki hareket için vaktinden önce yapılan geri ödemelerde geçerli olacak indirim yüzdesidir.

**Tarihler:** Geri ödeme planı satırındaki ödeme ya da tahsilatın tarihi gün, ay, yıl kolonlarında kaydedilir.

**Yuvarlama Tabanı:** Satırda planlanan geri ödeme sonucunda bulunan tutarın küsuratlı çıkması durumunda yuvarlanacağı tabandır.

**Hizmet Komisyonu:** Çalışılan bankanın uyguladığı hizmet komisyon oranıdır. Bu alan Tutar hesaplama alanında, "banka komisyon oranları dahil" ya da "Yalnız hizmet komisyonları dahil" seçimi yapıldığında aktif hale gelir.

**Puan Komisyonu:** Çalışılan bankanın uyguladığı puan komisyon oranıdır. Bu alan, Tutar hesaplama alanında, "banka komisyon oranları dahil" ya da "Yalnız puan komisyonları dahil" seçimi yapıldığında aktif hale gelir.

**Vade Farkı Komisyonu:** Çalışılan bankanın geri ödemelerde uyguladığı vade farkı komisyonudur. Bu alan, Tutar hesaplama alanında, "vade farkı komisyonu dahil" seçimi yapıldığında aktif hale gelir.

**Tutar Hesaplama:** Tutar hesaplamalarının neye göre yapılacağının belirlendiği alandır. Tutar hesaplama alanı,

- brüt
- vade farkı komisyonu dahil
- banka komisyon oranları dahil
- yalnız puan komisyonları dahil
- yalnız hizmet komisyonları dahil

seçeneklerini içerir.

Tutar hesaplama alanında yapılan seçime göre hizmet/puan/vade farkı komisyonu alanlarına bilgi girilir.

**Geri Ödeme Günü:** Geri ödeme günü girilir.

**Geri Ödeme Ayı:** Geri ödeme ayının girildiği alandır.

Kredi kartı ile yapılan satışlarda, fatura kaydedilirken oluşacak kredi kartı fişlerine geri ödeme planı uygulanır. Bu işlemin otomatik olarak yapılması için Satış ve Dağıtım Parametrelerinde Ödeme Hareketlerinde KK Ödeme Planı Uygula seçeneği kullanılır.

Ödeme hareketleri oluşturulduktan sonra "Ödeme Hareketlerinde KK Ödeme Planı Uygula" parametresinin öndeğerine göre, geri ödeme planlarının uygulanıp uygulanmayacağı belirlenir. Eğer parametre değeri Evet ise, ödeme tipi kredi kartı olan ve geri ödeme planı seçilmiş ödeme hareketlerine ilgili geri ödeme planı uygulanır.

Bu parametrenin Hayır olması durumunda Kredi kartları ile yapılan ödemelerde kullanılacak ödeme planı Ödeme fiş ve faturalarda Ödeme İşlemleri penceresinde ödeme tipi kredi kartı olan satırlarda sağ fare düğmesi menüsünde yer alan "Geri Ödeme Planı Uygula" seçeneği kullanılır.

### **Geri Ödeme Planlarında Gün, Ay, Yıl ve Parametrelerin Kullanımı**

#### **Formül alanında kullanılan parametreler**

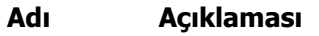

- P1 İşlem Tutarı (KDV dahil)
- P2 İşlem Tutarı (KDV hariç)
- P3 Toplam KDV
- P4 Kalan Tutar
- P5 Ödenen Tutar
- P6 Masraf Tutarı

### **Koşul alanında kullanılan parametreler**

### **Adı Açıklaması**

- P1 İşlem Tutarı (KDV dahil)
- P2 İşlem Tutarı (KDV hariç)
- P3 Toplam KDV
- P4 Kalan Tutar
- P5 Ödenen Tutar
- P6 Masraf Tutarı
- P7 İşlem Günü (31/12/2000 tarihli fişte 31 değerini üretir.)
- P8 İşlem Ayı (31/12/2000 tarihli fişte 12 değerini üretir.)
- P9 İşlem Yılı (31/12/2000 tarihli fişte 2000 değerini üretir.)
- P10 İşlem Tarihi yyaagg (01/01/2000 tarihli fişte 2000/01/01 değerini üretir.)
- P11 Ticari İşlem Grubu

### **Kullanılan sayısal ve mantıksal fonksiyonlar**

### **Adı Kullanımı Açıklaması**

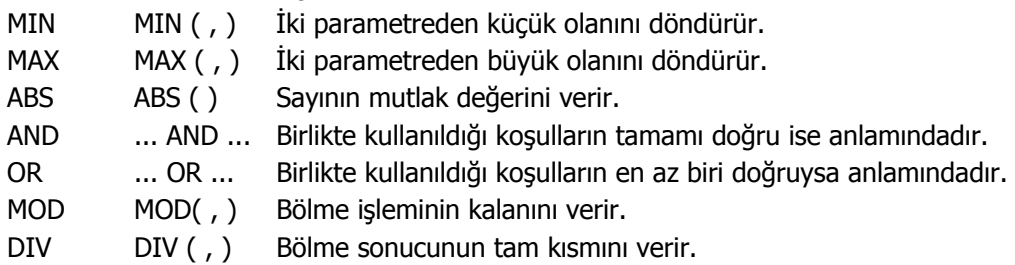

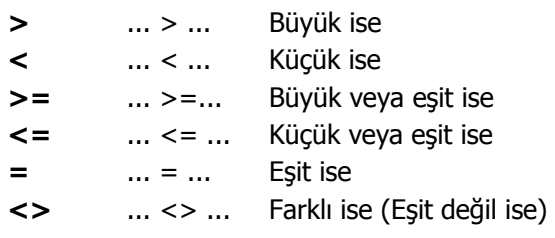

### **Geri Ödeme Planlarında Gün, Ay, Yıl Kullanımı**

Geri ödeme planı satırlarında yapılacak, ödemelerin ne zaman yapılacağı gün,ay,yıl kolonlarında belirlenir. Gün, av, yıl bilgileri su sekilde girilir.

**Boş bırakılabilir:** Bu durumda fatura tarihindeki gün, ay veya yıl bilgisi geçerlidir. Kolonların hepsi boş bırakılabileceği gibi, tek tek de boş bırakılabilir. Bu durumda sadece boş bırakılan kolon için fatura tarihi geçerlidir. Yani ay kolonu boş ise faturanın kesildiği ay geçerlidir.

**Sabit rakam girilebilir:** Gün, ay ve yıl kolonlarının hepsine veya her birine sabit rakamlar girilebilir. Sabit rakam girilen kolon, değişkenliğini kaybeder. Örneğin ay kolonuna 12 yazıldığında, plan satırının tarihi Aralık ayında sabitlenmiştir. Gün ve yıl bilgileri değişebilir.

"**+**" **karakteri ile birlikte rakam girilebilir:** Bir kolona girilen + işareti, içinde bulunulan yıl, ay veya güne, "+" işaretinden sonra yazılacak rakam kadar ekleme yapılacak anlamına gelir. Örneğin gün kolonuna "+5" yazılırsa, bu faturanın kesildiği günden beş gün sonrası anlamına gelir.

Aynı şekilde ay kolonuna "+1" yazılırsa, faturanın kesildiği aydan bir ay sonrası anlamına gelir. "-" karakteri ile birlikte rakam girilebilir.

Bir kolona girilen "-" işareti, içinde bulunulan yıl, ay veya günden, "-" işaretinden sonra yazılacak rakam kadar çıkarma yapılacak anlamına gelir. Örneğin gün kolonuna "-15" yazılırsa, faturanın kesildiği günden on beş gün öncesi anlamına gelir.

Aynı şekilde ay kolonuna "-6" yazılırsa, faturanın kesildiği aydan, altı ay öncesi anlamına gelir.

### "**H**" **karakteri ile hafta bilgileri girilebilir (GÜN kolonunda)**

"H" karakterinden sonra yazılan rakam haftanın kaçıncı günü olacağını, başına yazılan rakam ise kaçıncı hafta olacağını belirler. Örneğin Salı günü için "H2" yazılır. Fatura ayının 3. Perşembesi diyebilmek için "3H4" yazılmalıdır. Fatura tarihinden 2 hafta sonraki Pazartesi (Fatura tarihi Pazartesi ise o günde dahil) diyebilmek için "+2H1" yazılmalıdır.

Gün, ay ve yıl kolonlarının kullanım örnekleri aşağıda yer almaktadır.

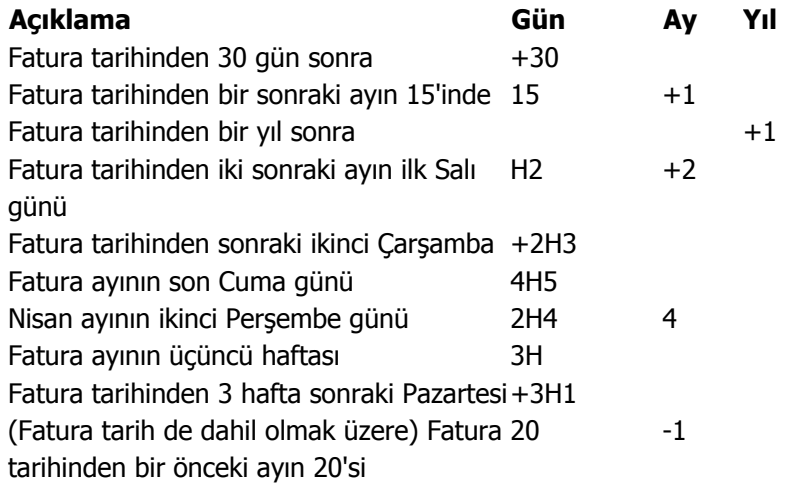

 $\blacklozenge$ 

### **Geri Ödeme Planı Uygulama**

Kredi kartı ile yapılan satışlarda, fatura kaydedilirken oluşacak kredi kartı fişlerine geri ödeme planı uygulanır. Bu işlemin otomatik olarak yapılması için Satış ve Dağıtım Parametrelerinde "Ödeme Hareketlerinde KK Ödeme Planı Uygula" seçeneği kullanılır.

Ödeme hareketleri oluşturulduktan sonra "Ödeme Hareketlerinde KK Ödeme Planı Uygula" parametresinin öndeğerine göre, geri ödeme planlarının uygulanıp uygulanmayacağı belirlenir. Eğer parametre değeri "Evet" ise, ödeme tipi kredi kartı olan ve geri ödeme planı seçilmiş ödeme hareketlerine ilgili geri ödeme planı uygulanır.

Bu parametrenin "Hayır" olması durumunda kredi kartları ile yapılan ödemelerde kullanılacak ödeme planı Ödeme fiş ve faturalarda Ödeme İşlemleri penceresinde ödeme tipi kredi kartı olan satırlarda F9/sağ fare düğmesi menüsünde yer alan "Geri Ödeme Planı Uygula" seçeneği kullanılır.

Böylece kredi kartı toplu ödemesi geri ödeme planına uygun olarak bölünür ve ödeme tipi kredi kartı olan yeni ödeme hareketleri oluşturulur.

Geri ödeme planının uygulanmasıyla vade tarihlerinin yanında ödeme tutarında da değişiklikler olacaktır. Bu değişiklik, geri ödeme planının satırlarında tanımlı olan tutar hesaplama parametresinin değerinden kaynaklanır.

- Tutar hesaplama parametresinin değeri "brüt" ise ana ödeme hareketine geri ödeme planı satırında tanımlı formül uygulanarak yeni ödeme hareketinin tutarı hesaplanır.
- Parametre değeri "vade farkı komisyonu dahil" ise brüt tutarın üzerine geri ödeme plan satırında tanımlı oran eklenir.

### **Örnek:**

 Formüle uygun bulunan ödeme hareketi 10 milyon ve vade farkı oranı %5 ise toplam ödeme tutarı:  $(1+5)/100*10.000.000 = 10.500.000$ 

- Parametre değeri "banka Komisyon oranları dahil" ise geri ödeme planı satırında tanımlı "hizmet+puan" komisyonu toplanır ve yeni tutar "brüt tutar/(1-Oran/100)" formülüne uygun olarak hesaplanır.
- Eğer parametre değeri "yalnız puan komisyonu dahil" ise geri ödeme planı satırında tanımlı "puan" komisyonu bulunarak yeni tutar "brüt tutar/(1-Oran/100) formülüne uygun olarak hesaplanır.
- Eğer parametre değeri "yalnız hizmet komisyonu dahil" ise geri ödeme planı satırında tanımlı "hizmet" komisyonu bulunarak yeni tutar "brüt tutar/(1-Oran/100) formülüne uygun olarak hesaplanır.
- Fatura üzerinde tarihi, ödeme tipi, banka hesabı, puan komisyonu, hizmet komisyonu, vade farkı komisyonu ve işlem dövizi türü aynı olan hareketler toplanarak tek bir ödeme hareketi oluşturulur.

# **Banka Kredileri**

Banka kredi takip sistemi ile bankalardan alınan krediler, bunların geri ödemeleri, ödemelerle ilgili son durum bilgileri güncel olarak izlenir ve raporlanır.

Banka kredi takip işlemlerinde, işletmelerin bankalardan almış olduğu krediler özelliklerine göre ayrı ayrı tanımlanır ve izlenir. Tüm bu işlemler Finans program bölümünde yer alan seçenekler kullanılarak yapılır.

Bankalardan alınan nakdi ve gayri nakdi kredilere ait bilgiler Banka Kredi tanımları ile kaydedilir. Nakdi krediler çek ya da senet teminat gösterilerek ya da teminat gösterilmeden alınır. Banka Kredileri Finans program bölümünde Ana Kayıtlar menüsü altında yer alır. Banka kredi bilgileri, kredi kayıt tipi seçilerek kaydedilir. Banka kredisi tanımlamak ve varolan tanımlar üzerinde yapılacak işlemler için Banka Kredileri Listesi'nde yer alan simgeler ile F9 – sağ fare tuşu menüsündeki seçenekler kullanılır.

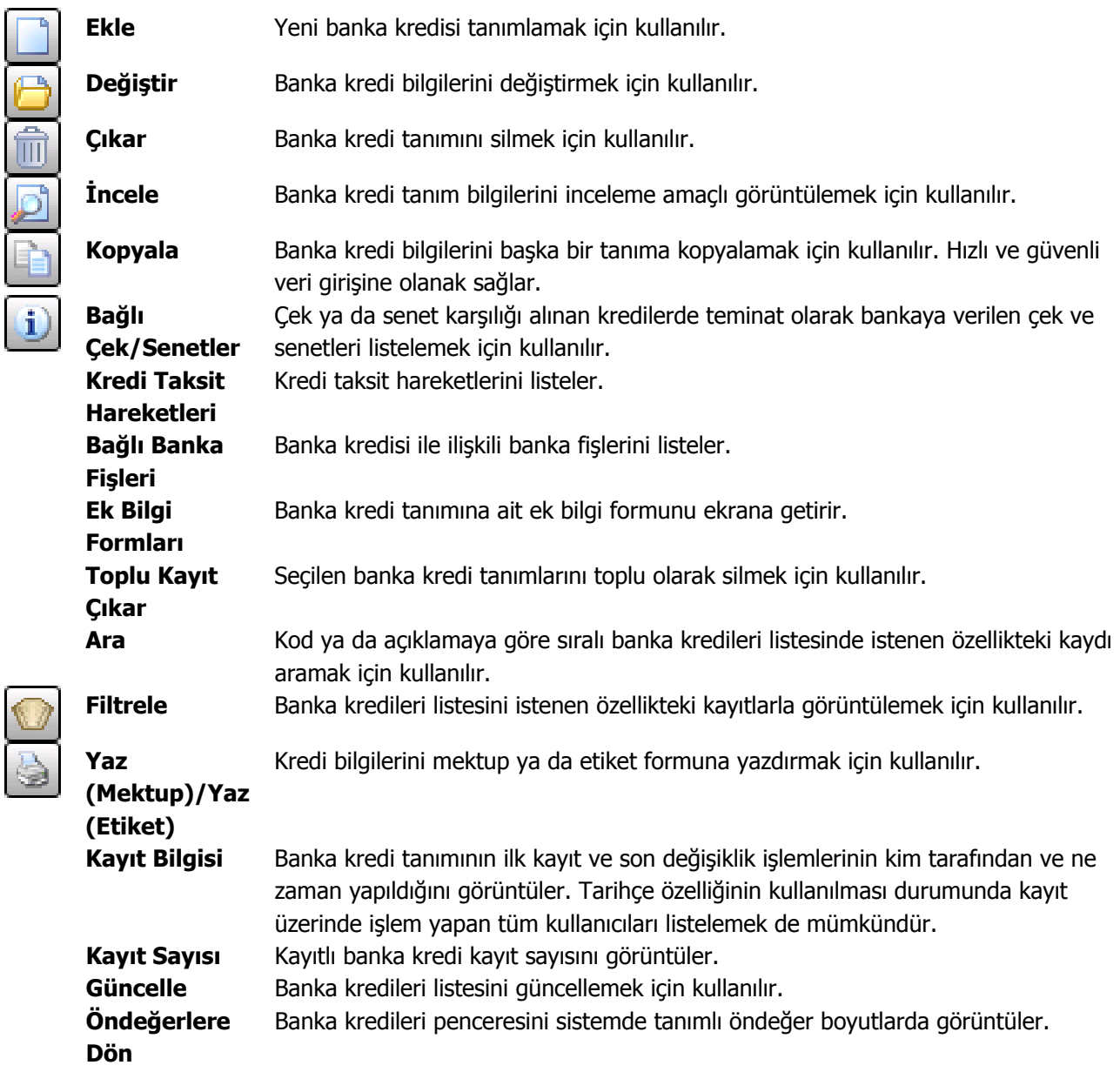

 $\blacklozenge$ 

# **Banka Kredi Kayıt Tipleri**

Banka kredileri

- Çek Karşılığı Kredi
- Senet Karşılığı Kredi
- Teminatsız Kredi

kayıt tiplerinden birisi seçilerek kaydedilir. Bu seçim Banka Kredileri Listesi'nde Kayıt tipi alanında yapılır.

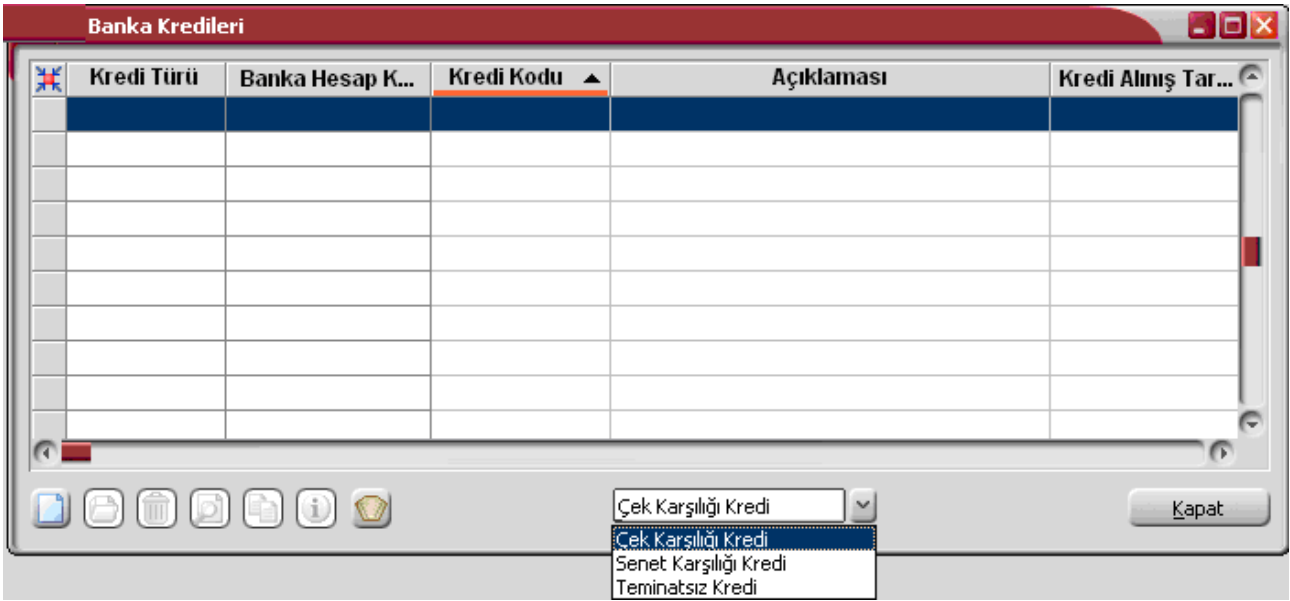

Çek karşılığı kredilerde, alınacak krediler için bankaya teminat olarak çek çıkışı yapılır.

Senet karşılığı kredilerde, alınacak teminat için bankaya senet verilir.

Teminatsız krediler karşılık göstermeden alınan kredilerdir.

# **Banka Kredi Bilgileri**

Banka kredisine ait bilgileri kaydetmek için Banka Kredileri Listesi'nde yer alan Ekle seçeneği kullanılır. Kredi tanım bilgileri şunlardır:

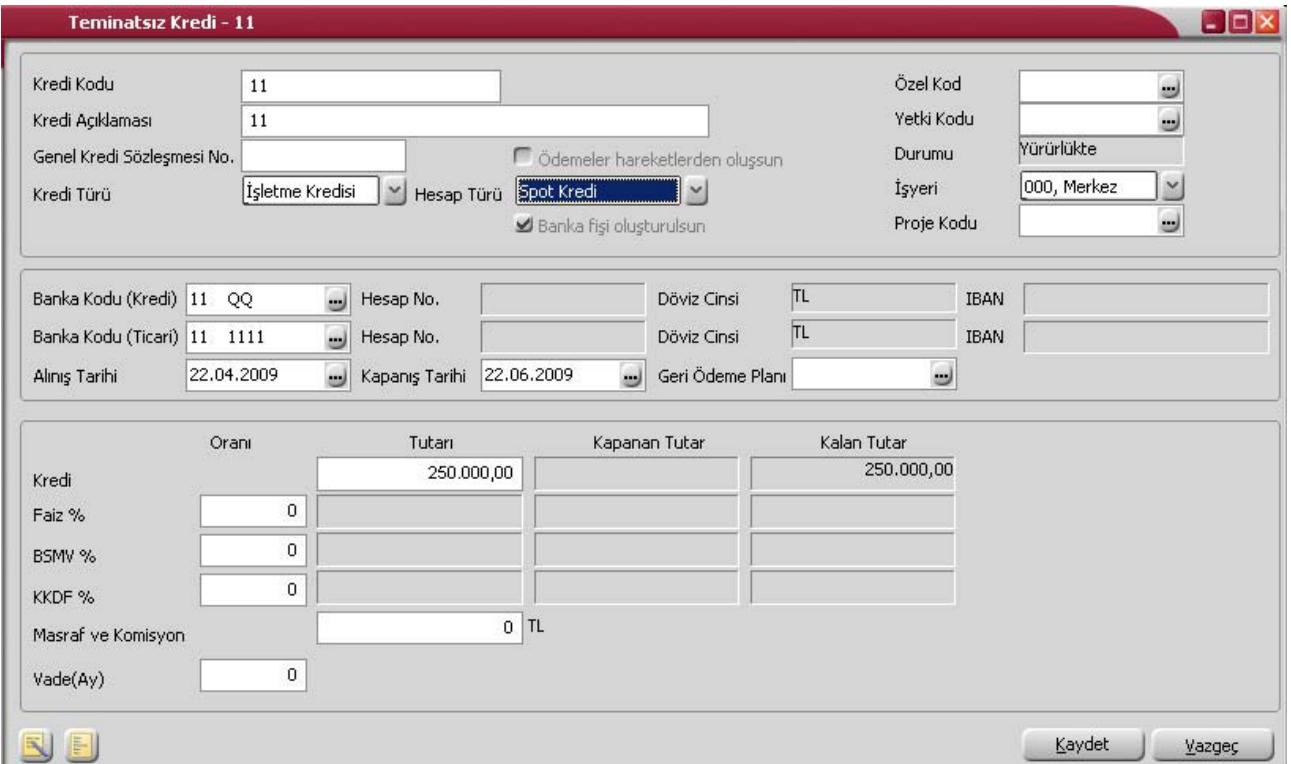

**Kredi Kodu:** Banka kredisi kayıt kodudur. Kod alanı bilgi girilmesi zorunlu bir alandır. Kod verirken sayı ve harf birlikte kullanılabilir.

**Kredi Açıklaması:** Banka kredisi kaydının adı ya da açıklayıcı bilgisidir.

**Genel Kredi Sözleşmesi No:** Kredi sözleşme numarasıdır.

**Özel Kod:** Banka kredisi özel kodudur. Banka kredilerini firmaya özel belirli kriterlere göre gruplamak ve raporlamada kolaylık sağlamak için kullanılır. Özel kod raporlarda filtre olarak kullanılmaktadır.

**Yetki Kodu:** Banka kredi kaydı yetki kodudur. Detaylı yetkilendirme ile veri güvenliğini saplama amaçlı kullanılır. Tanım üzerinde yalnızca burada verilen yetki koduna sahip kullanıcılar işlem yapabilir.

**Durumu:** Banka kredi tanımının durumunu belirtir. Bu alana doğrudan bilgi girilemez.

**İşyeri:** Banka kredisinin ilgili olduğu işyerini belirtir.

**Proje Kodu:** Kredinin ilgili olduğu projeyi belirtir. Kayıtlı projeler listelenir ve ilgili tanım seçilir.

**Kredi Türü:** Banka kredisi tanım türünü belirtir. Bu alan

- İşletme Kredisi
- Yatırım Kredisi
- Ticari Kredi

seçeneklerini içerir.

Tanımlanan banka kredisi için geçerli olacak tür seçilir.

Kredi türü alanında **Ticari Kredi** seçiminin yapılması durumunda, kapanış tarihi ve geri ödeme planı alanlarına bilgi girilemez. Kredinin kaç ayda kapatılacağını Vade (ay) alanında belirtilir. Taksit hareketleri burada belirtilen vade sayısına ve faiz oranına göre, geri ödeme planına bağlı olmadan oluşturulur. Böylelikle alınan krediler azalan bakiyelere göre belirli bir faiz oranı üzerinden izlenebilir.

**Hesap Türü:** Banka kredisi için geçerli olacak hesap türünün belirlenmesinde kullanılır. Hesap türü alanı

- Spot Kredi
- Borçlu Cari Kredi (Rotatif)
- İskonto-İştira Kredi

seçeneklerini içerir. Kredi için geçerli olacak hesap türü seçilir.

**Spot Kredi;** Kullanım süresince tespit edilmiş olan faiz oranı değiştirilmez. Faiz, vergi ve diğer kesintiler üzerinde anlaşılmış olan dönemlerde ödenir. Ana para ödemesi ise kredi vadesi sonunda tek seferde ödenir. Rotatif kredilerden temel farkı banka ile müşterisi arasında kredi kullanımına dair sürenin sınırlandırılmasıdır. Dolayısıyla, bu sürenin tamamlanmasından önce kredinin geri çağrılması ya da müşterice erken ödenmesi sözkonusu değildir. Krediye uygulanacak faiz işlemin başında belirlenir ve vade sonunda bankaca müşteriden tahsil edilir. Bu kredi türü, müşterinin kısa süreli gereksinimlerinin karşılanması amaçlanır.

**Borçlu Cari Kredi (Rotatif) krediler:** Tespit edilen bir limit çerçevesinde, müşteriye dilediği zaman para çekme ve yatırma olanağı sağlayan teminatlı veya teminatsız kredilerdir. Vade önceden sabit bir süre ile kısıtlanmaz. Bu kredilerde, faiz tahsilatı dönemsel olarak (Mart,Haziran,Eylül ve Aralık sonları) gerçekleştirilir. Müşteri kullanmış olduğu kredi tutarını istediği an geri ödeyebilir. Ya da sözkonusu kredi hesabında dinamik bir süreç ( bir gün kredi kullanmak ertesi gün daha az bakiye ile kapatma yapmak, üçüncü gün ise limitinin sonuna kadar kredi kullanmak gibi ) izleyebilir. Hamburg metoduna göre her işlemin sonunda hesabın bakiyesi bulunarak bir sonraki işleme kadar faizi hesaplanır.

**İskonto-İştira Krediler:** Ticari işlemden doğmuş ve henüz vadesi gelmemiş ticari senetlerin nakde çevrilebilmesine imkan veren kredi uygulamasıdır. Esas itibariyle, müşterinin kısa süreli alacaklarının finansmanında kullanılan bir yöntemdir. Kredi verilmesine neden olan kıymetli bir evrak sözkonusudur (yasal tanımıyla senet ancak uygulamada çek de olmaktadır). Buradaki kredi kullanım şekli , bir anlamda bir menkul değerin banka tarafından satın alınarak karşılığında nakit ödeme yapılmasıdır.

**Banka Fişi Oluşturulsun:** Önceki yıllarda alınmış ve kalan kredi tutarlarının programda takip edilmesini sağlamak amacıyla kullanılır. Banka Fişi Oluşturulsun seçeneği işaretlenmediğinde devir olarak kalan kredi tutarları tanımlandığında banka virman ve banka işlem fişleri oluşmayacak böylelikle ilgili banka hesaplarının toplamları etkilenmeyecektir

**Banka Kodu (Kredi):** Kredi için geçerli olacak banka hesap kodudur. (...) simgesi tıklanarak kayıtlı banka hesapları listelenir ve kredi için geçerli olacak banka hesabı seçilir.

**Banka Kodu (Ticari):** Kredi için geçerli olan banka ticari hesap kodudur. (...) simgesi tıklanarak kayıtlı banka hesapları listelenir ve kredi için geçerli olacak banka ticari hesabı seçilir.

Banka hesap kodları seçildiğinde, banka hesap tanımında belirtilen hesap numaraları ve döviz türleri ilgili alanlara aktarılır.

**Alınış Tarihi:** Kredinin alınış tarihini belirtir.

**Kapanış Tarihi:** Kredi ödemelerinin tamamlanıp bittiği tarihi belirtir. Spot kredi ve İskonto-İştira hesap türlerinde kapanış tarihi belirtilmeden tanım kaydedilemez.

**Geri Ödeme Planı:** Spot Kredi ve İskonto-İştira Kredi hesap türündeki banka kredileri için, geri ödemelerin hangi plana göre yapılacağı bu alanda belirtilir. Kayıtlı geri ödeme planları listelenir ve ilgili plan seçilir. Kredi türündeki banka hesapları için geri ödeme planları, Banka Hesapları Listesi'nde F9-sağ fare tuşu menüsünde yer alan Geri Ödeme Planları seçeneği ile kaydedilir.

Tanım kartının alt bölümündeki alanlardan alınacak kredi tutarı ve seçilen kredi tipine göre, uygulanacak faiz, BSMV, KKDF oranları ile masraf ve komisyon tutarları kaydedilir.

Kredi tanımı kaydedilirken kredi için seçilen banka hesap tanımında belirtilen Kredi Limiti Tutarı ve Kredi Marjı bilgileri dikkate alınır.

Çek Karşılığı Kredi alındığında, Çek Kredi Limitine ve Çek Kredi Marjına, Senet Karşılığında Kredi alındığında, Senet kredi Limiti ve Senet Kredi Marjına bakılır ve bu değerlere göre teminat hesaplanır.

Banka kredi tanımında belirtilen tutar, banka hesap tanımındaki **Kullanılabilir Kredi** ile karşılaştırılır. Kullanılabilir kredi tutarının aşılması durumunda program kullanıcıyı bir mesajla uyarır.

### **Kredi Tanımının Kaydedilmesi**

Banka kredisi için gerekli bilgiler girilip Kaydet düğmesi tıklandığında kredi için bankaya verilecek çek ya da senetlerin belirleneceği Çek ya da Senet Çıkış (Banka Teminat) bordrosu açılır.

Bordro satırlarında F9- sağ fare tuşu menüsünde yer alan **Bankaya Çıkış** seçeneği ile, bankaya teminata verilecek çek ya da senetler belirlenir.

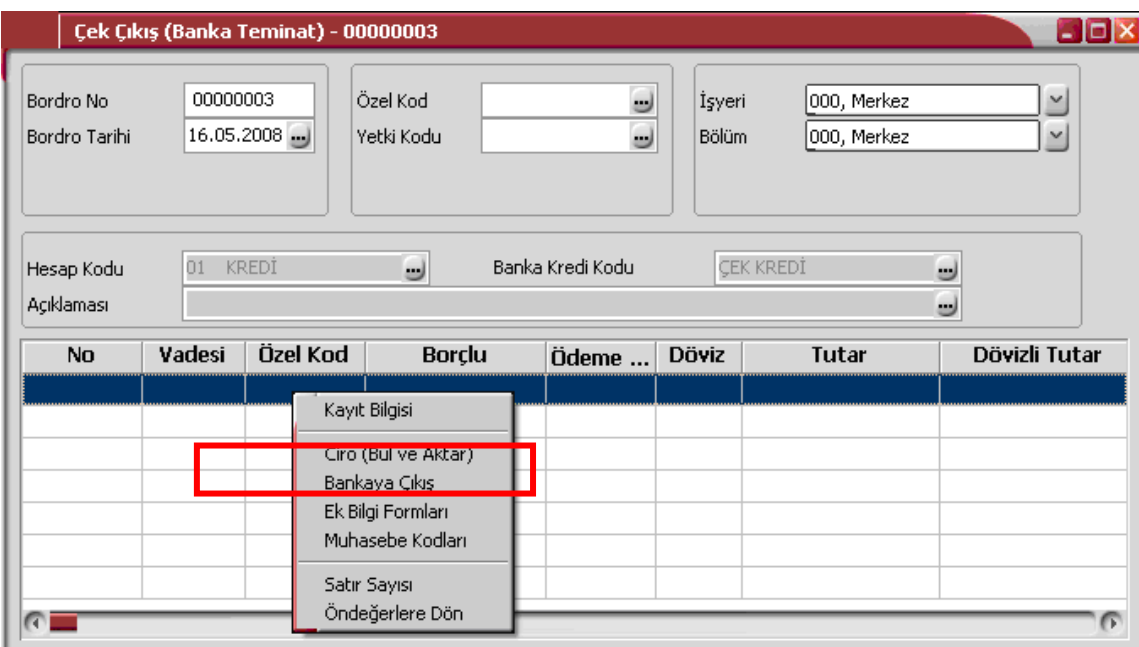

Müşteri Çekleri ya da Senetleri penceresinde alınan kredi tutarına karşılık bankaya teminat verilecek çek ya da senetler işaretlenerek seçilir ya da Toplu seçim seçeneği kullanılarak topluca seçilir ve bordroya aktarılır.

Bordro Kaydet düğmesi tıklanarak kaydedilir ve banka kredi tanım penceresine geri dönülür. Kredi tanımı Kaydet düğmesi tıklanarak kaydedilir. Banka kredi kayıt işlemine ait banka işlem fişi program tarafından otomatik oluşturulur.

Banka kredi tanımının kaydedilmesiyle birlikte tanımda belirtilen ödeme planına göre ödeme hareketleri de otomatik olarak oluşur. Bu hareketler, Banka Kredileri Listesi'nde F9-sağ fare tuşu menüsünde yer alan Kredi Taksit Hareketleri seçeneği ile listelenir. Krediye ait ödeme işlemleri bu hareketler üzerinden kaydedilir.

# **Kredi Geri Ödeme Planları**

Bankadan alınan kredilerin geri ödeme tarih ve tutarları geri ödeme planı tanımlanarak belirlenir. Tanımlanan bu geri ödeme planlarına kredi tanım penceresinden ulaşılarak, alınacak kredi için geçerli olacak geri ödeme planı seçilir.

Geri ödeme planı tanımlamak için Banka Hesapları Listesi'nde F9- sağ fare tuşu menüsünde yer alan Geri Ödeme Planları seçeneği kullanılır. Bu seçenek yalnızca kredi hesap türündeki banka hesapları üzerinde F9 menüsünde yer alır.

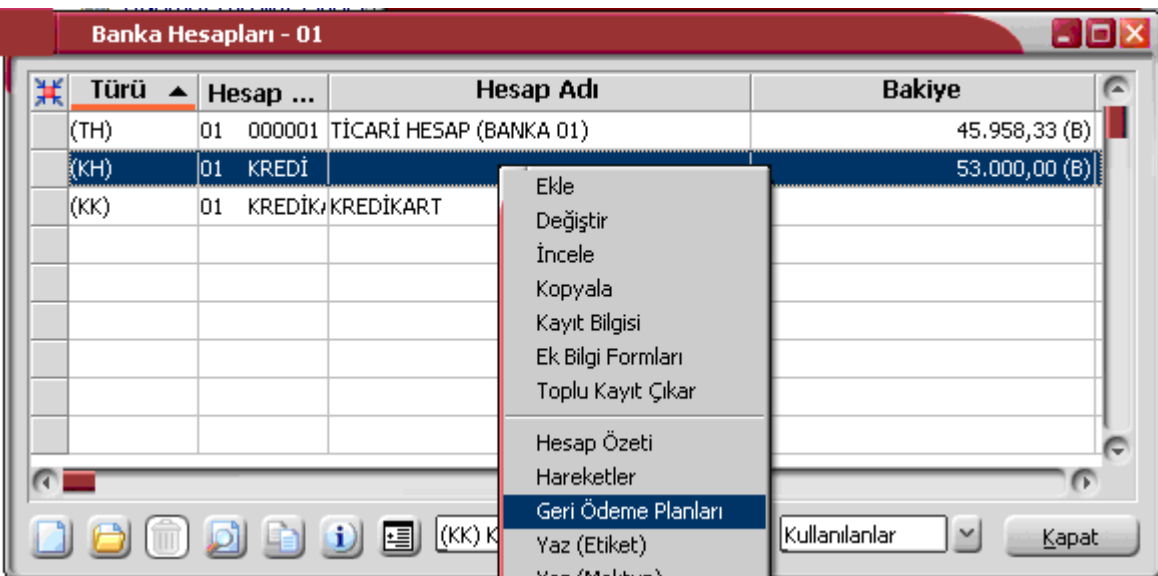

Yeni ödeme planı kaydetmek ve varolan planlar üzerinde yapılacak işlemler için Geri Ödeme Planları penceresinde yer alan simgeler ile F9- sağ fare tuşu menüsünde yer alan seçenekler kullanılır.

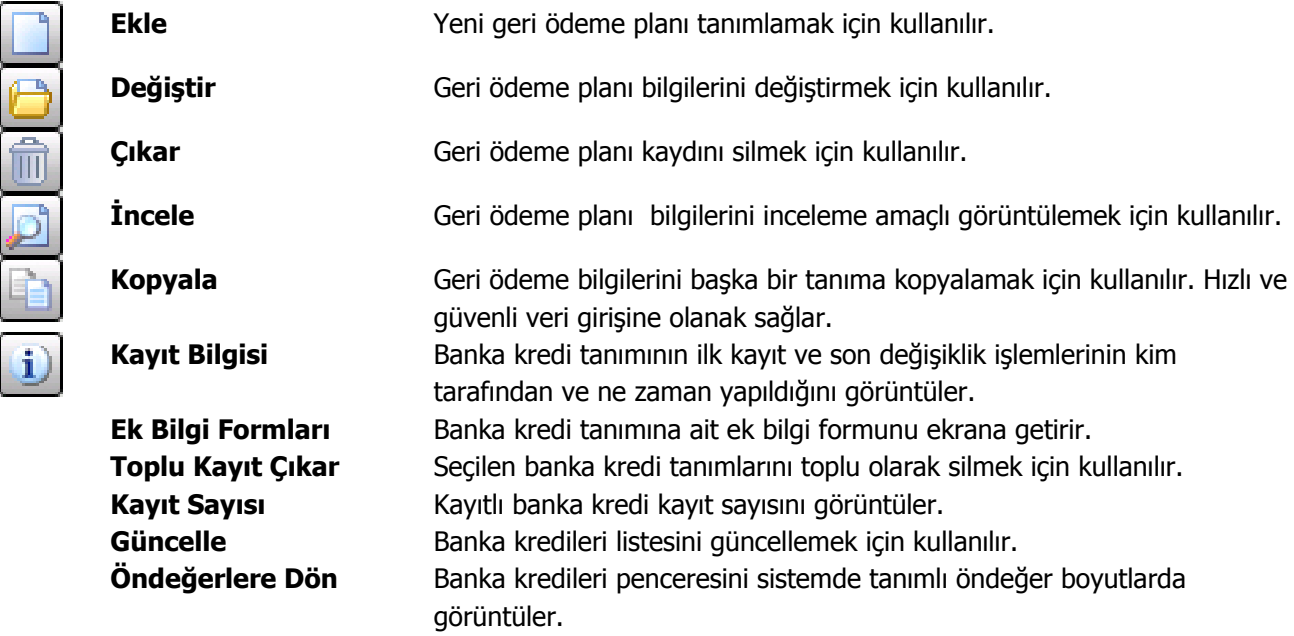

# **Geri Ödeme Planı Bilgileri**

Banka kredilerine ait geri ödemelerin tarih, tutar ve diğer bilgileri, Geri Ödeme Planları Listesi'nde yer alan Ekle seçeneği ile kaydedilir. Bu bilgiler şunlardır:

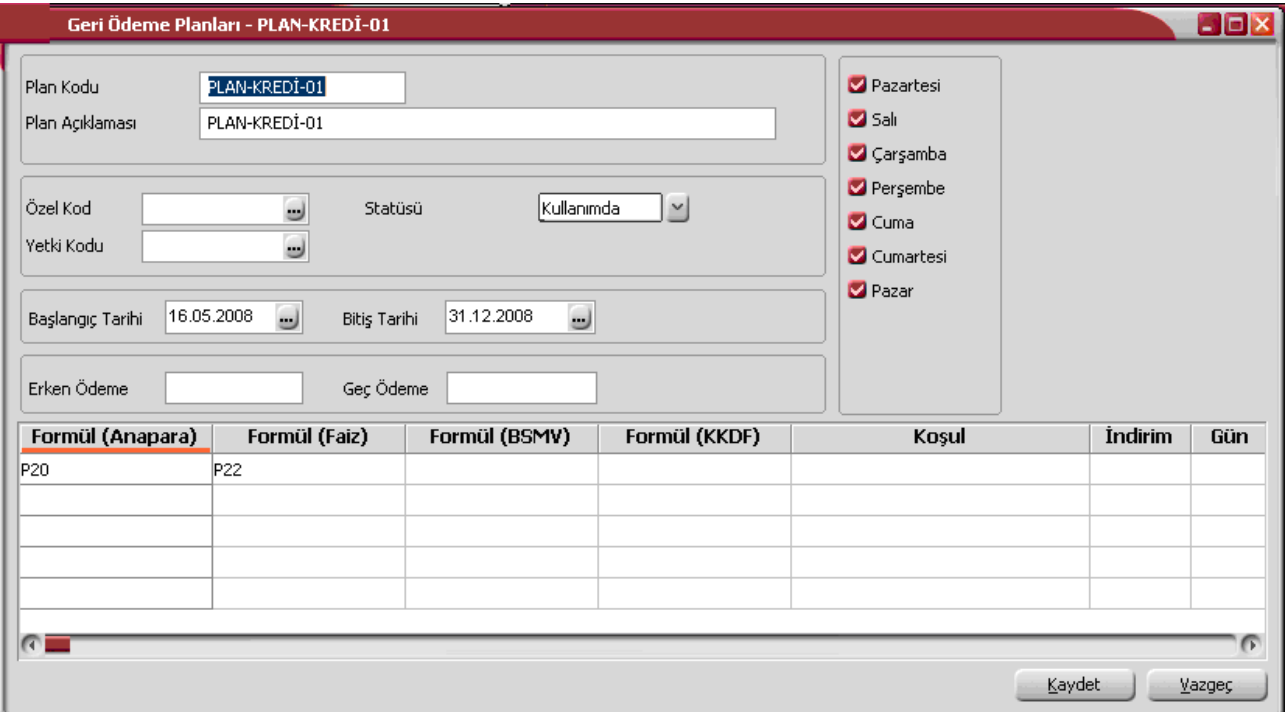

Geri ödeme planı tanım penceresi 2 ana bölümden oluşur. Üst bölümde plan tanımına ait genel bilgiler kaydedilir. Orta bölümde yer alan satırlarda ise geri ödemelerin ne şekilde yapılacağı ve zamanı belirlenir.

**Plan Kodu:** Geri ödeme planı kodudur. 16 karakter uzunluğunda, anahtar bir alandır. Kodlama yaparken sayı ve harf birlikte kullanılabilir. Kod alanı bilgi girilmesi zorunlu bir alandır.

**Plan Açıklaması:** Geri ödeme planının adı ya da açıklamasıdır. 50 karakter uzunluğundadır.

**Geri Ödeme Günleri:** Pencerenin sağında yer alan haftanın günleri bölümünde ise geri ödemelerin yapılacağı günler belirlenir. Programda öndeğer olarak tüm günler işaretlidir. Geri ödemeler için geçerli olacak tarih hesaplanırken burada belirlenen günler dikkate alınır.

Geri ödeme tarihi hesaplanırken dikkate alınmaması gereken günlerin yanındaki işaretin kaldırılması gerekir. Bu durumda, kartın alt bölümünde gün, ay ve yıl kolonlarında belirlenecek geri ödeme günü hesaplanırken yalnızca işaretli günler dikkate alınır. Geri ödeme tarihinin işaretli olmayan güne gelmesi durumunda işlem bir sonraki güne kaydırılır.

Tüm günlerin işaretlenmesi durumunda, Cumartesi ve Pazar günlerine denk düşen ödemelerde, ödeme tarihi hesaplanırken bu günler de dikkate alınacak, ödemenin Pazartesi günü yapılması durumunda geciken ödeme için vade farkı uygulanacaktır.

**Özel Kod:** Geri ödeme planlarını gruplamakta kullanılan 10 karakter uzunluğundaki kodlama alanıdır. Özel kod, plan tanımlarını kullanıcının kendi firmasına özel bazı kriterlere göre gruplaması için kullanılır.

**Yetki Kodu:** Detaylı yetki tanımlaması için kullanılır. Bu alan 10 karakter uzunluğundadır. Her kullanıcının iş tanımına göre, kullanabileceği kayıtlar değişik olacaktır. Detaylı yetki tanımlaması için öncelikle planlama yapmak gerekir. İlk adım olarak, hangi kullanıcıların veya kullanıcı gruplarının hangi kartlara ulaşabileceği ve işlem yapabileceği belirlenmelidir. Daha sonra, her yetki grubunun kullanabileceği kart gruplarına farklı yetki kodları verilmelidir. Yetki kodu alanında verilen bilgiye göre kart bazında şifreleme yapılarak karta yalnızca burada verilen yetki kodu ile programa giren kişilerin ulaşması ve işlem yapması sağlanır.

**Statüsü:** Geri ödeme plan tanımının kullanımda olup olmadığının belirtildiği alandır. Kullanımda ve kullanım dışı olmak üzere iki seçeneklidir. Kullanımda seçimi yapıldığında plan aktif durumdadır ve banka hesapları ile fiş/faturalarda kullanılır. Kullanım dışı seçiminde ise pasif durumdadır ve fiş/faturalarda kullanılamaz.

**Başlangıç / Bitiş Tarihi:** Geri ödeme planının geçerlilik tarihini gösteren alanlardır. Bu alana öndeğer olarak sistemin tarihi gelir ancak istendiğinde değiştirilir.

**Erken Ödeme %:** Ödeme tarihinden önce yapılan ödemelerde uygulanacak faiz oranıdır. Yüz üzerinden verilir. Burada verilen yüzde üzerinden, ödenmesi gereken tutar baz alınarak hesaplanacak tutar, ödeme tutarı olarak dikkate alınır.

**Geç Ödeme %:** Geciken ödemelerde uygulanacak faiz oranıdır. Yüz üzerinden verilir.

Her ödemenin tarihi, planın uygulandığı işlemin (örneğin fatura) tarihine, ödeme planında gün, ay ve yıl kolonları kullanılarak belirlenen valör (gün sayısı) eklenerek program tarafından otomatik olarak hesaplanır. Valörün başlangıç tarihi işlem tarihidir. Borç takip işlemlerinde, ödeme/tahsilat planı tanımlarında, parametreler ve fonksiyonlar kullanılarak verilen formüller dikkate alınarak hesaplanan ödeme/tahsilat tutar ve zamanları dikkate alınır.

### **Geri Ödeme Planı Satır Bilgileri**

Geri ödemelerin neye göre, ne zaman ve hangi koşulda yapılacağı plan tanımı yapılırken belirlenir. Bir plan tanımı istenen sayıda satırdan oluşturulabilir. Her satır için geçerli olacak kriterler kolonlarda belirlenir. Bu kolonlar ve içerecekleri bilgiler ise şunlardır:

**Formül (Ana Para):** Ana para için geri ödeme tutarının belirlenmesinde kullanılır. Formül alanında parametrelerin yanı sıra fonksiyon kullanımı da sözkonusudur. Sayısal fonksiyonlar ve parametreler matematiksel işlemlerle kullanılarak formüllendirilir. Formül alanında, kullanılan parametre ve fonksiyonlar "…" düğmesi tıklanarak listelenir. Parametreler matematiksel işlemler ve fonksiyonların birlikte kullanımı ile formüllendirilir. Böylece satırdaki ödemenin neye bağlı olarak ne tutarda yapılacağı belirlenir.

**Formül (Faiz):** Faizler için geri ödeme tutarının belirlenmesinde kullanılır. Formül alanında parametrelerin yanı sıra fonksiyon kullanımı da sözkonusudur.

**Formül (BSMV):** BSMV için geri ödeme tutarının belirlenmesinde kullanılır. Formül alanında parametrelerin yanı sıra fonksiyon kullanımı da sözkonusudur.

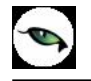

**Formül (KKDF):** BSMV için geri ödeme tutarının belirlenmesinde kullanılır. Formül alanında parametrelerin yanı sıra fonksiyon kullanımı da sözkonusudur.

**Koşul:** Geri ödeme planında yer alan satırın hangi koşulda geçerli olacağı koşul alanında belirlenir. Koşul belirlerken mantıksal fonksiyonlar ve parametreler kullanılır.

**İndirim:** Satırdaki hareket için vaktinden önce yapılan geri ödemelerde geçerli olacak indirim yüzdesidir.

**Tarihler:** Geri ödeme planı satırındaki ödeme ya da tahsilatın tarihi gün, ay, yıl kolonlarında kaydedilir.

**Yuvarlama Tabanı:** Satırda planlanan geri ödeme sonucunda bulunan tutarın küsuratlı çıkması durumunda yuvarlanacağı tabandır.

**Geri Ödeme Günü ve Ayı:** Geri ödemenin yapıldığını gün ve ay bilgileridir. Plan satırındaki ödeme yapıldığında, işleme ait gün ve ay bilgileri bu alanlara otomatik aktarılır.

### **Geri Ödeme Planlarında Gün, Ay, Yıl ve Parametrelerin Kullanımı**

Formül ve koşul alanlarında kullanılan parametre ve fonksiyonlar şunlardır:

#### **Parametreler**

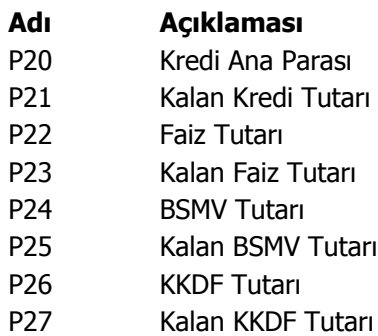

#### **Fonksiyonlar**

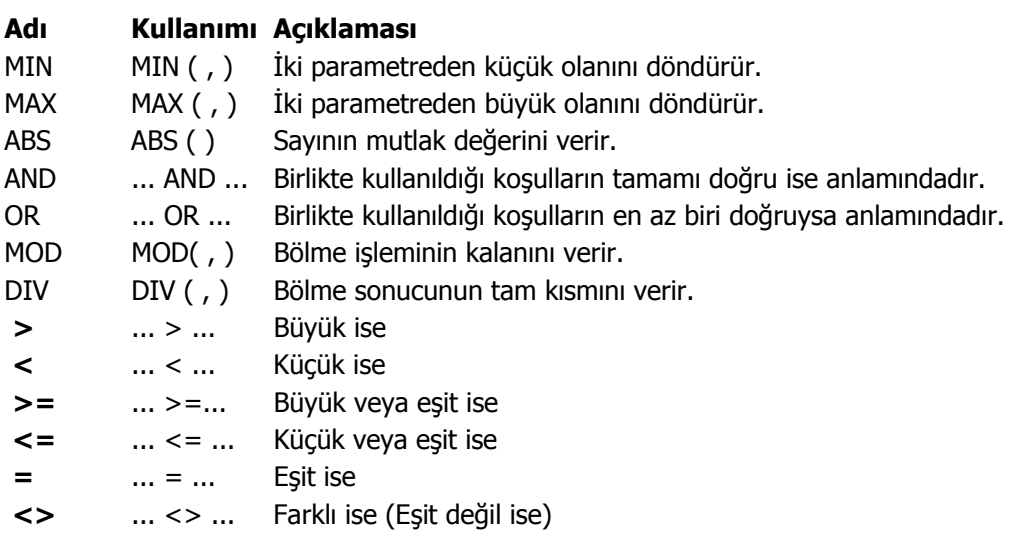

# **Rotatif Kredi Faiz Hesaplamaları**

Rotatif kredi, işletme sermayesi ihtiyaçları için, faizi sabit olmayan, kullanılan gün üzerinden hesaplanan faizleri üç ayda bir, dönem sonlarında tahsil edilen; kısa vadeli kredidir. Rotatif kredilerin faiz oranı dönem koşullarına göre belirlendiği için değişkenlik gösterir, sabit bir faiz oranı yoktur. Limit dahilinde, istenilen zaman istenilen miktarda nakit kullanma imkanı sağlar. Nakit akışına göre, vadesinden önce kredinin kısmen veya tamamen kapatma olanağı vardır.

Rotatif kredi faizlerinin hesaplanması ve ödemesi işlemleri için Banka Kredi Taksitleri Listesi'nde F9-sağ fare tuşu menüsündeki Faiz Hesaplama seçeneği kullanılır.

Rotatif kredi faiz hesaplama penceresinde üst bölümde kredi bilgileri yer alır.

Hesaplama kriterleri bölümünden hesaplama tarihi ve faiz oranı girilir. Hesaplama işlemleri üçer aylık dönemler için yapılır.

Hesapla seçeneği tıklanarak üç aylık döneme ait hesaplama işlemi başlatılır. Hesaplanan tutar faiz tutarı alanına aktarılır.

Ödeme Hareketi Oluştur seçeneği tıklanarak işleme ait ödeme hareketi oluşturulur. Oluşan hareket banka kredile kredi taksitleri listesinde yer alır.

Ödemenin yapılması işlemi için Banka Kredi Taksitleri Listesi'nde F9- sağ fare tuşu menüsündeki Ödeme Yap seçeneği kullanılır. İşlem sonucunda oluşan banka fişine banka fişleri listesinden ve Banka Kredileri Listesi'nde F9-sağ fare tuşu menüsündeki Bağlı Banka Fişleri seçeneği ile ulaşılarak inceleme yapılabilir.

# **Geri Ödeme Planlarının Banka Kredi Tanımlarında Kullanımı**

Banka kredisi için geçerli olacak geri ödeme planı plan tanımında geri ödeme alanına belirlenir. Geri ödeme planı satırlarında formüllendirilen ödeme tutarları ile ödeme gün, ay, yıl bilgileri dikkate alınarak kredi geri ödeme hareketleri program tarafından otomatik oluşturulur.

Oluşan bu ödeme hareketlerine, Banka Kredileri Listesi'nde F9-sağ fare tuşu menüsünde yer alan **Kredi Taksit Hareketleri** seçeneği ile ulaşılır.

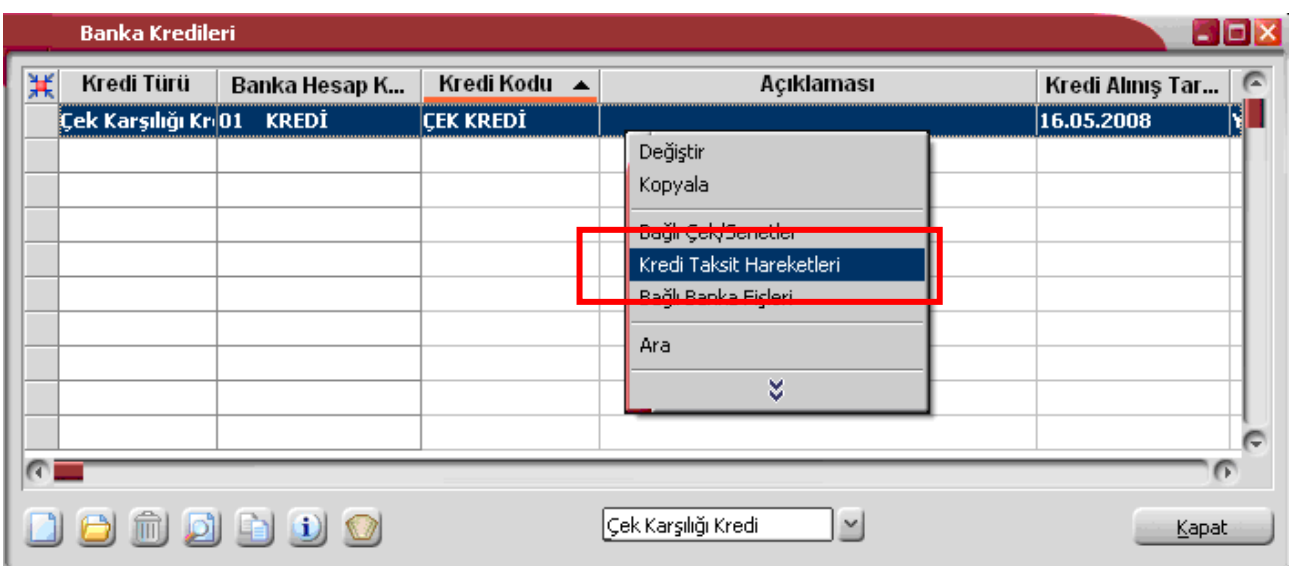

Yapılan ödemelere ait bilgiler Banka Kredi Taksitleri Listesi'nden kaydedilir.

# **Teminatlar**

Teminatlar özelliği ile verilen ve alınan teminatlar, teminata konu iş ve işlemlerle ilişkili olarak kaydedilir, teminata verilen çek, senet, rehin edilen menkul değerler ve ipotekler ile diğer teminatlar, komisyon ödemeleri güncel olarak izlenir.

Teminatlar, 'Müşteri Teminatları' ve 'Kendi Teminatlarımız' olmak üzere iki gruba ayrılmaktadır. Müşteri teminatları, tedarikçi firmadan alınmış teminatları ifade eder. Kendi Teminatlarımız da müşterilere verilen teminatları kapsar.

Müşteri teminatları ve Kendi Teminatlarımız Teminat Bordroları ile, teminat durum değişiklikleri ise Teminat İşlem Bordroları ile kayıt tipi seçilerek kaydedilir. Teminat Bordroları Finans program bölümünde Hareketler menüsü altında yer alır.

Teminat Bordroları ile kaydedilen müşteri teminatı ve kendi teminatlarımıza Tanımlar menüsü altında yer alan Teminatlar seçeneği ile ulaşılır. Teminat bilgilerinde olabilecek değişiklikler ve basım işlemleri Teminatlar seçeneği ile yapılır.

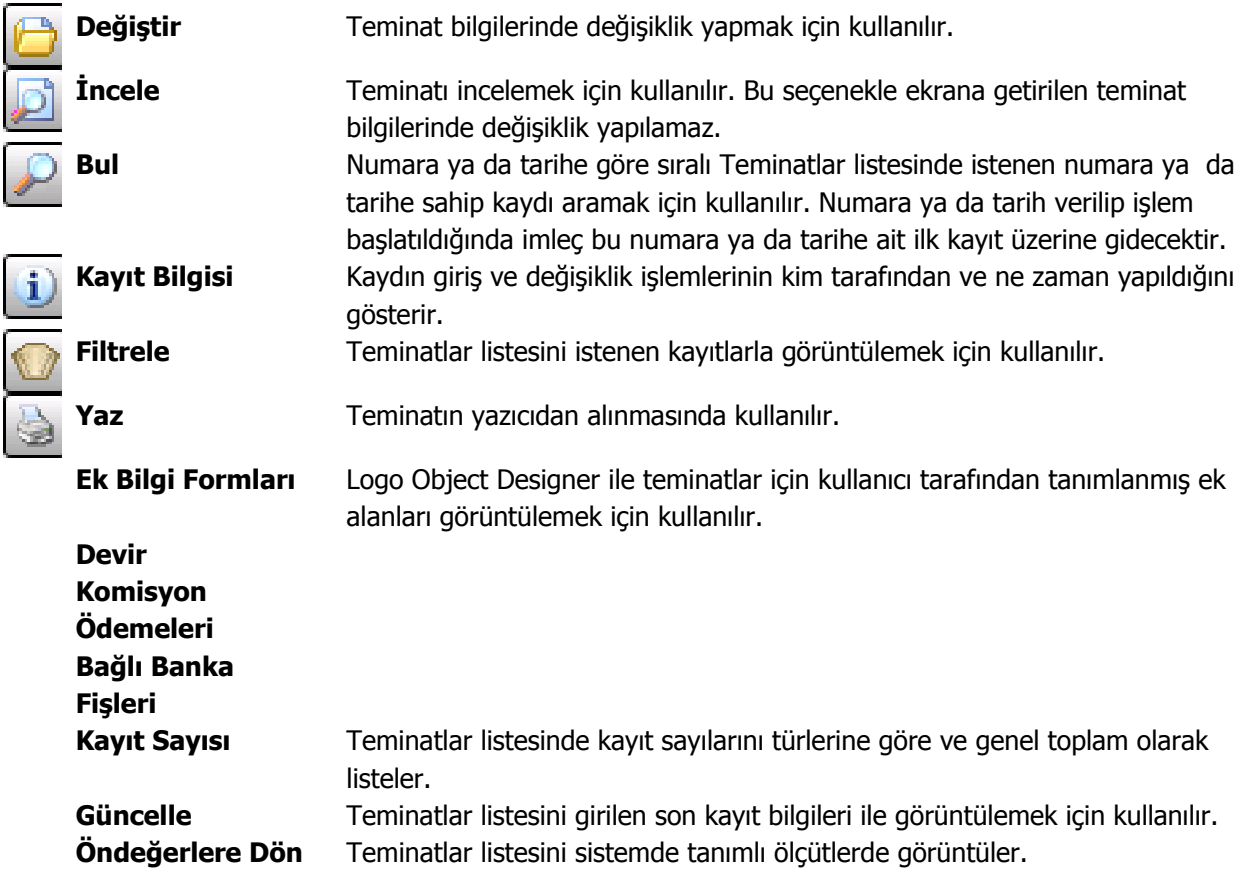

# **Teminat Bilgileri**

Müşterilerden alınan teminatlar ile firmanın müşterilere verdiği kendi teminatları bordro satırlarında F9/sağ fare tuşu menüsündeki Müşteri Teminatı ya da Kendi Teminatımız seçilerek açılan tanım penceresindeki

- Genel Bilgiler
- Teminat Mektubu Bilgileri
- İpotek Detayı
- Çek/Senet Detayı
- Nakit Detayı

seçenekleri ile kaydedilir. Bu bilgilere teminatlar seçeneği ile de ulaşılarak inceleme ve bilgi değişiklikleri yapılabilir. Teminat girişi ya da çıkışı penceresinden kaydedilen bilgiler şunlardır:

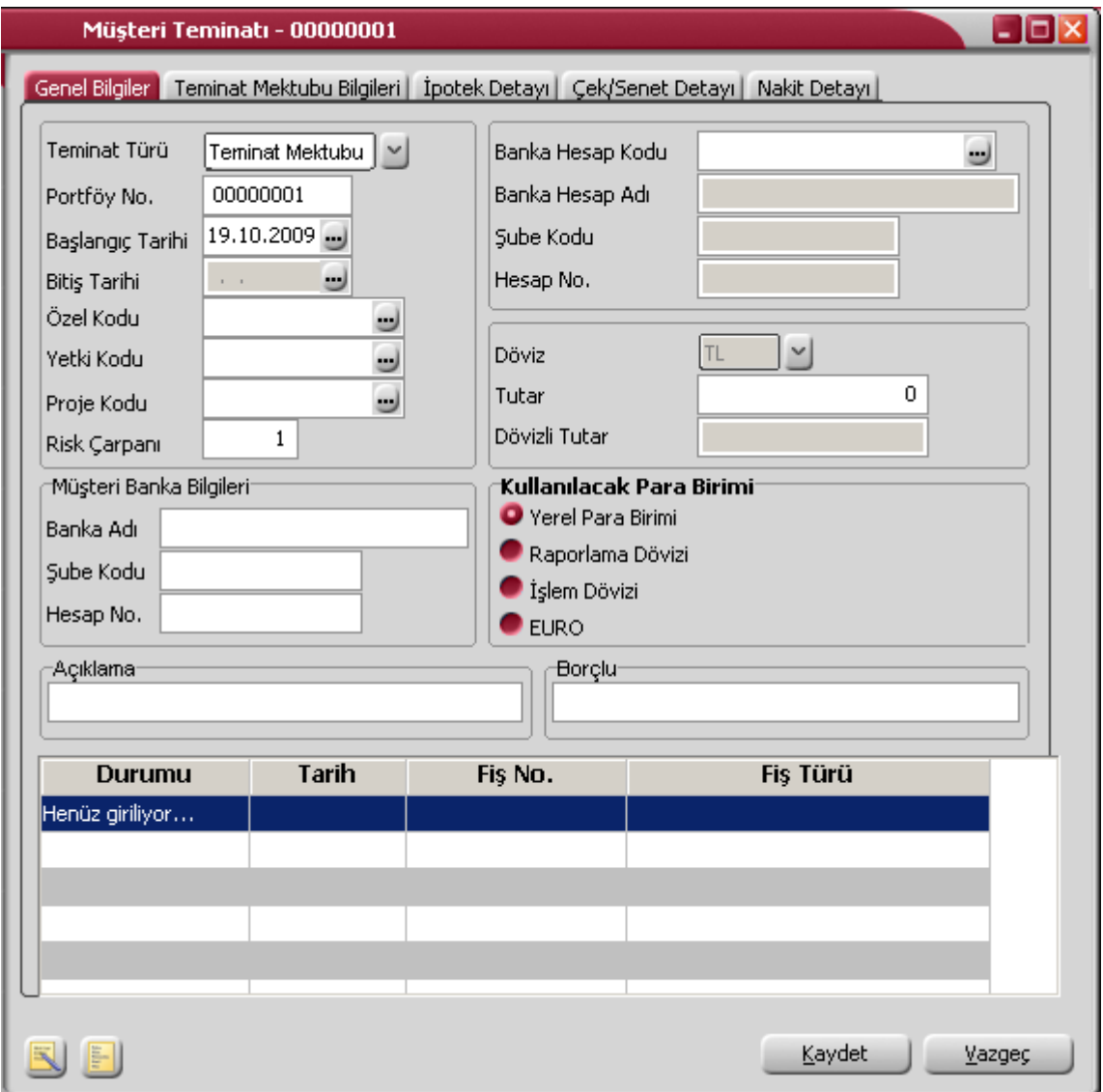

**Teminat Türü:** Müşteri tarafından verilen teminatın türünü belirtir. Teminat türleri şunlardır:

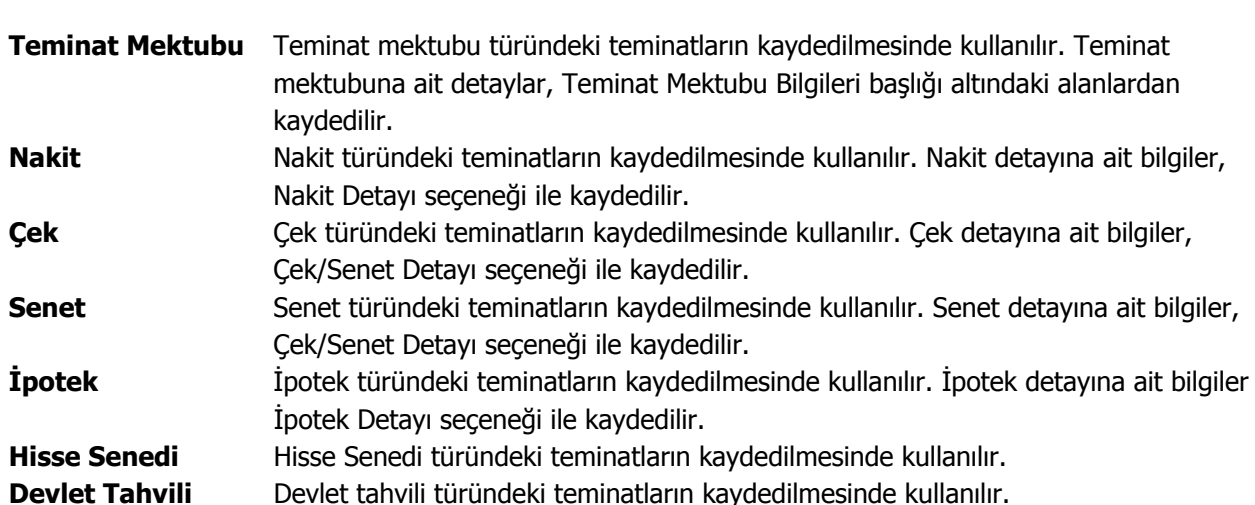

**Hazine Bonosu** Hazine bonosu türündeki teminatların kaydedilmesinde kullanılır. **Değerli Maden** Değerli maden türündeki teminatların kaydedilmesinde kullanılır. **Diğer** Diğer türlerde teminatların kaydedilmesinde kullanılır.

Seçilen teminat için detay gerektiren bilgiler, tanım penceresinde yer alan başlıklar kullanılarak kaydedilir.

**Portföy Numarası:** Teminat portföy numarasını belirtir.

**Başlangıç Tarihi:** Teminatın hangi tarihten itibaren geçerli olacağını gösterir.

**Bitiş Tarihi:** Teminat mektubu türündeki teminatlar dışında teminatın biteceği tarihi belirtir.

**Özel Kod:** Teminat kaydı özel kodudur. Teminatları firmaya özel kriterlere göre gruplama olanağı sağlar. Özel kod, raporlarda filtre olarak da kullanılır.

**Yetki Kodu:** teminat kaydı yetki kodudur. Detaylı yetki tanımlamak için kullanılır. Teminat kaydı üzerinde yalnızca burada belirtilen yetki koduna sahip kullanıcı işlem yapabilir.

**Proje Kodu:** Teminat kaydının ilişkili olduğu proje kodunu belirtir. Ticari sistem tarafındaki tüm işlemlerde proje bilgisi girilerek, raporlar proje bazlı alınır ve muhasebeye entegrasyon proje bazında yapılabilir. Muhasebe hesapları ile kaydedilen bir hareket birden fazla masraf merkezi ile ilişkili olabilir. Örneğin toplu olarak yapılan alımlar firmanın değişik bölümlerinin ihtiyacını karşılıyor olabilir. Bu gibi durumlarda masraf merkezlerine dağılımın ne şekilde yapılacağı proje tanımları ile kaydedilir. Projeler Genel Muhasebe bölümünde **Projeler** seçeneği ile tanımlanır.

**Risk Çarpanı:** Risk limitinin hesaplanmasında geçerli olacak risk çarpanını belirtir. Burada verilen oran cari hesaba ait teminat riskini bu işlem için etkileyecek orandır. Cari hesap teminat riskini etkileyecek işlemler, cari hesap tanımında **Teminat Bilgileri** sayfasında kaydedilir.

**Banka Hesap Kodu / Adı:** Teminatın ilgili olduğu banka hesabıdır. Kayıtlı banka hesapları listelenir ve ilgili banka hesabı seçilir.

**Şube Kodu:** Teminatın ilgili olduğu banka şubesidir.

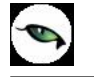

**Hesap No:** Teminatın ilgili olduğu hesap numarasıdır.

**Tutar:** Teminat tutarının belirtildiği alandır. Kullanılacak para birimi alanında yapılacak seçime göre, teminat tutarı, tutar ya da **dövizli tutar** alanlarından kaydedilir.

**Müşteri Banka Bilgileri:** Alınan teminat için müşteri banka bilgileri bu bölümde yer alan banka adı, şube kodu ve hesap numarası alanlarından kaydedilir.

**Kullanılacak Para Birimi:** Teminatın hangi para birimi üzerinden alındığını belirtir. Bu bölüm;

- Yerel Para Birimi
- Raporlama Dövizi
- İşlem Dövizi
- EURO

seçeneklerini içerir. İlgili para birimi seçilir.

**Açıklama:** Teminat kaydı genel açıklama bilgisidir.

**Borçlu:** Müşteriden alınan teminatlarda, teminat bordrosu üzerinde belirtilen cari hesap unvanı bu alana öndeğer olarak aktarılır.

#### **Teminat mektubu türündeki teminatlar için Teminat Detay Bilgileri**

**Belge No:** Teminat mektubu belge numarasıdır.

**Tipi:** Teminat mektubu tipini belirtir. Bu alan,

- Geçici
- **Avans**
- Kesin

seçeneklerini içerir. İlgili tip seçilir.

**Süre Bilgisi:** Teminat mektubunun süresini belirtir. Bu alan,

- **Süreli**
- **Süresiz**

seçeneklerini içerir.

**Süreli** seçilirse, teminat genel bilgilerinde yer alan bitiş tarihi alanına bilgi girilebilir. **Süresiz** seçilirse bitiş tarihi girilemez.

**Komisyon Türü:** Teminat için geçerli olacak komisyon türünü belirtir. Bu alan,

• Oran

**Fiks** 

seçeneklerini içerir.

**Oran** seçiminde geçerli olacak oran, **Komisyon Oranı** alanında belirtilir. **Fiks** seçiminde komisyon oranı sabit bir değer olarak **Komisyon Tutarı** alanında belirtilir.

**BSMV (Banka Sigorta Muameleleri Vergisi):** Teminat mektubu için geçerli olacak BSMV tutarıdır. BSMV tutarı, BSMV oranı ve komisyon dikkate alınarak hesaplanır. BSMV oranı öndeğeri, Ticari Sistem program bölümünde Finans parametreleri ile kaydedilir.

**Damga Vergisi:** Teminat mektubu için geçerli olacak damga vergisi tutarıdır. Damga vergisi oranı, mektup tutarı ve komisyon dikkate alınarak hesaplanır. Damga vergisi oranı öndeğeri, Ticari Sistem program bölümünde Finans parametreleri ile kaydedilir.

**Müşteri Teminatı Komisyonu Ödeyen:** Müşteri teminatı komisyonunun kim tarafından ödendiğini belirtir. Bu alan;

- Müşteri
- Biz

seçeneklerini içerir.

**Biz** seçiminin yapılması durumunda, ödemenin yapılacağı banka hesabı **Komisyon Ödeme Hesabı** alanında belirtilir.

# **İpotek Türü Teminatlar için İpotek Detay Bilgileri**

İpotek türündeki teminatlar için, ipotek edilen arsa, arazi vb. Taşınmazlara ait detay bilgiler Teminat kayıt penceresinde **İpotek Detayı** seçeneği ile kaydedilir.

İpotek detayı penceresinden, teminat olarak ipotek edilen taşınmaza ait tapu, yüzölçümü adres vb. Bilgiler kaydedilir.

### **Çek ya da Senet Türü Teminatlar için Çek/Senet Detay Bilgileri**

Teminat türü Çek ya da senet seçildiğinde çek/senet detay bilgileri, teminat penceresinde Çek/Senet Detayı Seçeneği ile kaydedilir. Açılan detay bilgiler penceresinden;

- Seri numarası
- Muhabir Şube
- Ödeme Yeri
- Kefil
- Pul

bilgileri kaydedilir.

# **Nakit Türü Teminatlar için Detay Bilgiler**

Nakit türündeki teminatlar için detay bilgiler, Müşteri teminatı ya da kendi teminatımız penceresinde yer alan Nakit Detay seçeneği ile kaydedilir.

Detay penceresinden İşlem Türü alanında nakit gönderim şekli seçilir. Bu alan;

- Havale
- EFT

seçeneklerini içerir.

Nakit teminatın hangi yöntemle gönderileceği seçilir.

Nakit teminat işlemleri borç takip sistemini etkilemez. Bu nedenle nakit teminatlar için banka işlem fişi oluşur ve bu fiş silinemez ve değiştirilemez. Oluşan fiş için muhasebe kodları verilir ve muhasebeleştirilebilir. Teminat bordrosunun silinmesi durumunda banka işlem fişi de otomatik olarak silinir.

## **Komisyon Ödemeleri**

Teminat mektuplarının komisyon ödemelerinin banka işlem fişleri ile yapılmasının yanısıra, bir ödeme planına göre yapılması da mümkündür. Bunun için Teminat Bordroları ve Teminatlar Listesi'nde yer alan Komisyon Ödemeleri seçeneği kullanılır.

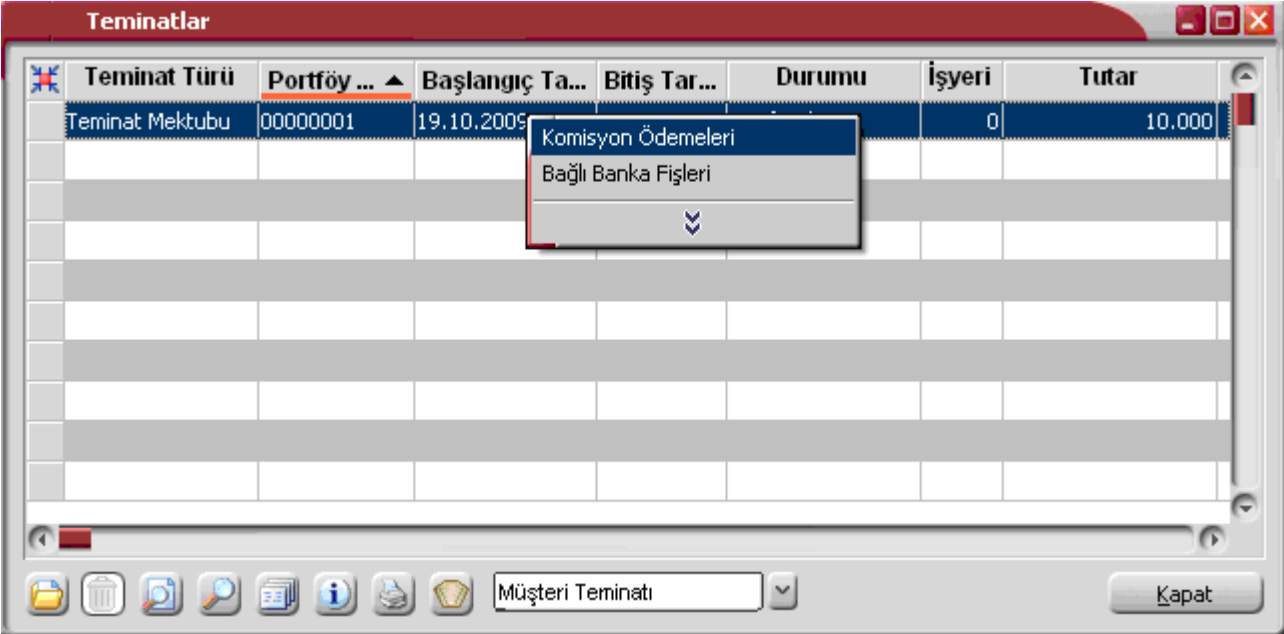

Komisyon Ödemeleri browserında, ilgili Teminat için oluşan Komisyon, BSMV ve Damga Vergisi Hareketleri (Ödenmiş veya Açık hareketler) listelenir.
Komisyon ödeme bilgileri, Komisyon Ödemeleri Listesi'nde F9- sağ fare tuşu menüsündeki Ödeme Yap seçeneği ile kaydedilir.

Ödeme hareketleri penceresinin üst bölümünde ortalama vade, ödenecek tutar ve ödenen tutar bilgileri yer alır. Ödeme tutarının taksit tutarından farklı olması durumunda Ödeme Tutarı değiştirilebilir. Yapılan ödemenin taksit tutarından az olması durumunda eksik kalan miktar, üst bölümde yer alan Eksik Ödeme alanında görüntülenir.

Ödeme bilgileri girilip Öde düğmesi tıklandığında banka işlem fişi otomatik olarak oluşur. Oluşan fişlere Teminatlar ve Teminat Bordroları Listesi'nde F9-sağ fare tuşu menüsünde yer alan Bağlı Banka Fişleri seçeneği ile ulaşılır. İlgili fiş İncele seçeneği ile ekrana getirilerek incelenir.

D

Firmanın bir tane kasası olabileceği gibi, fiziksel olarak birbirinden ayrı yani değişik merkezlerde veya çeşitli amaçlarla kullanılan birden fazla sayıda kasası olabilir. Bu kasaları düzenli olarak izlemek için önce her kasaya ait kimlik bilgileri ve özellikler kaydedilir.

Kasa tanımları üzerinde yapılacak işlemler için pencerenin alt bölümünde yer alan simgeler ve F9-sağ fare tuşu tıklanarak açılan menüdeki seçenekler kullanılır. Bu menü seçeneklerinin işlevleri aşağıdadır.

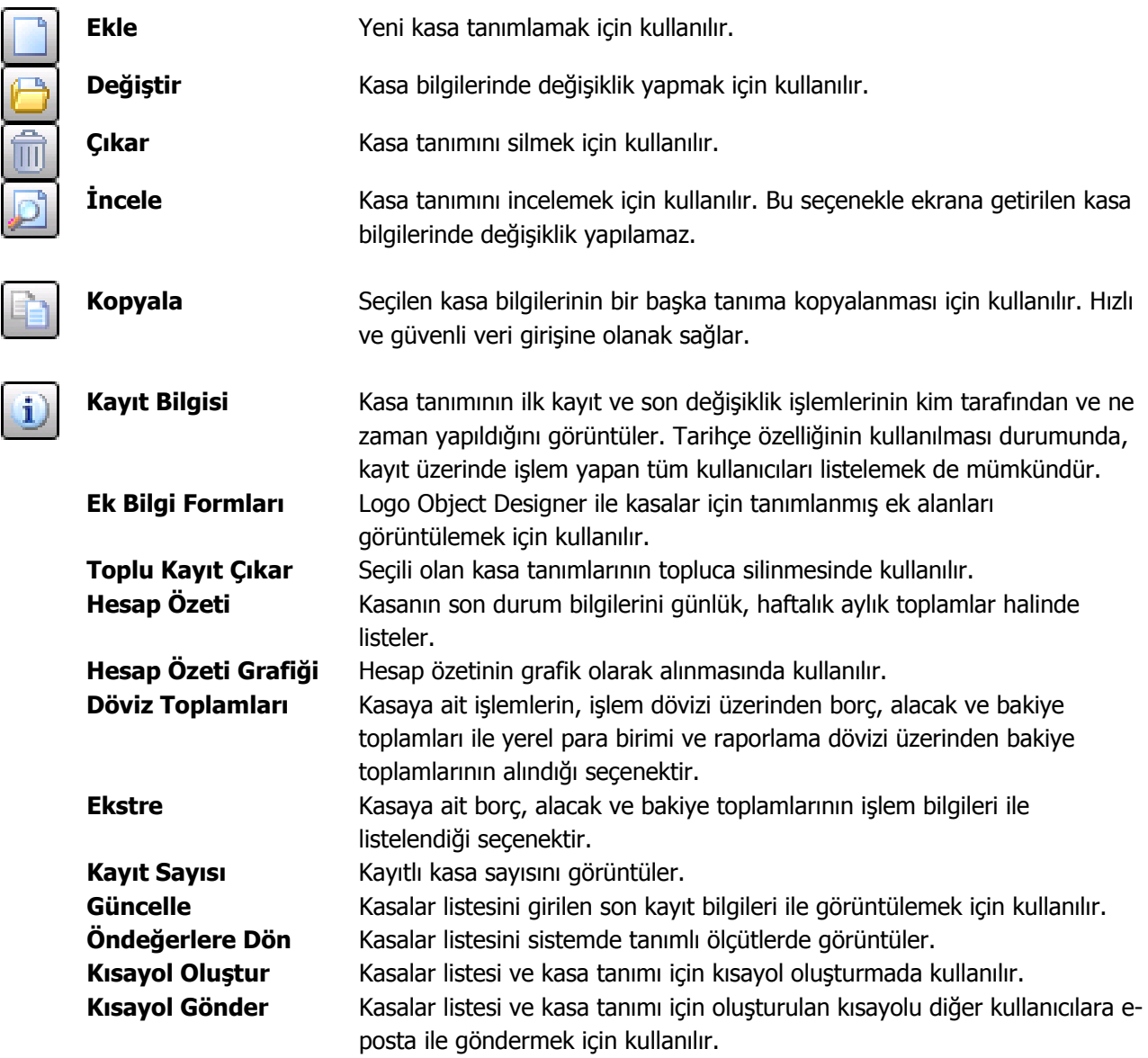

## **Kasa Bilgileri**

Kasa tanım penceresi iki ana bölümden oluşur. Üst bölümde yer alan alanlardan kasaya ait bilgiler kaydedilir. Alt bölümde ise işlemler sonucu oluşan toplamlar yer alır. Bu alanlara bilgi girilmez.

Kasa tanım penceresinde aşağıdaki bilgi alanları yer alır.

**Kasa Kodu:** Kasa kayıt kodudur. Kasa kodu alanı 16 karakter uzunluğunda, anahtar bir alandır. Kodlama yaparken sayı ve harf birlikte kullanılabilir. Kod alanı bilgi girilmesi zorunlu bir alandır.

**Adı:** Kasa adı ya da açıklamasıdır. 50 karakter uzunluğundadır.

**Açıklama:** Açıklama için ayrılan alandır. 50 karakter uzunluğundadır.

**Özel Kod:** Kasa tanımlarını gruplamakta kullanılan 10 karakter uzunluğundaki kodlama alanıdır. Özel kod, kasa tanımlarını kullanıcının kendi firmasına özel bazı kriterlere göre gruplaması için kullanılır. Özel kod aynı zamanda raporlarda filtre olarak da kullanılmaktadır.

**Yetki Kodu:** Detaylı yetki tanımlaması için kullanılır. Bu alan 10 karakter uzunluğundadır. Her kullanıcının iş tanımına göre, kullanabileceği kayıtlar değişik olacaktır. Detaylı yetki tanımlaması için öncelikle planlama yapmak gerekir. İlk adım olarak, hangi kullanıcıların veya kullanıcı gruplarının hangi kartlara ulaşabileceği ve işlem yapabileceği belirlenmelidir. Daha sonra, her yetki grubunun kullanabileceği kart gruplarına farklı yetki kodları verilmelidir. Yetki kodu alanında verilen bilgiye göre kart bazında şifreleme yapılarak karta yalnızca burada verilen yetki kodu ile programa giren kişilerin ulaşması ve işlem yapması sağlanır.

**Statüsü:** Tanımlı kasanın işlemlerde kullanılıp kullanılmayacağının belirtildiği alandır. Kullanımda ve kullanım dışı olmak üzere iki seçeneklidir. Kullanımda seçimi yapıldığında kasa tanımı aktif durumdadır ve işlemlerde kullanılır. Kullanım dışı seçiminde ise pasif durumdadır ve işlemlerde kullanılamaz.

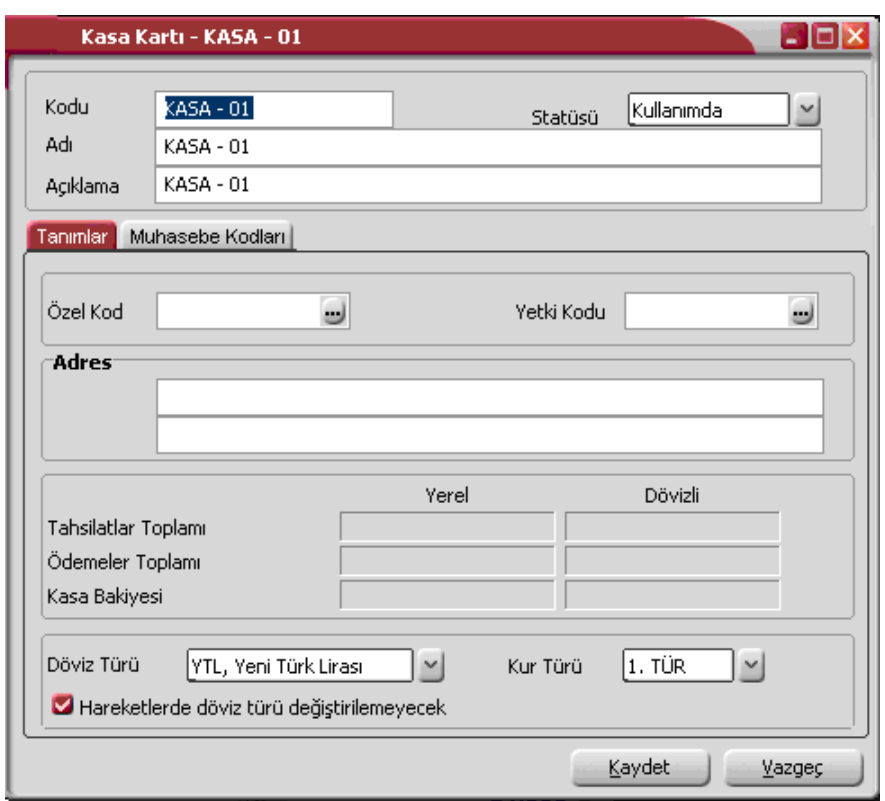

**Adres:** Kasanın kullanıldığı İşyeri ya da merkezin adresidir.

**Toplamlar:** Kasaya ait tahsilat, ödeme toplamlarının ve bakiye bilgisinin yerel para birimi ve raporlama para birimi cinsinden görüntülendiği alandır.

**Döviz Türü:** Kasa kur farkı hesaplama işlemlerinde dikkate alınacak kasa işlem dövizi öndeğeridir. Döviz türleri listelenir ve istenen tür seçilir.

**Kur Türü:** Kasa işlemlerinde ve kur farkı hesaplamalarında öndeğer olarak kullanılacak kur tipini belirtir. Kur tipi seçenekleri listelenir ve ilgili tip seçilir.

**Hareketlerde Döviz Türü Değiştirilemeyecek:** Kasa işlemlerinin kaydedilmesi sırasında kasa işlem döviz türünün değiştirilmesi istenmiyorsa bu seçenek işaretlenir. Bu durumda kasa tanımında döviz türü alanında seçilen döviz üzerinden işlemler kaydedilir.

### **Muhasebe Kodları**

**Hesap Kodu:** Tanımlanan kasaya ait işlemlerin muhasebeleştirme yapıldığında izleneceği hesap kodudur. Muhasebe hesap kodu kasa tanımı üzerinde belirlenerek fiş ve faturalara öndeğer olarak aktarılır. Muhasebeleştirme işleminin yapılmasıyla, kasaya ait işlemler ve kesilen fişler doğrudan muhasebeye aktarılır ve ilgili mahsup fişi program tarafından otomatik olarak oluşturulur.

Genel muhasebe bölümünde, muhasebe bağlantı kodları menü seçeneği ile kasa ile ilgili işlemlerin hangi muhasebe hesabı altında izleneceği belirlenmişse muhasebe kodu alanına öndeğer olarak aktarılır. Kasaya ait işlemlerin, muhasebe bağlantı kodlarında belirlenen hesaptan farklı bir hesap altında toplanması isteniyorsa öndeğer olarak verilen kod değiştirilir. İlgili muhasebe hesap kodları yazılır. Bu durumda kasa tanımında verilen muhasebe kodu işlemlere öndeğer olarak aktarılacaktır.

**Masraf Merkezi:** Kasaya ait işlemlerin ilgili olduğu masraf merkezinin kodudur. Tanımlı masraf merkezleri listelenir ve seçim ya da yeni tanım yapılabilir.

Muhasebe bağlantı kodları kartlar üzerinden ya da muhasebe bağlantı kodları seçeneği ile Muhasebe bölümünden kaydedilir. Yapılacak seçimle kartlara öndeğer olarak aktarılır.

Muhasebe bölümünde, İşlemler menüsünde yer alan Muhasebe bağlantı kodları seçeneğini ile, kasa tanımına ait tüm işlemlerin muhasebe kodları, masraf merkezleri, İşyeri ve bölüm numaralarına göre detaylı olarak girilebilir. Muhasebe bağlantı kodlarında yer alan öndeğer filtresi Evet ve Hayır olmak üzere iki seçeneklidir. Evet seçimi yapıldığında, verilen muhasebe kodu belirlenen kartlara öndeğer olarak aktarılır.

**Toplam Bilgileri:** İlgili kasadan yapılan tahsilat, ödeme toplamları ile kasa bakiyesinin izlendiği bölümdür.

## **Kasa Hesap Özeti**

Kasaya ait aylık, haftalık ve günlük son durum bilgileri **Hesap Özeti** seçeneği ile alınır. Hesap Özeti seçeneği, kasa tanım penceresinde ve Kasalar Listesi'nde F9 – sağ fare tuşu menüsünde yer alır.

Hesap özeti seçildiğinde, seçilen kasaya ait borç, alacak ve bakiye tutarlarını aylık toplamlarla listeleyen pencere açılır. Hesap özetini günlük ya da haftalık toplamlarla almak için periyot penceresinde ilgili periyot secilir.

Hesap özeti penceresi tablo biçimindedir. Tablo satırlarında seçilen periyoda göre mali yıl içinde yer alan aylar, günler ya da haftalar yer alır. Kolonlarda ilgili ay içinde gerçekleşen,

- tahsilat,
- ödeme,
- bakiye

toplamları listelenir.

### **Kasa Döviz Toplamları**

Döviz toplamları seçeneği ile kasaya ait hareketler, işlem dövizi ve raporlama dövizi bilgileri ile listelenir. (Döviz Toplamları Kasalar listesinde F9-sağ fare tuşu menüsünde yer alır) Dövizli kasa işlemleri penceresinde "**Filtrele**" seçeneği ile koşul belirlenir ve toplamlar bu filtre koşullarına göre listelenir. Döviz toplamları tarih aralığı filtre satırında başlangıç ve bitiş tarih aralığı verilerek yalnızca bu aralıkta kalan işlemleri kapsayacak şekilde alınır. İşlem türü filtre satırlarında yapılacak seçimle yalnızca seçilecek işlem türleri ile yapılan hareketleri içerecek şekilde döviz toplamları izlenir. Döviz toplamları filtre seçenekleri şunlardır:

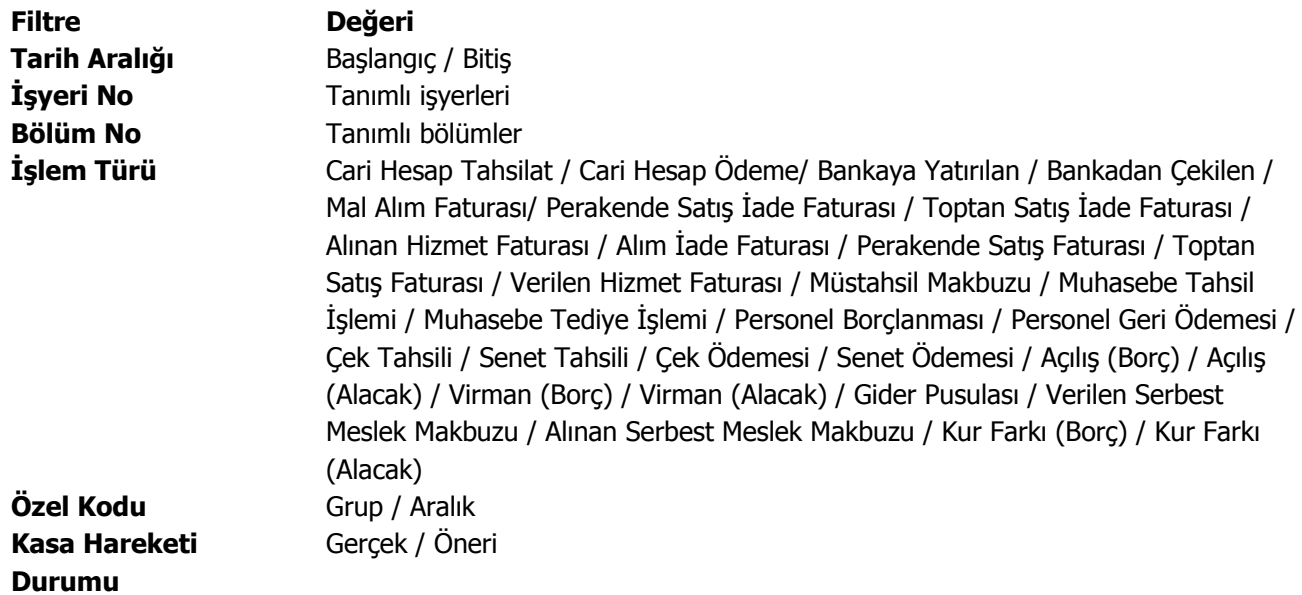

Döviz toplamları listesi tablo şeklindedir. Tablonun üst bölümünde kasa kodu, adı ve özel kodu, Tarih aralığı alanında ise filtre satırlarında verilen başlangıç ve bitiş tarihleri yer alır. Satırlarda ise kasaya ait dövizli toplamlar listelenir. Tablo satırlarında, her işlem dövizi türüne ait bilgiler ayrı bir satır olarak yer alır. İşlem dövizi, fişlerde kullanılan işlem dövizi türüdür. İşlem dövizi üzerinden borç, alacak ve bakiye toplamları yanında yerel birim ve raporlama dövizi üzerinden toplam tutarlar da ilgili alanlarda listelenir.

## **Kasa Ekstresi**

Kasaya ait hareketlerin borç, alacak ve bakiye toplamlarının işlem bilgileri ile alındığı seçenektir. Kasaya ait hareketler işlem türleri ile birlikte günlük toplamlarla kasa listesinden alınır. Bunun için önce ilgili kasa daha sonra F9- sağ fare tuşu menüsündeki **Ekstre** seçilir. Ekstrenin hangi koşullarda alınacağı **Filtreler** düğmesi tıklanarak açılan Kasa Ekstresi Filtreleri penceresinde belirlenir. Kasa ekstresi filtre seçenekleri şunlardır:

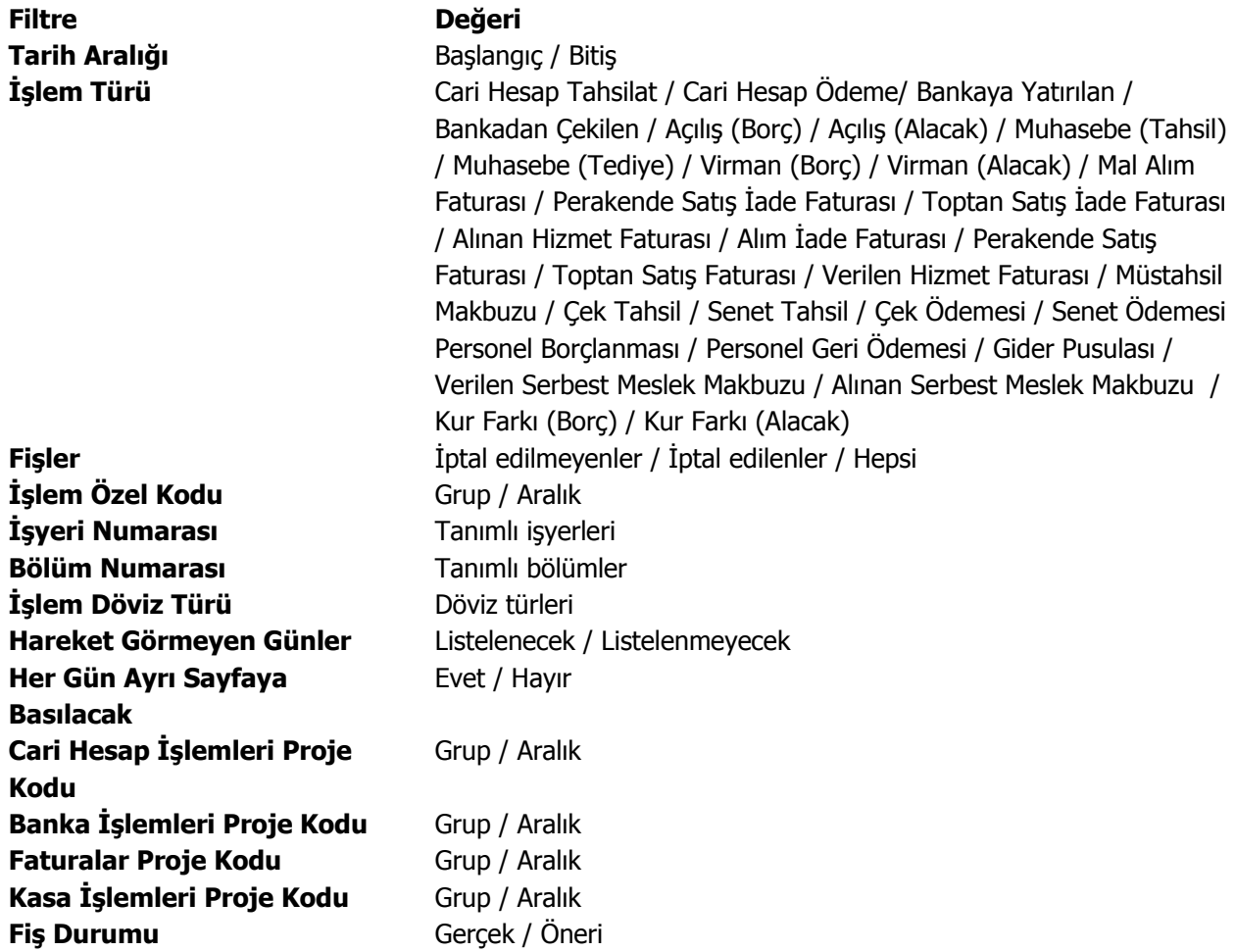

## **Ödeme/Tahsilat Planı Grupları**

Ödeme planı grup kodları seçeneği ile ödeme planlarını gruplandırmak için kullanılacak grup kodları tanımlanır. Ödeme planı grup kodları **Ana Kayıtlar** menüsünün altında yer alır.

Grup kodları verilerek ödeme planları bağımsız gruplama yöntemleri ile türlerine ve özelliklerine göre gruplandırılır. Böylece ödeme planlarının kullanıldığı cari hesaplar ayrıntılı şekilde raporlanır.

Ödeme planı grup kodları listesinde her bir tanım ayrı satırda yapılır. Tanım penceresinde yer alan alanlar şunlardır:

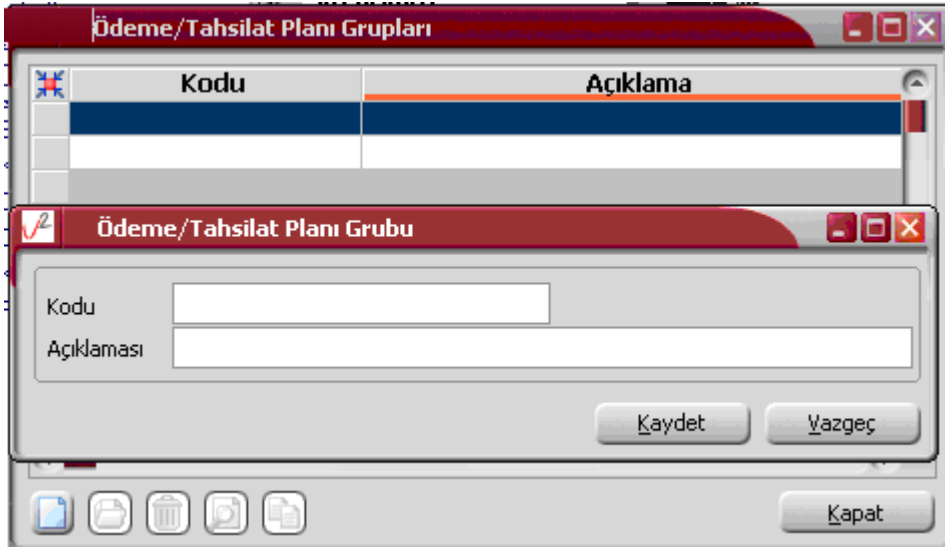

**Kodu:** Ödeme planı grup kodudur.

**Açıklaması:** Ödeme plan grubunun adı ya da açıklamasıdır.

Ödeme plan grupları, cari hesaplar ve ödeme/tahsilat planlarında ödeme plan grup kodu alanında belirtilir. Tanımlı ödeme plan grup kodları listelenir ve seçim yapılır.

### **Ödeme/tahsilat gruplarının kullanımı**

Ödeme tahsilat planının bağlı olduğu grup, ödeme/tahsilat planı tanımında grup kodu alanında belirtilir. Cari hesabın hangi grup altında toplanan ödeme planlarını kullanacağı, cari hesap tanım penceresinde **Diğer Bilgiler** sayfasında, cari hesaba ait fiş ve faturalara öndeğer olarak gelmesi istenen ödeme planı Ticari bilgiler sayfasında belirtilir.

### **Cari hesap ödeme planı grup kodu uygunluğu kontrolü**

Cari hesaba ait işlemlerde yalnızca cari hesap tanımında belirtilen ödeme/tahsilat planlarının kullanılması sağlanır. Bunun için Ticari sistem yönetimi bölümünde Finans parametrelerinde yer alan **Cari Hesap/Ödeme Planı Grup Kontrolü** filtresi kullanılır. Bu filtre,

- Yapılacak
- Yapılmayacak

olmak üzere iki seçeneklidir.

Yapılacak seçiminde fiş ve faturaya yalnızca cari hesap için belirtilen ödeme planı grubu altında yer alan tanımlar seçilir. Cari hesaba ait fiş ve faturalara cari hesap tanımında belirtilen ödeme planı öndeğer olarak aktarılır. Ancak fatura bedelinin farklı bir ödeme planına göre kapatılması sözkonusu olabilir. Bu durumda F10 tuşu ile açılan ödeme/tahsilat planları listesinde cari hesap için belirtilen ödeme/tahsilat planı grubundaki tanımlar yer alır.

# **Hareketler**

 $\bullet$ 

Finans **Hareketler** menüsü ile,

- cari hesap fişleri, banka fişleri, çek/senet bordroları / teminat bordroları,
- kasa işlemleri,
- banka kredi taksit işlemleri, taksit hareketleri

kaydedilir,

• cari hesap, banka ve taksit hareketleri

listelenir.

# **Cari Hesap Fişleri**

Cari hesaplara ait nakit ödeme, nakit tahsilat, cari hesaplar arası virman fişleri, borç ve alacak dekontları ile alınan ve verilen vade farkı faturaları **Cari Hesap Fişleri** seçeneği ile kaydedilir.

Cari hesap fişleri, Finans Bölümünde Hareketler menüsü altında yer alır. Cari hesaplara ait işlemler fiş türü seçilerek kaydedilir. Cari hesap fişleri üzerinde yapılacak işlemler için pencerenin alt bölümünde yer alan simgeler ve farenin sağ tuşu tıklanarak (ya da F9 tuşu ile) açılan menüdeki seçenekler kullanılır. Bu menü seçeneklerinin işlevleri aşağıdadır.

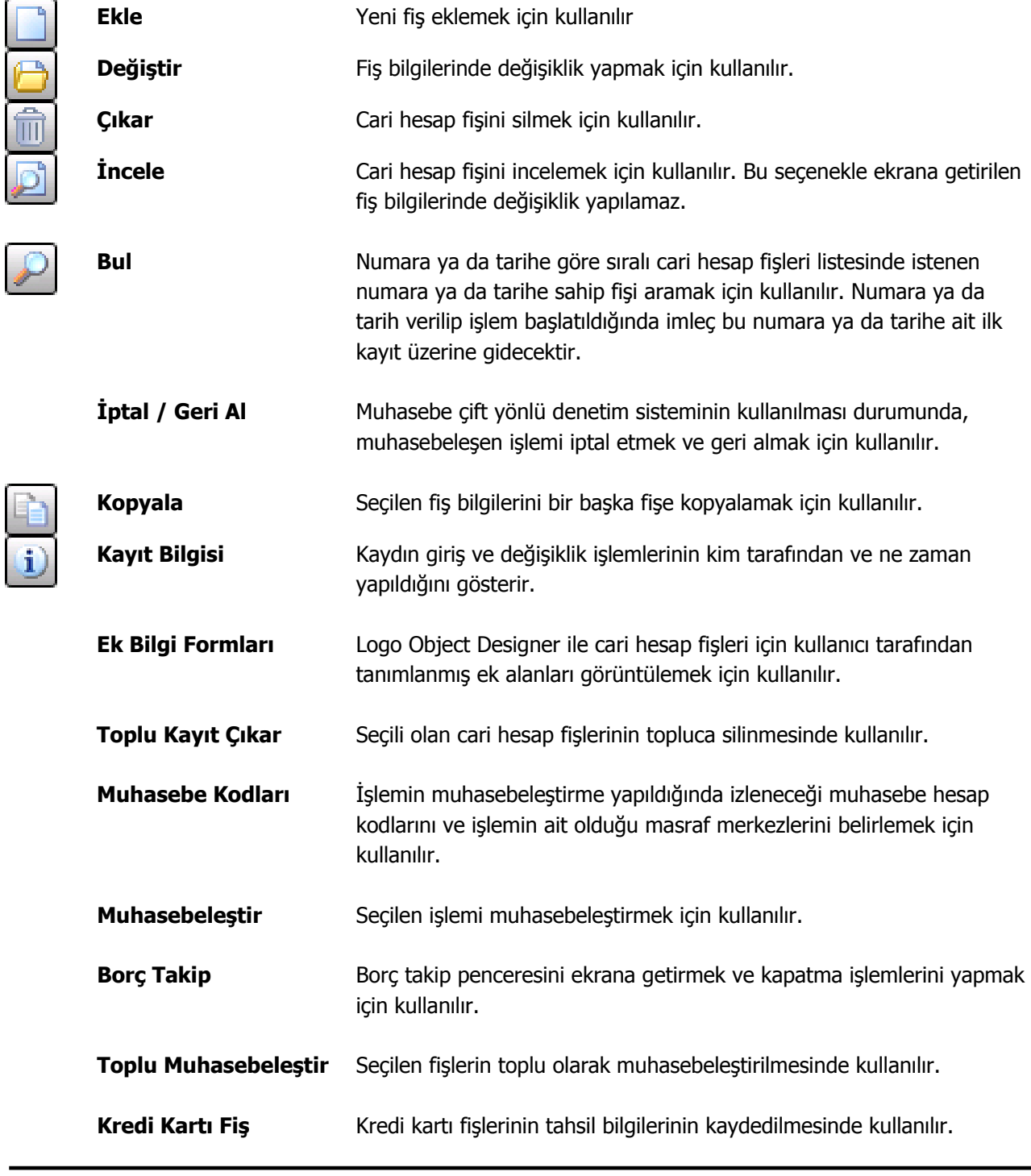

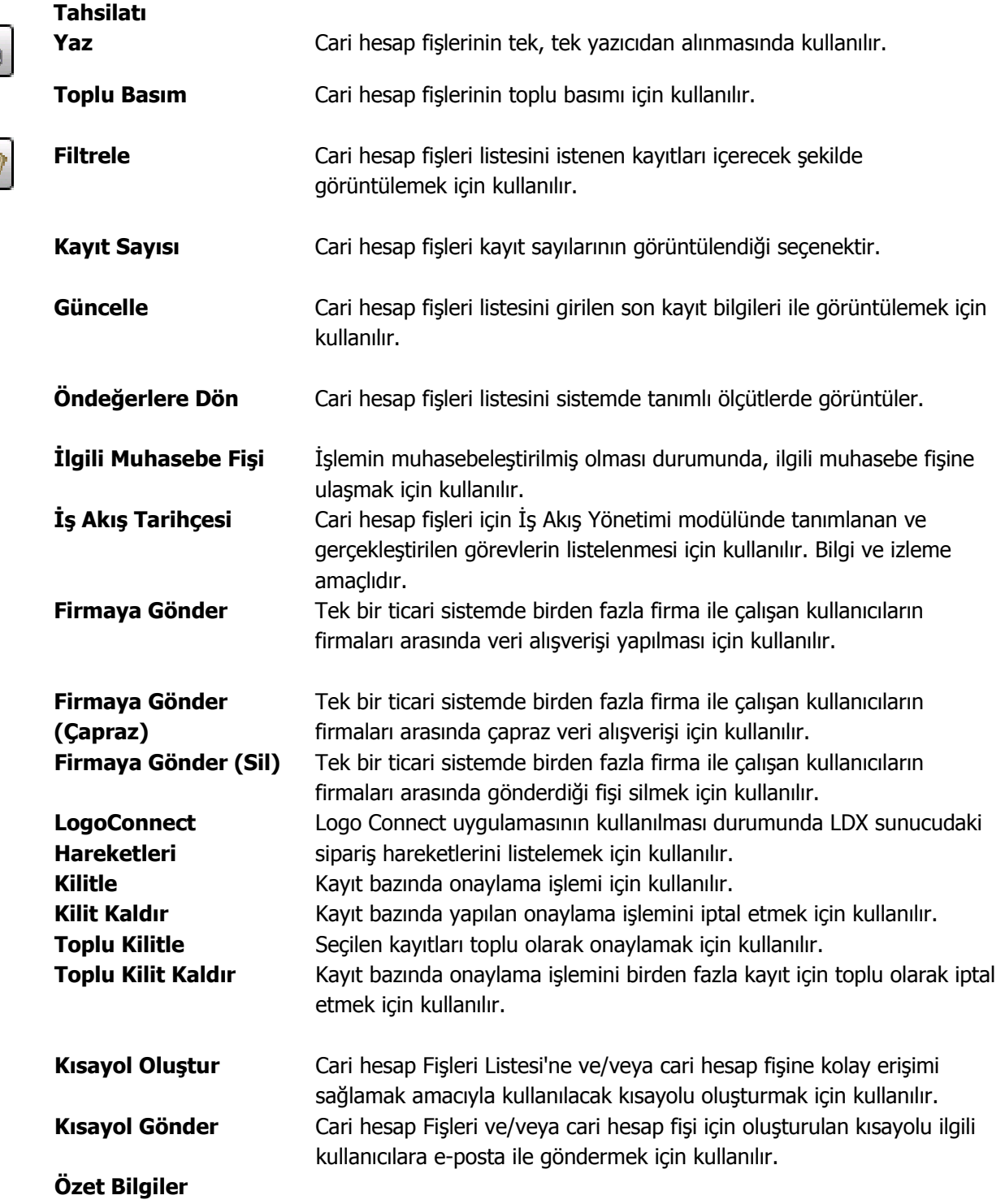

 $\bullet$ 

# **Cari Hesap Fiş Türleri**

Cari hesaplara ait fişler, fiş türü adı altında gruplanır. Bu gruplama cari hesap fişlerini işlevsel olarak sınıflamak için kullanılır. Cari hesap fiş türleri şunlardır:

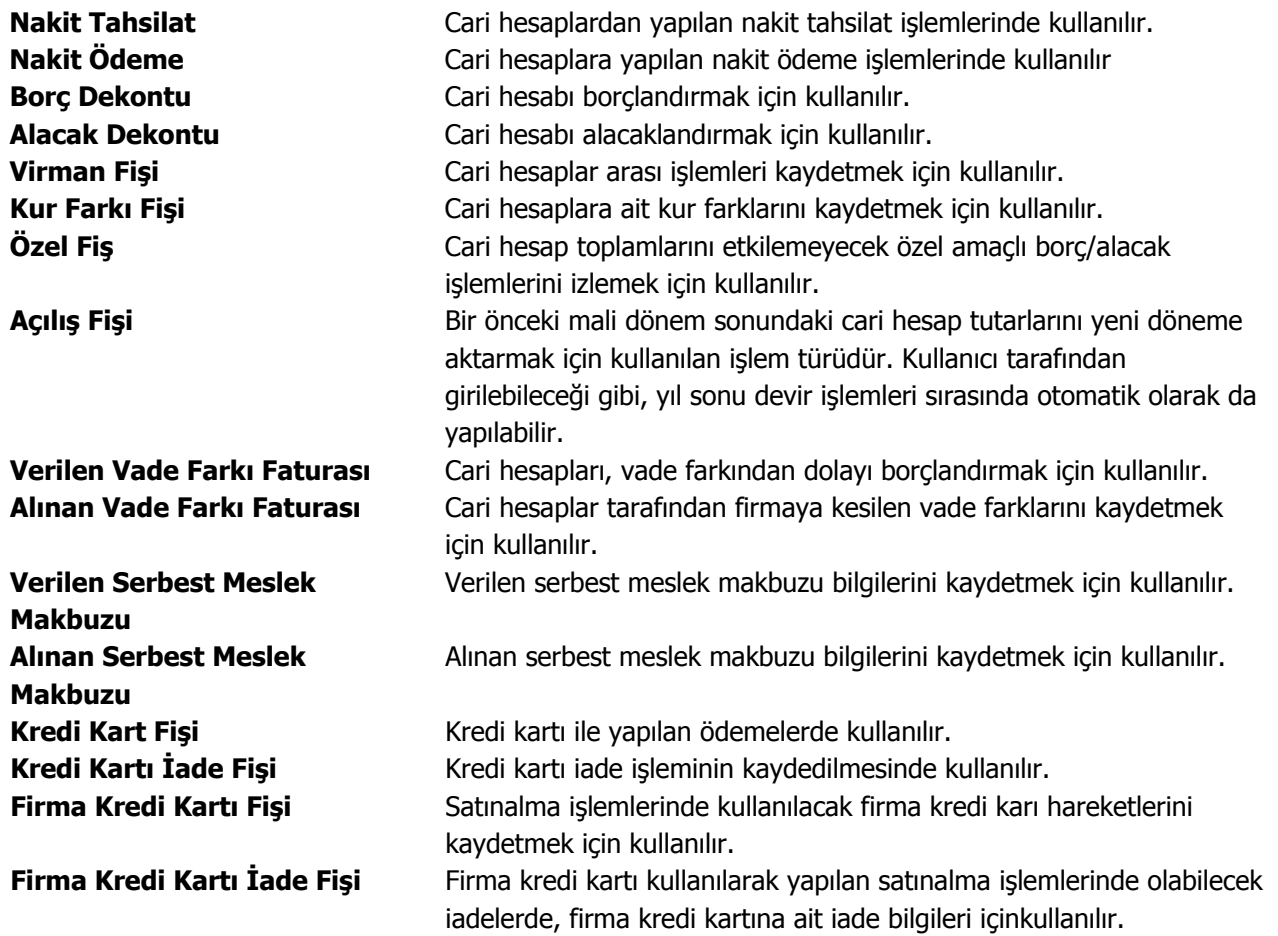

**Cari Hesap Fiş Bilgileri** 

Cari hesap fişi üç bölümden oluşmaktadır. Bu bölümler,

- Fiş başlığı
- Fiş satırları
- Fiş genel bilgileri

bölümleridir.

**Fiş Başlığı:** Bu bölümde fişe ait genel bilgiler kaydedilir ve görüntüsel olarak fiş girişi penceresinin üst bölümünde yer alır. Genel bilgi sözüyle fiş satırlarında yer alacak cari hesaplara ait hareketlerin tümü için aynı olması gereken bilgiler kastedilmektedir. Örneğin fiş numarası, fiş tarihi, belge numarası, bölüm, İşyeri, özel kod ve yetki kodu bilgileri genel bilgilerdir.

**Fiş Satırları:** Bu bölümde fiş satır bilgileri yani işlem gören cari hesaplara ait bilgiler kaydedilir ve görüntüsel olarak fiş giriş ekranının orta bölümünde yer alır. Cari hesap kodu, açıklaması, borç, alacak tutarları, hareket özel kodu vb. bilgiler fiş satırlarında yer alır.

**Fiş Toplam Bilgileri:** Bu bölüm, fiş ekranının alt kısmında yer alır. Fiş açıklaması, kullanılacak para birimi bu bölümde kaydedilir. Aynı zamanda fişte yer alan cari hesap hareketlerine ait toplam bilgileri görüntülenir ve fiş açıklaması kaydedilir.

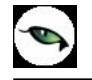

## **Cari Hesap Fişi Başlık Bilgileri**

Fiş geneli için geçerli olacak bilgiler fiş giriş penceresinin üst bölümünde ilgili alanlardan kaydedilir. Bu bilgiler şunlardır:

**Fiş Numarası:** Fişin bilgisayardaki takip numarasıdır. Numara verirken sayı ve harf birlikte kullanılabilir. Fiş numarası bilgi girilmesi zorunlu bir alandır.

**Fiş Tarihi:** İşlemin yapıldığı tarihtir. Fiş tarihi bilgi girilmesi zorunlu bir alandır.

**Düzenleme Tarihi:** Bu alan alınan ve verilen serbest meslek makbuzu ve kur farkı fişlerinde yer alır. Fişin düzenleme tarihidir. Düzenleme tarihi Form BA ve Form BS'de kullanılır. Form BA ve BS veri alma işlemi filtre seçeneklerinde Belge Düzenleme Tarihine Göre seçildiğinde fiş üzerindeki Düzenleme Tarihi dikkate alınır.

**Özel Kod:** Fişleri gruplamakta kullanılan 10 karakter uzunluğunda ikinci bir kodlama alanıdır. Özel kod, fişleri kullanıcının kendi firmasına özel bazı kriterlere göre gruplaması için kullanılır.

**Yetki Kodu:** Detaylı yetki tanımlaması için kullanılır. 10 karakter uzunluğundadır. Her kullanıcının iş tanımına göre, kullanabileceği kayıtlar değişik olacaktır. Detaylı yetki tanımlaması için öncelikle planlama yapmak gerekir. İlk adım olarak, hangi kullanıcıların veya kullanıcı gruplarının hangi fişlere ulaşabileceği ve işlem yapabileceği belirlenmelidir. Daha sonra, her yetki grubunun kullanabileceği fiş gruplarına farklı yetki kodları verilmelidir. Yetki kodu alanında verilen bilgiye göre fiş bazında şifreleme yapılarak fişe yalnızca burada verilen yetki kodu ile programa giren kişilerin ulaşması ve işlem yapması sağlanır.

 $\blacksquare$  $\blacksquare$ 

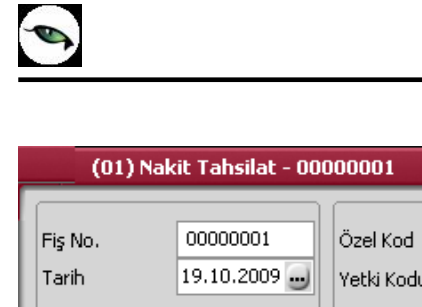

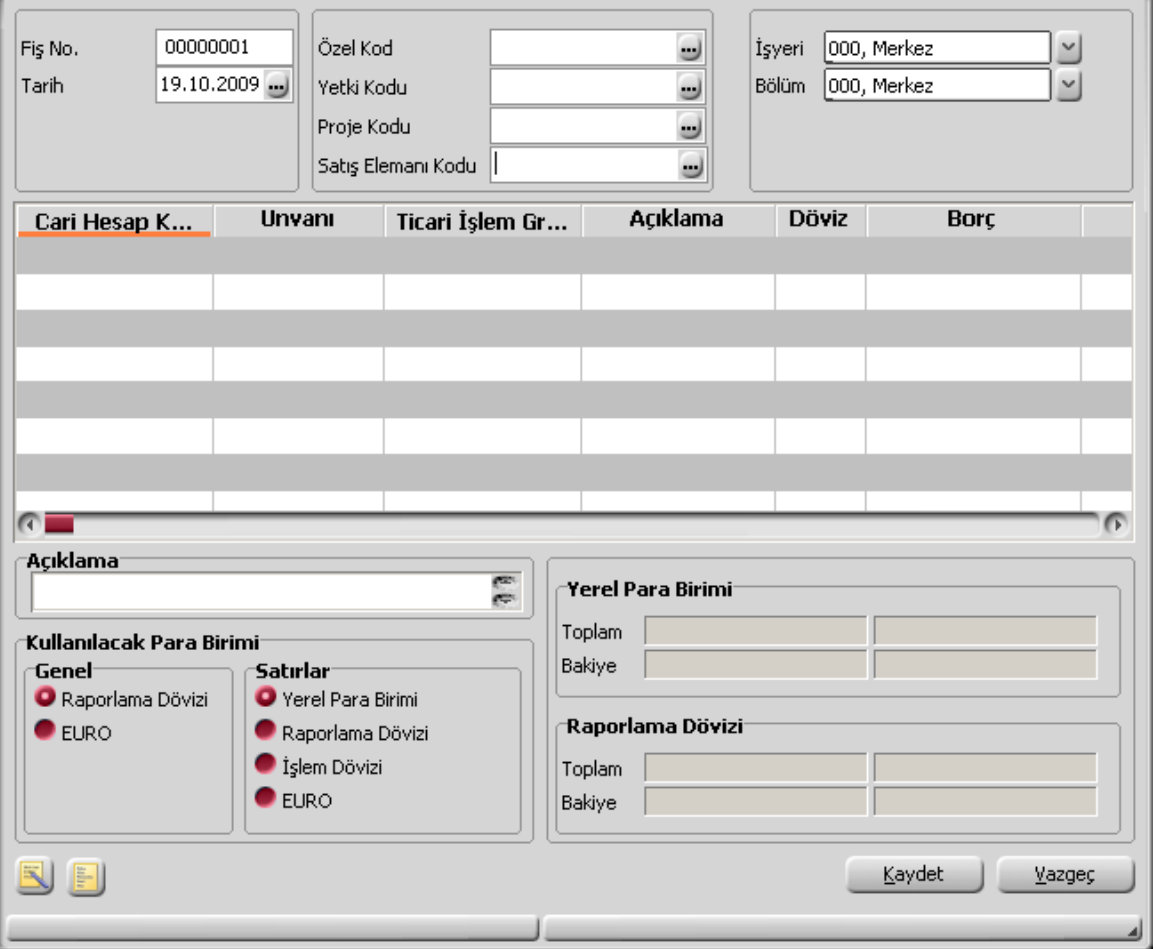

**Proje Kodu:** Fişin ilişkili olduğu proje kodudur. Kayıtlı proje tanımları listelenir ve ilgili tanım seçilir. Ticari sistem tarafındaki tüm işlemlerde proje bilgisi girilerek, raporlar proje bazlı alınır ve muhasebeye entegrasyon proje bazında yapılabilir. Muhasebe hesapları ile kaydedilen bir hareket birden fazla masraf merkezi ile ilişkili olabilir. Örneğin toplu olarak yapılan alımlar firmanın değişik bölümlerinin ihtiyacını karşılıyor olabilir. Bu gibi durumlarda masraf merkezlerine dağılımın ne şekilde yapılacağı proje tanımları ile kaydedilir. Projeler Genel Muhasebe bölümünde **Projeler** seçeneği ile tanımlanır.

**Satış Elemanı Kodu:** Fişin ilgili olduğu satış elemanının kodudur. Kayıtlı satış elemanları listelenir ve ilgili kayıt seçilir.

**İşyeri:** İşyeri, bir firmanın merkezine bağlı olan, ancak ticari işlemlerini dışarıya karşı bağımsız yürüten fiziksel bölümlerinden her birisidir. Bu alan, yapılan cari hesap işleminin firmanın kayıtlı işyerlerinden biriyle ilişkilendirilmesi için kullanılır.

**Bölüm:** Bölüm, bir işletmenin örgütlenme ve muhasebe açılarından birbirinden ayrılmış faaliyet gruplarından her biridir. Bu alan, yapılan işlemin firmanın kayıtlı bölümlerinden biriyle ilişkilendirilmesi için kullanılır.

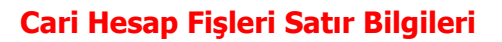

Fişin bu bölümünde girilecek satır sayısı sabit değildir ve bilgi girildikçe ekran görüntüsü yukarıya doğru kayar. Her fiş satırında işlenen, birbirinden kolonlar şeklinde ayrılmış olan bilgiler ise şunlardır:

**Cari Hesap Kodu / Unvanı:** İşlemin ait olduğu cari hesabın kodu ve unvanıdır.

**Ticari İşlem Grubu:** Satırdaki işlem için geçerli olacak ticari işlem grup kodudur. Tanımlı gruplar listelenir ve seçim yapılır.

**Açıklama:** Satırda kaydedilen işlemle ilgili açıklamadır. 50 karakter uzunluğunda alfanümerik bir alandır.

**Devir İşlem Tarihi:** Bu alan yalnızca devir sonucu oluşan ya da doğrudan girilen açılış fişlerinde yer alır. Devir işlem tarihini belirtir. Ödeme hareketleri ile ilgili raporlarda kullanılır. Ödeme hareketleri penceresinde geçmiş dönemdeki işlem tarihi bu şekilde izlenir.

**Döviz:** Satırda işlemin yerel para birimi dışında bir para birimi üzerinden kaydedilmesi durumunda geçerli olacak döviz türünü belirtir.

**Borç - Alacak:** İşlem tutarıdır.

**Nakit (İndirimli):** Satırdaki işlem indirimli ödeme hareketleri ile ilişkilendirildiğinde, indirimli ödeme tutarı bu alana aktarılır.

**Dövizli Borç/Dövizli Alacak:** Satırda işlemin yerel para birimi dışında bir para birimi üzerinden kaydedilmesi durumunda dövizli borç ya da alacak tutarını belirtir.

**Ödeme Planı:** Bu alan borç/alacak dekontu, virman, açılış fişi ve alınan/verilen vade farkı faturalarında yer alır. Cari hesap tanımında verilen ödeme planı kodu öndeğer olarak aktarılır.

Cari hesaba ait farklı bir ödeme sözkonusu ise ya da bu işleme farklı vade opsiyonu ve yüzdesi uygulanacaksa, ödeme/tahsilat planları listesinden farklı bir ödeme planı seçilir. Bu durumda yalnızca satırdaki hareket için vade farkı faiz oranı ve valör, seçilen ödeme planında tanımlanan biçimde geçerli olacaktır.

**Hareket Özel Kodu:** Fiş satırlarını gruplamak, rapor alırken bir grup bilgiyi filtrelemek ve gruplanan bilginin toplamını görmek amacıyla kullanılır. Ayrıca programda herhangi bir yerden girilmeyen, fakat kullanıcının fiş satırlarına işlemek istediği bir bilgiyi kaydetmek için de kullanılır.

Satırdaki hareket özel kodu ile fişin üst bölümünde yer alan özel kod farklıdır. Fişin üst bölümünde verilen özel kod fiş geneline ait özel koddur. Satırdaki hareket özel kod alanı ise hareketleri gruplamak için kullanılır. Raporlarda hareket özel koduna göre filtreleme yapılır.

**Makbuz No:** İşleme ait makbuz numarasıdır. Aynı fiş ile birden fazla belge kaydedildiğinde her satırdaki işleme ait makbuz numarası ilgili satırda kaydedilir.

**Proje Kodu:** Fiş satırındaki işlemin ilişkili olduğu proje kodudur. Kayıtlı projeler listelenir ve ilgili tanım seçilir.

**Grup Şirket Hareketi:** Mali konsolidasyon özelliğinin kullanılması durumunda işlemin grup şirketi hareketi olduğunu belirtmek için kullanılır.

**Riski Etkileyecek:** Satırdaki işlemin cari hesap risk toplamlarını etkileyip etkilemeyeceğini belirlemek için kullanılır. Alan, öndeğerini Ticari Sistem / Finans Parametrelerinde yer alan "Risk Kontrolü Yapılacak İşlemler" parametresinden alır; istenirse değiştirilir.

**Teminat Riskini Etkileyecek:** Yapılan işleminin cari hesabın teminat riskini etkileyecek olması durumunda bu alanda yer alan kutu işaretlenir.

**Satış Elemanı Kodu:** Satırdaki işlemin ilgili olduğu satış elemanının kodudur. Kayıtlı tanımlar listelenir ve ilgili satış elemanı seçilir.

## **Cari Hesap Fiş Genel Bilgileri**

**Açıklama:** Fiş geneline ait açıklamanın kaydedildiği alandır.

**Kullanılacak Para Birimi:** Fiş geneline ve satırlardaki işlemlere ait tutarların kaydedileceği para birimini belirtir. Fiş satırında ve fiş genelinde kullanılacak para birimi seçilir.

**Toplam Bilgileri:** Fişin sağ bölümündeki alanlardan fiş toplam bilgileri seçilen para birimleri üzerinden izlenir. Bu alanlara doğrudan bilgi girilemez ve değişiklik yapılamaz. Toplam bilgileri satırlardaki işlemler sonucu hesaplanır ve ilgili alanlara aktarılır.

## **Cari Hesap Fişleri Bilgi Giriş Pencereleri**

Cari hesap fişlerinde satırlarda ilgili kolonlarda gözükmeyen bazı bilgiler işlemler (CH fişi ve fiş listesi F9/sağ fare düğmesi) menüsünde bulunan seçeneklerle kaydedilir.

**Muhasebe Kodları:** Muhasebeleştirme yapıldığında işleme ait bilgilerin izleneceği muhasebe hesap kodlarının verildiği ya da uygulandığı menü seçeneğidir. Muhasebe kodları fişin her bölümünde F9/sağ fare tuşu menüsünde yer alır.

**Döviz Girişi:** Cari hesap hareketleri işlem dövizi bilgileri Döviz Girişi seçeneği ile kaydedilir. Döviz bilgileri seçeneği tutar alanına bilgi girildikten sonra İşlemler menüsünde yer alır.

**Bakiye Eşitle:** Bu seçenek virman, özel fiş ve açılış fiş türlerinde işlemler menüsünde yer alır. Fişteki borç ve alacak toplamlarını eşitlemek için kullanılır.

**Vade Farkı:** Bu seçenek alınan ve verilen vade farkı faturalarında F9 menüsünde yer alır.

**İndirimli Ödemeler:** Satırdaki işlemi indirimli ödeme hareketleri ile ilişkilendirmek için kullanılır.

**Ödeme İşlemleri:** Ödeme İşlemleri, borç/alacak dekontları, vade farkı faturaları ve açılış fiş türlerinde F9/sağ fare tuşu menüsünde yer alır. Satırlarda yer alan cari hesap hareketlerine ait toplamların ne zaman ve hangi tutarlarda ödeneceği listelenir ya da doğrudan kaydedilir. Ödeme İşlemleri listesi Parçalı ödeme ve Ortalama ödeme olmak üzere iki şekilde alınır.

## **Cari Hesap Fişleri İzleme Pencereleri**

**Hesap Toplamları:** Cari hesaplara fiş kesilirken bazı kontroller yapılır, eğer koşullar uygun değilse kesilecek fiş iptal edilebilir. Yapılacak kontrollerden en önemlisi cari hesabın o ana kadar olan bakiyesidir. Fişin kesileceği cari hesabın bakiyesi F9-sağ fare tuşu menüsünde yer alan Hesap Toplamları seçeneği ile incelenir.

**Hesap Özeti:** Cari hesabın borç, alacak ve bakiye tutarlarını aylık toplamlarla listeler. Hesap özeti yerel para birimi yanında raporlama dövizi üzerinden hesaplanan toplamlarla da alınabilir.

**Kayıt Bilgisi:** Fiş kayıt bilgilerini izlemek için kullanılır. Kayıt bilgisi penceresinde fişi kimin hangi saatte girdiği, kayıt üzerinde değişikliklerin kim tarafından ve ne zaman yapıldığı izlenir.

**Satır Sayısı:** Fişte toplam kaç satır olduğunu izlemek için kullanılır.

## **Cari Hesap Fişlerinde Ödeme İşlemleri**

Ödeme İşlemleri seçeneği, borç/alacak dekontları, vade farkı faturaları ve açılış fiş türlerinde sağ fare düğmesi menüsünde yer alır. Satırlarda yer alan cari hesap hareketlerine ait toplamların ne zaman ve hangi tutarlarda ödeneceği listelenir ve izlenir. Ödeme işlemine ait bilgiler doğrudan da kaydedilebilir. Ödeme işlemleri penceresinde ödeme tipi seçilerek ödeme tarihleri ve tutarlar satırlarda girilir.

Ödeme tutar ve tarihlerinin fiş satırında kaydedilmesi zamandan tasarruf yanında kullanıcılara istedikleri tarihe istedikleri ödeme tutarını tutarı girme olanağını da sağlamaktadır.

İşlemde herhangi bir ödeme planı kullanılmıyorsa vade tarihi işlem tarihine eşit tek parça halinde ve erken ödeme ve gecikme faizi sıfır olan bir hareket görüntülenir. Eğer işlemde ödeme planı varsa ödeme planlarına göre parçalanmış olan ödeme listesi satırlar halinde alınır.

Her satırda ödeme tarihi, gün, faiz % ve ödeme tutarı kolonları bulunur. Tablonun öndeğeri çalışma parametrelerine göre belirlenir. Ödeme işlemleri, Ödeme planında yapılan tanıma göre parçalanmış bir şekilde ya da ortalama ödeme vadesinde tek parçalık bir hareket olarak görüntülenir.

Ödeme işlemleri penceresi tablo şeklindedir. Tablo satırlarında gerek satırdaki işlem gerekse fatura genelinde verilen ödeme planı esas alınarak hesaplanan ödemeler tarih, gün, ödeme tutarı, erken ya da geç ödeme ve indirimli ödemeler için verilecek indirim yüzdesi bilgileri ile görüntülenir.

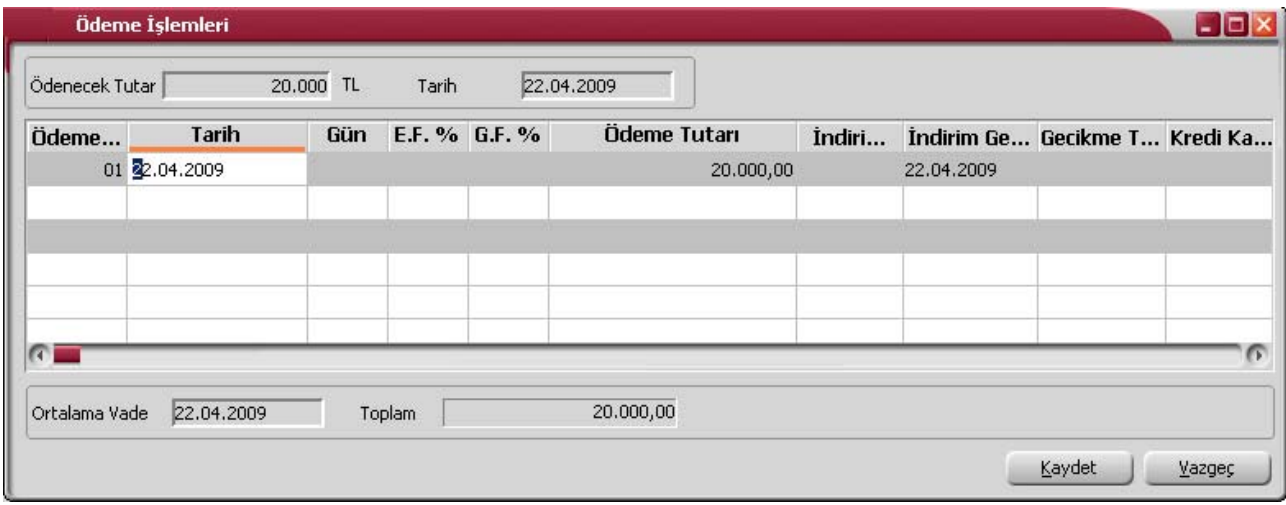

Cari hesaplara ve çek/senet işlemleri dışında vadeli yapılan işlemlerin tümüne bir ödeme planı bağlanabilir. Cari hesap ya da malzeme tanımlarında verilen bu ödeme planları işlemlere öndeğer olarak aktarılır. Eğer satırdaki işlem ya da fiş geneli için farklı bir ödeme planı kullanılacaksa işlem sırasında değiştirilebilir. Ödeme islemleri listesi;

- Parçalı ödeme
- Ortalama ödeme

olmak üzere iki şekilde alınır.

Ödeme işlemleri listesinin ne şekilde alınacağı, Ticari Sistem Yönetimi bölümünde Satınalma Parametreleri ile belirlenir. Satınalma parametrelerinde yer alan Faturada ödeme hareketleri parametresi,

- Parçalı ödeme
- Ortalama ödeme

olmak üzere iki seçeneklidir. Burada yapılan seçim satış faturalarına öndeğer olarak aktarılır.

### **Ortalama Ödeme seçeneği ile ödeme işlemleri**

Ödeme işlemleri penceresinde ortalama ödeme seçimi yapıldığında, parçalanmış olan tüm işlemler tek bir vade tarihine ve faize göre tek parça haline getirilir. Vade tarihi ve faiz parçalanan işlemlerin ağırlıklı ortalamasından hesaplanır.

## **İndirimli Ödemeler**

Borç kapatma tarihine kadar ödeme yapılması durumunda, ödeme tutarına indirim uygulanabilir. İndirimli ödemelerde uygulanacak indirim yüzdesi , fatura üzerinden ulaşılan ödeme hareketleri penceresinde ya da ödeme tahsilat planı satırında **indirim** alanında belirtilir. Belirtilen indirim yüzdesi, satırdaki borcun belirtilen tarihe kadar ödenmesi durumunda ödeme tutarına yapılacak olan indirim yüzdesidir.

İndirim oranı belirtilen satırda "erken ödeme faizi" kaydedilmez. İndirim yüzdesi girilmeden önce erken ödeme faizi olsa bile, indirim yüzdesi girildiğinde bu değer sıfırlanır.

Şartlara göre değişen indirim oranı verilmez. Örneğin ilk 7 gün için %14 indirim yapılacaktır denemez. Ancak tarih alanına girilen tarihe kadar yapılan ödemelerde uygulanacak olan indirim oranı girilebilir.

### **Cari Hesap ve Banka Fişlerinin İndirimli Ödeme İşlemi ile İlişkilendirilmesi**

Faturaları borç takip ile kapatabilmek için Nakit Ödeme, Nakit Tahsilat cari hesap fişleri veya Banka Havale Fişleri(gönderilen/gelen) kullanılır. Fatura Satış Faturası ise Nakit Tahsilat, Gelen Havale fişleri, Satış Faturası ile Nakit Ödeme, Gönderilen Havale fişleri kullanılır.

Cari hesap ve banka fişlerinde cari hesap kodu alanında işleme ait cari hesap belirtilir. Daha sonra F9-sağ fare düğmesi menüsünde yer alan İndirimli Ödemeler seçilir. Fişin kapatabileceği faturaların ödeme hareket satırları listelenir. Fiş ile kapatılacak indirimli ödeme işlemi seçilir. Seçilen fişteki tutar bilgisi cari hesap veya banka fişi borç/alacak kolonuna aktarılır. Nakit(indirimli alanına ödeme hareketine uygulanmış olan indirim sonucunda ödenmesi gereken tutar aktarılır.

Borç Takip penceresinde faturaya ait ödemenin indirimli ödeme yapılan fiş tarafından kapatılmış olduğu görülür.

İşlem muhasebeleştirildiğinde yapılan indirim, Ödemede İndirim hesabı altında muhasebeleştirilir ve izlenir.

## **Cari Hesap Fişleri Listesinden Muhasebeleştirme**

Muhasebeleştirme işlemi Genel Muhasebe bölümünden yapılabildiği gibi program bölümlerinden de yapılabilir. Cari hesap işlemlerinin muhasebeleştirilmesi için Cari hesap fişleri listesinde (sağ fare tuşu menüsünde yer alan) **Muhasebeleştir** ya da **Toplu Muhasebeleştir** seçenekleri kullanılır. Muhasebeleştirme işlemi için önce muhasebeleştirilecek fiş daha sonra **Muhasebeleştir/Toplu Muhasebeleştir** seçilir.

Cari hesap fişleri muhasebeleştirme penceresinde muhasebeleştirmenin ne şekilde yapılacağı belirlenir. Muhasebelestirme filtre secenekleri sunlardır:

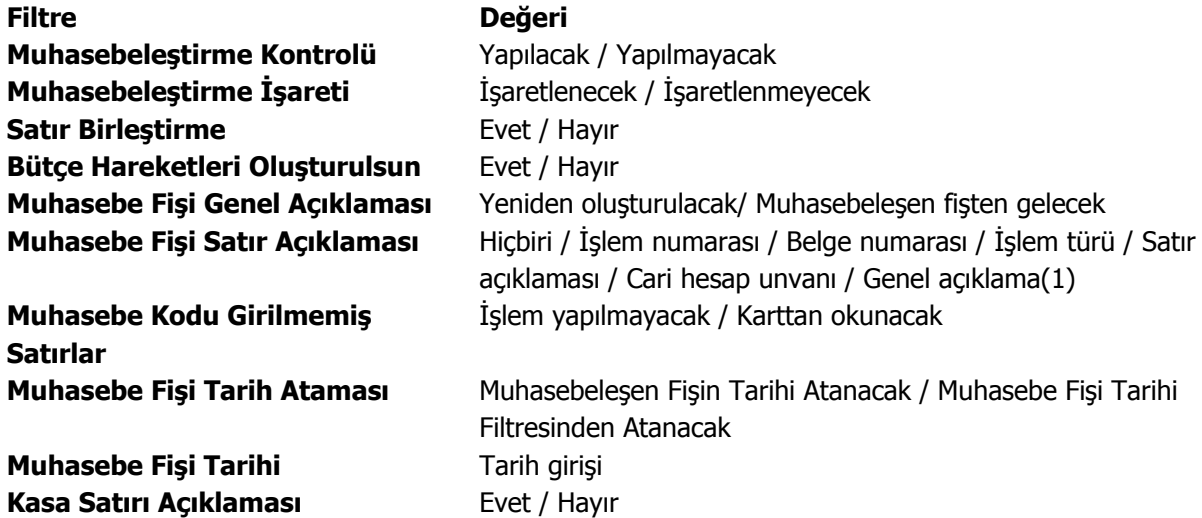

Muhasebeleştirme işleminin sonucunda oluşacak mahsup fişinin kontrol edildikten sonra kaydedilmesi isteniyorsa **muhasebeleştirme kontrolü** filtre satırında Yapılacak seçeneği işaretlenir. Bu durumda oluşacak her mahsup fişi ekrana gelir incelendikten sonra kaydedilir.

Muhasebeleştirme kontrolü filtresinde "**Yapılmayacak**" seçilirse oluşan fişler doğrudan ilgili bölümlerde işaretlenir ve muhasebeleştirme dosyasına yazılır.

Muhasebeleştirilen faturada aynı karta ait ve muhasebe bağlantı kodları aynı olan satırların ne şekilde muhasebeleştirileceği **Satır Birleştirme** filtresi ile belirlenir. Satır Birleştirme Evet olarak seçilirse fatura içinde aynı karta ait olan ve aynı muhasebe hesap kodları ile izlenecek satırlar birleştirilir. Muhasebeleştirme sonucunda oluşacak mahsup fişinde tek satır olarak yer alır.

Muhasebeleştirme sonucunda oluşacak mahsup fişinin genel açıklamasının içeriği **Muhasebe fişi genel açıklaması** filtre satırında belirlenir. Genel açıklamanın yeniden oluşturulması istenirse yeniden oluşturulacak seçimi yapılır. Açıklama program tarafından oluşturulur. Muhasebeleşen fişten gelecek seçimi yapılırsa, muhasebeleştirilen fatura genel açıklaması oluşan mahsup fişine aktarılır.

Muhasebeleştirme işlemi sonucunda oluşacak mahsup fişi satırlarına açıklama bilgisinin gelmesi için **Muhasebe Fişi satır açıklaması** filtresi kullanılır. Muhasebe fişine satır açıklaması olarak gelmesi istenen bilgiler işaretlenerek seçilir.

Aktarım ile alınan bilgilerin muhasebeleştirilmesinde Muhasebe kodu girilmemiş satırların hangi hesaplar altında izleneceği **Muhasebe kodu girilmemiş satırlar** filtresi ile belirlenir. İşlem yapılmayacak seçilirse muhasebe kodu girilmemiş satırlar muhasebeleştirme işleminde dikkate alınmaz.

Karttan okunacak seçiminde ise muhasebe hesap kodları ilgili kartlardan okunur ve işlem bu muhasebe kodları dikkate alınarak muhasebeleştirilir.

**Muhasebe fişi tarih ataması** filtre satırında geçerli olacak muhasebe fiş tarihi öndeğeri belirlenir. Muhasebeleşen fişin tarihi atanacak seçeneği işaretlenirse muhasebeleşen fişin tarihi mahsup fişine aktarılır.

Muhasebe fiş tarihi filtresinden atanacak seçeneğinin işaretlenmesi durumunda geçerli olacak tarih muhasebe fiş tarihi filtre satırında girilen tarih olacaktır. Muhasebeleştirme işlemi sonucunda oluşacak mahsup fişlerine muhasebe fiş tarihi parametre satırında belirtilen tarih atanır.

## **Cari Hesap Fişleri Listesinden Borç Takip İşlemleri**

Cari hesaba ait borç takip ve kapatma işlemleri Cari Hesap Fişleri listesinden kaydedilir. **Borç Takip penceresi**, bir cari hesaba ait borç ve alacak işlemlerinin vade tarihi sırasına göre listelendiği ve bu işlemler üzerinde borç kapama, geri alma vb. işlemlerin yapılabildiği bir araçtır.

Her cari hesabın yerel para birimi ve işlem dövizi türünden yapılmış borç ve alacak hareketleri borç takip penceresinde izlenir. Borç takip penceresinin işlem sonunda otomatik olarak açılması ve kapatma işlemlerinin yapılması sağlanabilir. Bunun için **Finans Parametreleri** seçeneğinde Borç kapama penceresi filtresi kullanılır. Fiş kaydedilir kaydedilmez borç takip penceresinin açılacağı işlemler seçilir.

Borç takip penceresinde cari hesaba ait işlemler tarih, fiş no, işlem, borç, alacak ve bakiye kolonlarıyla listelenir. Verilen proforma faturalar dışındaki tüm fatura türleri borç takipte dikkate alınır. Fatura geneline ya da satırdaki işleme ödeme planı bağlanmışsa, fatura borç takip penceresinde ödeme sayısı kadar parçalara ayrılarak yer alır. Tarih kolonunda her ödeme için hesaplanan ödeme tarihi görülür. Ödeme planına bağlı olmayan faturalar borç takip penceresinde tek bir satır olarak listelenir. Faturalar borç takip penceresine kapanmamış işlem olarak yansır.

Herhangi bir ödemeyle kapatılan ya da bir kısmı kapanan işlem satırları bir bağlaçla birbirine bağlı olarak listelenir. Böylece hangi ödeme ya da tahsilatın hangi işlemi kapattığı, kapatılan ve kalan tutar bilgileri ile izlenir.

### **Borç takipte kapatma işlemleri,**

- Kapat
- Çoklu Kapat
- FIFO Kapat
- Otomatik Kapat

olmak üzere 4 şekilde yapılabilir.

**Kapat:** Bu seçenekte istenen işlem, kullanıcının seçeceği başka bir işlemle kapatılır.

Kapatılacak olan işlem seçildikten sonra, bu işlemi kapatacak olan karşı işlem seçilir. Karşı işlem seçildikten sonra ekrana gelen "Kapatılacak Tutar" penceresindeki miktar otomatik olarak işlem tutarı olarak gelir, ancak manuel olarak değiştirilebilir. Bu seçenekle aranan fişin bir kısmı daha önceden kapatılmışsa, cursor aranan fişin ilk parçasına gider. Kalan tutar başka bir işlem ile kapatılabilir.

**Çoklu Kapat:** Borç takip penceresinde, kullanıcı tarafından belirlenen birden fazla hareketin birbirini kapatması isteniyorsa çoklu kapat seçeneği kullanılır. Çoklu Kapat seçeneği Borç takip penceresinde sağ fare tuşu menüsünde yer alır. Çoklu kapatma işleminde, kapatılacak hareketler işaretlenerek seçilir. İşaretlenen hareketler arasında FIFO yöntemine göre kapatma yapılır.

**FIFO Kapat:** Bu seçenekte, kullanıcı bir hareketin üzerindeyken FIFO kapat seçimi yapar ve o harekete göre ters bakiyeli ve başka kapama işlemlerinde kullanılmamış uygun hareketler arasından vade tarifine göre, FIFO mantığı ile en önce olan hareket kapama işleminde kullanılır.

**Otomatik Kapat:** Bu seçenekle pencerede yer alan tüm hareketler FIFO mantığına göre kapatılır. Daha önceden bazı hareketler kapatılmış ise kalan hareketler arasında kapama yapılır.

Vade tarihine göre küçükten büyüğe doğru sıralı olan borç ve alacak hareketleri bu sıraya uygun olarak birbirini kapatır.

Burada vade tarihi sırasının yanı sıra işlemlerin türleri de kapama öncelikleri açısından önemlidir. Örneğin nakit işlemleri ve çek/senet işlemleri faturaları kapatır vb. Otomatik kapama yapıldığı sırada daha önce kullanıcı tarafından kapatılmış hareketler varsa, o hareketlerin durumu bozulmaz ve diğer işlemler arasında FIFO kapama yapılır.

Bu 4 şekilde yapılan kapatma işlemi sonucunda, işlemler tamamen kapanmıyorsa kapalı kısım ve kapalı olmayan kısım olmak üzere parçalanır. Kapatma sonucu parçalanan işlemin her parçası diğer parçalara bağlı olarak görüntülenir. Kapatılan yani kalan alanı boş olan işlemler üzerindeyken, karşı işlem alanında işlemi kapatan fişin numarası, tarihi, türü ve fiş toplam tutarı listelenir.

Borç takip penceresinde Karşı işlem seçeneği hangi ödeme ya da tahsilat işlemi ile hangi faturanın ya da işlemin kapatıldığı izlenir.

Kapatma işlemini "**Geri Al**" seçeneği ile iptal edilir.

Borç takip penceresinden, cari hesabın işlem sayısı ile toplam borç, alacak ve bakiye bilgilerini almak mümkündür. Bunun için Toplamlar seçeneği kullanılır. Toplamlar ile o ana kadar ki işlem sayısı, bu işlemler sonucunda oluşan borç, alacak ve bakiye toplamları görüntülenir.

## **Farklı Dövizler üzerinden Borç Kapatma İşlemleri**

Farklı döviz türleri ile borç kapatma yapılır. Kur farkları işlem tarihi ya da ödeme tarihi esas alınarak hesaplatılır. Kur farkının hesaplama şekli ve ödemelerin ne şekilde izleneceği cari hesap kartında **Ticari Bilgiler** sayfasında belirlenir.

## **Cari hesap için ödeme izleme öndeğeri**

Borç kapatma işlemlerinin ne şekilde yapılacağı cari hesap tanımında ticari bilgiler sayfasında Ödeme İzleme alanında belirlenir. Ödeme izleme 2 şekilde yapılır:

**1. Aynı dövizli İşlemlerle:** Cari hesaba ait borç takip ve ödemeler tek bir döviz türü üzerinden izlenir. Farklı işlem dövizi üzerinden kaydedilen faturalar ve ödeme hareketleri birbirini kapatamaz. Kapatma işlemi yapıldığında program işlem döviz türleri uyuşmuyor mesajı verir.

**2. Değişik dövizli İşlemlerle:** Farklı işlem dövizi üzerinden yapılan işlemler ve ödemeler birbirini kapatabilir.

### **Takipten Düş**

Cari hesaba ait borç takibinde, ödeme hareketlerinden herhangi birisi takip dışı bırakılmak istenebilir. Bu durumda borç takip penceresinde F9/sağ fare düğmesi menüsündeki **Takipten Düş** seçeneği kullanılır. Bu durumda fatura kaydı değiştirilmeden borç kapatma penceresinde bakiye ile ilgili değişiklik yapılabilir. İlgili ödeme hareketinin bağlı olduğu cari hesap hareketi ve kapatma bilgileri listelenir. Bu pencerede "**Takip Dışı Tutar**" alanına bilgi girilemez.

#### **Cari Hesap Fişinin Yazdırılması**

Yaz seçeneği ile cari hesap fişleri tek tek yazdırılır. Cari hesap fişleri basım şekli öndeğeri Finans Parametreleri ile belirlenir. Fiş kaydedilir edilmez bastırılabileceği gibi daha sonra da bastırılabilir. Cari hesap fişlerinin tek tek yazdırılması için önce yazdırılacak fiş daha sonra "**Yaz**" seçilir. Yaz penceresinde hangi **form**un kullanılacağı ve basımın yapılacağı ünite belirlenir. Fiş yazdırılmadan önce ekrandan alınıp incelenebilir.

### **Cari Hesap Fişleri Toplu Basımı**

Fişler tek, tek ya da toplu olarak bastırılır. Fişlerin basım şekli öndeğeri Finans çalışma parametreleri ile belirlenir. Cari hesap fişlerini toplu bir şekilde bastırmak için Cari Hesap Fişleri listesinde F9/sağ fare düğmesi menüsünde yer alan Toplu Basım seçeneği kullanılır. Hangi fişlerin bastırılacağı cari hesap fişleri toplu basımı filtre penceresinde belirlenir. Filtre seçenekleri ise şunlardır:

**Basım Sırası:** Bu filtre satırında toplu basımın ne şekilde yapılacağı belirlenir. Bu filtre,

- tarihe göre
- numaraya göre

olmak üzere iki seçeneklidir. Burada yapılan seçime göre tarih aralığı ya da fiş numarası filtre satırları kullanılır.

**Tarihe göre** seçimi yapılırsa tarih aralığı filtre satırında başlangıç ve bitiş tarih aralığı verilir ve bu tarihler arasındaki fişler topluca yazdırılır.

**Numaraya göre** seçiminde ise, Fiş numarası filtre satırında başlangıç ve bitiş numara aralığı verilir ve bu aralıkta kalan fişler bastırılır.

**Fiş Özel Kodu:** Özel koda göre filtreleme yapılan satırdır. Grup ya da aralık tanımı yapılarak belirlenen özel koda sahip fişlerin toplu basımı sağlanır.

**İşyeri Numarası:** Toplu basımın hangi İşyerine ait fişler için yapılacağını belirtir. Tanımlı İşyerleri listelenir ve ilgili İşyeri işaretlenerek seçilir. Programda öndeğer olarak tüm İşyerleri işaretli olarak gelecektir.

**Bölüm Numarası:** Yazdırılacak fişlerin, fiş kaydedilirken verilen bölüm numarasına göre filtrelendiği satırdır. Tanımlı bölümler listelenir ve ilgili bölüm işaretlenerek seçilir. Programda öndeğer olarak tanımlı tüm bölümler işaretli olarak gelecektir.

**Fiş Türü:** Finans bölümünden kesilen cari hesap fiş türlerini içeren filtre satırlarında ise basımın yapılacağı fişler belirlenir.

**Formların Basım Durumları:** Bastırılacak fişlerin, basım durumlarına göre filtrelenmesinde kullanılır. Bu filtre satırı

- Daha önce basılmamış formlar
- Hepsi

seçeneklerini içerir.

Yalnızca bastırılmamış fişlerin basılması için Daha önce bastırılmamış formlar seçeneği işaretlenir. Fişlerin basım durumu dikkate alınmadan yazdırılması için Hepsi seçeneği kullanılır.

Cari hesap fişleri için birden fazla form tanımının olması durumunda ilgili formlar listelenir ve basımın yapılacağı **form** tanımı seçilir.

### **Cari Hesap Fişlerinin Filtrelenmesi**

Cari hesap fişleri listesini istenen kayıtları içerecek şekilde görüntülemek ve kayıtlara hızlı şekilde ulaşmak mümkündür. Bunun için Cari Hesap Fişleri listesinde sağ fare tuşu menüsünde yer alan **Filtrele** seçeneği kullanılır. İstenen koşullar filtre satırlarında belirlenir.

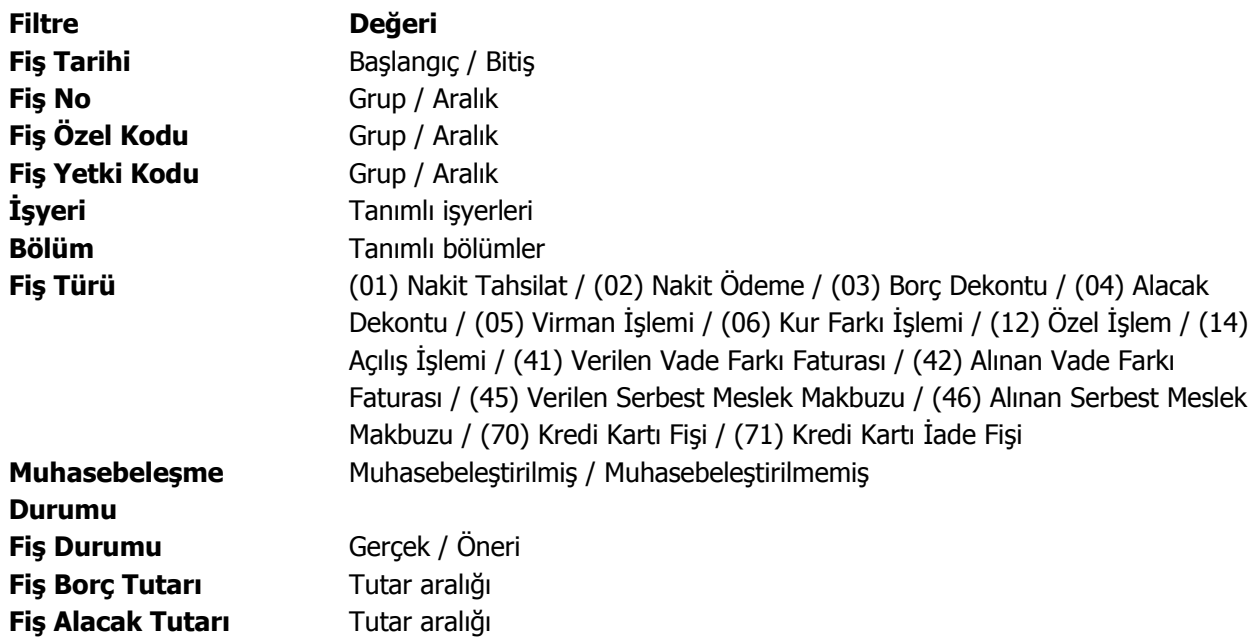

## **Kredi Kartı Fişi**

Kredi kartı ile yapılan işlemlerde kredi kartı ödemelerine ait bilgilerin kaydedildiği fiş türüdür. Cari hesap fiş türleri arasında yer alır. Kredi kartı ile yapılan ödemelere ait bilgileri kaydetmek için cari hesap fişleri listesinde fiş türleri alanında Kredi kartı fişi seçilir ve "**Ekle**" seçeneği tıklandığında açılan pencereden ödeme bilgileri kaydedilir.

Kredi kartı fişinin üst bölümünde yer alan,

- Fiş numarası
- Tarih
- Saat
- Özel Kod
- Yetki Kodu
- Proje Kodu
- İşyeri
- Bölüm

alanlarından fiş geneline ait bilgiler kaydedilir.

### **Cari Hesap Bilgileri**

**Cari Hesap Kodu / Unvanı:** İşlemin ait olduğu cari hesabı belirtir. Kayıtlı cari hesaplar listelenir ve ilgili cari hesap seçilir.

**Ticari İşlem Grubu:** İşlem için geçerli olacak ticari işlem grubunu belirtir. Tanımlı gruplar listelenir ve seçim yapılır.

**Grup Şirket Hareketi:** Mali konsolidasyon özelliğinin kullanılması durumunda işlemin grup şirketi hareketi olduğunu belirtmek için kullanılır.

**Riski Etkileyecek:** İşlemin cari hesap risk toplamlarını etkileyip etkilemeyeceğini belirlemek için kullanılır. Alan, öndeğerini Ticari Sistem / Finans Parametrelerinde yer alan **"Risk Kontrolü Yapılacak İşlemler"**  parametresinden alır; istenirse değiştirilir.

**Teminat Riskini Etkileyecek:** İşlemin cari hesabın teminat riskini etkileyip etkilemeyeceğini belirtir. Teminat riski etkilenecekse bu seçenek işaretlenir. Alan, öndeğerini Ticari Sistem / Finans Parametrelerinde yer alan **"Teminat Risk Kontrolü Yapılacak İşlemler"** parametresinden alır; istenirse değiştirilir.

### **Banka Hesap Bilgileri**

**Banka Kodu:** Kredi kartının ait olduğu bankanın kodudur.

**Banka Adı:** Kredi kartının ait olduğu banka adıdır.

Fiş satırlarında kredi kartı ile yapılan ödeme bilgileri,

- Tutar
- Döviz
- Dövizli Tutar
- Hareket Özel Kodu
- Ödeme Planı
- Makbuz Numarası

alanlarından kaydedilir. Seçilen banka kredi kartı hesabının dövizli türde olması durumunda işleme ait tutar, dövizli tutar alanında kaydedilir.

### **Kredi Kartı İşlemlerinde Farklı Bankalara Ait İşlemlerin Aynı Fiş Üzerinden Girilmesi**

Kredi kartı fişleri ve kredi kartı iade fişlerinde, satırlarda banka bilgisinin girilmesi mümkündür. Bu özelliğin kullanılması durumunda, farklı kredi kartları ile yapılmış ödemeler aynı fiş üzerinden girilebilir.

Aynı şekilde bu işlemler kredi kartı geri ödeme fişlerine de ilgili banka bilgileri ile aktarılır.

### **Kredi Kartı Fiş Tahsilatı**

Kredi kartı fişlerinin tahsilat bilgilerinin kaydedilmesinde kullanılır. Cari hesap fişleri listesinde sağ fare tuşu menüsünde yer alır.

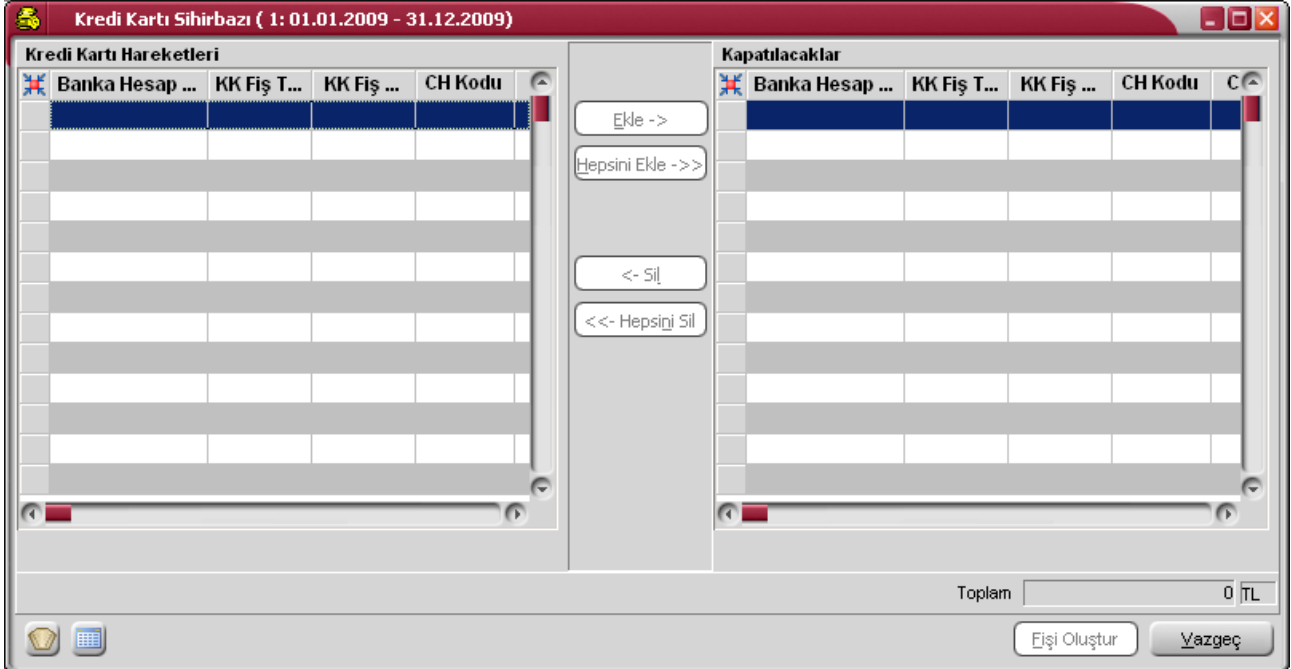

Tahsilat işlemlerinin kaydedildiği kredi kartı sihirbazı penceresi 2 bölümden oluşmaktadır.

**Kredi Kartı Hareketleri** bölümünde kredi kartı ile yapılan işlemler;

- banka hesap kodu
- kredi kartı fiş tarihi / numarası
- cari hesap kodu / unvanı
- açıklama
- döviz türü
- tutar
- vade
- işyeri
- bölüm

bilgileri ile listelenir.

Bu hareketlerden kapatılacak olanlar "Ekle" seçeneği ile **kapatılacaklar** alanına aktarılır. Filtreler seçeneği ile tahsil edilecek hareketler için gereken koşulları belirlemek ve toplu olarak gerçekleştirmek mümkündür. Kredi kartı fişleri tahsilatı filtre seçenekleri şunlardır:

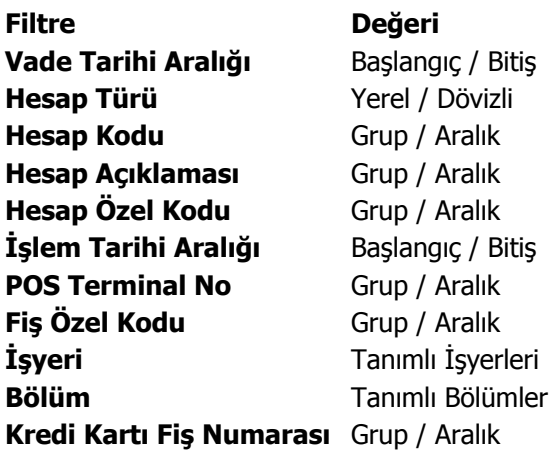

Hareketlerin seçiminden sonra "**Fişi Oluştur**" seçeneği ile kredi kartı fişlerinin tahsilât işlemi tamamlanır. İşlem sonunda oluşan banka fişi banka fişleri listesinde yer alır.

## **Firma Kredi Kartı İşlemleri**

Satınalma işlemlerinde ödemelerde firmaya ait kredi kartları kullanılabilir. Firma kredi kartlarının banka ödeme işlemleri kaydedilmekte ve izlenmektedir.

Firmanın satınalma işlemlerinde kullanacağı kredi kartlarına ait bilgiler, Finans program bölümünde Banka Hesapları seçeneği ile kaydedilir.

#### **Firma Kredi Kartı Bilgileri**

Kredi kartı hesap türündeki banka hesap tanımlarında F9-sağ fare tuşu menüsünde Firma Kredi Kartı Bilgileri seçeneği ile kredi kartına ait ödeme işlemlerinde dikkate alınacak bilgiler

- Hesap Kesim Tarihi
- Son Ödeme Tarihi
- Kart Limiti
- Kart Numarası

#### bilgileri kaydedilir.

#### **Hesap Kesim Tarihi**: Bu alan 2 bölümden oluşur

• ilk bölüm hesap kesim tarihinin hesaplanmasında kullanılacak formül bölümüdür. Her Ayın x. günü şeklinde bir tanım yapılır.

• İkinci Bölümde 1. bölümde belirlenen sayısal değere göre hesaplama yapılır. Örneğin 1. bölümde x= 10 ise ; "Her ayın 10. günü" , ikinci bölümde hesaplanacak değer o ayın 10. günü olacaktır. Örneğin Ocak 2010 için hesaplanacak değer 10.01.2010 olacaktır. İçinde bulunulan ay şubat ise 10.02.2010 olacaktır.

Hesaplanan tarih Cumartesi ve Pazar günlerine geliyorsa, takip eden ilk iş günü tarihi alana aktarılır.

**Son Ödeme Tarihi:** Bu alan da 2 bölümden oluşur. İlk bölüm son ödeme tarihinin hesaplanmasında kullanılacak formül bölümüdür. Hesap kesiminden x gün sonra şeklinde bir tanım yapılmalıdır.

İkinci bölümde 1. bölümde belirlenen sayısal değere göre hesaplama yapılır. Örneğin 1. bölümde x= 10 ise ; "Hesap kesiminden 10 gün sonra" , ikinci bölümde hesaplanacak değer; Hesap kesim tarihi+ 10 olacaktır. Yukarıdaki örnek dikkate alınacak olursa 20.01.2010 olacaktır.

Hesaplanan tarih Cumartesi ve Pazar günlerine geliyorsa, takip eden ilk iş günü tarihi alana aktarılır.

Satınalma işlemlerinde ödeme planının vadesinin hesaplanabilmesi için, geri ödeme planı dikkate alınır. Vade tarihi hesabında, geri ödeme planında tanımlanan formül geçerli olacaktır.

#### **Firma Kredi Kartlarının Satınalma İşlemlerinde Kullanımı**

Satınalma işlemlerinde ödemelerin firma kredi kartı ile yağılacağı sipariş/irsaliye ve fatura detay pencerelerinde yer aşan Ödeme tipi alanında ve ödeme işlemleri seçeneği ile belirtilir. Sipariş fişi, irsaliye ve faturanın ait olduğu cari hesaba ya da fiş satırında yer alan malzemeye bağlanan ödeme planında ödemelerin kredi kartı ile yapılacağının belirtilmesi durumunda bu bilgi ilgili fişe otomatik aktarılır.

Ödemelerin doğrudan sipariş ve fatura üzerinden ödeme işlemleri seçeneği ile girilmesi durumunda ödemenin kredi kartı ile yapılacağı ödeme tipi alanında ve fiş detay penceresinde belirtilir. Siparişte kredi kartı kullanımı siparişin sadece ön ödemeli olması durumda geçerlidir. Satınalma sipariş/irsaliye ve faturasının kaydı sırasında cari hesap "Firma Kredi Kartı Fişi" otomatik oluşur.

Satınalma işlemlerinde firma kredi kartı ile yapılan işlemler doğrudan da girilebilir. Bunun için Cari hesap fiş türlerinden Firma Kredi Kartı fişi kullanılır.

## **Firma Kredi Kartı Fişleri**

Firma kredi kartı ile yapılan işlemlere ait bilgileri kaydetmek için cari hesap fişleri listesinde fiş türleri alanında Kredi kartı fişi seçilir ve "**Ekle**" seçeneği tıklandığında açılan pencereden ödeme bilgileri kaydedilir.

Kredi kartı fişinin üst bölümünde yer alan,

- Fiş numarası
- Tarih
- Saat
- Özel Kod
- Yetki Kodu
- Proje Kodu
- İşyeri
- Bölüm
- Pos Terminal Numarası (Skonsol2 üzerinden girilen POS numarası alana gelir)

alanlarından fiş geneline ait bilgiler kaydedilir.

### **Cari Hesap Bilgileri**

**Cari Hesap Kodu / Ünvanı:** İşlemin ait olduğu cari hesabı belirtir. Kayıtlı cari hesap kartları listelenir ve ilgili cari hesap seçilir.

**Ticari İşlem Grubu:** İşlem için geçerli olacak ticari işlem grubunu belirtir. Tanımlı gruplar listelenir ve seçim yapılır.

**Grup Şirket Hareketi:** Mali konsolidasyon özelliğinin kullanılması durumunda işlemin grup şirketi hareketi olduğunu belirtmek için kullanılır.

**Riski Etkileyecek:** İşlemin cari hesap risk toplamlarını etkileyip etkilemeyeceğini belirlemek için kullanılır. Alan, öndeğerini Ticari Sistem / Finans Parametrelerinde yer alan "Risk Kontrolü Yapılacak İşlemler" parametresinden alır; istenirse değiştirilir.

**Teminat Riskini Etkileyecek:** İşlemin cari hesabın teminat riskini etkileyip etkilemeyeceğini belirtir. Teminat riski etkilenecekse bu seçenek işaretlenir. Alan, öndeğerini Ticari Sistem / Finans Parametrelerinde yer alan **"Teminat Risk Kontrolü Yapılacak İşlemler"** parametresinden alır; istenirse değiştirilir.

### **Banka Hesap Bilgileri**

**Banka Kodu:** Kredi kartının ait olduğu bankanın kodudur.

**Banka Adı:** Kredi kartının ait olduğu banka adıdır.

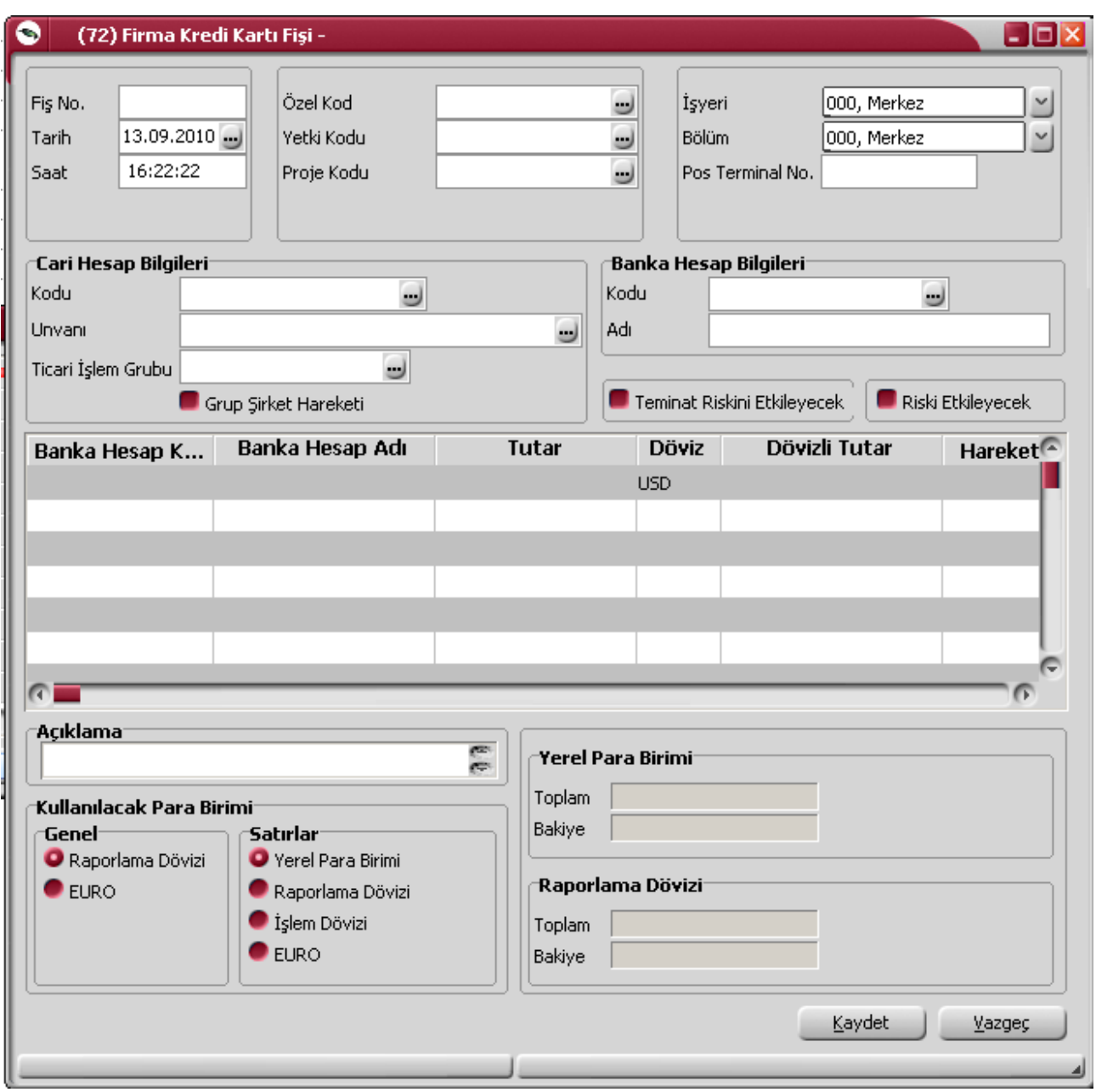

Fiş satırlarında kredi kartı ile yapılan ödeme bilgileri,

- Banka Hesap Kodu (aynı fiş üzerinden farklı bankalara ait işlem kaydı sözkonusu ise)
- Banka Hesap Adı
- Tutar
- Döviz
- Dövizli Tutar
- Hareket Özel Kodu
- Ödeme Planı
- Makbuz Numarası
- Kredi Kartı Numarası

D

- Batch No (SKonsol2 üzerinden girilir)
- Onay No (SKonsol2 üzerinden girilir)

alanlarından kaydedilir. Seçilen banka kredi kartı hesabının dövizli türde olması durumunda işleme ait tutar, dövizli tutar alanında kaydedilir.

## **Firma Kredi Kartı İade Fişleri**

Firma kredi kartı kullanılarak yapılan satınalma işlemlerinde olabilecek iadelerde, firma kredi kartına ait iade bilgileri için Firma Kredi Kartı İade Fişi kullanılır. Firma kredi kartı iade fişi cari hesap fiş türleri arasında yer alır. İade hareketine ait bilgiler, Cari Hesap Fişleri Listesi'nde fiş türü alanında Firma Kredi Kartı İade fişi seçilerek kaydedilir.
## **Firma Kredi Kartı Fiş Ödemeleri**

Ödemesi kredi kartıyla yapılan satınalma işlemleri sonucu oluşan kredi kartına ait sliplerinin ödeme bilgileri Firma Kredi Kartı Fiş Ödemesi seçeneği ile kaydedilir. Cari Hesap Fişleri Listesi'nde F9-sağ fare tuşu menüsünde yer alır.

Ödeme işlemlerinin kaydedildiği kredi kartı sihirbazı penceresi 2 bölümden oluşmaktadır.

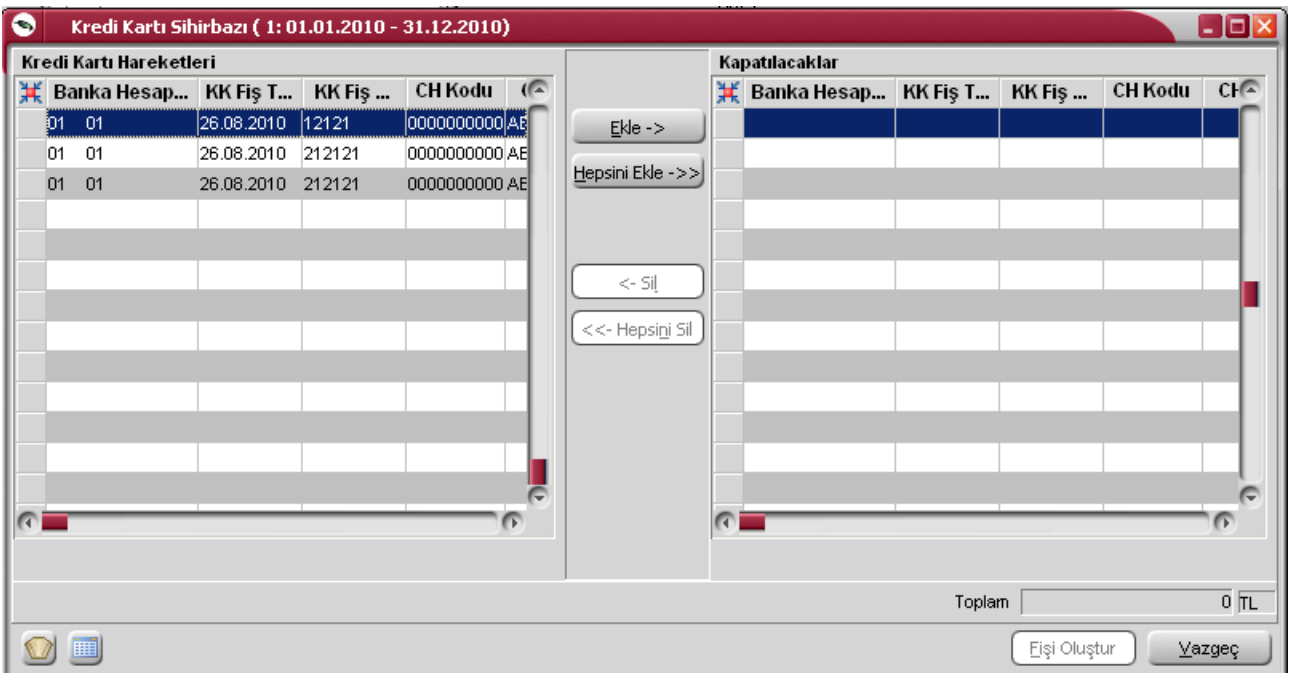

Kredi Kartı Hareketleri bölümünde kredi kartı ile yapılan işlemler

- banka hesap kodu
- kredi kartı fiş tarihi ve numarası
- cari hesap kodu ve ünvanı
- açıklama
- döviz türü
- tutar
- vade
- işyeri
- bölüm
- fiş toplamı

bilgileri ile listelenir.

Bu hareketlerden kapatılacak olanlar Ekle seçeneği ile kapatılacaklar alanına aktarılır. Filtreler seçeneği ile ödemesi yapılacak hareketler için gereken koşulları belirlemek ve toplu olarak gerçekleştirmek mümkündür.

Kredi kartı fişleri tahsilatı filtre seçenekleri şunlardır:

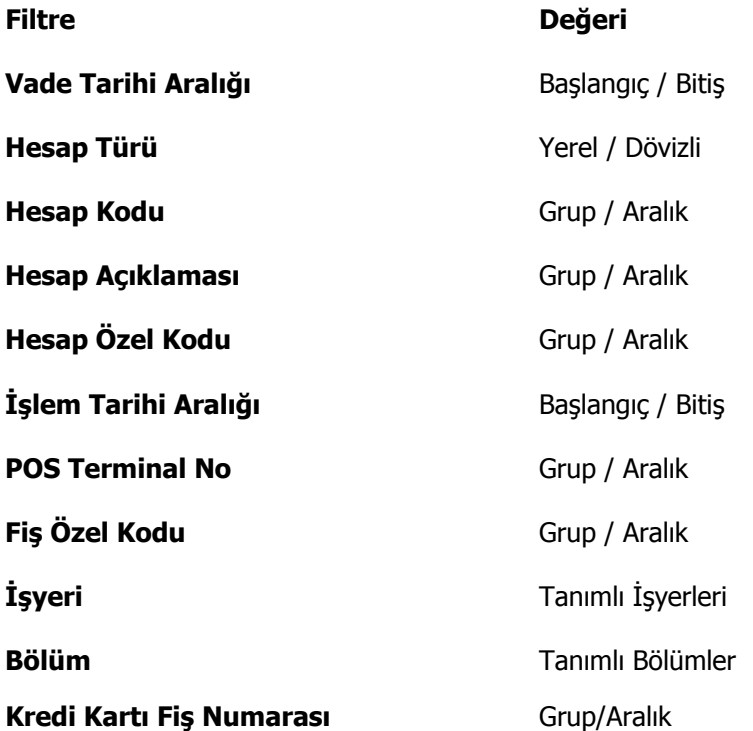

Kredi kartı fişinin birden fazla faturayı kapatması durumunda toplam miktar, kredi kartı hareketleri bölümünde fiş toplamı kolonunda izlenir.

### **Vade Farkı Faturaları**

Vadeli bir işlemin vade tarihi geldiğinde nakit olarak ya da ters bakiyeli bir işlem tarafından kapatılması gereklidir. Vade tarihinden daha önce ya da daha sonra kapatılması durumunda ilgili cari hesap aşağıdaki yöntemle hesaplanan tutar kadar borçlu veya alacaklı duruma geçer. Bu tutara da **Vade Farkı** adı verilir.

#### **Vade farkı hesaplaması=** Kapanan Tutar \* Faiz Oranı \* Gün Sayısı

е производите производите в 1990 године в 1990 године в 1990 године в 1990 године в 1990 године в 1990 године

Yukarıdaki formülde yer alan Faiz Oranı o cari hesabı borçlandıran/alacaklandıran işlemler sırasında kullanılmış olan Ödeme Planında yer alan Faiz Oranıdır ve bu oran aylık olduğu için vade farkı hesaplanırken Kapanan tutar, Faiz oranı ve Gün sayısı birbirleriyle çarpıldıktan sonra 30'a bölünürler.

Gün Sayısı ise cari hesabın borcunu vade tarihinden önce veya sonra ödemesi durumunda yapılan (Gün Sayısı = Kapanma Tarihi - Vade Tarihi) işlemi sonucu bulunan gün sayısıdır.

Cari hesabın ödemesinde gecikme var ise vade farkı borç , önceden ödeme var ise alacak verir.

#### **Vade Farkı Faturası**

Bir cari hesap için yukarıda açıklanan nedenlerden dolayı vade farkı oluşmuş ise bunun o cari hesaba faturalanması dolayısıyla tahsil edilmesi gerekir. Bu işlem Vade Farkı Faturası ile yapılır.

#### **Vade Farkı Faturaları ikiye ayrılırlar:**

- • **Alınan Vade Farkı Faturası:** Bu fatura, cari hesabın borcunu vade tarihinden önce ödemesi durumunda o cari hesap tarafından firma için kesilir. Yani bu fatura tutarını hesaplayıp kesmek cari hesabın işidir. Kullanıcı bu faturayı sadece programa girer ve kaydeder. Bu fatura borç takip raporunda iki satır halinde yer alır. İlk satır normal bir fatura gibi fatura net tutarı kadar alacak olarak, ikinci satır ise Vade Farkı İşlemi adı altında sadece vade farkı tutarı kadar borç olarak listelenir.
- • **Verilen Vade Farkı Faturası:** Bu fatura ise eğer cari hesap borcunu vade tarihinden sonra ödemiş ise firma tarafından hesaplanarak kesilir. Bu fatura da borç takip raporuna iki satır halinde yansır. İlk satır normal bir fatura gibi fatura net tutarı kadar borç olarak, ikinci satır ise Vade Farkı İşlemi adı altında sadece vade farkı tutarı kadar alacak olarak listelenir.

Bu faturada cari hesaba ait vade farkını otomatik olarak hesaplamak için Tutar alanında F9 menü tuşu yardımı ile "vade farkı hesaplama" seçeneği kullanılarak Vade Farkı Hesaplama Raporu ile hesaplanır. Bu rapora ait filtreler ve kullanılış şekilleri şöyledir:

**Döviz Türü:** Cari hesaba ait hangi işlem döviziyle yapılmış işlemlere vade farkı uygulanmak isteniyorsa o döviz türü seçilir.

#### **Güncelleştirme:**

- Güncel
- Borç kapatma

Bu filtrede "**Güncel**" seçeneği seçilirse, borç takip penceresiyle ilgili hiçbir işlem yapılmadan rapor alınır. "**Borç Kapatma**" filtresi seçildiği zaman ise rapordaki İşlem tarihi filtresindeki tarih itibariyle ve "Borç

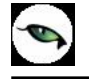

Kapama" filtresindeki seçime uygun olarak tüm işlemler kapatılır ve oluşan bakiye, aynı tutarda ters bir satır ile sıfırlanır.

#### **Borç Kapama:**

- İşlem yapılmayacak
- Kapanmamışlar kapatılacak
- Tümü kapatılacak

Bu filtrede "**işlem yapılmayacak**" seçeneği ile borç takip penceresiyle ilgili hiçbir işlem yapılmadan rapor alınması sağlanır. "**Kapanmamışlar kapatılacak**" seçeneği seçilirse, borç takip penceresinde kapatılmamış olan tüm işlemler kapatılarak rapor alınabilir. "**Tümü kapatılacak**" seçeneği seçildiğinde ise borç takip penceresindeki kapatma hareketleri dikkate alınmadan FIFO yöntemine göre tüm hareketler kapatılır.

**İşlem Tarihi:** (Öndeğer fişe girilen tarih gelir.)

İşlem tarihi filtresinde verilen tarihe kadar girilmiş olan işlemler göz önüne alınır ve diğer filtreler de bu tarihe göre kullanılarak rapor alınabilir.

Bütün filtreler uygun şekilde seçildikten sonra alınan raporda cari hesabın borç ya da alacak bakiyesine bakılmaksızın bir vade farkı hesaplanır.

Eğer hesaplanan vade farkı o cari hesap için alacak bakiyesi veriyorsa faturaya aktarım yapılmaz. Çünkü kesilen fatura Verilen Vade farkı faturası olduğundan bu faturaya aktarılan vade farkları bakiyeleri borç olmalıdır ki o fatura cari hesap tarafından firmaya kesilebilsin.

Vade farkı hesaplama raporunda hesaplanmış olan vade farkı tutarı cari hesap için borç bakiyesi veriyorsa faturaya aktarılır. Aktarım yapılırken genellikle bir ödeme planı eklenir. Çünkü bu fiş de sonuçta bir faturadır ve zamanında ödenmesi gerekmektedir. Bunun için yeni bir ödeme planı sistem tarafından eklenir. Eklenen ödeme planına ilişkin bilgiler aşağıdaki gibidir:

**Kodu:** VFF-0001

**Günler:** Hepsi

**Faiz Oranı:** Cari hesap tanımında daha önceden bir ödeme planı tanımlı ise o ödeme planının faiz oranı burada kullanılır. Eğer cari hesap tanımında bir ödeme planı tanımlı değilse ya da tanımlı olan ödeme planında faiz oranı 0 ise o zaman vade farkı faturası sırasında eklenen ödeme planının da faizi 0 olur.

**Satırlar:** Bu ödeme planı tek satırlık bir ödeme planıdır. Formül alanında P1 (KDV dahil işlem tutarı) parametresi bulunur. Gün alanında ise aşağıdaki formüle göre hesaplanmış olan bir sayı bulunur.

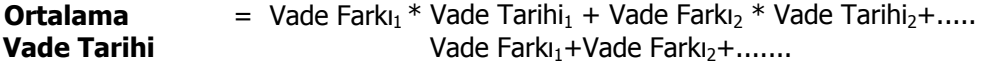

ve Ortalama Vade Tarihi > Fatura Tarihi olmak üzere,

**Gün Sayısı** = Ortalama Vade Tarihi - Fatura Tarihi

Ortalama vade tarihi fatura tarihinden küçük ise gün sayısı negatif çıkacağından bununla ilgili bir ödeme planı getirilmeyecektir.

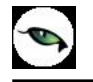

Ortalama vade tarihi hesaplanırken kullanılan vade farklarından alacak olanlar Ortalama vade tarihi hesabı işlemine (-) olarak girer.

### **Ortalama Gecikme nasıl hesaplanır?**

Cari hesabın ortalama gecikmesi ve bizim (firmanın) ortalama gecikmesi şeklinde ikiye ayrılır. Her ikisi de aynı formül kullanılarak hesaplanır. Aralarındaki tek fark farklı işlem grupları için hesaplama yapılmasıdır.

**Cari hesabın ortalama gecikmesi:**

Cari hesaba ait işlemlerin birbirini kapatması sonucunda oluşan ortalama gecikmedir. Cari hesaba ait işlemlerin hangileri olduğu aşağıda verilmiştir.

#### **Bizim (firmanın) ortalama gecikmemiz:**

Firmaya ait işlemlerin birbirini kapatması sonucunda oluşan ortalama gecikmedir. Bu işlemleri hangileri olduğu aşağıda verilmiştir.

### **Kullanılan formül:**

((Ödeme tar. 1 - Vade tar. 1) \* Tutar1) + ((Ödeme tar. 2 - Vade tar. 2) \*Tutar2) + .... **Ortalama Gecikme = -**Toplam Tutar

## **Çek/Senet Bordroları**

Alım ya da satış işlemleri karşılığında cari hesaplardan çek/senet alınması ya da cari hesaplara çek/senet verilmesi, eldeki çek ve senetlerin cari hesaplara ya da bankaya tahsile, teminata çıkış işlemleri ve durum değişiklikleri Finans bölümünde Hareketler seçeneği altında yer alan **Çek/Senet Bordroları** ile kaydedilir.

Bordrolar bir grup çek ya da senetle ilgili bilgiyi içerir ve resmi bir belge sayılır. Çek/Senet Bordroları, Finans Bölümünde **Hareketler** menüsü altında yer alır. Bordrolar üzerinde yapılacak işlemler için ilgili simgeler ve F9/sağ fare tuşu menüsündeki seçenekler kullanılır.

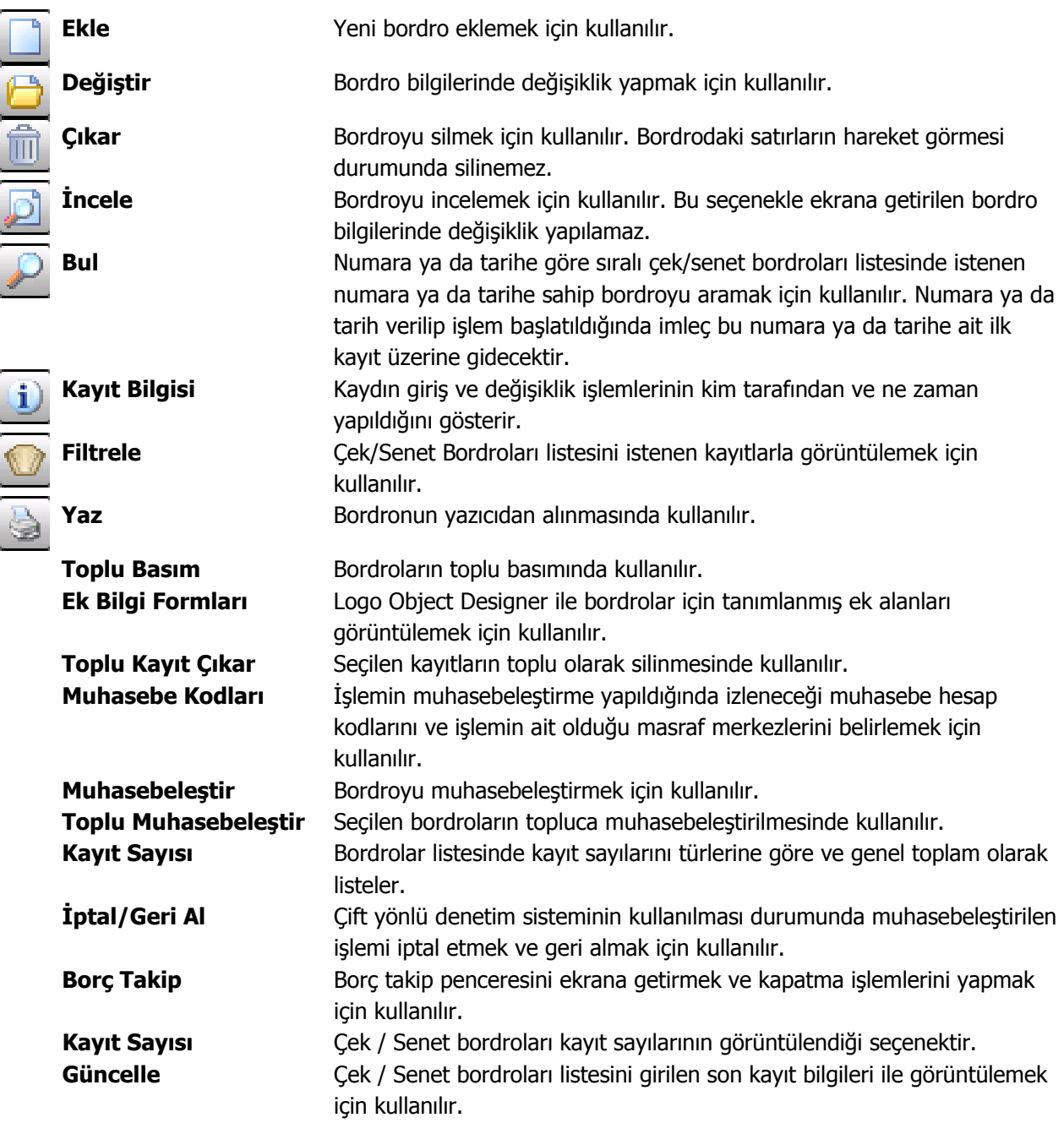

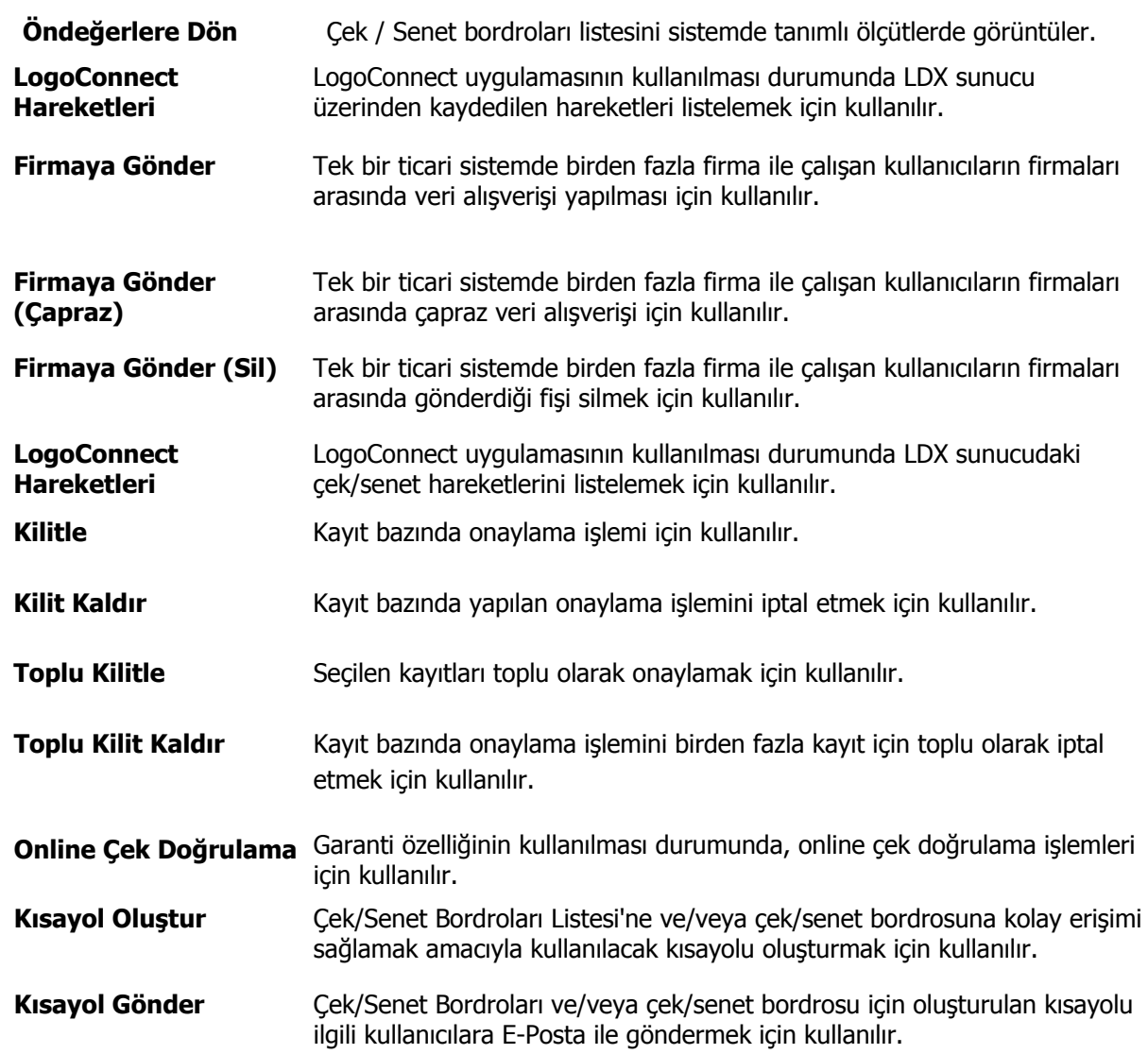

 $\blacklozenge$ 

## **Çek/Senet Bordro Türleri**

Alım ya da satış işlemleri karşılığında cari hesaplardan çek/senet alınması ya da cari hesaplara çek/senet verilmesi, eldeki çek ve senetlerin cari hesaplara ya da bankaya tahsile, teminata çıkış işlemleri ve durum değişiklikleri Finans bölümünde Hareketler seçeneği altında yer alan Çek/Senet Bordroları ile kaydedilir.

Çek/senet giriş ve çıkış işlemleri ve durum değişiklikleri bordrolar üzerinden gerçekleştirilir. Bordrolar bir grup çek ya da senetle ilgili bilgiyi içerir ve resmi bir belge sayılır.

Çek ve senet giriş ya da çıkış işlemlerinin her biri ayrı türdeki bordrolar aracılığı ile izlenir. Çek ve senetlerin durum değişiklikleri işlem bordroları ile kaydedilir. Bunun için öncelikle bordro türünün belirlenmesi gerekir. Çek/senet girişi ve çıkışları ile durum değişiklikleri aşağıdaki tabloda yer alan bordro türlerinden biri seçilerek kaydedilir.

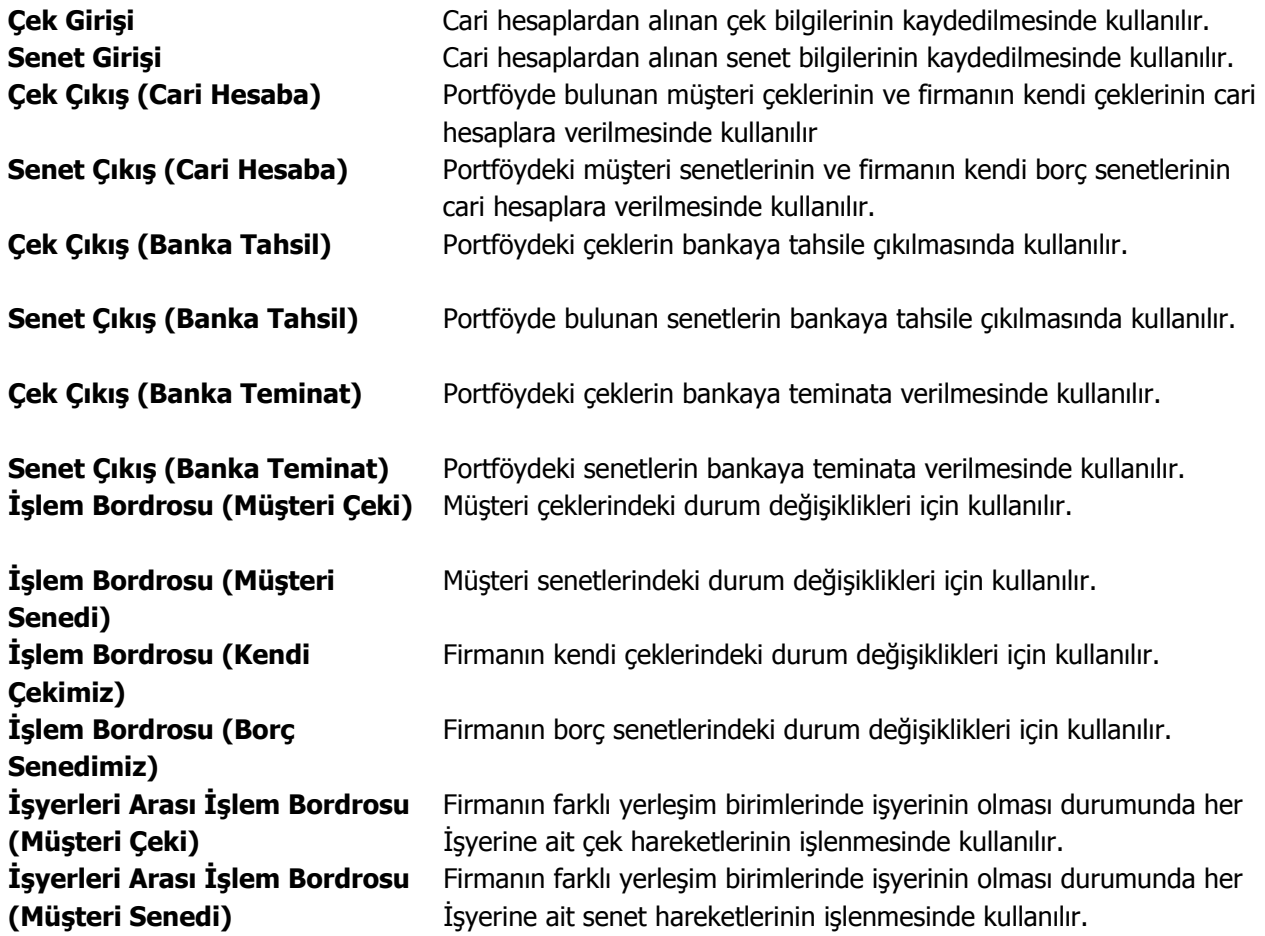

## **Bordro Yapısı**

Bordro genel olarak üç ana bölümden oluşmaktadır. Bu bölümler,

- Bordro başlığı
- Bordro satırları
- Bordro genel bilgileri

bölümleridir.

**Bordro Başlık Bilgileri:** Bu bölümde bordroya ait genel bilgiler işlenir ve görüntüsel olarak kayıt penceresinin üst kısmında yer alır. Genel bilgi sözüyle bordroda yer alan çek/senet giriş ya da çıkış hareketlerinin hepsi için aynı olması gereken bilgiler kastedilmektedir. Örneğin bordro numarası, bordro tarihi, belge numarası vb. bilgiler, bordroda yer alan çek/senetlere göre değişiklik göstermeyen bilgilerdir.

**Bordro Satırları:** Bu bölümde bordro satır bilgileri, yani girişi, çıkışı ya da durum değişikliği yapılan çek/senetlere ait bilgiler kaydedilir ve görüntüsel olarak kayıt penceresinin orta bölümünde yer alır. Bu bölümde yer alan satır sayısı ekrandaki görüntüsü ile sınırlı değildir. Yani bir bordroda istenen sayıda çek/senet işlemi yapılabilir.

**Bordro Genel Bilgileri:** Bu bölüm ise bordro kayıt penceresinin alt bölümünde yer alır ve o bordro ile girilen çek/senet satırlarına ait toplam tutar bilgileri ve kayıt bilgileri görüntülenir. Yine bu bölümde, bordro genel açıklaması ve bordro geneli ve satırlardaki kayıtlar için kullanılacak para birimi kaydedilir.

## **Bordro Başlık Bilgileri**

Bordronun ilk bölümü başlık bölümüdür. Bordro başlık bölümünde yer alan alanlar ve kaydedilen bilgiler şunlardır:

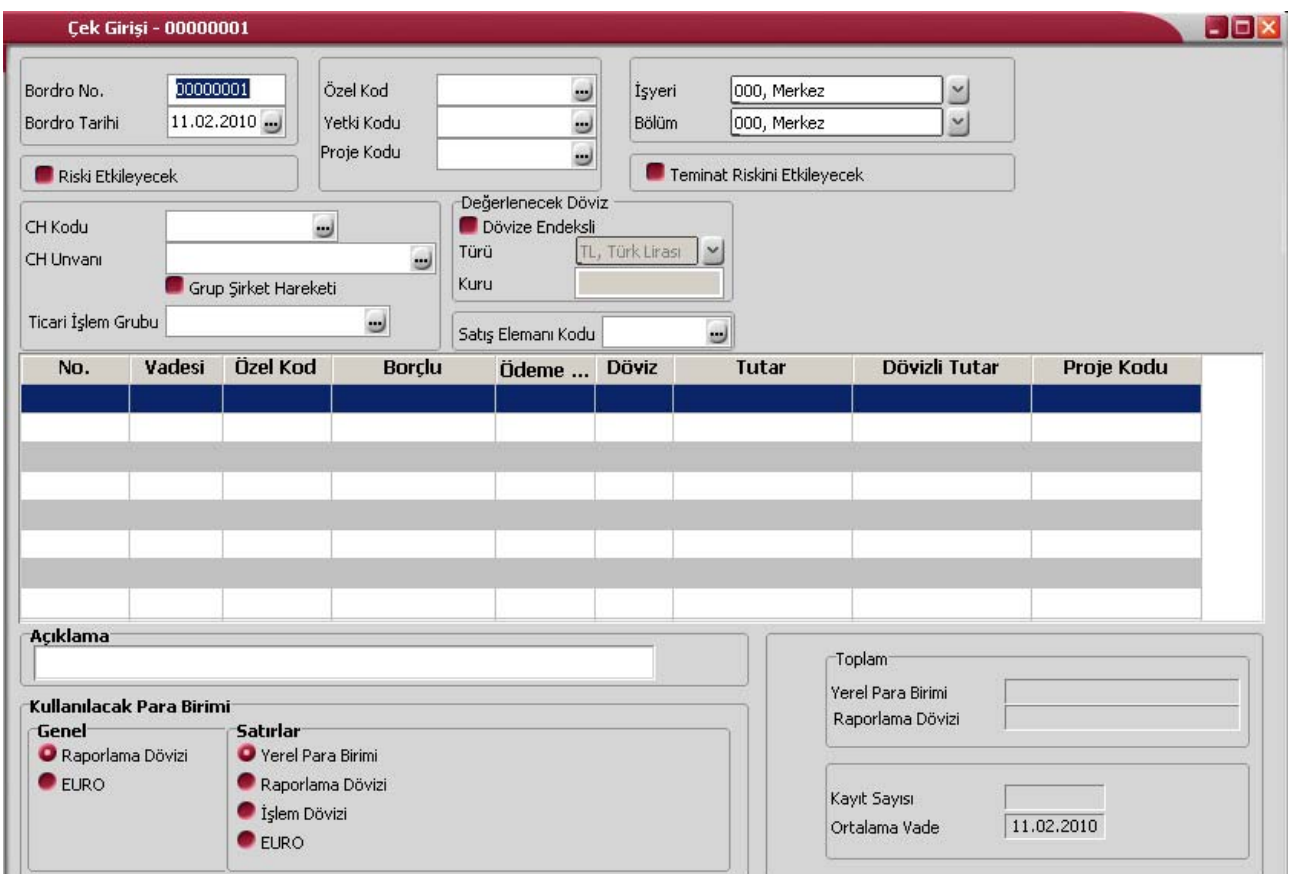

**Bordro Numarası:** Bordronun bilgisayardaki takip numarasıdır. Numara verilirken sayı ve harf birlikte kullanılabilir. Bordrolar numaralarına göre sıralanmıştır.

Çek/senet işlemlerinde kullanılan her bordro türü, kendi içinde ayrı sıra numarası izler. Bordro numarası bilgi girilmesi zorunlu bir alandır. Aynı türdeki iki bordronun numaraları aynı olamaz. İşlemlerde ve raporlarda bordrolar numaralarına göre aranır, kullanılır veya sıralanır. Bu nedenle çek/senet bordroları bordro numarasına göre sıralanmıştır ve çek/senet bordrolarının bordro numaralarına göre sıralaması program tarafından tutulmaktadır. Arama, sıralama, raporlarda filtre olarak kullanabilme gibi tüm işlemler bordro numarasına göre son derece hızlı bir şekilde yapılabilir.

**Bordro Tarihi:** İşlemin yapıldığı günün tarihidir. Bordro tarihi bilgi girilmesi zorunlu bir alandır. İşlemlerde ve raporlarda bordrolar numaralarına göre olduğu gibi tarihe göre de aranır, kullanılır veya sıralanır. Bu nedenle çek/senet bordroları bordro numarasına ek olarak bordro tarihine göre de sıralanmıştır ve çek/senet bordrolarının, bordro tarihine göre sıralaması program tarafından tutulmaktadır. Arama, sıralama, raporlarda filtre olarak kullanabilme gibi tüm işlemler bordro tarihine göre son derece hızlı bir şekilde yapılabilir.

**Özel Kod:** Bordroları gruplamakta kullanılan 10 karakter uzunluğundaki kodlama alanıdır. Özel kod, bordroları kullanıcının kendi firmasına özel bazı kriterlere göre gruplaması için kullanılır. Bu alanı kullanıcı, bordro üzerinde yer almayan fakat girmek istediği bir bilgiyi işlemek için de kullanabilir.

**Yetki Kodu:** Detaylı yetki tanımlaması için kullanılır. Bu alan 10 karakter uzunluğundadır. Her kullanıcının iş tanımına göre, kullanabileceği kayıtlar değişik olacaktır. Detaylı yetki tanımlaması için öncelikle planlama yapmak gerekir. İlk adım olarak, hangi kullanıcıların veya kullanıcı gruplarının hangi bordrolara ulaşabileceği ve hangi tür işlemleri yapabileceği belirlenmelidir. Daha sonra, her yetki grubunun kullanabileceği bordro türlerine farklı yetki kodları verilmelidir.

**Proje Kodu:** Fişin ilişkili olduğu proje kodudur. Kayıtlı projeler listelenir ve ilgili tanım seçilir. Unity2'de ticari sistem tarafındaki tüm işlemlerde proje bilgisi girilerek, raporlar proje bazlı alınır ve muhasebeye entegrasyon proje bazında yapılabilir. Muhasebe hesapları ile kaydedilen bir hareket birden fazla masraf merkezi ile ilişkili olabilir. Örneğin toplu olarak yapılan alımlar firmanın değişik bölümlerinin ihtiyacını karşılıyor olabilir. Bu gibi durumlarda masraf merkezlerine dağılımın ne şekilde yapılacağı proje tanımları ile kaydedilir. Projeler Genel Muhasebe bölümünde "**Projeler**" seçeneği ile tanımlanır

**İşyeri:** İşyeri, bir firma ya da kurumun merkezine bağlı olan, ancak ticari işlemlerini dışarıya karşı bağımsız yürüten fiziksel bölümlerinden her biridir. Bu alan, yapılan çek/senet işleminin firmanın kayıtlı İşyerlerinden biriyle ilişkilendirilmesi için kullanılır.

**Bölüm:** Bölüm, bir işletmenin örgütlenme ve muhasebe açılarından birbirinden ayrılmış faaliyetlerinden veya faaliyet gruplarından her biridir. Bu alan, yapılan çek/senet işleminin firmanın kayıtlı bölümlerinden biriyle ilişkilendirilmesi için kullanılır.

**Riski Etkileyecek:** İşlemin cari hesap risk toplamlarını etkileyip etkilemeyeceğini belirlemek için kullanılır. Alan, öndeğerini Ticari Sistem / Finans Parametrelerinde yer alan "Risk Kontrolü Yapılacak İşlemler" parametresinden alır; istenirse değiştirilir.

**Teminat Riskini Etkileyecek:** Yapılan işleminin cari hesabın teminat riskini etkileyecek olması durumunda bu alanda yer alan kutu işaretlenir.

**Cari Hesap Kodu:** Çek/senet giriş ve cari hesaba çek /senet çıkış bordrolarında, bordronun ait olduğu cari hesabın kodudur.

**Cari Hesap unvanı:** Çek/senet giriş ve cari hesaba çek /senet çıkış bordrolarında, bordronun ait olduğu cari hesabın kodudur.

**Ticari İşlem Grubu:** Çek/senet giriş bordrolarında bordronun ait olduğu ticari işlem grubudur.

**Grup Şirket Hareketi:** Mali konsolidasyon özelliğinin kullanılması durumunda işlemin grup şirketi hareketi olduğunu belirtmek için kullanılır.

**Satış Elemanı Kodu:** Bordronun ilişkili olduğu satış elemanını belirtir. Kayıtlı satış elemanları listelenerek ilgili kayıt seçilir.

**Banka Hesap Numarası / Açıklaması:** Bankaya tahsil ve teminata çek/senet çıkış bordrolarında işlemin ait olduğu banka hesap numarasıdır. Bankaya tahsil ya da teminata çek/senet çıkış bordrolarında yer alır.

İşlem bordrolarında cari hesap kodu, unvanı ve banka hesap kodu ve açıklaması alanları yer almaz. Böylece farklı cari hesap veya bankaları ilgilendiren işlemler aynı toplu işlem bordrosundan kaydedilir.

**Cari Hesap Değerleme Öndeğerleri:** Cari hesaba ait kur gelir ve giderlerinin listelenme öndeğeridir. Bu alanda girilen bilgiler cari hesap döviz değerleme raporunda kullanılır.

Değerleme işleminin yapılacağı döviz, **Değerlenecek döviz türü** alanında seçilir. Kur alanında ise seçilen döviz kuru girilir.

Cari hesap döviz değerleme raporu alınırken, Yerel Para Birimi Çek Değerlemeleri filtre satırında Değerleme Dövizi üzerinden seçilirse, çek değerlemeleri, çek giriş bordrosunda belirtilen döviz türü ve kuru dikkate alınarak listelenir.

### **Bordro Satır Bilgileri**

Bordronun ikinci bölümü bordro satırlarından oluşur. Bu bölümde girilebilecek satır sayısı sabit olmayıp, bilgi girildikçe ekran görüntüsü yukarıya kayar. Bordro satırlarında, bordro türüne göre

- cari hesaplardan alınan çek/senet giriş işlemleri
- cari hesaba ve bankaya çek/senet çıkış işlemleri
- işlem bordrolarında işlem tipi

seçilerek durum değişiklikleri kaydedilir.

### **Çek/senet giriş bordro satırlarında;**

Cari hesaplardan alınan müşteri çek ve senetleri ile, cari hesaba verilen firmanın kendi çekleri ve borç senetlerine ait bilgiler bordro satırında ekrana getirilen çek ve senet kartları üzerinden kaydedilir.

### **Çek/senet çıkış bordrolarında**;

Cari hesaplara ciro edilen müşteri çek/senetleri ile bankaya tahsil ya da teminata çek ve senet çıkışlarında, çek ve senetler listelenir ve seçilerek bordro satırlarına aktarılır.

#### **İşlem bordro satırlarında**;

Çek ve senetlerdeki durum değişikliklerinin yapıldığı işlem bordrolarında ise, durum değişikliği yapılacak çek ve senetler bordro satırlarından ulaşılan çek ve senet kartları listesinden seçilerek bordroya aktarılır.

### **Giriş Bordroları**

Cari hesaplardan alınan çek ya da senetler çek/senet giriş bordro satırlarında ekrana getirilen çek/senet kartı üzerinden kaydedilir. Müşteri çek girişleri için bordro türü çek giriş (müşteri çeki), müşteri senetleri için senet giriş (müşteri senedi) belirlenir. Bordronun üst bölümünde bulunan alanlardan bordro genel bilgileri ile ilgili cari hesabın kodu kaydedilir.

**Çek/Senet Bilgileri:** Bordro satırlarında F9/sağ fare tuşu menüsünde yer alan Müşteri Çeki ya da Müşteri Senedi seçeneği kullanılır. Alınan her çek ya da senede ait bilgiler ayrı ayrı açılan kartlar üzerinden kaydedilir.

Çek/senet giriş kartı üzerindeki alanlar çek ya da senet giriş işlemi yapılmasına bağlı olarak değişecektir. Çek ya da senet bilgileri kaydedilerek bordro satırlarına dönülür. Bordro ile girişi yapılan her çek ya da senet ayrı bir satır olarak bordroda yer alır.

Aynı cari hesaba ait tutarları aynı ancak vadeleri farklı çok sayıda çek/senet girişi yapılacaksa Sıra çek/senet üretimi seçeneği ile bu kayıtlar otomatik olarak oluşturulur ve bordro satırlarına aktarılabilir.

### **Çek/Senet Döviz Bilgileri**

Bordroda yer alan çek ya da senetlere ait döviz bilgileri kart üzerinde açılan işlemler menüsündeki **Döviz Girişi** seçeneği ile kaydedilir.

Bir çek/senet dövizli ise kart üzerinde döviz türü ve tutarı kaydedilir ve yapılan tüm işlemlerde o çek/senedin TL. tutarının sabit olması gibi döviz türü ve tutarı da sabit olur. Böylece çek senede ait tüm işlemlerde bu döviz bilgisi değişmeden kullanılabilir.

Bu kuralın bozulduğu tek durum bankaya tahsile verilen bir çek/senedin karşılığının yerel para birimi olarak alınmasıdır. Bu durumda işlemin gerçekleşme tarihindeki kur farkları da ayrı bir işlem olarak kaydedilir.

Dövizli çek veya senet kartının bundan sonraki tüm işlemlerinde yerel para birimi tutarları sabit tutulduğu gibi döviz tutarı ve kuru da sabit tutulur.

Dolayısıyla cari hesaplar, banka hesapları vb. ticari sisteme ait çek/senet hareketlerinden etkilenen kartların tümüne dövizli bir çek/senet hareketi aynı şekilde yansır. Durum değişiklikleri sonucunda diğer bölümlerden kesilen fişlerde de çek/senet kartının üzerinde yazan döviz türü ve tutarı kullanılır, bu tutarlar işlem tarihine göre değişmez.

Çek/senetlere ait döviz bilgileri yalnızca girişi bordrolarında kaydedilir. Çek/Senet menüsünden Değiştir seçeneği ile ekrana getirilen çek/senet üzerinden döviz bilgileri girilemez ve değiştirilemez.

## **Sıralı Çek/Senet Üretimi**

Aynı cari hesaptan alınan ve tutarları aynı fakat vadeleri farklı olan çek ya da senetler ile firmanın aynı cari hesaba verdiği, tutarları aynı ancak vadeleri farklı kendi çekleri ile borç senetlerini kaydetmek için kullanılır. Müşteri çek/senet giriş ve cari hesaba çek/senet çıkış bordro satırlarında F9/sağ fare düğmesi menüsünde yer alan sıralı çek senet üret penceresinde,

- üretilecek çek ya da senet sayısı
- bunların ne zamana üretileceği yani vadeleri belirlenir.

Vade satırı,

- belirli aralıklarla
- her ayın belirli bir günü

olmak üzere iki seçeneklidir.

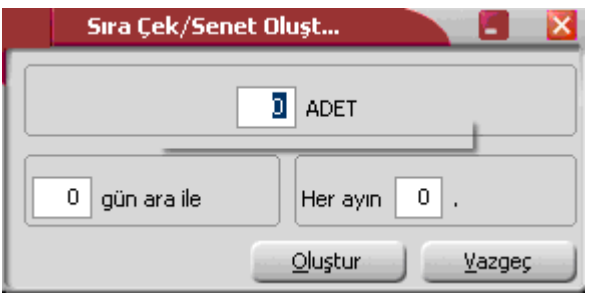

Belirli aralıklarla çek senet üretiminde vade aralığı gün olarak verilir. Girilen ilk çek ya da senedin vadesi esas alınarak burada verilen gün aralığındaki vadelere sahip çek ya da senetler program tarafından üretilir.

Vadesi her ayın belirli bir günü olan çek / senetleri üretmek için, her ayın belli bir günü alanında istenen günün ayın kaçıncı günü olduğu belirtilir. Vadesi burada verilen gün olan çek ya da senetler program tarafından üretilir.

Gerek belirli aralıklarla gerekse her ayın belirli bir gününe çek/senet üretilirken vade tarihi 30 ya da 29 çeken aylar için önemlidir. Program verilen vade ya da gün aralığını dikkate alarak kısa ayların son gününe çek ya da senet üretir.

Örneğin her ayın 31. gününe çek ya da senet üretilecekse ya da verilen gün aralığında vade 31. güne rastladığında 30 ve 28 çeken aylarda çek ve senetler bu ayların son gününe üretilir. İçinde bulunulan yılda Şubat ayı 29 çekiyorsa üretilen çekin vade tarihi 29, 28 çekiyorsa 28 olacaktır.

Üretilen çek ya da senetlerin portföy numaraları birbirinden farklıdır. Sıralı çek (senet) üretilecek çekin (senedin) portföy numarası esas alınır ve üretilen çek (senet) numaraları bu numaradan itibaren artarak devam eder. Üretilen her çek ya da senet satır olarak bordroda yer alır.

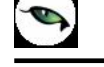

### **Çıkış Bordroları**

Cari hesaba ciro edilen çek/senetlerle, bankaya tahsil ve teminata verilen çek ve senetler çıkış bordro türleri ile kaydedilir. Çıkış bordroları türleri; çek/senet çıkış (cari hesaba ve çek/senet çıkış (banka tahsil) ya da çek/senet çıkış (banka teminat) bordro türleridir.

### **Cari Hesaba Çek/Senet Çıkış Bordroları**

Firma mal ya da hizmet aldığı cari hesaplara ödemelerini yaparken müşterilerinden aldığı çekleri / senetleri de kullanabilir. Cari hesaba çek çıkış işlemlerinde çek çıkış (çari hesaba), senet çıkışlarında ise Senet çıkış(çari hesaba) bordro türü seçilir. Bordronun üst bölümündeki alanlardan bordro geneline ait bilgiler ile çek/senedin verildiği ya da ciro edildiği cari hesaba ait bilgiler, bordro satırlarında ise çıkış işlemi yapılan çek/senet bilgileri kaydedilir.

### **Müşteri çeklerinin (senetlerinin) ciro edilmesi**

Portföyde bulunan ve cari hesaba verilecek müşteri çek ve senetlerini seçmek için bordro satırlarında İşlemler menüsünde yer alan Ciro seçeneği kullanılır. Bordro türüne göre müşteri çekleri /senetleri listelenir. Cari hesaba ciro edilecek çekler (senetler) işaretlenerek seçilir.

Cari hesaba çok sayıda ve belli özellikteki çek/senedin ciro edilmesi durumunda, Toplu seçim seçeneği ile koşul belirlenir ve bu koşullara uyan kayıtlar topluca seçilerek bordro satırlarına aktarılır. Seçilen her çek (senet) bordroda bir satır olarak yer alır.

### **Firmanın kendi çekleri ve borç senetlerinin cari hesaba verilmesi**

Cari hesaba firmanın kendi çekleri ve borç senetlerinin durumunda verilen çek/ senede ait bilgiler bordro satırlarında İşlemler menüsünde Kendi Çekimiz ya da Kendi Senedimiz seçeneği ile kaydedilir. Çek/senet giriş kartı üzerindeki alanlar çek ya da senet giriş işlemi yapılmasına bağlı olarak değişecektir.

### **Cari Hesap Bakiyesinde Ciro Tahsil Kuru Etkisi**

Dövizli çek işlemlerinde ciro ve tahsil edildi statülerindeki işlemlerin yapıldığı tarihteki kur bilgisi dikkate alınarak cari hesap bakiyesinin alınması mümkündür. Bunun için Finans Parametrelerinde **Ciro Tahsil Kuru Cari Hesap Bakiyesini Etkileyecek** satırında Evet seçiminin yapılması gerekir.

Çıkış ve işlem bordrolarında sağ fare tuşu menüsündeki Tahsil Kuru seçeneği kullanılarak raporlama ve işlem dövizi bilgileri kaydedilir.

### **Cari hesaba ciro işlemleri için değerlenecek döviz bilgisi**

Cari hesaba ciro edilen çek/senetlerin değerleme işleminde izleneceği döviz türü, müşteri çek/senet döviz türünden farklı olabilir. Çek/senedin ciro edilen müşteride izleneceği döviz türü cari hesaba çek/senet çıkış bordrolarında yer alan ikinci değerleme alanında belirlenir.

### **Bankaya Tahsil ya da Teminata Çıkış Bordroları**

Bankaya tahsil ya da teminata çıkılacak çek ve senet bordro satırlarında ya tek tek ya da topluca seçilerek bordro satırlarına aktarılır.

### **Bankaya Teminata Çıkış İşlemleri**

Bankaya teminata çıkılacak çekler için bordro türü çek çıkış (banka teminat) senetler için, senet çıkış (banka teminat) olarak belirlenir. Bordronun üst bölümünde bulunan alanlardan bordro genel bilgileri ile ilgili banka hesabının kodu kaydedilir.

Bordro satırlarında sağ fare tuşu menüsünde yer alan **Bankaya çıkış** seçeneği kullanılır. Yapılan işlem türüne göre kayıtlı çek ve senetler listelenir. Bordroya aktarılacak olan çek/senetler tek tek işaretlenerek ya da çek senet listesinde Toplu seçim seçeneği ile koşul belirleyerek topluca seçilir. Aktar düğmesi tıklanır ve bordro satırlarına aktarılır. Seçilen her çek (senet) bordroda bir satır olarak yer alır.

### **Tahsile çıkış işlemleri**

Bankaya tahsile çıkılacak çekler için bordro türü Çek Çıkış (Banka Tahsil) senetler için, Senet Çıkış (Banka Tahsil) olarak belirlenir. Bordronun üst bölümünde bulunan alanlardan bordro genel bilgileri ile ilgili banka hesabının kodu kaydedilir.

Bordro satırlarında İşlemler menüsünde yer alan Bankaya çıkış seçeneği kullanılır. Yapılan işlem türüne göre kayıtlı çek ve senetler listelenir. Bordroya aktarılacak olan çek/senetler tek tek işaretlenerek ya da çek senet listesinde Toplu seçim seçeneği ile koşul belirleyerek topluca seçilir. Aktar seçeneği ile bordro satırlarına aktarılır. Seçilen her çek ya da senet bordroda bir satır olarak yer alır.

### **Çek Çıkış (Banka Tahsil) ve İşlem bordroları(Müşteri Çeki-Banka Tahsil) İşlemlerinde Döviz Kuru Girişi ve Muhasebe Kayıtları**

Banka tahsil için çek çıkış işlemlerinde döviz kuru belirtilerek dövizli çekin çıkış günündeki kurundan muhasebeye aktarılması sağlanır. Bunun için çek çıkış (banka tahsil) bordro satırlarında F-sağ fare tuşu menüsünde yer alan Tahsil Kuru seçeneği kullanılır.

Ayrıca İşlem Bordrosu(Müşteri Çeki)- Banka Tahsil işleminde de F9-sağ fare tuşu menüsündeki Tahsil kuru seçeneği ile tahsil kuru girilerek muhasebe kayıtları oluşturulur.

Dövizli çek için tahsil kuru girişi yapılıp "Çek tahsil kuruyla değerlensin" seçeneği işaretlendiğinde Değerlenmiş Tutar kolonuna çekin tahsil kuruyla hesaplana yeni yerel para birimi karşılığı tutar yazılır.

Bu durumda muhasebeye giden tutarlar artık değerlenmiş tutarlardır.

Kur farkı işleminde dikkate alınacak kur dövizli çekin yeni girilen tahsil kurudur.

Muhasebe satırlarındaki döviz bilgileri de yeni kurdan hesaplanır.

### **Firma Çek/Senetleri**

Firmanın kendi çekleri ve borç senetlerinin cari hesaba, bankaya tahsil ya da teminata verilmesi durumunda verilen çek/ senede ait bilgiler bordro satırlarında İşlemler menüsünde Kendi Çekimiz ya da Kendi Senedimiz seçeneği ile kaydedilir. Çek ve senet giriş kartı üzerindeki alanlar çek ya da senet giriş işlemi yapılmasına bağlı olarak değişecektir. Firmanın aynı cari hesaba verdiği, tutarları aynı ancak vadeleri farklı kendi çekleri ile borç senetlerini kaydetmek için Sıra Çek/Senet Üret seçeneği kullanılır.

### **Çek/Senet Toplu Seçimi**

Cari hesaba ya da bankaya tahsil ya da teminata çıkış bordrolarında ve durum değişikliklerinin yapıldığı işlem bordrolarında, çek ve senetler tek tek seçilerek bordro satırlarına aktarıldığı gibi topluca seçilerek de aktarılabilir. Bunun için çıkış bordro satırlarında ve işlem bordrolarında **Toplu seçim** seçeneği kullanılır. Çek/senet toplu seçim penceresinde filtre satırlarında istenen koşullar belirlenir ve bordroya aktarılacak çek ya da senetler topluca işaretlenir.

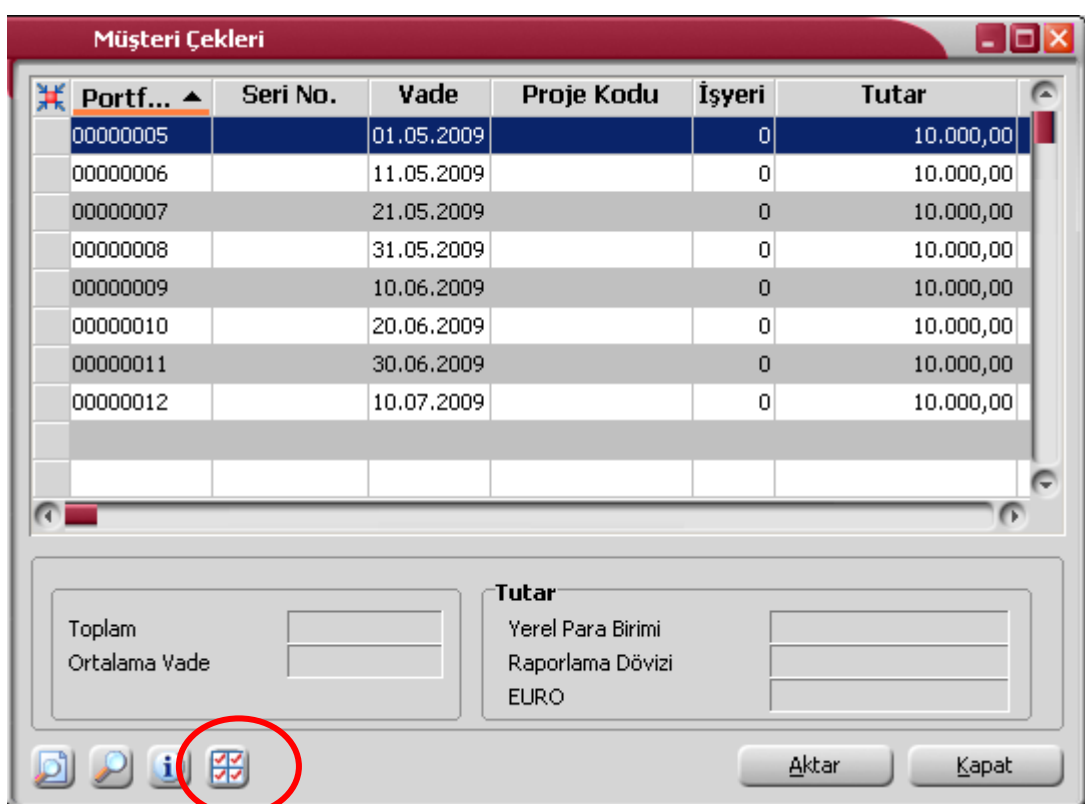

 $\begin{pmatrix} 1 \\ 0 \\ 0 \\ 0 \end{pmatrix}$ 

**Filtre** satırlarında grup ve aralık tanımı yapılarak istenilen özellikteki kayıtların aktarılması sağlanır. Koşul belirlenecek filtre seçenekleri şunlardır:

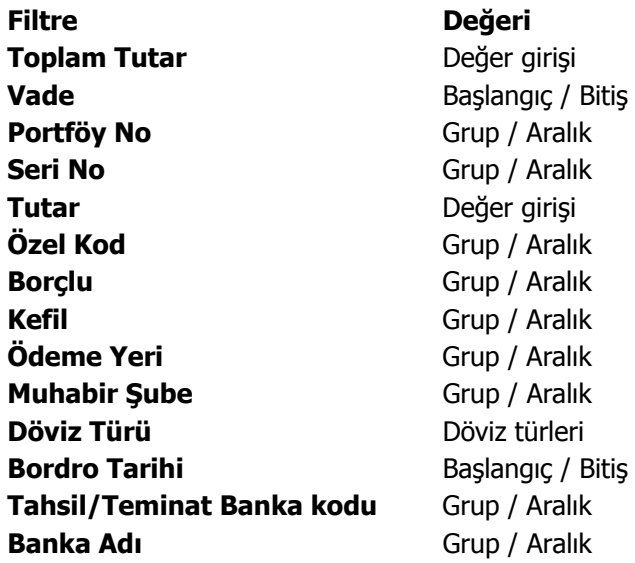

**Toplam Tutar:** Aktarılacak çek ya da senet toplam tutarıdır. Doğrudan yazılır.

**Vade:** Aktarılacak çek (senetler) vadelerine göre filtrelenir. Başlangıç ve bitiş tarihi verilerek, bu tarihler arasında olan çeklerin (senetlerin) aktarılması sağlanır.

**Portföy Numarası:** Aktarılacak çek ya da senetlerin portföy numaralarına göre seçildiği filtre satırıdır. Grup ve aralık tanımı yapılarak aktarılacak çek ya da senetler filtrelenir.

**Seri Numarası:** çek ya da senedin seri numarasına göre filtreleme yapılan satırdır. Grup ya da aralık tanımı yapılarak koşul belirlenir.

**Tutar:** Bu filtre satırında başlangıç ve bitiş tutar aralığı verilerek, tutarları bu aralıkta kalan çek ya da senetlerin aktarılması sağlanır.

**Özel Kod:** Çek ya da senet kartında verilen özel koda göre filtreleme yapılır. Grup ya da aralık tanımı yapılarak bu tanıma uygun özel koda sahip çek ya da senetlerin topluca seçilmesi sağlanır.

**Borçlu / Kefil:** Bu filtre satırlarında, çek ya da senedin borçlusuna göre filtreleme yapılır. Koşul belirleme işleminde grup ya da aralık tanım filtrelerinden birisi kullanılır.

**Ödeme Yeri:** Seçilecek olan çek ya da senetler ödeme yerlerine göre filtrelenir. Grup ya da aralık tanımı yapılarak istenen koşul belirlenir.

**Muhabir Şube:** Çek ya da senet girişlerinde belirtilen muhabir şube koduna göre filtreleme yapılır.

**Döviz Türü:** Çek ya da senetler işlem dövizi türlerine göre filtrelenir. Döviz türleri listesinde istenen türler işaretlenerek seçilir. Programda öndeğer olarak tüm türler işaretlidir ve dikkate alınır. Toplu seçim için geçerli olmayacak türlerin yanındaki işaret kaldırılır.

**Bordro Tarihi:** Çek ya da senet bordro tarihine göre filtreleme yapılan satırdır.

**Tahsil/Teminat Banka Kodu:** Tahsil ve teminata çek/senet çıkışlarında banka hesap koduna göre filtreleme yapılan satırdır.

**Banka Adı:** Banka adına göre filtreleme yapılan satırdır.

Filtre satırlarında yapılan koşul belirleme işleminden sonra Devam et düğmesi tıklanır ve belirlenen özellikteki çek ya da senetler topluca işaretlenir. Bu çek ya ada senetleri bordro satırlarına aktarmak için müşteri çekleri/senetleri listesinde "**Aktar**" seçeneği kullanılır.

### **Çek/Senet Bordrolarında Ödeme Hareketleri**

Bordro toplamının ya da bordro satırlarında yer alan işlemlerin ne şekilde ödeneceği F9/sağ fare tuşu menüsünde yer alan ödeme hareketleri seçeneği ile izlenir. Ödeme işlemleri penceresinin üst bölümünde ödenecek tutar, satırlarda ise bu ödemenin hangi tarihlerde, hangi tutarlarda yapılacağı geciken ödemeler ile erken ödemelerde uygulanacak faiz oranları listelenir.

Parçalı ödeme penceresinde bir çek/senet bordrosunun satırlarında yer alan çek senet hareketlerinden her biri kendi vade tarihinde ayrı bir borç veya alacak hareketi olarak ödeme tahsilat hareketleri arasına kaydedilir ve borç takip işlemlerinde bu şekilde görüntülenir.

Ortalama ödeme durumda, bir çek/senet bordrosunun satırlarında yer alan çek senet hareketlerinin tutarlarına ve vade tarihlerine bakılarak, ağırlıklı ortalama yöntemine göre bordro tutarının ortalama vadesi hesaplanır. Çek/senet bordrosu toplam tutarı ve ortalama vadesi üzerinden tek borç veya alacak hareketi olarak ödeme tahsilat hareketleri arasına kaydedilir ve borç takip işlemlerinde bu şekilde görüntülenir.

## **Senetlerin Toplu Basımı**

Bordroda yer alan senetler tek tek ya da toplu olarak yazıcıdan alınabilir. Senet basımında kullanılacak form, **Araçlar** menüsü altında yer alan form tanımları seçeneği ile tanımlanır. Senetler için form tanımı yalnızca çek ya da senet bilgileri kapsayacak şekilde yapılabildiği gibi bazı ek bilgilerin de basılmasına imkan verecek şekilde de tanımlanır.

Özellikle senet basımlarında, yasal olarak basılması zorunlu olan ek bilgiler çek/senet seçeneği ile tanımlanan formlar üzerine istenen alan bilgilerini içerecek şekilde bastırılır. İstenen sayıda **form** tanımlamak ve basım sırasında bu tanımlardan birini seçmek mümkündür.

**Çek/senetlerin tek tek basımı:** Bordro satırında yer alan çek/senetlerin tek tek basmak için İşlemler menüsünde yer alan Tekli Basım seçeneği kullanılır. Tanımlı formlar listelenir ve ilgili form seçildiğinde, çek ya da senet bilgileri bu form üzerinde ilgili alanlara yazılır.

**Toplu Basım:** Özellikle sıra çek/senet üretimi ile girilen senetlerin ek bilgilerinin de aynı olması durumunda Toplu Basım seçeneği ile topluca bastırılır. Açılan pencereden borçlu, alacaklı ve kefil bilgileri kaydedilir. İlgili form seçilerek bordroda yer alan tüm senetler bastırılır.

# **İşlem Bordroları**

Çek ve senetlere ait tüm durum değişiklikleri, işlem bordroları ile kaydedilir. Çek/senet kartları üzerinden durum değişikliği yapılamaz. Kartlar üzerinden ancak inceleme yapılır ve bazı alan bilgileri değiştirilir.

İşlem bordro türleri, bordro türü listesinde yer alır. İşlem bordroları yapılacak işleme göre gruplanmıştır. Bordrolar listesinde **fiş türü** seçimi yapılır.

- Müşteri çeklerindeki durum değişiklikleri için müşteri çeki işlem bordrosu,
- Müşteri senetlerindeki durum değişiklikleri için müşteri senedi işlem bordrosu,
- Kendi verdiğimiz çeklerdeki durum değişiklikleri için kendi çekimiz işlem bordrosu,
- Borç senetlerimizdeki durum değişiklikleri için borç senedimiz işlem bordrosu,
- İşyerleri arası çek işlemlerindeki durum değişiklikleri için müşteri çeki,
- İşyerleri arası senet işlemlerindeki durum değişiklikleri için müşteri senedi

bordro türü seçilir.

Bordro türü seçeneği ile müşteri çekleri ya da senetleri İşlem bordrosu seçilip Ekle komutu kullanıldığında açılan pencerede müşteri çekleri/senetleri ile ilgili durum değişikliği seçenekleri listelenir. Her bir işlem için ekrana gelen bordroda, üst bölümde bordro numarası, tarih, İşyeri, bölüm, özel kod ve yetki kodu bilgileri kaydedilir. Satırlarda ise durum değişiklikleri kaydedilir.

### **Müşteri Çek/Senetleri için İşlem Bordroları**

**Müşteriye İade:** Karşılığı olmayan çekin, alınan kişiye iade edilmesinde kullanılır. Bu durumda borç dekontu otomatik olarak kesilir. Bordro satırlarında F9/sağ fare düğmesi menüsünde yer alan çekler seçeneği ile müşteri çekleri listelenir. İade edilecek çekler işaretlenir ve Aktar seçeneği ile bordroya aktarılır.

Çekler ya da senetler listesinde Toplu Seçim seçeneği ile istenen özellikteki çek ya da topluca seçilerek bordroya aktarılır.

Seçilen çekler bordro satırlarına aktarıldıktan sonra Kaydet düğmesi tıklanır ve bordro kaydedilir. İade işleminden dolayı programın provizyon masrafları için kestiği borç dekontu otomatik olarak açılır. Borç işlemleri penceresinde, işleme ait döviz bilgilerini ve muhasebe kodlarını kaydetmek için işlemler menüsünde yer alan seçenekler kullanılır. Dekont bilgilerinde gerekirse değişiklik yapılabilir. Kaydedilen toplu işlem bordrosu, bordrolar listesinde bordro numarası, tarih, tür, toplam tutar, özel kod, İşyeri ve işlem açıklaması bilgileri ile listelenir.

**Portföyden ve Cirodan Tahsil:** Halen portföyde bulunan ya da ciro edilmiş olan çek ya da senetlerin tahsil işlemi için kullanılır. Bordro satırlarında İşlemler menüsünde yer alan çekler/senetler seçeneği ile çek ya da senetler listelenir. Tek tek ya da toplu olarak seçilir ve bordro satırlarına aktarılır.

**Bankada Tahsil:** Bankaya tahsile çıkılan çek (senetlerin) tahsil edilmesi durumudur. Bankada tahsil edilen çekler (senetler) bordro satırında İşlemler menüsünde yer alan Çekler/Senetler seçeneği ile listelenir ve bankada tahsil edilmiş olanlar seçilerek bordro satırlarına aktarılır. Banka takas çekleri ile cari hesaplar arasında kesilen virman fişi ekrana gelir. Fiş üzerinde gerekirse değişiklik yapılarak kaydedilir.

**Portföyde Karşılıksız/Portföyde Protestolu:** Portföyde bulunan çek ya da senedin karşılıksız çıkması durumudur.

**Bankada Karşılıksız/Bankada Protestolu:** Bankaya tahsil ve teminata verilen çeklerin karşılıksız çıkması, senetlerin ise protesto olması durumudur. Her iki durumda da banka işlem fişi otomatik olarak oluşturulur. Fiş döviz bilgileri ve muhasebe kodları fiş üzerinde İşlemler menüsünde yer alan seçeneklerle kaydedilir.

**Müşteriden Portföye İade:** Ciro edilen çek ya da senetlerin iade edilmesinde kullanılır. Cari hesap işlem fişi otomatik olarak ekrana gelir. Fiş döviz bilgileri ve muhasebe kodları İşlemler menüsünde yer alan seçeneklerle kaydedilir.

**Bankadan Portföye İade:** Bankaya tahsil ya da teminata verilen çek ya da senetlerin portföye iadesi işlemidir. Banka işlem fişi otomatik olarak kesilir.

**Müşteriden Protestolu (senetler için), Karşılıksız (çekler için) İade:** Cari hesaba ciro edilen çek ya da senedin karşılıksız çıkması ya da protesto olması durumunda bu çek ve senetlerin portföye alınması işleminde kullanılır. Cari hesap işlem fişi program tarafından otomatik olarak oluşturulur. Fiş döviz bilgileri ve muhasebe kodları İşlemler menüsünde yer alan seçeneklerle kaydedilir.

**Cirodan Tahsil:** Ciro edilen çek ya da senedin tahsil edildi durumuna alınmasıdır.

**Tahsil Edilemiyor:** Müşteri çeki ya da senedinin tahsil edilememe durumudur. Tahsil edilemeyen çekler işlem bordrosu satırlarında Çekler/Senetler seçeneği ile müşteri çek/senetleri listelenir ve ilgili kayıtlar seçilerek bordro satırlarına aktarılır.

## **Firmanın Çek/Senetleri için İşlem Bordroları**

Firmanın kendi çekleri ve borç senetlerindeki toplu durum değişiklikleri kendi çekimiz ve borç senedimiz bordro türleri ile kaydedilir. Bordrolar listesinde bordro türü seçimi yapılarak ilgili bordro seçilir. Ekle komutu kullanıldığında ekrana gelen pencere, işlem bordrosu tür seçeneklerini içerir. Bu seçenekler şunlardır:

- Müşteriden iade
- Müşteride tahsil
- Müşteride protesto (senetler için)
- Tahsil edilemiyor (senetler için)

**Müşteriden İade:** Firmanın kendi çekleri ve senetlerinin müşteriden iade edilmesi durumunda bu işlem türü seçilir. Bordro üst kısmında bordro genel bilgileri işlenir. Bordro satırlarına geçildiğinde İşlemler menüsünde yer alan çekler/ senetler seçeneği ile firmanın kestiği çekler (senetler) listelenir. Tek tek ya da toplu seçim seçeneği ile filtre bordroya aktarılır ve kaydedilir. Bu durumda program otomatik olarak alacak dekontu kesecektir. Dekont üzerinde, döviz bilgileri ve muhasebe kodları İşlemler menüsünde yer alan seçeneklerle kaydedilir.

**Müşteride Tahsil:** Müşteriye verilen çek ya da senetlerin tahsil edilmesi yani ödenmesi halinde toplu durum değişikliği bu seçenekle yapılır. Bordroda satırlarında Kendi çekimiz ve Borç senedimiz seçenekleri ile firmanın kendi çekleri ve senetleri listelenir. Tek ya da toplu olarak seçilir ve bordro satırlarına aktarılır. Bordro kaydedildiğinde program otomatik olarak banka cari hesapları ile kesilen çekler hesabı arasında virman fişi kesecektir.

**Müşteride Protesto:** Firmanın kendi senetlerinin protesto olması halinde toplu durum değişikliği bu işlem türü ile kaydedilir.

**Tahsil Edilemiyor:** Firmanın borç senedinin ödenmemesi durumudur.

Çek/senet durum değişikliklerinin yapıldığı işlem bordroları, bordrolar listesinde, bordro numarası, tarih, bordro türü, işlem açıklaması ve toplam tutar bilgileri ile listelenir. İşlem bordrolarını bastırmak için İşlemler menüsündeki "Yaz" seçeneği kullanılır.

## **İşlem Bordrolarında Tahsil Kuru Girişi**

Dövizli çek işlemlerinde ciro ve tahsil edildi statülerindeki işlemlerin yapıldığı tarihteki kur bilgisi dikkate alınarak cari hesap bakiyesinin alınması mümkündür.

Ciro tahsil kurunun cari hesap bakiyesini etkileyip etkilemeyeceği, Ticari Sistem program bölümünde Finans Parametreleri seçeneği ile belirlenir. Finans parametrelerinde yer alan **Ciro Tahsil Kuru Cari Hesap Bakiyesini Etkileyecek parametresi Evet ve Hayır seçeneklerini içerir.** 

Evet seçiminin yapılması durumunda, tahsilat kuru işlem sırasında işlem bordrolarında sağ fare tuşu menüsünde yer alan Tahsil Kuru seçeneği ile kur bilgisi kaydedilir.

# **İşyerleri Arası İşlem Bordroları**

İşyerleri arası çek ve senet hareketleri İşyerleri arası İşlem bordroları ile kaydedilir. Firmanın farklı yerleşimlerde işyerinin olması durumunda, her işyerine ait çek ve senet hareketleri ayrı izlenir ve raporlanır. İşyeri bir firma ya da kurumun merkezine bağlı olan, ancak ticari işlemlerini dışarıya karşı bağımsız yürüten fiziksel bölümlerinden her biridir. Bu nedenle firmaya gelen çek ve senetler işyerlerine göre oluşturulan ayrı portföylere alınır. Bir çekin ya da senedin hangi şubeye ait olduğu, çek/senet giriş bordrosunda belirtilir. Her işyerinin portföyünde bulunan çek ve senetlerin çıkış hareketleri çıkış bordroları ile, durum değişiklikleri ise işlem bordroları ile kaydedilir. İşlemin ait olduğu İşyeri, bordro başlık bilgilerinde yer alan İşyeri no alanında kaydedilir.

Banka ve cari hesaba çek/senet çıkış bordroları ve toplu işlem bordrolarında, yalnızca bordroda yer alan işyerine ait çek ve senetler seçilir ve aktarılır. Aynı şekilde iade işlemlerinde de, çek çıkış hareketi hangi işyerinden yapılmışsa yalnızca o İşyerine ait portföye geri alınır.

Tüm bu işlemlerin yanı sıra, İşyerleri arası bordro türü ile, bir işyerinin portföyünde bulunan çek/senet diğer İşyerine aktarılır, yani işyerleri arası çek ve senet alışverişine ait bilgiler kaydedilir.

## **İşyerleri Arası Çek/Senet Hareketleri**

İşyerleri arası çek/senet hareketleri, İş yerleri arası işlem bordro (çek) ya da İş yerleri arası İşlem bordrosu (senet) türleri ile kaydedilir. Bordro penceresinin üst bölümünde çek ya da senedin çıkış ve giriş işyerlerinin belirtildiği alanlar yer alır. Çıkış İşyeri alanında çek ve senetlerin o anda bulunduğu işyeri, giriş İşyeri alanında ise çek ve senetlerin gönderileceği işyeri numarası verilir.

Bir İşyerinden diğerine çıkışı yapılacak çek ya da senetler ise bordro satırlarında seçilir. Çıkışı yapılacak çek ya da senetler işaretlenir ve Seçilenleri Aktar seçeneği ile bordro satırlarına aktarılır. İş yerleri arasında çok sayıda çek/senet için işlem yapılacaksa Toplu seçim seçeneği kullanılır. Gerek tek tek gerekse toplu seçimde yalnızca Çıkış İşyeri alanında belirlenen işyerine ait çek ve senetler seçilebilir.

## **Statüye Göre İşyerleri Arası İşlem Bordrosu İle Aktarılan Çek/Senetler**

Bordro satırlarında açılan çek ve senetler listesinde yalnızca çıkış İşyerine ait olan

- portföyde olan çek/senetler,
- bankada karşılıksız çekler,
- müşteride karşılıksız çıkan iade işlemleri ile karşılığı yok statüsüne getirilen çekler,
- çıkış İşyerine ait statüsü portföyde olmayan ancak portföyde gözüken protestolu ve tahsil edilemiyor statüsünde olan müşteri senetleri

işyerleri arası çek/senet aktarımı için seçilebilir. İş yerleri arası çek ya da senet bordrosu kaydedildiğinde bordro satırlarında yer alan çek ve senetler giriş İşyerinin çek/senet portföyüne aktarılır. Aktarılan bu çek/senetlerin statüleri değişmez. Bordroda yer alan çek/senet kartlarındaki İşyeri numarası, program tarafından giriş İşyeri numarası ile değiştirilir ve bu çek/senetler bundan sonra giriş İşyerine ait işlemlerde kullanılır.

İş yerleri arasında aktarılmış çek ya da senet bilgilerinde olabilecek değişiklikler, çek/senet kartları üzerinde yapılır. İş yerleri arası işlem bordrosu ile ait oldukları işyerleri değişen bu kayıtlar, Çek/senet kartları listesinde giriş İşyeri numaraları ile listelenir. "**Değiştir**" seçeneği ile ekrana getirilen çek/senet kartının alt bölümünde bu çek ya da senedin tarihçesi izlenir.

### **Çek/Senet Senet Bordrolarının Toplu Basımı**

Bordrolar tek tek ya da toplu olarak bastırılır. Bordroların basım şekli öndeğeri Finans çalışma parametreleri ile belirlenir. Çek/Senet bordrolarını toplu bir şekilde bastırmak için Bordrolar listesinde F9/sağ fare tuşu menüsünde yer alan Toplu Basım seçeneği kullanılır. Hangi fişlerin bastırılacağı Çek/Senet Bordroları toplu basımı filtre penceresinde belirlenir. Filtre seçenekleri ise şunlardır:

**Basım sırası** filtre satırında toplu basımın ne şekilde yapılacağı belirlenir. Bu filtre:

- tarihe göre
- numaraya göre

olmak üzere iki seçeneklidir. Burada yapılan seçime göre tarih aralığı ya da fiş numarası filtre satırları kullanılır.

**Tarihe göre** seçimi yapılırsa tarih aralığı filtre satırında başlangıç ve bitiş tarih aralığı verilir ve bu tarihler arasındaki fişler topluca yazdırılır.

**Numaraya göre** seçiminde ise, bordro numarası filtre satırında başlangıç ve bitiş numara aralığı verilir ve bu aralıkta kalan fişler bastırılır.

**Fiş Özel Kodu:** Toplu basımı yapılacak fişlerin özel koda göre filtrelendiği satırdır. Grup ya da aralık tanımı yapılarak belirlenen özel koda sahip fişlerin toplu basımı sağlanır.

**İşyeri Numarası:** Toplu basımın hangi İşyerine ait fişler için yapılacağı belirlenir. Tanımlı İşyerleri listelenir ve ilgili İşyeri işaretlenerek seçilir. Programda öndeğer olarak tüm İşyerleri işaretli olarak gelecektir.

**Bölüm Numarası:** Bastırılacak bordroların, bölüm numarasına göre filtrelendiği satırdır. Tanımlı bölümler listelenir ve ilgili bölüm işaretlenerek seçilir. Programda öndeğer olarak tanımlı tüm bölümler işaretli olarak gelecektir.

**Fiş Türü:** Finans bölümünden kaydedilen bordro türlerini içeren filtre satırlarında ise basımın yapılacağı bordro türleri belirlenir.

Formların Basım Durumları:

Çek/Senet bordroları için birden fazla form tanımının olması durumunda ilgili formlar listelenir ve basımın yapılacağı **form** tanımı seçilir.

### **Bordronun Yazdırılması**

Yaz seçeneği ile Çek/Senet bordroları tek tek yazdırılır. Çek/Senet bordroları basım şekli öndeğeri Finans Parametreleri ile belirlenir. Fiş kaydedilir edilmez bastırılabileceği gibi daha sonra da bastırılabilir. Bordroların tek tek yazdırılması için önce yazdırılacak bordro daha sonra Yaz seçilir.

Yaz penceresinde hangi **form**un kullanılacağı ve basımın yapılacağı ünite belirlenir. Bordro yazdırılmadan önce ekrandan alınıp incelenebilir.

## **Çek/Senet Bordrolarının Toplu Basımı**

Bordrolar tek, tek ya da toplu olarak bastırılır. Bordroların basım şekli öndeğeri Finans çalışma parametreleri ile belirlenir. Çek bordrolarını toplu bir şekilde bastırmak için Bordrolar listesinde F9- sağ fare düğmesi menüsünde yer alan Toplu Basım seçeneği kullanılır. Hangi bordroların bastırılacağı Çek/Senet Bordroları toplu basımı filtre penceresinde belirlenir.

Filtre secenekleri ise sunlardır:

**Basım Sırası:** Basım sırası filtre satırında toplu basımın ne şekilde yapılacağı belirlenir. Bu filtre:

- tarihe göre
- numaraya göre

olmak üzere iki seçeneklidir. Burada yapılan seçime göre tarih aralığı ya da fiş numarası filtre satırları kullanılır.

**Tarihe göre** seçimi yapılırsa tarih aralığı filtre satırında başlangıç ve bitiş tarih aralığı verilir ve bu tarihler arasındaki fişler topluca yazdırılır.

**Numaraya göre** seçiminde ise, bordro numarası filtre satırında başlangıç ve bitiş numara aralığı verilir ve bu aralıkta kalan fişler bastırılır.

**Fiş Özel Kodu:** Toplu basımı yapılacak fişlerin özel koda göre filtrelendiği satırdır. Grup ya da aralık tanımı yapılarak belirlenen özel koda sahip fişlerin toplu basımı sağlanır.

**İşyeri Numarası** filtresi ile toplu basımın hangi İşyerine ait fişler için yapılacağı belirlenir. Tanımlı İşyerleri listelenir ve ilgili İşyeri işaretlenerek seçilir. Programda öndeğer olarak tüm İşyerleri işaretli olarak gelecektir.

**Bölüm Numarası**, basılacak bordroların, bordro kesilirken verilen bölüm numarasına göre filtrelendiği satırdır. Tanımlı bölümler listelenir ve ilgili bölüm işaretlenerek seçilir. Programda öndeğer olarak tanımlı tüm bölümler işaretli olarak gelecektir.

**Fiş Türü:** Finans bölümünden kaydedilen bordro türlerini içeren filtre satırlarında basımın yapılacağı bordrolar belirlenir.

**Formların Basım Durumları:** Bastırılacak fişlerin, basım durumlarına göre filtrelenmesinde kullanılır. Bu filtre satırı

- Daha önce basılmamış formlar
- Hepsi

seçeneklerini içerir.

Yalnızca bastırılmamış fişlerin basılması için Daha önce bastırılmamış formlar seçeneği işaretlenir. Fişlerin basım durumu dikkate alınmadan yazdırılması için Hepsi seçeneği kullanılır.

Çek/Senet bordroları için birden fazla form tanımının olması durumunda ilgili formlar listelenir ve basımın yapılacağı **form** tanımı seçilir.

### **Bordrolar Listesinden Borç Takip İşlemleri**

Çek/Senet Bordroları listesinden borç takip penceresine ulaşılır ve kapama işlemleri yapılır. Cari hesaba ait borç takip ve bu bordro için kapatma işlemleri kaydedilir. **Borç Takip penceresi**, bir cari hesaba ait borç ve

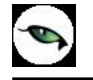

alacak işlemlerinin vade tarihi sırasına göre listelendiği ve bu işlemler üzerinde **borç kapama**, geri alma vb. işlemlerin yapılabildiği bir araçtır.

### **Bordro Muhasebe Kodları**

Çek/Senet bordrolarının muhasebeleşmesi sonucu oluşacak mahsup fişinin satırları, bir tablo şeklinde bu pencerede görüntülenir.

Muhasebe kodu ve masraf merkezi kodu kolonları bilgi girişi içindir. İşlemin muhasebeleşeceği muhasebe hesaplarını ve işlemin ait olduğu masraf merkezini belirtir. Tablodaki diğer kolonlar fişin muhasebe hesaplarına yansıyan borç ve alacak rakamlarını gösterir.

Muhasebe kodları fiş geneline uygulanabileceği gibi, fişin birden fazla sayıda malzeme hareketini içermesi durumunda fiş satırları içinde uygulanır. Bunun için muhasebe kodları penceresinde F9-sağ fare tuşu menüsünde yer alan

- Muhasebe kodları genel uygula
- Muhasebe kodları satır uygula

Seçenekleri kullanılır.

### **Muhasebe kodlarının fiş geneline uygulanması**

Genel uygula sadece boş kodlar ve bütün kodlar olmak üzere iki seçeneklidir.

**Bütün kodlar** seçiminde, işlem için muhasebe bağlantı kodlarında belirlenen tüm kodlar uygulanırken, sadece **boş kodlar** seçiminde boş olan bağlantılar için uygulama yapılır. İşlem için yapılan tanıma göre muhasebe kodları uygulandığında, muhasebeleştirme yapıldığında oluşacak mahsup fişi tablo halinde ekrana gelir.

Eğer fişte yer alan herhangi bir satırdaki işlem farklı muhasebe hesabı altında izlenecekse değiştirilebilir. Bu durumda, yalnızca bu fiş ile girilen işlem burada verilen muhasebe kodu altında muhasebeleştirilecektir.

### **Muhasebe kodlarının satıra uygulanması**

Muhasebe kodlarının satıra uygulanması için F9/sağ fare tuşu menüsünde yer alan Muhasebe Kodları Satır Uygula seçeneği kullanılır. Bu durumda muhasebe kodları yalnızca seçilen satırdaki işleme uygulanır ve muhasebeleştirme yapıldığında oluşacak mahsup fişi görüntülenir.

### **Bordrolar Listesinden Muhasebeleştirme**

Muhasebeleştirme işlemi Genel Muhasebe bölümünden yapılabildiği gibi program bölümlerinden de yapılabilir. Çek/Senet bordrolarının muhasebeleştirilmesi için Çek/Senet Bordroları listesinde (F9/sağ fare tuşu menüsünde yer alan) **Muhasebeleştirme** seçeneği kullanılır. Muhasebeleştirme işlemi için önce muhasebeleştirilecek bordro daha sonra Muhasebeleştir menüsü seçilir.

Çek/Senet Bordroları muhasebeleştirme penceresinde muhasebeleştirmenin ne şekilde yapılacağı belirlenir. Muhasebeleştirme filtre seçenekleri şunlardır :

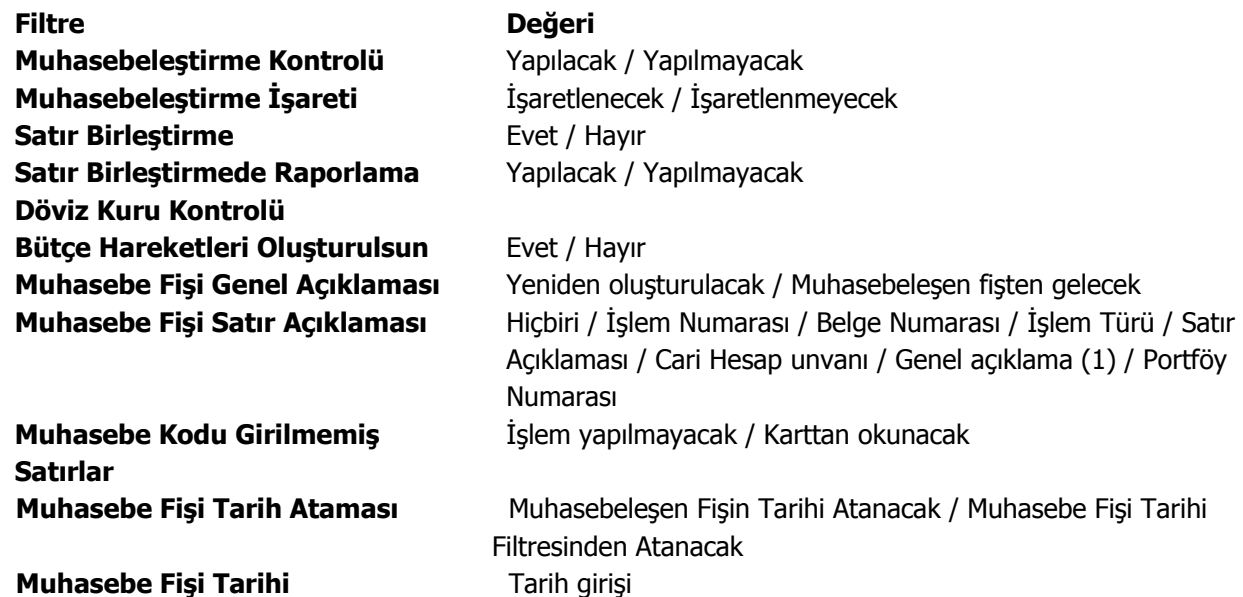

Muhasebeleştirme işleminin sonucunda oluşacak mahsup fişinin kontrol edildikten sonra kaydedilmesi isteniyorsa **muhasebeleştirme kontrolü** filtre satırında "Yapılacak" seçeneği işaretlenir. Bu durumda oluşacak her mahsup fişi ekrana gelir incelendikten sonra kaydedilir.

Muhasebeleştirme kontrolü filtresinde "Yapılmayacak" seçilirse oluşan fişler doğrudan ilgili bölümlerde işaretlenir ve muhasebeleştirme dosyasına yazılır.

Muhasebeleştirilen faturada aynı karta ait ve muhasebe bağlantı kodları aynı olan satırların ne şekilde muhasebeleştirileceği **Satır Birleştirme** filtresi ile belirlenir. Satır Birleştirme "Evet" olarak seçilirse, fatura içinde aynı karta ait olan ve aynı muhasebe hesap kodları ile izlenecek satırlar birleştirilir. Muhasebeleştirme sonucunda oluşacak mahsup fişinde tek satır olarak yer alır.

Muhasebeleştirme sonucunda oluşacak mahsup fişinin genel açıklamasının içeriği **Muhasebe Fişi Genel Açıklaması** filtre satırında belirlenir. Genel açıklamanın yeniden oluşturulması istenirse "yeniden oluşturulacak" seçimi yapılır. Açıklama program tarafından oluşturulur. "Muhasebeleşen fişten gelecek" seçimi yapılırsa, muhasebeleştirilen fatura genel açıklaması oluşan mahsup fişine aktarılır.

Muhasebeleştirme işlemi sonucunda oluşacak mahsup fişi satırlarına açıklama bilgisinin gelmesi için **Muhasebe Fişi Satır Açıklaması** filtresi kullanılır. Muhasebe fişine satır açıklaması olarak gelmesi istenen bilgiler işaretlenerek seçilir.

Aktarım ile alınan bilgilerin muhasebeleştirilmesinde muhasebe kodu girilmemiş satırların hangi hesaplar altında izleneceği **Muhasebe Kodu Girilmemiş Satırlar** filtresi ile belirlenir. İşlem yapılmayacak seçilirse muhasebe kodu girilmemiş satırlar muhasebeleştirme işleminde dikkate alınmaz.

"Karttan okunacak" seçiminde ise muhasebe hesap kodları ilgili kartlardan okunur ve işlem bu muhasebe kodları dikkate alınarak muhasebeleştirilir.

**Muhasebe Fişi Tarih Ataması** filtre satırında geçerli olacak muhasebe fiş tarihi öndeğeri belirlenir. "Muhasebeleşen fişin tarihi atanacak" seçeneği işaretlenirse muhasebeleşen fişin tarihi mahsup fişine aktarılır.

Muhasebe fiş tarihi filtresinden atanacak seçeneğinin işaretlenmesi durumunda geçerli olacak tarih muhasebe fiş tarihi filtre satırında girilen tarih olacaktır. Muhasebeleştirme işlemi sonucunda oluşacak mahsup fişlerine muhasebe fiş tarihi parametre satırında belirtilen tarih atanır.

## **Banka Fişleri**

 $\mathcal{P}$ 

Bankalara ve banka hesaplarına ait işlemler Finans bölümünde Hareketler menüsü altında yer alan **Banka Fişleri** seçeneği ile kaydedilir. Bankalara ait işlemler banka hesapları üzerinden fiş türü seçilerek yapılır.

Banka fişleri üzerinde yapılacak işlemler için pencerenin alt bölümünde yer alan simgeler ve farenin sağ tuşu tıklanarak (ya da F9 tuşu ile) açılan menüdeki seçenekler kullanılır.

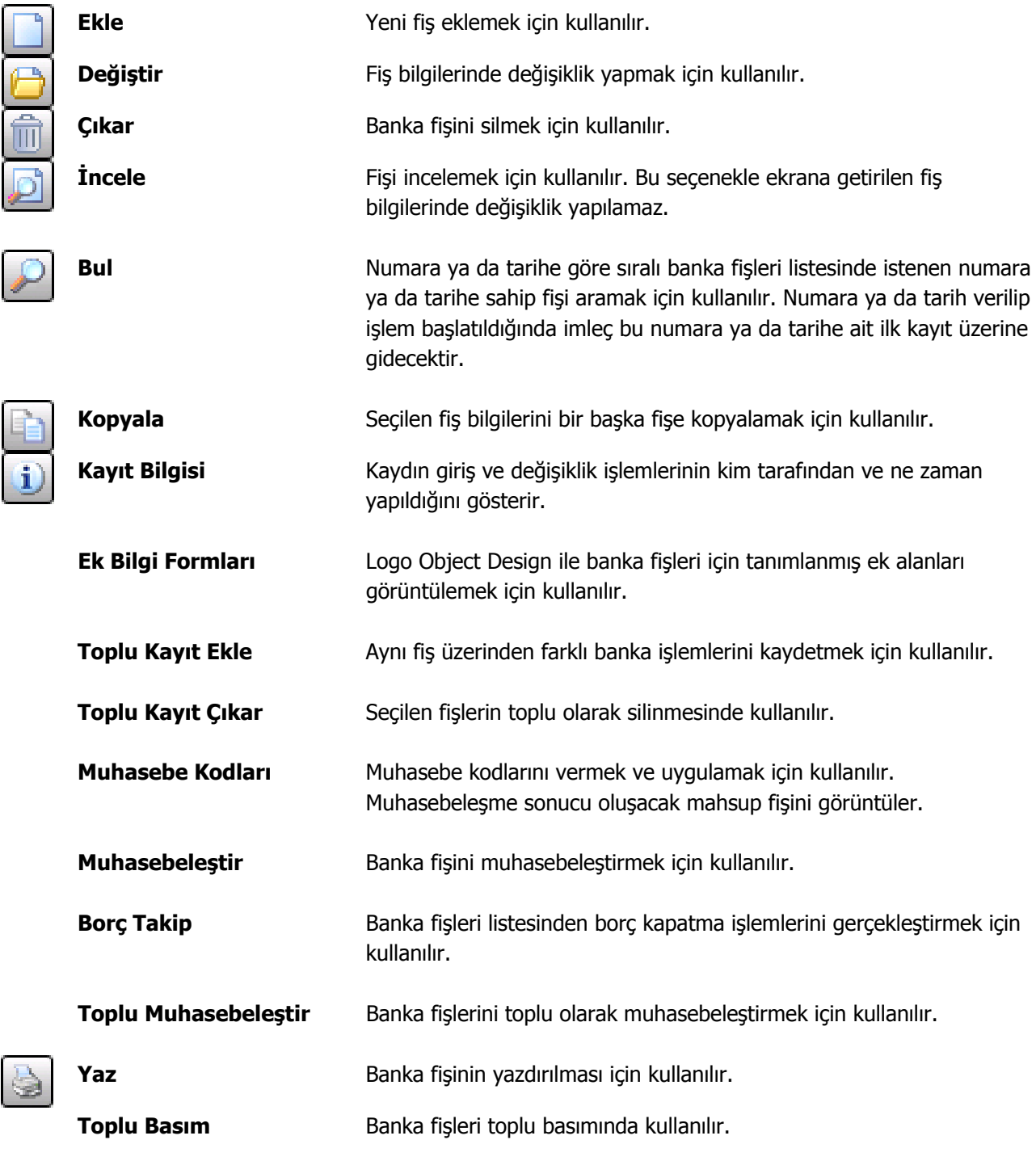

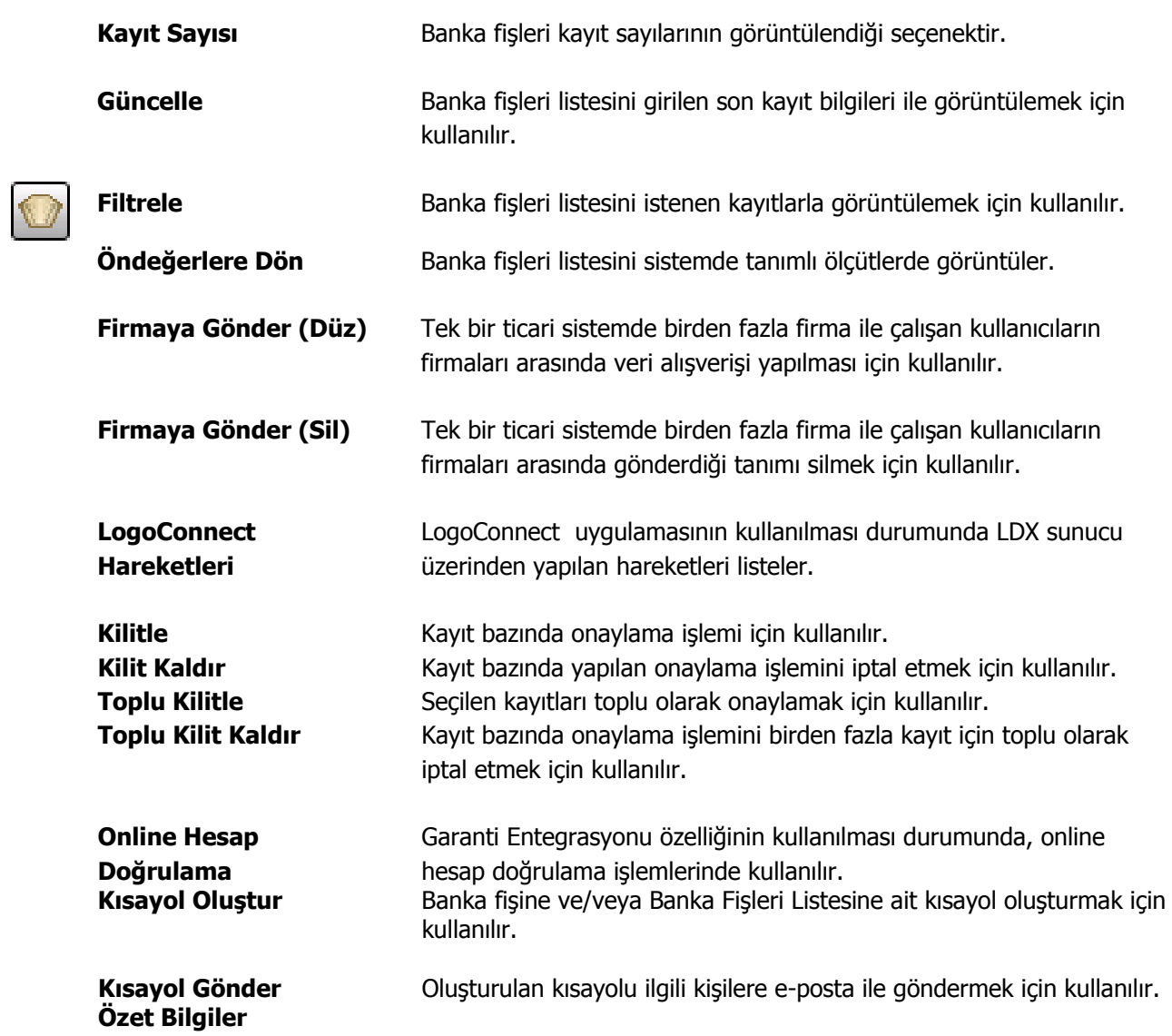

 $\bullet$ 

### **Banka Fiş Türleri**

Bankalara ve banka hesaplarına ait işlemler için Finans bölümünde Hareketler menüsü altında yer alan Banka Fişleri seçeneği ile kaydedilir. Bankalara ait işlemler banka hesapları üzerinden yapılır.

Bankalara ait işlemler, fiş türleri altında gruplanır. Bu gruplama banka fişlerini işlevsel olarak sınıflamak için kullanılır. Banka işlemlerine ait bilgiler aşağıdaki tabloda yer alan fiş türlerinden biri seçilerek kaydedilir. Banka fiş türleri şunlardır:

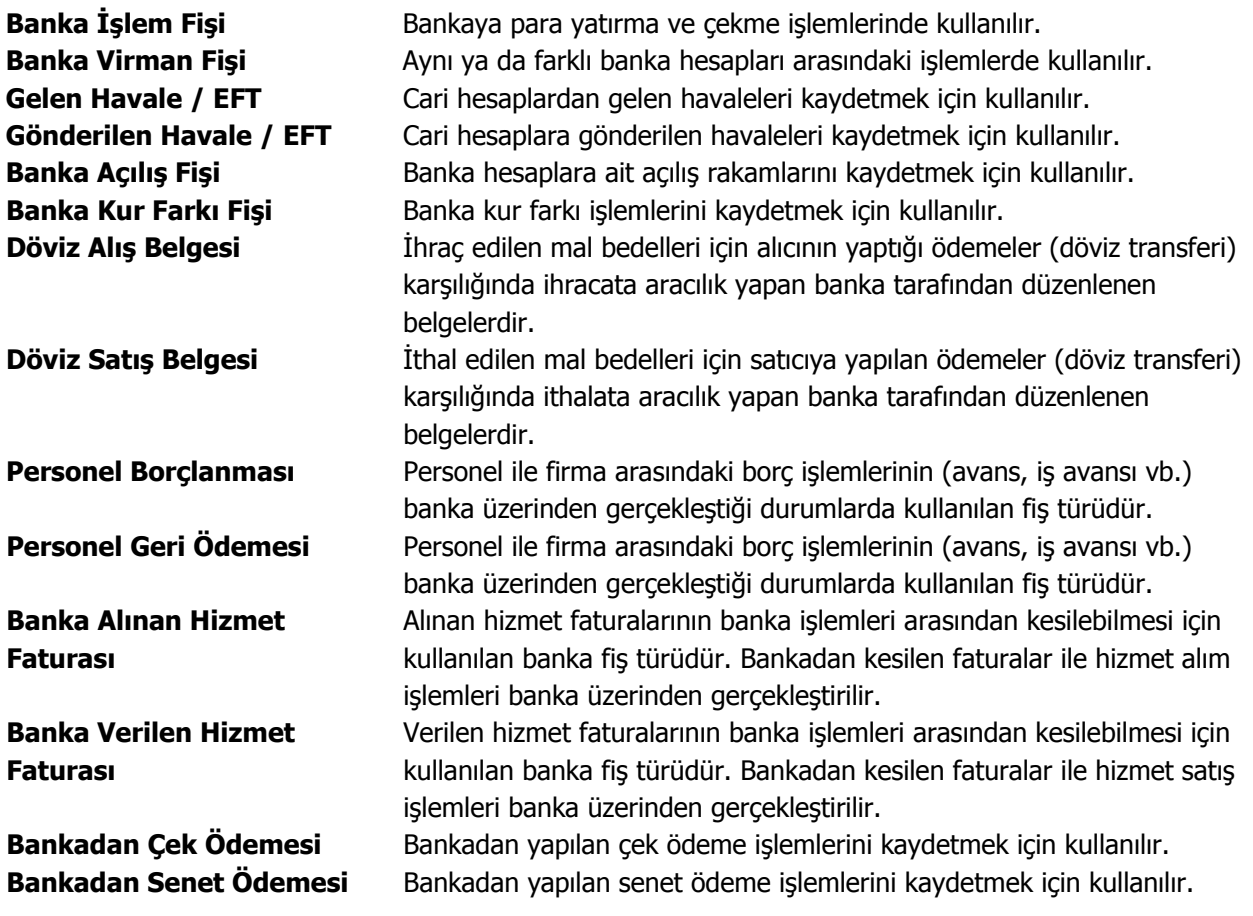

## **Banka Fiş Bilgileri**

Banka fişi üç bölümde incelenebilir. Bu bölümler;

- Fiş başlığı
- Fiş satırları
- Fiş genel bilgileri

bölümleridir.

**Fiş Başlığı:** Bu bölümde fişe ait genel bilgiler işlenir ve görüntüsel olarak fiş girişi ekranının üst bölümünde yer alır. Genel bilgi sözüyle fiş satırlarında yer alacak banka hesaplarına ait hareketlerin tümü için aynı olması gereken bilgiler kastedilmektedir. Örneğin fiş numarası, fiş tarihi, belge numarası, bölüm, İşyeri, özel kod ve yetki kodu fişe genel bilgileridir.

**Fiş Satırları:** Bu bölümde fiş satır bilgileri yani işlem gören banka hesaplarına ait bilgiler girilir ve görüntüsel olarak fiş giriş ekranının orta bölümünde yer alır. Banka hesap kodu, açıklaması, borç, alacak tutarları, hareket özel kodu vb. bilgiler fiş satırlarında kaydedilir.

**Fiş Toplam Bilgileri:** Bu bölüm, fiş ekranının alt kısmında yer alır. Fişte yer alan banka hesap hareketlerine ait toplam bilgileri görüntülenir ve fiş açıklaması ile fiş geneli ve satırlarda kullanılacak para birimi kaydedilir.

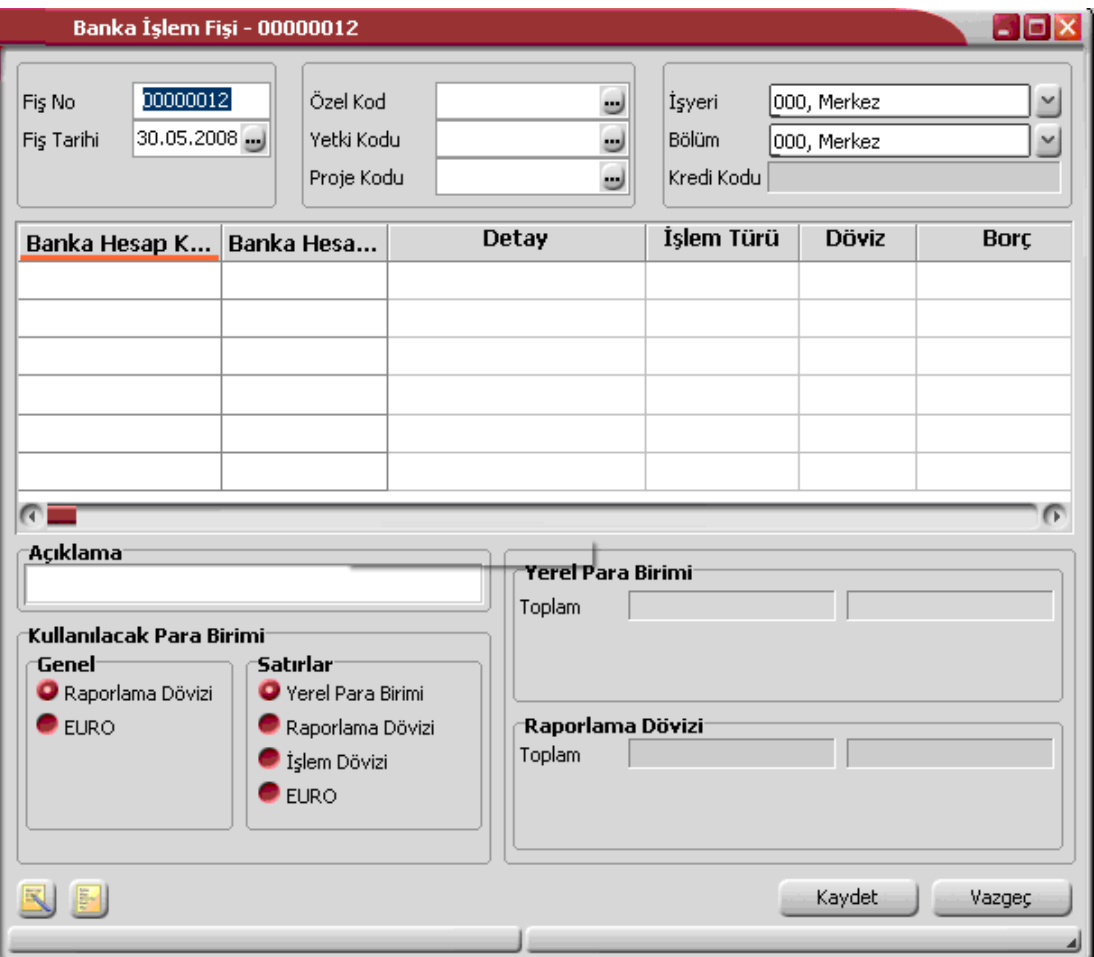

### **Banka Fişleri Başlık Bilgileri**

Fiş başlık bölümünde bulunan alanlar ve bu alanlara kaydedilen bilgiler şunlardır:

**Fiş Numarası:** İşlemin bilgisayardaki takip numarasıdır. Numara verilirken sayı ve harf birlikte kullanılabilir. Fişler numaralarına göre sıralanmıştır. Fiş numarası bilgi girilmesi zorunlu bir alandır.

**Fiş Tarihi:** İşlemin yapıldığı günün tarihidir. Fiş tarihi bilgi girilmesi zorunlu bir alandır.

**Satış Elemanı Kodu:** Gelen ve gönderilen havale fişlerinde yer alır. İşlemi satış plasiyerleri veya temsilcileri ile ilişkilendirmek için kullanılır.

**Özel Kod:** İşlemleri gruplamakta kullanılan 10 karakter uzunluğunda ikinci bir kodlama alanıdır. Özel kod, banka fişlerinin kullanıcının kendi firmasına özel bazı kriterlere göre gruplaması için kullanılır.

**Yetki Kodu:** Kayıt bazında yetki tanımlaması için kullanılır. Bu alan 10 karakter uzunluğundadır. Her kullanıcının iş tanımına göre, kullanabileceği kayıtlar değişik olacaktır. Detaylı yetki tanımlaması için öncelikle planlama yapmak gerekir. İlk adım olarak, hangi kullanıcıların veya kullanıcı gruplarının hangi işlemlere ulaşabileceği ve hangi tür işlemleri yapabileceği belirlenmelidir. Daha sonra, her yetki grubunun kullanabileceği işlem türlerine farklı yetki kodları verilmelidir.

**Proje Kodu:** Fişin ilişkili olduğu proje kodudur. Kayıtlı projeler listelenir ve ilgili tanım seçilir. Unity2'de ticari sistem tarafındaki tüm işlemlerde proje bilgisi girilerek, raporlar proje bazlı alınır ve muhasebeye entegrasyon proje bazında yapılabilir. Muhasebe hesapları ile kaydedilen bir hareket birden fazla masraf merkezi ile ilişkili olabilir. Örneğin toplu olarak yapılan alımlar firmanın değişik bölümlerinin ihtiyacını karşılıyor olabilir. Bu gibi durumlarda masraf merkezlerine dağılımın ne şekilde yapılacağı proje tanımları ile kaydedilir. Projeler Genel Muhasebe bölümünde **Projeler** seçeneği ile tanımlanır.

**İşyeri:** Bir firma ya da kurumun merkezine bağlı olan, ancak ticari işlemlerini dışarıya karşı bağımsız yürüten fiziksel yerleşim birimidir. Bu alan, yapılan banka işleminin firmanın kayıtlı işyerlerinden biriyle ilişkilendirilmesi için kullanılır.

**Bölüm:** İşletmenin örgütlenme ve muhasebe açısından birbirinden ayrılmış faaliyetleri veya faaliyet gruplarından biridir. Bu alan, yapılan işlemin firmanın kayıtlı bölümlerinden biriyle ilişkilendirilmesi için kullanılır.

**Kredi Kodu:** Banka işleminin, banka kredilerine ait olması durumunda ilgili kredi tanım kodudur.

**Banka Hesap Kodu:** Fişte yer alan işlemlerin ait olduğu banka hesabının kodudur. Kayıtlı bankalar ve bankalara ait hesaplar listelenir ve seçim yapılır. Bu alan yalnızca Personel Borçlanması ve Personel Geri Ödemesi banka fiş türlerinde bulunur.

**Banka Hesabı Döviz Türü:** Seçilen banka hesabına ait döviz türü bilgisidir. Bu alana müdahale edilemez; döviz türü bilgisi seçilen banka hesabında yer alan döviz bilgisidir. Banka hesap seçimi yapıldığında döviz türü bilgisi bu alana doğrudan gelir. Bu alan yalnızca Personel Borçlanması ve Personel Geri Ödemesi banka fiş türlerinde bulunur.
# **Banka Fişleri Satır Bilgileri**

Fişin bu bölümünde girilecek satır sayısı sabit değildir ve bilgi girildikçe satırlar yukarıya doğru kayar. Her fiş satırında işlenen, birbirinden kolonlar şeklinde ayrılmış olan bilgiler ise şunlardır:

Fişin bu bölümünde girilecek satır sayısı sabit değildir ve bilgi girildikçe satırlar yukarıya doğru kayar. Her fiş satırında işlenen, birbirinden kolonlar şeklinde ayrılmış olan bilgiler ise şunlardır:

**Banka Hesap Kodu:**İşlemin ait olduğu banka hesabının kodudur.

**Banka Hesap Adı:**Banka hesabının adıdır. Banka hesap kodu verildiğinde alana otomatik olarak aktarılır.

**Cari Hesap Kodu:** Bu alan yalnızca gelen ve gönderilen havale fişlerinde yer alır. Havalenin ilgili olduğu cari hesap kodudur.

**Cari Hesap unvanı:** Bu alan yalnızca gelen ve gönderilen havale fişlerinde yer alır. Havalenin ilgili olduğu cari hesabın unvanıdır.

**Ticari İşlem Grubu:** Satırdaki işlemin ilgili olduğu ticari işlem grubunu belirtir. Kayıtlı ticari işlem grupları listelenir ve ilgili tanım seçilir.

**Detay:** Banka hesap detayıdır. Hesap detay seçenekleri listelenir ve işleme uygun detay seçilir.

**Sicil No:** Bu alan sadece personel borçlanması ve geri ödemesi fişlerinde yer alır. Banka üzerinden borç ve geri ödeme işlemine tabi olan personelin sicil numarasıdır. Ticari sistem yönetimi / Muhasebe Parametrelerinde "personel yönetimi kataloğu" alanında kataloğu belirtilmiş IK programında kayıtlı sicil kartları listesine ulaşılarak ilgili personel seçilir.

**Sicil Adı / Soyadı:** Seçilen sicil kartının sahibi olan personelin ad ve soyadı bilgisidir. Bu alana müdahale edilemez. Seçilen sicil kartında yer alan ad / soyadı bilgisi bu alana doğrudan gelir.

**Borç İşlem Tarihi:** Personel borç/alacak işlem tarihidir. İnsan Kaynakları programında tanımlanan ve kaydedilen personel borç işlemlerine Personel borçlanması / Geri ödemesi banka fişinde, F9/sağ fare düğmesi menüsünde yer alan Borç işlem seçimi veya Toplu Borç işlem seçimi menü seçeneğiyle ulaşılır. Borç kayıtları penceresinden personele ait borç işlemi seçilir. İşleme ait tarih banka fiş satırındaki borç işlem tarihi alanına aktarılır.

**İşlem Türü:**Programın banka bağlantılı olarak çalıştığı durumlarda kullanılır. Bu alanda yer alan seçenekler ile yapılan işlemin türü belirlenir.

**Döviz:**Satırda seçilen banka hesabına ait raporlama dövizi türüdür.

**Borç / Alacak:**İşlem tutarıdır. Bu alan gelen ve gönderilen havale fişlerinde Tutar olarak yer alır.

**Dövizli Borç / Alacak:**Satırdaki işlemin yerel para birimi dışında bir para birimi üzerinden kaydedilmesi durumunda dövizli borç ya da alacak tutarını belirtir.

**İşlem Tarihi:**Fiş satırında yer alan işlem tarihidir. Günün tarihi öndeğer gelir; istenirse değiştirilir.

**İşlem Statüsü:** Fiş satırında yapılan işlemin durumunu gösterir. Bankaya gönderilecek işlemler "bankaya iletilecek" statüsünde belirlenir. Banka işlem sonuçlarına göre satırdaki işlemin statüsü otomatik olarak güncellenir. Kobi2B uygulamasının kullanılması durumunda LDX'e iletildi statüleri de işlem statüsü alanında belirlenir.

**Belge No:** İşleme ait belgenin numarasıdır. Bu alan 8 karakter uzunluğunda alfanümerik bir alandır.

Farklı bankalardan yapılan işlemler aynı belge numarasına sahip olabilmektedir. Banka fişleri belge numarasına göre sıralı değildir. Bu nedenle aynı belge numarasına sahip birden fazla fiş olabilir.

**Açıklama:**Fiş satır açıklamasıdır. 50 karakter uzunluğunda alfanümerik bir alandır.

**Hareket Özel Kodu:**Hareket özel kodu alanı fiş satırlarını gruplamak için kullanılır. Bu kod rapor alırken bir grup bilgiyi filtrelemek ve gruplanan bilginin toplamını görmek amacıyla kullanılır. Bu alan programda yer almayan, fakat kullanıcının fiş satırlarına işlemek istediği bir bilgiyi kaydetmek için kullanılabilir.

**Banka Takip Numarası:**Satırdaki işlemin bankadaki izleme numarasıdır.

**Banka Referans No:**Bankanın verdiği onay kodudur.

**Proje Kodu:**Satırdaki işlemin ilişkili olduğu proje kodudur. Programda tanımlanmış projeler listelenir ve ilgili proje seçilir. Fiş Başlığındaki proje kodu alanı satırları günceller. Fakat satıra ait proje kodu başlıktakinden farklı olarak seçilebilir. Satırlar seçildikten sonra başlık proje kodu değiştirildiğinde " Fiş satırları proje bilgileri güncellenecektir" uyarı verilerek fiş satırı proje bilgileri güncellenir.

**Cari Hesap Banka Hesap Numarası:**Gelen havale fişlerinde cari hesabın banka hesap numarasıdır.

**IBAN:** Banka hesabı IBAN numarasıdır.

**Hareket Özel Kodu:** Hareket özel kodu alanı fiş satırlarını gruplamak için kullanılır. Bu kod rapor alırken bir grup bilgiyi filtrelemek ve gruplanan bilginin toplamını görmek amacıyla kullanılır. Bu alan programda yer almayan, fakat kullanıcının fiş satırlarına işlemek istediği bir bilgiyi kaydetmek için kullanılabilir.

**Teminat Riskini Etkileyecek:** Bu alan teminat özelliğinin kullanılması durumunda banka gelen ve gönderilen havale/EFT fiş türlerinde yer alır. Yapılan banka işleminin cari hesabın teminat riskini etkileyecek olması durumunda bu alanda yer alan kutu işaretlenir.

**Teminat Tipi:**Teminat özelliğinin kullanılması durumunda banka işlemi ile ilgili teminat tipinin belirlendiği alandır. Bu alan

· Kendi Teminatımız

### Müsteri Teminatı

Seçeneklerini içerir. İşlem ile ilgili teminat tipi seçilir.

**Teminat Portföy Numarası:**Teminat özelliğinin kullanılması durumunda satırdaki banka işleminin ilgili olduğu teminat kaydını belirtir. Teminat tipi alanında yapılan seçime göre teminat kayıtları listelenir ve ilgili kayıt seçilir.

**Grup Şirket Hareketi:**Mali konsolidasyon özelliğinin kullanılması durumunda işlemin grup şirketi hareketi olduğunu belirtmek için kullanılır. Gelen ve gönderilen havale/EFT ve hizmet faturası banka fiş türlerinde yer alır.

**Riski Etkileyecek:**Satırdaki işlemin cari hesap risk toplamlarını etkileyip etkilemeyeceğini belirlemek için kullanılır. Alan, öndeğerini Ticari Sistem / Finans Parametrelerinde yer alan "Risk Kontrolü Yapılacak İşlemler" parametresinden alır; istenirse değiştirilir. Bu alan, banka fiş türleri arasında yalnızca Gelen Havale/EFT, Gönderilen Havale/EFT fişlerinde yer alır.

**:**

**Masraf Tutarı:**Havale fişlerinde, masraf tutarının girilmesinde kullanılır.

**Dövizli Masraf Tutarı:**Havale fişlerinde dövizli havale masraf tutarını belirtir.

**BSMV Tutarı:**Havale fişlerinde BSMV tutarını belirtir.

**Dövizli BSMV Tutarı:**Havale fişlerinde dövizli BSMV tutarını belirtir.

**Satış Elemanı Kodu:**Gelen ve gönderilen havale fişlerinde yer alır. Satırdaki işlemi satış plasiyeri ya da temsilcisi ile ilişkilendirmek için kullanılır.

**Fiş Toplam Bilgileri:**Bu bölüm, fiş ekranının alt kısmında yer alır. Fişte yer alan banka hesap hareketlerine ait toplam bilgileri yerel para birimi ve raporlama dövizi üzerinden görüntülenir, fiş açıklaması ile fiş geneli ve satırlarda kullanılacak para birimi kaydedilir.

## **Almanya mevzuatına göre çalışan firmalarda banka fişlerde yer alan diğer alanlar**

Almanya'da banka işlemlerinde KDV uygulanmaktadır. Bu KDV bilgileri banka fiş satırlarında yer alan;

- KDV Oranı
- **Net Tutar**
- KDV Tutarı

kolonlarında kaydedilir ve izlenir. Bu alanlar yalnızca Almanya mevzuatına uygun çalışma sözkonusu ise banka fiş satırlarında yer alır.

**KDV Oranı:** İşleme uygulanan KDV oranıdır. KDV oranı öndeğeri Finans parametrelerinde belirlenir.

**Net Tutar:** KDV hariç satır işlem tutarıdır.

**KDV Tutarı:** KDV oranı ile borç y ada alacak alanlarında girilen bilgiler üzerinden hesaplanan KDV tutarıdır.

# **Personel Borçlanması / Personel Geri Ödemesi Fişi**

Personel ile firma arasındaki avans, iş avansı ve bunların geri ödemeleri gibi işlemlerin banka üzerinden gerçekleştirdiği durumlarda kullanılan fiş türleridir.

Finans modülü, hareketler, banka fiş türleri arasında yer alır. Personel borçlanması ve personel geri ödemesi fişler, fiş başlık bilgileri, satır bilgileri ve toplam bilgileri olmak üzere üç bölümden oluşur.

## **Fiş Başlık Bilgileri**

Bu bölümde fişe ait genel bilgiler işlenir ve görüntüsel olarak fiş ekranının üst bölümünde yer alır. Genel bilgi sözüyle fiş satırlarında yer alacak banka hesaplarına ait hareketlerin tümü için aynı olması gereken bilgiler kastedilmektedir. Personel Borçlanması / Geri Ödemesi fişi başlık bilgileri şunlardır:

**Fiş No:** Personel borçlanması/geri ödemesi fişinin bilgisayardaki takip numarasıdır. 8 karakter uzunluğundadır. Numara verilirken sayı ve harf birlikte kullanılabilir. Fişler numaralarına göre sıralanabilir. Fiş numarası bilgi girilmesi zorunlu bir alandır.

**Fiş Tarihi:** İşlemin yapıldığı günün tarihidir. Fişin eklendiği günün tarihi öndeğer gelir; istenirse değiştirilir. Fiş tarihi bilgi girilmesi zorunlu bir alandır.

**Özel Kod:** Banka personel fişlerini gruplamakta kullanılan 10 karakter uzunluğunda ikinci bir kodlama alanıdır. Özel kod, banka fişlerinin kullanıcının kendi firmasına özel bazı kriterlere göre gruplaması için kullanılır. Özel kodlar listelenir ve ilgili tanım seçilir. Bu alandan yeni özel kod tanımı da yapılabilir.

**Yetki Kodu:** Banka fişleri yetki kodları ekranına ulaşılarak seçim yapılır. Yetki kodu, kayıt bazında yetki tanımlaması için kullanılır. Her kullanıcının iş tanımına göre, kullanabileceği kayıtlar değişik olacaktır. Detaylı yetki tanımlaması için öncelikle planlama yapmak gerekir. İlk adım olarak, hangi kullanıcıların veya kullanıcı gruplarının hangi işlemlere ulaşabileceği ve hangi tür işlemleri yapabileceği belirlenmelidir. Daha sonra, her yetki grubunun kullanabileceği işlem türlerine farklı yetki kodları verilmelidir.

**Proje Kodu:** Fişin ilişkili olduğu proje kodudur. Kayıtlı projeler listelenir ve ilgili tanım seçilir.

**İşyeri:** Bu alan yapılan banka işleminin firmanın kayıtlı işyerlerinden biriyle ilişkilendirilmesi için kullanılır. İşyeri, bir firma ya da kurumun merkezine bağlı olan, ancak ticari işlemlerini dışarıya karşı bağımsız yürüten fiziksel yerleşim birimidir.

**Bölüm:** Bu alan, yapılan işlemin firmanın kayıtlı bölümlerinden biriyle ilişkilendirilmesi için kullanılır. İşletmenin örgütlenme ve muhasebe açısından birbirinden ayrılmış faaliyetleri veya faaliyet gruplarından her birine bölüm adı verilir.

**Banka Hesap Kodu:** Fişte yer alan işlemlerin ait olduğu banka hesabının kodudur. Kayıtlı bankalar ve bankalara ait hesaplar listelenir ve seçim yapılır.

**Banka Hesabı Döviz Türü:** Seçilen banka hesabına ait döviz türü bilgisidir. Bu alana müdahale edilemez; döviz türü bilgisi seçilen banka hesabında belirtilen döviz bilgisidir. Banka hesap seçimi yapıldığında döviz türü bilgisi bu alana doğrudan gelir.

 $\blacklozenge$ 

# **Fiş Satır Bilgileri**

Bu bölümde, açılan fiş türüne göre personel borçlanması yada personel geri ödemesi ile ilgili işlem gören banka hesaplarına ait bilgiler satırlar halinde kaydedilir. Her satır ayrı bir işlemdir. Bu bölümde girilebilecek satır sayısı sabit olmayıp, bilgi girildikçe ekran görüntüsü yukarıya kayar. Fiş satır bilgileri, görüntüsel olarak fiş ekranının orta bölümünde yer alır. Her fiş satırında işlenen, birbirinden kolonlar şeklinde ayrılmış olan bilgiler sunlardır:

**Sicil No:** Bu alan sadece personel borçlanması ve geri ödemesi fişlerinde yer alır. Banka üzerinden borç ve geri ödeme işlemine tabi olan personelin sicil numarasıdır. Ticari sistem yönetimi / Muhasebe Parametrelerinde "personel yönetimi kataloğu" alanında kataloğu belirtilmiş IK programında kayıtlı sicil kartları listesine ulaşılarak personel sicil kartı seçimi yapılır.

**Sicil Adı / Soyadı:** Seçilen sicil kartının sahibi olan personelin ad ve soyadı bilgisidir. Bu alana müdahale edilemez. Seçilen sicil kartında yer alan ad / soyadı bilgisi bu alana doğrudan gelir.

**Borç İşlem Tarihi:** İK programında tanımlanan ve kaydedilen personel borç işlemleri, Personel borçlanması / Geri ödemesi fişi F9/sağ fare düğmesi menüsünde yer alan Borç işlem seçimi veya Toplu Borç işlem seçimi menü seçeneğiyle ulaşılan borç kayıtları penceresinde yer alır. Bu pencereden personele ait borç işlemi seçilir ve üzerinde yer alan işlem tarihi bu alana otomatik gelir.

**Döviz:** Kullanılacak para birimi seçimine göre satır için geçerli olan raporlama yada işlem döviz türü bilgisidir.

**Tutar:** Personel borç yada geri ödeme işleminin yerel para birimi üzerinden tutarıdır. F9/sağ fare düğmesi menüsünden yapılan borç işlemi seçimi sonucu tutar bilgisi bu alana otomatik gelir; değiştirilmez. Ayrıca, Gelen ve Gönderilen Havale fişleri için havale tutar bilgilerinin girildiği alandır.

**Dövizli Tutar:** Personel borçlanması / geri ödemesi fişi F9/Sağ fare düğmesi menüsünde yer alan Borç İşlem Seçimi veya Toplu Borç İşlem seçimi menü seçeneğiyle seçilen borç işlemi sonucu dövizli tutar alanına tutar bilgisi otomatik gelir ve değiştirilemez. Dövizli tutar İK programında borç tanımlarında yapılan işlem döviz türü ve belirtilen tutar dahilinde bu alana aktarılır.

**İşlem Tarihi:** Fiş satırında yer alan işlem tarihidir. Günün tarihi öndeğer gelir; istenirse değiştirilir.

**İşlem Statüsü:** Fiş satırında yapılan işlemin durumunu gösterir. Bankaya gönderilecek işlemler "bankaya iletilecek" statüsünde belirlenir. Banka işlem sonuçlarına göre satırdaki işlemin statüsü otomatik olarak güncellenir. Kobi2B uygulamasının kullanılması durumunda LDX'e iletildi statüleri de işlem statüsü alanında belirlenir.

**Belge No:** İşleme ait belgenin numarasıdır. Bu alan 8 karakter uzunluğunda alfanümerik bir alandır. Farklı bankalardan yapılan işlemler aynı belge numarasına sahip olabilmektedir. Banka fişleri belge numarasına göre sıralı değildir. Bu nedenle aynı belge numarasına sahip birden fazla fiş olabilir.

**Açıklama:** Satırdaki işleme ait açıklayıcı bilgi alanıdır. 50 karakter uzunluğundadır.

**Hareket Özel Kodu:** Hareket özel kodu alanı fiş satırlarını gruplamak için kullanılır. Bu kod rapor alırken bir grup bilgiyi filtrelemek ve gruplanan bilginin toplamını görmek amacıyla kullanılır. Bu alan programda yer almayan, fakat kullanıcının fiş satırlarına işlemek istediği bir bilgiyi kaydetmek için de kullanılabilir.

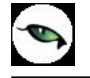

**Banka Takip No:** Satırdaki işlemin bankadaki takip numarasıdır.

**Proje Kodu:** Satırdaki işlemin ilişkili olduğu proje kodudur. Programda tanımlanmış projeler listelenir ve ilgili proje seçilir. Fiş başlığındaki proje kodu alanı satırları günceller. Fakat satıra ait proje kodu başlıktakinden farklı olarak seçilebilir. Satırlar seçildikten sonra başlık proje kodu değiştirildiğinde " Fiş satırları proje bilgileri güncellenecektir" uyarı verilerek fiş satırı proje bilgileri güncellenir.

**Banka Referans No:** Bankanın verdiği onay kodudur.

## **Fiş Toplam Bilgileri**

Bu bölüm, fiş ekranının alt kısmında yer alır. Fişte yer alan banka hesap hareketlerine ait toplam bilgileri yerel para birimi ve raporlama dövizi üzerinden görüntülenir, fiş açıklaması ile fiş geneli ve satırlarda kullanılacak para birimi kaydedilir.

## **Personel Geri Ödemesi Fişi**

Personel geri ödemesi fiş formu personel borçlanması fişi ile aynıdır. Tek farkı, personel borçlanmasında tutar alanlarına müdahale edilemezken personel geri ödemesinde tutar değiştirilebilir. Tutar alanına, Seçilen borç kaydı tutarı-Geçmiş geri ödemeler kadar tutar girilebilir. Tutar borç tutarından fazla olduğunda " İşlem tutarı borç tutarından fazla olamaz" şeklinde uyarı verilir. Unity2'de girilen her ödeme satırı için İnsan Kaynakları tarafında bir geri ödeme kaydı oluşturulur. Bu geri ödeme kaydının ödeme şekli bankadan olarak işaretlidir. Oluşan bu kayıtlar İnsan Kaynakları/Borç Avans yönetimi/Borç kayıtları menü diziyle ulaşılan listede yer alır. Kesilen her ödeme seçim listesindeki geri ödemeler alanını günceller.

## **Personel Borçlanması / Geri Ödemesi Bilgi Giriş Pencereleri**

**Muhasebe Kodları:** Banka işleminin muhasebeleştirilmesinde kullanılacak muhasebe kodlarının girildiği penceredir. Muhasebe kodları fişin her bölümünde sağ fare düğmesi menüsünde yer alır.

Personel borçlanması fişi muhasebe kodları penceresinde, banka hesabı alacak; personel hesabı borç karakterlidir. Personel geri ödemesi fişi muhasebe kodları penceresinde ise, banka hesabı borç personel hesabı alacak karakterlidir.

**Döviz Girişi:** Satırdaki işlemin yerel para birimi dışında başka bir döviz türü üzerinden işlem gördüğü durumlarda, döviz türü için geçerli kur ve tutar bilgisinin girildiği penceredir. Bu pencerede işlem dövizinin yanı sıra raporlama dövizi için de bilgi girişi yapılabilir. Bu pencerede yer alan işlem dövizi, banka hesabı ve İK programı borç işleminde belirtilen döviz türüdür; değiştirilemez. (satırlarda yer alan işlemlerin işlem döviz türü banka hesabı için geçerli döviz türü ile aynı olmak zorundadır)

## **Borç İşlem Seçimi**

Personel borçlanması / geri ödemesi fişi F9/sağ fare düğmesi menü seçeneği ile ulaşılan borç işlem seçimi ile, satırda seçili olan sicil kartına (personele) ait borç kayıtlarına ulaşılır ve seçim yapılır. Bu borç kayıtları İK programı tarafında Borç Avans Yönetimi Menüsü borç kayıtları ve borç talepleri seçenekleriyle oluşturulur. Borç işlemleri penceresinde, ödeme şekli bankadan olarak belirlenmiş ve borç işlemi tamamlanmamış kayıtlar listelenir ve ilgili kayıt seçilir. Sicil kartı seçilmemiş satırlarda borç işlem seçimi menü seçeneği çıkmaz. Ayrıca, sicil kartı girilip tutar girilmemiş satırlar var ise "Borç işlemi belirtilmemiş satırlar var" uyarısı verilerek fişin kaydedilmesine izin verilmez.

## **Borç işlemleri penceresinde yer alan bilgiler şunlardır:**

**Tarih:** Borç kaydında girilmiş işlem tarihidir.

**Para Birimi:** Borç kaydında girilmiş işlem para birimidir.

**Tutar:** Borç kaydının tutarıdır.

**Geri Ödeme:** Borç kaydına ait yapılmış geri ödeme toplamıdır.

**Durumu:** Kaydın daha önce aktarıp aktarılmadığını gösteren işaretin bulunduğu kolondur. Personel borçlanma/geri ödeme fişine seçilmiş bir borç kaydı başka borçlandırma fişine seçilemez. Seçim listesinde durumu kolonunda " \* " işareti bulunur.

## **Toplu Borç İşlem Seçimi**

Personel borçlanması / geri ödemesi fişi F9/sağ fare tuşu menü seçeneği ile ulaşılan toplu borç seçim işlemi ile İK program tarafındaki bağlantılı tüm borç kayıtlarına ulaşılır.

Yani fiş satırında sicil kartı seçili olmayan borç kayıtlarına ulaşılıp satıra sicil kartı ve borç kayıtları getirilir. Bu seçim ekranında İK programı tarafında ödeme şekli bankadan olarak belirlenmiş ve borç işlemi tamamlanmamış kayıtlar listelenir ve seçim yapılır.

### **Toplu borç işlem seçimi penceresinde yer alan bilgiler şunlardır:**

**Sicil Kodu:** İK programı tarafında tanımlı ve borç kayıtlarıyla ilişkili olan sicil kartlarıdır

**Sicil Adı/Soyadı:** Sicil kartında tanımlı personelin ad ve soyadı bilgisidir.

**Tarih:** Borç kaydında girilmiş işlem tarihidir.

**Para Birimi:** Borç kaydında girilmiş işlem para birimidir.

**Tutar:** Borç kaydının tutarıdır.

**Geri Ödemeler:** Borç kaydına ait yapılmış geri ödeme toplamıdır.

**Durumu:** Kaydın daha önce aktarıp aktarılmadığını gösteren işaretin bulunduğu kolondur. Personel borçlanma fişine seçilmiş bir borç kaydı başka borçlandırma fişine seçilemez. Seçim listesinde durumu kolonunda " \* " işareti bulunur.

# **Banka Alınan / Verilen Hizmet Faturası**

Alınan ve verilen hizmet faturalarının banka işlemleri üzerinden kesilebilmesi için kullanılır. Buradan kesilen faturalar ile hizmet alım ve satış işlemleri banka üzerinden gerçekleştirilir. Banka üzerinden kesilen bu faturalar, satınalma ve satış faturaları listesinde yanında "B" harfi ile yer alır. "B" harfi, fişin bankadan oluşturulduğunu gösterir. Bankadan kesilen faturalar, satış/satınalma modülü alım / satış faturaları üzerinden değiştirilemez; bu faturalar üzerinde F9 - değiştir menü seçeneği bulanmaz. Banka alınan/verilen hizmet faturaları, satış ve satınalma modüllerinden kesilen hizmet faturalarıyla aynı yapıdadırlar. Ekran görüntüsü olarak tek fark, bankadan kesilen faturalarda banka hesap kodu ve banka işlem numarasının olmasıdır. Banka hesap kodu ve işlem numarası hizmet faturasının kesildiği bankanın hesap kodu ve işlem numarasıdır. Bu bilgi faturada yer alan tüm satırlar için geçerlidir. İşlem numarası yeni bir hizmet faturası açıldıkça otomatik olarak verilir. Banka hesap kartlarına ise F10 ile ulaşılarak seçim yapılır. Banka alınan / verilen hizmet faturası işlem dövizi, faturada seçilen banka hesabının dövizidir; değiştirilemez.

Bankadan kesilen alınan hizmet faturaları, Cari Hesap kartları F9/sağ fare tuşu menüsü üzerinden ulaşılan hesap özeti, hesap özeti grafiği, döviz toplamları, borç takip toplamları, hesap toplamları gibi toplam pencerelerini günceller.

Fiş tutarları cari hesabın hem borcuna hem de alacağına yansır. Bu fiş türleri ile, banka hesap durumu, banka hesap özeti, hesap kartı içindeki banka cari hesap toplamları güncellenir.

Verilen hizmet faturaları banka hesabının borç ayağını, alınan hizmet faturası ise alacak ayağını arttırır. Hizmet tanımları F9/sağ fare tuşu menüsünden ulaşılan alınan hizmetler, hareketler, döviz toplamları, ambarlar, durumu pencereleri kesilen faturalara göre güncellenir. Hareketler listesinde yer alan banka hizmet faturalarının başına "B" harfi eklenir.

## **Döviz Alış-Satış Belgesi**

İhraç/İthal edilen mal bedelleri için alıcının yaptığı ödemeler (döviz transferi)/ satıcıya yapılan ödemeler (döviz transferi) karşılığında ihracata/ithalata aracılık yapan banka tarafından düzenlenen belgelerdir.

Döviz alış ve satış işlemlerine ait bilgiler Banka işlem fiş türü Döviz Alış/Satış Belgesi seçilerek kaydedilir. Fiş üzerinden kaydedilecek bilgiler,

- Fiş başlığı
- Fiş satırları
- Fiş genel bilgileri

olarak gruplandırılabilir. Bu bilgiler şunlardır:

## **Fiş Başlık Bilgileri**

**Fiş Numarası:** İşlemin bilgisayardaki takip numarasıdır. Numara verilirken sayı ve harf birlikte kullanılabilir. Fişler numaralarına göre sıralanmıştır. Fiş numarası bilgi girilmesi zorunlu bir alandır.

**Fiş Tarihi:** İşlemin yapıldığı günün tarihidir. Fiş tarihi bilgi girilmesi zorunlu bir alandır.

**Özel Kod:** İşlemleri gruplamakta kullanılan 10 karakter uzunluğunda ikinci bir kodlama alanıdır. Özel kod, banka fişlerinin kullanıcının kendi firmasına özel bazı kriterlere göre gruplaması için kullanılır.

**Yetki Kodu:** Kayıt bazında yetki tanımlaması için kullanılır. Bu alan 10 karakter uzunluğundadır. Her kullanıcının iş tanımına göre, kullanabileceği kayıtlar değişik olacaktır. Detaylı yetki tanımlaması için öncelikle planlama yapmak gerekir. İlk adım olarak, hangi kullanıcıların veya kullanıcı gruplarının hangi işlemlere ulaşabileceği ve hangi tür işlemleri yapabileceği belirlenmelidir. Daha sonra, her yetki grubunun kullanabileceği işlem türlerine farklı yetki kodları verilmelidir.

**Proje Kodu:** Fişin ilişkili olduğu proje kodudur. Kayıtlı projeler listelenir ve ilgili tanım seçilir.

## **Fiş Satır Bilgileri**

**Banka Hesap Kodu:** İşlemin ait olduğu banka hesabının kodudur.

**Banka Hesap Adı:** Banka hesabının adıdır. Banka hesap kodu verildiğinde alana otomatik olarak aktarılır.

**İthalat/İhracat Dosya Kodu:** Döviz satış/alış belgesinin hangi ithalat/ihracat dosyasına istinaden geliyor ise o dosyanın kodunun seçildiği alandır.

**İthalat / İhracat Dosya Adı:** Seçilen ithalat ya da ihracat dosyanın adının girildiği alandır.

**Döviz:** Seçilen ithalat ya da ihracat dosyasının döviz cinsinin otomatik olarak geldiği alandır.

**Cari Hesap Kodu:** Seçilen ithalat ya da ihracat dosyasının cari hesabının kodunun otomatik olarak geldiği alandır.

**Cari Hesap unvanı:** Seçilen ithalat ya da ihracat dosyasının cari hesabının unvanı otomatik olarak geldiği alandır.

**Ticari İşlem Grubu:** Seçilen ithalat ya da ihracat dosyasının bağlı olduğu ticari işlem grubudur.

**Tutar:** Döviz alış/satış belgesinin tutarının girildiği alandır.

**Dövizli Tutar:** Döviz alış/satış belgesinin dövizli tutarının girildiği alandır.

**GGB/GÇB Tutarı:** İthalat/İhracat dosyasına ait Gümrük Giriş Beyannamesinin tutarının otomatik olarak geldiği alandır.

**GGB/GÇB Dövizli Tutarı:** İthalat/İhracat dosyasına ait Gümrük Giriş Beyannamesinin dövizli tutarının otomatik olarak geldiği alandır.

**Kalan GGB/GÇB Tutarı:** Döviz alış/satış belgesinin tutarı sonucunda kapanması gereken Gümrük Giriş Beyannamesi tutarının otomatik olarak geldiği alandır.

**Kalan GGB/GÇB Dövizli Tutarı:** Döviz alış/satış belgesinin tutarı sonucunda kapanması gereken Gümrük Giriş Beyannamesi dövizli tutarının otomatik olarak geldiği alandır.

**GGB/GÇB Paritesi:** Döviz alış/satış belgesi ile Gümrük Giriş Beyannamesi döviz cinsileri farklı ise bunu Gümrük Çıkış Beyannamesi' nin döviz cinsine çeviren parite bilgisinin girildiği alandır.

**İşlem Tarihi:** İşlemin yapıldığı tarihin girildiği alandır.

**Belge No:** Belgenin numarasının girildiği alandır. **Açıklama:** Fiş satır açıklamasıdır. 50 karakter uzunluğunda alfa nümerik bir alandır.

**Özel Hareket Kodu:** Hareket özel kodu alanı fiş satırlarını gruplamak için kullanılır. Bu kod rapor alırken bir grup bilgiyi filtrelemek ve gruplanan bilginin toplamını görmek amacıyla kullanılır. Bu alan programda yer almayan, fakat kullanıcının fiş satırlarına işlemek istediği bir bilgiyi kaydetmek için kullanılabilir.

**Banka Takip No:** Satırdaki işlemin bankadaki takip numarasıdır.

**Cari Hesap Banka Şubesi:** Seçilen ithalat ya da ihracat dosyasının cari hesabının bağlı olduğu banka şubesidir.

**Proje Kodu:** Fiş satırındaki işlemin ilişkili olduğu proje kodudur. Kayıtlı projeler listelenir ve ilgili tanım seçilir.

**Cari Hesap Banka Hesap No:** Seçilen ithalat ya da ihracat dosyasının cari hesabının banka hesap numarasıdır.

**IBAN:** Banka hesabı IBAN numarasıdır.

**Teminat Tipi:** İşlem için teminat gösterilmesi durumunda, teminat tipinin belirlenmesinde kullanılır.

**Teminat Portföy Numarası:** Teminat tipi alanında yapılan seçime göre teminatın seçilmesinde kullanılır.

**Maliyet Yüklenicisi:** Satırdaki işlem için maliyet yüklenicisinin belirlenmesinde kullanılır.

**Masraf Hesabı:** Satırdaki işlemin izleneceği masraf hesabının belirlenmesinde kullanılır.

## **Fiş Toplam Bilgileri**

Bu bölüm, fiş ekranının alt kısmında yer alır. Fişte yer alan banka hesap hareketlerine ait toplam bilgileri görüntülenir ve fiş açıklaması ile fiş geneli ve satırlarda kullanılacak para birimi kaydedilir.

# **Bankadan Yapılan Çek/Senet İşlemleri**

Bankadan Çek Ödemesi ve Bankadan Senet ödemesi fiş türleri Çek/senet ödemeleri işlemlerinin kaydedilmesinde kullanılır. Bankadan yapılan çek/senet ödeme işlemlerine ait bilgiler müşteride tahsil edilen çekler/senetler bordrosu ile kaydedilir. Bordronun üst bölümünde işlemin ait olduğu banka; banka hesap kodu ve banka işlem no alanlarında belirtilir.

Ödenen çek ya da senet ise satırlarda F9-sağ fare düğmesi menüsünde yer alan çekler/senetler seçeneği ile ekrana getirilen kendi çeklerimiz/borç senetlerimiz listesinden seçilerek bordro satırlarına aktarılır. Bankadan yapılan çek/senet ödeme işlemleri, çek/senet bordroları listesinde de işlemin bankadan yapıldığını belirten **B** harfi ile yer alır.

## **Banka Fişleri Bilgi Giriş Pencereleri**

**Muhasebe Kodları:** Banka işleminin muhasebeleştirilmesinde kullanılacak muhasebe kodlarının girildiği penceredir. Muhasebe kodları fişin her bölümünde sağ fare düğmesi menüsünde yer alır.

Personel borçlanması fişi muhasebe kodları penceresinde, banka hesabı alacak; personel hesabı borç karakterlidir. Personel geri ödemesi fişi muhasebe kodları penceresinde ise, banka hesabı borç personel hesabı alacak karakterlidir.

**Döviz Girişi:** Kayıt türü dövizli ticari ya da kredi olan banka hesaplarına ait işlemlerde işlem tutarı, sistemde tanımlanan raporlama dövizi ve banka hesap tanımı üzerinde belirlenecek olan işlem dövizi cinsinden takip edilir.

### **Banka Fişi Döviz Bilgileri**

Banka fişlerinde satırdaki işlem için döviz bilgileri Döviz Girişi seçeneği ile kaydedilir. Banka hesabı kayıt türüne göre döviz bilgileri kaydedilir.

**Kayıt türü dövizli ticari ya da kredi olan banka hesaplarına** ait işlemlerde işlem tutarı, raporlama dövizi ve banka hesap tanımı üzerinde belirlenecek olan işlem dövizi cinsinden takip edilir.

### **Döviz Girişi**

Raporlama dövizi, döviz alanına otomatik olarak gelir. Raporlama dövizi dönem tanımlanırken belirlenir ve işlemlere otomatik aktarılır. Raporlama dövizi türü işlem sırasında değiştirilemez.

İşlem dövizi ise, banka hesabına ait işlemin izleneceği döviz türüdür.

Gerek raporlama gerekse işlem dövizi türü, döviz bilgileri penceresinden değiştirilemez.

Dövizli tutar, işlemin yerel para birimi karşılığı dövizli tutarıdır. Satırda girilen tutar günlük ve kur tablosundan okunan kur değeri üzerinden program tarafından hesaplanır ve alana aktarılır.

Kur, raporlama ve işlem dövizine ait günlük kur değeridir. İşlem tarihine ait günlük kurlar girilmişse, alana otomatik olarak aktarılır.

**Kayıt türü Ticari Hesap ve Kedi Hesabı** olan banka hesaplarına ait işlemler için yalnızca raporlama dövizi bilgileri kaydedilir.

### **Gelen/Gönderilen Havale Fişlerinde Cari Döviz Bilgileri**

Gelen ve gönderilen havale işlemlerinde banka toplamlarıyla cari hesap toplamlarının farklı döviz türleri üzerinden izlenmesi mümkündür.

Gelen /Gönderilen Havale fişlerinde cari hesap için geçerli döviz bilgisi girilerek banka ve cari hesaba ait işlemlerin farklı dövizler üzerinden izlenmesi sağlanır.

Bunun için gelen ve gönderilen havale fişlerinde F9-sağ fare tuşu menüsünde yer alan Cari Döviz Bilgileri seçeneği kullanılır.

Cari hesap için geçerli olacak işlem dövizi kur bilgisi girilerek kaydedilerek kaydedilir. Tutar sabit kalmak koşuluyla girilen kura göre dövizli tutar güncellenir. İşlem borç takip penceresine burada belirtilen döviz üzerinden yansır.

Cari hesap döviz toplamlarına işlem, havale fişinde belirtilen cari döviz türü üzerinden yansıyacaktır.

Kur farkı da cari döviz kuru dikkate alınarak hesaplanır.

# **Banka Fişleri İzleme Pencereleri**

**Banka Hesap Özeti:** İşlem sırasında banka hesabına ait borç, alacak ve bakiye toplamları yerel para birimi ve raporlama dövizi üzerinden listelenir.

**Kayıt Bilgisi:** Fiş kayıt bilgilerini görüntüler. Fişi ilk giren kullanıcı bilgileri yanında fiş bilgilerinde son değişikliği yapan kullanıcı bilgileri, ekleme ya da değişikliğin ne zaman yapıldığı da izlenir.

**Satır Sayısı:** Fişte kaydedilen satır sayısı türleri ile birlikte bu seçenekle izlenir.

**Cari Hesap Özeti:** İşlem sırasında cari hesaba ait son durum bilgilerinin izlendiği seçenektir.

**Cari Hesap Toplamları:** İşlem sırasında cari hesaba ait hareketler detaylarının borç, alacak ve bakiye toplamları ile izlendiği seçenektir.

## **Banka Fişleri Listesinden Muhasebeleştirme**

Muhasebeleştirme işlemi Genel Muhasebe bölümünden yapılabildiği gibi program bölümlerinden de yapılabilir. Banka işlemlerinin muhasebeleştirilmesi için Banka fişleri listesinde (F9-sağ fare tuşu menüsünde yer alan) "**Muhasebeleştir**" seçeneği kullanılır. Muhasebeleştirme işlemi için önce muhasebeleştirilecek fiş daha sonra Muhasebeleştir menüsü seçilir.

Banka fişleri muhasebeleştirme penceresinde muhasebeleştirmenin ne şekilde yapılacağı belirlenir. Muhasebeleştirme filtre seçenekleri şunlardır:

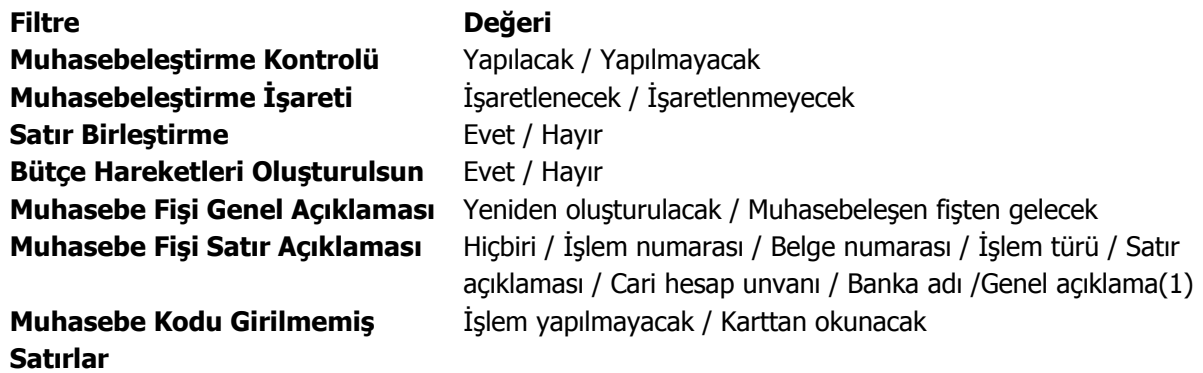

## **Muhasebe Fisi Tarih Ataması** Muhasebelesen Fisin Tarihi Atanacak / Muhasebe Fisi Tarihi Filtresinden Atanacak **Muhasebe Fişi Tarihi** Tarih girişi

Muhasebeleştirme işleminin sonucunda oluşacak mahsup fişinin kontrol edildikten sonra kaydedilmesi isteniyorsa **muhasebeleştirme kontrolü** filtre satırında Yapılacak seçeneği işaretlenir. Bu durumda oluşacak her mahsup fişi ekrana gelir incelendikten sonra kaydedilir.

Muhasebeleştirme kontrolü filtresinde Yapılmayacak seçilirse oluşan fişler doğrudan ilgili bölümlerde işaretlenir ve muhasebeleştirme dosyasına yazılır.

Muhasebeleştirilen faturada aynı karta ait ve muhasebe bağlantı kodları aynı olan satırların ne şekilde muhasebeleştirileceği **Satır Birleştirme** filtresi ile belirlenir. Satır Birleştirme Evet olarak seçilirse fatura içinde aynı karta ait olan ve aynı muhasebe hesap kodları ile izlenecek satırlar birleştirilir. Muhasebeleştirme sonucunda oluşacak mahsup fişinde tek satır olarak yer alır.

Muhasebeleştirme sonucunda oluşacak mahsup fişinin genel açıklamasının içeriği **Muhasebe fişi genel açıklaması** filtre satırında belirlenir. Genel açıklamanın yeniden oluşturulması istenirse yeniden oluşturulacak seçimi yapılır. Açıklama program tarafından oluşturulur. Muhasebeleşen fişten gelecek seçimi yapılırsa, muhasebeleştirilen fatura genel açıklaması oluşan mahsup fişine aktarılır.

Muhasebeleştirme işlemi sonucunda oluşacak mahsup fişi satırlarına açıklama bilgisinin gelmesi için **Muhasebe Fişi satır açıklaması** filtresi kullanılır. Muhasebe fişine satır açıklaması olarak gelmesi istenen bilgiler işaretlenerek seçilir.

**Muhasebe fişi tarih ataması** filtre satırında geçerli olacak muhasebe fiş tarihi öndeğeri belirlenir. Muhasebeleşen fişin tarihi atanacak seçeneği işaretlenirse muhasebeleşen fişin tarihi mahsup fişine aktarılır.

Muhasebe fiş tarihi filtresinden atanacak seçeneğinin işaretlenmesi durumunda geçerli olacak tarih muhasebe fiş tarihi filtre satırında girilen tarih olacaktır. Muhasebeleştirme işlemi sonucunda oluşacak mahsup fişlerine muhasebe fiş tarihi parametre satırında belirtilen tarih atanır.

Aktarım ile alınan bilgilerin muhasebeleştirilmesinde Muhasebe kodu girilmemiş satırların hangi hesaplar altında izleneceği **Muhasebe kodu girilmemiş satırlar** filtresi ile belirlenir. İşlem yapılmayacak seçilirse muhasebe kodu girilmemiş satırlar muhasebeleştirme işleminde dikkate alınmaz.

Karttan okunacak seçiminde ise muhasebe hesap kodları ilgili kartlardan okunur ve işlem bu muhasebe kodları dikkate alınarak muhasebeleştirilir.

# **Banka Fişlerinin Yazdırılması**

Yaz seçeneği ile banka fişleri tek tek yazdırılır. Banka fişleri basım şekli öndeğeri Finans Parametreleri ile belirlenir. Fiş kaydedilir edilmez bastırılabileceği gibi daha sonra da bastırılabilir. Banka fişlerinin tek tek yazdırılması için önce yazdırılacak fiş daha sonra Yaz seçilir. Yaz penceresinde hangi **form** kullanılacağı ve basımın yapılacağı ünite belirlenir. Fiş yazdırılmadan önce ekrandan alınıp incelenebilir.

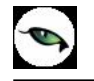

# **Banka Fişleri Toplu Basımı**

Fişler tek, tek ya da toplu olarak bastırılır. Fişlerin basım şekli öndeğeri Finans çalışma parametreleri ile belirlenir. Banka fişlerini toplu bir şekilde bastırmak için Banka Fişleri listesinde F9- sağ fare tuşu menüsünde yer alan Toplu Basım seçeneği kullanılır. Hangi fişlerin bastırılacağı Banka fişleri toplu basımı filtre penceresinde belirlenir. Filtre seçenekleri ise şunlardır:

**Basım Sırası:** Toplu basımın ne şekilde yapılacağı belirlenir. Bu filtre satırı;

- tarihe göre
- numaraya göre

olmak üzere iki seçeneklidir. Burada yapılan seçime göre tarih aralığı ya da fiş numarası filtre satırları kullanılır.

**Tarihe göre** seçimi yapılırsa tarih aralığı filtre satırında başlangıç ve bitiş tarih aralığı verilir ve bu tarihler arasındaki fişler topluca yazdırılır.

**Numaraya göre** seçiminde ise, Fiş numarası filtre satırında başlangıç ve bitiş numara aralığı verilir ve bu aralıkta kalan fişler bastırılır.

**Fiş Özel Kodu:** Toplu basımı yapılacak fişlerin özel koda göre filtrelendiği satırdır. Grup ya da aralık tanımı yapılarak belirlenen özel koda sahip fişlerin toplu basımı sağlanır.

**İşyeri Numarası:** Toplu basımın hangi İşyerine ait fişler için yapılacağı belirlenir. Tanımlı İşyerleri listelenir ve ilgili İşyeri işaretlenerek seçilir. Programda öndeğer olarak tüm işyerleri işaretli olarak gelecektir.

**Bölüm Numarası:** Fişlerin, bölüm numarasına göre filtrelendiği satırdır. Tanımlı bölümler listelenir ve ilgili bölüm işaretlenerek seçilir. Programda öndeğer olarak tanımlı tüm bölümler işaretli olarak gelecektir.

**Fiş Türleri:** Finans bölümünden kesilen banka fiş türlerini içeren filtre satırlarında ise basımın yapılacağı fişler belirlenir.

**Formların Basım Durumları:** Bastırılacak fişlerin, basım durumlarına göre filtrelenmesinde kullanılır. Bu filtre satırı

- Daha önce basılmamış formlar
- Hepsi

seçeneklerini içerir.

Yalnızca bastırılmamış fişlerin basılması için Daha önce bastırılmamış formlar seçeneği işaretlenir. Fişlerin basım durumu dikkate alınmadan yazdırılması için Hepsi seçeneği kullanılır.

Banka fişleri için birden fazla **form** tanımının olması durumunda ilgili formlar listelenir ve basımın yapılacağı form tanımı seçilir.

# **Kasa İşlemleri**

Bir firmanın bir tane kasası olabileceği gibi, fiziksel olarak birbirinden ayrı veya çeşitli amaçlarla kullanılan birden fazla sayıda kasası olabilir. Bu kasalar Kasa tanımları ile, bu kasalara ait işlemler ise Kasalar listesinde Kasa İşlemleri seçeneği ile kaydedilir.

Kasa fişleri, Finans Bölümünde Hareketler menüsü altında yer alır. Kasa fişleri üzerinde yapılacak işlemler için pencerenin alt bölümünde yer alan simgeler ve F9-sağ fare tuşu menüsündeki seçenekler kullanılır.

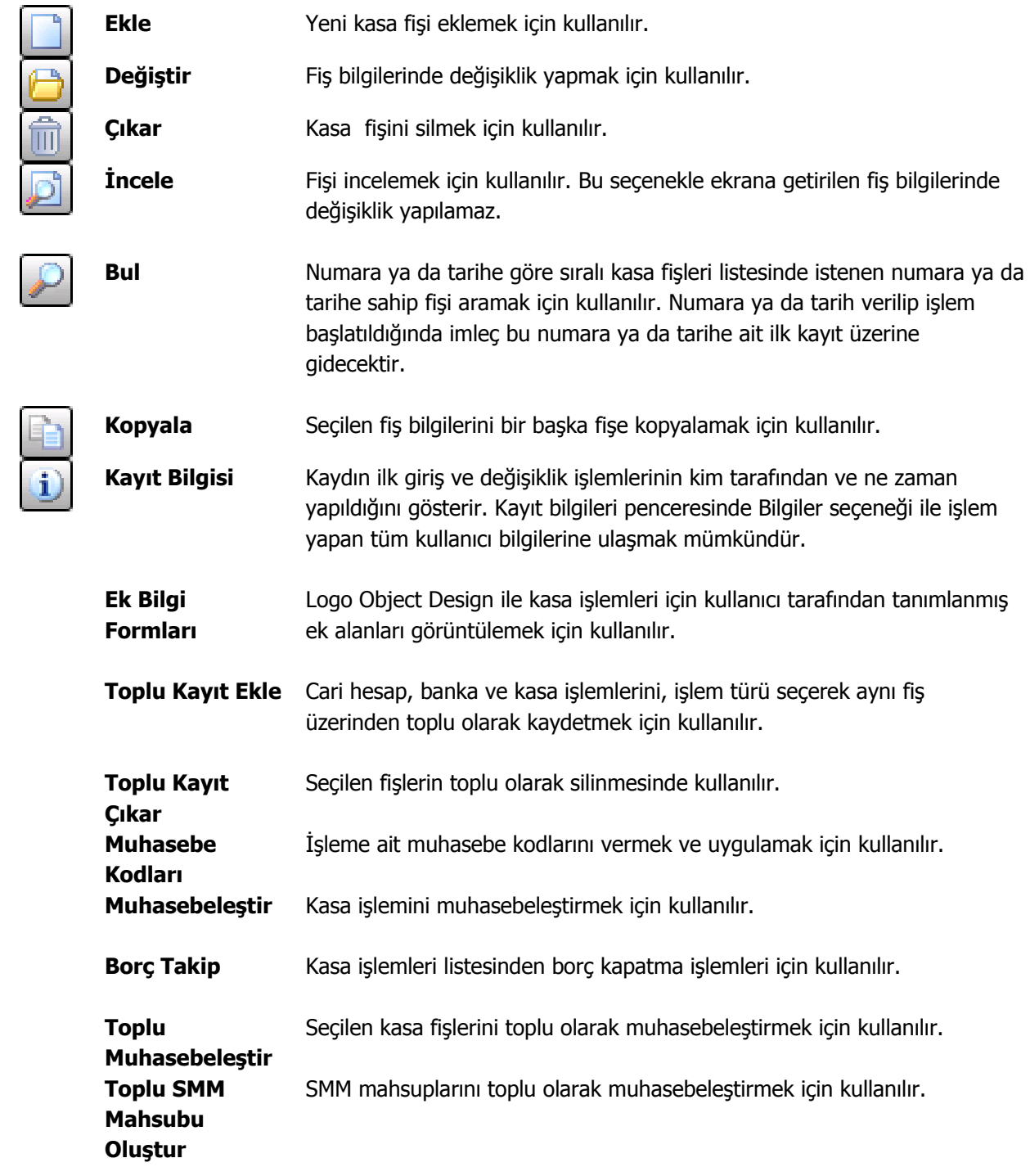

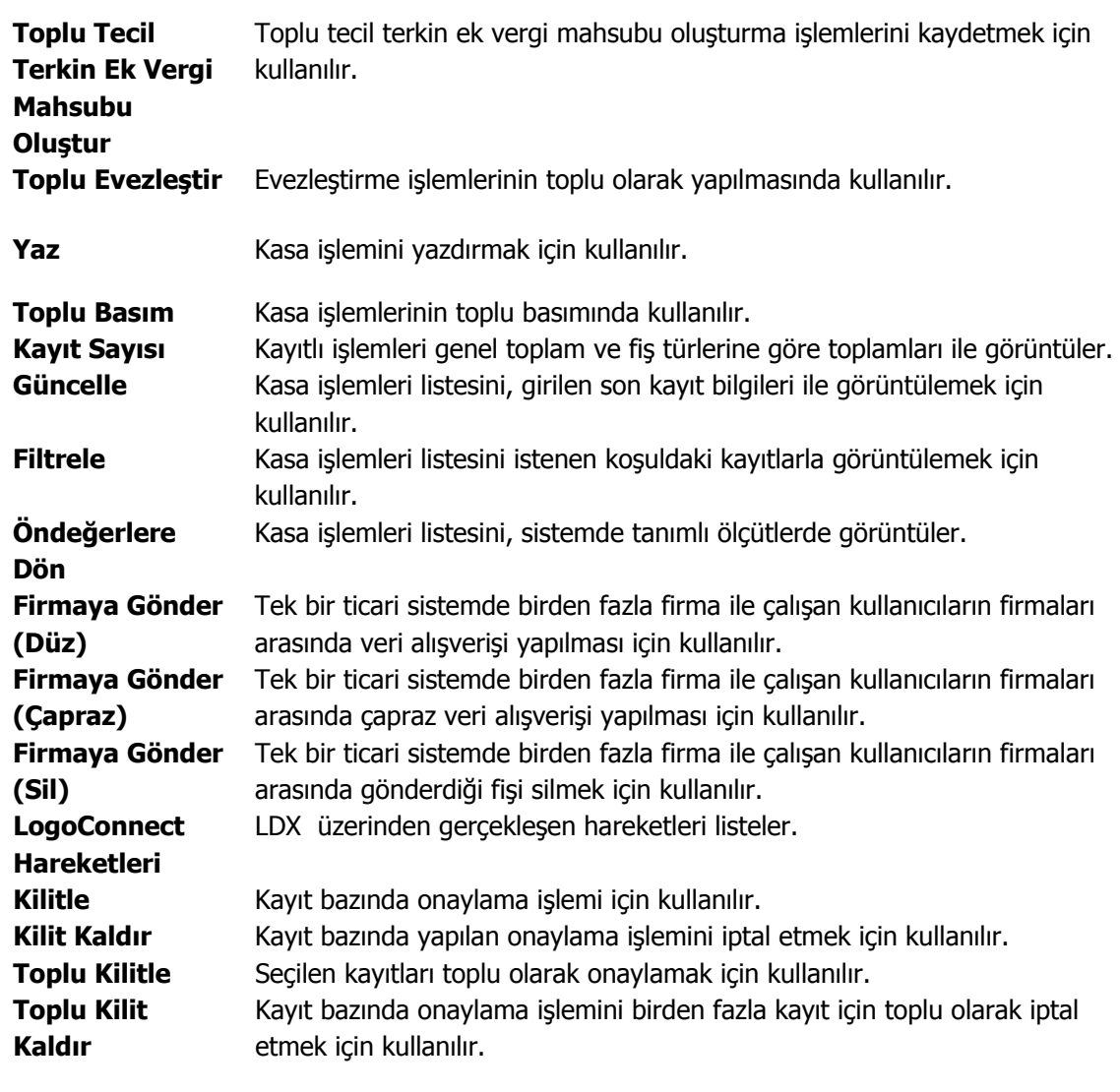

**Özet Bilgiler** 

 $\bullet$ 

 $\bigcircled{1}$ 

 $\bigcirc$ 

# **Kasa İşlemleri - Filtrele**

Kasa işlemleri listesini istenen kayıtlarla görüntülemek için kullanılır. Listede yalnızca filtrelerle belirlenecek koşulları içerecek kayıtların yer alması önemli bir kullanım kolaylığı sağlayacaktır. Kasa işlemleri filtrele seçenekleri aşağıdaki tabloda yer almaktadır:

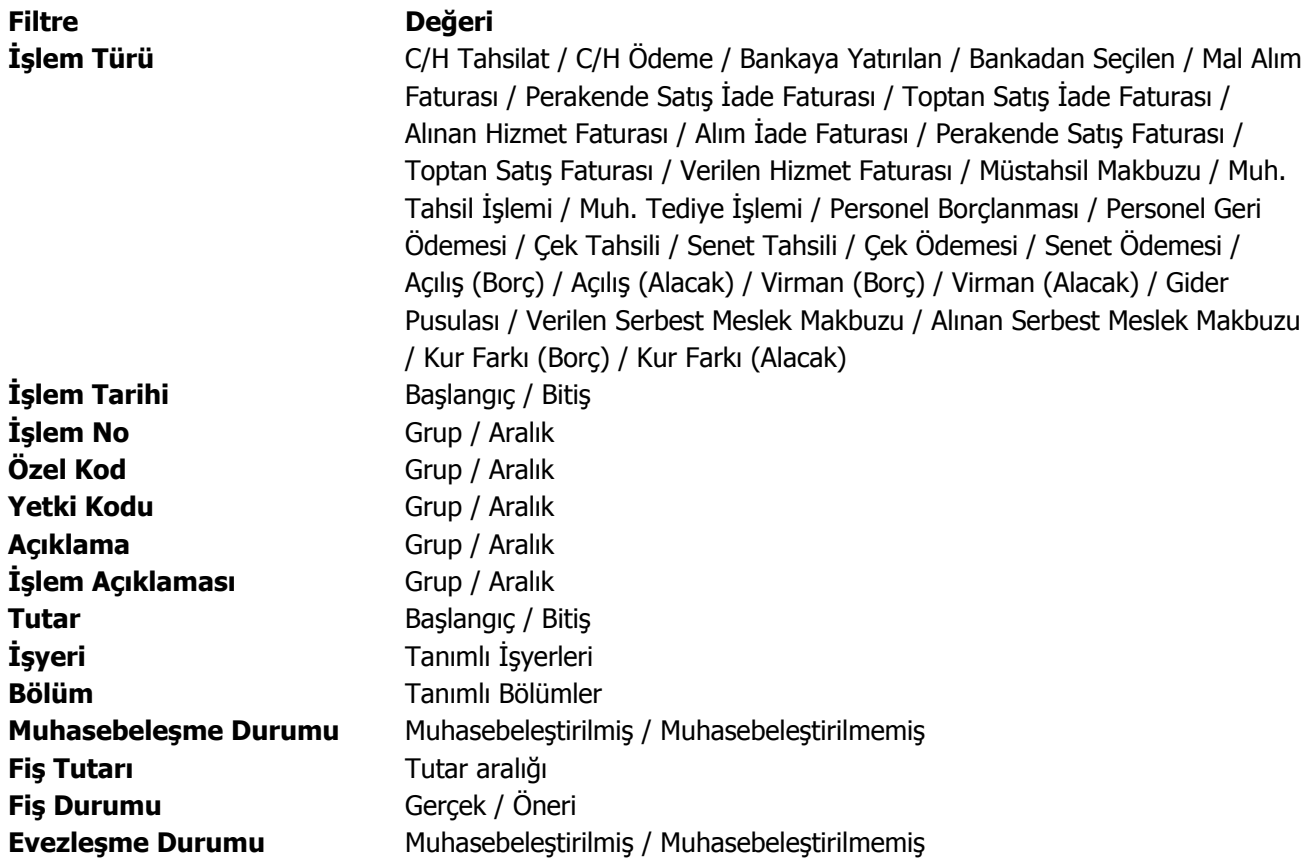

# **Kasa İşlem Türleri**

Bir firmanın bir tane kasası olabileceği gibi, fiziksel olarak birbirinden ayrı veya çeşitli amaçlarla kullanılan birden fazla sayıda kasası olabilir. Bu kasalara ait bilgiler Kasalar seçeneği ile, kasalara ait işlemler ise Kasalar listesinde Kasa İşlemleri seçeneği ile kaydedilir.

Kasalar listesinde önce işlem yapılacak kasa seçilir. **İşlemler** düğmesi tıklanır ve o kasaya ait kasa işlemler listesi açılır. Kasaya ait işlemin olmadığı durumda liste boş olarak ekrana gelir. Listenin üst bölümünde işlemlerin ait olduğu kasa kodu ve adı yer alır. İşlem Türü seçildikten sonra "**Ekle**" seçeneği kullanıldığında seçilen işlem türünün varsa alt seçenekleri listelenir. Kasa işlem türleri şunlardır:

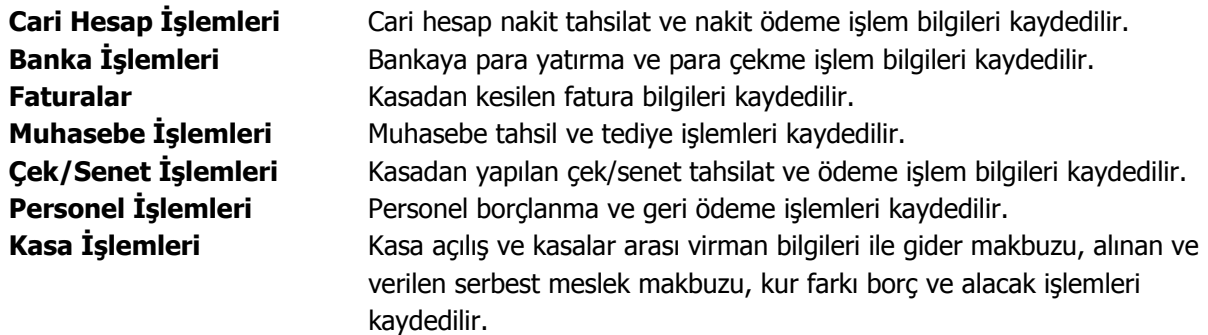

Kasadan yapılan işlemler, yapılan işlem türüne göre cari hesap işlemleri, faturalar, banka işlemleri listelerinde de yer alır.

## **Kasa Cari Hesap İşlemleri**

Cari hesap nakit tahsilat ve ödeme işlemlerinin kaydedilmesinde kullanılır. Cari hesap nakit ödeme ve tahsilat işlem bilgileri, nakit tahsilat ya da ödeme işlem fişi üzerinden girilir. İşlem fişinin üst bölümünde, işlemin ait olduğu kasanın kodu ve işlem numarası bilgileri yer alır.

Kasa üzerinden yapılan nakit tahsilat ve nakit ödeme cari hesap işlemine ait döviz bilgileri ise F9 menüsünde yer alan **Döviz girişi** seçeneği ile kaydedilir. İşlemin ait olduğu cari hesaba ait son durum ile borç, alacak ve toplamları F9/sağ fare düğmesi menüsündeki **Cari Hesap Toplamları** ve **Hesap Özeti** seçenekleri ile incelenir.

Kasa üzerinden yapılan nakit tahsilat ve ödeme işlemi cari hesap fişleri listesine de otomatik yazdırılır. İncelenebilir, yazdırılabilir ancak değişiklik yapılamaz ve silinemez.

## **Kasa C/H İşlemleri Toplu Girişi**

Aynı fiş üzerinden birden fazla kasa işlemini kaydetmek için Toplu Kayıt Ekleme seçeneği kullanılır. Toplu kayıt Ekleme, kasa işlemleri listesinde sağ fare düğmesi menüsünde yer alır.

İşlem türü seçildikten sonra açılan pencereden aynı kasayı ilgilendiren işlemler satırlarda kaydedilir.

Fişin üst bölümünde seçilen kasanın kodu yer alır. Bu bölümde yer alan alanlardan fiş geneline ait bilgiler kaydedilir. İşlem grup numarası alanında kaydedilecek işlemler için grup numarası verilir. Fiş satırlarında yer alan kolonlardan cari hesap işlemine ait bilgiler kaydedilir.

### **Kasa Banka İşlemleri**

Bankaya para yatırma ve para çekme işlemlerinin kaydedilmesinde kullanılır.

Kasalar üzerinden yapılan bankaya para yatırma ve çekme işlem bilgileri bankaya yatırılan ya da bankadan çekilen işlem fişi üzerinde yer alan alanlardan kaydedilir. Fişin üst bölümünde işlemin ait olduğu kasa kodu ve kasa işlem numarası yer alır. Kasa üzerinden yapılan bankaya para yatırma ve çekme işlem fişi, banka işlemleri listesinde yer alır. İncelenebilir, yazdırılabilir ancak değişiklik yapılamaz ve silinmez.

Kasa üzerinden yapılan bankaya para yatırma ve çekme işlemine ait döviz bilgileri ise İşlemler menüsünde yer alan **Döviz Girişi** seçeneği ile kaydedilir.

## **Kasa Banka İşlemleri Toplu Girişi**

Aynı fiş üzerinden birden fazla kasa işlemini kaydetmek için Toplu Kayıt Ekleme seçeneği kullanılır. Toplu kayıt Ekleme, kasa işlemleri listesinde sağ fare düğmesi menüsünde yer alır.

İşlem türü seçildikten sonra açılan pencereden aynı kasayı ilgilendiren işlemler satırlarda kaydedilir.

Fişin üst bölümünde seçilen kasanın kodu yer alır. Bu bölümde yer alan alanlardan fiş geneline ait bilgiler kaydedilir. İşlem grup numarası alanında kaydedilecek işlemler için grup numarası verilir.

Fiş satırlarında yer alan kolonlardan banka işlemine ait bilgiler kaydedilir.

## **Kasa Çek/Senet İşlemleri**

Çek/senet tahsili ve çek/senet ödemeleri işlemlerinin kaydedilmesinde kullanılır. Kasadan yapılan çek ve senet tahsili işlemlerinde tahsil edilen çekle/senetle ilgili bilgiler portföyden tahsil edilen çekler (senetler) bordrosu ile işlenir.

Bordronun üst bölümünde işlemin ait olduğu kasa, kasa kodu alanında belirtilir. Tahsil edilen çek ya da senet ise satırlarda İşlemler çekler (senetler) seçeneği ile ekrana getirilen müşteri çekleri (senetleri) listesinden seçilerek bordro satırlarına aktarılır.

Kasadan yapılan çek/senet ödeme işlemlerine ait bilgiler müşteride tahsil edilen çekler (senetler) bordrosu ile kaydedilir. Bordronun üst bölümünde işlemin ait olduğu kasa, kasa kodu alanında belirtilir.

Ödenen çek ya da senet ise satırlarda İşlemler menüsünde yer alan çekler (senetler) seçeneği ile ekrana getirilen kendi çeklerimiz (borç senetlerimiz) listesinden seçilerek bordro satırlarına aktarılır. Kasadan yapılan çek (senet) tahsil ve ödeme işlemleri, çek/senet bordroları listesinde de işlemin kasadan yapıldığını belirten **K** harfi ile yer alır.

### **Kasa Fatura İşlemleri**

Kasa işlem türlerinden bir diğeri ise Fatura Girişleridir. Kasa işlemleri ile girilebilecek fatura türleri listelenir. İlgili tür seçilir ve ekrana gelen fatura üzerinden işlem bilgileri kaydedilir.

Kasadan girilen faturalar satınalma ve satış dağıtım program bölümlerinde faturalar listesinde yer alır.

#### **Kasa Muhasebe İşlemleri**

Muhasebe tahsil ve tediye işlemlerinin kaydedilmesinde kullanılır. Muhasebe tahsil ya da muhasebe tediye işlem penceresinde, üst bölümde işlemin ait olduğu kasa kodu ve kasa işlem numarası yer alır. Tahsil ya da tediye işleminin ait olduğu hesap ve işlem tutarı ilgili alanlarda kaydedilir.

Kasadan yapılan muhasebe işlemine ait döviz bilgileri **Döviz Girişi** seçeneği ile kaydedilir.

Kasadan kaydedilen tahsil ve tediye fişlerinde, muhasebe hesaplarına ait hareketlerin ilgili olduğu masraf merkezi ve projeler dağıtım şablonu uygulanarak ya da dağıtım detayları doğrudan girilerek kaydedilir. Bunun için sağ fare tuşu menüsünde yer alan

### a. **Hesap Dağıtım Şablonu Uygula (Kasa)**

### b. **Hesap Dağıtım Detayları(Kasa)**

seçenekleri kullanılır.

Hesap Dağıtım şablonu uygula seçildiğinde hesaba ait önceden tanımlanmış şablonlar listelenir. Bir dağıtım şablonunun uygulanabilmesi için tarih, işyeri ve bölüm kontrolü yapılır.

Seçilen şablon uygulanarak dağıtım detayları oluşturulur. Eğer önceden oluşturulmuş dağıtım detayları var ise şablonun uygulanması ile eski hareketler silinir, şablona uygun yeni detay satırlar oluşturulur.

## **Kasa Muhasebe İşlemleri Toplu Girişi**

Aynı fiş üzerinden birden fazla kasa işlemini kaydetmek için Toplu Kayıt Ekleme seçeneği kullanılır. Toplu kayıt Ekleme, kasa işlemleri listesinde sağ fare düğmesi menüsünde yer alır.

İşlem türü seçildikten sonra açılan pencereden aynı kasayı ilgilendiren işlemler satırlarda kaydedilir.

Fişin üst bölümünde seçilen kasanın kodu yer alır. Bu bölümde yer alan alanlardan fiş geneline ait bilgiler kaydedilir. İşlem grup numarası alanında kaydedilecek işlemler için grup numarası verilir.

Fiş satırlarında yer alan kolonlardan muhasebe işlemine ait bilgiler kaydedilir.

## **Kasa Personel İşlemleri**

### **Personel Borçlanması / Personel Geri Ödemesi**

Personel ile firma arasındaki avans, iş avansı ve bunların geri ödemeleri gibi işlemlerin kasa üzerinden gerçekleştirdiği durumlarda kullanılan kasa işlem türleridir.

Finans modülü, hareketler, kaşa işlem türleri arasında yer alır. Kasa işlemleri ekle seçeneği ile açılan pencerede personel işlemleri içerisinde yer alan "personel borçlanması" ve "personel geri ödemesi" seçenekleri kullanılarak personel ile firma arasındaki borç işlemleri kaydedilir.

Personel borçlanması ile personel geri ödemesi penceresi aynı yapıdadır. Pencerede yer alan bilgiler şunlardır:

**Kasa Kodu:** İşlemin ait olduğu kasa kodudur.

**Kasa İşlem No:** İlgili işlem için geçerli kasa işlem numarasıdır.

**Tarih:** Kasa işlem tarihidir. Günün tarihi öndeğer olarak gelir.

**Saat:** İşlem saatidir. Sistem saati öndeğer gelir.

**Özel Kod:** Personel borç/geri ödeme işlemlerini gruplamakta kullanılan 10 karakter uzunluğunda ikinci bir kodlama alanıdır. Özel kod, kasa işlemlerini kullanıcının kendi firmasına özel bazı kriterlere göre gruplaması için kullanılır. Özel kodlar listelenir ve ilgili tanım seçilir. Bu alandan yeni özel kod tanımı da yapılabilir.

**Yetki Kodu:** Personel işlemleri yetki kodları ekranına ulaşılarak seçim yapılır. Yetki kodu, kayıt bazında yetki tanımlaması için kullanılır.

**İşyeri:** Kasa işleminin firmanın kayıtlı işyerlerinden biriyle ilişkilendirilmesi için kullanılır. İşyeri, bir firma ya da kurumun merkezine bağlı olan, ancak ticari işlemlerini dışarıya karşı bağımsız yürüten fiziksel yerleşim birimidir.

**Bölüm:** Kasa işleminin firmanın kayıtlı bölümlerinden biriyle ilişkilendirilmesi için kullanılır.

İşletmenin örgütlenme ve muhasebe açısından birbirinden ayrılmış faaliyetleri veya faaliyet gruplarından her birine bölüm adı verilir.

**Sicil No:** Kasa üzerinden borç ve geri ödeme işlemine tabi olan personelin sicil numarasıdır. Ticari sistem yönetimi / Muhasebe Parametrelerinde "personel yönetimi kataloğu" alanında kataloğu belirtilmiş IK programında kayıtlı sicil kartları listesine ulaşılarak personel sicil kartı seçimi yapılır.

**Adı / Soyadı:** Seçilen sicil kartının sahibi olan personelin ad ve soyadı bilgisidir. Bu alana müdahale edilemez. Seçilen sicil kartında yer alan ad / soyadı bilgisi bu alana doğrudan gelir.

**Borç İşlem Tarihi:** İK programında tanımlanan ve kaydedilen personel borç işlemleri, Personel borçlanması / Geri ödemesi işlemi F9/sağ fare düğmesi menüsünde yer alan Borç işlem seçimi menü seçeneğiyle ulaşılan borç işlemleri penceresinde yer alır. Bu pencereden personele ait borç işlemi seçilir ve üzerinde yer alan işlem tarihi bu alana otomatik gelir.

**Tutar:** Borç veya geri ödeme tutarıdır. Borç işlem seçimi ile seçilen,İK programı tarafında tanımlı borç işleminde yer alan tutar bilgisi bu alana otomatik gelir; değiştirilemez. Fakat geri ödeme işlemlerinde, tutar bilgisine müdahale edilebilir.

**Kullanılacak Para Birimi Bilgileri:** Personel borç / geri ödeme kasa işlemi, yerel para birimi dışındaki diğer döviz türleri üzerinden de izlenebilir. Bu alanda yapılan seçime göre ekranın sağ alt köşesinde yer alan döviz ve dövizli tutar bilgileri güncellenir. İşlem döviz tutarı ve kuru, personel borçlanması veya geri ödemesi penceresi F9/Sağ fare düğmesi menüsünde yer alan "döviz girişi" penceresi ile kaydedilir.

# **Kasa İşlemleri**

Kasa açılış işlemleri ve virman işlemlerinin kaydedilmesinde kullanılır.

# **İşyerleri Arası Kasa Virman İşlemleri**

Bir firma fiziksel olarak birbirinden ayrı işyerlerine ait kasa işlemlerini, o İşyerine ait kasalar üzerinden yapmaktadır. Firmaya bağlı işyerinin çeşitli amaçlarla kullandığı birden fazla sayıda kasası olabilir. Bu kasalara ait işlemler kasa virman fişleri ile kaydedilir.

Farklı işyerlerine ait kasalar arası virman işlemleri de yapılır. Bunun için Kasa işlem türlerinden virman alacak ya da virman borç seçenekleri kullanılır. Virman işleminin hangi işyerleri arasında yapıldığı ise kasa virman fişi üzerinde kaydedilir.

Virman işlemini yapan kasanın ait olduğu işyeri, "İşyeri no" alanında belirtilir.

Virmanın hangi işyerine ait kasaya yapıldığı, Virman yapılan kasa bilgilerinin yer aldığı bölümde İşyeri alanında belirtilir. İşyerinin farklı kasaları arasında virman işlemi yapılırsa virman işlemini yapan ve virman işleminin yapıldığı kasanın İşyeri numarası aynıdır. Farklı işyerleri arasındaki kasa virman işlemleri yapılıyorsa her iki işyerine ait kasa kodları farklı olabileceği gibi, kasa kodları da aynı olabilir. İş yerleri arası kasa virman işlemi, kasa işlemleri listesinde, bir kasa için borç diğer kasa için alacak kaydı olarak ve işyeri bilgileri farklı olarak yer alır.

## **Gider Pusulası**

Götürü usulde çalışan yani alınan mal ya da hizmet için fatura veremeyen ticari işletmelerden alınan mal ya da hizmet bedelleri gider pusulası ile işlenir.

Gider pusulası girişleri kasa bölümünden yapılır. İşlem türü olarak, Kasa İşlemleri altında yer alan Gider Pusulası seçilir.

İşlemin ait olduğu **kasa kodu** ve **işlem numarası** ilgili alanlara otomatik olarak gelir.

**Belge numarası** işleme ait belgenin numarasıdır. Burada girilen belge numarası, muhasebeleştirme işlemi yapıldığında oluşacak muhasebe fişinde belge numarası alanına otomatik olarak aktarılacaktır.

**İşlem**, **stopaj** ve **fon payı** alanlarından, hesap planına ulaşılır ve muhasebeleştirme yapıldığında hangi hesap altında muhasebeleşecekleri belirlenir.

Söz konusu gider işlemi mal alımı ile ilgili olabileceği gibi hizmet alımı ile de ilgili olabilir. Giderin ne için yapıldığı **hizmet tipi** alanında belirlenir.

**İşlem muhasebe kodu** alanında ise muhasebeleştirme yapıldığında işlemin izleneceği muhasebe hesap kodu verilir. Mal ya da hizmet alımını içeren gider pusulası masraf hesaplarının muhasebedeki hesap kodları farklıdır.

**Stopaj muhasebe kodu** alanına stopaj tutarı kadar alacaklı duruma geçecek stopaj hesabının kodu, fon payı muhasebe kodu alanına ise fon payı kadar alacaklı duruma geçecek olan hesap kodu yazılır. Her iki alanda da F10 tuşu ile hesap planı listelenip ilgili hesaplar seçilebilir.

**Plaka no** alanına eğer söz konusu gider ulaşım türünde bir hizmet gideri ise aracın plaka numarası yazılır. **Adres** alanına ödemenin yapılacağı kuruluşun adresi yazılır. Alıcının adı ve soyadı alanlarına, mal ya da hizmetin alındığı kişinin adı ve soyadı yazılır.

**Genel Açıklama**, işlem genel açıklamasıdır.

Gider pusulası işlemine ait muhasebe hesap kodları, muhasebeleştirme tanımları yapılırken verilmişse bu alanlara otomatik olarak aktarılır. Ancak yapılan işlem farklı bir muhasebe hesabı altında izlenecekse ilgili hesap kodu verilir. Bu durumda muhasebeleştirme yapılırken burada verilen muhasebe hesap kodu dikkate alınır.

## **Verilen Serbest Meslek Makbuzu**

Verilen serbest meslek makbuzu tahsilat işlemini gösteren bir belgedir. Verilen bir hizmet karşılığında kesilir. Verilen serbest meslek makbuzu bilgileri Kasa İşlemleri altında yer alan Verilen Serbest Makbuzu seçilerek kaydedilir. Verilen serbest meslek makbuzunda yer alan bilgiler şunlardır:

**Kasa kodu**, **işlem numarası** ve **belge numarası** alanlarına işlem bilgileri otomatik olarak gelir. İşlem numarası ve belge numarası gerekirse değiştirilebilir.

**Düzenleme tarihi**, fişin düzenleme tarihidir. Düzenleme tarihi Form BA ve Form BS'de kullanılır. Form BA ve BS veri alma işlemi filtre seçeneklerinde Belge Düzenleme Tarihine Göre seçildiğinde fiş üzerindeki Düzenleme Tarihi dikkate alınır.

**Hizmeti alana ait bilgiler**, meslek makbuzu penceresinin orta bölümünde bulunan alanlardan kaydedilir.

**Adı-Soyadı** alanına hizmeti alan kişinin adı soyadı kaydedilir.

**Muhasebe kodu** alanında, işlemin muhasebeleştirme yapıldığında izleneceği muhasebe hesap kodu belirtilir. F10 ile hesap planı listelenir ve ilgili hesap seçilir.

**Gelir vergisi stopajı** alanında gelir vergisi stopaj oranı belirtilir. Gelir vergisi stopaj öndeğeri Kasa çalışma bilgileri seçeneği ile kaydedilir. Bu öndeğer işlemlere otomatik olarak aktarılır. Gerekirse değiştirilebilir.

**Gelir vergisi stopajı muhasebe kodu**, muhasebeleştirme yapıldığında gelir vergisi stopajının izleneceği muhasebe hesap kodudur.

**Fon payı**, meslek makbuzu için geçerli olacak fon payı oranıdır. Fon payı muhasebe kodu, muhasebeleştirme yapıldığında fon payının izleneceği muhasebe hesap kodudur.

**Brüt üzerinden KDV** alanında brüt ücret toplamına uygulanacak KDV oranı belirtilir.

**KDV muhasebe kodu**, muhasebeleştirme yapıldığında KDV tutarının izleneceği hesap kodudur.

**Açıklama** alanında, verilen hizmet karşılığında alıcıya verilen makbuza ait genel açıklama kaydedilir.

Pencerenin sağ tarafında yer alan **brüt** ya da **net ücret** alanlarına işlem tutarı kaydedilir.

**Gelir vergisi stopajı**, **fon payı** ve **brüt üzerinden KDV** alanlarında kaydedilen bilgilere göre toplamlar hesaplanır ve ilgili alanlara aktarılır.

**Kullanılacak para birimi** alanı, fiş geneline ve satırlardaki işlemlere ait tutarların kaydedileceği para birimini belirtir. Fiş satırında ve fiş genelinde kullanılacak para birimi seçilir.

Kaydedilen verilen serbest meslek makbuzu kasa işlemleri listesinde, işlem numarası, tarih, işlem türü ve borç toplamı ile listelenir.

## **Alınan Serbest Meslek Makbuzu**

Alınan serbest meslek makbuzu ödeme işlemini gösteren bir belgedir. Alınan bir hizmet karşılığında kesilir. Alınan serbest meslek makbuzu bilgileri Kasa İşlemleri altında yer alan Alınan Serbest Makbuzu seçilerek kaydedilir. Alınan serbest meslek makbuzunda yer alan bilgiler şunlardır:

**Kasa kodu** ve **işlem numarası** alanlarına işlem bilgileri otomatik olarak gelir. İşlem numarası ve belge numarası gerekirse değiştirilebilir.

**Tarih** alanında işlem tarihi yer alır. Günün tarihi öndeğer olarak gelir. Gerekirse değiştirilebilir.

**Düzenleme tarihi,** fişin düzenleme tarihidir. Düzenleme tarihi Form BA ve Form BS'de kullanılır. Form BA ve BS veri alma işlemi filtre seçeneklerinde Belge Düzenleme Tarihine Göre seçildiğinde fiş üzerindeki Düzenleme Tarihi dikkate alınır.

**Özel kod** işlemleri gruplamakta kullanılan ikinci bir kodlama alanıdır. 4 karakter uzunluğundaki özel kod raporlarda da filtre olarak kullanılır.

**Alıcı Adı-Soyadı ve adresi** alanlarında makbuzun verildiği kişinin adı, soyadı kaydedilir.

**Muhasebe kodu** alanında, işlemin muhasebeleştirme yapıldığında izleneceği muhasebe hesap kodu belirtilir. F10 ile hesap planı listelenir ve ilgili hesap seçilir.

**KDV muhasebe kodu** alanında muhasebeleştirme yapıldığında KDV'lerin izleneceği muhasebe hesap kodu belirtilir.

**Stopaj** alanında Alınan serbest meslek makbuzu stopaj oranı belirtilir. Bu alanda verilen muhasebe kodu, muhasebeleştirme yapıldığında stopajın izleneceği muhasebe hesap kodudur.

**Fon payı**, meslek makbuzu için geçerli olacak fon payı oranıdır. Fon payı muhasebe kodu, muhasebeleştirme yapıldığında fon payının izleneceği muhasebe hesap kodudur.

**Brüt üzerinden KDV** alanında brüt ücret toplamına uygulanacak KDV oranı belirtilir.

**Açıklama** alanında, verilen hizmet karşılığında alıcıya verilen makbuza ait genel açıklama kaydedilir.

**Kullanılacak para birimi** alanı, Fiş geneline ve satırlardaki işlemlere ait tutarların kaydedileceği para birimini belirtir. Fiş satırında ve fiş genelinde kullanılacak para birimi seçilir.

Pencerenin alt tarafında yer alan **brüt** ya da **net ücret** alanlarına işlem tutarı kaydedilir.

**Gelir vergisi stopajı**, **fon payı** ve **brüt üzerinden KDV** alanlarında kaydedilen bilgilere göre toplamlar hesaplanır ve ilgili alanlara aktarılır.

Kaydedilen Alınan serbest meslek makbuzu kasa işlemleri listesinde, işlem numarası, tarih, işlem türü ve borç toplamı ile listelenir.

# **Kur Farkı (Borç) ve Kur Farkı (Alacak) İşlemleri**

Kur farkı fişinin otomatik ya da bilgilerin doğrudan girilerek kesilmesi durumunda fiş bilgileri şunlardır.

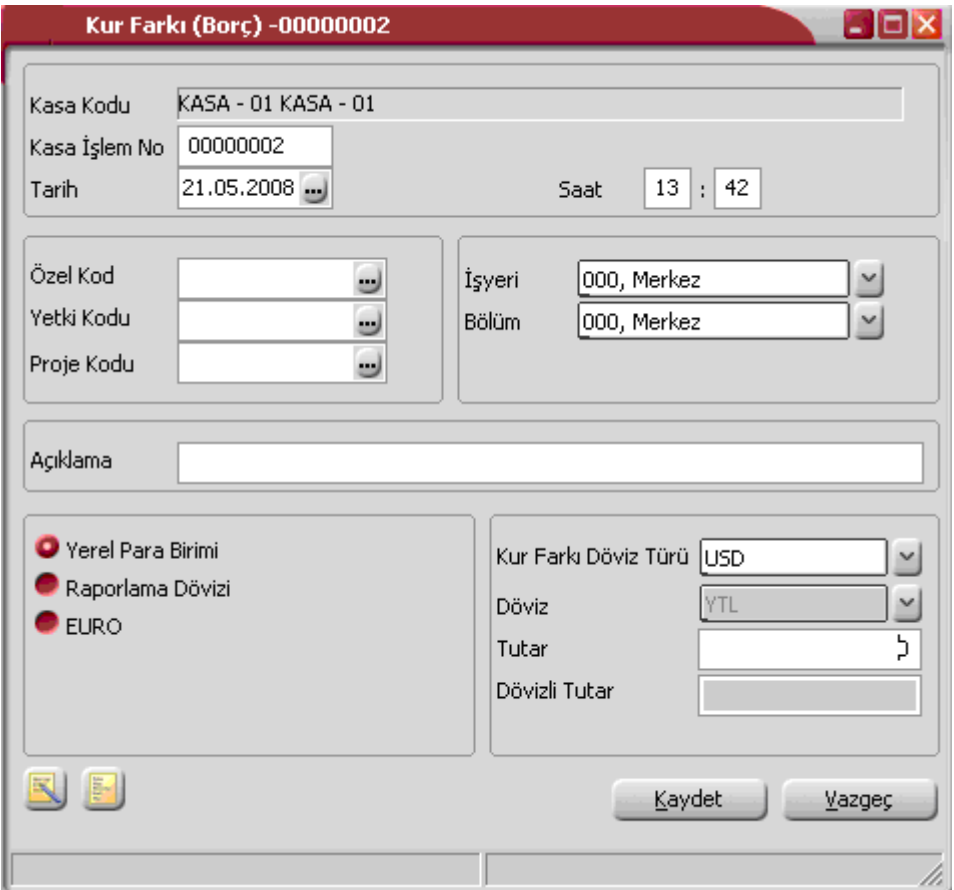

**Kasa Kodu / Adı:** Kur farkı hesaplatılan kasa tanımının kodu ve adıdır.

**İşlem No:** Kasa işlem numarasıdır.

**Tarih:** Kur farkı fişi program tarafından oluşturulmayıp kullanıcı tarafından girildiğinde sistem tarihi bu alana öndeğer olarak gelir. Otomatik olarak hesaplatıldığında kur farkı hesaplama işlemi filtre satırında belirlenen Hesaplama tarihi alana aktarılır.

**Özel Kod:** Kur farkı fiş özel kodudur.

**Yetki Kodu:** Kullanıcı yetki kodudur.

**Proje Kodu:** Proje kodunu belirler.

**İşyeri:** Bu alan için üç farklı durum sözkonusudur.

Kur farkı fişi kullanıcı tarafından girildiğinde merkez İşyeri ya da kullanıcının yetkili olduğu İşyeri öndeğer olarak gelir. İstendiğinde değiştirilebilir.

Otomatik olarak hesaplatıldığında, kur farkı hesaplama işlemi sırasında İşyeri no filtresinde eğer sadece bir tane İşyeri seçilmişse, o İşyeri numarası kur farkı fişine aktarılır.

Otomatik kur farkı hesaplama işlemi sırasında, birden fazla sayıda İşyeri seçilmiş ise, oluşan kur farkı fişinin İşyeri bilgisi seçilen işyerlerinden ilkine eşit olur.

**Bölüm:** Kur farkı hesaplama işlemi bölümlere göre yapılmaz. Kur farkı fişinde bu alan kullanıcının yetkili olduğu bölüm öndeğerine eşit olmalıdır. İstendiğinde değiştirilebilir.

**Kur Farkı Döviz Türü:** Kur farkı işlemi için geçerli olacak işlem dövizini belirtir.

**Borç/Alacak:** İşlem türüne göre borç/alacak tutarının girildiği alandır.

**Toplu Kayıt Ekleme** 

Aynı fiş üzerinden birden fazla kasa işlemini kaydetmek için **Toplu Kayıt Ekleme** seçeneği kullanılır. Toplu kayıt Ekleme, kasa işlemleri listesinde sağ fare düğmesi menüsünde yer alır.

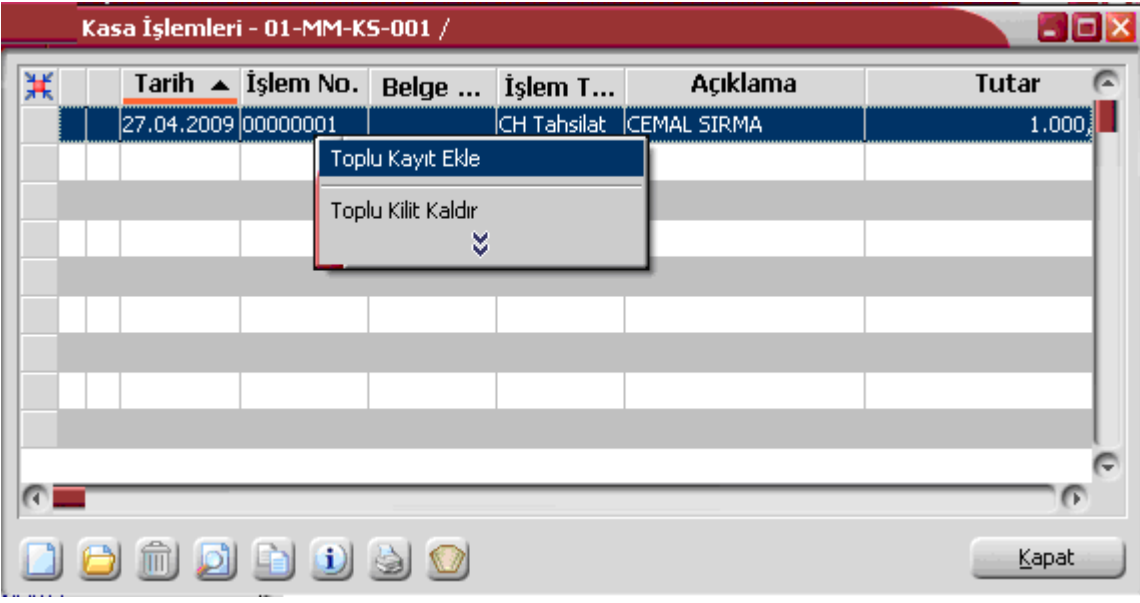

Toplu kayıt ekleme işlemi cari hesap, banka ve muhasebe işlem türleri için yapılır.

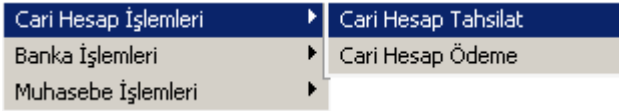

**İşlem türü** seçildikten sonra açılan pencereden aynı kasayı ilgilendiren işlemler satırlarda kaydedilir.

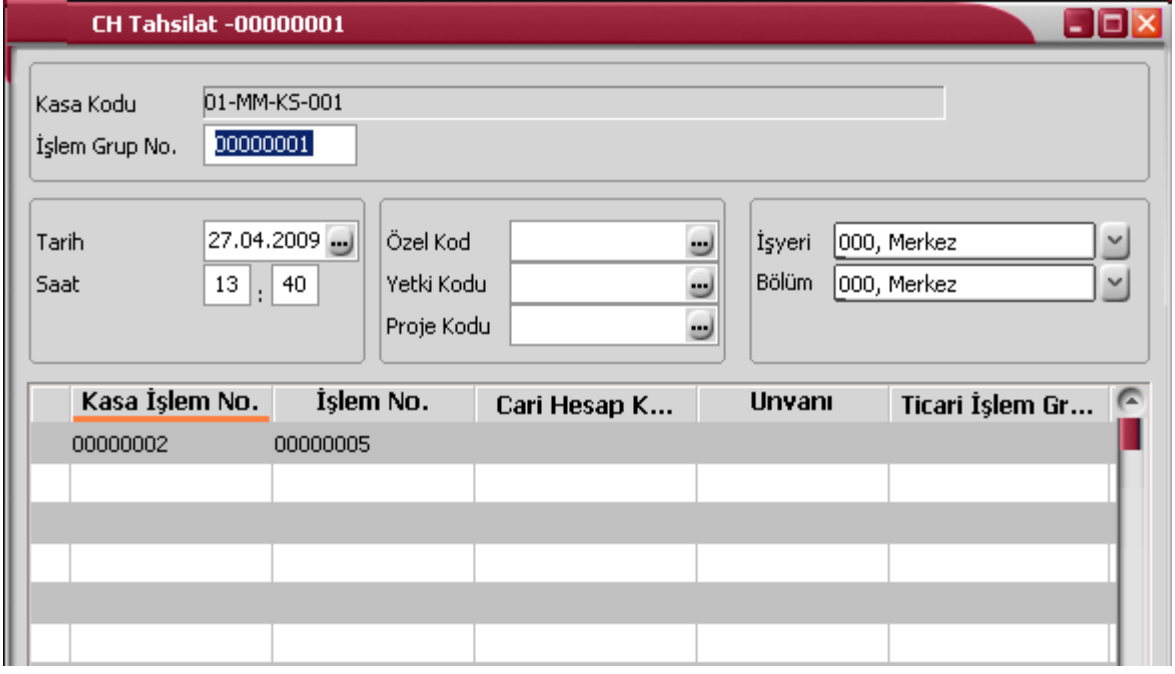

Fişin üst bölümünde seçilen kasanın kodu yer alır. Bu bölümde yer alan alanlardan fiş geneline ait bilgiler kaydedilir. İşlem grup numarası alanında kaydedilecek işlemler için grup numarası verilir.

Fiş satırlarında yer alan kolonlardan cari hesap, banka ya da muhasebe işlemine ait bilgiler kaydedilir.

Fiş satırında yer alan işlem için geçerli olacak muhasebe kodları sağ fare düğmesi menüsündeki Muhasebe kodları seçeneği ile kaydedilir.

## **Kasa İşlemleri Muhasebe Kodları**

Kasa işlemlerinin muhasebeleşmesi sonucu oluşacak mahsup fişinin satırları, bir tablo şeklinde, bu pencerede görüntülenir.

Muhasebe kodu ve masraf merkezi kodu kolonları bilgi girişi içindir. İşlemin muhasebeleşeceği muhasebe hesaplarını ve işlemin ait olduğu masraf merkezini belirtir. Tablodaki diğer kolonlar fişin muhasebe hesaplarına yansıyan borç ve alacak rakamlarını gösterir.

Muhasebe kodları fiş geneline uygulanabileceği gibi, fişin birden fazla sayıda malzeme hareketini içermesi durumunda fiş satırları içinde uygulanır. Bunun için muhasebe kodları penceresinde İşlemler menüsünde yer alan seçenekler kullanılır.

İşlemler menüsü;

- Muhasebe kodları genel uygula
- Muhasebe kodları satır uygula

olmak üzere iki seçeneklidir.

### **Muhasebe kodlarının fiş geneline uygulanması**

Genel uygula sadece boş kodlar ve bütün kodlar olmak üzere iki seçeneklidir.

Bütün kodlar seçiminde, işlem için muhasebe bağlantı kodlarında belirlenen tüm kodlar uygulanırken, sadece boş kodlar seçiminde boş olan bağlantılar için uygulama yapılır. İşlem için yapılan tanıma göre muhasebe kodları uygulandığında, muhasebeleştirme yapıldığında oluşacak mahsup fişi tablo halinde ekrana gelir.

Eğer fişte yer alan herhangi bir satırdaki işlem farklı muhasebe hesabı altında izlenecekse değiştirilebilir. Bu durumda, yalnızca bu fiş ile girilen işlem burada verilen muhasebe kodu altında muhasebeleştirilecektir.

### **Muhasebe kodlarının satıra uygulanması**

Muhasebe kodlarının satıra uygulanması için İşlemler (sağ fare tuşu) menüsünde yer alan Muhasebe kodları satır uygula seçeneği kullanılır. Bu durumda muhasebe kodları yalnızca seçilen satırdaki işleme uygulanır ve muhasebeleştirme yapıldığında oluşacak mahsup fişi görüntülenir.

Muhasebe hesap kodu ve masraf merkezlerinin yoğun şekilde kullanıldığı durumlarda masraf merkezi fiş kaydetmeyi önlemek için kontroller koymak mümkündür. Bu kontrol ve yapılış şekli Ticari Sistem Yönetimi bölümünde, **Muhasebe Parametreleri** ile tanımlanır. Muhasebe hesap kodu ve masraf merkezi giriş kontrolü;

- kullanıcı uyarılacak
- işlem durdurulacak
- işleme devam edilecek

seçeneklerinden birisi seçilerek yapılır.

**Kullanıcı uyarılacak** seçiminde, masraf merkezi belirtilmediğinde program, işleme devam edilip edilmeyeceğini belirten bir uyarı mesajı verir ve işlemin kaydedilmesi için kullanıcıdan onay ister.

**İşlem durdurulacak** seçiminde, fiş kaydedilirken masraf merkezi alanı boş ise ekrana bir uyarı mesajı gelir ve masraf merkezi kodu girilmeden fiş kaydedilemez.

**İşleme devam edilecek** seçiminde ise herhangi bir kontrol yapılmaz.

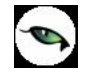

# **Kasa İşlemleri Listesinden Muhasebeleştirme**

Muhasebeleştirme işlemi Genel Muhasebe bölümünden yapılabildiği gibi program bölümlerinden de yapılabilir. Kasa işlemlerinin muhasebeleştirilmesi için Kasa işlemleri listesinde (işlemler menüsünde yer alan) "**Muhasebeleşti**" seçeneği kullanılır. Muhasebeleştirme işlemi için önce muhasebeleştirilecek bordro daha sonra Muhasebeleştirme menüsü seçilir.

Kasa işlemleri muhasebeleştirme penceresinde muhasebeleştirmenin ne şekilde yapılacağı belirlenir. Muhasebeleştirme filtre seçenekleri şunlardır:

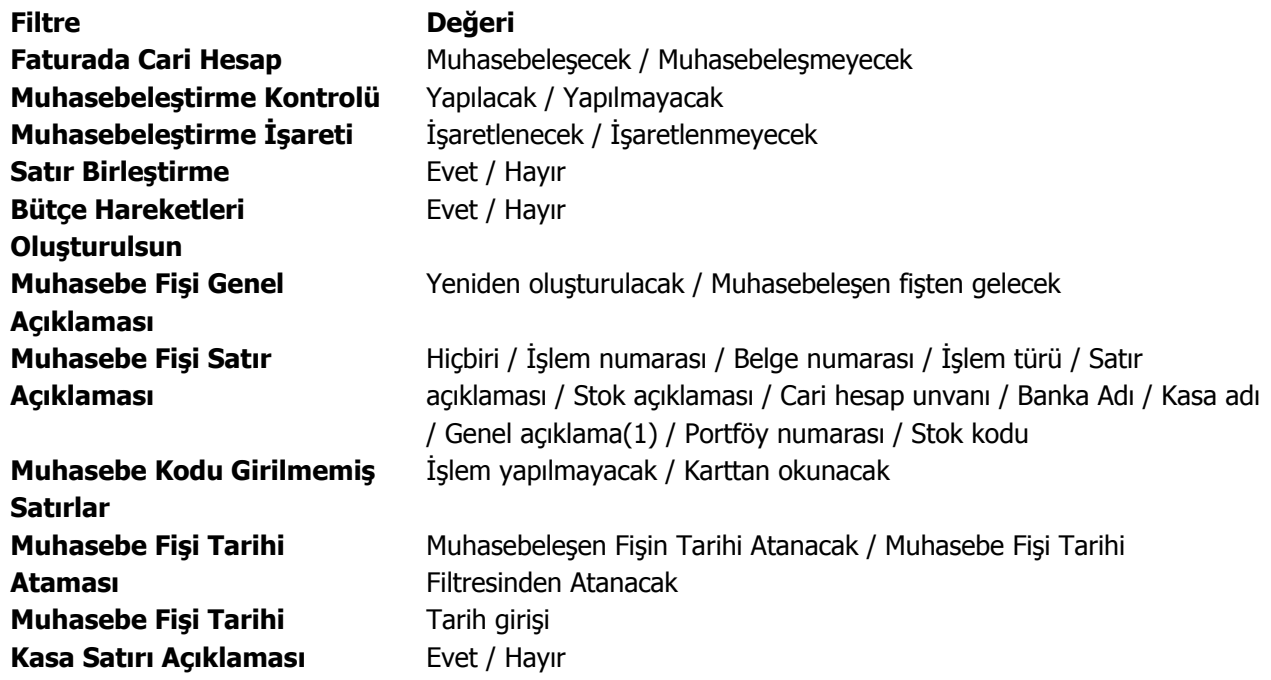

Muhasebeleştirme işleminin sonucunda oluşacak mahsup fişinin kontrol edildikten sonra kaydedilmesi isteniyorsa **muhasebeleştirme kontrolü** filtre satırında Yapılacak seçeneği işaretlenir. Bu durumda oluşacak her mahsup fişi ekrana gelir incelendikten sonra kaydedilir.

Muhasebeleştirme kontrolü filtresinde Yapılmayacak seçilirse oluşan fişler doğrudan ilgili bölümlerde işaretlenir ve muhasebeleştirme dosyasına yazılır.

Muhasebeleştirilen faturada aynı karta ait ve muhasebe bağlantı kodları aynı olan satırların ne şekilde muhasebeleştirileceği **Satır Birleştirme** filtresi ile belirlenir. Satır Birleştirme Evet olarak seçilirse fatura içinde aynı karta ait olan ve aynı muhasebe hesap kodları ile izlenecek satırlar birleştirilir. Muhasebeleştirme sonucunda oluşacak mahsup fişinde tek satır olarak yer alır.

Muhasebeleştirme sonucunda oluşacak mahsup fişinin genel açıklamasının içeriği **Muhasebe fişi genel açıklaması** filtre satırında belirlenir. Genel açıklamanın yeniden oluşturulması istenirse yeniden oluşturulacak seçimi yapılır. Açıklama program tarafından oluşturulur. Muhasebeleşen fişten gelecek seçimi yapılırsa, muhasebeleştirilen fatura genel açıklaması oluşan mahsup fişine aktarılır.
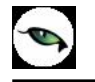

Muhasebeleştirme işlemi sonucunda oluşacak mahsup fişi satırlarına açıklama bilgisinin gelmesi için **Muhasebe Fişi satır açıklaması** filtresi kullanılır. Muhasebe fişine satır açıklaması olarak gelmesi istenen bilgiler işaretlenerek seçilir.

Aktarım ile alınan bilgilerin muhasebeleştirilmesinde Muhasebe kodu girilmemiş satırların hangi hesaplar altında izleneceği **Muhasebe kodu girilmemiş satırlar** filtresi ile belirlenir. İşlem yapılmayacak seçilirse muhasebe kodu girilmemiş satırlar muhasebeleştirme işleminde dikkate alınmaz.

Karttan okunacak seçiminde ise muhasebe hesap kodları ilgili kartlardan okunur ve işlem bu muhasebe kodları dikkate alınarak muhasebeleştirilir.

**Muhasebe fişi tarih ataması** filtre satırında geçerli olacak muhasebe fiş tarihi öndeğeri belirlenir. Muhasebeleşen fişin tarihi atanacak seçeneği işaretlenirse muhasebeleşen fişin tarihi mahsup fişine aktarılır.

Muhasebe fiş tarihi filtresinden atanacak seçeneğinin işaretlenmesi durumunda geçerli olacak tarih muhasebe fiş tarihi filtre satırında girilen tarih olacaktır. Muhasebeleştirme işlemi sonucunda oluşacak mahsup fişlerine muhasebe fiş tarihi parametre satırında belirtilen tarih atanır.

# **Kasa işleminin Yazdırılması**

Yaz seçeneği ile Kasa işlemleri tek tek yazdırılır. Kasa işlemleri basım şekli öndeğeri Finans Parametreleri ile belirlenir. Fiş kaydedilir edilmez bastırılabileceği gibi daha sonra da bastırılabilir. Kasa işlemlerinin tek tek yazdırılması için önce yazdırılacak işlem daha sonra Yaz seçilir. Yaz penceresinde hangi **form**un kullanılacağı ve basımın yapılacağı ünite belirlenir. İşlem fişi yazdırılmadan önce ekrandan alınıp incelenebilir.

# **Kasa İşlemleri Toplu Basımı**

Kasa işlem fişleri tek, tek ya da toplu olarak bastırılır. Fişlerin basım şekli öndeğeri Finans çalışma parametreleri ile belirlenir. Kasa fişlerini toplu bir şekilde bastırmak için Kasa İşlemleri listesinde F9- sağ fare tuşu menüsünde yer alan Toplu Basım seçeneği kullanılır. Hangi işlemlerin bastırılacağı Kasa İşlemleri toplu basımı filtre penceresinde belirlenir. Filtre seçenekleri ise şunlardır:

**Basım Sırası:** Toplu basımın ne şekilde yapılacağı belirlenir. Bu filtre;

- tarihe göre
- numaraya göre

olmak üzere iki seçeneklidir. Burada yapılan seçime göre tarih aralığı ya da fiş numarası filtre satırları kullanılır.

**Tarihe göre** seçimi yapılırsa tarih aralığı filtre satırında başlangıç ve bitiş tarih aralığı verilir ve bu tarihler arasındaki fişler topluca yazdırılır.

**Numaraya göre** seçiminde ise, işlem numarası filtre satırında başlangıç ve bitiş numara aralığı verilir ve bu aralıkta kalan fişler bastırılır.

**Fiş Özel Kodu:** Toplu basımı yapılacak fişlerin özel koda göre filtrelendiği satırdır. Grup ya da aralık tanımı yapılarak belirlenen özel koda sahip fişlerin toplu basımı sağlanır.

**İşyeri Numarası:** Toplu basımın hangi İşyerine ait fişler için yapılacağı belirlenir. Tanımlı İşyerleri listelenir ve ilgili İşyeri işaretlenerek seçilir. Programda öndeğer olarak tüm işyerleri işaretli olarak gelecektir.

**Bölüm Numarası:** Bastırılacak fişlerin bölüm numarasına göre filtrelendiği satırdır. Tanımlı bölümler listelenir ve ilgili bölüm işaretlenerek seçilir. Programda öndeğer olarak tanımlı tüm bölümler işaretli olarak gelecektir.

**Fiş Türleri:** Finans bölümünden kaydedilen kasa işlem türlerini içeren filtre satırlarında basımın yapılacağı fişler belirlenir.

**Formların Basım Durumları:** Bastırılacak fişlerin, basım durumlarına göre filtrelenmesinde kullanılır. Bu filtre satırı

- Daha önce basılmamış formlar
- Hepsi

seçeneklerini içerir.

Yalnızca bastırılmamış fişlerin basılması için Daha önce bastırılmamış formlar seçeneği işaretlenir. Fişlerin basım durumu dikkate alınmadan yazdırılması için Hepsi seçeneği kullanılır.

Kasa işlem türleri için birden fazla form tanımının olması durumunda ilgili formlar listelenir ve basımın yapılacağı **form** tanımı seçilir.

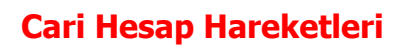

Cari hesaplara at hareketleri topluca listelemek için, Finans program bölümünde Hareketler menüsü altında yer alan Cari Hesap Hareketleri seçeneği kullanılır.

Cari hesaba ait hareketler

- Tarih
- İşlem Numarası
- Makbuz Numarası
- İşlem Türü
- Cari Hesap Unvanı
- Tutar
- Dövizli Tutar
- Açıklama
- İşyeri
- Bölüm
- Özel Kod
- Durumu

Kolon bilgileri ile listelenir. İşlemin hangi bölümden yapıldığı ise, işlem satırında yer alan harf ile izlenir.

# **Banka Hareketleri**

Bankalara ve banka hesaplarına ait işlemler banka fişleri ile kaydedilir. Banka fiş satırlarında birden fazla banka hesabına ait işlem bilgileri kaydedilebilir. Aynı fiş ile girilen bu hareketleri incelemek için Finans bölümünde Hareketler menüsü altında yer alan Banka Hareketleri seçeneği kullanılır.

Banka hareketleri listesinde, banka fişleri ile girilen tüm banka işlemleri, çek/senet bordroları menüsü kullanılarak girilen çek ve senet işlemleri ve kasadan yapılan banka işlemleri de yer alır. İşlemin hangi bölümden yapıldığı ise, işlem satırında yer alan harf ile izlenir.

Banka hareketleri listesinde F9/sağ fare düğmesi menüsünde yer alan seçenekler ile banka fişlerinin sıralanır, aranır ve fiş üzerinde inceleme yapılır. Banka hareketleri listesinde yer alan banka fişleri numaraya ya da tarihe göre sıralı olarak listelenir. Tarihe göre sıralamada fişler türleri karışık olarak listede yer alırken, numaraya göre sıralamada her fiş türü kendi içinde sıralı olarak listelenecektir.

Tarihe ya da numaraya göre sıralı fiş listesinde herhangi bir fişin bulunmasında "Bul" seçeneği kullanılır. Bul seçimiyle ekrana gelen pencerede öncelikle fiş türü seçimi yapılır. Daha sonra tarih ya da fiş numarası verilir ve Bul düğmesi tıklanır ve işlem başlatılır. Verilen bilgilere uygun fişin olması durumunda imleç ilgili fiş satırı üzerinde gidecektir.

Banka fiş bilgileri "**İncele**" seçeneği ile ekrana getirilir. Gerek fiş üzerindeki alanlardan gerekse F9/sağ fare düğmesi menüsünde yer alan seçeneklerle kaydedilen bilgiler incelenir ancak değişiklik yapılamaz.

Banka hareketleri penceresi bir tablo şeklindedir. Tablonun üst bölümünde banka fişinin numarası, tarihi, özel kodu ve yetki kodu bilgileri yer alır. Satırlarda ise banka fişine ait hareketler işlem türüne göre değişen işlem fiş bilgileri ile yer alır.

Hareketler penceresinin alt kısmında ise banka işlemine ait kullanılan para birimi ve fiş toplam bilgileri yer alır.

# **Banka Kredi Taksitleri**

Banka kredilerine ait ödeme hareketleri, kredi tanımında belirtilen geri ödeme planına uygun olarak oluşturulur. Oluşan bu hareketler Banka Kredi Taksitleri Lisesi'nde yer alır. Taksit hareketlerine ait ödemeler, Banka Kredileri Listesi'nde F9- sağ fare tuşu menüsünde yer alan Ödeme Yap seçeneği ile kaydedilir.

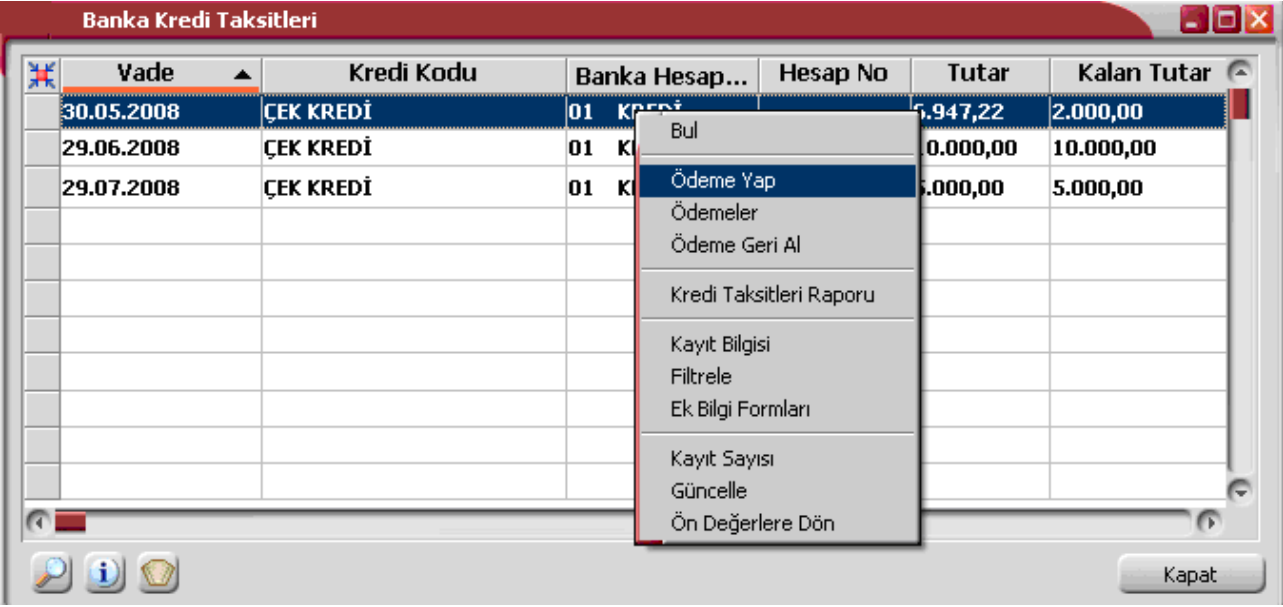

"Ödeme Yap" seçildiğinde banka kredisi için geri ödeme planında yapılan tanıma uygun olarak ödeme hareketleri listelenir.

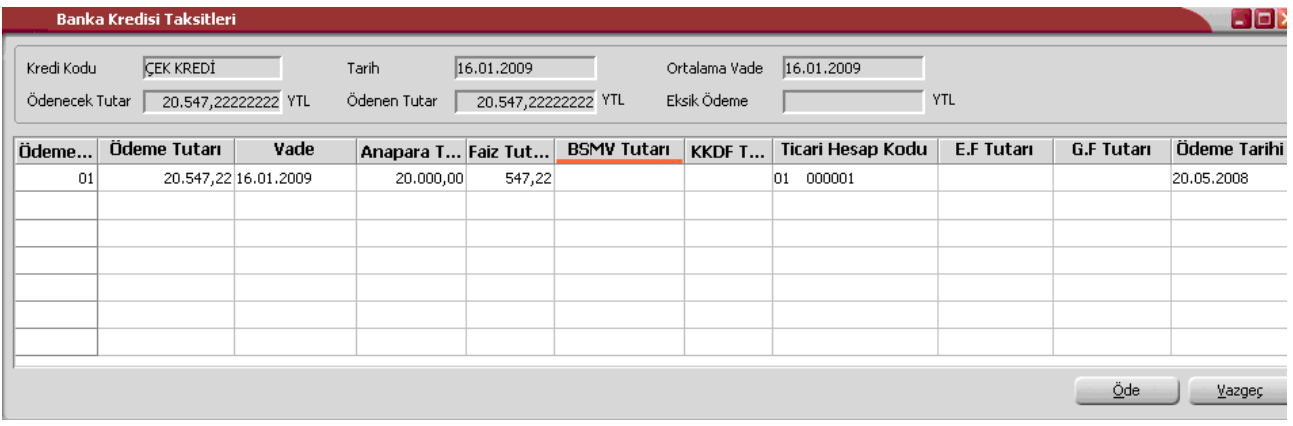

Ödeme hareketleri penceresinin üst bölümünde ortala vade, ödenecek tutar ve ödenen tutar bilgileri yer alır. Ödeme tutarının taksit tutarından farklı olması durumunda Ödeme Tutarı değiştirilebilir. Yapılan ödemenin taksit tutarından az olması durumunda eksik kalan miktar, üst bölümde yer alan Eksik Ödeme alanında görüntülenir.

Ödeme bilgileri girilip Öde düğmesi tıklandığında banka işlem fişi otomatik olarak oluşur. Oluşan fişlere Banka Kredi Taksitleri Listesi'nde F9-sağ fare tuşu menüsünde yer alan Ödemeler seçeneği ile ulaşılır. İlgili fiş İncele seçeneği ile ekrana getirilerek incelenir.

 $\bullet$ 

# **Banka Kredi Taksit Ödemesinin İptali**

Banka kredi taksit ödemesini iptal etmek ya da geri almak mümkündür. Bunun için Banka Kredi Ödemeleri Listesi'nde F9-sağ fare tuşu menüsünde yer alan **Ödemeleri Geri Al** seçeneği kullanılır.

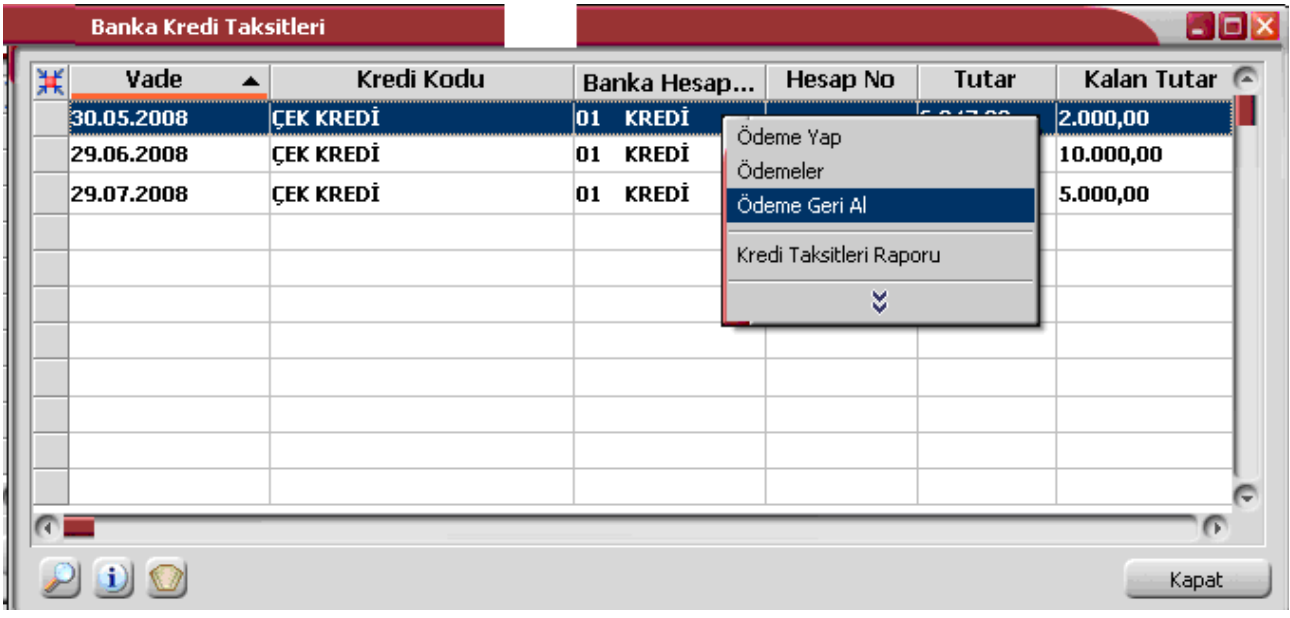

# **Taksit Hareketleri**

Cari hesaba ait satış işlemlerinde ödeme tipi taksit olarak belirlenmiş ödeme hareketleri için fiş ya da fatura kaydedilirken program tarafından otomatik olarak oluşturulan kayıtlardır. Taksit kayıtlarına Finans modülü hareketler menüsünden ulaşılabileceği gibi, satış fiş / fatura listelerinde ve cari hesaplar F9/sağ fare tuşu menüsünde yer alan **Taksit Hareketleri** seçeneği ile de ulaşılabilir.

Cari hesap kartları listesinden ulaşılan Taksit Hareketleri listesinde cari hesaba ait tüm Taksit hareketleri yer alır. Finans modülü hareketler menüsünde yer alan taksit hareketleri ise programda tanımlı tüm cari hesaplara ait taksit hareketleri listeler.

Filtrele seçeneği kullanılarak taksit hareketleri belirlenen koşullarda listelenebilir. Taksit hareketleri filtre secenekleri sunlardır:

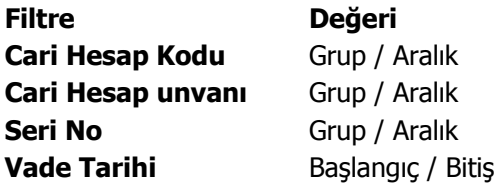

Taksit ödeme bilgileri Taksit hareketleri listesinde sağ fare düğmesi menüsündeki Ödeme Yap seçeneği ile kaydedilir.

Taksit hareketleri tek tek ya da toplu olarak kapatılabilir. Birden fazla taksit için ödeme bilgilerini aynı anda kaydetmek önce ilgili hareketler işaretlenir daha sonra Ödeme Yap seçeneği ile ödeme bilgileri kaydedilir. Taksit penceresinin üst bölümünde tutar ve ortalama vade izlenir. Satırlardan ise ödemelere ait bilgiler kaydedilir.

# **Taksitler**

Ödeme tipi taksit olarak belirlenmiş ödeme hareketleri için fiş ya da fatura kaydedilirken program tarafından otomatik olarak oluşturulan kayıtlardır. Taksit kayıtlarına cari hesap, satış fiş ve fatura listelerinde sağ fare tuşu menüsünde yer alan **Taksit Hareketleri** seçeneği ile ulaşılabildiği gibi Finans Program Bölümü Hareketler menüsünde yer alan **Taksit Hareketleri** seçeneği ile de ulaşılabilir.

Taksit kartları üzerindeki alanlardan taksit bilgileri izlenir ve bazı bilgiler değiştirilebilir. Taksit kayıt bilgileri şunlardır:

**Tanzim Tarihi:** Taksitin oluştuğu fişin tarihidir. Değiştirilemez.

**Vade:** Taksitin ödenme tarihidir. Değiştirilemez.

**Durumu:** Taksit ödenme durumunu gösterir. Ödenmiş taksitler Kapandı durumunda, henüz ödenmemiş taksitler yürürlükte olarak gösterilir.

**Fiş Tipi:** Taksitin oluştuğu fiş tipidir.

**Fiş Numarası:** Taksitin oluştuğu fişin numarasıdır.

**Özel Kod:** Taksit özel kodudur. Taksitleri farklı kriterlere göre gruplamak ve raporlamak için kullanılır. Özel kod kullanıcı tarafından girilir.

**Yetki Kodu:** Taksit yetki kodudur. Kullanıcı tarafından girilir.

**Cari Hesap Kodu / unvanı:** Taksitin oluştuğu fişin ait olduğu cari hesabın kodu ve unvanıdır. Değiştirilemez.

**Seri No:** Taksitin çek ya da senetle ödenmesi durumunda seri numarasının girildiği alandır.

**Kefil 1 ve 2:** Taksitli ödeme kefil bilgileridir. Fiş ve fatura üzerinden kaydedilen kefil bilgileri karta aktarılır. Kefil bilgileri doğrudan taksit kartı üzerinden de kaydedilebilir.

**Gerekli Pul:** Taksit tutarının senet pul oranı tutarıdır.

Taksit kartının alt bölümündeki alanlardan taksit tutarı, ödenen ve kalan tutar bilgileri izlenir.

# **Taksit Ödemeleri**

Taksit ödeme bilgileri Taksit hareketleri listesinde sağ fare düğmesi menüsündeki Ödeme Yap seçeneği ile kaydedilir.

Taksit hareketleri tek tek ya da toplu olarak kapatılabilir. Birden fazla taksit ödeme bilgilerini aynı anda kaydetmek için önce ilgili hareketler işaretlenir daha sonra "Ödeme Yap" seçeneği ile ödeme bilgileri kaydedilir.

Taksit penceresinin üst bölümünde tutar ve ortalama vade izlenir. Satırlardan ise ödemelere ait bilgiler kaydedilir. Taksit ödemeleri penceresinden girilen bilgiler şunlardır:

**Ödenecek Tutar:** Seçilen taksit hareketi tutarıdır. Aynı anda birden fazla taksit için ödeme kaydediliyorsa ödenecek tutar bu taksitlerin toplam tutarıdır.

**Ödenen Tutar:** Taksit ödeme penceresinde satırlarda yer alan ödeme tutarı alanından girilen tutardır.

**Eksik Tutar:** Eksik ödeme yapılan durumlarda ödenecek tutar ile ödenen tutar arasındaki farktır. Eksik tutarın ne şekilde tahsil edileceği ise eksik ödeme seçenekleri ile belirlenir.

**Tarih:** Ödeme işleminin yapıldığı tarihtir.

**Ortalama Vade:** Taksitlerin ortalama vadesidir.

**Ödeme No:** Taksit ödeme numarasıdır. Ödemeler program tarafından numaralandırılır; değiştirilemez.

**Ödeme Tipi:** Taksit tutarının hangi ödeme aracı ile ne şekilde ödeneceği ödeme tipi alanında belirtilir. Ödeme tipi alanı,

- Nakit
- Çek
- Senet
- Kredi kartı

seceneklerini icerir.

Ödeme tipi nakit olarak seçilirse nakit tahsilat fişi otomatik olarak oluşturulacaktır. Nakit tahsilat fişinin hangi bölümden kaydedileceği Stok çalışma parametrelerinde yer alan Otomatik Ödeme/Tahsilatta kullanılacak Bölüm parametresi ile belirlenir.

Burada Kasa seçiminin yapılması durumunda kasa tahsilat fişi, Ticari Sistem Yönetimi seçiminde ise cari hesap nakit tahsilat fişi otomatik olarak oluşturulur.

Ödeme tipi çek/senet seçilirse her ödeme hareketi için bir çek/senet kaydı oluşturulur.

Ödeme tipi kredi kartı seçilirse hesap kodu alanında banka hesap kodu girilir ve ödemeye ait kredi kartı fişi cari hesap bölümünde otomatik olarak oluşur.

**İşlem Dövizi:** Ödeme için geçerli olan işlem dövizi bilgisidir. Taksit tutarının hangi para birimi ile ödendiğini gösterir. Fiş ve faturada belirlenmiş olan işlem dövizi bu alana öndeğer olarak gelir; istenirse değiştirilebilir.

**İşlem Dövizi Kuru:** Seçilen işlem dövizi için geçerli olan kur bilgisidir.

**Tutar (İD):** İşlem dövizi üzerinden ödenen taksit tutarıdır.

**Ödenen Tutarı:** Ödenen taksit tutarıdır. Taksit tutarı birden fazla ödeme aracı ile kapatılabilir. Bu durumda her ödeme bilgisi ayrı bir satırda ilgili ödeme tipi seçilerek kaydedilir.

**Tarih:** Taksitin ödendiği tarihtir.

**İşlem statüsü:** Kredi kartı ile yapılan ödemelerde işlem statüsünün belirlendiği alandır.

**Geri Ödeme Tarihi:** Kredi kartı ile yapılan ödemelerde geri ödeme tarihidir.

**Hizmet Komisyonu:** Kredi kartı ile yapılan ödemelerde hizmet komisyon oranının girildiği alandır.

**Puan Komisyonu:** Kredi kartı ile yapılan ödemelerde puan komisyon bilgisidir.

**Vade Farkı Komisyonu:** Kredi kartı ile yapılan ödemelerde vade farkı komisyon bilgisidir.

**Hesap/Kasa Kodu:** Nakit ödemeler için geçerli olan kasanın, kredi kartı ile yapılan ödemeler için ise banka hesabının seçildiği alandır.

**Net Tutar:** Kredi kartı ile yapılan ödemelerde ödeme net tutarı bilgisidir.

**Geri Ödeme Planı:** Kredi kartı ile yapılan ödemelerde geçerli olacak geri ödeme planının seçildiği alandır.

#### **Taksit tutarı eksik ödenirse ne yapılır?**

Taksit tutarının eksik ödenmesi durumunda kalan tutarın ne şekilde kapatılacağı eksik ödeme seçenekleri ile kaydedilir. Ödeme penceresinin üst bölümünde eksik ödeme tıklandığında listelenen seçenekler şunlardır:

**İşlem Yapılmayacak:** Taksit yapılan ödeme ile tamamen kapatılmamışsa taksitin kalan tutarı güncellenir.

**İlk Taksite Ekle:** Taksit kapama işlemi cari hesap üzerinden yapılıyorsa ilgili cari hesaba ait vadesi en küçük taksitin tutarı kalan tutar kadar arttırılır. Taksit kapama işlemi taksit kartları üzerinden yapılıyorsa taksitlendirilen fişin vadesi en küçük taksitinin tutarı arttırılır.

**Son Taksite Ekle:** Taksit kapama işlemi cari hesap üzerinden yapılıyorsa ilgili cari hesaba ait vadesi en büyük taksitin tutarı kalan tutar kadar arttırılır. Taksit kapama işlemi taksit kartları üzerinden yapılıyorsa taksitlendirilen fişin vadesi en büyük taksitinin tutarı arttırılır.

**Taksitlere Dağıt:** Kalan tutar sistemde var olan taksitlerin hepsine eşit olarak dağıtılır.

**Yeni Taksit Oluştur:** Bu seçenek seçildiğinde diğer seçeneklerde aktif olmayan taksit tarihi alanı değiştirilebilir duruma gelir. Kalan tutar kadar ve vadesi taksit tarihine girilen tarih olan yeni bir taksit kartı oluşturulur.

#### **Taksit ödemelerinin iptal edilmesi**

Taksit ödemesinin herhangi bir nedenden dolayı iptal edilmesi sözkonusu olabilir. Bu gibi durumlarda ödemesi iptal edilecek taksit kartı üzerinde sağ fare düğmesi menüsünde yer alan Ödemeleri Geri Al seçeneği kullanılır.

Geri alma işlemi yapıldığında ödeme araçlarına göre otomatik olarak oluşturulan tüm kayıtlar silinecektir.

# **Teminat Bordroları**

Müşteri teminatları ve Kendi Teminatlarımız Teminat Bordroları ile, teminat durum değişiklikleri ise Teminat İşlem Bordroları ile kayıt türü seçilerek kaydedilir. Teminat Bordroları **Finans** program bölümünde Hareketler menüsü altında yer alır.

Teminat Bordroları ile kaydedilen müşteri teminatı ve kendi teminatlarımıza Tanımlar menüsü altında yer alan **Teminatlar** seçeneği ile ulaşılır. Teminat bilgilerinde olabilecek değişiklikler ve basım işlemleri Teminatlar seçeneği ile yapılır.

Teminat bordrosu kaydetmek ve kayıtlı bordrolar üzerinde yapılacak işlemler için Teminat Bordroları listesinde yer alan simgeler ile sağ fare tuşu menüsündeki seçenekler kullanılır.

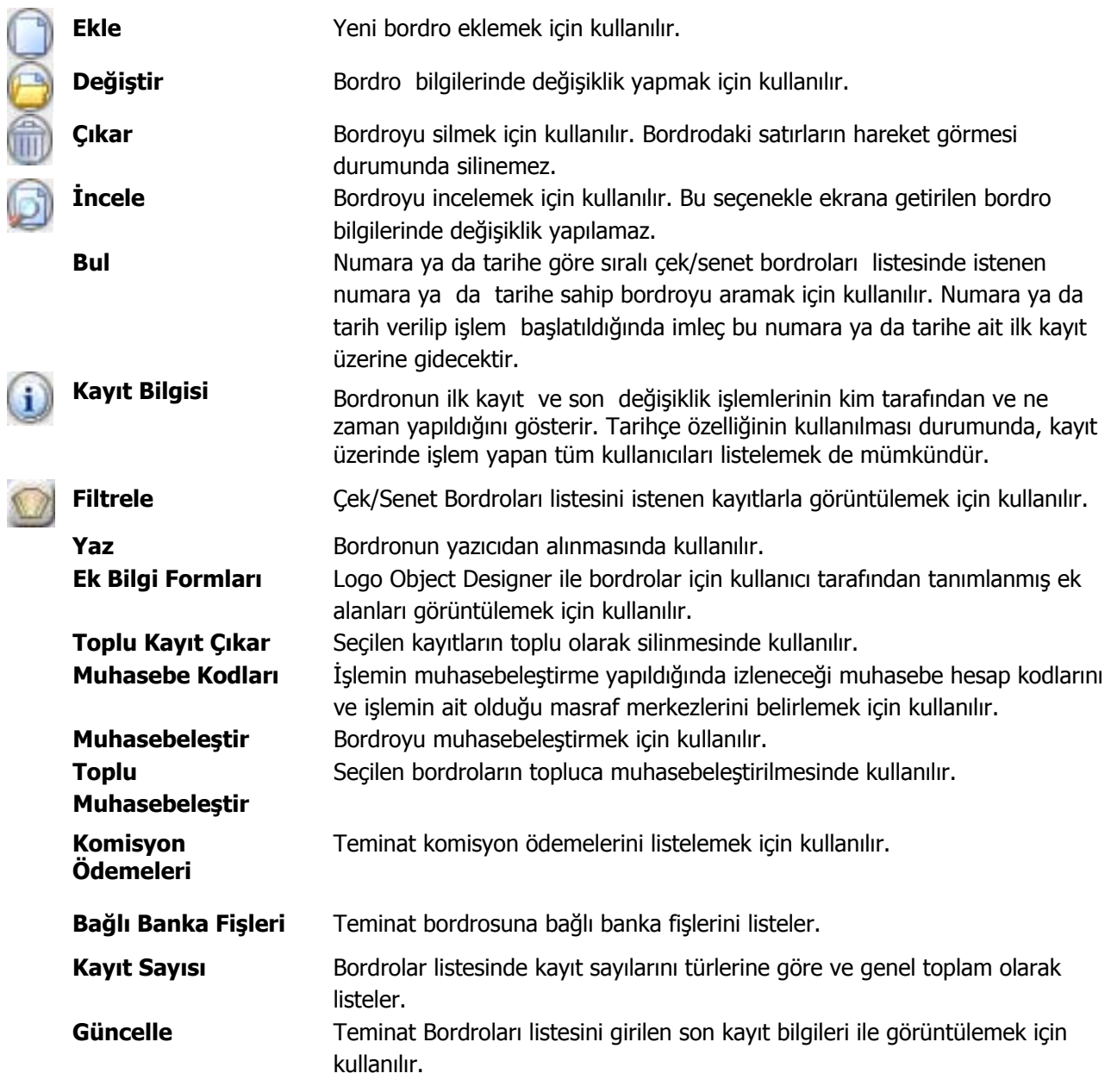

**Öndeğerlere Dön** Teminat Bordroları listesini sistemde tanımlı ölçütlerde görüntüler.

# **Teminat Bordro Türleri**

Teminatlar kayıt türü seçilerek kaydedilir. Kayıt türü seçimi, Teminatlar Listesi'nde Bordro Türü alanında yapılır.

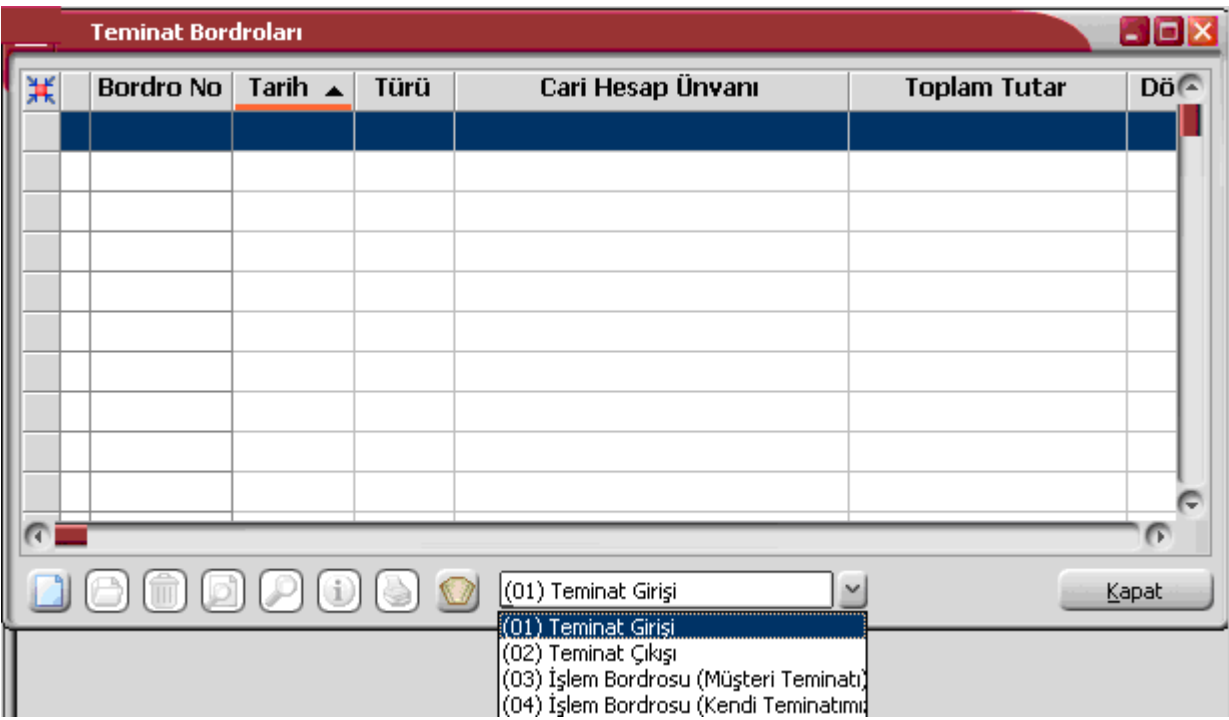

Teminat bordrosu kayıt türleri şunlardır:

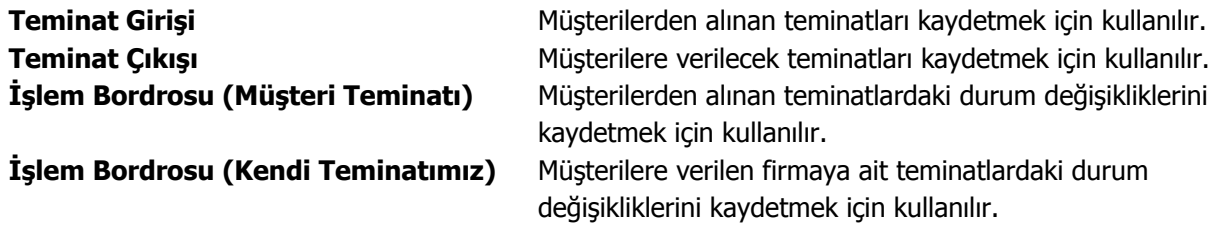

# **Teminat Bordro Bilgileri**

Alınan ve verilen teminatlara ait bilgiler ilgili bordro türü seçilerek girilir. Teminat bordrosuna ait bilgiler,

- Bordro başlığı
- Bordro satırları
- Bordro genel bilgileri

olarak gruplanabilecek bölümlerden kaydedilir.

**Bordro Başlık Bilgileri:** Bu bölümde bordroya ait genel bilgiler işlenir ve görüntüsel olarak kayıt penceresinin üst kısmında yer alır. Genel bilgi sözüyle bordroda yer alan teminat giriş hareketlerinin hepsi için aynı olması gereken bilgiler kastedilmektedir. Örneğin bordro numarası, bordro tarihi, belge numarası vb. bilgiler, bordroda yer alan teminat araçlarına göre değişiklik göstermeyen bilgilerdir.

**Bordro Satırları:** Bu bölümde bordro satır bilgileri, yani girişi, çıkışı ya da durum değişikliği yapılan teminatlara ait bilgiler kaydedilir ve görüntüsel olarak kayıt penceresinin orta bölümünde yer alır. Bu bölümde yer alan satır sayısı ekrandaki görüntüsü ile sınırlı değildir. Yani bir bordroda istenen sayıda teminat işlemi yapılabilir.

**Bordro Genel Bilgileri:** Bu bölüm ise bordro kayıt penceresinin alt bölümünde yer alır ve o bordro ile girilen teminat satırlarına ait toplam tutar bilgileri ve kayıt bilgileri görüntülenir. Yine bu bölümde, bordro genel açıklaması ve bordro geneli ve satırlardaki kayıtlar için kullanılacak para birimi kaydedilir.

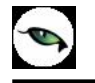

# **Teminat Giriş Bordroları**

Müşteri ya da yüklenici firmalardan alınan teminatlar, Teminat Girişi bordro türü seçilerek kaydedilir. Alınan teminatların portföye girmesi için kullanılır. Bu bordrolar cari hesap bakiyesini etkilemez. Teminat giriş bordrosunun üst bölümündeki alanlardan bordro geneline ait bilgiler ile teminatın alındığı cari hesap bilgileri kaydedilir.

Bordro satırlarında alınan teminat bilgileri, teminat aracı seçilerek kaydedilir. Aynı bordro üzerinden istenen sayıda teminat girişi yapılabilir. Teminat bilgilerini kaydetmek için bordro üzerinde F9-sağ fare tuşu menüsünde yer alan Müşteri Teminatı seçeneği kullanılır.

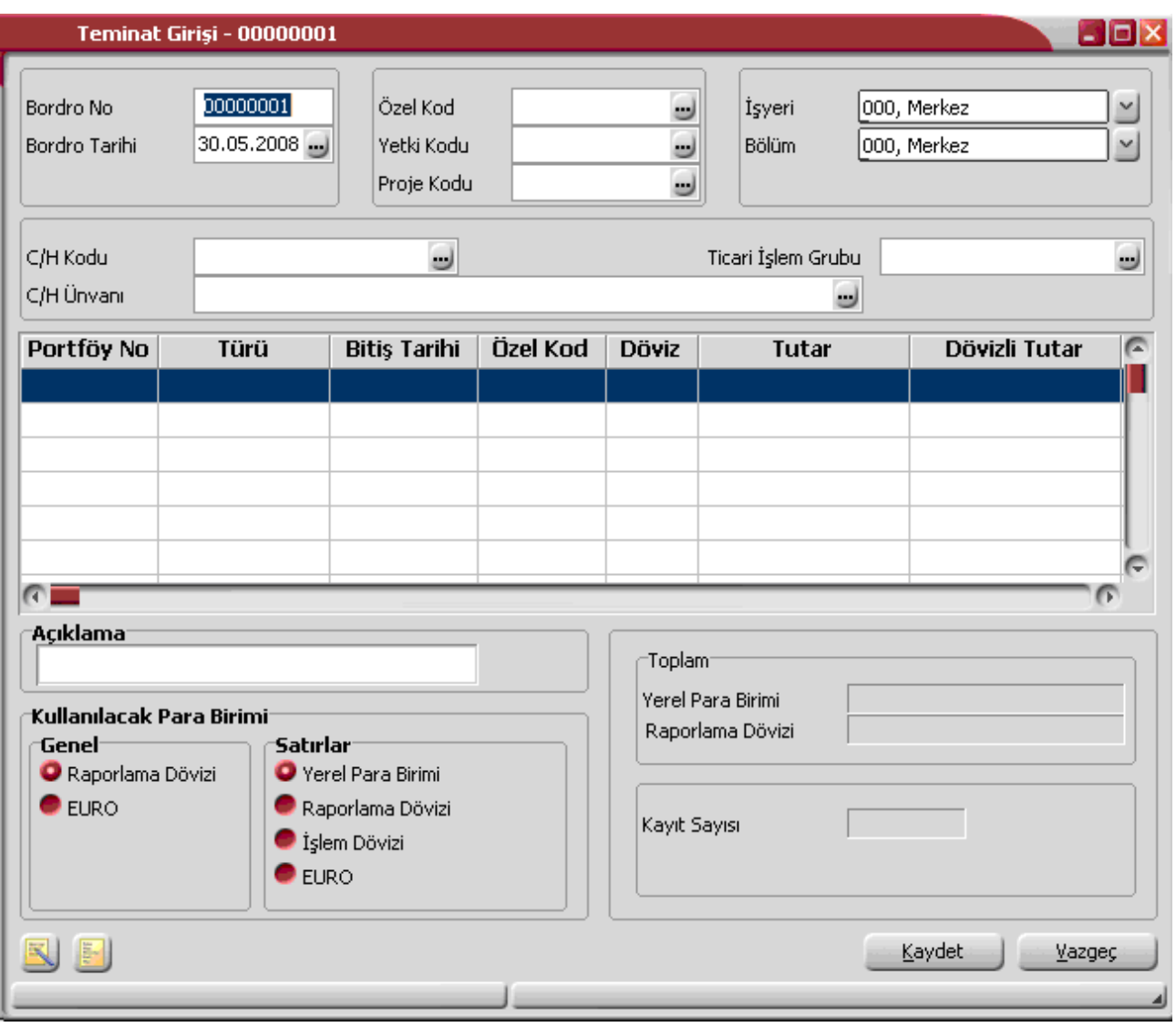

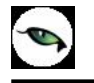

# **Teminat Çıkış Bordroları**

Müşterilere verilen teminatlar, Teminat Çıkışı bordro türü seçilerek kaydedilir. Bu bordrolar cari hesap bakiyesini etkilemez. Teminat çıkış bordrosunun üst bölümündeki alanlardan bordro geneline ait bilgiler ile teminatın verildiği cari hesap bilgileri kaydedilir.

Bordro satırlarında verilen teminat bilgileri, teminat aracı seçilerek kaydedilir. Aynı bordro üzerinden istenen sayıda teminat çıkışı yapılabilir. Teminat bilgilerini kaydetmek için bordro üzerinde F9-sağ fare tuşu menüsünde yer alan kendi Teminatımız seçeneği kullanılır.

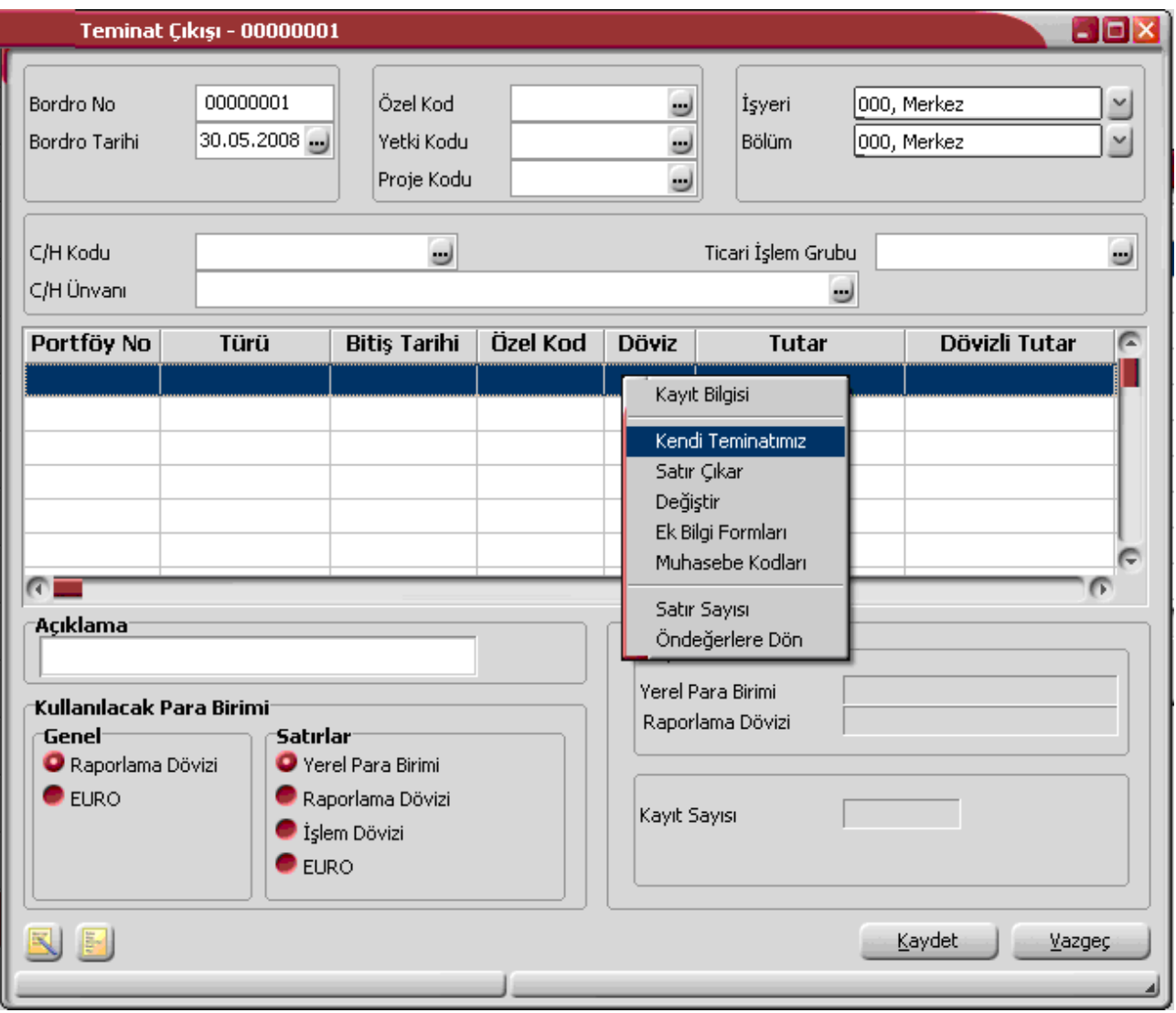

# **Teminat Bordrosu Başlık Bilgileri**

Bordronun ilk bölümü başlık bölümüdür. Bordro başlık bölümünde yer alan alanlar ve kaydedilen bilgiler şunlardır.

**Bordro Numarası:** Bordronun bilgisayardaki takip numarasıdır. Numara verilirken sayı ve harf birlikte kullanılabilir. Bordrolar numaralarına göre sıralanmıştır. Teminat işlemlerinde kullanılan her bordro türü, kendi içinde ayrı sıra numarası izler. Bordro numarası bilgi girilmesi zorunlu bir alandır. Aynı türdeki iki bordronun numaraları aynı olamaz. İşlemlerde ve raporlarda bordrolar numaralarına göre aranır, kullanılır veya sıralanır. Bu nedenle teminat bordroları bordro numarasına göre sıralanmıştır ve teminat bordrolarının bordro numaralarına göre sıralaması program tarafından tutulmaktadır. Arama, sıralama, raporlarda filtre olarak kullanabilme gibi tüm işlemler bordro numarasına göre son derece hızlı bir şekilde yapılabilir.

**Bordro Tarihi:** İşlemin yapıldığı günün tarihidir. Bordro tarihi bilgi girilmesi zorunlu bir alandır. İşlemlerde ve raporlarda bordrolar numaralarına göre olduğu gibi tarihe göre de aranır, kullanılır veya sıralanır. Bu nedenle teminat bordroları bordro numarasına ek olarak bordro tarihine göre de sıralanmıştır ve teminat bordrolarının, bordro tarihine göre sıralaması program tarafından tutulmaktadır. Arama, sıralama, raporlarda filtre olarak kullanabilme gibi tüm işlemler bordro tarihine göre son derece hızlı bir şekilde yapılabilir.

**Özel Kod:** Bordroları gruplamakta kullanılan 10 karakter uzunluğundaki kodlama alanıdır. Özel kod, bordroları kullanıcının kendi firmasına özel bazı kriterlere göre gruplaması için kullanılır. Bu alanı kullanıcı, bordro üzerinde yer almayan fakat girmek istediği bir bilgiyi işlemek için de kullanabilir.

**Yetki Kodu:** Detaylı yetki tanımlaması için kullanılır. Bu alan 10 karakter uzunluğundadır. Her kullanıcının iş tanımına göre, kullanabileceği kayıtlar değişik olacaktır. Detaylı yetki tanımlaması için öncelikle planlama yapmak gerekir. İlk adım olarak, hangi kullanıcıların veya kullanıcı gruplarının hangi bordrolara ulaşabileceği ve hangi tür işlemleri yapabileceği belirlenmelidir. Daha sonra, her yetki grubunun kullanabileceği bordro türlerine farklı yetki kodları verilmelidir.

**Proje Kodu:** Fişin ilişkili olduğu proje kodudur. Kayıtlı projeler listelenir ve ilgili tanım seçilir. Unity2'de ticari sistem tarafındaki tüm işlemlerde proje bilgisi girilerek, raporlar proje bazlı alınır ve muhasebeye entegrasyon proje bazında yapılabilir. Muhasebe hesapları ile kaydedilen bir hareket birden fazla masraf merkezi ile ilişkili olabilir. Örneğin toplu olarak yapılan alımlar firmanın değişik bölümlerinin ihtiyacını karşılıyor olabilir. Bu gibi durumlarda masraf merkezlerine dağılımın ne şekilde yapılacağı proje tanımları ile kaydedilir. Projeler Genel Muhasebe bölümünde seçeneği ile tanımlanır

**İşyeri:** İşyeri, bir firma ya da kurumun merkezine bağlı olan, ancak ticari işlemlerini dışarıya karşı bağımsız yürüten fiziksel bölümlerinden her biridir. Bu alan, teminat işleminin firmanın kayıtlı işyerlerinden biriyle ilişkilendirilmesi için kullanılır.

**Bölüm:** Bölüm, bir işletmenin örgütlenme ve muhasebe açılarından birbirinden ayrılmış faaliyetlerinden veya faaliyet gruplarından her biridir. Bu alan, yapılan teminat işleminin firmanın kayıtlı bölümlerinden biriyle ilişkilendirilmesi için kullanılır.

**Cari Hesap Kodu:** Teminat giriş ve teminat çıkış bordroları ile işlem bordrolarında, bordronun ait olduğu cari hesabın kodudur.

**Cari Hesap unvanı:**, bordronun ait olduğu cari hesabın unvanıdır.

**Ticari İşlem Grubu:** Bordronun ait olduğu ticari işlem grubudur. Cari hesap seçildiğinde, cari hesap tanımında belirtilen işlem grubu alana öndeğer olarak gelir. İstenirse değiştirilebilir.

### **Bordro Satır Bilgileri**

Bordronun ikinci bölümü bordro satırlarından oluşur. Bu bölümde girilebilecek satır sayısı sabit olmayıp, bilgi girildikçe ekran görüntüsü yukarıya kayar. Bordro satırlarında, bordro türüne göre;

- Müşterilerden alınan **teminatlar**
- Müşterilere ve bankalara verilen **teminatlar**
- **işlem bordroları**nda işlem tipi

seçilerek durum değişiklikleri kaydedilir.

#### **Teminat Bilgileri**

Müşterilerden alınan teminatlar ile firmanın müşterilere verdiği kendi teminatları bordro satırlarında F9/sağ fare tuşu menüsündeki Müşteri Teminatı ya da Kendi Teminatımız seçilerek açılan tanım penceresindeki

- Genel Bilgiler
- Teminat Mektubu Bilgileri
- İpotek Detayı
- Çek/Senet Detayı
- Nakit Detayı

seçenekleri ile kaydedilir.

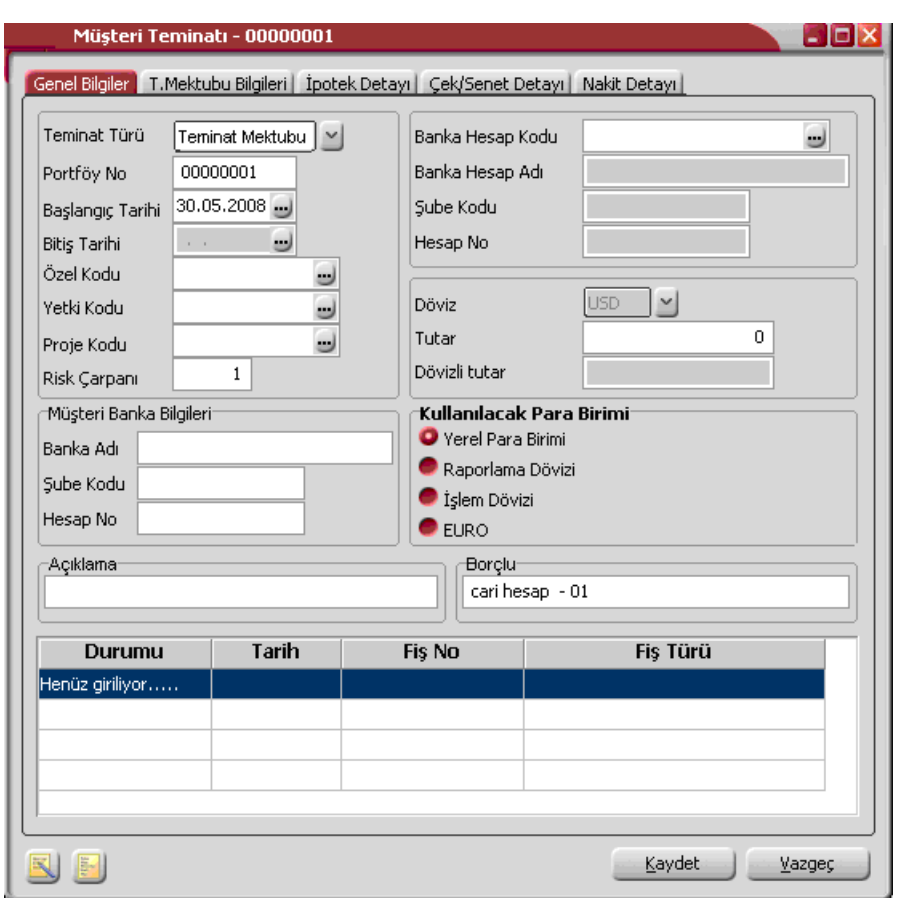

Bu bilgilere teminatlar seçeneği ile de ulaşılarak inceleme ve bilgi değişiklikleri yapılabilir. Teminat girişi ya da çıkışı penceresinden kaydedilen bilgiler şunlardır:

**Teminat Türü:** Müşteri tarafından verilen teminatın türünü belirtir. Teminat türleri şunlardır:

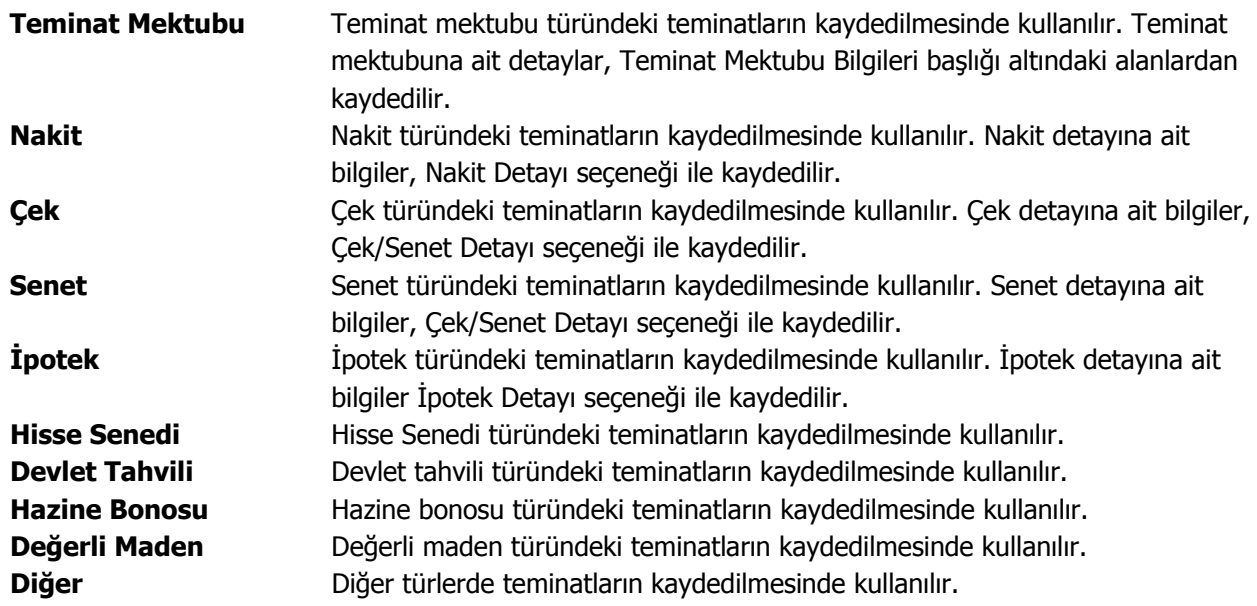

 $\bullet$ 

Seçilen teminat için detay gerektiren bilgiler, tanım penceresinde yer alan başlıklar kullanılarak kaydedilir.

**Portföy Numarası:** Teminat portföy numarasını belirtir.

**Başlangıç Tarihi:** Teminatın hangi tarihten itibaren geçerli olacağını gösterir.

**Bitiş Tarihi:** Teminat mektubu türündeki teminatlar dışında teminatın biteceği tarihi belirtir.

**Özel Kod:** Teminat kaydı özel kodudur. Teminatları firmaya özel kriterlere göre gruplama olanağı sağlar. Özel kod, raporlarda filtre olarak da kullanılır.

**Yetki Kodu:** teminat kaydı yetki kodudur. Detaylı yetki tanımlamak için kullanılır. Teminat kaydı üzerinde yalnızca burada belirtilen yetki koduna sahip kullanıcı işlem yapabilir.

**Proje Kodu:** Teminat kaydının ilişkili olduğu proje kodunu belirtir. Ticari sistem tarafındaki tüm işlemlerde proje bilgisi girilerek, raporlar proje bazlı alınır ve muhasebeye entegrasyon proje bazında yapılabilir. Muhasebe hesapları ile kaydedilen bir hareket birden fazla masraf merkezi ile ilişkili olabilir. Örneğin toplu olarak yapılan alımlar firmanın değişik bölümlerinin ihtiyacını karşılıyor olabilir. Bu gibi durumlarda masraf merkezlerine dağılımın ne şekilde yapılacağı proje tanımları ile kaydedilir. Projeler Genel Muhasebe bölümünde Projeler seçeneği ile tanımlanır.

**Risk Çarpanı:** Risk limitinin hesaplanmasında geçerli olacak risk çarpanını belirtir. Burada verilen oran cari hesaba ait teminat riskini bu işlem için etkileyecek orandır. Cari hesap teminat riskini etkileyecek işlemler, cari hesap tanımında **Teminat Bilgileri** sayfasında kaydedilir.

**Banka Kodu:** Teminatın ilgili olduğu banka kodudur. Kayıtlı banka hesapları listelenir ve ilgili banka hesabı seçilir.

**Tutar:** Teminat tutarının belirtildiği alandır. Kullanılacak para birimi alanında yapılacak seçime göre, teminat tutarı, tutar ya da dövizli tutar alanlarından kaydedilir.

**Müşteri Banka Bilgileri:** Alınan teminat için müşteri banka bilgileri bu bölümde yer alan banka adı, şube kodu ve hesap numarası alanlarından kaydedilir.

**Kullanılacak Para Birimi:** Teminatın hangi para birimi üzerinden alındığını belirtir. Bu bölüm,

- Yerel Para Birimi
- Raporlama Dövizi
- İşlem Dövizi
- EURO

seçeneklerini içerir. İlgili para birimi seçilir.

**Açıklama:** Teminat kaydı genel açıklama bilgisidir.

**Borçlu:** Müşteriden alınan teminatlarda, teminat bordrosu üzerinde belirtilen cari hesap unvanı bu alana öndeğer olarak aktarılır.

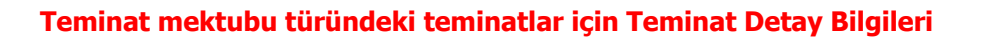

Teminat türü Teminat mektubu ise detay bilgiler teminat giriş penceresinde, **Teminat Mektubu Bilgileri** seçeneği ile kaydedilir.

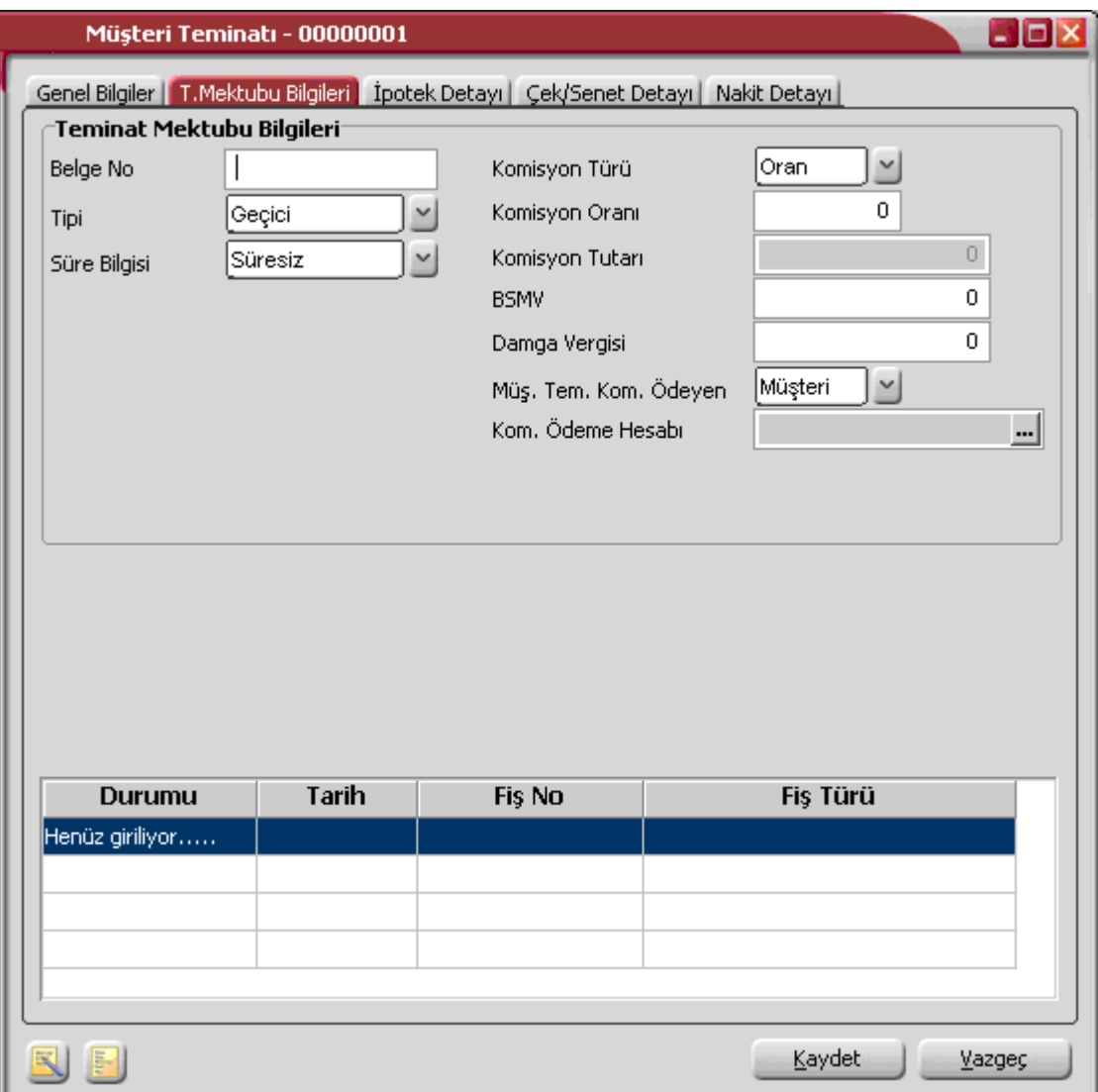

**Belge No:** Teminat mektubu belge numarasıdır.

**Tipi:** Teminat mektubu tipini belirtir. Bu alan,

- Geçici
- Avans
- Kesin

seçeneklerini içerir. İlgili tip seçilir.

**Süre Bilgisi:** Teminat mektubunun süresini belirtir. Bu alan,

- Süresiz
- **Süreli**

seceneklerini icerir.

**Süreli** seçilirse, teminat genel bilgilerinde yer alan bitiş tarihi alanına bilgi girilebilir. **Süresiz** secilirse bitis tarihi girilemez.

**Komisyon Türü:** Teminat için geçerli olacak komisyon türünü belirtir. Bu alan,

- Oran
- **Fiks**

seçeneklerini içerir.

**Oran** seçiminde geçerli olacak oran, komisyon oranı alanında belirtilir. **Fiks** seçiminde komisyon oranı sabit bir değer olarak komisyon tutarı alanında belirtilir.

**BSMV (Banka Sigorta Muameleleri Vergisi):** Teminat mektubu için geçerli olacak BSMV tutarıdır. BSMV tutarı, BSMV oranı ve komisyon dikkate alınarak hesaplanır. BSMV oranı öndeğeri, Ticari Sistem program bölümünde Finans parametreleri ile kaydedilir.

**Damga Vergisi**: Teminat mektubu için geçerli olacak damga vergisi tutarıdır. Damga vergisi oranı, mektup tutarı ve komisyon dikkate alınarak hesaplanır. Damga vergisi oranı öndeğeri, Ticari Sistem program bölümünde Finans parametreleri ile kaydedilir.

**Müşteri Teminatı Komisyonunu Ödeyen:** Müşteri teminatı komisyonunun kim tarafından ödendiğini belirtir. Bu alan,

- Müşteri
- Biz

seçeneklerini içerir.

**Biz** seçiminin yapılması durumunda, ödemenin yapılacağı banka hesabı **Komisyon Ödeme Hesabı** alanında belirtilir.

# **İpotek Türü Teminatlar için İpotek Detay Bilgileri**

İpotek türündeki teminatlar için, ipotek edilen arsa, arazi vb. Taşınmazlara ait detay bilgiler Teminat kayıt penceresinde **İpotek Detayı** seçeneği ile kaydedilir.

İpotek detayı penceresinden, teminat olarak ipotek edilen taşınmaza ait tapu, yüzölçümü adres vb. Bilgiler kaydedilir.

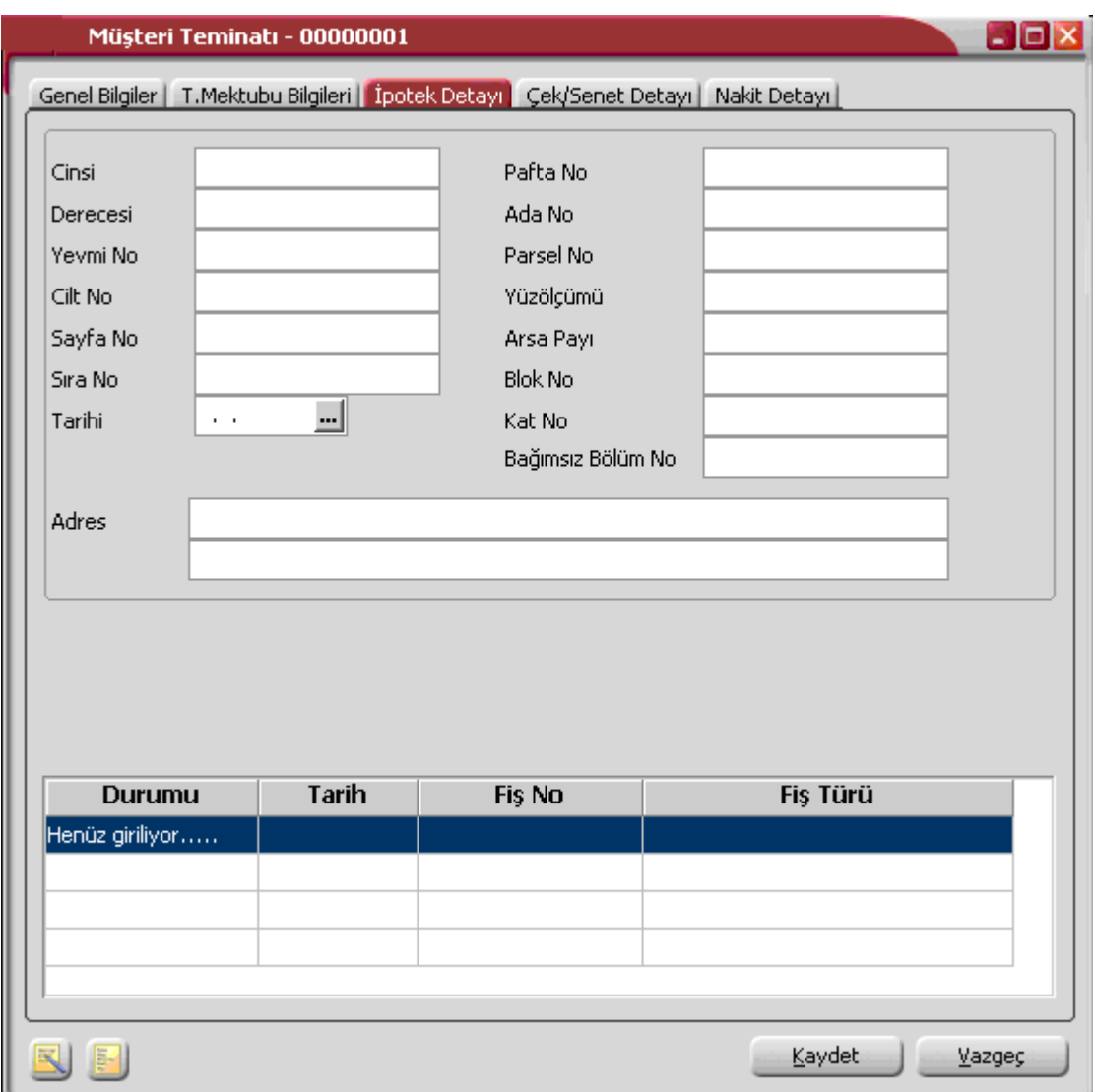

# **Çek ya da Senet Türü Teminatlar için Çek/Senet Detay Bilgileri**

Teminat türü Çek ya da senet seçildiğinde çek/senet detay bilgileri, teminat penceresinde Çek/Senet Detayı Seçeneği ile kaydedilir. Açılan detay bilgiler penceresinden,

- Seri numarası
- Muhabir Şube
- Ödeme Yeri
- Kefil
- Pul

bilgileri kaydedilir.

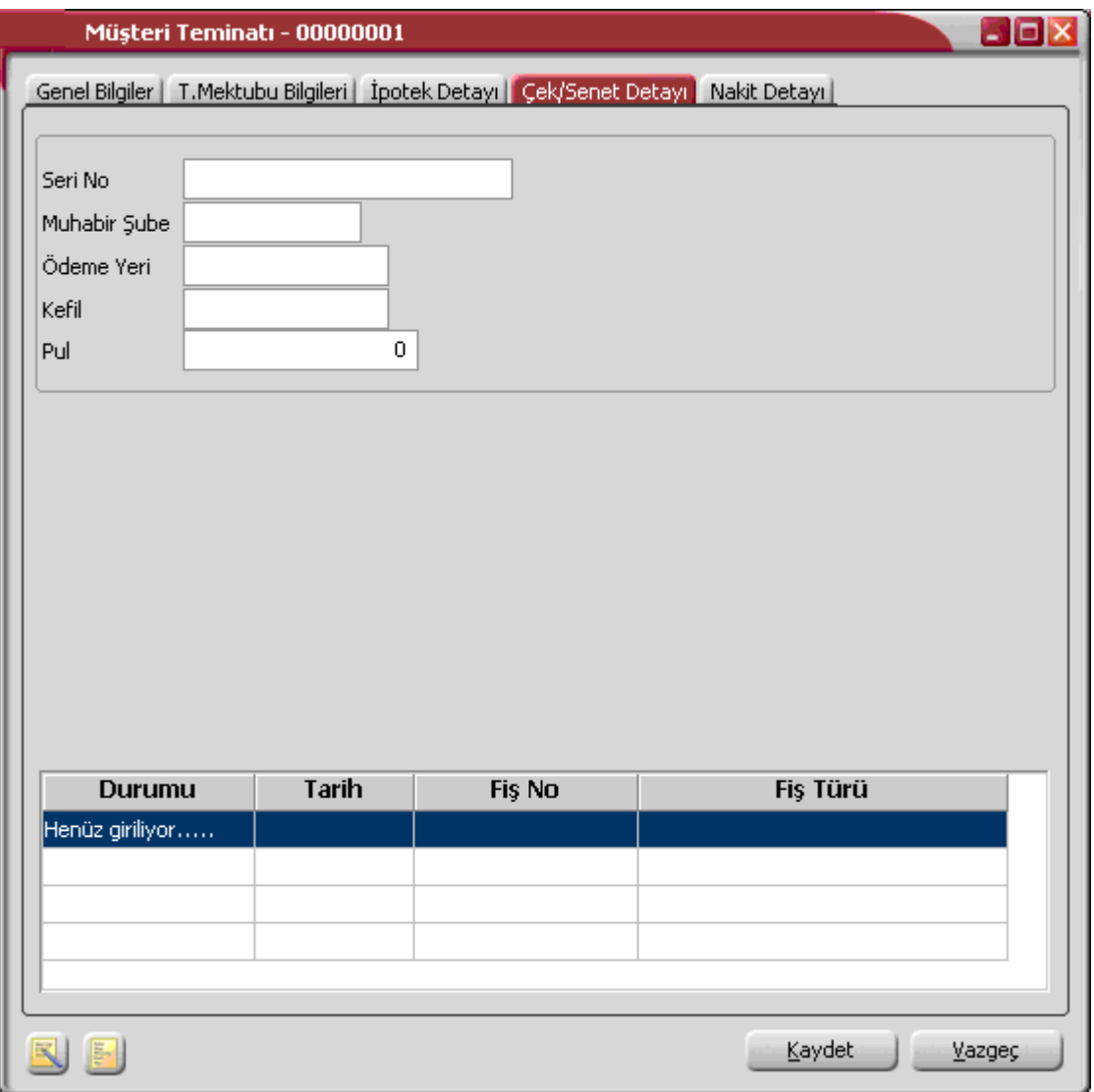

# **Nakit Türü Teminatlar için Detay Bilgiler**

Nakit türündeki teminatlar için detay bilgiler, Müşteri teminatı ya da kendi teminatımız penceresinde yer alan Nakit Detay seçeneği ile kaydedilir.

Detay penceresinden İşlem türü alanında nakit gönderim şekli seçilir. Bu alan,

- Havale
- EFT

seçeneklerini içerir.

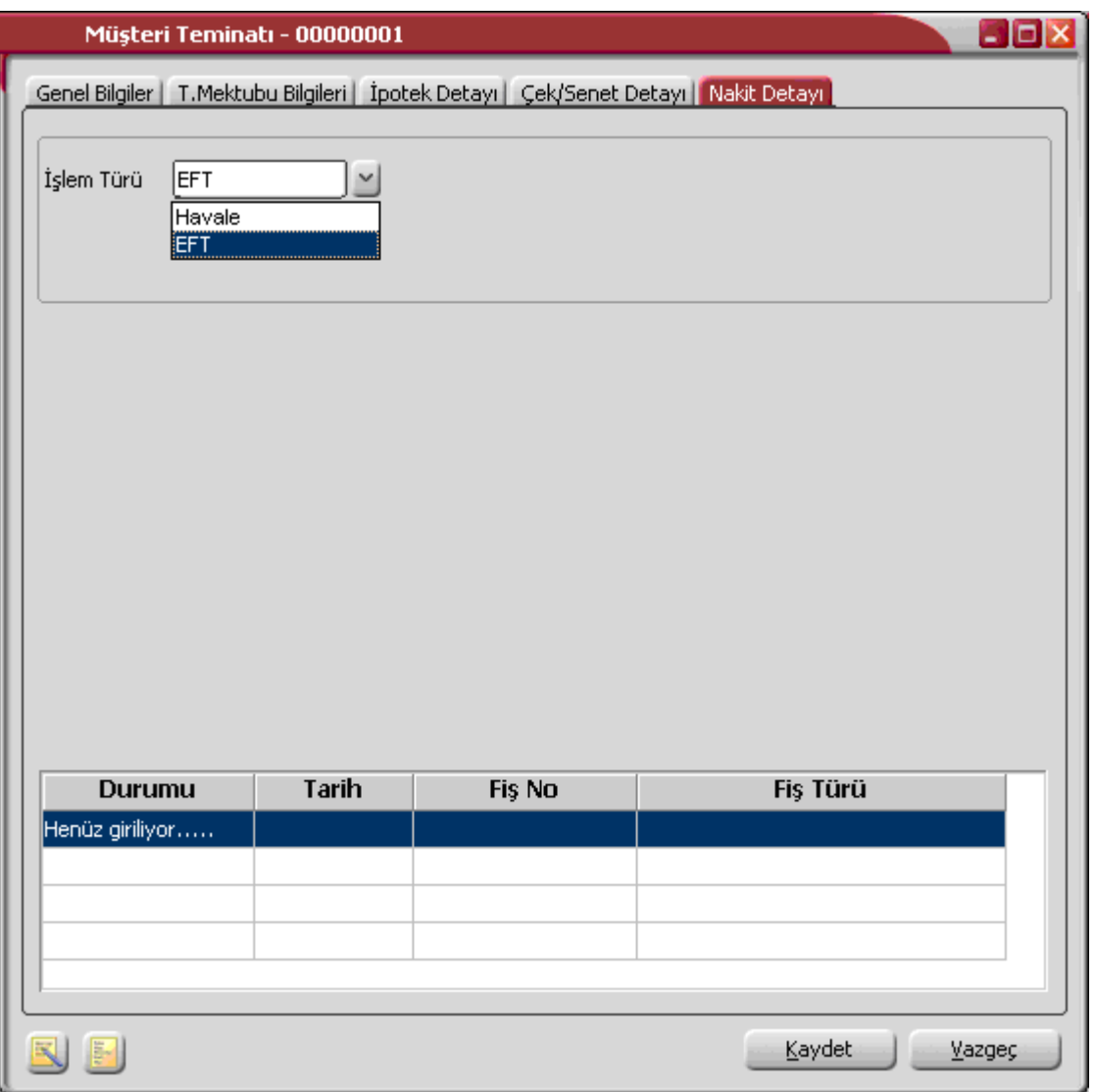

Nakit teminatın hangi yöntemle gönderileceği seçilir.

Nakit teminat işlemleri borç takip sistemini etkilemez. Bu nedenle nakit teminatlar için banka işlem fişi oluşur ve bu fiş silinemez ve değiştirilemez. Oluşan fiş için muhasebe kodları verilir ve muhasebeleştirilebilir. Teminat bordrosunun silinmesi durumunda banka işlem fişi de otomatik olarak silinir.

 $\blacklozenge$ 

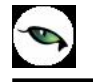

# **Teminat İşlem Bordroları**

Müşteriden ya da yükleniciden alınan teminatlar ile firmanın müşteriye verdiği teminatlardaki durum değişiklikleri teminat işlem bordroları ile kaydedilir.

Müşteri teminatları durum değişiklikleri için İşlem Bordrosu (Müşteri Teminatı), firmanın kendi verdiği teminatlardaki durum değişiklikleri İşlem Bordrosu (kendi Teminatımız) bordro türü ile kaydedilir. Tür seçimi, Teminat Bordroları Listesi'nde **Bordro Türü** alanında yapılır.

Müşteri ya da yüklenicilerden alınan teminatlarındaki durum değişiklikleri için önce bordro türü İşlem Bordrosu (Müşteri Teminatı) seçilir. Daha sonra "Ekle" seçeneği tıklanır ve teminatla ilgili durum değişikliği tipi seçilir.

#### **Müşteri Teminatları Durum Değişiklikleri**

Müşteri ya da yüklenicilerden alınan teminatlar için geçerli olacak durum değişiklikleri,

- Müşteriye İade
- Portföyde Çözdür

#### durumlarıdır.

Müşteriye iade, teminata konu olan iş ya da işlemlerin **gerçekleşmesi** durumunda müşterinin firmaya verdiği teminatın iade edilmesi durumudur.

Portföyde Çözdür, teminata konu olan iş ya da işlemlerin **gerçekleşmemesi** durumunda, müşterinin firmaya bu iş için verdiği teminatın kullanılması durumudur.

#### **Teminatın Müşteriye İadesi**

Teminatın müşteriye iade edilmesi durumunda, Müşteriye İade durum değişikliği seçilir. Müşteriye İade Edilen Teminatlar penceresinde, C/H Kodu ve unvanı alanlarından teminatların ait olduğu cari hesap bilgileri kaydedilir.

İade edilecek teminatlar ise bordro satırlarında, sağ fare tuşu menüsünde yer alan **Müşteri Teminatları seçeneği** ile belirlenir.

Müşteri teminatları seçildiğinde bordroda C/H Kodu ya da unvanı alanlarında belirtilen cari hesaptan alınan teminatlar listelenir. İade edilecek teminatlar işaretlenerek seçilir ve Aktar düğmesi tıklanarak bordro satırlarına aktarılır.

İade edilen teminatın nakit türünde olması durumunda banka işlem fişi otomatik olarak oluşturulur. Oluşan fiş banka fişleri listesinde yer alır. Fiş üzerinde herhangi bir değişiklik yapılamaz ve silinemez.

#### **Teminatın Çözdürülmesi**

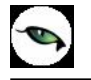

Teminatın çözdürülmesi durumunda,işlem bordrosu için Portföyde Çözdür durum değişikliği seçilir. Portföyde Çözdürülen Teminatlar penceresinde, C/H Kodu ve unvanı alanlarından teminatların ait olduğu cari hesap bilgileri kaydedilir.

Çözdürülecek teminatlar ise bordro satırlarında, sağ fare tuşu menüsünde yer alan **Müşteri Teminatları seçeneği** ile belirlenir.

Müşteri teminatları seçildiğinde bordroda C/H Kodu ya da unvanı alanlarında belirtilen cari hesaptan alınan teminatlar listelenir. Portföyde çözdürülecek teminatlar işaretlenerek seçilir ve Aktar düğmesi tıklanarak bordro satırlarına aktarılır.

Çözdürülen teminatın nakit teminat türünde olması durumunda gelen havale ya da EFT türündeki banka fişi otomatik olarak oluşturulur.

Çözdürülen teminatın çek/Senet türünde olması durumunda çek çıkış cari hesaba ya da senet çıkış cari hesaba türündeki çek/senet bordroları otomatik olarak oluşturulacaktır. Diğer teminat türleri için işlemler kullanıcı tarafından yapılmalıdır.

### **Kendi Teminatımız Durum Değişiklikleri**

Müşterilere verilen teminatlar için geçerli olacak durum değişiklikleri,

- Müşteriden İade
- Müşteride Çözdür

durumlarıdır.

Müşteriden iade, teminata konu olan iş ya da işlemlerin **gerçekleşmesi** durumunda müşteriye verilen teminatın iade edilmesi durumudur.

Müşteride Çözdür, teminata konu olan iş ya da işlemlerin **gerçekleşmemesi** durumunda, müşterinin bu teminatı kullanması durumudur.

#### **Teminatın Müşteriden İadesi**

Kendi teminatımızın müşteriden iade edilmesi durumunda, Müşteriden İade durum değişikliği seçilir. Müşteriden İade Edilen Teminatlar penceresinde, C/H Kodu ve unvanı alanlarından teminatların verildiği cari hesap bilgileri kaydedilir.

İade edilecek kendi teminatlarımız ise bordro satırlarında, sağ fare tuşu menüsünde yer alan **Kendi Teminatlarımız seçeneği** ile belirlenir.

Kendi Teminatlarımız seçildiğinde, bordroda C/H Kodu ya da unvanı alanlarında belirtilen cari hesaba verilen teminatlar listelenir. İade edilecek teminatlar işaretlenerek seçilir ve Aktar düğmesi tıklanarak bordro satırlarına aktarılır.

İade edilen teminatın nakit türünde olması durumunda banka işlem fişi otomatik olarak oluşturulur. Oluşan fiş banka fişleri listesinde yer alır. Fiş üzerinde herhangi bir değişiklik yapılamaz ve silinemez.

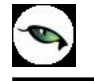

### **Teminatın Çözdürülmesi**

Kendi teminatımızın çözdürülmesi durumunda,işlem bordrosu için Müşteride Çözdür durum değişikliği seçilir. Müşteride Çözdürülen Teminatlar penceresinde, C/H Kodu ve unvanı alanlarından teminatların verildiği cari hesap bilgileri kaydedilir.

Çözdürülecek teminatlar ise bordro satırlarında, sağ fare tuşu menüsünde yer alan **Kendi Teminatlarımız**  seçeneği ile belirlenir.

Kendi Teminatlarımız seçildiğinde bordroda C/H Kodu ya da unvanı alanlarında belirtilen cari hesaba verilen teminatlar listelenir. Müşteride çözdürülecek teminatlar işaretlenerek seçilir ve Aktar düğmesi tıklanarak bordro satırlarına aktarılır.

Çözdürülen teminatın nakit teminat türünde olması durumunda gelen havale ya da EFT türündeki banka fişi otomatik olarak oluşturulur.

Çözdürülen teminatın çek/Senet türünde olması durumunda çek çıkış cari hesaba ya da senet çıkış cari hesaba türündeki çek/senet bordroları otomatik olarak oluşturulacaktır. Diğer teminat türleri için işlemler kullanıcı tarafından yapılmalıdır.

#### **Ticari/Dövizli Ticari Banka Hesapları Geri Ödeme Planları**

Ticari ve dövizli ticari hesaplara ait kredi ve teminat işlemlerinde kullanılacak geri ödeme planları, Banka Hesapları Listesi'nde F9-sağ fare tuşu menüsündeki Geri Ödeme Planları seçeneği ile kaydedilir.

Yeni ödeme planı kaydetmek ve varolan planlar üzerinde yapılacak işlemler için Geri Ödeme Planları penceresinde yer alan simgeler ile F9- sağ fare tuşu menüsünde yer alan seçenekler kullanılır.

#### **Geri Ödeme Planı Bilgileri**

Geri ödeme planı tanım kartı 2 ana bölümden oluşur. Kartın üst bölümünde plan tanımına ait genel bilgiler kaydedilir. Orta bölümde yer alan satırlarda ise geri ödemelerin ne şekilde yapılacağı ve zamanı belirlenir. Kart üzerinde aşağıdaki bilgi alanları yer alır.

**Plan Kodu:** Geri ödeme planı kodudur. 16 karakter uzunluğunda, anahtar bir alandır. Kodlama yaparken sayı ve harf birlikte kullanılabilir. Kod alanı bilgi girilmesi zorunlu bir alandır.

**Plan Açıklaması:** Geri ödeme planının adı ya da açıklamasıdır. 50 karakter uzunluğundadır.

**Geri Ödeme Günleri:** Pencerenin sağında yer alan haftanın günleri bölümünde ise geri ödemelerin yapılacağı günler belirlenir. Programda öndeğer olarak tüm günler işaretlidir. Geri ödemeler için geçerli olacak tarih hesaplanırken burada belirlenen günler dikkate alınır.

Geri ödeme tarihi hesaplanırken dikkate alınmaması gereken günlerin yanındaki işaretin kaldırılması gerekir. Bu durumda, kartın alt bölümünde gün, ay ve yıl kolonlarında belirlenecek geri ödeme günü hesaplanırken yalnızca işaretli günler dikkate alınır. Geri ödeme tarihinin işaretli olmayan güne gelmesi durumunda işlem bir sonraki güne kaydırılır.

Tüm günlerin işaretlenmesi durumunda, Cumartesi ve Pazar günlerine denk düşen ödemelerde, ödeme tarihi hesaplanırken bu günler de dikkate alınacak, ödemenin Pazartesi günü yapılması durumunda geciken ödeme için vade farkı uygulanacaktır.

**Özel Kod:** Geri ödeme planlarını gruplamakta kullanılan 10 karakter uzunluğundaki kodlama alanıdır. Özel kod, plan tanımlarını kullanıcının kendi firmasına özel bazı kriterlere göre gruplaması için kullanılır.

**Yetki Kodu:** Detaylı yetki tanımlaması için kullanılır. Bu alan 10 karakter uzunluğundadır. Her kullanıcının iş tanımına göre, kullanabileceği kayıtlar değişik olacaktır. Detaylı yetki tanımlaması için öncelikle planlama yapmak gerekir. İlk adım olarak, hangi kullanıcıların veya kullanıcı gruplarının hangi kartlara ulaşabileceği ve işlem yapabileceği belirlenmelidir. Daha sonra, her yetki grubunun kullanabileceği kart gruplarına farklı yetki kodları verilmelidir. Yetki kodu alanında verilen bilgiye göre kart bazında şifreleme yapılarak karta yalnızca burada verilen yetki kodu ile programa giren kişilerin ulaşması ve işlem yapması sağlanır.

**Statüsü:** Geri ödeme plan tanımının kullanımda olup olmadığının belirtildiği alandır. Kullanımda ve kullanım dışı olmak üzere iki seçeneklidir. Kullanımda seçimi yapıldığında plan aktif durumdadır ve banka hesap kartları ile fiş/faturalarda kullanılır. Kullanım dışı seçiminde ise pasif durumdadır ve fiş/faturalarda kullanılamaz.

**Başlangıç / Bitiş Tarihi:** Geri ödeme planının geçerlilik tarihini gösteren alanlardır. Bu alana öndeğer olarak sistemin tarihi gelir ancak istendiğinde değiştirilir.

**Erken Ödeme %:** Ödeme tarihinden önce yapılan ödemelerde uygulanacak faiz oranıdır. Yüz üzerinden verilir. Burada verilen yüzde üzerinden, ödenmesi gereken tutar baz alınarak hesaplanacak tutar, ödeme tutarı olarak dikkate alınır.

**Geç Ödeme %:** Geciken ödemelerde uygulanacak faiz oranıdır. Yüz üzerinden verilir.

Her ödemenin tarihi, planın uygulandığı işlemin (örneğin fatura) tarihine, ödeme planında gün, ay ve yıl kolonları kullanılarak belirlenen valör (gün sayısı) eklenerek program tarafından otomatik olarak hesaplanır. Valörün başlangıç tarihi işlem tarihidir. Borç takip işlemlerinde, ödeme/tahsilat planı tanımlarında, parametreler ve fonksiyonlar kullanılarak verilen formüller dikkate alınarak hesaplanan ödeme/tahsilat tutar ve zamanları dikkate alınır.

#### **Geri Ödeme Planı Satır Bilgileri**

Geri ödemelerin neye göre, ne zaman ve hangi koşulda yapılacağı plan tanımı yapılırken belirlenir. Bir plan tanımı istenen sayıda satırdan oluşturulabilir. Her satır için geçerli olacak kriterler kolonlarda belirlenir. Bu kolonlar ve içerecekleri bilgiler ise şunlardır:

**Formül (Komisyon):** Komisyon için geri ödeme tutarının belirlenmesinde kullanılır. Formül alanında parametrelerin yanı sıra fonksiyon kullanımı da sözkonusudur. Sayısal fonksiyonlar ve parametreler matematiksel işlemlerle kullanılarak formüllendirilir. Formül alanında, kullanılan parametre ve fonksiyonlar "…" düğmesi tıklanarak listelenir. Parametreler matematiksel işlemler ve fonksiyonların birlikte kullanımı ile formüllendirilir. Böylece satırdaki ödemenin neye bağlı olarak ne tutarda yapılacağı belirlenir.

**Formül (Damga Vergisi):** Damga vergisi için geri ödeme tutarının belirlenmesinde kullanılır. Formül alanında parametrelerin yanı sıra fonksiyon kullanımı da sözkonusudur.

**Formül (BSMV):** BSMV için geri ödeme tutarının belirlenmesinde kullanılır. Formül alanında parametrelerin yanı sıra fonksiyon kullanımı da sözkonusudur.

**Koşul:** Geri ödeme planında yer alan satırın hangi koşulda geçerli olacağı koşul alanında belirlenir. Koşul belirlerken mantıksal fonksiyonlar ve parametreler kullanılır.

**İndirim:** Satırdaki hareket için vaktinden önce yapılan geri ödemelerde geçerli olacak indirim yüzdesidir.

**Tarihler:** Geri ödeme planı satırındaki ödeme ya da tahsilatın tarihi gün, ay, yıl kolonlarında kaydedilir.

**Yuvarlama Tabanı:** Satırda planlanan geri ödeme sonucunda bulunan tutarın küsuratlı çıkması durumunda yuvarlanacağı tabandır.

**Geri Ödeme Günü ve Ayı:** Geri ödemenin yapıldığını gün ve ay bilgileridir. Plan satırındaki ödeme yapıldığında, işleme ait gün ve ay bilgileri bu alanlara otomatik aktarılır.

#### **Geri Ödeme Planlarında Gün**, **Ay**, **Yıl ve Parametrelerin Kullanımı**

Formül ve koşul alanlarında kullanılan parametre ve fonksiyonlar şunlardır:

#### **Parametreler**

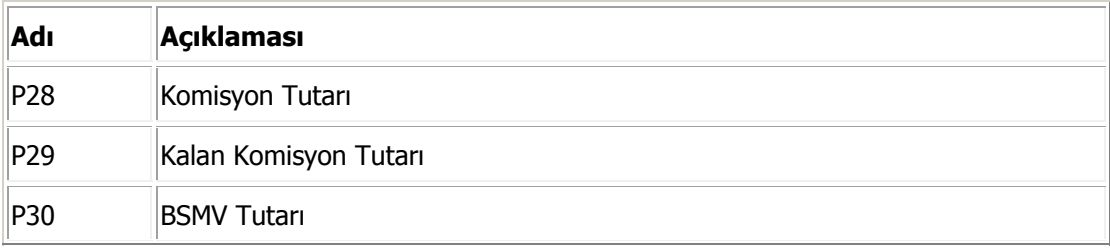

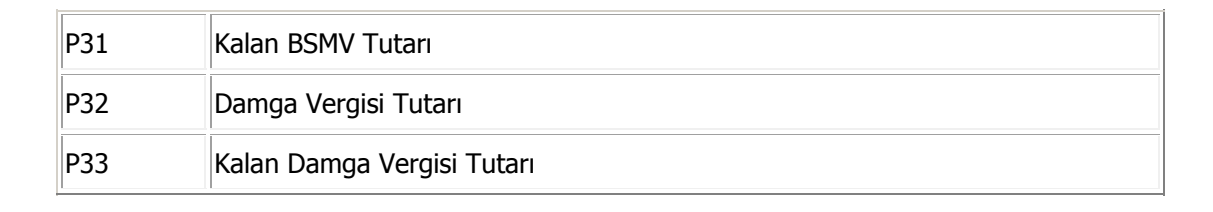

#### **Fonksiyonlar**

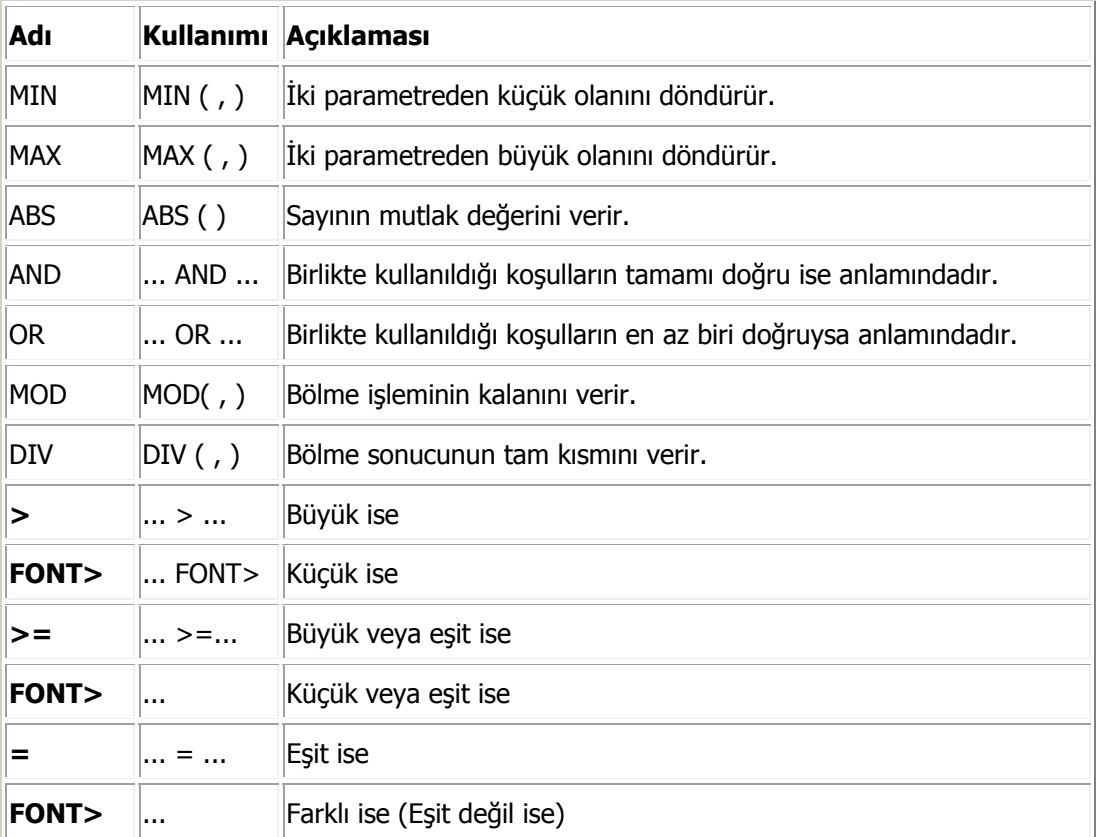

# **Geri Ödeme Planlarının Komisyon Ödemelerinde Kullanımı**

Komisyon ödemeleri için geçerli olacak geri ödeme planı, teminat kaydında belirlenir. Geri ödeme planı satırlarında formüllendirilen ödeme tutarları ile ödeme gün, ay, yıl bilgileri dikkate alınarak geri ödeme hareketleri program tarafından otomatik oluşturulur.

Oluşan bu ödeme hareketlerine, Teminatlar ve Teminat Bordroları Listesi'nde F9-sağ fare tuşu menüsünde yer alan **Komisyon Ödemeleri** seçeneği ile ulaşılır.

Yapılan ödemelere ait bilgiler **Komisyon Ödemeleri** Listesi'nden kaydedilir.

# **Komisyon Ödemeleri**

Teminat mektuplarının komisyon ödemelerinin banka işlem fişleri ile yapılmasının yanısıra, bir ödeme planına göre yapılması da mümkündür. Bunun için Teminat Bordroları ve Teminatlar Listesi'nde yer alan Komisyon Ödemeleri seçeneği kullanılır.

Komisyon Ödemeleri browserında, ilgili Teminat için oluşan Komisyon, BSMV ve Damga Vergisi Hareketleri (Ödenmiş veya Açık hareketler) listelenir.

Komisyon ödeme bilgileri, Komisyon Ödemeleri Listesi'nde F9- sağ fare tuşu menüsündeki Ödeme Yap seçeneği ile kaydedilir.

Ödeme hareketleri penceresinin üst bölümünde ortalama vade, ödenecek tutar ve ödenen tutar bilgileri yer alır. Ödeme tutarının taksit tutarından farklı olması durumunda Ödeme Tutarı değiştirilebilir. Yapılan ödemenin taksit tutarından az olması durumunda eksik kalan miktar, üst bölümde yer alan Eksik Ödeme alanında görüntülenir.

Ödeme bilgileri girilip Öde düğmesi tıklandığında banka işlem fişi otomatik olarak oluşur. Oluşan fişlere Teminatlar ve Teminat Bordroları Listesi'nde F9-sağ fare tuşu menüsünde yer alan Bağlı Banka Fişleri seçeneği ile ulaşılır. İlgili fiş İncele seçeneği ile ekrana getirilerek incelenir.

# **Bağlı Banka Fişleri**

Komisyon ödemeleri sonucu oluşan banka fişlerinin izlenmesinde kullanılır. Teminatlar ve Teminat Bordroları Listesi'nde f9-sağ fare tuşu menülerinde yer alır. İşleme ait banka fişleri

- tarih
- fiş numarası
- fiş türü
- borç
- alacak
- dövizli borç
- dövizli alacak
- açıklama
- işyeri
- bölüm

kolon bilgileri ile izlenebilir. İncele seçeneği ile oluşan fiş ekrana getirilir, ancak fiş bilgilerinde değişiklik yapılamaz.

# **İşlemler**

# **Cari Hesap Kur Farkı Hesapları**

Logo uygulamalarında farklı döviz türleri ile borç kapatma yapılır. Kur farkları işlem tarihi ya da ödeme tarihi esas alınarak hesaplatılır. Kur farkının hesaplama şekli ve ödemelerin ne şekilde izleneceği cari hesap tanımında, Ticari Bilgiler sayfasında yer alan **Kur farkı** alanında belirlenir. Kur farkı hesaplama 3 şekilde yapılır:

- Hareketler üzerinden
- Ödemeler üzerinden
- Ödemeler üzerinden (tarih kontrolsüz)

### **1. Ödeme/ Tahsilat Hareketleri Üzerinden Kur Farkı Hesaplanması**

Cari hesap için kur farkı, ödeme / tahsilat hareketleri üzerinden hesaplanırken sadece **kapanmış hareketler** dikkate alınır, kapatılmayan hareketler kur farkı hesaplarını etkilemez.

Kur farkı kapatan işlemin, işlem tarihindeki değil, vade tarihindeki kur değerleri dikkate alınarak hesaplanır. Çek senet işlemi için de vade tarihi dikkate alınır. Bu nedenle kapatma yapılırken, kapatan işlemin vade tarihindeki kur değerleri, kur tablosundan ön değer olarak getirilir. Kapatma esnasında kur değerleri ve kapatılacak tutarlar kullanıcı tarafından değiştirilebilir.

Kur farkı hesaplaması yapılmış işlemler, daha sonra yapılacak kur farkı hesaplamalarına katılmazlar. Kur farkı fişinde "genel KDV oranı" kullanılır. Fişte KDV dahil olarak hesaplanır ve KDV raporlarına yansıtılır. Fiş içersinde muhasebe kodları penceresine ön değer olarak Alım KDV yada Satış KDV muhasebe kodlarında tanımlanan oranlar gelir.

# **2. Cari Hesap Hareketleri Üzerinden Kur Farkı Hesaplaması**

Cari Hesap tanımında, kur farkı seçeneği "hareketler üzerinden" seçilmişse kur farkı hesaplamasında hesaplama yapılan günün kuru ile hareketin kuru arasındaki fark, kur farkı hesaplamasında dikkate alınır. Hareketin tipine, kurdaki azalış ya da artışa göre kur farkı borç ya da alacak olarak oluşur.

#### **3. Ödemeler Üzerinden (tarih kontrolsüz)**

Cari Hesap tanımında, kur farkı seçeneği "hareketler üzerinden" seçilmişse kur farkı hesaplamasında hesaplama tarihinin vade tarihini dikkate almaması sağlanır.

# **Cari Hesap Kur Farkları**

Cari hesaplar için kur farkları, Finans program bölümünde İşlemler menüsü altında yer alan **Cari Hesap Kur Farkı Hesapları** seçeneği ile hesaplanır. Hesaplama sonuçları verilen hesaplama tarihine ait tek bir kur farkı fişinde toplanabileceği gibi, ardışık kur farkı hesaplama olanağı ile cari hesap hareketi olan tüm günler

için ayrı ayrı kur farklarını içeren fişler oluşturulabilir. Kur farkı hesaplamasında geçerli olacak koşullar filtre satırlarında belirlenir. Bu filtreler seçenekleri şunladır;

**Hesaplama Tarihi:** Kur farkının, hangi tarihteki günlük kur bilgisine göre hesaplanacağını gösterir. Kur değeri döviz dosyasından okunur.

**Cari Hesap Kodu:** Bu filtre satırında, kur farkı hesaplatma işleminin yapılacağı cari hesap veya hesaplar filtrelenir. Kur farkı hesaplatma işlemi yalnızca belirli hesaplar için yapılacaksa grup ya da aralık tanımı yapılarak koşul belirlenir.

**Cari Hesap Türü:** Kur farkı hesaplama işleminde dikkate alınacak cari hesap türü belirlenir.

**Cari Hesap Özel Kodu:** Kur farkı hesaplama işleminde dikkate alınacak cari hesaplar özel kodlarına göre de filtrelenebilir. Grup ya da aralık tanım filtrelerinden birisi ile filtreleme yapılır.

**Ticari İşlem Grubu:** Kur farkı hesaplamanın ticari işlem grubuna göre yapılmasını sağlayan filtredir. Grup ya da Aralık tanımı yapılarak kur farkı hesaplamada dikkate alınacak ticari işlem grupları belirlenir.

**İşyeri:** Seçilen cari hesapların hangi İşyeri veya işyerlerinden yapılan işlemleri dikkate alınarak kur farkının hesaplanacağı bu filtre satırında belirlenir. Her hesap için sadece burada seçilmiş olan iş yerlerinden yapılmış olan hareketler taranır ve sadece bu hareketlerden kaynaklanan kur farkı hesaplanır.

**Bölüm:** Seçilen cari hesapların hangi bölüm veya bölümlerden yapılan işlemlerin dikkate alınarak kur farkının hesaplanacağı bu filtre satırında belirlenir. Her hesap için sadece burada seçilmiş olan bölümlerden yapılmış olan hareketler taranır ve sadece bu hareketlerden kaynaklanan kur farkı hesaplanır.

**Döviz Türü:** Seçilen cari hesapların hangi işlem dövizinden yapılmış olan hareketleri için kur farkı hesaplanacağı bu filtre satırında belirlenir. Burada birden fazla sayıda döviz türü seçilebilir. Bu durumda her döviz türü için kur farkı ayrı hesaplanır.

**Limit Kur Farkı:** Hesap için belirlenen bir döviz türü üzerinden hesaplanan kur farkının belli bir limitin altında kalması durumunda, oluşacak fişe yansıması istenmiyorsa bu satırda belirtilir. Hesaplanan kur farkı burada girilen tutardan küçük ise oluşan kur farkı oluşmamış gibi dikkate alınır ve işlem yapılmaz.

**Açıklama:** Oluşacak kur farkı fişinde satır açıklamalarında yer alması istenen bilgi öndeğer olarak bu filtre satırında girilir.

**Kur Farkı Tipi:** Kur farkının hangi tipteki hareketler için hesaplanacağı bu parametre ile belirlenir. Kur farkı borç ya da alacak hareketleri için hesaplatılabileceği gibi her ikisi için de hesaplatılabilir.

**Kur Türü:** Kur farkı hesaplanırken dikkate alınacak kur türünü belirtir. Kur türleri Ticari Sistem Yönetimi program bölümünde Tanımlar menüsü altında yer alan Döviz Kullanım Parametreleri seçeneği ile kaydedilir.

**Kur Farkı Kontrolü:** Kur farkı kontrolünün yapılıp yapılmayacağının belirlendiği filtre satırıdır. Evet ve Hayır seçeneklerini içerir. Kur farkı hesaplamasının sonunda oluşan kur farkı fişinin kullanıcı kontrolünde kaydedilmesi için kullanılır. Filtre satırı

- Yapılacak
- Yapılmayacak

seçeneklerini içerir.

**Yapılacak** seçilirse oluşturulacak her kur farkı fişi ekrana gelir ve kullanıcı tarafından kaydedilir.

**Yapılmayacak** seçilirse kur farkı hesaplamalarının sonunda oluşan fişler otomatik kaydedilir.

**Ardışık Kur Farkı Oluşturulsun:** Dövizli işlem yapılan her güne ait kur farkı fişi oluşturmak için kullanılır. Evet ve Hayır seçeneklerini içerir.

**Evet** seçilirse kur farkı hesaplama başlangıç tarihi filtre satırında belirtilen tarih ile hesaplamanın yapıldığı tarih arasında, cari hesaba ait dövizli işlem yapılan her gün için ayrı bir kur farkı fişi oluşturulur.

**Hayır** seçilirse hesaplama tarihi dikkate alınır ve cari hesaba ait dövizli hareketler için tek bir kur farkı fişi oluşturulur.

**Hesaplama Başlangıç Tarihi:** Ardışık kur farkı hesaplamasında kullanılır. Ardışık Kur Farkı Oluşturulsun filtre satırında Evet seçiminin yapılması durumunda, hesaplamanın hangi tarihten itibaren yapılacağını belirtir.

Ardışık Kur Fakı için Örnek;

cari hesaba ait 3 ayrı günde işlem var ve yeni günün başlangıcında kur farkı işlemi çalıştırılıyor. 09.09 da ardışık kur farkı filtresi evet ve hesaplama başlangıç tarihi 06 .06 şeklinde giriş yapılırsa

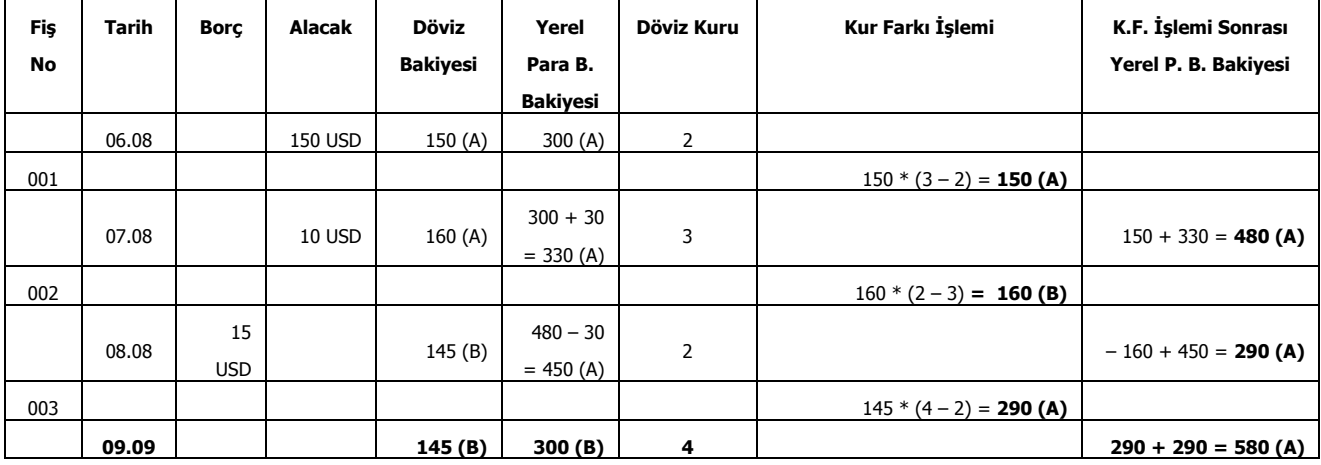

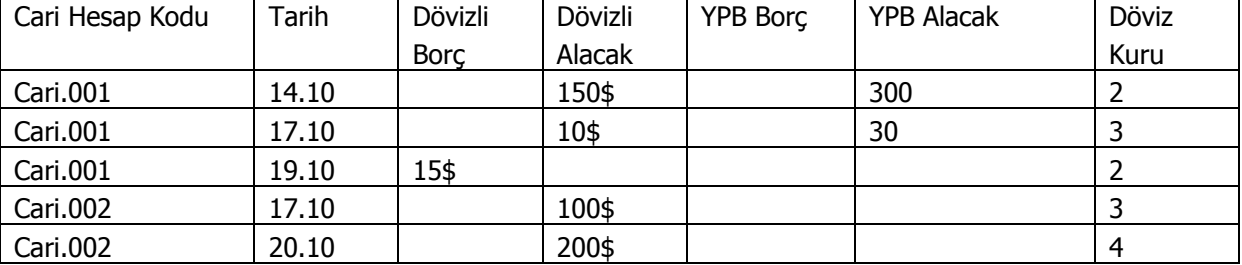

#### **ÖRNEK2**: İki farklı hesaba ait cari hesap hareketleri aşağıdaki gibidir

Bu durumda oluşacak kur farkı fişleri şu şekilde oluşacaktır.

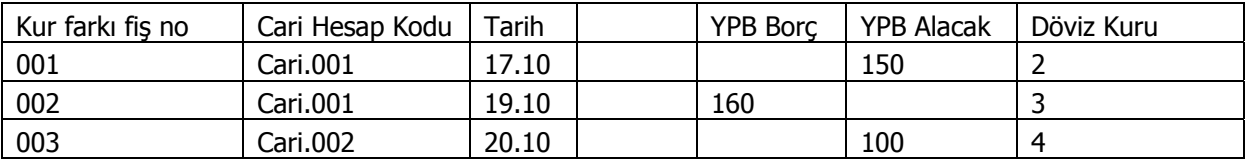

Örnekte görüldüğü gibi, iki cari hesabında .10 tarihinde hareketi olmasına rağmen bir sonraki hareket tarihleri farklı olduğundan Cari.001'e ait 17.10 tarihli hareket 19.10 tarihli kurdan hesaplandığı halde Cari.002 'ye ait 17.10 tarihli hareket, 20.10 tarihindeki kurdan değerlenmiştir.

# **Kur Farkı Hesaplama İşlemi**

Kur farkı hesabı için geçerli olacak koşullar belirlendikten sonra kur farkı hesaplama işlemi başlatılır. Hesaplanan kur farkları, program tarafından doğrudan oluşturulan kur farkı fişine yazılır. Kur farkı fişinin tarihi, kur farkı hesaplama penceresinde belirtilen tarihtir. Ardışık kur farkı Oluşturulsun filtre satırında Evet seçiminin yapılması durumunda, hesaplama Başlangıç tarihi filtresindeki tarihten hesaplama tarihine kadar olan zaman diliminde bir cari hesap için dövizli işlem yapılan her güne bir kur farkı fişi oluşturulur.

Hesaplanan kur farkları, kur farkı hesaplana cari hesap tanımında belirtilen kur farkı hesabı altında toplanır. Kur farkı hesaplaması yapılan her bir hesaba ait işlemler fişte ayrı birer satır olarak yer alır.

Kur farkları tek bir hesap altında toplanabildiği gibi, her bir hesap için farklı kur farkı hesabı açılabilir.

Kur farkı hesaplanırken verilen tarihe ait kur değerinin kur tablosundan okunamadığı ya da hesapların verilen döviz türü üzerinden işlem görmediği durumlarda "kur farkı veren hesap bulunamadı" mesajı vererek program sizi uyaracaktır.

Aynı şekilde, Firma Çalışma Parametrelerinde verilen çalışma günleri dışında bir tarih verildiğinde de kur farkı hesaplama işlemi yapılamayacaktır. Kur farkı hesaplanırken, döviz programında otomatik kullanım alanında
belirlenen yerel para birimi karşılığı kur değeri dikkate alınır. Kur farkının istenen tür üzerinden hesaplanması için, Döviz Parametrelerinde otomatik kullanım şekli alanında türü belirlemek gerekir.

### **Cari Hesap Kur Farkı Fişleri**

Kur farkı fişi, Kur farkı hesaplama işlemiyle otomatik olarak kesilebileceği gibi, bilgiler doğrudan girilerek de kesilebilir.

Kur farkı fişinin otomatik ya da bilgilerin doğrudan girilerek kesilmesi durumunda fiş bilgileri şunlardır:

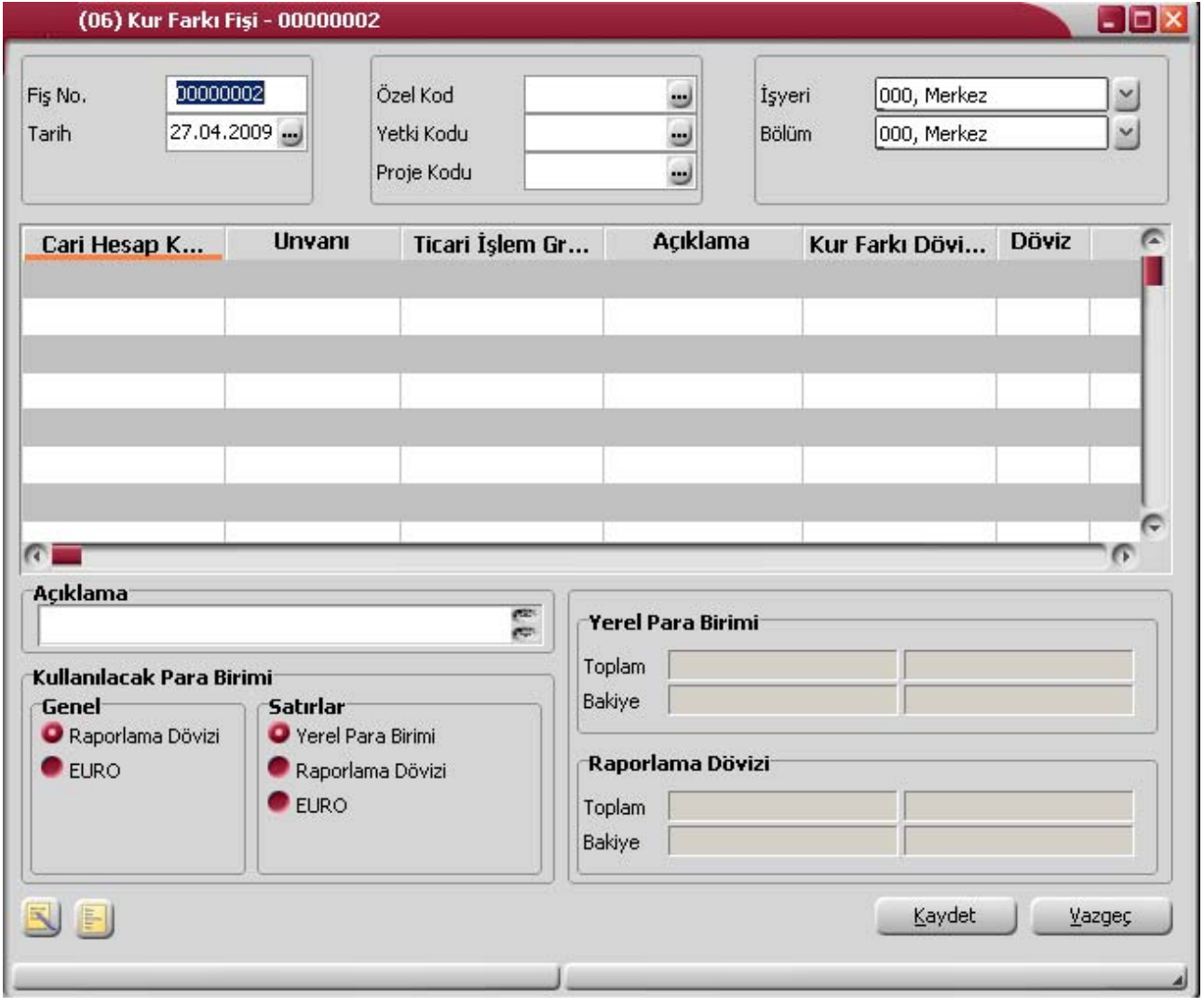

**Fiş No:** Otomatik olarak gelir. Kur farkı fişleri diğer fiş türlerinde olduğu gibi kendi aralarında bir sıra numarası izler. Kullanıcı tarafından girilen ya da otomatik olarak oluşturulan bir kur farkı fişinin numarası sistemde kayıtlı son kur farkı fişinin numarasından bir sonraki numaradır.

**Fiş Tarihi:** Kur farkı fişi program tarafından oluşturulmayıp kullanıcı tarafından girildiğinde çalışma gününün tarihi bu alana öndeğer olarak gelir. Otomatik olarak hesaplatıldığında kur farkı hesaplama işlemi filtre satırında belirlenen Hesaplama tarihi alana aktarılır.

**Özel Kod:** Kur farkı fiş özel kodudur.

**Yetki Kodu:** Kullanıcı yetki kodudur.

**Proje Kodu:** Fişin ilişkili olduğu proje kodudur. Kayıtlı projeler listelenir ve ilgili tanım seçilir.

**Satış Elemanı Kodu:** İşlemin ait olduğu satış elemanı kodudur. Kayıtlı satış elemanları listelenir ve ilgili tanım seçilir.

**İşyeri:** Bu alan için üç farklı durum sözkonusudur.

Kur farkı fişi kullanıcı tarafından girildiğinde merkez işyeri ya da kullanıcının yetkili olduğu işyeri öndeğer olarak gelir. İstendiğinde değiştirilebilir.

Otomatik olarak hesaplatıldığında, kur farkı hesaplama işlemi sırasında işyeri no filtresinde eğer sadece bir tane İşyeri seçilmişse, o İşyeri numarası kur farkı fişine aktarılır.

Otomatik kur farkı hesaplama işlemi sırasında, birden fazla sayıda İşyeri seçilmiş ise, oluşan kur farkı fişinin işyeri bilgisi seçilen işyerlerinden ilkine eşit olur.

**Bölüm:** Kur farkı hesaplama işlemi bölümlere göre yapılmaz. Kur farkı fişinde bu alan kullanıcının yetkili olduğu bölüm öndeğerine eşit olmalıdır. İstendiğinde değiştirilebilir.

**Cari Hesap Kodu / unvanı:** Kur farkı hesaplatılan cari hesabın kodu ve unvanıdır.

**Ticari İşlem Grubu:** İşleme ait ticari işlem grubunun belirtildiği alandır. Cari hesap için ticari işlem grubu belirlenmişse alana otomatik olarak gelir. Gerekirse değiştirilebilir.

**Kur Farkı Döviz Türü:** Kur farkı döviz türünü belirtir. Kur farkı fişinin doğrudan kesilmesi durumunda döviz türleri listelenir ve satırdaki işleme ait döviz türü seçilir. Kur farkı hesaplama işleminin otomatik yapılması durumunda cari hesap için hangi döviz türü üzerinden kur farkı hesaplanmışsa o dövizin kodu döviz türü alanına gelir.

**Döviz:** Yerel para birimi dışında satır için geçerli olacak döviz bilgidir. Raporlama dövizi ya da EURO seçilebilir.

**Borç /Alacak:** İşlem türüne göre borç/alacak tutarının girildiği alandır.

**Dövizli Borç /Alacak:** Kullanılacak para birimi alanında satırlar için raporlama dövizi ya da EURO seçilmişse borç ya da alacak tutarı bu alanlarda kaydedilir.

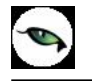

**Harekete Özel Kodu:** Hareket özel kodu alanı fiş satırlarını gruplamak ve rapor alırken bir grup bilgiyi filtrelemek ve gruplanan bilginin toplamını görmek amacıyla kullanılabilir. Programda herhangi bir yerden girilmeyen, fakat kullanıcının fiş satırlarına işlemek istediği bir bilgiyi kaydetmek için de kullanılabilir.

Satırdaki hareket özel kodu ile fişin üst bölümünde yer alan özel kod farklıdır. Fişin üst bölümünde verilen özel kod fiş geneline ait özel koddur. Satırdaki hareket özel kod alanı ise hareketleri gruplamak için kullanılır.

**KDV Oranı / KDV Tutarı:** Satırdaki işlem için geçerli olacak KDV oranı ve bu oran üzerinden hesaplanan KDV tutarıdır. Finans parametrelerinde belirtilen KDV oranı öndeğer olarak alınır.

**Makbuz No:** İşleme ait makbuz numarasıdır. Birden fazla belge aynı fiş ile girildiğinde her satırdaki işleme ait makbuz numarasının verildiği alandır.

**Proje Kodu:** Fiş satırındaki işlemin ilişkili olduğu proje kodudur. Kayıtlı projeler listelenir ve ilgili tanım seçilir.

**Teminat Riskini Etkileyecek:** Yapılan işleminin cari hesabın teminat riskini etkileyecek olması durumunda bu alanda yer alan kutu işaretlenir.

**Grup Şirket Hareketi:** Mali konsolidasyon özelliğinin kullanılması durumunda işlemin grup şirketi hareketi olduğunu belirtmek için kullanılır.

**Riski Etkileyecek:** Yapılan işleminin cari hesabın riskini etkileyecek olması durumunda bu alanda yer alan kutu işaretlenir.

**Satış Elemanı Kodu:** Satırdaki işlemin ilgili olduğu satış elemanının kodudur. Kayıtlı tanımlar listelenir ve ilgili satış elemanı seçilir.

**Açıklama:** Kur farkı hesaplatma işleminin filtrelerinde satır açıklaması girilmişse, kur farkı fişinde tüm satırlar için aynı açıklama gelir.

#### **Kur farkı fişinde döviz bilgileri**

Kur farkı fişinde döviz bilgileri sağ fare tuşu menüsünde yer alan Döviz Girişi seçeneği ile kaydedilir. Döviz penceresinde yalnızca raporlama dövizi bilgileri yer alır. Kur farkı hesaplama tarihindeki raporlama dövizi kuru öndeğer olarak kullanılacaktır.

**Fiş Açıklaması:** Kur farkı hesaplama işlemi otomatik olarak yaptırıldığında oluşan kur farkı fişinde açıklama alanına, kur farkı hesabının yaptırıldığı tarihe göre kur farkı hesaplaması sonucu oluşan fiş açıklaması otomatik olarak gelir. Gerekirse değiştirilebilir.

#### **Kur farkı hesaplatılırken dikkat edilmesi gereken noktalar**

Kur farkı raporlama dövizi üzerinden değil işlem dövizi üzerinden hesaplanır.

Özel işlem fişleri kur farkı hesabına kesinlikle katılmaz.

Hesaplama işlemi işyerlerine göre ayrı ayrı yapılıyorsa mali dönem boyunca bu şekilde yapılmalıdır. Tüm işyerleri için genel olarak hesaplanıyorsa bu yöntem de aynı şekilde mali dönem boyunca devam etmelidir. Yıl içinde yöntem değişikliği yapılırsa hesaplanan tutarlarda yanlışlık olabilir.

## **Cari Hesap Risk Ayarlamaları**

Cari Hesap Risk Ayarlamaları seçeneği ile, cari hesap tanımlarında verilen risk limitleri ve kapanan risk tutarları topluca ayarlanabilir.

Cari hesap risk ayarlamaları, filtre satırlarında belirlenen koşullara göre yapılır. Risk ayarlamaları, risk kontrolü parametre satırında yapılacak seçimle açık hesap / çek/senet / irsaliye ve/ya siparişler dikkate alınarak yapılır. Güncellenecek toplamlar kullanıcı tarafından verilir. Yeni risk limit ve kapanan risk için ayarlamalar sabit bir değer üzerinden yapılabileceği gibi limit ya da risk çarpanı ya da yüzde artışı olarak da verilebilir. Risk ayarlamalarında geçerli olması istenen koşulların belirlendiği filtre seçenekleri aşağıdaki tabloda yer almaktadır.

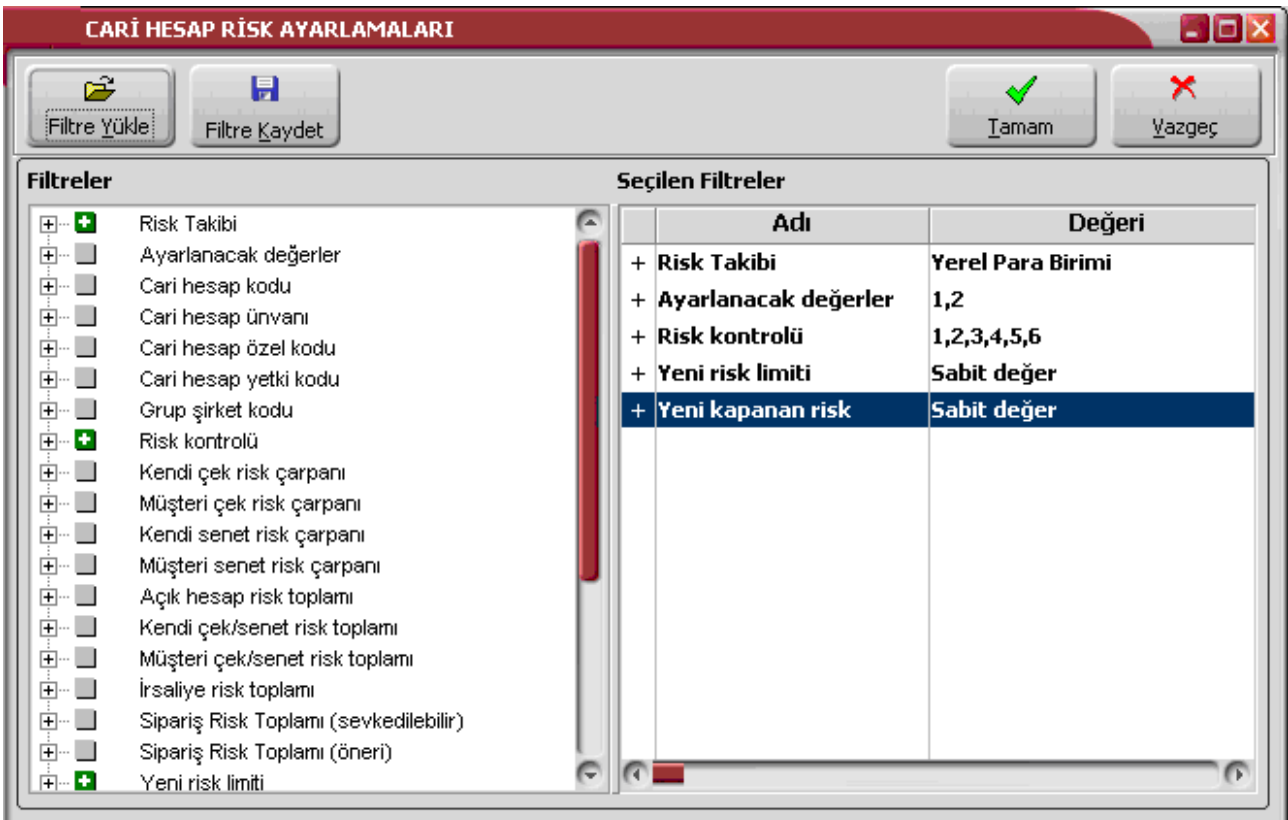

**Risk Takibi:** Risk takibinin yapılacağı para biriminin belirlendiği parametredir. Bu filtre satırı,

- Yerel Para Birimi
- Raporlama Para Birimi

seçeneklerini içerir. Risk ayarlaması seçilen para birimi üzerinden yapılır.

**Ayarlanacak Değerler:** Cari hesap risk ayarlamaları risk limit ve kapanan risk için yapılır. Ayarlama işlemi bu iki seçenekten yalnızca biri için yapılabileceği gibi her ikisi için de yapılabilir. Programda öndeğer olarak iki seçenek de işaretlidir. Ayarlama dışında kalacak olan seçeneğin yanındaki işaret ara tuşu ile kaldırılır.

**Cari Hesap Kodu / unvanı:** Bu filtre seçenekleri risk ayarlama işleminin hangi cari hesaplar için yapılacağının belirlendiği satırlardır. Grup ya da aralık tanımı yapılarak ayarlamanın yapılacağı cari hesaplar belirlenir.

**Cari Hesap Özel Kodu / Yetki Kodu:** Risk ayarlama işleminin yapılacağı cari hesaplar özel kod ve yetki koduna göre filtrelenir. Grup ya da aralık tanımı yapılarak risk ayarlaması yapılacak cari hesapla belirlenir.

**Grup Şirketi Kodu:** Risk ayarlama işleminin hangi grup şirketi (dolayısıyla grup şirketine bağlı olan cari hesaplar) için yapılacağının belirlendiği satırdır. Ayarlamanın yapılacağı grup şirketi listeden seçilir.

**Risk Kontrolü:** Risk kontrol şekline göre ayarlamaların yapılacağı işlemlerin belirlendiği filtre seçeneğidir. Risk kontrolü, cari hesaplara ait risk toplam tutarının hangi işlemler sonucunda hesaplanacağını belirtir. Bu tutar risk kontrolü işlemlerinde kullanılır. Risk kontrolü filtre satırı,

- Açık Hesap
- Kendi Çek/Senetlerimiz
- Müşteri Çek/Senetlerimiz
- İrsaliye
- Sipariş (Sevkedilebilir)
- Sipariş (Öneri)

olmak üzere 5 seçeneklidir.

**Açık Hesap**, Sipariş, İrsaliye, firmaya ve müşteriye ait Çek-Senet işlemleri dışında cari hesabı borçlandıran ya da alacaklı duruma geçiren tüm işlem tutarlarını gösterir. **Açık hesap** seçiminde Risk toplamı sadece diğer işlemler (Sipariş, İrsaliye, kendine ve müşteriye ait Çek-Senet) dışında bakiye oluşturan işlemlerden oluşur.

**Kendi Çek/Senetlerimiz** seçiminde, risk toplamı firmaya ait çek/senetlerden oluşur.

**Müşteri Çek/Senetlerimiz** seçiminde, risk toplamı müşteriye ait çek/senetlerden oluşur.

**İrsaliye** seçiminde faturalanmamış irsaliye toplamları dikkate alınır.

**Sipariş (sevkedilebilir)** seçiminde, sevkedilebilir durumdaki sipariş miktarları dikkate alınır.

**Sipariş (öneri)** seçiminde, cari hesaba ait tüm "öneri" durumundaki sipariş miktarları dikkate alınır.

Ayarlamanın geçerli olmayacağı seçenek yanındaki işaret ara tuşu ile kaldırılır.

**Kendi Çek Risk Çarpanı:** Cari hesap tanımında verilen firma çek risk çarpanına göre ayarlamanın yapılacağı cari hesapların filtrelendiği seçenektir. Başlangıç ve bitiş aralığı verilerek filtreleme yapılır. Risk çarpanları başlangıç ve bitiş aralığı 0 ve +1 arasında bir sayı olarak verilir.

**Müşteri Çek Risk Çarpanı:** Cari hesap tanımında verilen müşteri çek risk çarpanına göre ayarlamanın yapılacağı cari hesapların filtrelendiği seçenektir. Başlangıç ve bitiş aralığı verilerek filtreleme yapılır. Risk çarpanları başlangıç ve bitiş aralığı 0 ve +1 arasında bir sayı olarak verilir.

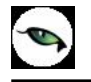

**Kendi Senet Risk Çarpanı:** Cari hesap tanımında verilen firma senet risk çarpanına göre ayarlamanın yapılacağı cari hesapların filtrelendiği seçenektir. Başlangıç ve bitiş aralığı verilerek filtreleme yapılır. Risk çarpanları başlangıç ve bitiş aralığı 0 ve +1 arasında bir sayı olarak verilir.

**Müşteri Senet Risk Çarpanı:** Cari hesap tanımında verilen müşteri senet risk çarpanına göre ayarlamanın yapılacağı cari hesapların filtrelendiği seçenektir. Başlangıç ve bitiş aralığı verilerek filtreleme yapılır. Risk çarpanları başlangıç ve bitiş aralığı 0 ve +1 arasında bir sayı olarak verilir.

**Açık Hesap Risk Toplamı:** Ayarlamada dikkate alınacak açık hesap risk toplamının belirlendiği filtre satırıdır. Başlangıç ve bitiş tutarları verilerek bu aralıktaki açık hesap risk toplamı veren cari hesapların risk ayarlamaları yeniden düzenlenir.

**Kendi Çek/Senet Risk Toplamı:** Ayarlamada dikkate alınacak firma çek/senet risk toplamının belirlendiği filtre satırıdır. Başlangıç ve bitiş tutarları verilerek bu aralıktaki firma çek/senet risk toplamı veren cari hesapların risk ayarlamaları yeniden düzenlenir.

**Müşteri Çek/Senet Risk Toplamı:** Ayarlamada dikkate alınacak müşteri çek/senet risk toplamının belirlendiği filtre satırıdır. Başlangıç ve bitiş tutarları verilerek bu aralıktaki müşteri çek/senet risk toplamı veren cari hesapların risk ayarlamaları yeniden düzenlenir.

**İrsaliye Risk Toplamı:** Ayarlamada dikkate alınacak irsaliye risk toplamının belirlendiği filtre satırıdır. Başlangıç ve bitiş tutarları verilerek bu aralıktaki irsaliye risk toplamı veren cari hesapların risk ayarlamaları yeniden düzenlenir.

**Sipariş Risk Toplamı (sevkedilebilir):** Ayarlamada dikkate alınacak sevkedilebilir statüsündeki sipariş risk toplamının belirlendiği filtre satırıdır. Başlangıç ve bitiş tutarları verilerek bu aralıktaki tutarlara sahip cari hesaplar için risk ayarlaması yapılır.

**Sipariş Risk Toplamı (öneri):** Ayarlamada dikkate alınacak öneri statüsündeki sipariş risk toplamının belirlendiği filtre satırıdır. Başlangıç ve bitiş tutarları verilerek bu aralıktaki tutarlara sahip cari hesaplar için risk ayarlaması yapılır.

**Yeni Risk Limiti:** Bu filtre satırında ayarlamanın ne şekilde yapılacağı belirlenir. Filtre, sabit değer, çarpan ve artış olmak üzere üç seçeneklidir.

**Sabit Değer** seçiminde yeni risk limiti tutar olarak verilir. Tutar sabit risk limiti filtre satırında verilir.

**Çarpan** seçiminde yeni risk limiti belirli bir katsayı verilerek ayarlama yapılır. Ayarlama işleminde geçerli olacak çarpan değeri **risk limiti çarpanı** filtre satırında verilir. Ayarlama işleminde cari hesabın bir önceki risk limiti değerleri esas alınır ve Risk limiti çarpanı filtre satırında verilen çarpan değeri üzerinden yeni risk limitleri hesaplanarak tanımlara aktarılır.

**Artış** seçiminde ise ayarlama değeri tutar olarak verilir. Ayarlamada geçerli olacak artış tutarı **risk limiti artışı** filtre satırında belirtilir. Ayarlama işleminde cari hesabın bir önceki risk limiti değerleri esas alınır ve Risk limiti artışı filtre satırında verilen artış tutarı üzerinden yeni risk limitleri hesaplanarak tanımlara aktarılır.

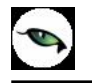

**Yeni Kapanan Risk:** Cari hesap risk ayarlamaları ile yalnızca risk limiti değil kapanan risk bilgileri de topluca ayarlanabilir. Kapanan limitler için ayarlamanın ne şekilde yapılacağı yeni kapanan risk filtre satırında belirlenir. Filtre sabit değer, çarpan ve artış olmak üzere üç seçeneklidir.

Sabit değer seçiminde yeni kapanan risk tutar olarak verilir. Geçerli olacak tutar **sabit risk limiti değeri** filtre satırında verilir.

Çarpan seçiminde yeni kapanan risk belirli bir katsayı verilerek ayarlama yapılır. Ayarlama işleminde geçerli olacak çarpan değeri **kapanan risk çarpanı** filtre satırında verilir. Ayarlama işleminde cari hesabın bir önceki risk limiti değerleri esas alınır ve Risk limiti çarpanı filtre satırında verilen çarpan değeri üzerinden yeni risk limitleri hesaplanarak tanımlara aktarılır.

Artış seçiminde ise ayarlama değeri tutar olarak verilir. Ayarlamada geçerli olacak artış tutarı **kapanan risk artışı** filtre satırında belirtilir. Ayarlama işleminde cari hesabın bir önceki risk limiti değerleri esas alınır ve Risk limiti artışı filtre satırında verilen artış tutarı üzerinden yeni risk limitleri hesaplanarak tanımlara aktarılır.

**Yuvarlama Tabanı:** Yapılan ayarlama sonucu tutarların küsuratlı çıkması durumunda yuvarlanması istenen tabanın belirtildiği filtre seçeneğidir.

Filtre satırlarında ayarlama için geçerli olacak koşullar belirlendikten sonra ayarlama işlemi başlatılır.

**Yeni risk limiti** ve **kapanan risk** filtre satırlarında yapılan seçime göre hesaplanan yeni değerler, cari hesap tanımlarına aktarılır.

# **Cari Hesap İhtar İşlemleri**

İhtar sistemi, satış faturası ile borçlanmış olan cari hesabın, ödemesini beklenen tarihten tolere edilebilecek zaman diliminin de dışında kalarak yapması veya ödeme yapmaması durumunda e-posta, mektup veya faks aracılığı ile uyarı gönderilmesi sistemidir.

İhtar işlemlerine ait parametreler (gecikme gün sayısı ve gönderilecek form) Ticari Sistem Yönetimi program bölümünde İhtar Parametreleri seçeneği ile kaydedilir.

Cari hesaba ait ödemelerde gecikme olması durumunda yapılacak ihtar işlemlerinin ne şekilde ve hangi iletişim aracı kullanılarak yapılacağı Cari Hesap tanımında kaydedilir.

Cari hesap İletişim Bilgileri penceresinden adres ve telefon bilgileri yanında İhtar Bilgileri de kaydedilir. Cari hesaplara geciken ödemelerinden dolayı yapılacak ihtarlar Finans program bölümünde (İşlemler menüsü altında yer alan) İhtar İşlemleri seçeneği ile kaydedilir.

İhtar işlemine ait koşullar C/H İhtar İşlemler filtre satırlarında belirlenir. Bu filtre seçenekleri alabileceği değerler aşağıdaki tabloda yer almaktadır:

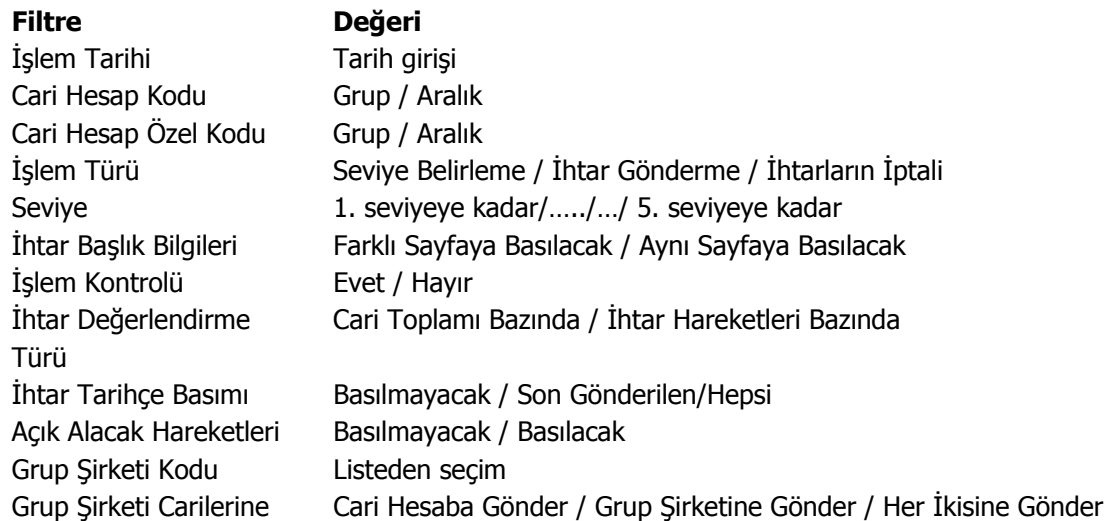

**İşlem tarihi**, hangi tarihe kadar kesilmiş olan faturaların ve yapılmış olan ödemelerin dikkate alınacağını belirtir.

**Cari Hesap Kodu** ve **Özel kodu** filtreler satırlarında ihtar işleminin yapılacağı cari hesaplar belirlenir.

**Grup Şirketi Kodu** filtre satırı, grup şirketi bazında yapılan işlemlerde gruba bağlı cari hesaplara toplu olarak ihtar mektubu göndermek için kullanılır.

**İşlem Türü** filtresi ile, çalıştırılacak olan ihtar sisteminin hangi işlemi yapacağını belirler. Bu sistemle, yalnızca seviye belirlenebilir, yapılmış olan ihtarlar geri alınabilir ya da ihtar yapılabilir.

**Seviye** filtresi ile hangi seviyedeki (ihtar parametrelerinde tanımlanmış olan) gecikmenin işlem göreceği belirlenir.

İhtar sisteminin çalıştırılması ile e-posta adresi belirtilmiş kişiye ilgili ihtar formu gönderilir. İhtar gönderim yöntemi cari hesap tanım penceresinde diğer bilgiler sayfasında belirlenir.

İhtar işleminden sonra borç takip penceresinden işleme ait ödemelerde gecikme için hangi seviyede ihtar işleminin yapıldığı izlenir.

İhtar gören işlemlerin ihtar seviyesi ihtar mektubuna bastırılabilir. Ayrıca ihtar mektubunda kapanacak tutar rakamları yer alır.

**İşlem Kontrolü** filtresiyle, ihtarın otomatik olarak mı yoksa kullanıcı kontrolünde mi gönderileceği belirlenir. İşlem Kontrolü "Evet" seçildiğinde ihtar formu gönderilmeden önce incelenebilir.

**İhtar Değerlendirme Türü** filtresi ile gönderilecek ihtarın seviyesini belirlerken esas alınması gereken borcun hangisi olduğu belirlenir. Cari hesap borç bakiyesi bazında olduğunda, cari hesaba gönderilecek ihbar en üst seviyeden olur. Ödeme hareketleri bazında olduğunda ise her ödeme hareketinin seviyesi ayrı ayrı belirlenir ve her ödeme hareketinin gecikme gününe göre ayrı ihtar mektupları gönderilir.

### **İhtar Tarihçesi**

Bir cari hesaba daha önce gönderilen ihtar mektuplarının, gönderilecek son ihtar mektubunda gösterilmesi amacıyla ihtar formunda tanımlanmış bölümdür. Bu bölümün formda bastırılması "İhtar Tarihçe Basımı" filtresine bağlıdır. Bu filtrede;

"Basılmayacak" seçilirse tarihçe bölümü basılmaz.

"Son Gönderilen İhtar" seçilirse ilgili cari hesaba gönderilen son ihtar mektubu bilgileri basılır.

Hepsi seçilirse ilgili cari hesaba gönderilen bütün ihtar mektupları gönderim tarihine göre sıralı olarak listelenir.

Tarihçe bilgileri veri tabanında çalışma dönemine bağımlı "REMINDHIST" tablosunda tutulur.

#### **Grup Şirketi Bazında İhtar Mektubu Gönderme**

Bir gruba bağlı cari hesaplar sözkonusu olduğunda İhtar mektubu, Grup Şirketi bazında veya Cari Hesap bazında gönderilebilir. Bunun için "Grup Şirketi Carilerine" filtresi kullanılır.

Filtre,

- Cari Hesaba Gönder
- Grup Şirketine Gönder
- Her İkisine Gönder

seçeneklerini içerir.

**Cari hesaba gönder** seçiminde, ihtar mektubu yalnızca grup içindeki ödeme gecikmesi olan cari hesaba gönderilir.

**Grup Şirketine Gönder** seçiminde, ihtar mektubu ödeme gecikmesi olan cari hesabın bağlı olduğu grup şirketine gönderilir.

**Her İkisine Gönder** seçiminde, ihtar mektubu hem ödemesi geciken cari hesaba hem de bağlı olduğu grup şirketine gönderilir.

# **Cari Hesap Borç Kapatma İşlemleri**

Cari hesaplara ait borç kapatma işlemleri, ilgili fiş fatura listelerinden yapılabileceği gibi toplu olarak da yapılır. Bunun için Finans program bölümünde Hareketler menüsü altında yer alan Cari Hesap Borç Kapatma işlemleri menü seçeneği kullanılır.

Cari hesap kodu ve cari hesap özel kodu filtre satırlarında borç kapatma işleminin hangi cari hesaplara yapılacağı belirlenir.

Cari hesap tanımı ticari bilgiler sayfasında yapılan seçime göre borç kapama işlemleri grup şirketi bazında yapılabilir. Filtrelerde yer alan Grup Şirketi Kodu alanında grup şirketi belirlenir ve gruba bağlı cari hesapların borçları bağlı olunan grup şirketi üzerinden başka carilerin alacağı ile kapatılabilir.

Cari hesap borç kapama işlemleri filtreleri şunlardır:

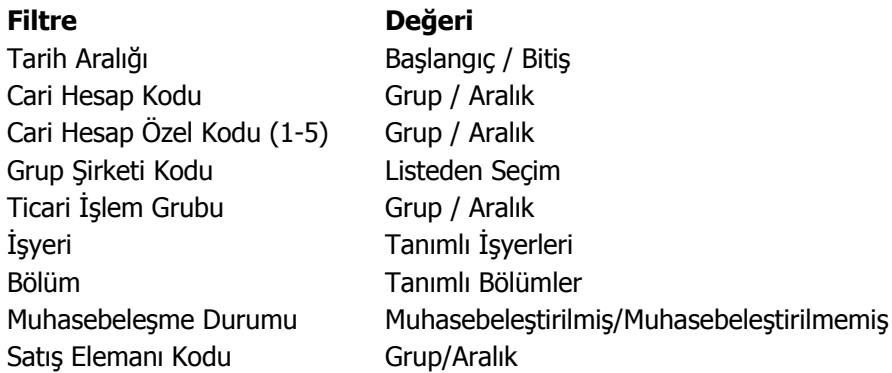

"**Tamam**" düğmesi tıklanarak kapatma işlemi başlatılır.

# **Ödeme Sihirbazı**

Firmaların belirli tarih aralığında yapacakları ödemeler için, gönderilen havale emirleri oluşturularak bankaya aktarılabilir. Bunun için Finans program bölümünde İşlemler altında yer alan Ödeme Sihirbazı seçeneği kullanılır.

Ödeme sihirbazı ile hangi ödeme hareketleri için havale fişi oluşturulacağı Ödeme Hareketleri filtre satırlarında belirlenir. Bu filtre seçenekleri şunlardır:

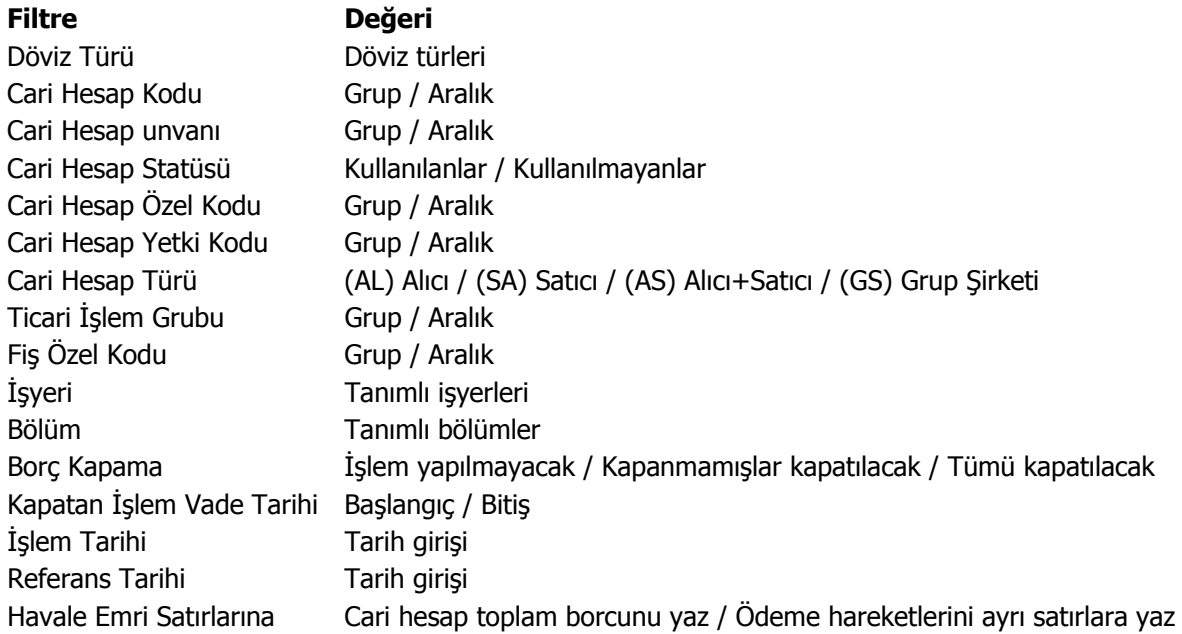

Ödeme hareketleri filtre satırlarında istenen koşullar belirlendikten sonra "**Tamam**" düğmesi tıklanır. Açılan Ödeme Sihirbazı penceresi iki bölümden oluşmaktadır.

Sol bölümde ödeme hareketleri ve banka bilgileri listelenir. Sağ bölümde yer alan havale fiş satırlarında ise seçilen hareketlere ait havale bilgileri yer alır.

Havalelerin hangi bankaya gönderileceği Banka Bilgileri seçeneği ile belirlenir. Banka Bilgileri tıklandığında açılan pencerede, Banka hesapları başlığı altında kullanılan Logo uygulamasında kayıtlı tüm bankalar listelenir. Havalelerin ilgili olduğu banka "Seç" düğmesi tıklanarak seçilir ve Seçilen Banka hesabı bölümüne aktarılır.

Havale emri oluşturulacak ödeme hareketleri ve banka hesapları seçildikten sonra "Fişi Oluştur" düğmesi tıklanır ve havale/eft fişleri oluşturulur.

Ödeme Hareketleri filtrelenirken havale emri satırlarına filtresinde yapılan seçime göre cari hesap toplam borcu yazdırılabileceği gibi ödeme hareketlerinin her biri ayrı bir satıra da yazdırılabilir.

# **Kasa Kur Farkı Hesaplama İşlemleri**

Kasa işlemleri için de kur farkları hesaplatılarak ilgili muhasebe hesapları altında izlenir. Kasa işlemlerinin izleneceği işlem dövizi öndeğeri kasa tanımında belirtilir.

Kasa kur farkı hesaplama işlemi sonucunda, gün itibariyle kasadan yapılan dövizli işlemler için günün kuru üzerinden yerel para birimi karşılığı değerler hesaplanır. İşlem tarihindeki kurla hesaplanmış olan tutarla yeni hesaplanan tutarın farkı, kur farkı fişini oluşturur ve kasa alacaklanır veya borçlanır.

Kur farkı hesaplama işlemi için Finans program bölümünde İşlemler menüsü altında yer alan Kasa Kur Farkı Hesaplama seçeneği kullanılır. Kur farkı hesaplamasında geçerli olacak koşullar filtre seçenekleri ile belirlenir.

Hesaplama sonuçları verilen hesaplama tarihine ait tek bir kur farkı fişinde toplanabileceği gibi, ardışık kur farkı hesaplama olanağı ile banka hesap hareketi olan tüm günler için ayrı ayrı kur farklarını içeren fişler oluşturulabilir. Kur farkı hesaplamasında geçerli olacak koşullar filtre satırlarında belirlenir. Bu filtreler seçenekleri şunladır;

**Hesaplama Tarihi:** Kur farkının, hangi tarihteki günlük kur bilgisine göre hesaplanacağını gösterir. Kur değeri döviz dosyasından okunur.

**Kasa Kodu:** Bu filtre satırında, kur farkı hesaplatma işleminin yapılacağı kasalar filtrelenir. Kur farkı hesaplatma işlemi yalnızca belirli hesaplar için yapılacaksa grup ya da aralık tanımı yapılarak koşul belirlenir.

**Kasa Özel Kodu:** Kur farkı hesaplama işleminde dikkate alınacak kasalar, özel kodlarına göre de filtrelenebilir. Grup ya da aralık tanım filtrelerinden birisi ile filtreleme yapılır.

**Ticari İşlem Grubu:** Kur farkı hesaplamanın ticari işlem grubuna göre yapılmasını sağlayan filtredir. Grup ya da Aralık tanımı yapılarak kur farkı hesaplamada dikkate alınacak ticari işlem grupları belirlenir.

**İşyeri:** Seçilen kasaların hangi işyeri veya işyerlerinden yapılan işlemleri dikkate alınarak kur farkının hesaplanacağı bu filtre satırında belirlenir. Sadece burada seçilmiş olan iş yerlerinden yapılmış olan hareketler taranır ve sadece bu hareketlerden kaynaklanan kur farkı hesaplanır.

**Bölüm:** Seçilen kasaların hangi bölüm veya bölümlerden yapılan işlemlerin dikkate alınarak kur farkının hesaplanacağı bu filtre satırında belirlenir. Sadece burada seçilmiş olan bölümlerden yapılmış olan hareketler taranır ve sadece bu hareketlerden kaynaklanan kur farkı hesaplanır.

**Döviz Türü:** Seçilen kasaların hangi işlem dövizinden yapılmış olan hareketleri için kur farkı hesaplanacağı bu filtre satırında belirlenir. Burada birden fazla sayıda döviz türü seçilebilir. Bu durumda her döviz türü için kur farkı ayrı hesaplanır.

**Limit Kur Farkı:** Hesap için belirlenen döviz türü üzerinden hesaplanan kur farkının belli bir limitin altında kalması durumunda, oluşacak fişe yansıması istenmiyorsa bu satırda belirtilir. Hesaplanan kur farkı burada girilen tutardan küçük ise oluşan kur farkı oluşmamış gibi dikkate alınır ve işlem yapılmaz.

**Açıklama:** Oluşacak kur farkı fişinde satır açıklamalarında yer alması istenen bilgi öndeğer olarak bu filtre satırında girilir.

**Kur Farkı Tipi:** Kur farkının hangi tipteki hareketler için hesaplanacağı bu parametre ile belirlenir. Kur farkı borç ya da alacak hareketleri için hesaplatılabileceği gibi her ikisi için de hesaplatılabilir.

**Kur Türü:** Kur farkı hesaplanırken dikkate alınacak kur türünü belirtir. Kur türleri Ticari Sistem Yönetimi program bölümünde Tanımlar menüsü altında yer alan Döviz Kullanım Parametreleri seçeneği ile kaydedilir.

**Kur Farkı Kontrolü:** Kur farkı kontrolünün yapılıp yapılmayacağının belirlendiği filtre satırıdır. Evet ve Hayır seçeneklerini içerir. Kur farkı hesaplamasının sonunda oluşan kur farkı fişinin kullanıcı kontrolünde kaydedilmesi için kullanılır. Filtre satırı

- Yapılacak
- Yapılmayacak

seçeneklerini içerir.

**Yapılacak** seçilirse oluşturulacak her kur farkı fişi ekrana gelir ve kullanıcı tarafından kaydedilir.

**Yapılmayacak** seçilirse kur farkı hesaplamalarının sonunda oluşan fişler otomatik kaydedilir.

**Ardışık Kur Farkı Oluşturulsun:** Dövizli işlem yapılan her güne ait kur farkı fişi oluşturmak için kullanılır. Evet ve Hayır seçeneklerini içerir.

**Evet** seçilirse kur farkı hesaplama başlangıç tarihi filtre satırında belirtilen tarih ile hesaplamanın yapıldığı tarih arasında, kasaya ait dövizli işlem yapılan her gün için ayrı bir kur farkı fişi oluşturulur.

**Hayır** seçilirse hesaplama tarihi dikkate alınır ve dövizli hareketler için tek bir kur farkı fişi oluşturulur.

**Hesaplama Başlangıç Tarihi:** Ardışık kur farkı hesaplamasında kullanılır. Ardışık Kur Farkı Oluşturulsun filtre satırında Evet seçiminin yapılması durumunda, hesaplamanın hangi tarihten itibaren yapılacağını belirtir.

#### **Kur Farkı Hesaplama İşlemi**

Kur farkı hesabı için geçerli olacak koşullar belirlendikten sonra kur farkı hesaplama işlemi başlatılır. Hesaplanan kur farkları, program tarafından doğrudan oluşturulan kur farkı fişine yazılır. Kur farkı fişinin tarihi, kur farkı hesaplama penceresinde belirtilen tarihtir. Ardışık kur farkı Oluşturulsun filtre satırında Evet seçiminin yapılması durumunda, hesaplama Başlangıç tarihi filtresindeki tarihten hesaplama tarihine kadar olan zaman diliminde bir cari hesap için dövizli işlem yapılan her güne bir kur farkı fişi oluşturulur.

Hesaplanan kur farkları, kur farkı hesaplanan kasa tanımlarında belirtilen kur farkı hesabı altında toplanır. Kur farkı hesaplaması yapılan her bir hesaba ait işlemler fişte ayrı birer satır olarak yer alır.

Kur farkları tek bir hesap altında toplanabildiği gibi, her bir hesap için farklı kur farkı hesabı açılabilir.

Kur farkı hesaplanırken verilen tarihe ait kur değerinin kur tablosundan okunamadığı ya da hesapların verilen döviz türü üzerinden işlem görmediği durumlarda "kur farkı veren hesap bulunamadı" mesajı vererek program sizi uyaracaktır.

Aynı şekilde, Firma Çalışma Parametrelerinde verilen çalışma günleri dışında bir tarih verildiğinde de kur farkı hesaplama işlemi yapılamayacaktır. Kur farkı hesaplanırken, döviz programında otomatik kullanım alanında belirlenen yerel para birimi karşılığı kur değeri dikkate alınır. Kur farkının istenen tür üzerinden hesaplanması için, Döviz Parametrelerinde otomatik kullanım şekli alanında türü belirlemek gerekir.

# **Banka Kur Farkı Hesaplama İşlemleri**

Dövizli türdeki banka hesaplarında döviz kurunun değişmesi yerel para birimi üzerinden bakiyesinin artması ya da azalmasına neden olur. Bu artış ve azalışlar kur farkı hesaplatılarak kaydedilir. Bir Banka hesabının Kur farkı hesaplamasında hesaplama yapılan günün kuru ile hareketin kuru arasındaki fark, kur farkı hesaplamasında dikkate alınır. Hareketin tipine, kurdaki azalış ya da artışa göre kur farkı borç ya da alacak olarak oluşur.

Banka hesaplarına ait kur farkları Banka Kur Farkı Hesaplama seçeneği ile otomatik olarak hesaplatılır. Banka kur farkı hesaplama, Finans program bölümünde İşlemler menüsü altında yer alır.

Hesaplama sonuçları verilen hesaplama tarihine ait tek bir kur farkı fişinde toplanabileceği gibi, ardışık kur farkı hesaplama olanağı ile banka hesap hareketi olan tüm günler için ayrı ayrı kur farklarını içeren fişler oluşturulabilir. Kur farkı hesaplamasında geçerli olacak koşullar filtre satırlarında belirlenir. Bu filtreler seçenekleri şunladır;

**Hesaplama Tarihi:** Kur farkının, hangi tarihteki günlük kur bilgisine göre hesaplanacağını gösterir. Kur değeri döviz dosyasından okunur.

**Banka Hesap Kodu:** Bu filtre satırında, kur farkı hesaplatma işleminin yapılacağı banka hesapları filtrelenir. Kur farkı hesaplatma işlemi yalnızca belirli hesaplar için yapılacaksa grup ya da aralık tanımı yapılarak koşul belirlenir.

**Ticari İşlem Grubu:** Kur farkı hesaplamanın ticari işlem grubuna göre yapılmasını sağlayan filtredir. Grup ya da Aralık tanımı yapılarak kur farkı hesaplamada dikkate alınacak ticari işlem grupları belirlenir.

**Banka Hesap Özel Kodu:** Kur farkı hesaplama işleminde dikkate alınacak banka hesapları özel koda göre de filtrelenebilir. Grup ya da aralık tanım filtrelerinden birisi ile filtreleme yapılır.

**İşyeri:** Seçilen banka hesaplarının hangi işyeri veya işyerlerinden yapılan işlemleri dikkate alınarak kur farkının hesaplanacağı bu filtre satırında belirlenir. Sadece burada seçilmiş olan iş yerlerinden yapılmış olan hareketler taranır ve sadece bu hareketlerden kaynaklanan kur farkı hesaplanır.

**Bölüm:** Seçilen banka hesaplarının hangi bölüm veya bölümlerden yapılan işlemleri dikkate alınarak kur farkının hesaplanacağı bu filtre satırında belirlenir. Sadece burada seçilmiş olan bölümlerden yapılmış olan hareketler taranır ve sadece bu hareketlerden kaynaklanan kur farkı hesaplanır.

**Döviz Türü:** Seçilen banka hesaplarının hangi işlem dövizinden yapılmış olan hareketleri için kur farkı hesaplanacağı bu filtre satırında belirlenir. Burada birden fazla sayıda döviz türü seçilebilir. Bu durumda her döviz türü için kur farkı ayrı hesaplanır.

**Limit Kur Farkı:** Hesap için belirlenen döviz türü üzerinden hesaplanan kur farkının belli bir limitin altında kalması durumunda, oluşacak fişe yansıması istenmiyorsa bu satırda belirtilir. Hesaplanan kur farkı burada girilen tutardan küçük ise oluşan kur farkı oluşmamış gibi dikkate alınır ve işlem yapılmaz.

**Açıklama:** Oluşacak kur farkı fişinde satır açıklamalarında yer alması istenen bilgi öndeğer olarak bu filtre satırında girilir.

**Kur Farkı Tipi:** Kur farkının hangi tipteki hareketler için hesaplanacağı bu parametre ile belirlenir. Kur farkı borç ya da alacak hareketleri için hesaplatılabileceği gibi her ikisi için de hesaplatılabilir.

**Kur Türü:** Kur farkı hesaplanırken dikkate alınacak kur türünü belirtir. Kur türleri Ticari Sistem Yönetimi program bölümünde Tanımlar menüsü altında yer alan Döviz Kullanım Parametreleri seçeneği ile kaydedilir. **Kur Farkı Kontrolü:** Kur farkı kontrolünün yapılıp yapılmayacağının belirlendiği filtre satırıdır. Evet ve Hayır seçeneklerini içerir. Kur farkı hesaplamasının sonunda oluşan kur farkı fişinin kullanıcı kontrolünde kaydedilmesi için kullanılır. Filtre satırı

- Yapılacak
- Yapılmayacak

seçeneklerini içerir.

**Yapılacak** seçilirse oluşturulacak her kur farkı fişi ekrana gelir ve kullanıcı tarafından kaydedilir.

**Yapılmayacak** seçilirse kur farkı hesaplamalarının sonunda oluşan fişler otomatik kaydedilir.

**Ardışık Kur Farkı Oluşturulsun:** Dövizli işlem yapılan her güne ait kur farkı fişi oluşturmak için kullanılır. Evet ve Hayır seçeneklerini içerir.

**Evet** seçilirse kur farkı hesaplama başlangıç tarihi filtre satırında belirtilen tarih ile hesaplamanın yapıldığı tarih arasında, banka hesabına ait dövizli işlem yapılan her gün için ayrı bir kur farkı fişi oluşturulur.

**Hayır** seçilirse hesaplama tarihi dikkate alınır ve dövizli hareketler için tek bir kur farkı fişi oluşturulur.

**Hesaplama Başlangıç Tarihi:** Ardışık kur farkı hesaplamasında kullanılır. Ardışık Kur Farkı Oluşturulsun filtre satırında Evet seçiminin yapılması durumunda, hesaplamanın hangi tarihten itibaren yapılacağını belirtir.

**Çek/Senet Durumu:** Banka kur farkı hesaplamalarında dikkate alınacak çek ve senetlerin durumlarına göre filtrelenmesi için kullanılır. Bu filtre satırı

- Hepsi
- Banka Tahsilde
- Banka Tahsil Edildi

seçeneklerini içerir.

Banka tahsilde seçilmesi durumunda, kur farkı işlemlerinde yalnızca banka tahsilde durumundaki çek ve senetler dikkate alınırken, Banka Tahsil Edildi seçiminin yapılması durumunda tahsil edildi durumundaki çek ve senetler dikkate alınır.

Hepsi seçilirse tüm çek ve senetler banka kur farkı hesaplama işleminde dikkate alınır.

#### **Kur Farkı Hesaplama İşlemi**

Kur farkı hesabı için geçerli olacak koşullar belirlendikten sonra kur farkı hesaplama işlemi başlatılır. Hesaplanan kur farkları, program tarafından doğrudan oluşturulan kur farkı fişine yazılır. Kur farkı fişinin tarihi, kur farkı hesaplama penceresinde belirtilen tarihtir. Ardışık Kur Farkı Oluşturulsun filtre satırında Evet seçiminin yapılması durumunda, hesaplama başlangıç tarihi filtresindeki tarihten hesaplama tarihine kadar olan zaman diliminde banka hesabına ait dövizli işlem yapılan her güne bir kur farkı fişi oluşturulur.

Hesaplanan kur farkları, kur farkı hesaplanan banka hesap tanımlarında belirtilen kur farkı hesabı altında toplanır. Kur farkı hesaplaması yapılan her bir hesaba ait işlemler fişte ayrı birer satır olarak yer alır.

Kur farkları tek bir hesap altında toplanabildiği gibi, her bir hesap için farklı kur farkı hesabı açılabilir.

Kur farkı hesaplanırken verilen tarihe ait kur değerinin kur tablosundan okunamadığı ya da hesapların verilen döviz türü üzerinden işlem görmediği durumlarda "kur farkı veren hesap bulunamadı" mesajı vererek program kullanıcıyı uyarır.

Aynı şekilde, Firma Çalışma Parametrelerinde verilen çalışma günleri dışında bir tarih verildiğinde de kur farkı hesaplama işlemi yapılamayacaktır. Kur farkı hesaplanırken, döviz programında otomatik kullanım alanında belirlenen yerel para birimi karşılığı kur değeri dikkate alınır. Kur farkının istenen tür üzerinden hesaplanması için, Döviz Parametrelerinde otomatik kullanım şekli alanında türü belirlemek gerekir.

### **Banka Kur Farkı Fişleri**

Kur farkı fişi, Kur farkı hesaplama işlemiyle otomatik olarak kesilebileceği gibi, bilgiler doğrudan girilerek de kesilebilir. Kur farkı fişinin doğrudan girilmesi durumunda banka fiş türü olarak Banka Kur Farkı Fişi seçilir. Kur farkı fiş bilgileri şunlardır.

**Fiş No:** Kullanıcı tarafından girilen ya da otomatik olarak oluşturulan bir kur farkı fişinin numarası sistemde kayıtlı son kur farkı fişinin numarasından bir sonraki numaradır.

**Tarih:** Filtrede belirtilen tarihtir.

**Özel Kod:** Kur farkı fişinin özel kodudur.

**Yetki Kodu:** Kullanıcı kayıt yetki kodudur.

Proje Kodu: İşlemin ilişkili olduğu projeyi belirtir.

**İş Yeri No:** Bu alan için iki farklı durum sözkonusudur.

Otomatik olarak hesaplatıldığında, kur farkı hesaplama işlemi sırasında İş yeri no filtresinde eğer sadece bir tane iş yeri seçilmişse, o iş yeri numarası kur farkı fişine aktarılır.

Kur farkı hesaplama işlemi sırasında, birden fazla sayıda iş yeri seçilmiş ise, oluşan kur farkı fişinin iş yeri bilgisi seçilen iş yerlerinden ilkine eşit olur.

**Bölüm No:** Kur farkı hesaplama işlemi bölümlere göre yapılmaz. Kur farkı fişinde bu alan kullanıcının yetkili olduğu bölüm öndeğerine eşit olmalıdır. Gerekirse değiştirilebilir.

**Fiş Satırları:** Bir kur farkı fişinde hesaplama yapılan Banka hesabı sayısına ve döviz türlerinin sayısına göre çok sayıda satır olabilir.

**Banka Hesap Kodu / Adı:** Kur farkı hesaplatılan banka hesabının kodu ve adıdır.

**Kur Farkı Döviz türü:** Kur farkı döviz türünü belirtir. Kur farkı fişinin doğrudan kesilmesi durumunda döviz türleri listelenir ve satırdaki işleme ait döviz türü seçilir. Kur farkı hesaplama işleminin otomatik yapılması durumunda banka Hesabı için hangi döviz türü üzerinden kur farkı hesaplanmışsa o dövizin kodu döviz türü alanına gelir.

**Döviz:** Satırda işlemin yerel para birimi dışında bir para birimi üzerinden kaydedilmesi durumunda geçerli olacak döviz türünü belirtir.

**Borç/Alacak:** İşlem türüne göre borç/alacak tutarının girildiği alandır.

**Proje Kodu:** Fiş satırları için proje kodu belirtilir.

**Açıklama:** Kur farkı hesaplatma işleminin filtrelerinde satır açıklaması girilmişse, kur farkı fişinde tüm satırlar için aynı açıklama gelir.

#### **Kur farkı fişinde döviz bilgileri**

Kur farkı fişinde raporlama döviz bilgileri sağ fare düğmesi menüsünde yer alan Döviz girişi seçeneği ile kaydedilir. Döviz penceresinde yalnızca raporlama dövizi bilgileri yer alır. Kur farkı hesaplama tarihindeki raporlama dövizi kuru öndeğer olarak kullanılacaktır.

**Fiş açıklaması:** Kur farkı hesaplama işlemi otomatik olarak yaptırıldığında oluşan kur farkı fişinde açıklama alanına, kur farkı hesabının yaptırıldığı tarihe göre kur farkı hesaplaması sonucu oluşan fiş açıklaması otomatik olarak gelir. Gerekirse değiştirilebilir.

#### **Kur farkı hesaplarken dikkat edilmesi gereken noktalar**

• Kur farkı raporlama dövizi üzerinden değil işlem dövizi üzerinden hesaplanır.

• Kur Farkı fişinde, Dövizli bir Banka hesabına, yerel para biriminde bir hareket girilecektir bu yüzden Kur Farkı Fişleri için Döviz Türü Kontrolü yapılmamalıdır.

 $\bullet$ 

# **Raporlar**

## **Cari Hesap Raporları**

### **Cari Hesap Listesi**

Kayıtlı cari hesapların listelendiği rapordur. Filtre seçenekleri kullanılarak istenen koşullarda rapor alınır. Cari hesap listesi raporu filtre seçenekleri şunlardır:

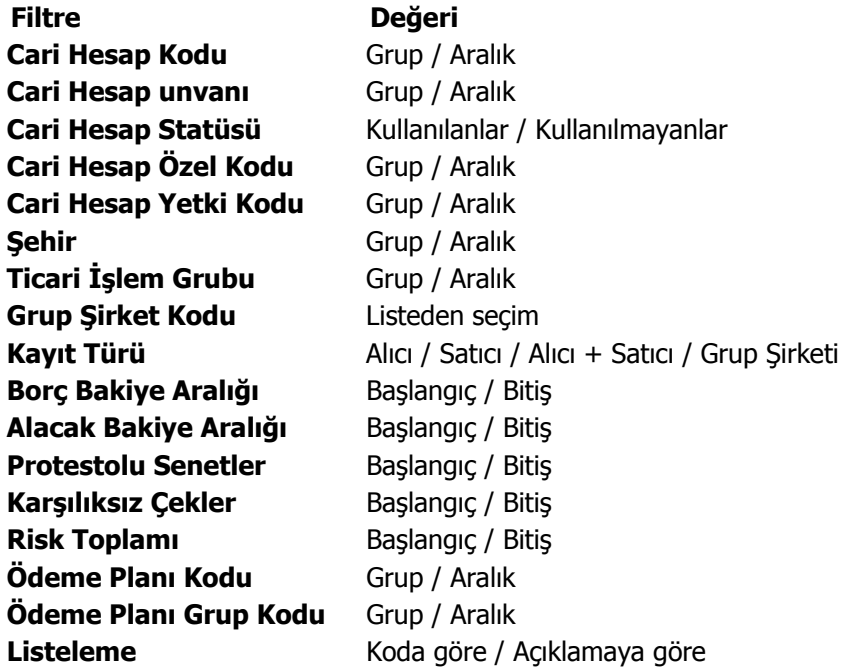

## **Adres / Telefon Bilgileri**

Cari hesaplara ait adres telefon bilgilerinin listelendiği rapordur. Adres/telefon bilgileri raporu filtre seçenekleri şunlardır:

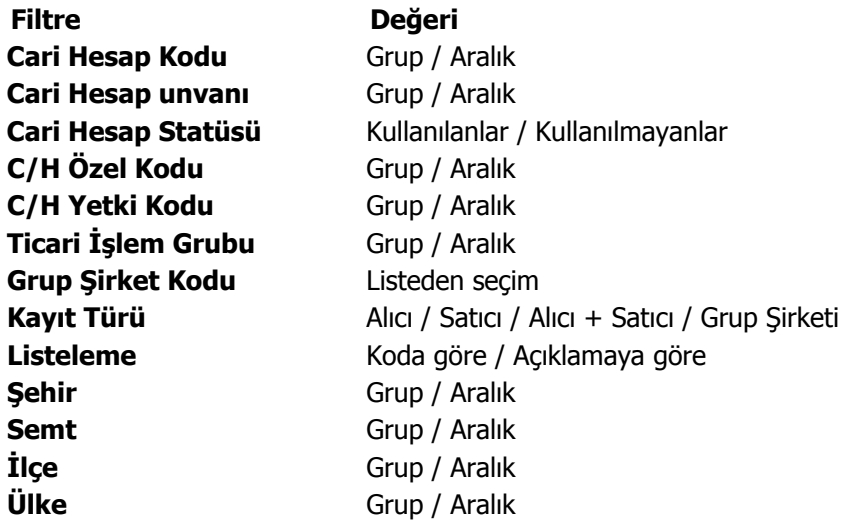

## **İstihbarat Bilgileri**

Cari hesap istihbarat bilgilerinin listelendiği rapordur. Rapor filtre seçenekleri aşağıdaki tabloda yer almaktadır.

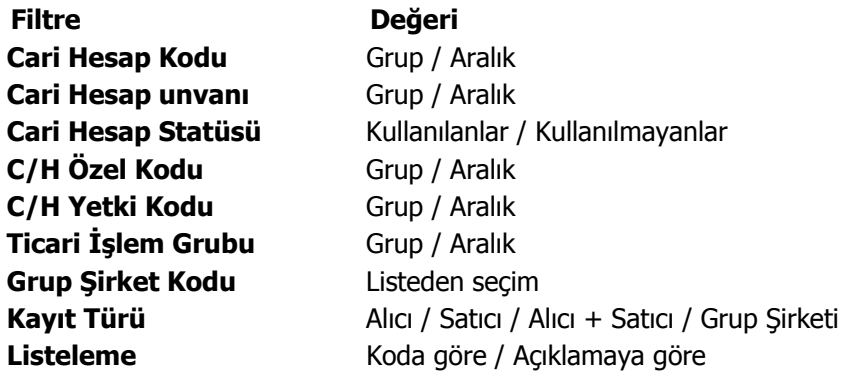

#### **Borç/Alacak Durum Raporu**

Cari hesapların borç, alacak toplamları ile bakiye toplamlarının listelendiği rapordur. Listeleme satırında yapılan seçime göre yalnızca alacak ya da yalnızca borç bakiyesi veren cari hesaplara ait durum raporu alınabilir. Her cari hesaba ait toplamlar tek satır olarak raporda yer alır. Borç Alacak Durum raporu filtre seçenekleri şunlardır:

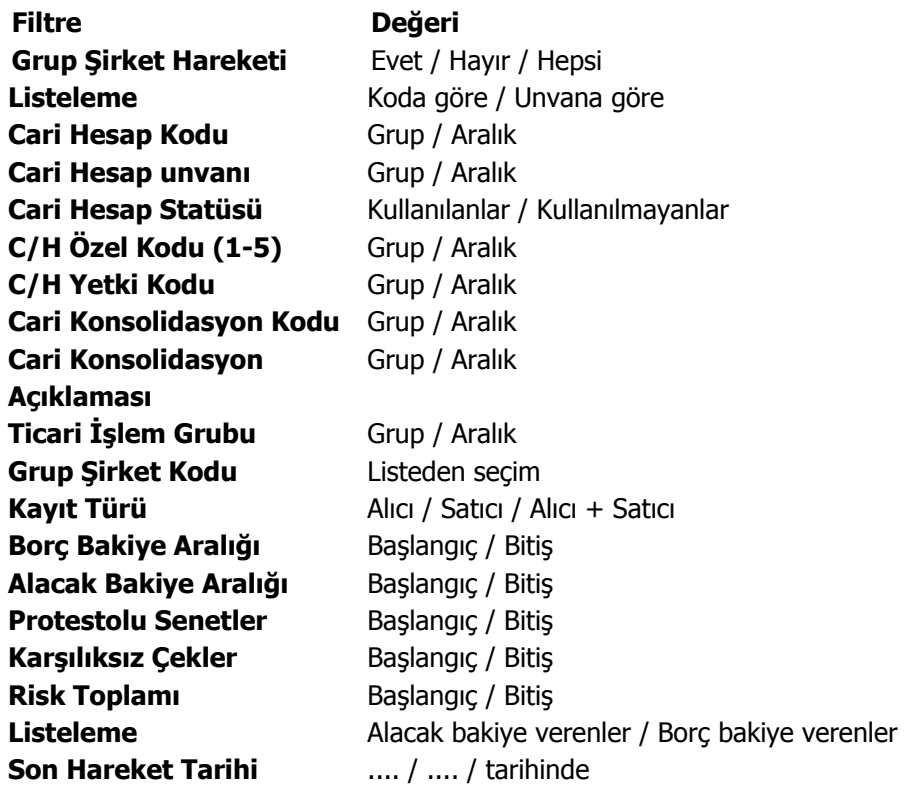

## **Borç/Alacak Toplamları**

 $\bullet$ 

Cari hesapların belirli tarihler arasındaki borç ve alacak toplamlarının listelendiği rapordur. Tarih filtre satırında başlangıç ve bitiş tarihi verilerek, bu tarihler arasındaki toplamlar listelenir. Borç/alacak toplamları raporu filtre seçenekleri şunlardır:

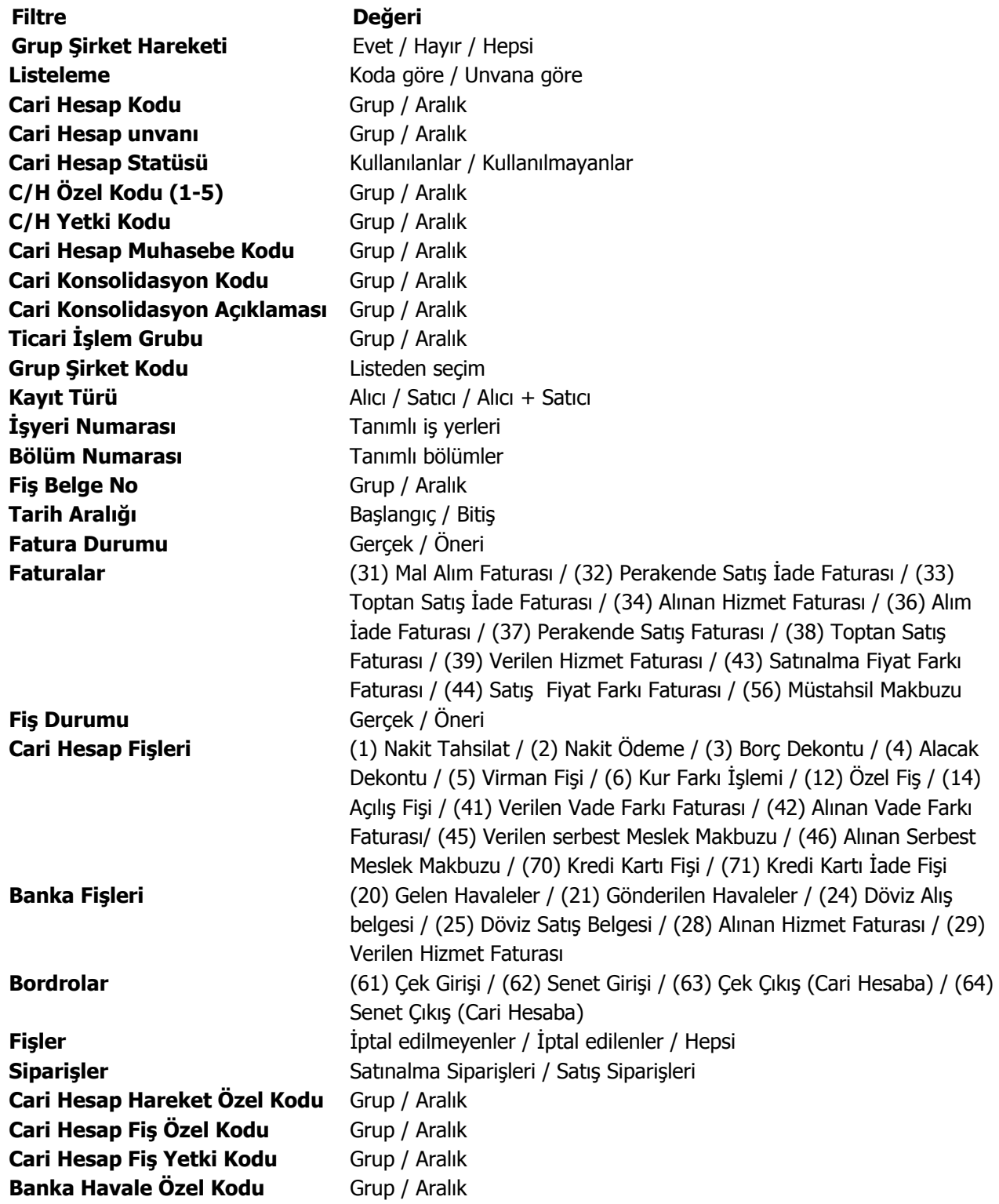

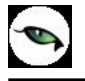

**Fatura Özel Kodu** Grup / Aralık **Bordro Özel kodu** Grup / Aralık

**Bakiye Vermeyenler** Listelenecek / Listelenmeyecek **Borç Bakiye Aralığı** Başlangıç-Bitiş Tutar Aralığı **Alacak Bakiye Aralığı** Başlangıç-Bitiş Tutar Aralığı

## **Borçlu Cari Hesaplar**

Yalnızca borç bakiyesi veren cari hesapların son durum bilgilerinin alındığı rapordur. Borçlu Cari Hesaplar raporu filtre seçenekleri şunlardır:

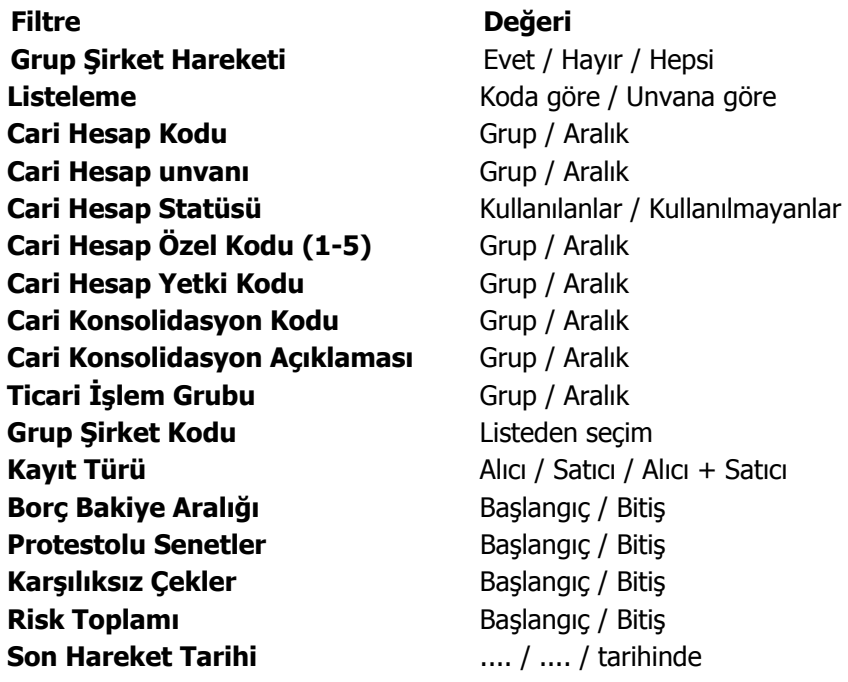

### **Alacaklı Cari Hesaplar**

Yalnızca alacak bakiyesi veren cari hesapların listelendiği rapordur. Alacaklı cari hesaplar raporu filtre seçenekleri şunlardır:

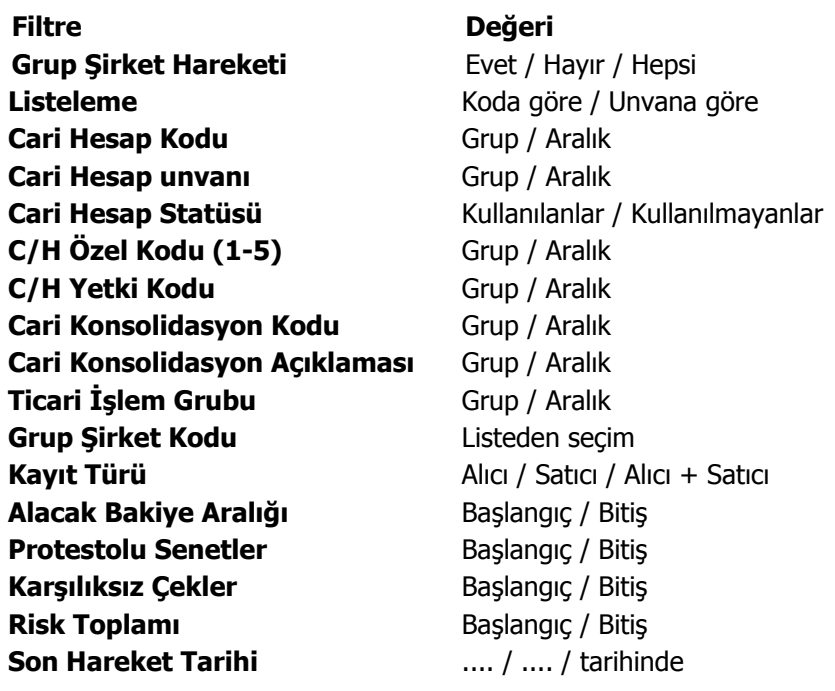

 $\blacklozenge$ 

# **Cari Hesap Risk Durumu**

 $\bullet$ 

Cari hesap risk durumunun izlendiği rapordur. Cari hesap risk durumu raporu filtre seçenekleri şunlardır:

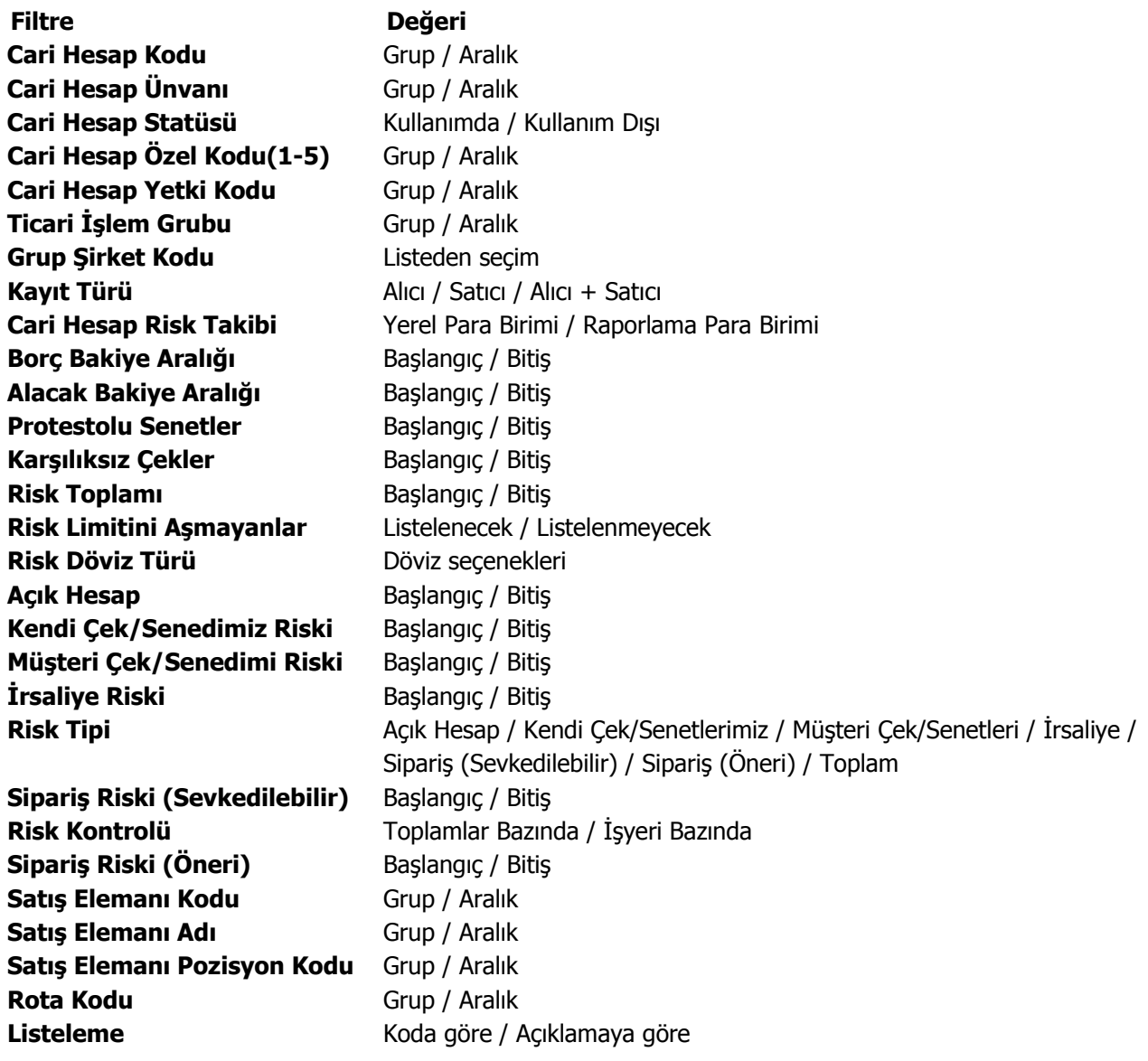

### **Kara Liste**

Protesto edilen senet ve karşılıksız çıkan çek toplamları risk limitinin üstüne çıkmış olan cari hesapların listesinin alındığı rapordur. Kara liste raporu filtre seçenekleri şunlardır:

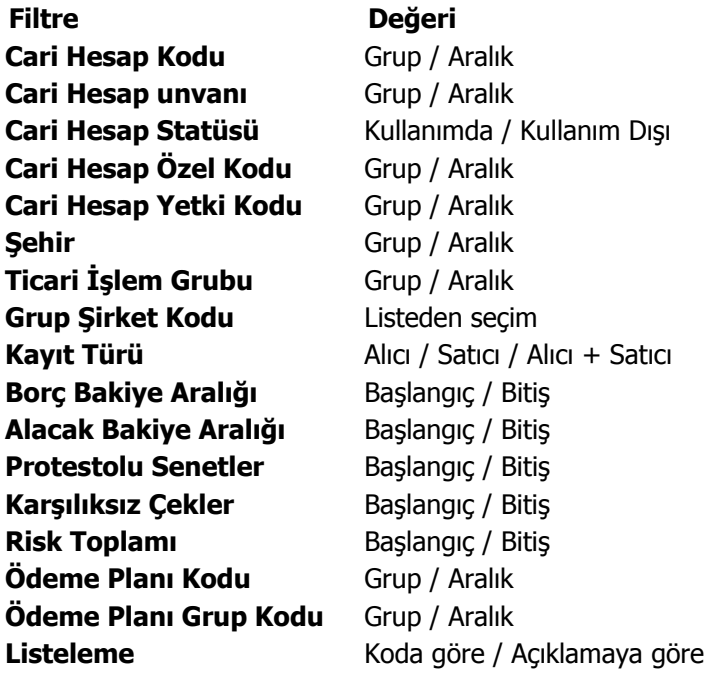

## **Cari Hesap Özeti**

Cari hesapların borç, alacak ve bakiyelerinin aylık toplamlarla alındığı rapordur. Rapor filtre seçenekleri aşağıdaki tabloda yer almaktadır. Hesap özeti raporu bir tablo şeklindedir. Satırlarda mali yıl içindeki aylar yer alır. Her aya ait toplamlar borç, alacak ve bakiye kolonlarında izlenir. Cari Hesap Özeti raporu filtre seçenekleri şunlardır:

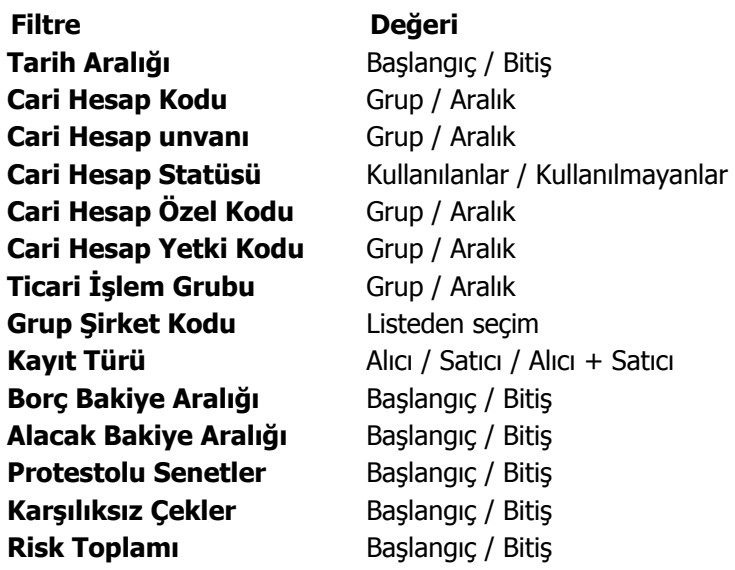

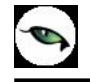

**Sayfa Düzeni** Aynı sayfaya / Ayrı sayfaya **Listeleme** Koda göre / Açıklamaya göre

## **Cari Hesap/İşyeri Dağılımı**

Cari hesapların borç, alacak ve bakiye toplamlarının işyerlerine göre listelendiği rapordur. Cari hesap/İşyeri dağılım raporu filtre seçenekleri şunlardır:

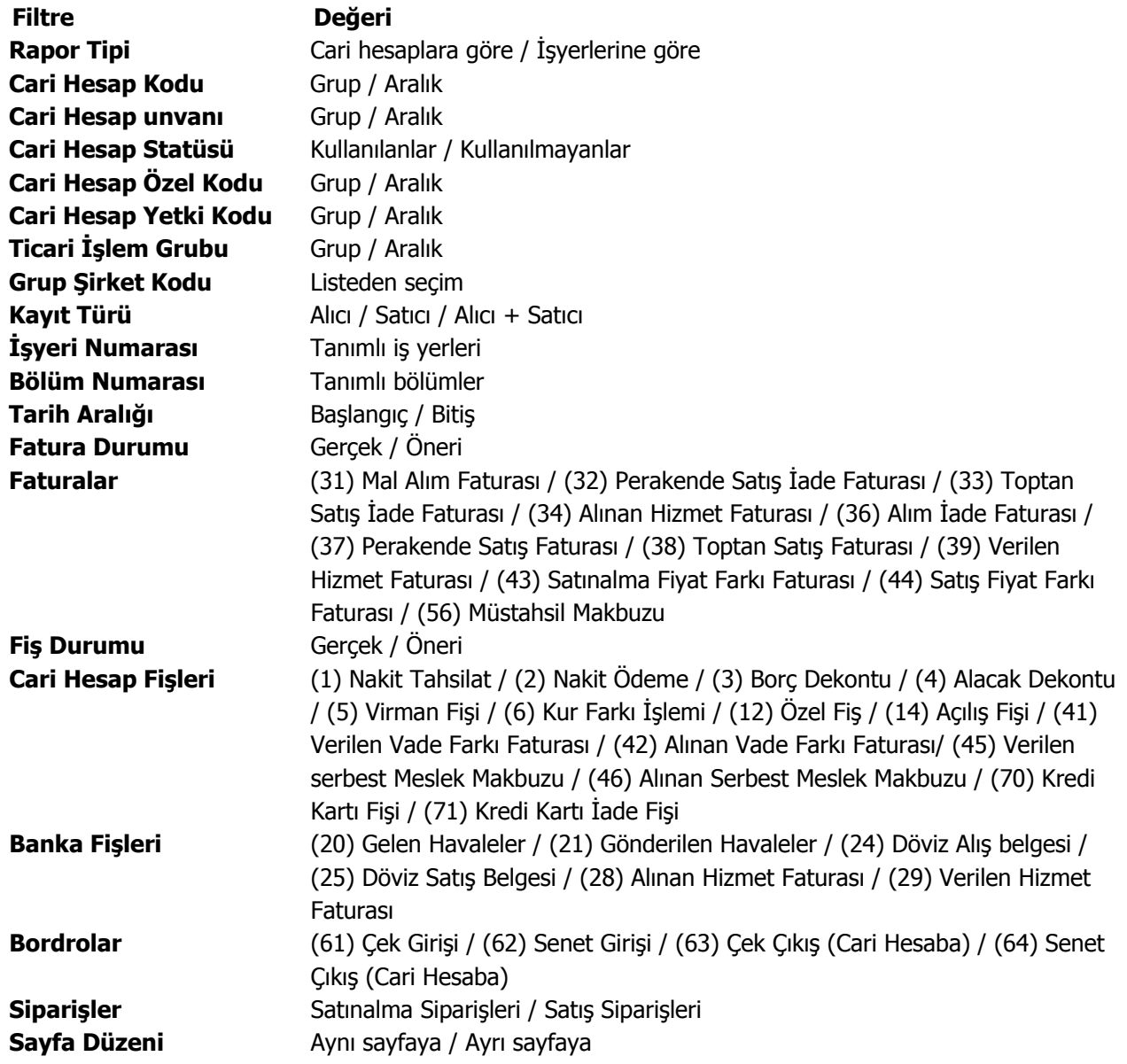

### **Cari Hesap/Döviz Toplamları**

Cari hesap/döviz toplamları raporu ile cari hesaplara ait hareketler işlem dövizi ve raporlama dövizi bilgileri ile listelenir. İşlem dövizi bilgileri fiş ve faturalarda döviz bilgileri seçeneği ile işlenir. Raporlama dövizi ise firma açılırken belirlenen raporlama dövizidir. Yerel para birimi de işlem dövizi olarak işlem görmektedir. Cari hesap döviz toplamları raporu filtre seçenekleri şunlardır:

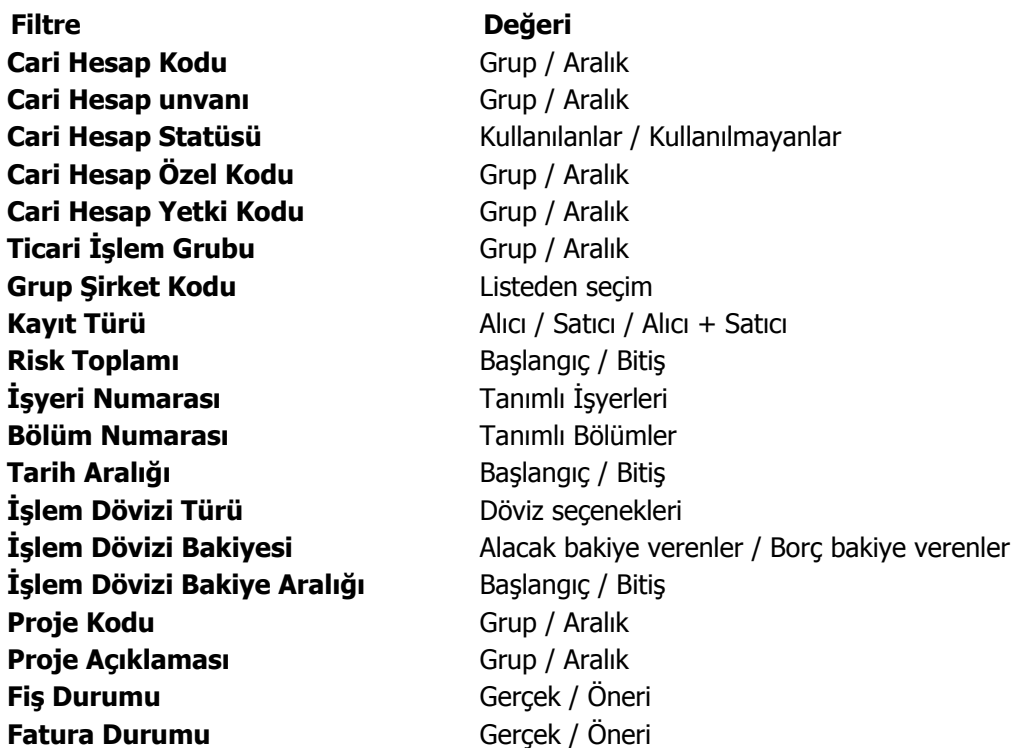

### **Cari Hesap Hareket Dökümü**

 $\bullet$ 

Cari hesaplara ait hareketlerin tarih ve fiş türleri ile alındığı seçenektir. Rapor işlem ve raporlama dövizi tutarları ile de alınabilir. Hareket dökümü raporu filtre seçenekleri şunlardır:

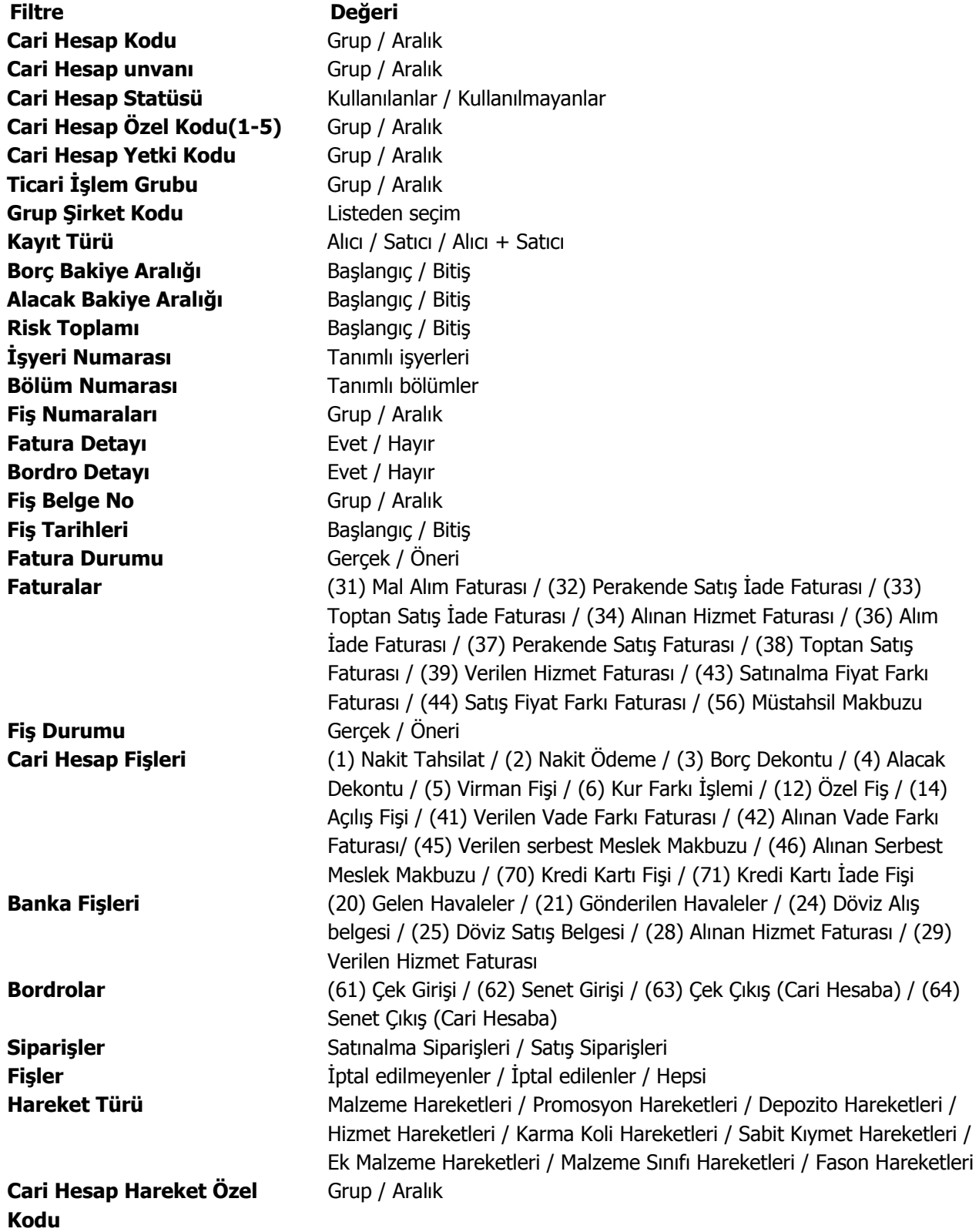

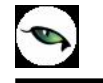

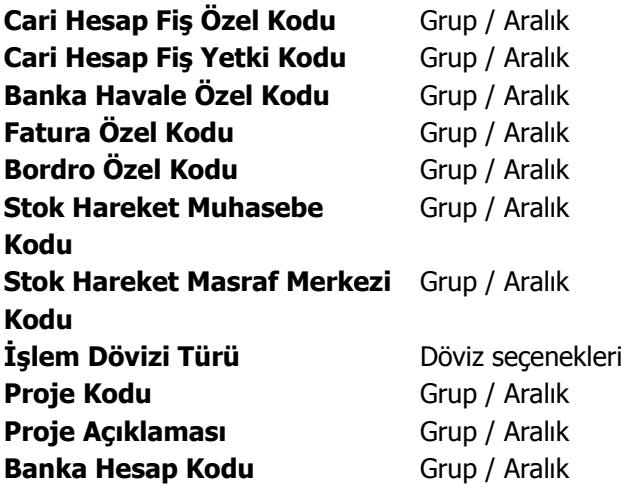

#### **Cari Hesap Ekstresi**

Cari hesaplara ait hareketlerin işlem türleri ile birlikte günlük toplamları ile alındığı rapordur. Cari hesap ekstresinde her cari hesaba ait hareketler ayrı ayrı listelenir. Ekstrenin hangi işlemleri kapsayacak şekilde alınacağı ise filtre satırlarında belirlenir. Ekstrede hareket tutarları yanında yapılan işleme göre son borç ya da alacak bakiye toplamı da yer alır. Cari Hesap Ekstresi filtre seçenekleri şunlardır:

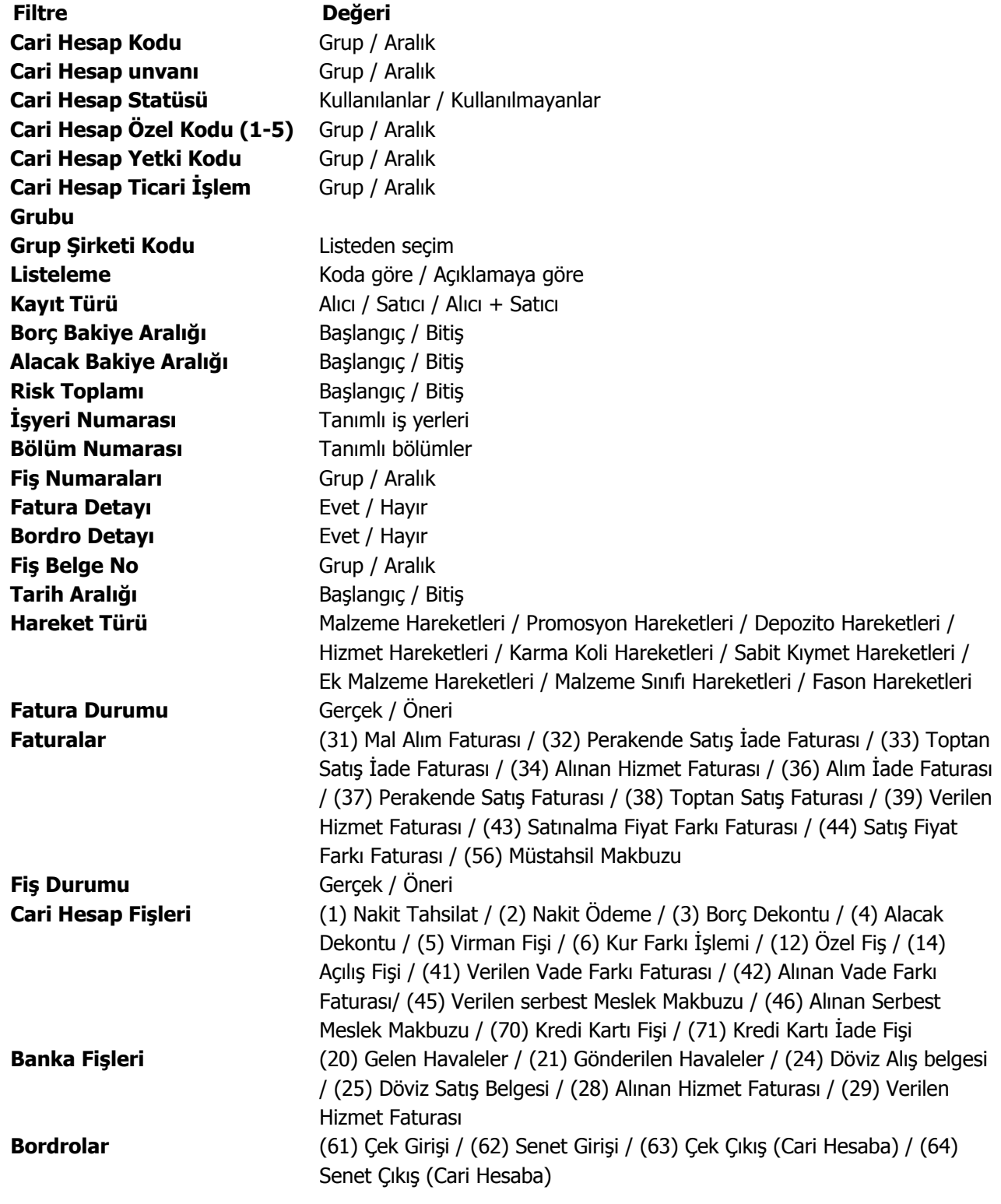

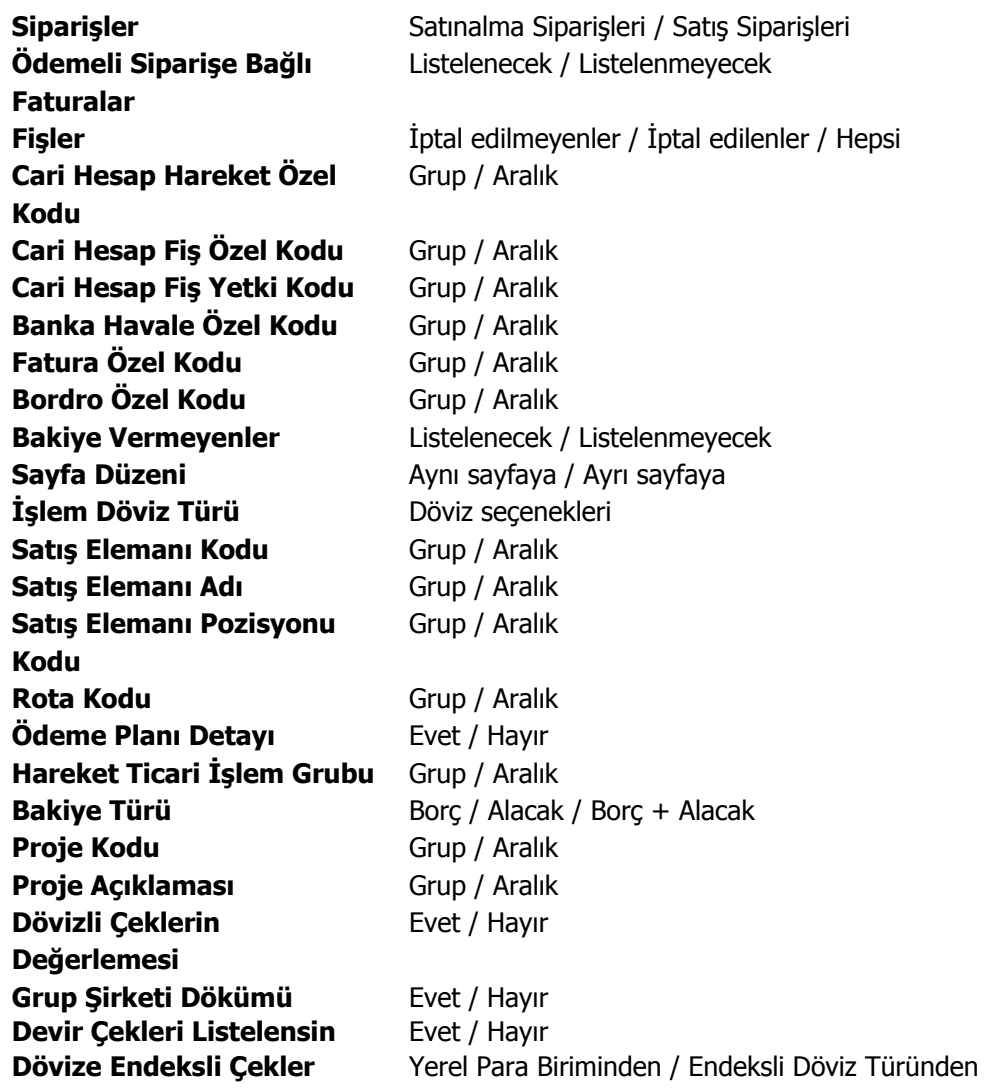

**Dövizli çeklerin değerlemesi** filtre satırında Evet seçiminin yapılması durumunda, vadesi gelmemiş çekler rapor tarihindeki kurdan değerlenerek yerel para birimi cinsinden gösterilir. Tahsil edilmiş çekleri ise tahsilat kurundan değerlenir.

 $\mathcal{P}$ 

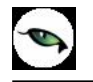

# **Cari Hesap Döviz Değerleme Raporu**

Cari hesap ekstresinin seçilecek döviz türüne göre alındığı rapor seçeneğidir. Raporda çek/senetlerin kur gelir ve giderleri de listelenir. Finans program bölümünde Cari Hesap Raporları menüsü altında yer alır. Rapor filtre seçenekleri şunlardır:

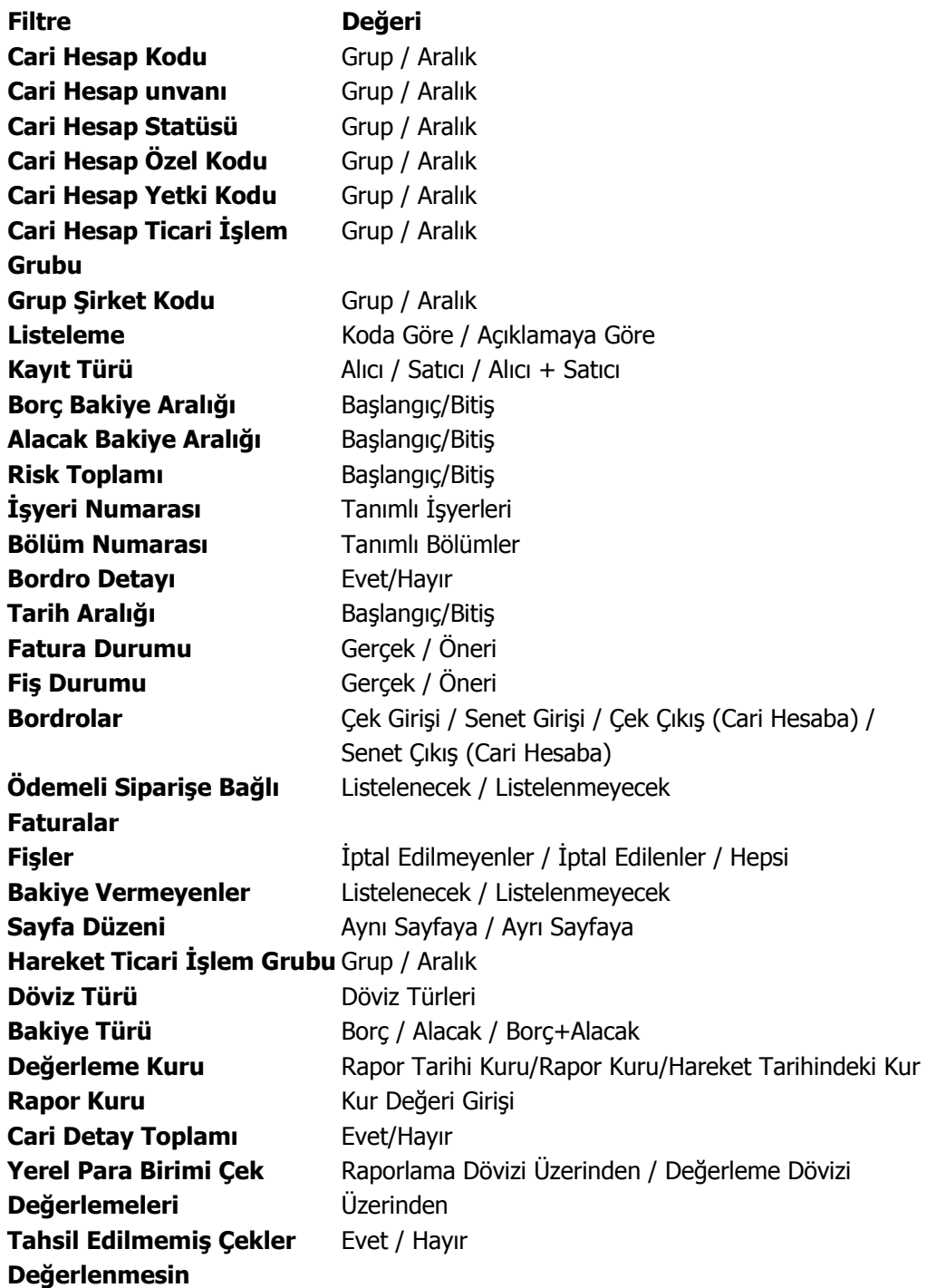
Ekstrenin hangi döviz üzerinden alınacağı Döviz Türü filtre satırında, kur bilgisi ise Değerleme Kuru filtre satırında belirlenir.

Değerleme kuru filtre satırı üç seçeneklidir.

**Rapor tarihi kuru :** Döviz kullanım parametrelerinde "Cari hesap fişleri" alanında seçili olan tür dikkate alınmaktadır. Döviz türü filtresinde seçili olan döviz türünün rapor alındığı tarihteki kur bilgisine bakılarak değerleme yapılır.

**Rapor Kuru:** Rapor kuru aktif hale getirildikten sonra rapor alınırken girilen kur üzerinden değerleme yapılır.

**Hareket tarihi kuru:** Rapor alındığı zaman ilgili hareketler eklendiği tarihteki kur bilgisi dikkate alınarak değerleme yapılır.

#### **Çekler ve Senetler**

Ekstre raporunda çek ve senetler ayrı olarak değerlendirilir.

• Tahsil edilmiş Çek/Senetler: Tahsil işleminin yapıldığı tarihteki kur dikkate alınır.

Tahsil edilmemiş Çek/Senetler: Rapor tarihindeki dikkate alınır. Portföyde, Ciro edildi, Teminata verildi, Tahsile verildi ve Tahsil edilemiyor statüleri için geçerlidir.

Karşılıksız Çek/Senetler: Hareketin giriş tarihindeki kur bilgisi dikkate alınır. Karşılıksız, İade edildi ve Protesto edildi statüleri için geçerlidir.

Ciro edilmiş Çek/Senetler: Ciro edilmiş çekler ve senetler eğer tahsil edilmemişse rapor tarihindeki kur dikkate alınır. Tahsil edilmişse hareket tarihindeki kur üzerinden hesaplamalar yapılır.

Bordro detayı filtre satırında evet seçiminin yapılması durumunda Çek/senet kur gelir ve giderleri yanı sıra bekleyen çeklerin toplam tutarları da listelenir.

Yerel Para Çek Değerlemeleri filtre satırında Değerleme Dövizi üzerinden seçilirse, çek/senet giriş bordrosunda belirtilen döviz türü ve kuru dikkate alınarak değerleme yapılır.

**Tahsil Edilmemiş Çekler Değerlenmesin:** Raporda tahsil edilmemiş çeklerin ne şekilde dikkate alınacağı bu filtre satırında belirlenir. Evet seçeneği seçilerek rapor alındığı zaman Tahsil edilmemiş çekler TL olarak raporlanır. Hayır seçildiği zaman Tahsil edilmemiş çekler Giriş sırasındaki kura göre değerlenir, cari hesaba çıkış yapıldıysa, yapıldığı bordrodaki kura göre değerlenir.

# **Cari Hesap Fiş Listesi**

Kayıtlı cari hesaplara ait fişlerin listelendiği rapordur. Cari hesap fiş listesi raporu filtre seçenekleri şunlardır:

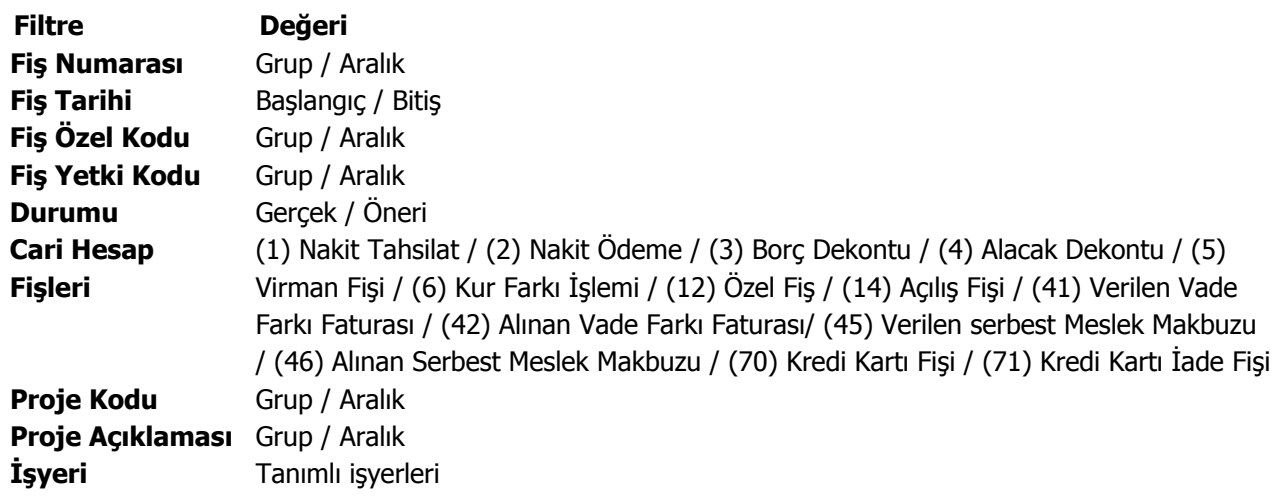

# **Cari Hesap Sevkiyat Adresleri Listesi**

Kayıtlı sevkiyat adreslerinin listelendiği rapordur. Cari hesap fiş listesi raporu filtre seçenekleri şunlardır:

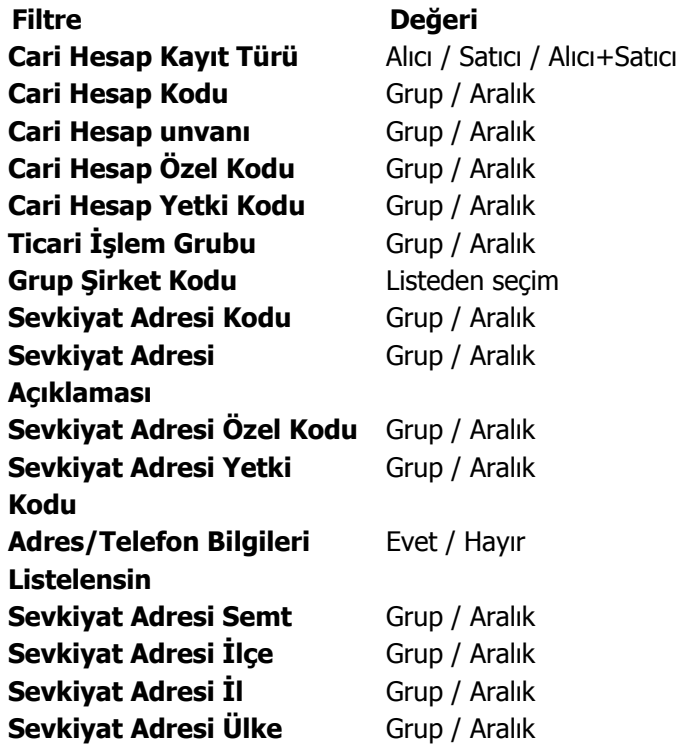

## **Fiktif Kur Farkı Raporu**

Fiktif kur farkı raporu ile, iptal edilmemiş ödeme/ tahsilat hareketleri üzerinden cari hesaplar ve işlem dövizleri bazında kur farkının raporlanması sağlanır. Filtre seçenekleri aşağıdaki tabloda yer almaktadır.

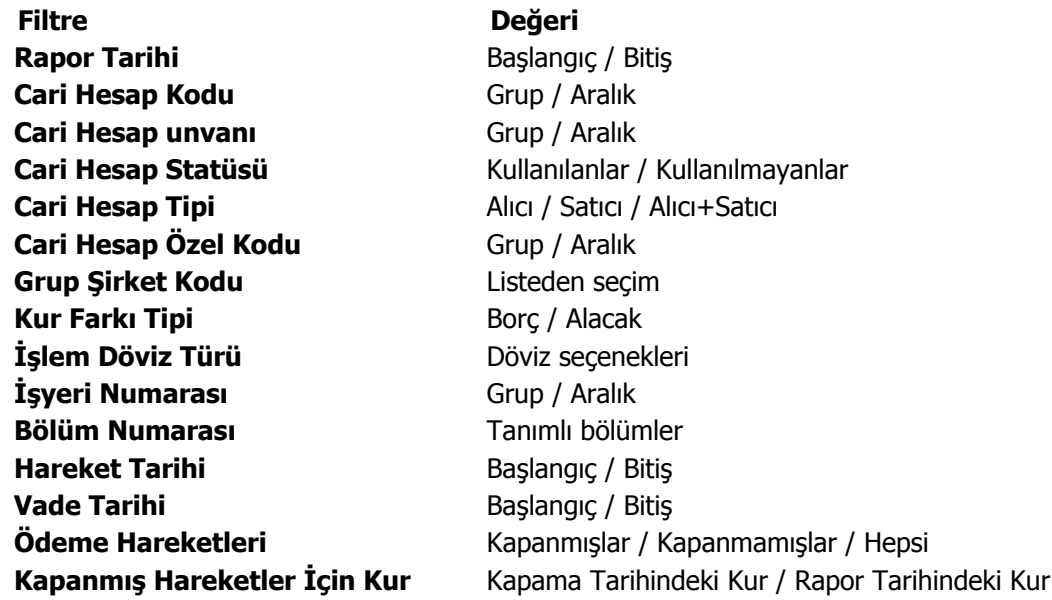

#### **Ödeme Hareketleri filtre seçenekleri**

#### **1- Ödeme hareketleri = Kapanmamışlar**

Cari hesap kur farkı hareketler üzerinden ya da ödeme/tahsilat üzerinden farketmeksizin Fiktif kur farkı= Kapanmamış hareket(TOTAL) \* (İşlem tarihindeki İD kuru(TRRATE)-Rapor tarihindeki İD kuru) olarak hesaplar.

#### **2- Ödeme hareketleri = Kapanmışlar & Kapanmış hareketler için kur = Rapor tarihindeki kur**

Cari hesap kur farkının hareketler üzerinden yada ödeme /tahsilat üzerinden olması farketmeksizin Fiktif kur farkı= Kapanmış hareket(TOTAL)\* (İşlem tarihindeki İD kuru(TRRATE)-Rapor tarihindeki İD kuru ) olarak hesaplar.

#### **3- Ödeme hareketleri = Kapanmışlar & Kapanmış hareketler için kur = Kapama tarihindeki kur**

Cari hesap kur Farkı'nın hareketler üzerinden yada ödeme/tahsilat üzerinden olması farketmeksizin Fiktif kur farkı= Kapanmış hareket (TOTAL)\* (İşlem tarihindeki İD kuru(TRRATE)-Kapatma işleminin kuru ( CLOSINGRATE ) olarak hesaplar.

#### **Kur farkı hesaplama işlemi ile Fiktif Kur Farkı raporu arasında bir karşılaştırma yapılmak istendiğinde;**

Öncelikle Unity2'deki kur farkı fişinin hesaplanması mantığını hatırlamak gerekirse

1- Cari hesap kur farkı = HAREKETLER ÜZERİNDEN ise,

Kur farkı hesaplaması cari hesabın tüm dövizli işlemleri için, Kur farkı hesaplanan gün ile hareket tarihindeki kur farkı baz alınarak hesaplanır.

2- Cari hesap kur farkı = ÖDEME TAHSİLAT ÜZERİNDEN ise,

Kur farkı hesaplaması borç takipte yapılan kapatmalar için,

Kur farkı hesaplanan gün ile kapatan hareketin kur farkı baz alınarak hesaplanır. (Paytrans.closingrate)

#### Dolayısıyla,

Cari hesap kur farkı = hareketler üzerinden olan cariler için,

Borç kapama yapılmadan, Hepsi & Rapor tar. kur filtreleri ile alınan fiktif kur farkı raporu ile kur farkı fişi karşılaştırılabilir.

Cari hesap kur farkı = ö/t üzerinden olan cariler için,

Borç kapama yapıldıktan sonra, kapananlar & kapama tarihindeki kur filtreleri ile alınan fik. kur farkı raporu ile kur farkı fişi karşılaştırılabilir.

# **İhtar Tarihçesi Raporu**

Cari hesaplara gönderilen ihtar mektuplarının listelendiği rapordur. Finans program bölümünde Cari Hesap Raporları menüsü altında yer alır. Rapor filtre seçenekleri şunlardır:

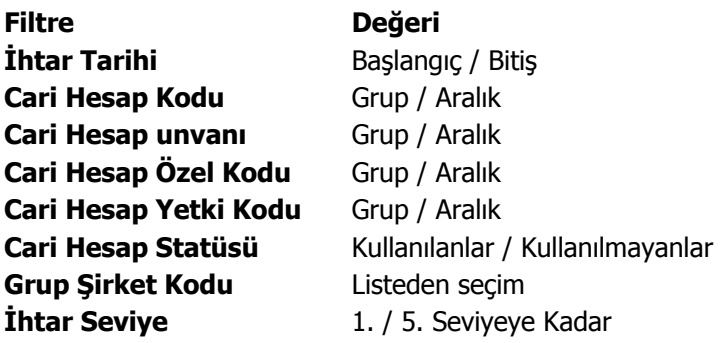

## **Taksit Hareketleri Raporu**

Ödeme planlarına bağlı oluşturulan taksit hareketlerin belirlenen filtre koşularında listelendiği rapordur.

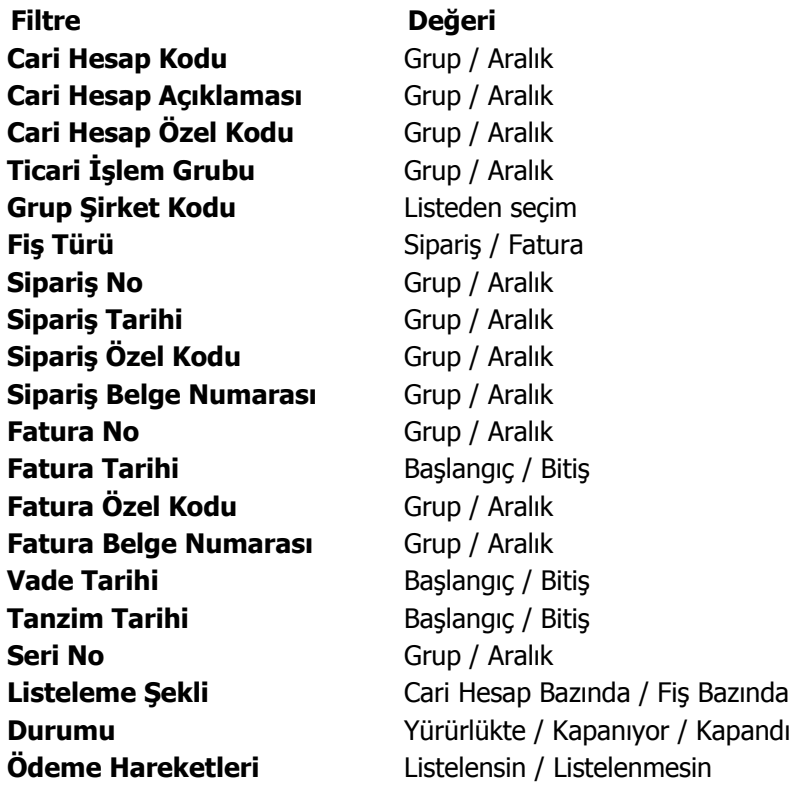

#### **Cari Grup Toplam Listesi**

Grup şirketi türündeki cari hesapların bakiye bilgilerinin listelendiği rapordur. Rapor filtre seçenekleri şunlardır:

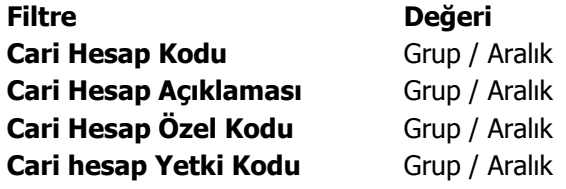

## **Cari Hesap Toplamları (Hiyerarşi Koduna Göre)**

Cari hesapların bakiye bilgilerinin hiyerarşi koduna göre sıralı listesinin alındığı rapordur. Filtre seçenekleri şunlardır:

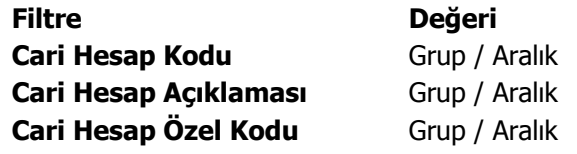

 $\phi$ 

**Cari hesap Yetki Kodu** Grup / Aralık

# **Ödeme Tahsilat Raporları**

# **Ödeme Plan Listesi**

O

Ödeme tahsilat planı tanımlarının listelendiği rapordur. Ödeme plan listesi raporu filtre seçenekleri şunlardır:

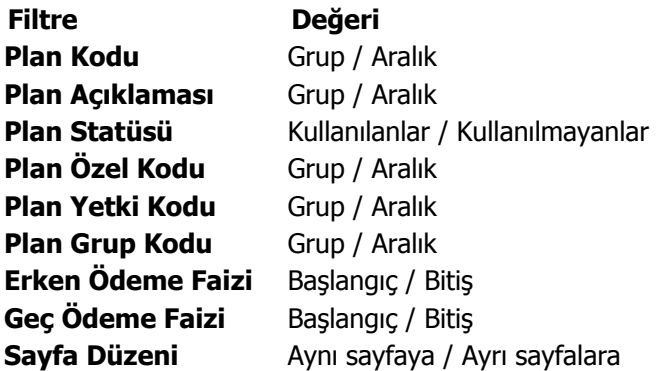

## **Tahsilat Listesi**

Verilen tarihler arasında yapılacak ya da yapılmış olan tahsilatların listelendiği rapordur. Raporda kullanılan filtreler aşağıdaki tabloda yer almaktadır. Tahsilat listesi raporu filtre seçenekleri şunlardır:

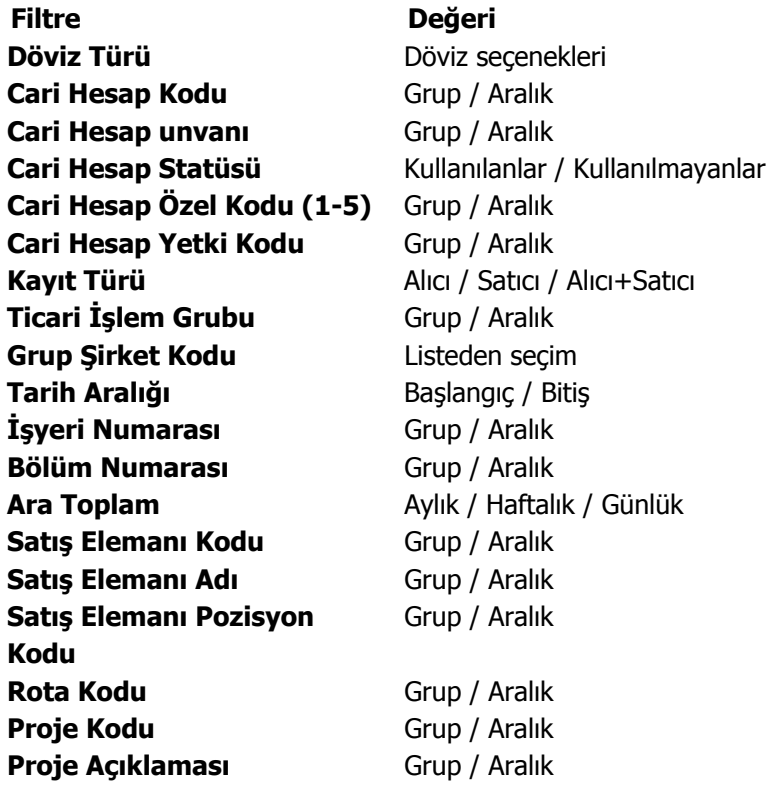

# **Ödeme Listesi**

 $\bullet$ 

Verilen tarihler arasında yapılacak ya da yapılmış olan ödemelerin listelendiği rapordur. Ödeme listesi raporu filtre seçenekleri şunlardır:

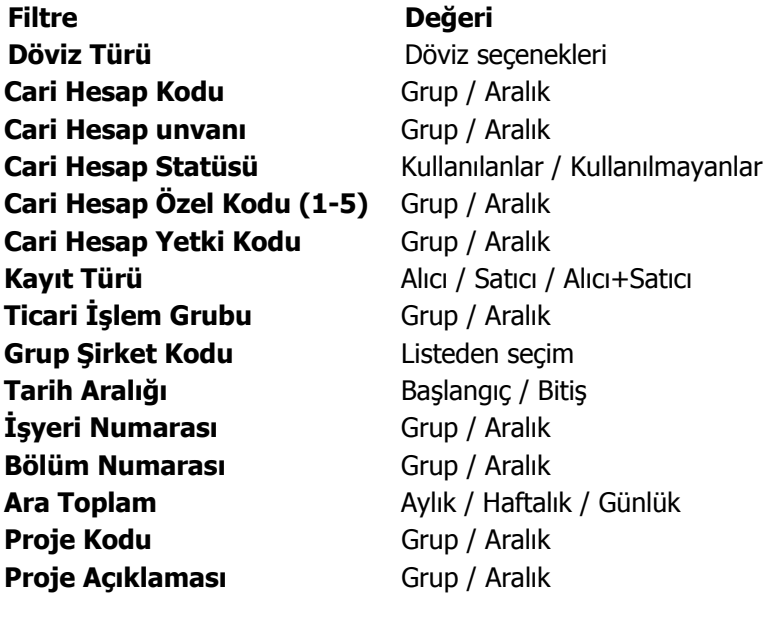

## **Ayrıntılı Tahsilat Listesi**

Cari hesapla yapılan işlemlerin ve yapılacak olan tahsilatların işlem tarihi ve vade tarihlerine göre listelendiği rapordur. Raporda, ödeme planı bazında vade tarihlerine göre yapılacak tahsilatların yanı sıra cari hesaba ait toplam borç, alacak ve bakiye bilgileri de yer alır. Filtre seçeneklerinde verilen referans tarihi baz alınarak ortalama gün hesaplanır ve raporda ortalama vade tarihi bilgisi ile birlikte yer alır. Filtre seçeneklerinde yer alan işlem tarihi cari hesaba kesilen fatura tarihidir; tarih verildiği taktirde verilen tarihe kadar olan faturalara ait tahsilatlar listelenir. Ayrıntılı tahsilat listesi raporunda yer alan bir diğer önemli filtre borç kapama filtresidir. İşlem yapılmayacak, kapanmamışlar kapatılacak ve tümü kapatılacak seçeneklerini içerir. İşlem yapılmayacak seçiminde, cari hesaba ait borç ve alacaklar borç takip penceresindeki son haliyle listelenir. Kapanmamışlar kapatılacak seçiminde cari hesabın kapanmamış borçları FIFO yöntemine göre kapatılır ve listelenir. Tümü kapatılacak seçiminde, program daha önce yapılmış olan borç kapama işlemlerini dikkate almaz tüm açıkta kalan borçları ve daha önce kapatılmış olanları tekrardan kapatır.

Rapor filtre seçenekleri şunlardır:

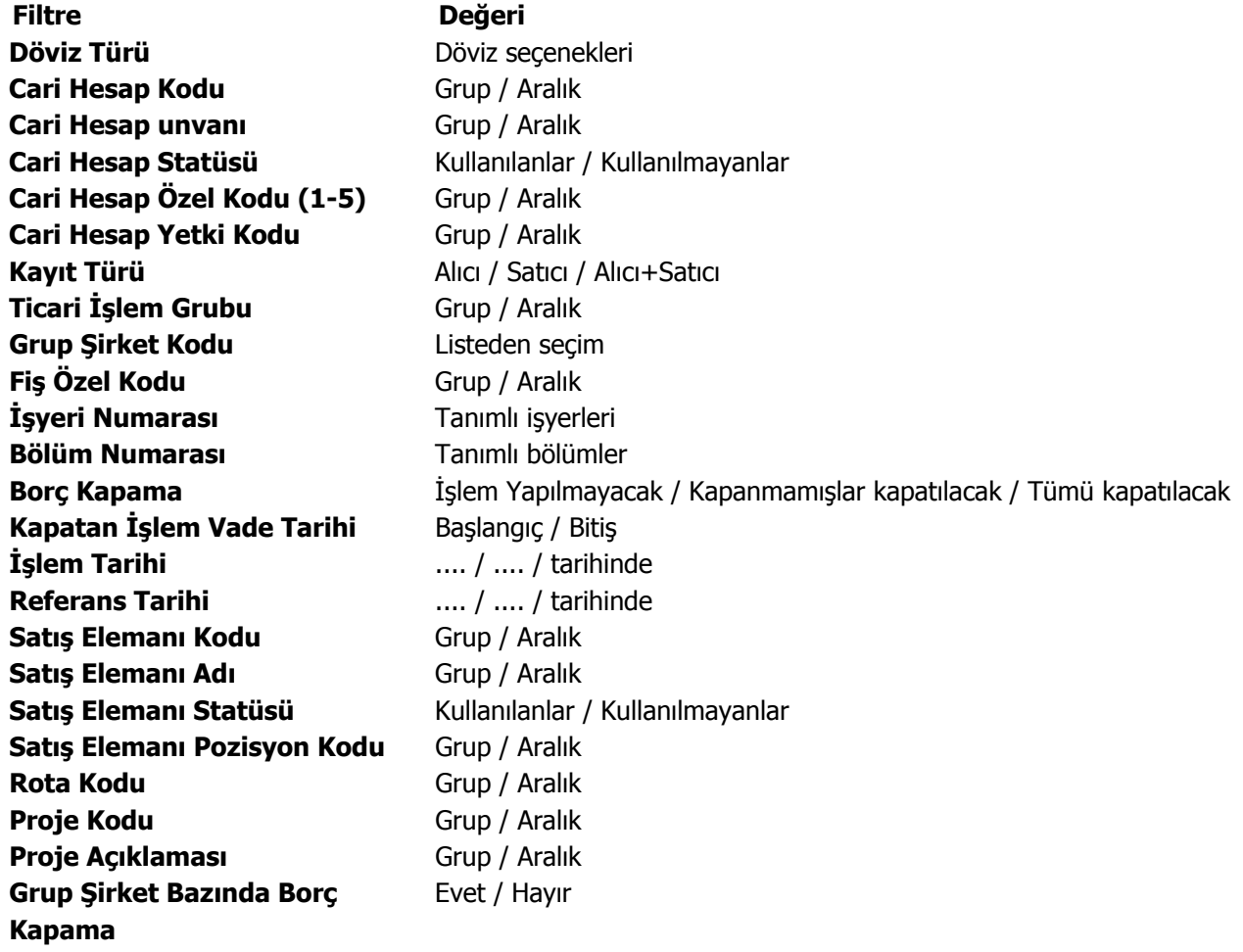

# **Ayrıntılı Ödeme Listesi**

Cari hesapla yapılan işlemlerin ve cari hesaba yapılacak olan ödemelerin işlem tarihi ve vade tarihlerine göre listelendiği rapordur. Raporda, ödeme planı bazında vade tarihlerine göre yapılacak ödemelerin yanı sıra cari hesaba ait toplam borç, alacak ve bakiye bilgileri de yer alır. Filtre seçeneklerinde verilen referans tarihi baz alınarak ortalama gün hesaplanır ve raporda ödemeler için geçerli ortalama vade tarihi bilgisi ile birlikte yer alır. Filtre seçeneklerinde yer alan işlem tarihi cari hesabın kestiği fatura tarihidir; tarih verildiği taktirde verilen tarihe kadar olan faturalara ait ödemeler listelenir. Ayrıntılı ödeme listesi raporunda yer alan bir diğer önemli filtre borç kapama filtresidir. İşlem yapılmayacak, kapanmamışlar kapatılacak ve tümü kapatılacak seçeneklerini içerir. İşlem yapılmayacak seçiminde, cari hesaba olan borç ve alacaklar borç takip penceresindeki son haliyle listelenir. Kapanmamışlar kapatılacak seçiminde cari hesaba olan kapanmamış borçlar FIFO yöntemine göre kapatılır ve listelenir. Tümü kapatılacak seçiminde, program daha önce yapılmış olan borç kapama işlemlerini dikkate almaz tüm açıkta kalan borçları ve daha önce kapatılmış olanları tekrardan kapatır. Ayrıntılı ödeme listesi raporu filtre seçenekleri şunlardır:

**Filtre Değeri Döviz Türü** Döviz seçenekleri **Cari Hesap Kodu Grup / Aralık Cari Hesap unvanı** Grup / Aralık **Cari Hesap Statüsü Kullanılanlar** / Kullanılmayanlar **Cari Hesap Özel Kodu (1-5)** Grup / Aralık **Cari Hesap Yetki Kodu** Grup / Aralık **Kayıt Türü** Alıcı / Satıcı / Alıcı+Satıcı **Ticari İşlem Grubu** Grup / Aralık **Grup Şirket Kodu** Listeden seçim **Fiş Özel Kodu** Grup / Aralık **İşyeri Numarası** Tanımlı işerleri **Bölüm Numarası** Tanımlı bölümler **Kapatan İşlem Vade Tarihi** Başlangıç / Bitiş **İşlem Tarihi** .... / .... / tarihinde **Referans Tarihi Referans Tarihi 1988** 

**Borç Kapama** İşlem Yapılmayacak / Kapanmamışlar Kapatılacak / Tümü Kapatılacak **Proje Kodu** Grup / Aralık **Proje Açıklaması Grup / Aralık Grup Şirket Bazında Borç Kapama** Evet / Hayır

### **Kapanmamış Faturalar**

Cari hesaba yapılan satış ve cari hesaptan yapılan satınalma sonrası kapanmamış, açıkta bekleyen tüm faturaların borç, alacak, kapanan ve kalan tutar bilgileriyle listelendiği rapordur. Filtre seçeneklerinde yer alan "rapor detayı" ve "cari hesap gruplama" filtrelerine "evet" denildiği taktirde, raporda, fatura borç ve alacak bilgileri yanında ilk fatura tarihinden itibaren ödeme ortalama vadesi ile ilk fatura tarihinden itibaren ödeme tarihi bilgileri ve cari hesap toplam bakiyesi cari hesap bazında yer alır. Kapanmamış Faturalar Raporunda kullanılan filtreler şunlardır:

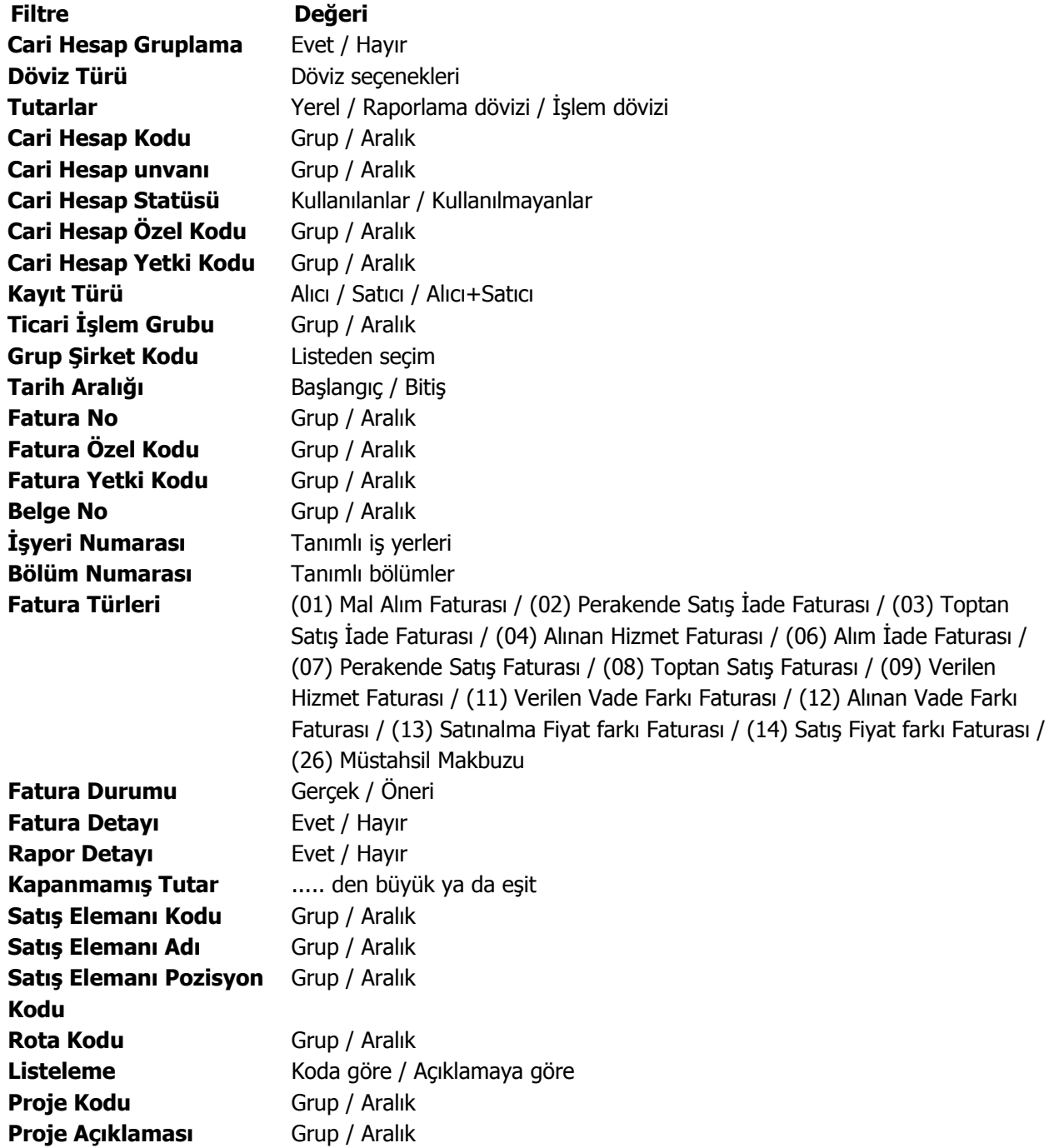

## **Borç Takip Raporu**

Cari hesaba ait borçların ve ödemelerin toplu olarak alındığı, ortalama ödeme ve gecikme sürelerinin ve güncel vade farkının izlendiği rapordur. Vade farkı hesaplaması için gereklidir. Raporda kapanan işlemler de görünür (geç/erken ödemelerin izlenebilmesi için). Borç takip raporu ödeme/tahsilat sistemine dayalı olarak çalışır. Kartlar ve işlemlerde ödeme plan kodu verilerek ödeme ve tahsilatların bu plana uygun olarak yapılması sağlanır. İşlemlerde geçerli olacak valör ve vade farkı faiz oranı da yine bu ödeme planında verilmektedir. Güncelleştirme filtresi açıkta kalan borçların güncel yada kapanmış olarak raporlanması için kullanılır. Belirli bir tarihte ödeme yapıldığında ne kadar faiz ödeneceği bilgisinin alınabilmesi için bu filtre seçeneği "borç kapama" olarak işaretlenmelidir. Filtre seçeneklerinde yer alan rapor tarihi işlem tarihiyle vade tarihi aralığıdır; verilen iki tarih aralığında kalan işlemler listelenir. Borç takip raporu filtre seçenekleri şunlardır:

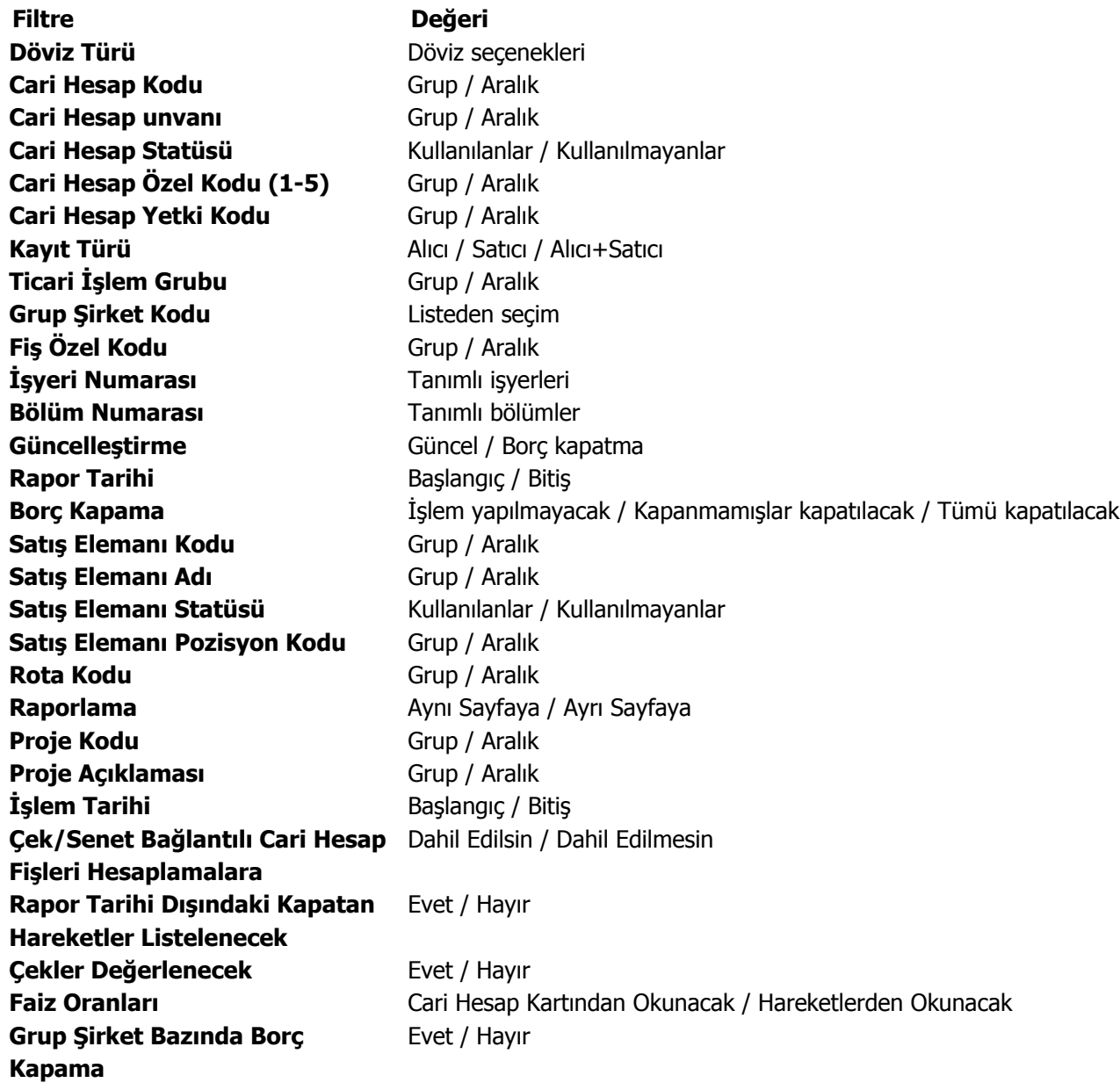

"**Rapor tarihi dışında kapatan hareketler listelensin**" filtresi, borç takip ekranında borcu kapatan bir alacağın rapor tarihi dışında olsa da borç takip raporuna getirilmesini sağlamaktadır.

Filtrenin işleyebilmesi için, borç takip ekranında borcun kapanmış olması ve "borç kapama" filtre satırında "İşlem yapılmayacak" seçiminin yapılmış olması gerekmektedir.

**Çekler Değerlenecek** filtre satırında yapılacak seçimle dövizli hareketlerle kapatılacak çekler için tahsil kurunun dikkate alınması sağlanır.

**Çek/Senet Bağlantılı Cari Hesap Fişleri Hesaplamalara** filtre satırında yapılacak seçimle ortalama vade hesabında çek/senet statü değişiklikleri sonucu oluşan dekontların durumu belirlenir. Dahil edilsin seçilirse bu dekontlar hesaplamalarda dikkate alınır.

**Faiz Oranları** filtre satırında, vade farkı hesaplamalarında hangi ödeme planının dikkate alınacağı belirlenir. Bu filtre satırı

- Cari Hesap Kartından Okunacak
- Hareketlerden Okunacak

#### seçeneklerini içerir.

Vade farkı hesaplamasının cari hesap kartındaki ödeme planını dikkate alması için Cari Hesap Kartından Okunacak seçilmelidir.

"**Grup Şirket Bazında Borç Kapama**" filtre satırında "evet" seçiminin yapılması durumunda, "Cari Hesap Kodu" ve "Cari Hesap Unvanı" filtreleri sadece grup şirketlerini listeler ve grup şirketi seçilir. Rapor, hareketleri grup şirketi bazında listeler. Borç takip penceresinden farklı seviyedeki grupların altında yer alan cari hesaplar arası borç kapama yapıldığında, bu işlemler raporda yalnızca en üst seviyedeki grubun işlemleri altında listelenir. Eğer borç kapama işlemi raporda yapılırsa, cari hesaplar ve kapama işlemleri hem kendi grupları altında hem de en üst seviyedeki grup altında listelenir ve kapatma işlemi gerçekleştirilir.

# **Özet Adat Raporu**

Borç takip raporunun özet olarak alındığı rapordur. Borç takip raporunun toplam kolonlarını gösterir. Raporda firma ve cari için toplam borç ve alacak kolonlarının yanı sıra ortalama ödeme, ortalama gecikme gün bilgileri ile müşteri bazında ne kadar vade farkı oluştuğu bilgileri yer alır.

Raporda vade farkından doğan borç/alacak adatlar cari hesap bazında ayrı ayrı dökülür. Ayrıca firma ortalama ödemesi ve gecikmesi ve cari hesap ortalama ödemesi ve gecikmesi alanlarını da borç takip raporundan alarak getirir.

Borç adat alanına cari hesabın vade farkı alanına borç olarak geçen tutarların toplamı gelir. Alacak adat alanına cari hesabın vade farkı alanına alacak olarak geçen tutarların toplamı gelir. Özet adat raporu filtre seçenekleri şunlardır:

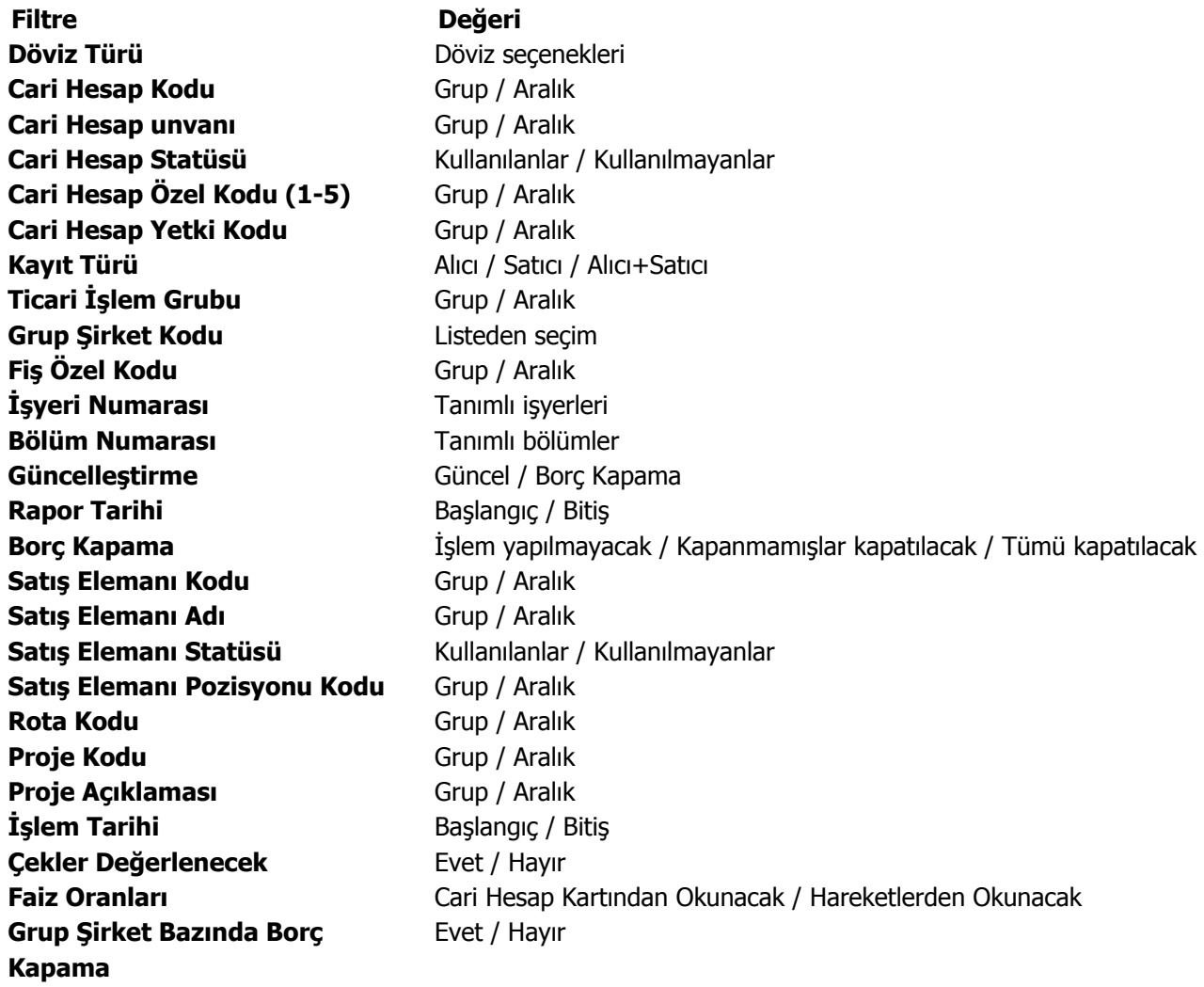

## **Borç Yaşlandırma Raporu**

Cari hesapların kapanmamış borç veya alacaklarının geçmişe yönelik olarak yaşlandırıldığı rapordur. Verilen yaşlandırma başlangıç tarihinden başlayarak, istenilen yaşlandırma aralığında kalan borç ve alacağın takibi yapılır. Borç yaşlandırma raporu filtre seçenekleri şunlardır:

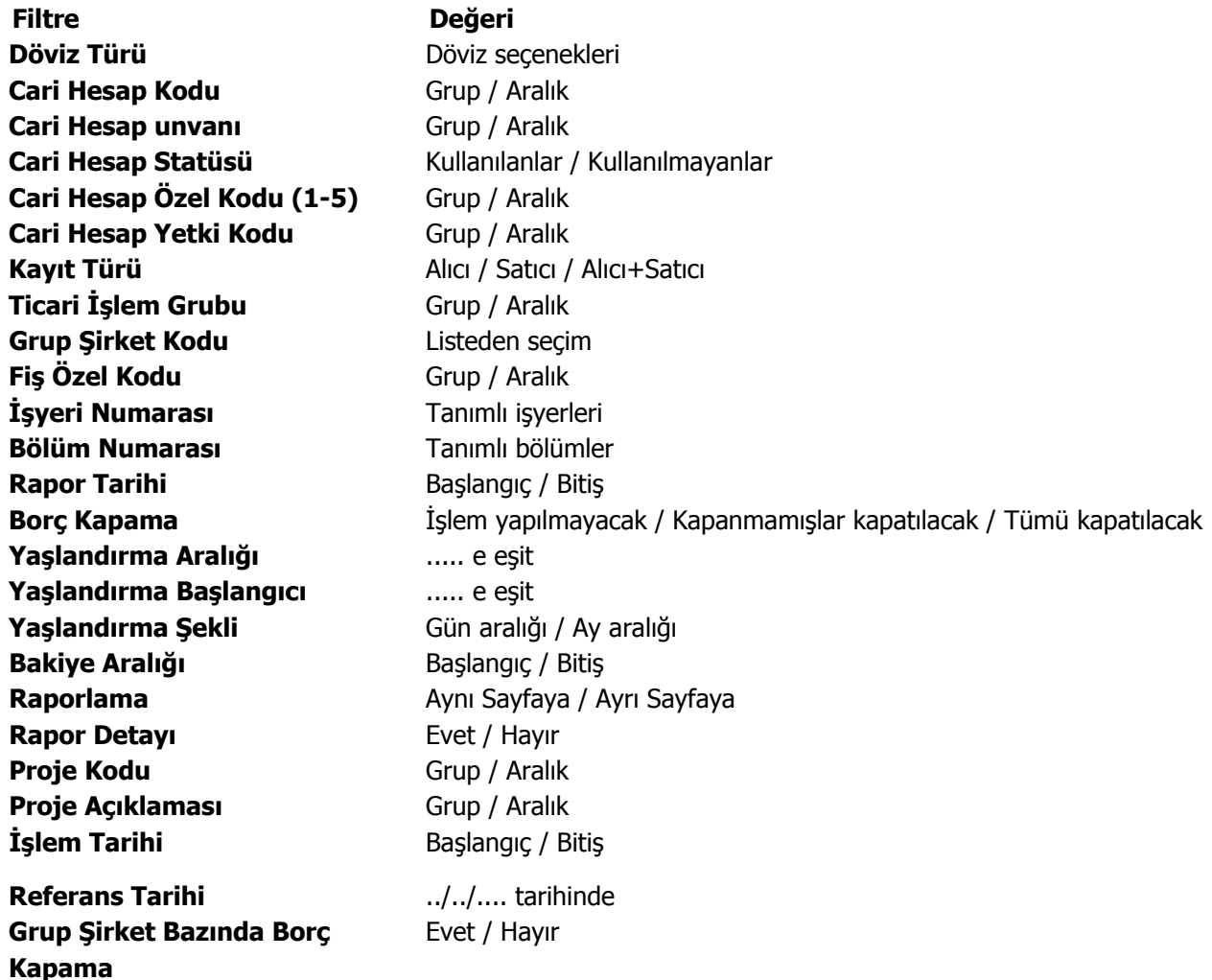

Borç takip raporunda kapanmamış olan hareketlerin borç veya alacak toplamları hesaplanarak bu rapora yansıtılır. Bu yüzden borç yaşlandırma raporunun kontrolü borç takip raporu ile beraber yapılmalıdır. Borç yaşlandırma raporu aynı tarih filtresi kullanıldığında borç takip raporu ile birebirdir.

"0"'ı bugün kabul edersek, ileride kapatılması gereken borç ve alacaklar ilk kolonda, geçmişteki kapanmamış yani gecikmiş tüm borç ya da alacaklar verilen yaşlandırma aralığına göre diğer kolonlarda listelenir. Rapor kolonlarında "0" olarak görünen yer bugündür. Default filtrelerle alındığında raporun ilk kolonunda mali yıl başından itibaren bugünkü tarihten bir önceki tarihe kadar hesaplama yapıldığı göz önüne alınmalıdır. (Borç yaşlandırma raporunun ilk kolonuyla birebir karşılaştırma yapmak için, borç takip raporunda bitiş tarihi; günün tarihi - 1 olarak verilmelidir)Tarih filtresi kullanılmadığında borç yaşlandırma raporunda ileri tarihlerden gelen kapama işlemleri de hesaba katılacağından borç/alacak karşılaştırması yapılması zordur. Bu yüzden borç takip raporu tüm borç kapama türü filtreleri için ayrı ayrı alınıp gerekli kapama işlemlerinden sonra borç/alacak hesaplanmalı ve borç yaşlandırma raporuyla karşılaştırılmalıdır. Aynı filtreler kullanılarak bu iki raporun karşılaştırılması gerektiği unutulmamalıdır.

Borç takip raporunda kapama işlemi kısmen yapıldığında, borç/alacak tutarından kapanan tutar çıkarılıp, kalan borç/alacak tutarı kapanmamış işlemlerin üzerine eklenerek hesaplama yapılır.

Yaşlandırma Aralığı: Kolonlara verilen aralığa uygun olarak başlık atar ve hesaplamaları verilen bu aralık bazında yapar.

**Yaşlandırma Başlangıcı:** Verilen yaşlandırma başlangıcı sadece ilk kolon için geçerlidir. Yaşlandırma başlangıcı olarak verilen gün yaşlandırma şekline uygun olarak günün tarihinden geriye hesaplama yapar. İlk kolon için bu işlemi yaptıktan sonra diğer kolonları verilen yaşlandırma aralığına bağlı olarak kolonları bölmeye devam eder.

Yaşlandırma Şekli – ay aralığı: ay bazında ödenmemiş toplam tahsilatları gösterir.

Gün aralığı: İstenilen gün periyodunda geriye dönük ödenmemiş tahsilat toplamlarını gösterir. (-) değerler bizim borcumuzu (+) değerler bize olan borçları gösterir.

Referans Tarihi: Yaşlandırma başlangıcının günün tarihi yerine burada verilecek referans tarihinin dikkate alınmasını sağlar.

Rapor detayı filtre satırında evet seçiminin yapılması durumunda, ilgili cari hesap için kapanmamış ödeme hareketlerini listeleyen bir bölüm listelenecektir. Bu bölümde listelenen ödeme hareketlerinin ödeme tutarı ve tipi (borç/alacak) ana satırda hangi aralığa denk düşüyorsa o aralık altında yer alır. Yani rapor detayı filtresi, her bir aralıkta oluşmuş net bakiyeyi oluşturan ödeme hareketleri detayını listeleyecektir. Bu listelemede "borç kapama" filtresinin değeri de göz önünde bulundurulur.

#### **Borç Dağılım Raporu**

Cari hesapların kapanmamış borçlarının dönemlere dağılımının listelendiği rapordur. Yaşlandırma başlangıcı filtre satırında verilen tarih ve yaşlandırma aralığı filtre satırında verilen gün sayısı dikkate alınarak cari hesapların kapanmamış borçları listelenir.

Filtre satırlarında yapılan düzenlemelerden sonra rapor alındığında verilen yaşlandırma aralığı ve yaşlandırma şekline göre borç ya da alacakların dönemlere dağılımı listelenebilir. Borç dağılım raporu filtre seçenekleri şunlardır:

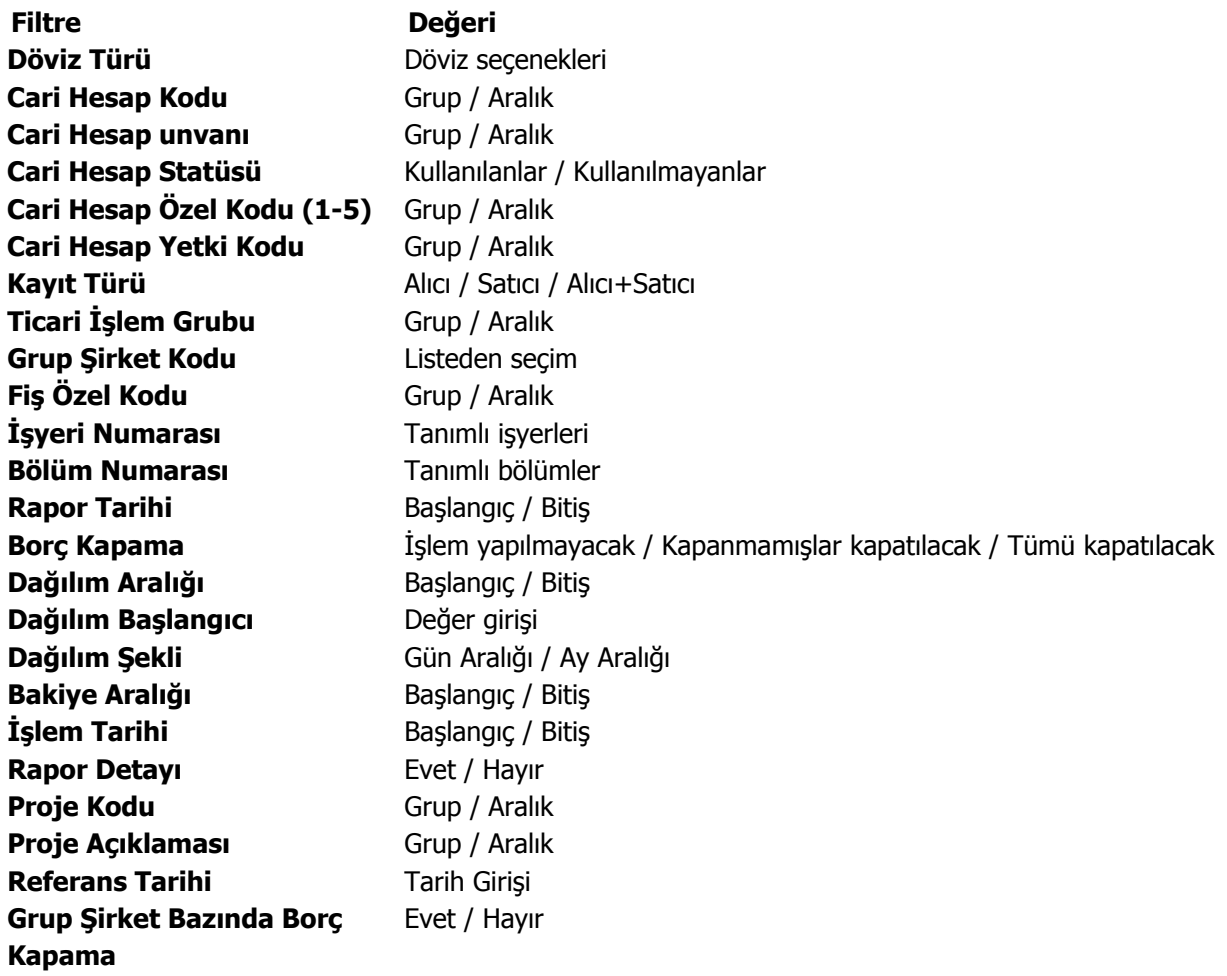

Referans tarihi filtre satırında, dağılım başlangıcı için geçerli olması istenen tarih belirtilir.

Borç takip raporunda kapanmamış olan hareketlerin borç veya alacak toplamları hesaplanarak bu rapora yansır. Bu yüzden borç dağılım raporunun kontrolü borç takip raporu ile beraber yapılmalıdır.

"0"'ı bugün kabul edersek, geçmişteki kapanmamış tüm borç ya da alacaklar ilk kolonda, ileride kapatılması gereken borç ve alacaklar da verilen dağılım aralığına göre diğer kolonlarda listelenir.

Rapor kolonlarında "0" olarak görünen yer bugündür. Default filtrelerle alındığında raporun ilk kolonunda mali yıl başından itibaren bugünkü tarihten bir önceki tarihe kadar hesaplama yapıldığı göz önüne alınmalıdır. (Borç dağılım raporunun ilk kolonuyla birebir karşılaştırma yapmak için, borç takip raporunda bitiş tarihi; günün tarihi - 1 olarak verilmelidir)Borç dağılım raporu aynı tarih filtresi kullanıldığında borç takip raporu ile birebirdir. Tarih filtresi kullanılmadığında borç dağılım raporunda ileri tarihlerden gelen kapama işlemleri de hesaba katılacağından borç/alacak karşılaştırması yapılması zordur. Bu yüzden borç takip raporu tüm borç kapama türü filtreleri için ayrı ayrı alınıp gerekli kapama işlemlerinden sonra borç/alacak hesaplanmalı ve borç dağılım raporuyla karşılaştırılmalıdır. Aynı filtreler kullanılarak bu iki raporun karşılaştırılması gerektiği unutulmamalıdır. Borç takip raporunda kapama işlemi kısmen yapıldığında, borç/alacak tutarından kapanan tutar çıkarılıp, kalan borç/alacak tutarı kapanmamış işlemlerin üzerine eklenerek hesaplama yapılır.

## **Detaylı Ortalama Vade Raporu**

Cari hesap için ortalama vade bilgilerinin hareket detayları ile listelendiği rapordur. Finans program bölümünde Ödeme/Tahsilat Raporları seçeneği altında yer alır. Rapor filtreleri şunlardır:

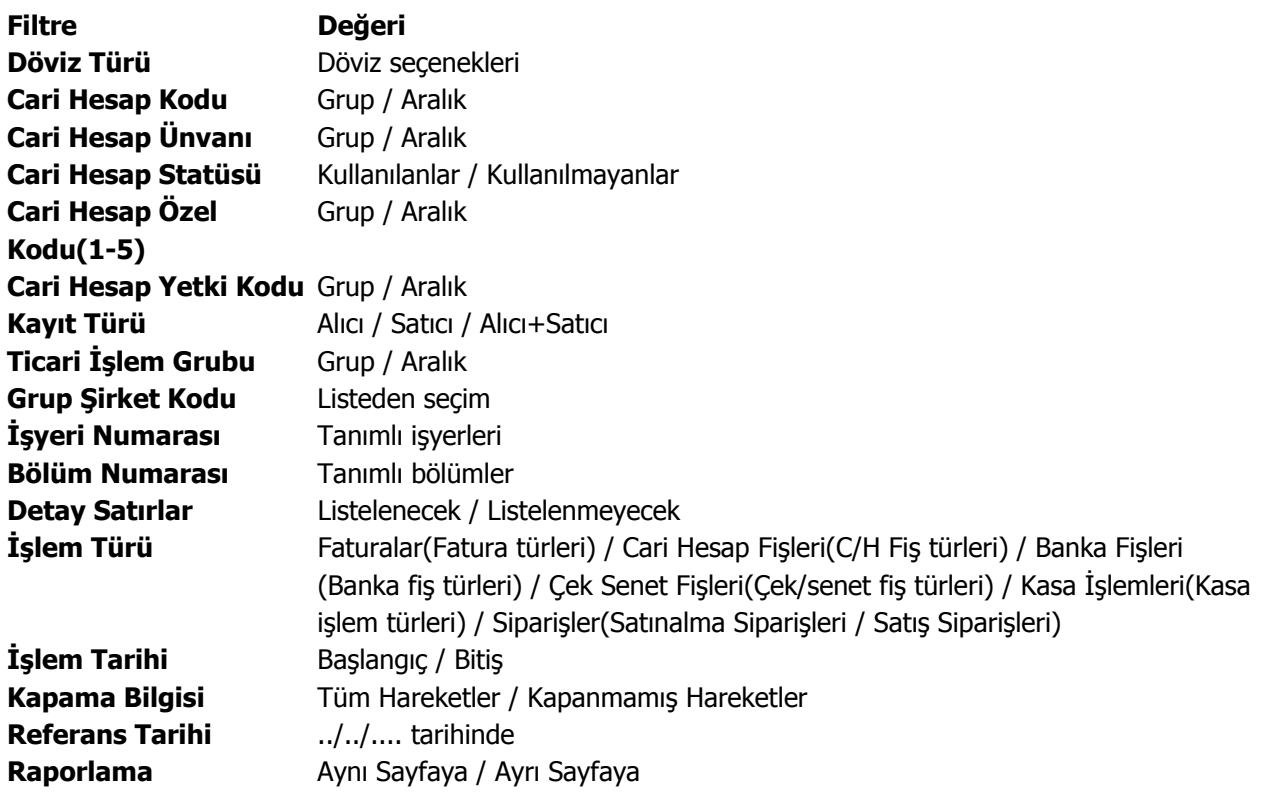

# **Çek / Senet Raporları**

# **Müşteri Çek/Senetleri**

Müşteri çek ve senetlerinin listelendiği rapordur. Müşteri Çek ve Senetleri raporu filtre seçenekleri şunlardır:

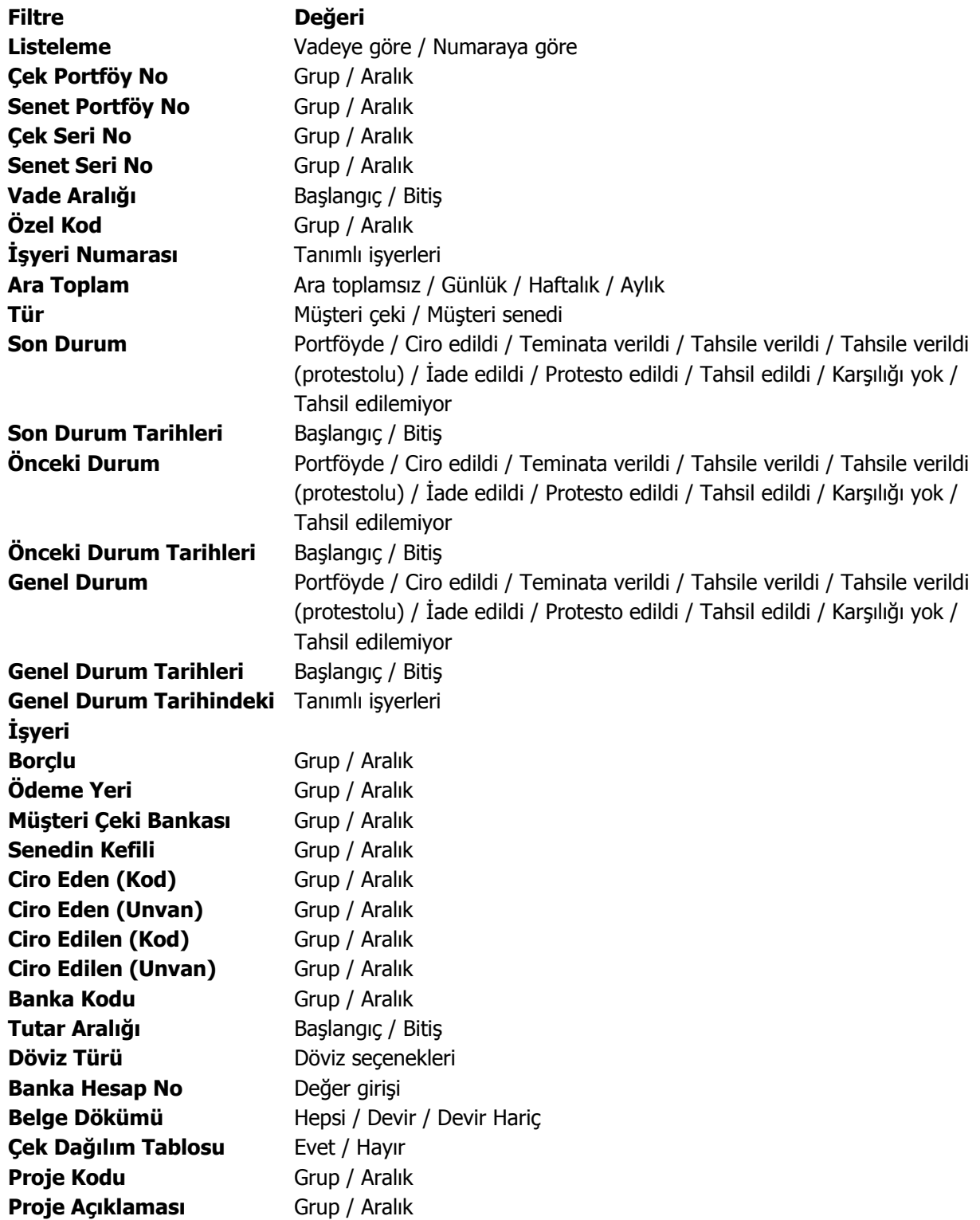

 $\blacklozenge$ 

# **Kendi Çek/Senetlerimiz**

 $\bullet$ 

Firmanın kendi çek ve senetlerinin listelendiği rapordur. Filtre satırlarında yer alan alanlar müşteri çek ve senetlerinde olduğu gibidir. Kendi Çek ve Senetlerimiz raporu filtre seçenekleri şunlardır:

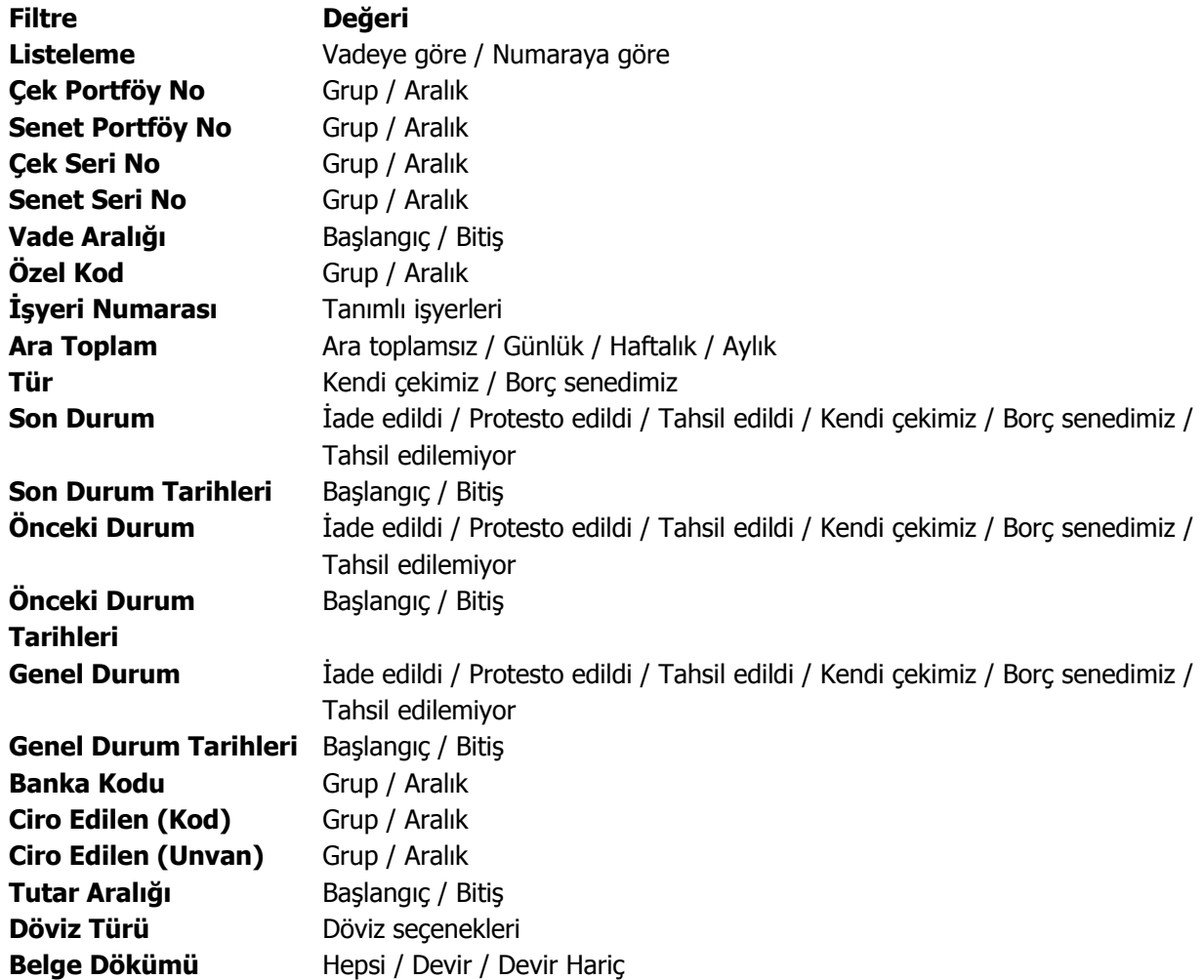

# **Özet Bordro Dökümü**

Giriş ve çıkış bordrolarının genel bilgileri ile listelendiği rapor seçeneğidir. Tarih ve bordro no filtre satırlarında, başlangıç ve bitiş tarihi ya da numara aralığı verilir ve istenen bordrolar listelenir. Bordro türü satırında tür seçimi yapılarak yalnızca seçilen türdeki bordrolar da listelenebilir. Özet bordro dökümünde kullanılan filtreler şunlardır:

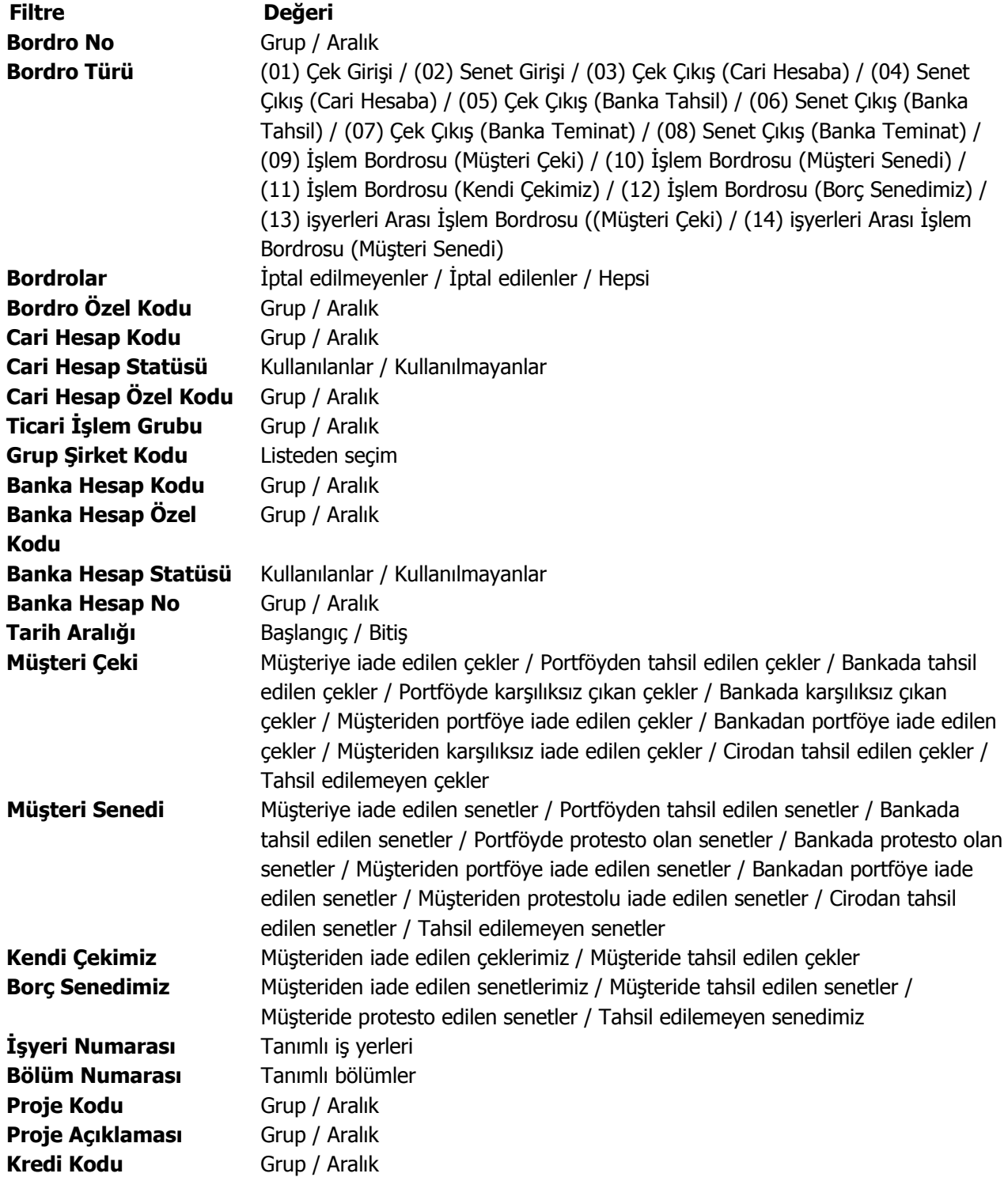

# **Ayrıntılı Bordro Dökümü**

Bordro dökümünün bordroda yer alan çek ve senet bilgilerini de içerecek şekilde ayrıntılı olarak alındığı rapordur. Ayrıntılı bordro dökümü raporu filtre seçenekleri şunlardır:

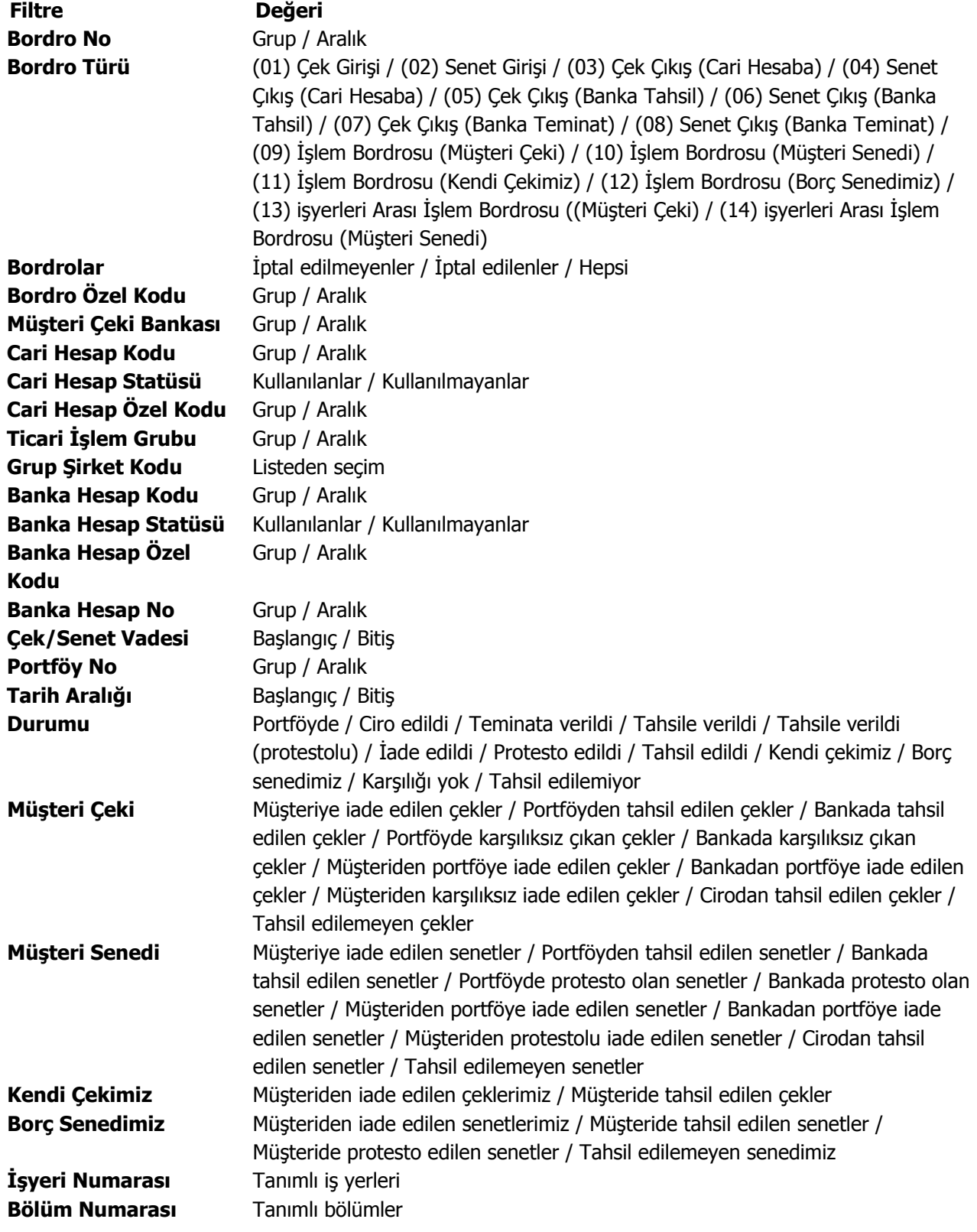

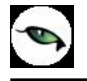

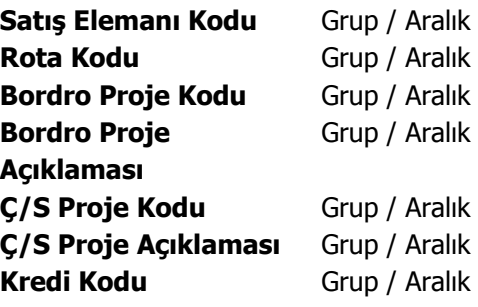

## **Reeskont Raporu**

Portföyde ya da banka tahsil ya da teminatta bulunan müşteri çek ve senetlerinin vadelerinden kaynaklanan değer kaybı Müşteri çekleri ve Müşteri senetleri reeskont raporu ile alınır. Müşteri çek/senetleri reeskont raporu filtre seçenekleri şunlardır:

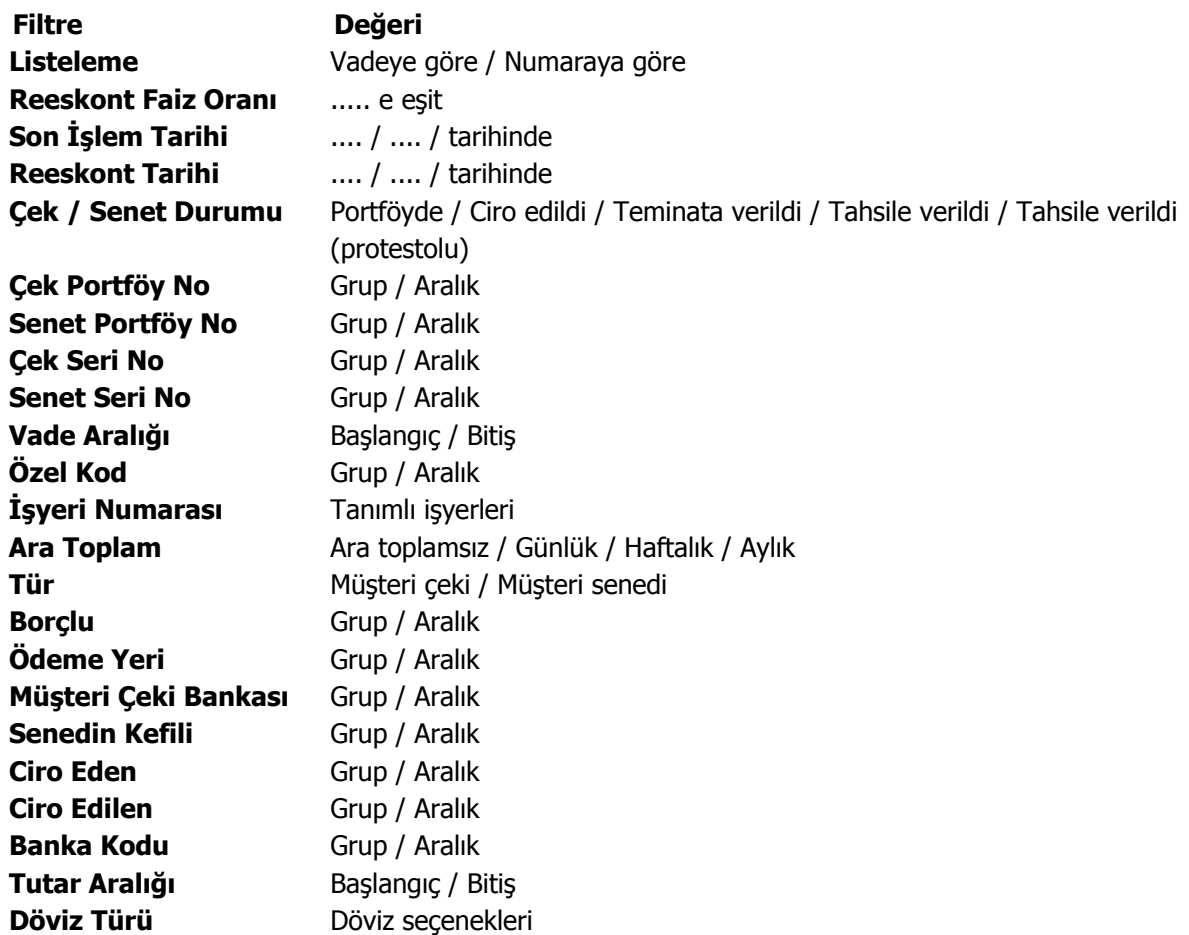

Reeskont hesabında geçerli olacak faiz oranı Ticari Sistem Yönetimi bölümünde Finans Parametreleri seçeneği ile girilir. Reeskont faiz oranı yıllık olarak verilir. Burada verilen yüzde üzerinden hesaplama yapılır. Müşteri çekleri ve senetleri için reeskont raporu iki amaçla alınır. Eğer resmi olarak reeskont faizi tutarı hesaplanıp gider olarak gösterilecekse o zaman faiz oranı olarak TC Merkez Bankası'nın her yıl yayınladığı reeskont faiz oranı kullanılır.

Eğer yalnızca çek ya da senedin enflasyona karşı değer kaybı hesaplanacaksa o zaman faiz oranı olarak piyasada kullanılan faiz oranı ya da vade farkı faiz oranı esas alınır. Bu durumda raporun bu faiz oranı ile alınabilmesi için hesaplarda kullanılacak faiz oranının filtre satırında girilmesi gerekir. Reeskont raporlarında bu faiz oranı baz alınarak 360 gün üzerinden net değer hesaplanır. Net değer, çek ya da senet tutarından faiz tutarının çıkarılmasıyla bulunan değerdir. Buna göre ;

```
Net değer = Senet veya Çek tutarı - (1+ Vade gün sayısı * Faiz / 360 ) 
olacaktır.
```
Hesaplama için geçerli olacak tarih referans tarihi filtre satırında verilir. Burada verilen tarih itibarıyla yıllık faiz oranı üzerinden reeskont hesaplanır.

## **Reeskont Raporu (Kendi Çek ve Senetlerimiz)**

Firmanın kendi çekleri ve borç senetlerinin vadelerinden doğan değer kazançları Kendi çekimiz ve Borç senedimiz reeskont raporları ile listelenir. Müşterilerden alınan çek ve senetlerin vadelerinden kaynaklanan değer kaybı gider gösterilirken, firmanın kendi çekleri ve borç senetlerinin ileri tarihte ödenmesinden doğan faiz kazancı da gelir olarak gösterilir.

Filtre satırlarında yapılacak belirlemelerden sonra rapor alınır. Aynı müşteri çek ve senetleri reeskont raporunda olduğu gibi hesaplamada geçerli olacak faiz oranı reeskont faiz oranı filtre satırında verilir. Hesaplamanın yapılacağı tarih ise referans tarihi satırında belirtilir. Kendi çek ve senetlerimiz reeskont raporu filtre seçenekleri şunlardır:

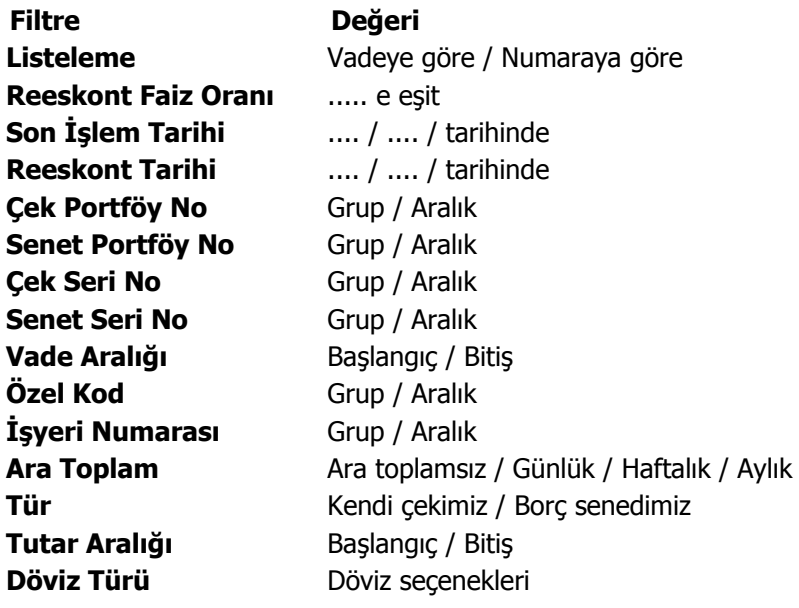

## **Çek/Senet Yaşlandırma Raporu**

Eldeki çek ya da senetleri cari hesaplara göre gruplandırıp vadelerine göre çeşitli dönemlere ayıran rapordur. Cari hesaplara ait çek ve senet toplamlarının dönemlere göre dağılımı bu raporla incelenebilir. Çek/senet yaşlandırma raporu filtre seçenekleri şunlardır:

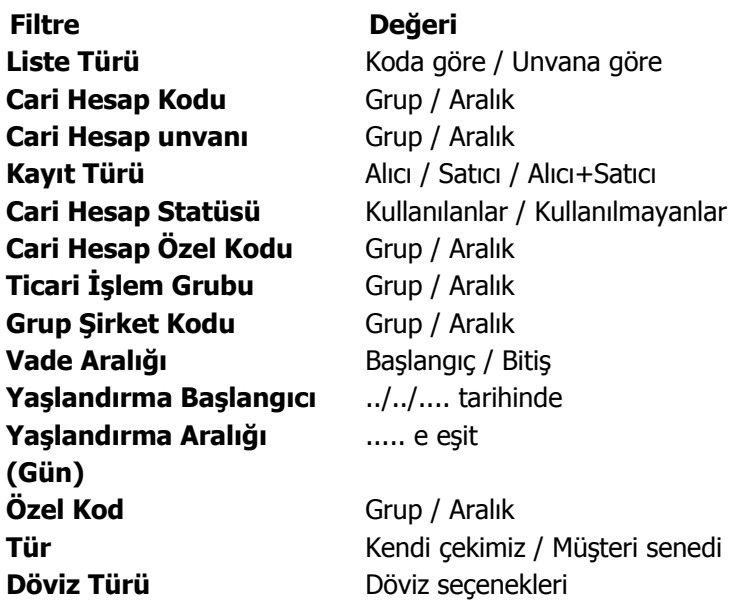

### **Kambiyo Senetleri Defteri**

Kambiyo senetleri defter dökümünün alındı rapor seçeneğidir. Çek ve senetlere ilişkin kambiyo defteri (bir arada veya ayrı ayrı) tutulabilir. Program tarafından bono ve poliçe takibi yapılmadığından dolayı bono ve poliçeler için ayrı bir defter tutulmaz.

Kambiyo Senetleri Defteri iki bölümden oluşmaktadır. Sol tarafta yer alan 1. Bölümde işletmenin alacakları için işletme lehine düzenlenen veya işletmeye ciro edilen kambiyo senetleri yer alır. İleride doğması muhtemel alacaklar için alınan teminat senetleri de yine bu kapsamdadır. Yani müşteri çek ve senetleri bu bölümde yer alacaktır.

Sağ tarafta yer alan 2. Bölümde ise işletmenin borçları için düzenleyip verdiği kambiyo senetleri yani firmanın kendi çek ve borç senetleri yer alır. Defterin sol tarafında kayıtlı olup, işletme tarafından alacaklılara ciro edilen kambiyo senetleri sağ tarafa işlenmez. Çek ve senet hareketleri ve muhasebeleşen statü değişikliklerinin her biri defterde ayrı bir satır olarak yer alır. Rapor filtreleri aşağıdaki tabloda yer almaktadır:

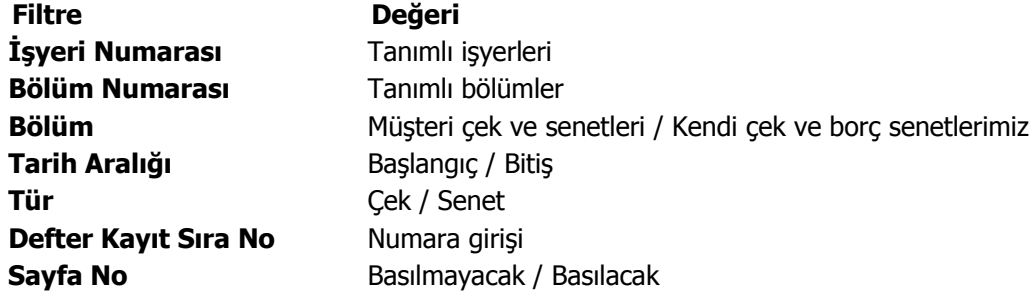

Defterin hangi bölümünün basılacağı bölüm filtre satırında belirlenir. Bu filtre, Müşteri çekleri ve senetleri ve Kendi çeklerimiz ve borç senetlerimiz olmak üzere iki seçeneklidir.

Dökümün hangi tarihler arasındaki işlemleri kapsayacak şekilde alınacağı tarih aralığı filtre satırında belirlenir. Defterde yer alan kayıtlardan, yevmiye kayıt tarihi bu filtrede verilen tarihler arasında olanları listelenecektir.

# **Banka Raporları**

### **Banka Listesi**

Kayıtlı bankaların ve bankalardaki hesapların listelendiği rapordur. Banka listesi raporu filtre seçenekleri şunlardır:

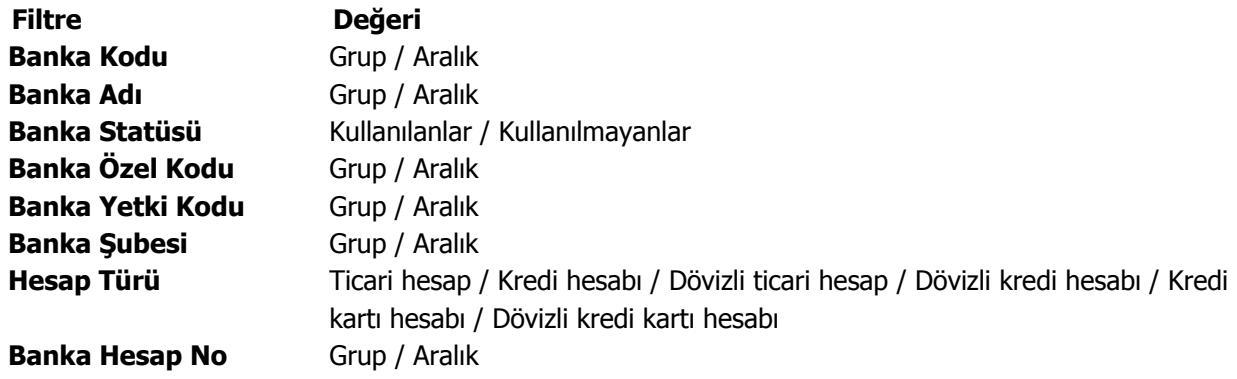

### **Banka Durum Raporu**

Bankalara ait son durum bilgilerinin alındığı rapordur. Hesap türlerine göre banka hesaplarına ait toplamlar ayrı ayrı listelenir. Banka durum raporu filtre seçenekleri şunlardır:

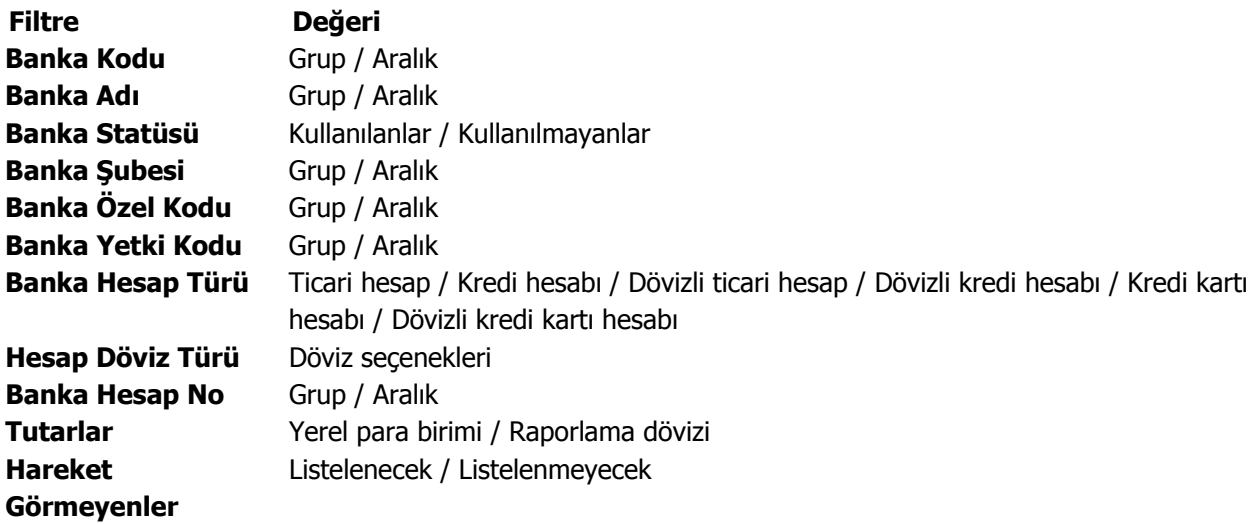

## **Banka Hesap Durum Raporu**

Banka hesaplarına ait son durum bilgilerinin alındığı rapordur. Banka hesap durum raporu filtre seçenekleri şunlardır:

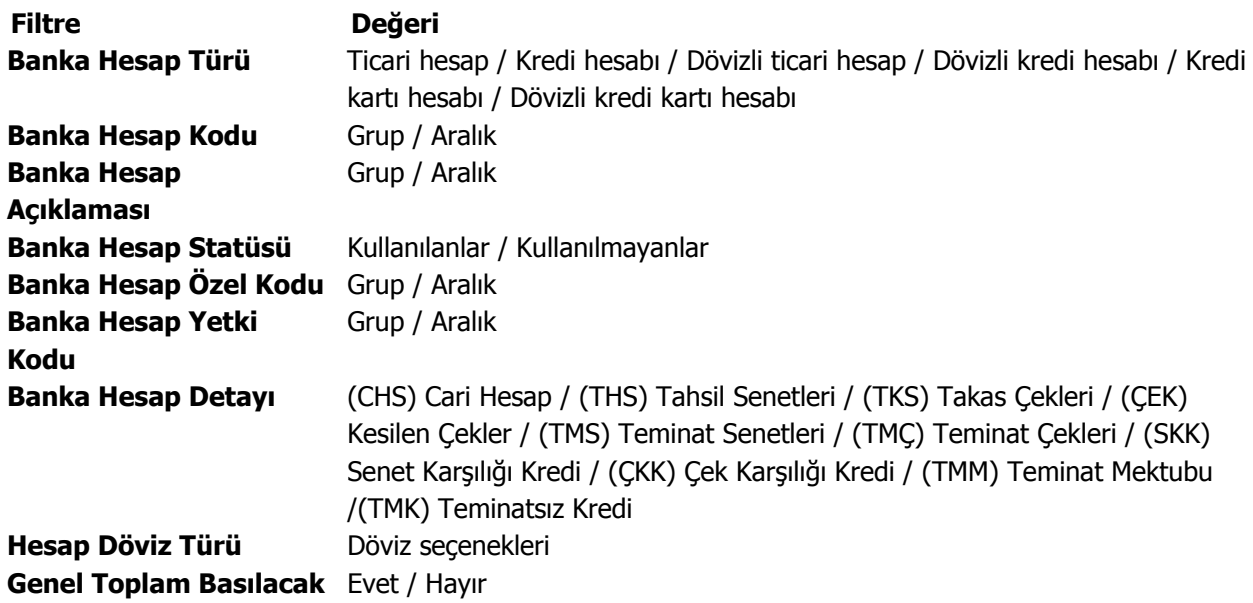

#### **Hesap Detayına Göre Dağılım Raporu**

Banka hesaplarına ait hesap detaylarına göre borç, alacak ve bakiye toplamlarının listelendiği rapor seçeneğidir. Hesap detaylarına göre dağılım raporu filtre seçenekleri şunlardır:

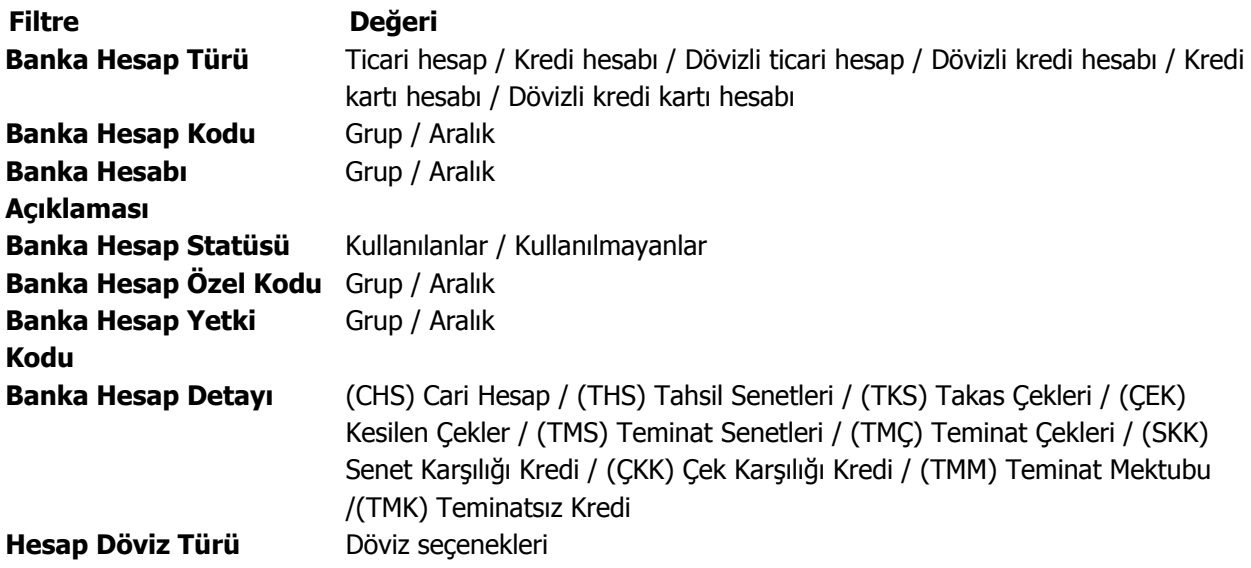

**Banka Faiz Oranları**

Banka hesap tanımlarında verilen faiz oranlarının listesinin alındığı rapordur. Faiz oranları raporu filtre seçenekleri şunlardır:

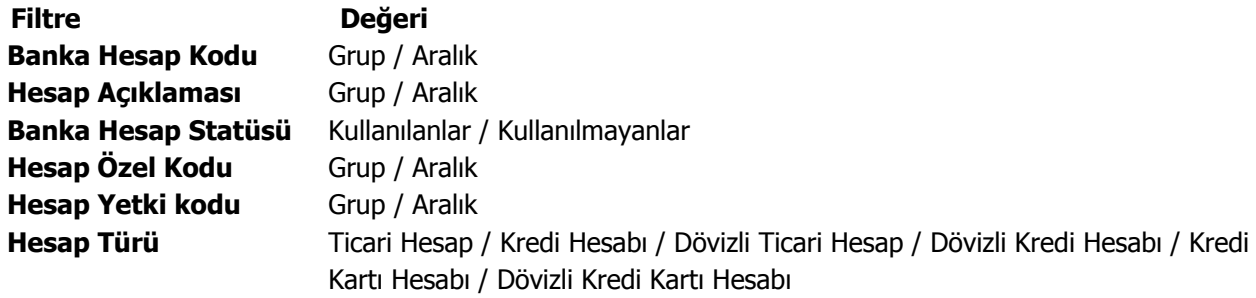

# **Banka Özet Faiz Raporu**

Banka faiz durumunun özet olarak alındığı rapordur. Rapor filtre seçenekleri şunlardır:

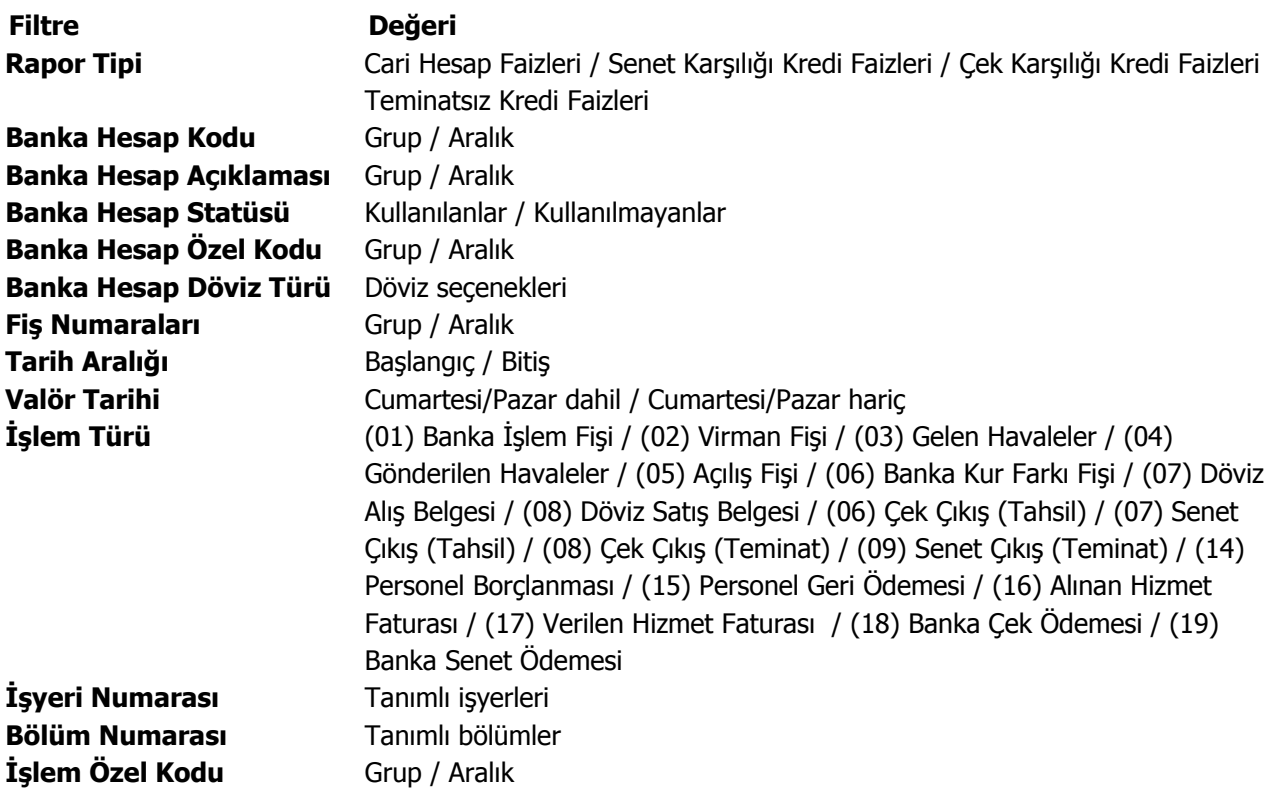

# **Banka Ayrıntılı Faiz Raporu**

Faiz bilgilerinin işlem detay bilgileri ile alındığı rapordur. Ayrıntılı faiz raporu filtre seçenekleri şunlardır:

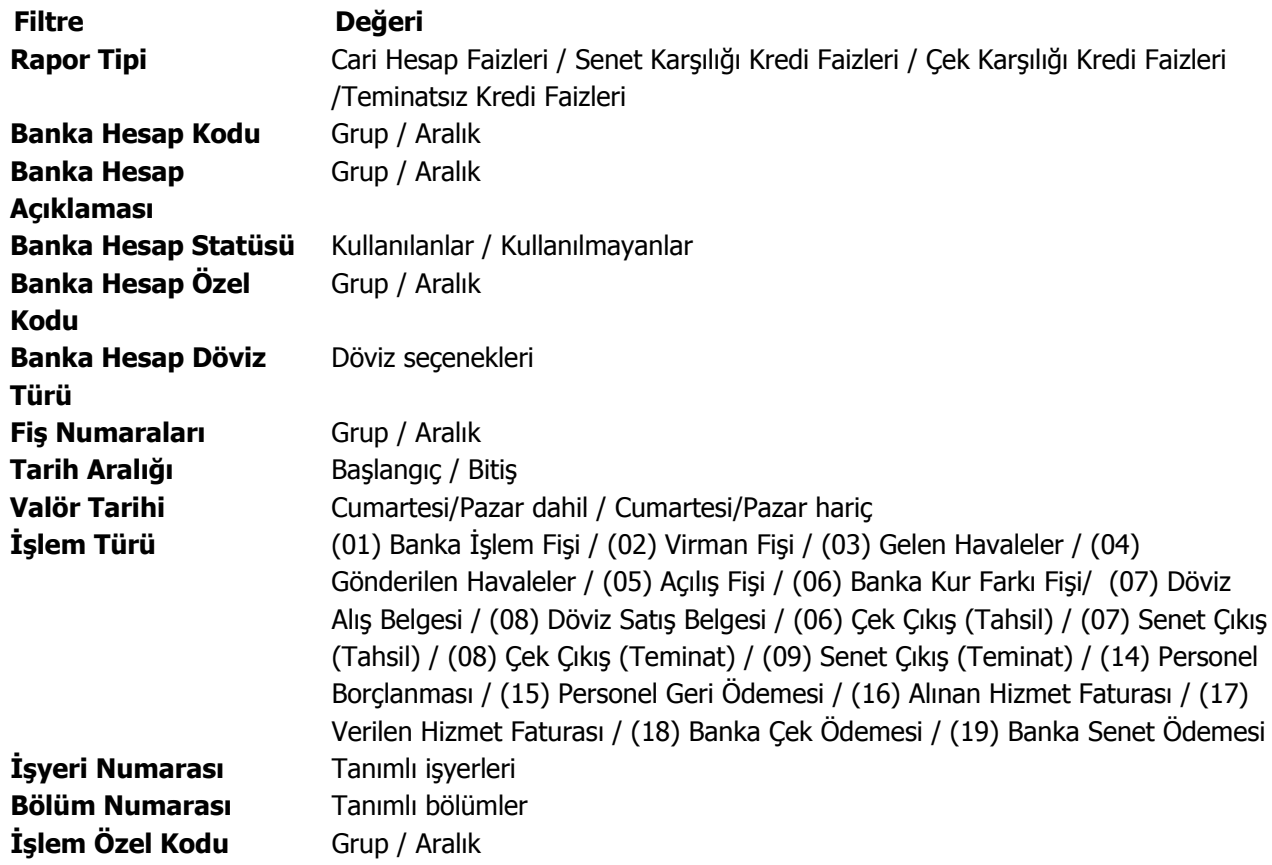

# **Banka Hareketleri Dökümü**

Banka hareketlerinin listelendiği rapordur. Banka hareket dökümünde kullanılan filtreler şunladır:

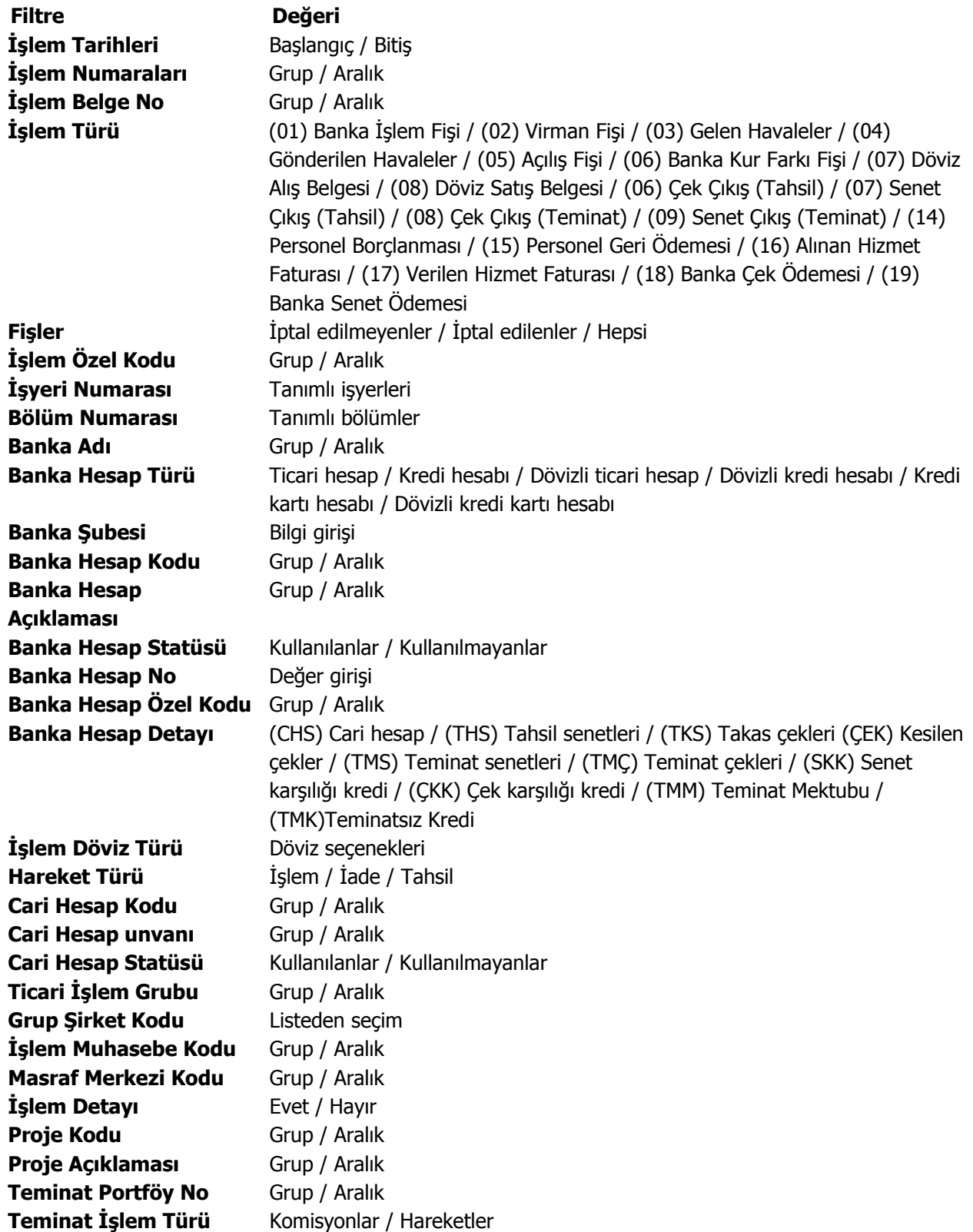

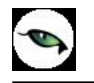

# **Banka Ekstresi**

Bankalara ait hareketlerin işlem türleri ile birlikte günlük toplamları ile alındığı rapordur. Banka ekstresi raporu filtre seçenekleri şunlardır:

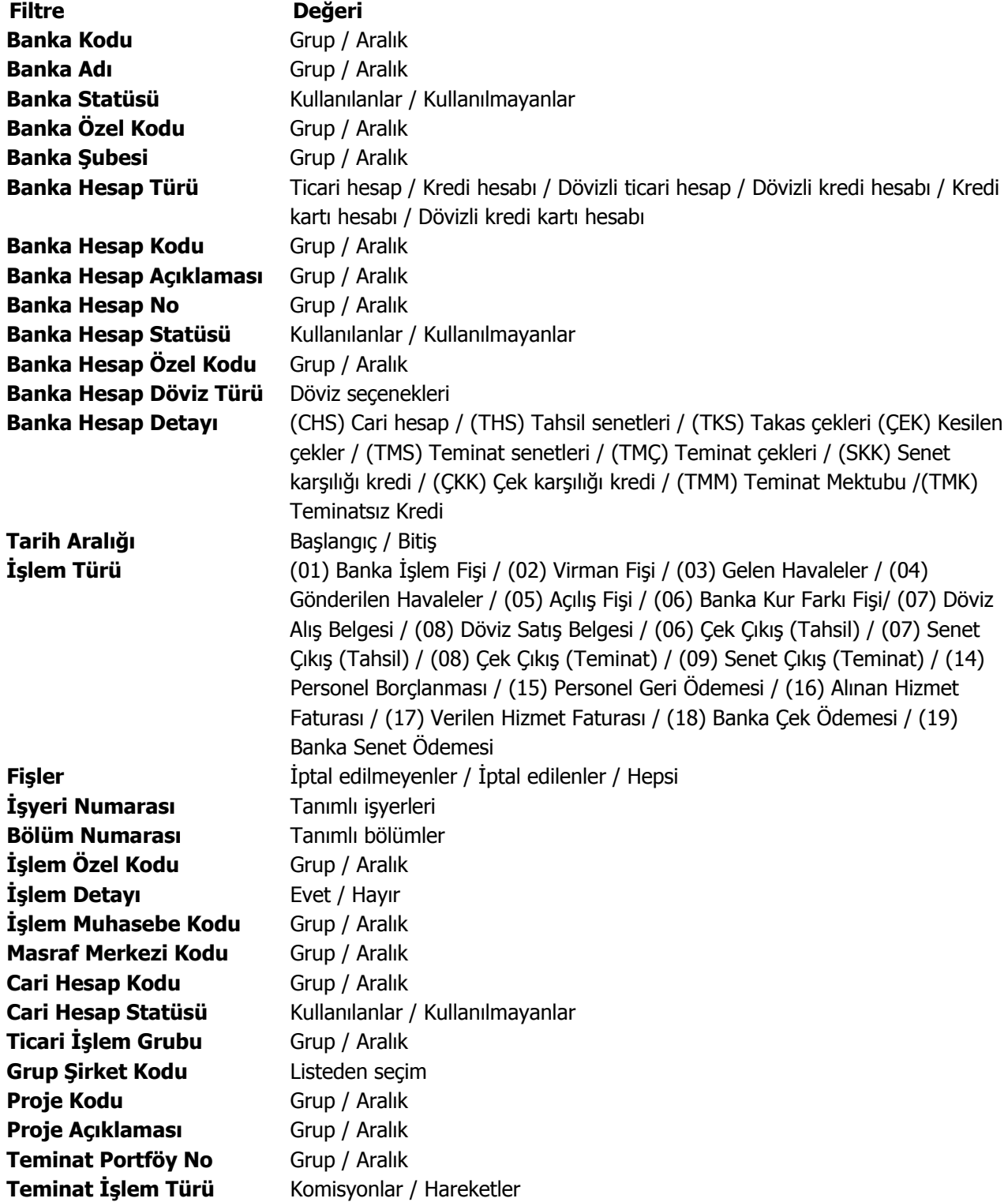

# **Banka Hesap Ekstresi**

Banka hesaplarına ait hareketlerin işlem türleri ile birlikte günlük toplamları ile her banka hesabı için ayrı ayrı alındığı rapor seçeneğidir. Banka hesap ekstresinde kullanılan filtreler şunlardır:

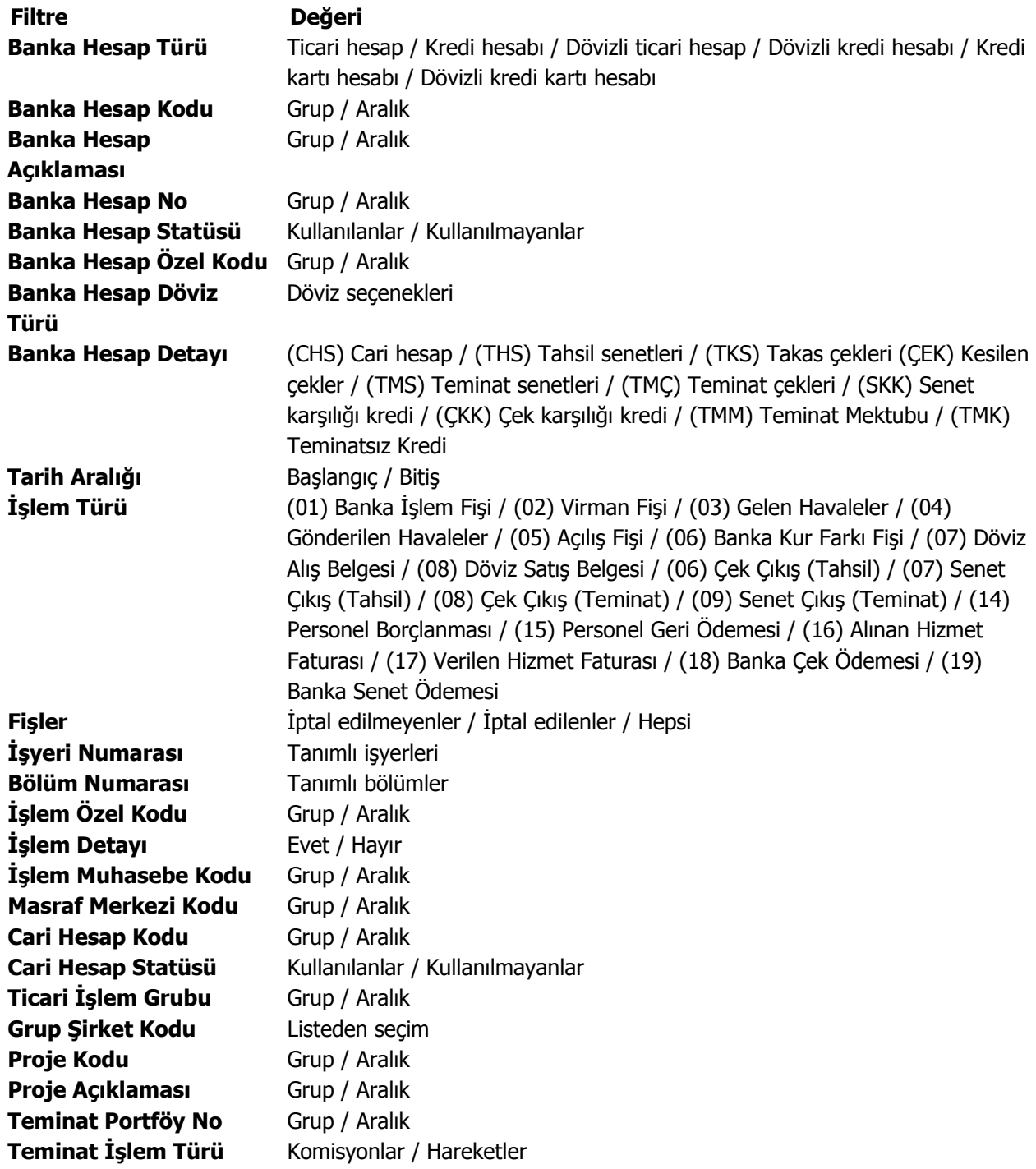
## **Banka Fiş Listesi**

Banka fişlerinin listelendiği rapordur. Banka fiş listesi filtre seçenekleri şunlardır:

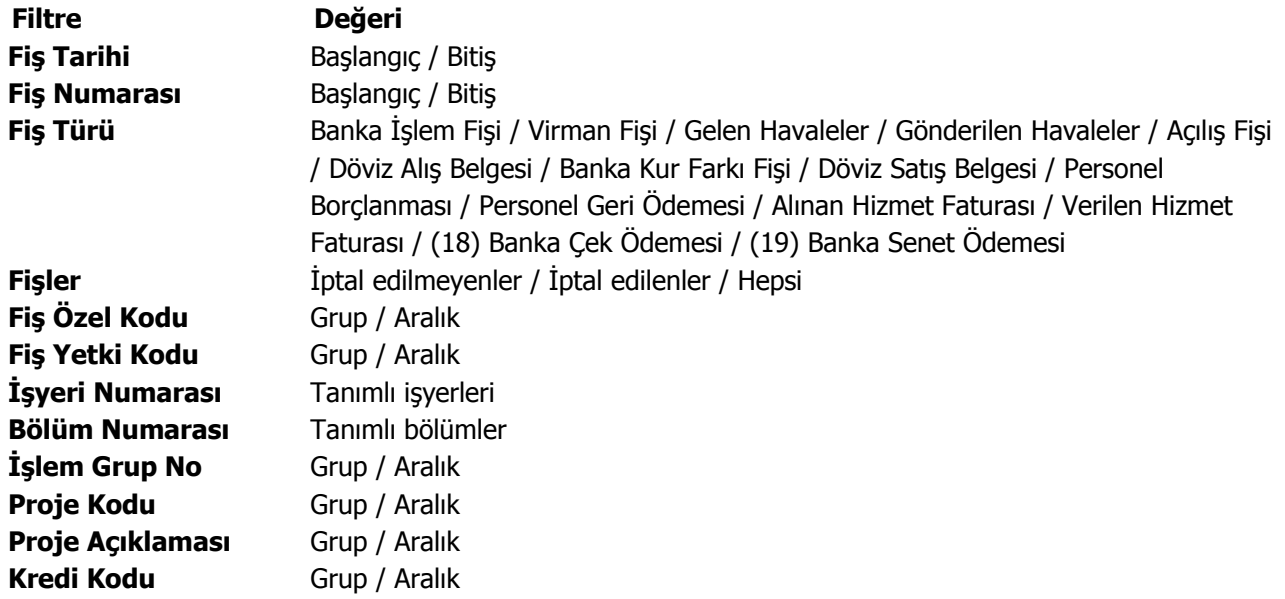

### **Kredi Kartı İşlemleri Banka Geri Ödeme Hareketleri**

Banka hesaplarına bağlı ödeme hareketleri üzerinden döküm alınan rapordur. Listeleme şekli alanında yapılan seçime göre rapor, ayrıntılı ya da özet olarak alınır. **Ayrıntılı** seçiminde, verilen tarih aralığına uygun olan ödeme hareketleri günlük olarak alınırken, **Özet** seçiminde, verilen tarih aralığındaki ödeme hareketleri toplam olarak alınır. Filtre seçenekleri aşağıdaki tabloda yer almaktadır:

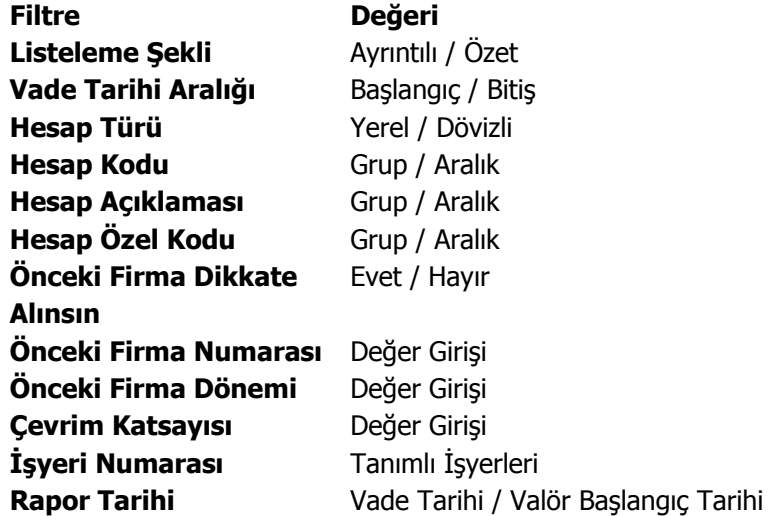

Rapor tarihi filtre satırında yapılacak seçimle, kredi kartı geri ödeme hareketlerinde dikkate alınacak tarih belirlenir.

Bu filtre satırı

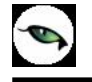

- Vade Tarihi
- Valör Başlangıç Tarihi

seçeneklerini içerir.

Vade tarihi seçilirse geri ödeme raporunda vade tarihi, valör tarihi seçilirse valör tarihi dikkate alınarak listeleme yapılır.

## **Banka Kredileri Listesi**

 $\bullet$ 

Banka kredi tanımlarının listelendiği rapordur. Finans program bölümünde Banka Raporları menüsü altında yer alır. Rapor filtre seçenekleri şunlardır:

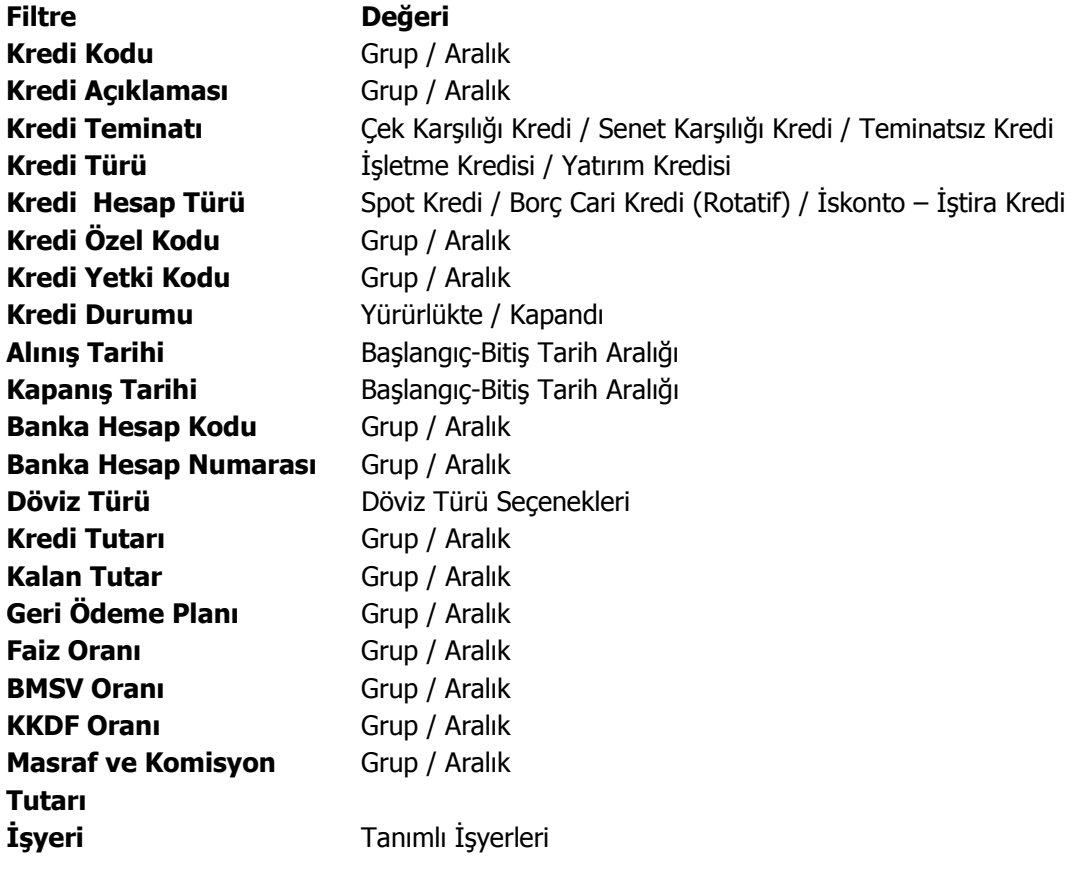

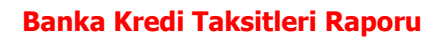

 $\bullet$ 

Banka kredi taksitlerinin listelendiği rapordur. Finans program bölümünde Banka Raporları menüsü altında yer alır. Rapor filtre seçenekleri şunlardır:

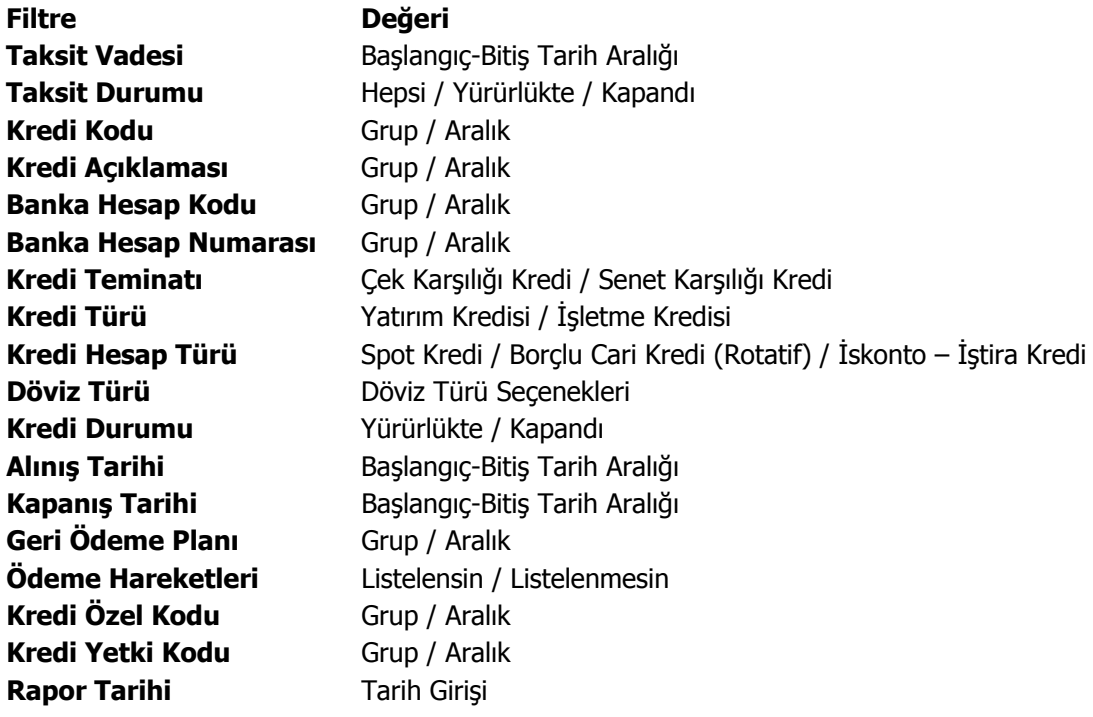

## **Banka Kur Farkı**

Banka kur farkı işlemlerinin listelendiği rapor seçeneğidir. Finans program bölümünde Banka Raporları menüsü altında yer alır. Filtre seçenekleri şunlardır:

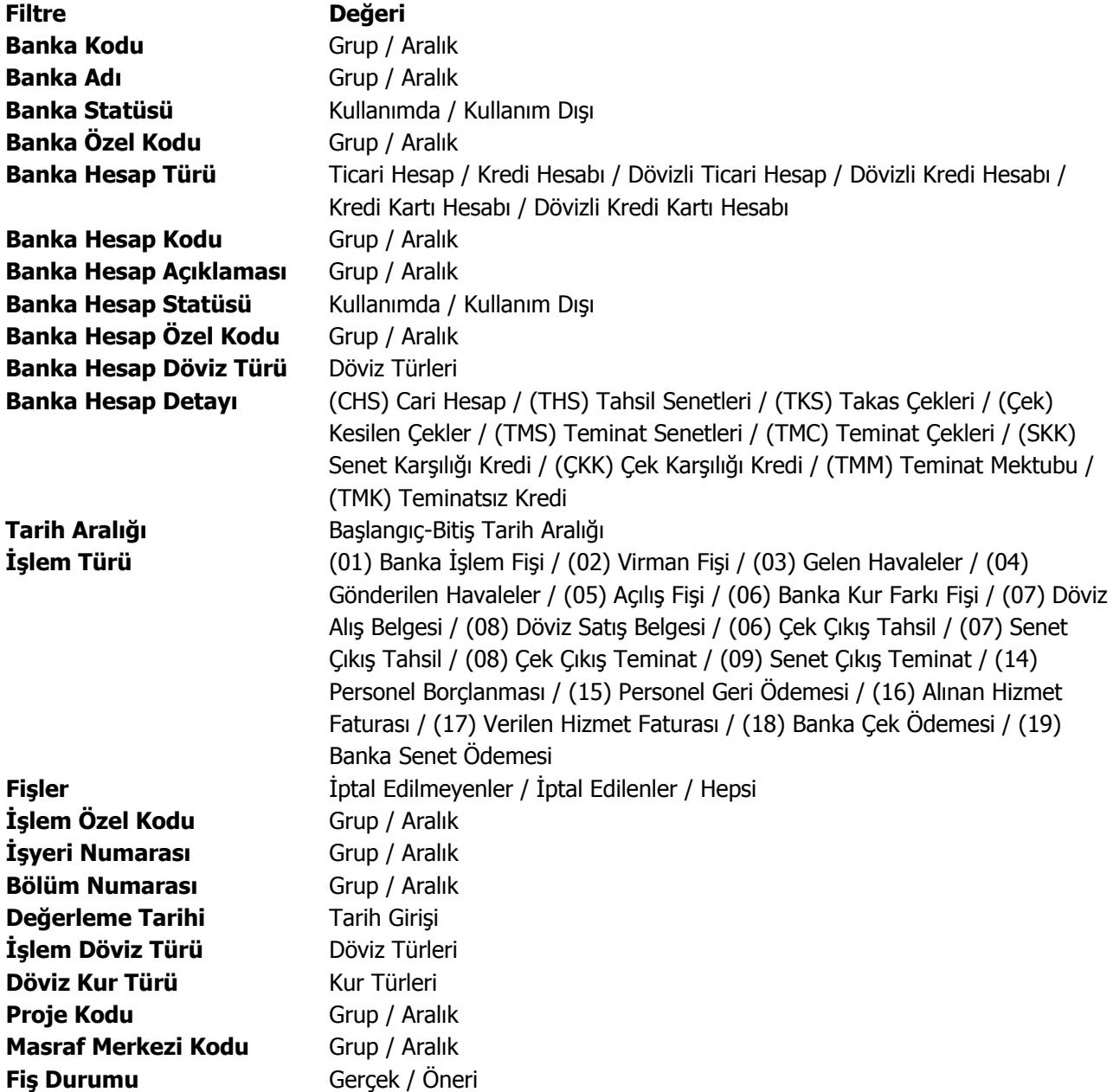

## **Firma Kredi Kartı Ekstresi**

Banka hesap türü "Kredi Kartı Hesabı" olan ve bu hesaba ait "Firma Kredi Kartı Fişlerine" ait hareketlerin listelendiği rapordur. Finans program bölümünde Banka Raporları menüsü altında yer alır. Verilen tarih aralığına denk gelen Firma Kredi Kartı hareketleri raporda listelenir.

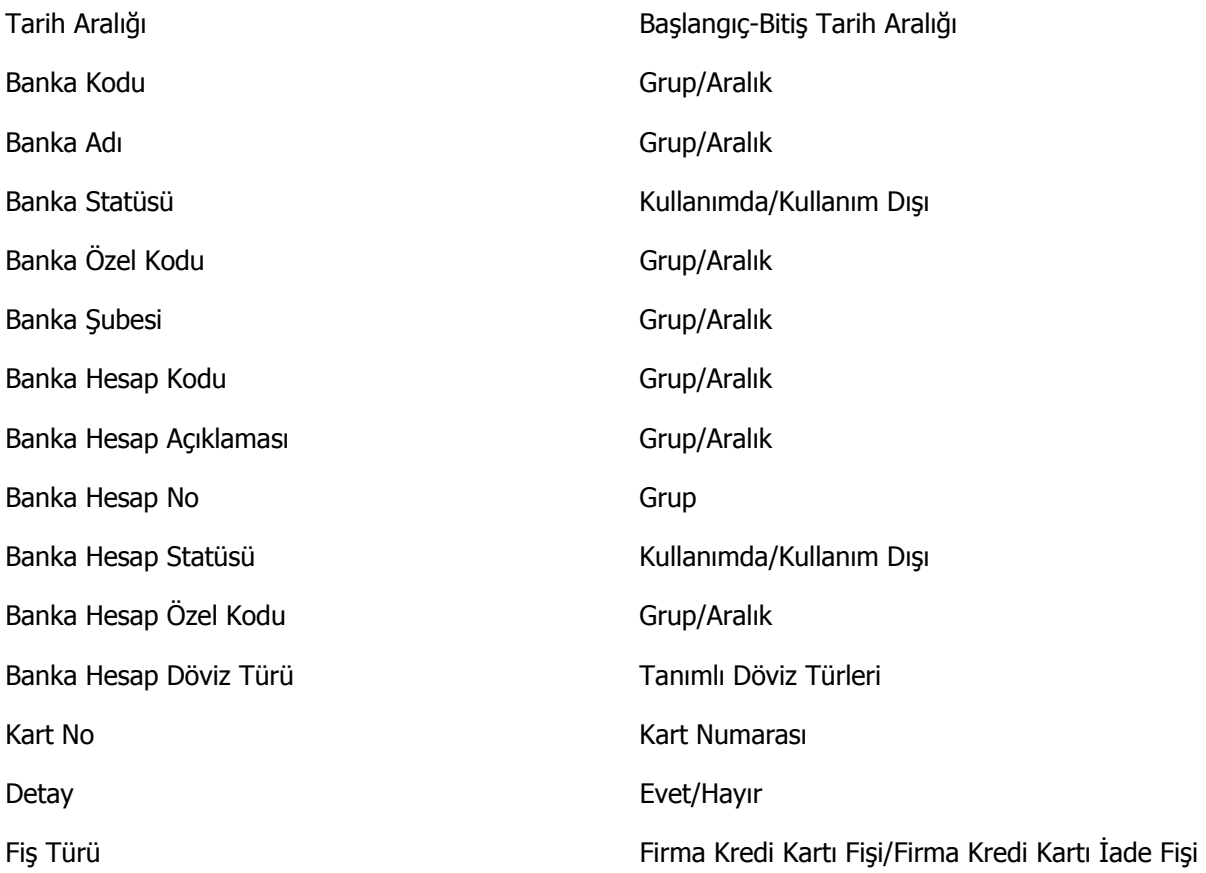

Detay filtre satırında Evet seçilirse kredi kartı hareketine ait taksit satırları da raporda listelenir.

## **Kasa Raporları**

## **Kasa Listesi**

Tanımlı kasaların listelendiği rapordur. Kasa listesi raporu filtre seçenekleri şunlardır:

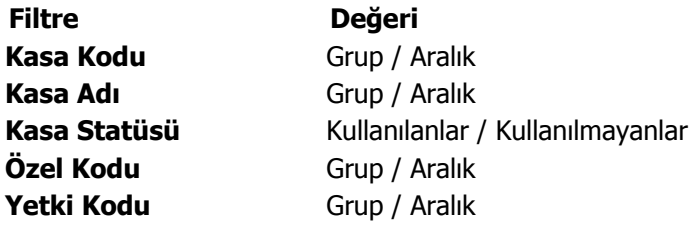

## **Kasa Hesap Özeti**

Dönem belirleyerek kasalara ait giren, çıkan ve kalan toplam tutarlarının alındığı rapordur. Kasa Hesap Özeti raporu filtre seçenekleri şunlardır:

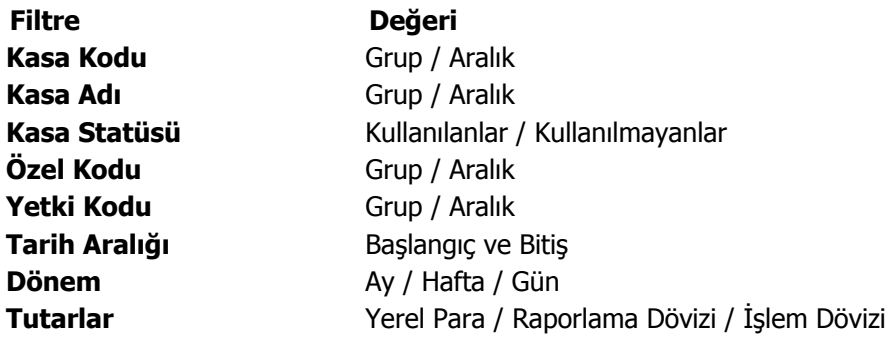

### **Kasa Ekstresi**

Kasalara ait hareketlerin işlem türleri ve dönem toplamları ile her kasa için ayrı ayrı alındığı rapordur. Kasa Ekstresi raporu filtre seçenekleri şunlardır:

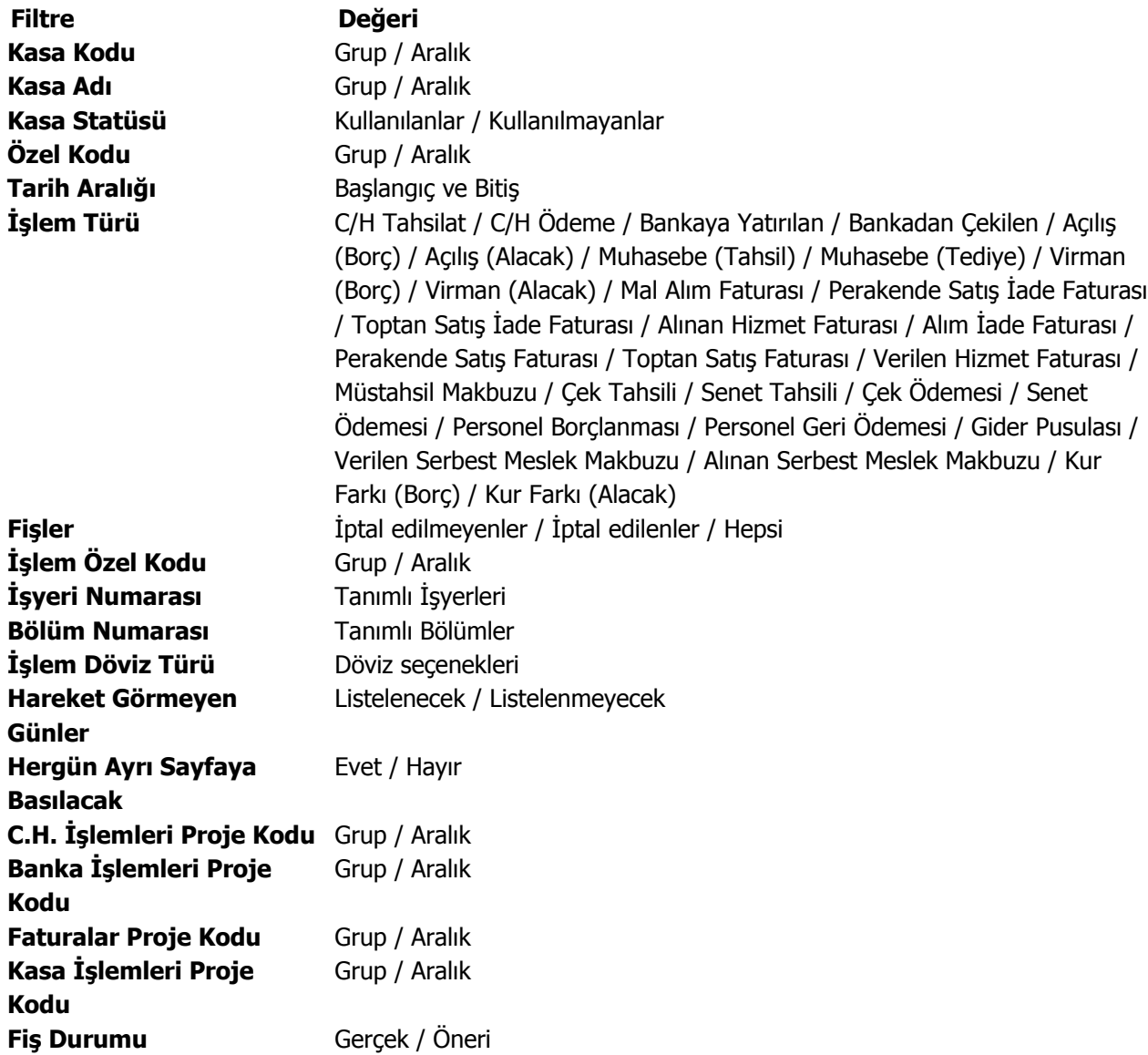

#### **Kasa/Döviz Toplamları**

Kasa üzerinden yapılan işlemlerin işlem dövizi ve raporlama dövizi toplamları ile listelendiği rapordur. Kasa döviz toplamları raporu filtre seçenekleri şunlardır:

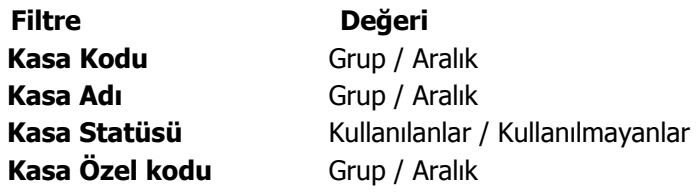

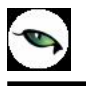

**Fiş Durumu** Gerçek / Öneri

**Tarih Aralığı** Başlangıç / Bitiş **Döviz Türü** Döviz seçenekleri

## **Kasa Kur Farkı Raporu**

 $\bullet$ 

Kasa kur farklarının listelendiği rapordur. Finans program bölümünde Kasa Raporları menüsü altında yer alır. Filtre seçenekleri şunlardır:

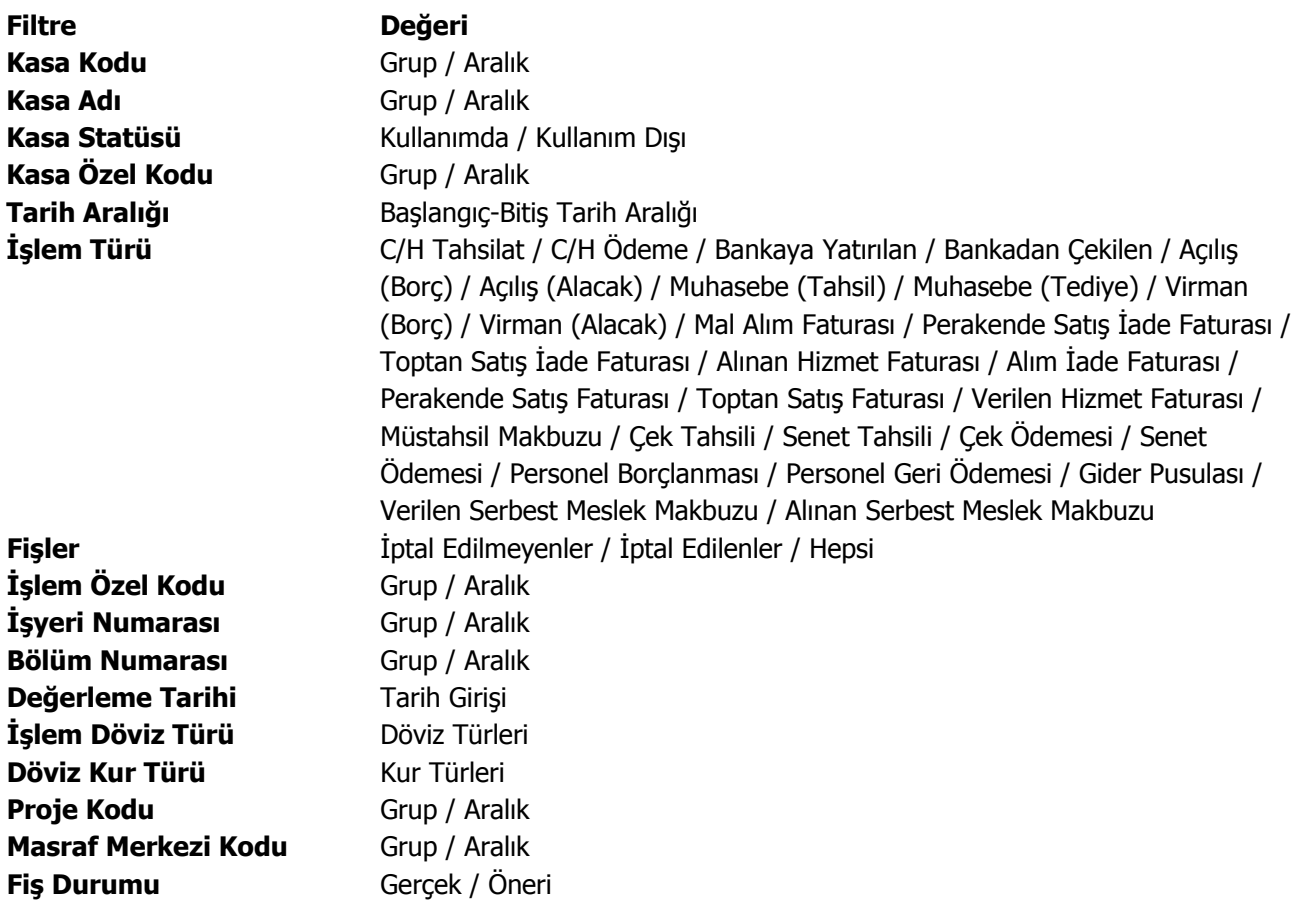

### **Döviz Raporları**

## **Günlük Kur Listesi**

Dövizlerin TL karşılığı günlük kur değerlerinin listelendiği rapordur. Günlük kur listesi raporunda kullanılan filtreler şunladır:

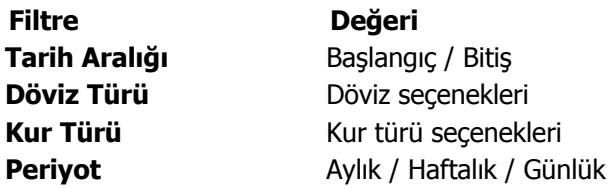

### **Çapraz Kur Listesi**

Dövizlerin, seçilecek bir başka döviz türüne göre kur değerlerinin alındığı rapordur. Çapraz kur listesi raporu filtre seçenekleri şunlardır:

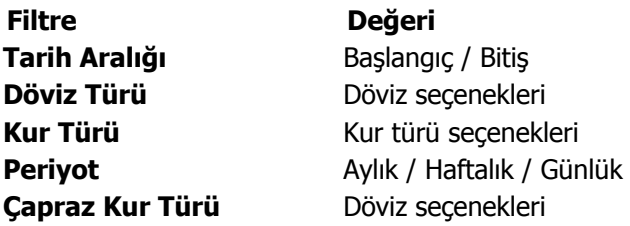

# **Teminat Raporları**

## **Müşteri Teminatları**

Müşterilerden alınan teminatların listelendiği rapordur. Finans program bölümünde Teminat Raporları menüsü altında yer alır. Raporda kullanılan filtre seçenekleri şunlardır:

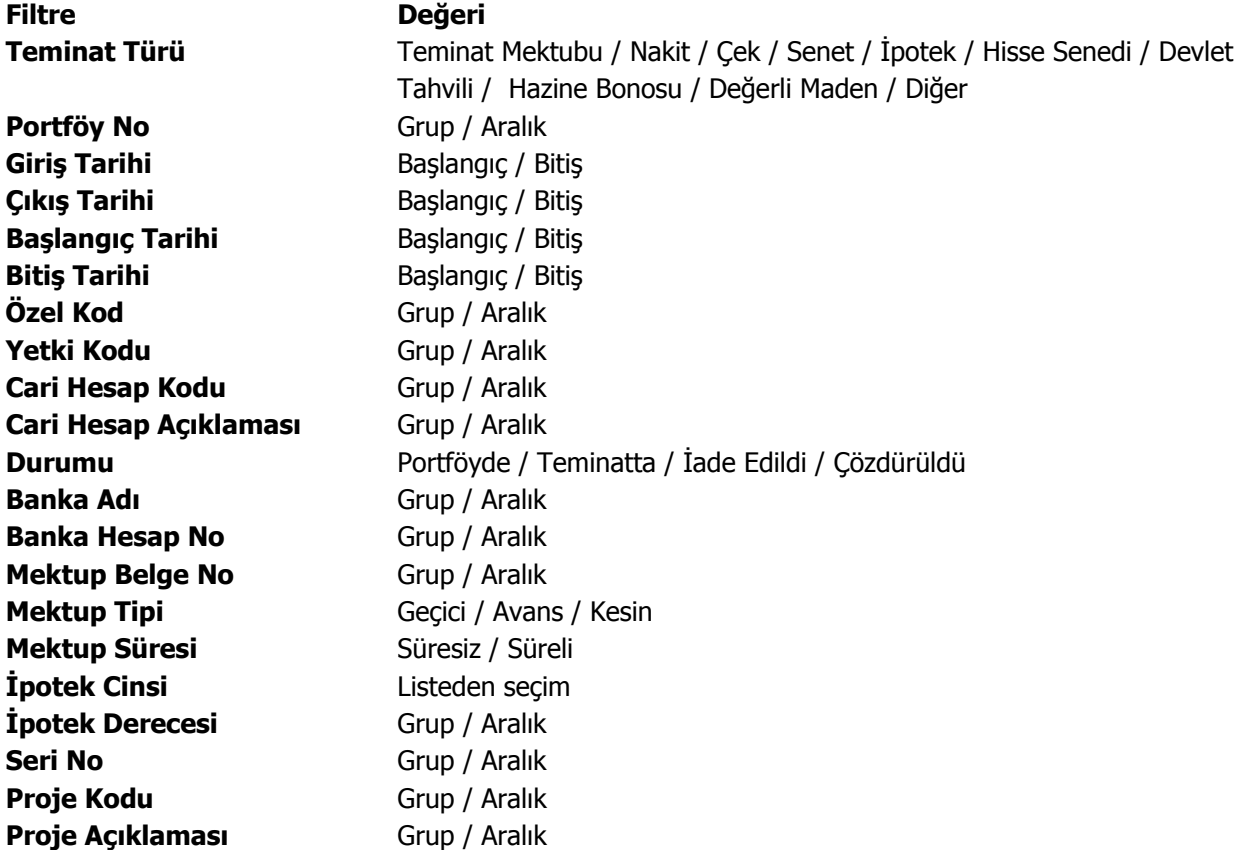

## **Kendi Teminatlarımız**

 $\bullet$ 

Müşterilere verilen firmanın kendi teminatlarının listelendiği rapordur. Finans program bölümünde Teminat Raporları menüsü altında yer alır. Raporda kullanılan filtre seçenekleri şunlardır:

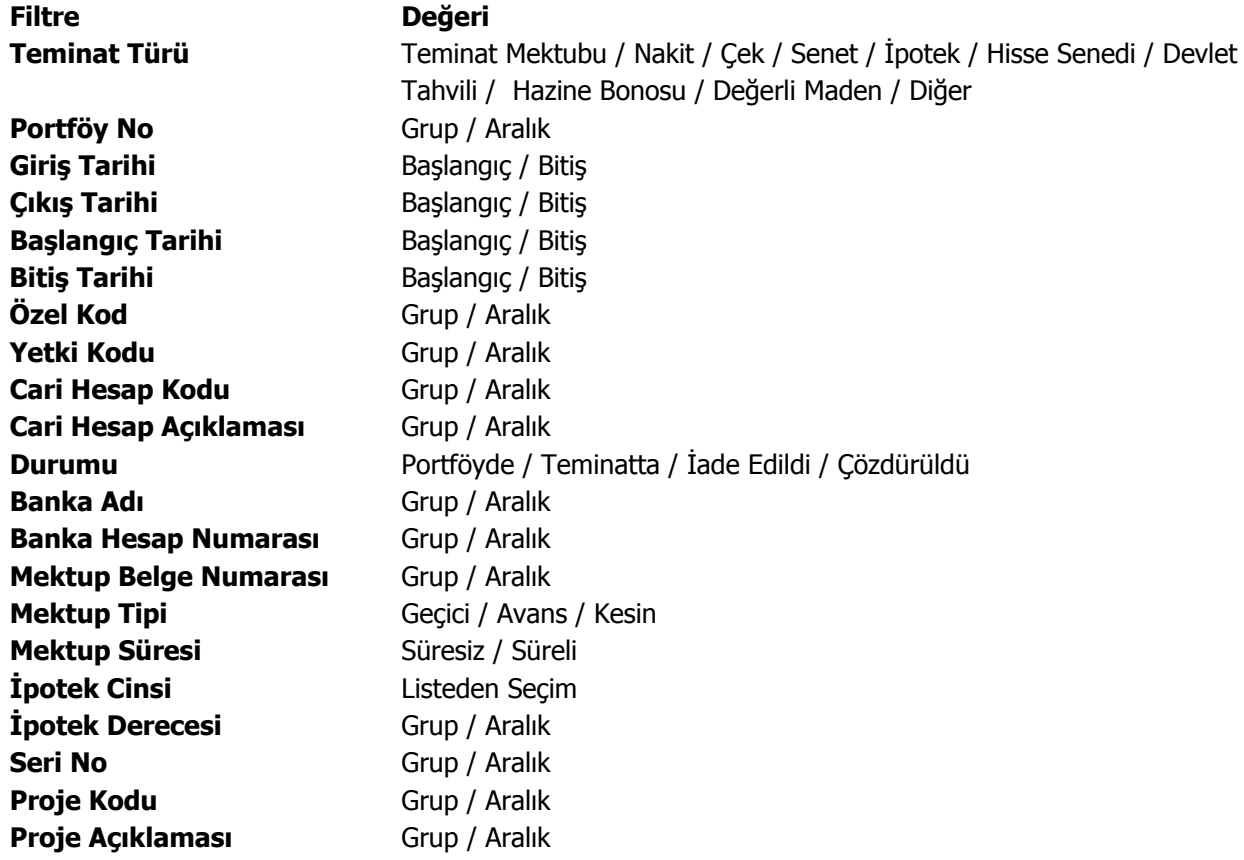

## **Özet Bordro Dökümü**

 $\bullet$ 

Teminat bordro bilgilerinin özet olarak alındığı rapordur. Finans program bölümünde Teminat Raporları menüsü altında yer alır. Raporda kullanılan filtre seçenekleri şunlardır:

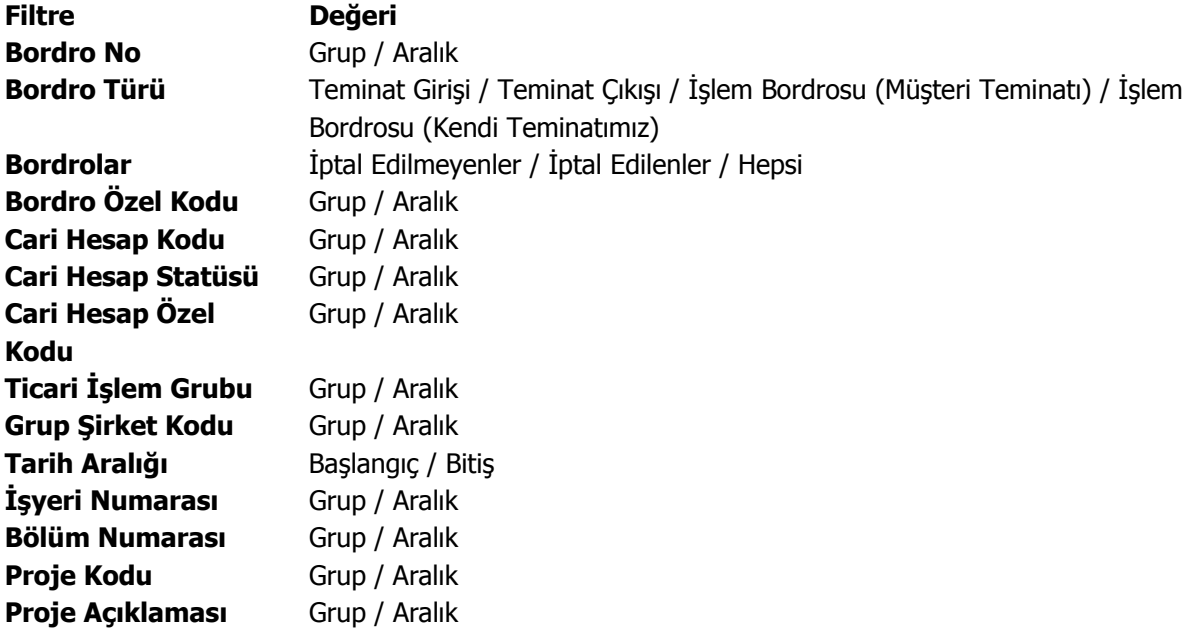

# **Ayrıntılı Bordro Dökümü**

 $\bullet$ 

Teminat bordro bilgilerinin ayrıntılı olarak hareket bilgileri ile alındığı rapordur. Finans program bölümünde Teminat Raporları menüsü altında yer alır. Raporda kullanılan filtre seçenekleri şunlardır:

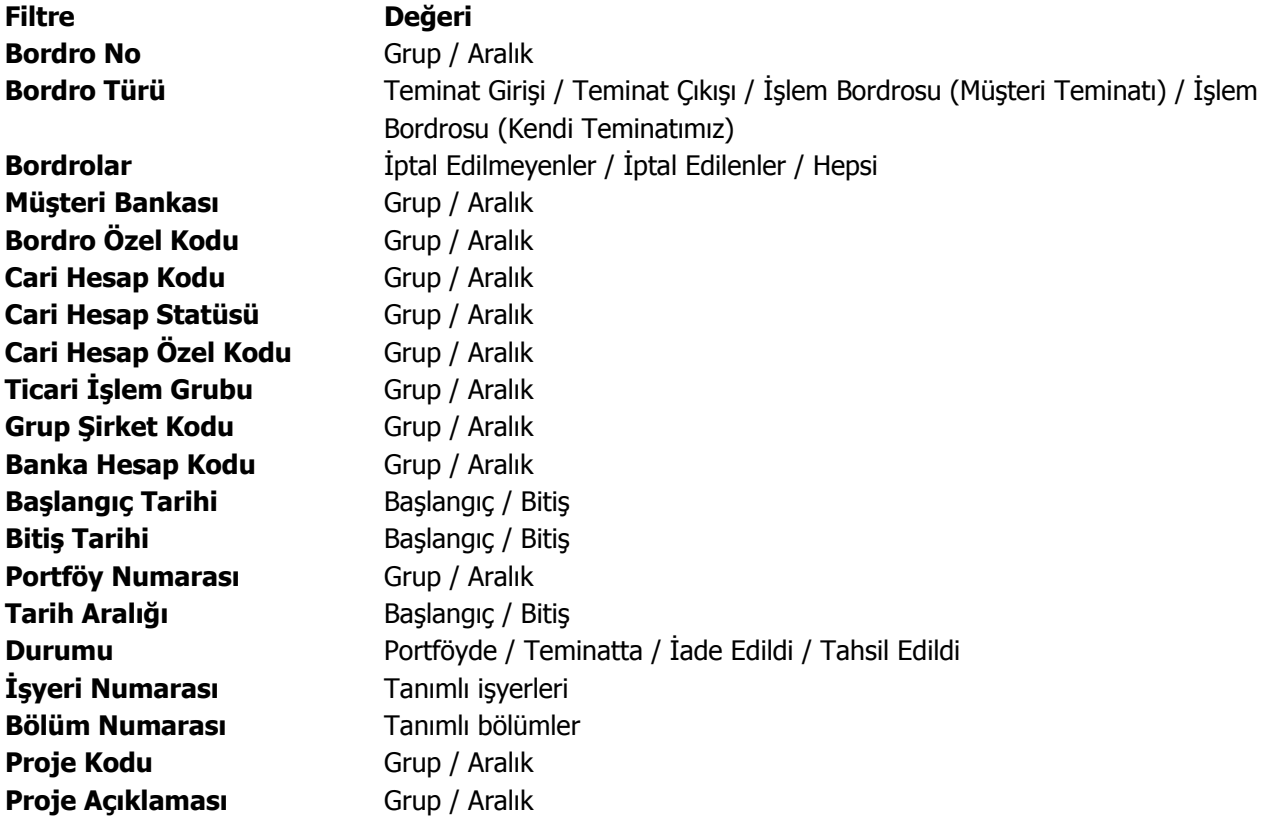

## **Cari Hesap Teminat Risk Durumu**

 $\bullet$ 

Cari hesabın teminat risk durumunun alındığı rapordur. Finans program bölümünde, Teminat raporları menüsü altında yer alır. Rapor filtre seçenekleri şunlardır;

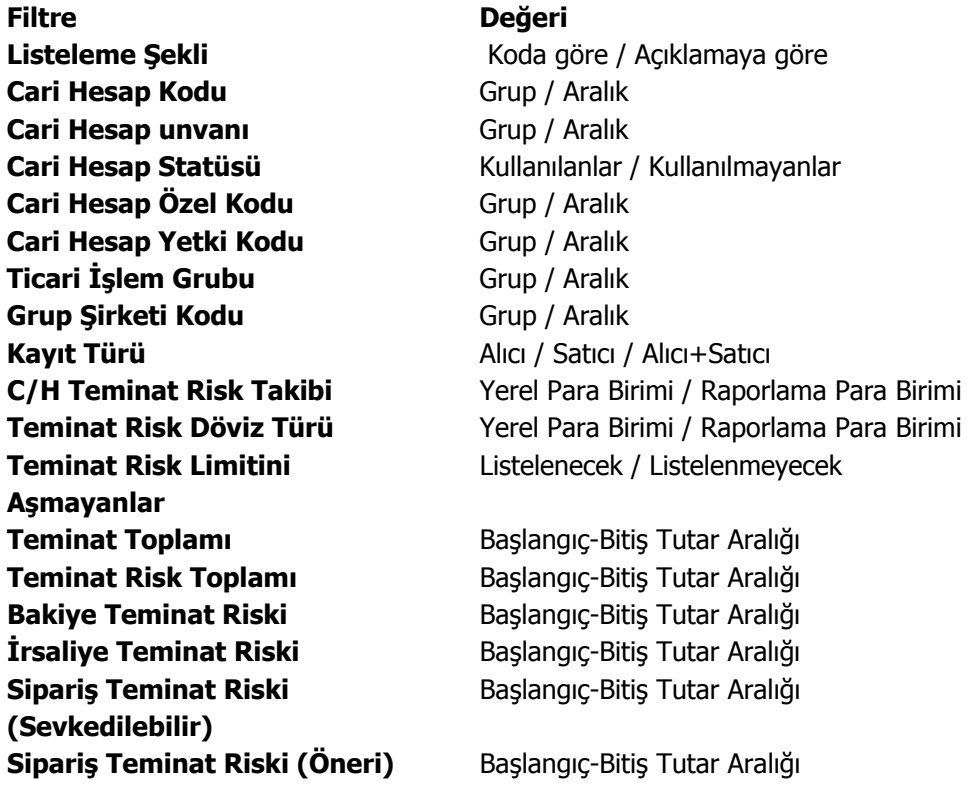

### **Diğer Raporlar**

### **KDV Raporu**

Aylık toplamları ile her bir KDV yüzdesi için toplamların alındığı rapordur. KDV raporu filtre seçenekleri şunlardır:

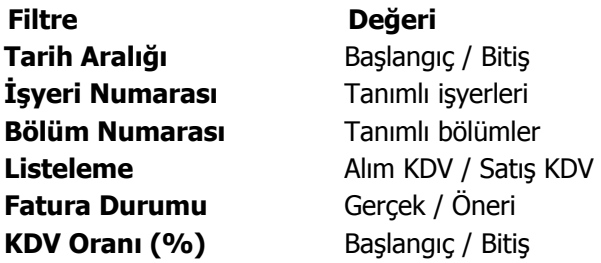

#### **İşyeri Durum Raporu**

Tüm program bölümlerinde yapılan işlemler sonucunda oluşan borç, alacak, bakiye toplamlarının işyerlerine göre listelendiği rapordur. İşyeri Durum Raporunda kullanılan filtreler şunlardır:

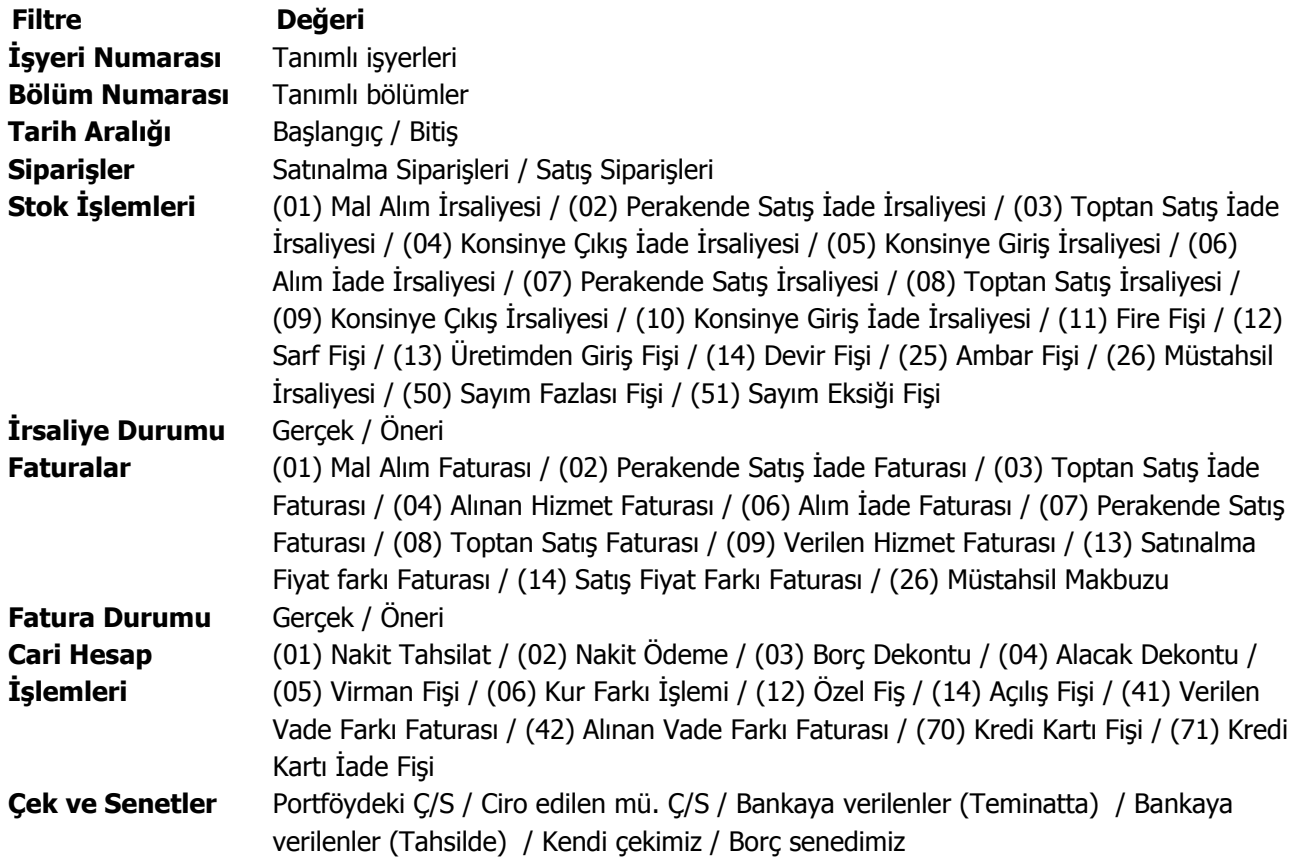

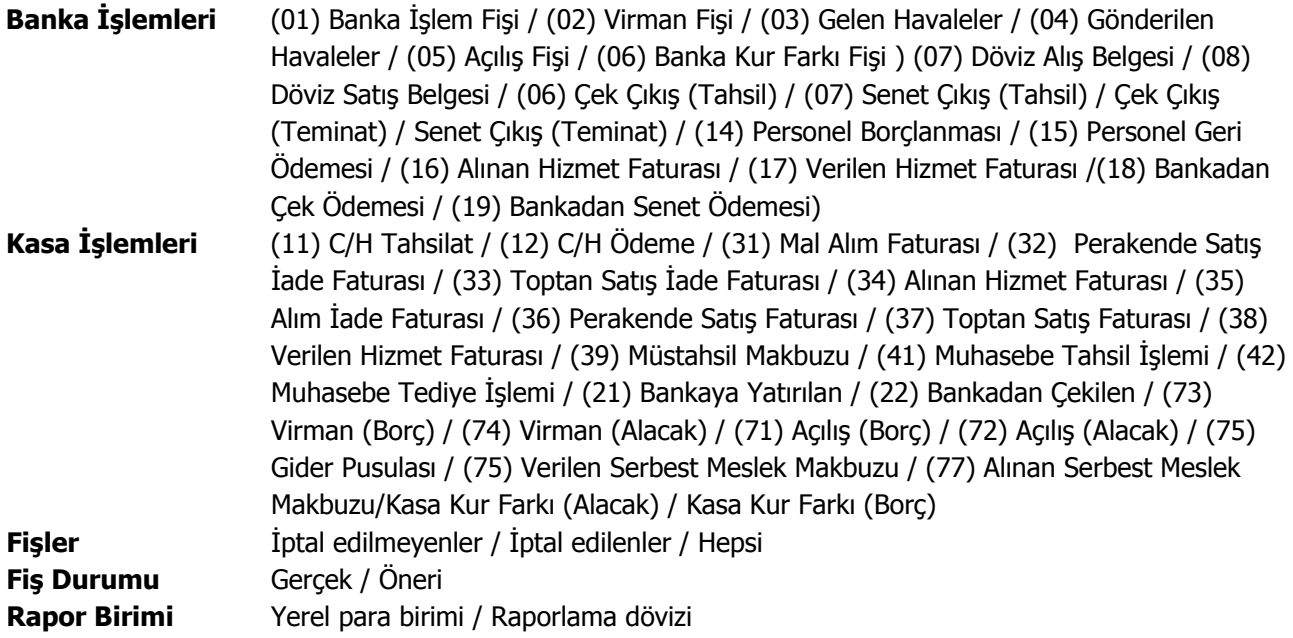

#### **Genel Durum Raporu**

Alacak ve borç toplamlarının alınıp son durumun izlendiği rapor seçeneğidir. Finans program bölümünde Diğer Raporlar menüsü altında yer alır. Genel durum raporu filtre seçenekleri şunlardır:

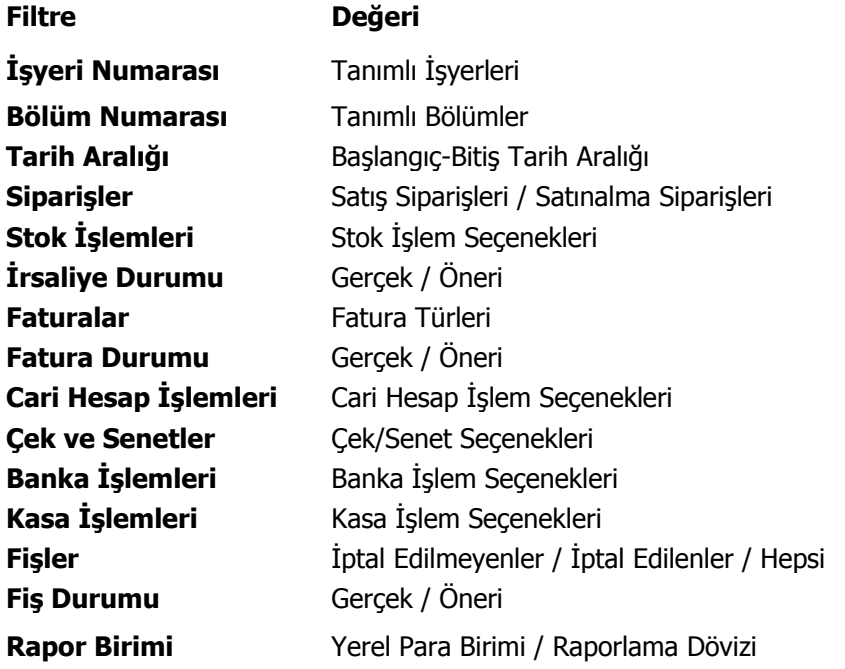

Genel durum raporunun hangi işlemleri kapsayacak şekilde alınacağı rapor filtre satırlarında yer alan

- Siparişler
- Stok İşlemleri
- Faturalar
- Cari Hesap İşlemleri
- Çek ve Senetler
- Banka İşlemleri
- Kasa İşlemleri

filtre satırlarında yer alan seçeneklerle belirlenir.

Raporu hangi durumdaki fişlerin etkileyeceği ise

- İrsaliye Durumu
- Fatura Durumu
- Fiş Durumu

filtre satırlarında belirlenir.

Genel durum raporu yerel para birimi ya da raporlama dövizi üzerinden alınabilir. Hangi para birimi üzerinden alınacağı Rapor Birimi filtre satırında seçilir.

Genel durum raporu tüm işyerleri ve bölümlerden yapılan işlemleri kapsayacak şekilde alındığı gibi, İşyerleri ve Bölümler filtre satırlarında seçilen bölüm ve işyerlerini kapsayacak şekilde de alınabilir.

## **Konsolide Finansal Raporlar**

## **Borç/Alacak Durum Raporu**

Konsolide borç/alacak durum bilgilerinin listelendiği rapordur. Finans program bölümünde Konsolide Finansal Raporlar menüsü altında yer alır. Rapor filtre seçenekleri şunlardır:

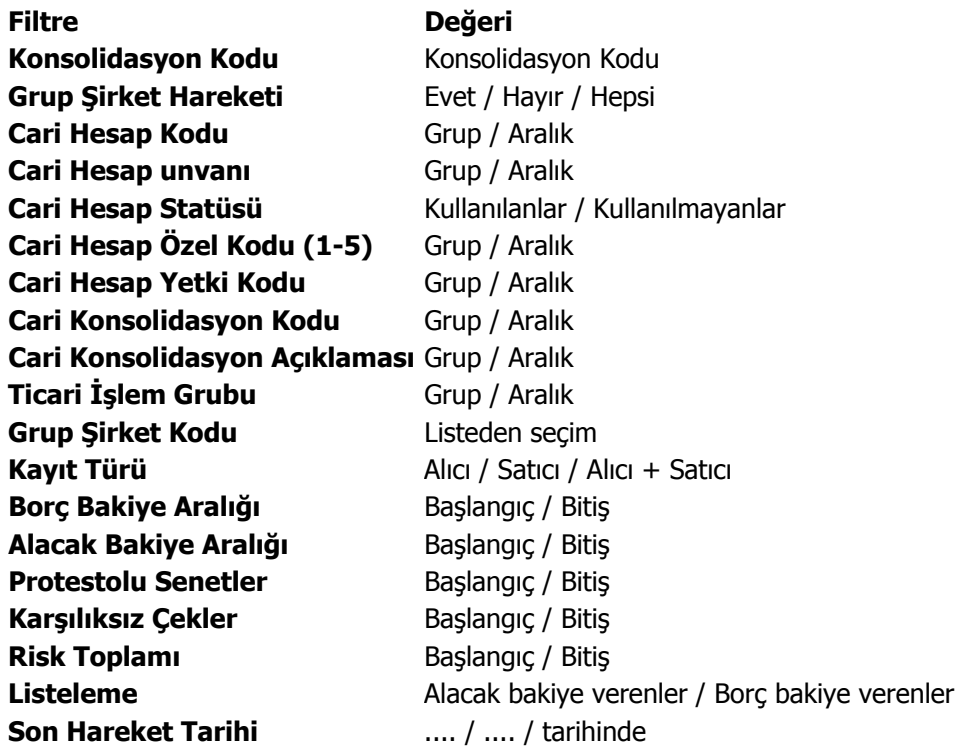

## **Borç/Alacak Toplamları**

Borç alacak toplamlarının konsolide olarak alındığı rapordur. Finans program bölümünde Konsolide Finansal Raporlar menüsü altında yer alır. Filtre seçenekleri şunlardır:

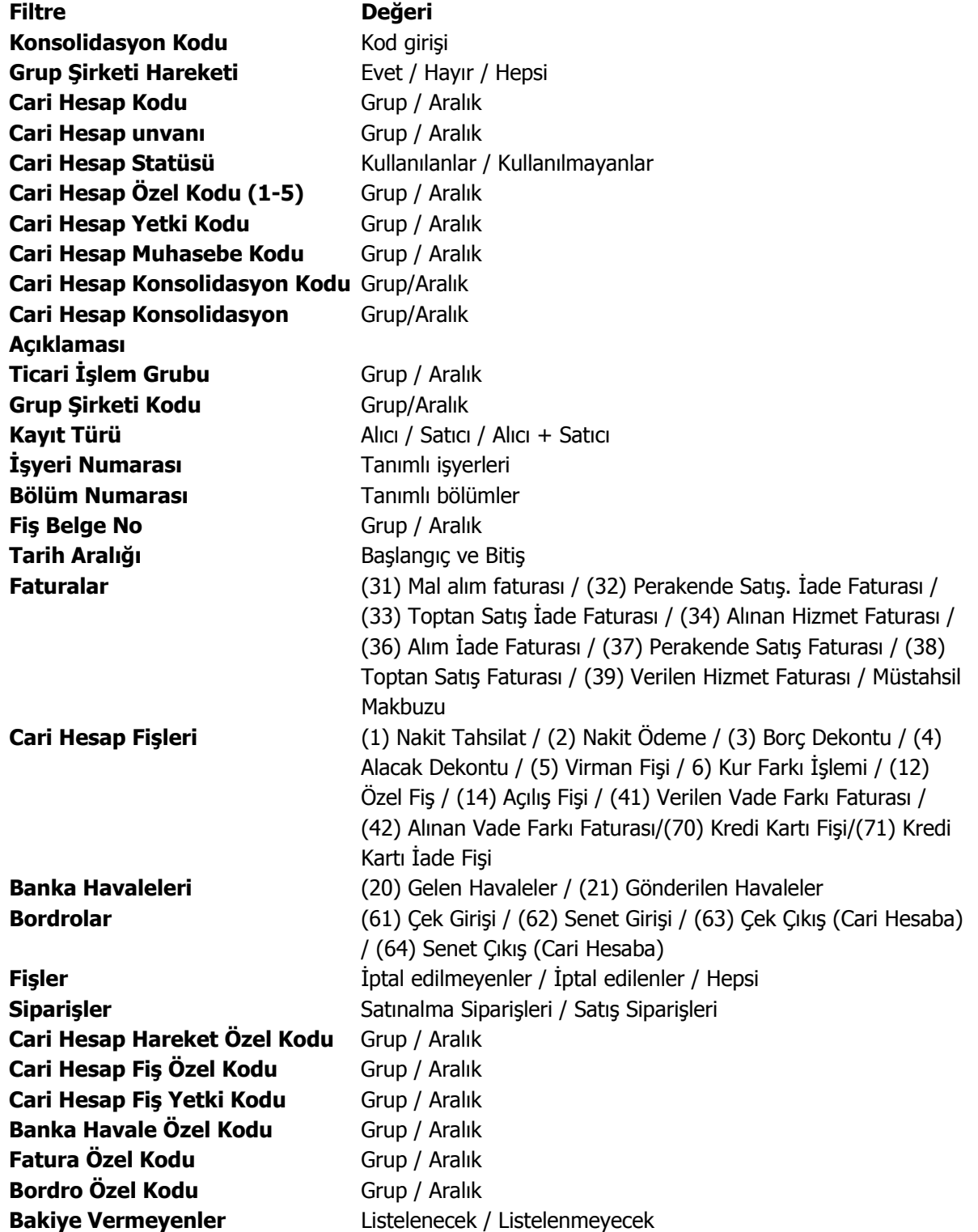

# **Borç Takip**

## **Kavramlar**

**Cari Hesap:** Firmanın çalıştığı alıcı ve satıcı firmalar ile borç/alacak ilişkisi içinde olduğu diğer firmalardır.

**Cari Hesap İşlemleri:** Cari hesaplara ait faturalar, nakit ödene ve tahsilatlar, çek ve senet işlemleri, borç ve alacak dekontları gelen ve gönderilen havaleler vb. işlemler cari hesap işlemleridir.

**Ödeme Tahsilat Hareketleri:** Satıcı firmalara yapılan ödemeler ile alıcı firmalardan yapılan tahsilatlar, ödeme tahsilat hareketi olarak adlandırılır.

**Borç Takip Penceresi:** Cari hesaplara ait işlemlerin tutarları ile listelendiği ve hangi işlemin yapılan hangi ödeme ya da tahsilatla kapatıldığının izlendiği borç kapama işlemlerinin yapıldığı penceredir.

**İşlem Tarihi:** İşlemin yapıldığı günün tarihidir.

**Vade Tarihi:** Çek ya da senetle yapılan ödemelerde, çekin ya da senedin ödeneceği tarihi belirtir.

**Ödeme Planı:** Borç ya da alacakların hangi tarihlerde hangi tutarlarla ödeneceğini, erken ya da geç ödemelerde uygulanacak faiz oranlarının belirlendiği planlardır.

**Erken Ödeme:** Belli bir plana göre yapılacak ödemelerde, ödemenin vadesinden önce yapılmasıdır.

**Geç Ödeme:** Belli bir plana göre yapılacak ödemelerde, ödemenin vadesinden sonra yapılmasıdır.

**Vade Farkı:** Belli bir ödeme planına göre kapatılan işlemlerin, vade tarihinden önce ya da sonra kapatılması durumunda hesaplanan tutardır.

**Referans Tarihi:** İşlemlerin valörü, gün olarak hesaplanırken başlangıç noktası olarak hesaba katılacak tarih.

#### **Borç Takip**

Bir cari hesaba ait borç, alacak, ödeme ve tahsilat işlemleri, Unity2 programı içinde "Borç Takip" sistemi ile izlenir ve kontrol edilir. Cari hesapla ilgili her türlü ödeme ve tahsilat hareketleri borç takip sistemine yansır. Borç takip penceresi ile cari hesaba ait borç ve alacak tutarları, ödeme/tahsilat tarihleri izlenir ve borç kapama işlemleri çeşitli yöntemlere göre gerçekleştirilir.

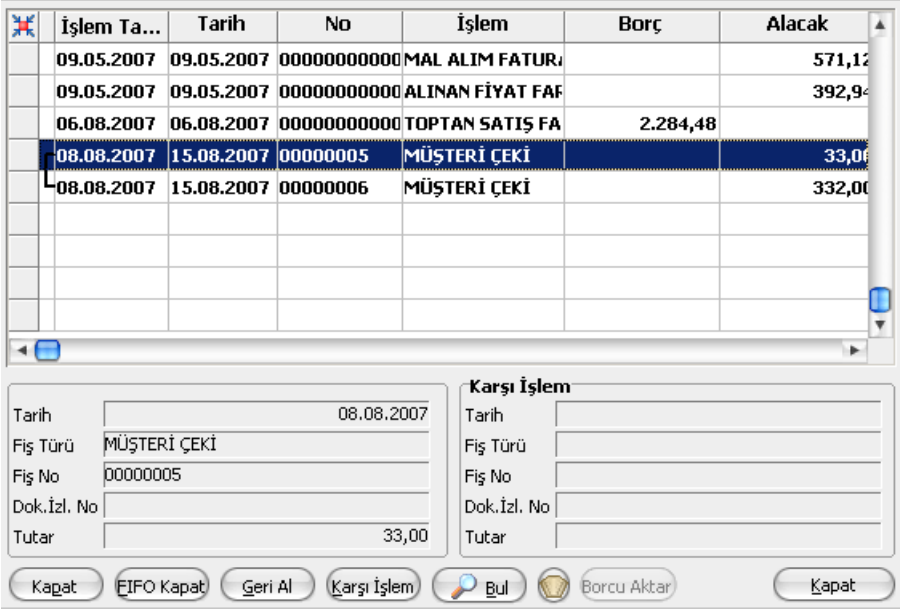

#### **Borç Takip Penceresi**

Borç Takip penceresi, bir cari hesaba ait borç ve alacakların vade tarihi yada işlem tarihi (fatura tarihi, çek giriş tarihi vb.) sırasına göre listelendiği ve bu borç ve alacaklar üzerinde borç kapama, geri alma, takipten düşme vb. işlemlerin yapılabildiği bir araçtır.

Bir cari hesaba ait borç takip penceresi ekrana geldiğinde o cari hesaba ait işlemler döviz türlerine bakılmaksızın aynı pencerede tarih, fiş no, işlem (fatura, çek vb.) borç, alacak ve bakiye kolonlarıyla listelenirler. Pencerenin sol alt köşesindeki alanlardan yada F9/sağ fare düğmesi menüsünde yer alan seçenekler ile cari hesaba ait borç ve alacaklar çeşitli yöntemler arasından yapılan seçime göre kapatılır.

**Farklı döviz türleri ile işlemlerin birbirlerini kapatabilmeleri için** cari hesap tanımında "Ödeme İzleme" alanında "aynı dövizli işlemlerle" ve "değişik dövizli işlemlerle" seçeneklerinden "değişik dövizli işlemlerle" seçilmelidir. Bu seçim yapıldıktan sonra borç takip penceresinde döviz türlerine bakılmaksızın listelenen hareketler birbirini kapatabilecektir. Cari hesap tanımlarında bu seçim yapıldıktan sonra açılan borç takip penceresinde yer alan birbirinden farklı dövizlerle yapılmış işlemler kendi aralarında kapatılabileceklerdir.

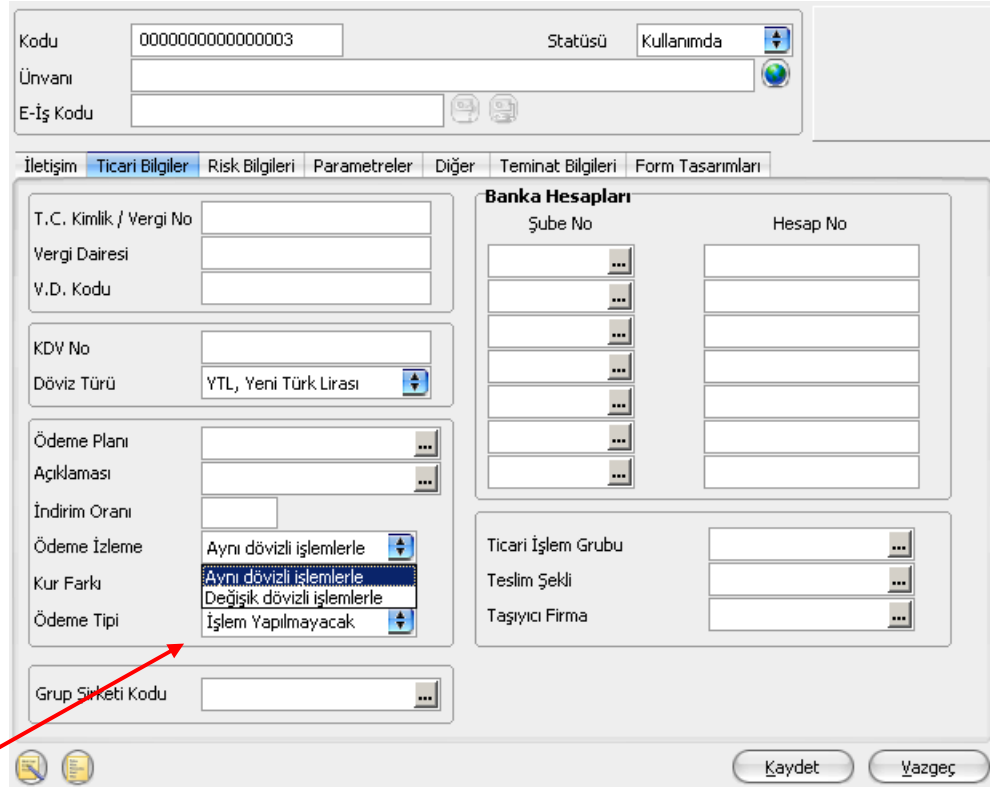

Verilen proforma faturalar dışındaki tüm fatura türleri borç takipte dikkate alınır. Fatura geneline ya da satırdaki işleme ödeme planı bağlanmışsa, fatura, borç takip penceresinde ödeme sayısı kadar parçalara ayrılarak yer alır. Tarih kolonunda her ödeme için hesaplanan ödeme tarihi görülür. Ödeme planına bağlı olmayan faturalar borç takip penceresinde tek bir satır olarak listelenir. Faturalar borç takip penceresine kapanmamış işlem olarak yansır.

Herhangi bir ödemeyle kapatılan ya da bir kısmı kapanan işlem satırları bir bağlaçla birbirine bağlı olarak listelenir. Böylece hangi ödeme ya da tahsilatın hangi işlemi kapattığı, kapatılan ve kalan tutar bilgileri ile izlenir.

Borç takip penceresinin yapılan işlemler sonunda otomatik olarak açılması ve kapatma işlemlerinin yapılması sağlanabilir. Bunun için, ticari sistem finans parametrelerinde yer alan borç kapama penceresi filtresi kullanılır. Bu filtre satırı; faturalar, cari hesap işlemleri, çek/senet bordroları, banka havale, kasadan ödeme/tahsilat seçeneklerini içerir. Fiş kaydedilir kaydedilmez borç takip penceresinin açılacağı işlemler seçilir.

#### **Borç takipte kapatma işlemleri**

Cari hesaba ait borç ve alacakların kapatılması işlemi için, borç takip penceresinde ve sağ fare tuşu menüsünde yer alan seçenekler kullanılır. Borç kapatma seçenekleri şunlardır:

- Kapat
- Çoklu Kapat
- FIFO Kapat
- Otomatik Kapat

**Kapat:** Bu seçenekte istenen işlem, kullanıcının seçeceği başka bir işlemle kapatılır.

Kapatılacak olan işlem seçildikten sonra, bu işlemi kapatacak olan karşı işlem seçilir. Karşı işlem seçildikten sonra ekrana gelen "Kapatılacak Tutar" penceresindeki miktar otomatik olarak işlem tutarı olarak gelir, ancak manuel olarak değiştirilebilir. Bu seçenekle aranan fişin bir kısmı daha önceden kapatılmışsa, cursor aranan fişin ilk parçasına gider. Kalan tutar başka bir işlem ile kapatılabilir.

**Çoklu Kapat:** Borç takip penceresinde, kullanıcı tarafından belirlenen birden fazla hareketin birbirini kapatması isteniyorsa çoklu kapat seçeneği kullanılır. Çoklu Kapat seçeneği Borç takip penceresinde sağ fare tuşu menüsünde yer alır. Çoklu kapatma işleminde, kapatılacak hareketler işaretlenerek seçilir. İşaretlenen hareketler arasında FIFO yöntemine göre kapatma yapılır.

**FIFO Kapat:** Bu seçenekte, kullanıcı bir hareketin üzerindeyken FIFO kapat seçimi yapar ve o harekete göre ters bakiyeli ve başka kapama işlemlerinde kullanılmamış uygun hareketler arasından vade tarifine göre, FIFO mantığı ile en önce olan hareket kapama işleminde kullanılır.

**Otomatik Kapat:** Bu seçenekle pencerede yer alan tüm hareketler FIFO mantığına göre kapatılır. Daha önceden bazı hareketler kapatılmış ise kalan hareketler arasında kapama yapılır.

Vade tarihine göre küçükten büyüğe doğru sıralı olan borç ve alacak hareketleri bu sıraya uygun olarak birbirini kapatır. Burada vade tarihi sırasının yanı sıra işlemlerin türleri de kapama öncelikleri açısından önemlidir. Örneğin nakit işlemleri ve çek/senet işlemleri faturaları kapatır vb. Otomatik kapama yapıldığı sırada daha önce kullanıcı tarafından kapatılmış hareketler varsa, o hareketlerin durumu bozulmaz ve diğer işlemler arasında FIFO kapama yapılır.

## **Borç takip penceresinde & sağ fare menüsünde yer alan diğer seçenekler şunlardır:**

**Geri Al:** Bu seçenek, kapatma işlemini iptal etmek için kullanılır. İmlecin üzerinde bulunduğu kapama işlemi geri alınır.

**Karşı İşlem:** Borç takip penceresinde hangi hareketin hangi hareketi kapattığı karşı işlem seçeneği ile izlenebilir. Kapatılan işlemler üzerindeyken pencere üzerinde karşı işlem alanında işlemi kapatan fişin tarihi, numarası, türü ve fiş toplam tutarı listelenir.

**Bul:** Borç takip penceresinde istenen hareketin bulunması için kullanılır. Açılan pencerede aranan fişe ait bilgiler girilir.

**Toplamlar:** Borç takip penceresinde sağ fare menüsünde yer alır. Cari hesabın o ana kadar ki işlem sayısı ile bu işlemler sonucunda oluşan toplam borç, alacak ve bakiye bilgilerini görüntülemek için kullanılır. Bu penceredeki bakiye bilgisinin; cari hesaplar listesindeki cari hesap bakiyesi ile birebir olması şarttır.

**Filtrele:** Borç takip penceresinde yer alan hareketleri filtrelemek ve bu koşullara uygun hareketleri listelemek için filtrele seçeneği kullanılır. İşlem tarihi, vade tarihi, işyeri, bölüm, işlem döviz türü, ticari işlem grubu seçenekleri kullanılarak filtreleme yapılır. "Kapanmamış hareketler" filtre satırında yapılan seçime göre listelemede sadece kapanan hareketlerin görüntülenmesi sağlanabilir.

**Takipten Düş:** Cari hesaba ait borç takibinde, ödeme hareketlerinden herhangi birisi takip dışı bırakılmak istendiğinde, sağ fare menüsünde yer alan "takipten düş" seçeneği kullanılır. Açılan pencerede takipten düşülecek borç/alacak bilgileri (işlem no, işlem tarihi ve türü), toplam tutar ve takipten düşülecek tutar bilgileri ile kapatma işlemi bilgileri yer alır (fiş numarası, tarih, açıklama). Kapatma işlemi bilgileri takipten

düşülecek olan hareket için oluşturulacak borç/alacak dekontu bilgileridir. Tarih alanına işlem tarihi öndeğer gelir; istenirse değiştirilebilir.

## **Grup Şirketi Bazında Borç Takip / Borç Kapama İşlemleri**

Borç takip ekranı, Grup şirketi üzerinden açıldığında bu gruba bağlı tüm cari hesapların borç alacak hareketleri izlenebilmektedir.

Borç kapama işlemi yapılmak istendiğinde, işlemler arasında cari hesap kod kontrolü yapılmakta ve farklı cari hesaplara ait hareketlerin birbirini kapatması engellenmektedir.

Aynı gruba bağlı olan cari hesap borç işlemlerinin gruba dahil diğer bir cari ile kapatılabilir olması ve Grup şirketine bağlı cari hesapların cari hesap kod kontrolü yapılmaksızın cariden bağımsız kapatılabilmesi için, en üstte yer alan grup şirketi cari hesap tanımında ticari bilgiler tabında yer alan "borç takip işlemleri grup şirketi bazında yapılacaktır" ve Risk Bilgileri tabında yer alan "risk işlemleri grup şirketi bazında yapılacak" seçenekleri işaretlenmelidir.

Bu şekilde, gruba bağlı olan cari hesapların borç kapama işlemlerinde cari hesap kod kontrolü yapılmaz ve aynı gruba bağlı olan farklı cari hesaplar birbirinin borcunu kapatabilir.

Kullanıcı, gruba dahil bir cari hesabın borç kapatma penceresini hem cari hesap üzerinden hem de grup şirketi üzerinden açıp işlem yapabilir.

## **Örneğin,**

A cari hesabı ve B cari hesabı G grup şirketine dahildir. Kullanıcı, A cari hesap kartı üzerinden Borç Takip penceresine ulaşıp buradan A cari hesabına ait işlemler için borç kapatma gerçekleştirebilir. B cari hesabı için de aynı şey söz konusudur. Kullanıcı, G grup şirketi borç takip ekranını açtığında, hangi işlemlerin A cari hesabından, hangi işlemlerin B cari hesabından geldiğini görebilir. Cari hesapların Risk kontrolü grup şirketi bazında yapılıyor ise, A cari hesabının bir işlemi B cari hesabının bir işlemiyle kapatılabilir. Karşı işlem kısmında borcun hangi cari hesap işlemi ile kapatıldığı yer almaktadır. Kullanıcı A cari hesabı için borç takip ekranını açtığında, işlemin kapatıldığını ve karşı işlem kısmında hangi cari hesabın işlemiyle kapatıldığını görecektir.

**Not:** Grup Şirketi üzerinden Borç Takip penceresi açıldığında, listelenen carilerin bağlı oldukları en üst grup şirketinin Ticari Bilgiler tabındaki "Borç takip işlemleri grup şirketi bazında yapılacaktır'' kutusu işaretli ise, A Cari hesabının işleminin B Carisinin işlemleriyle kapatılmasına izin verilir, aksi halde kullanıcı, "Borç takip işlemleri cari hesap bazında yapılıyor, farklı cariler seçemezsiniz." hata mesajıyla uyarılır.

**Not:** Borç takip ekranındaki, FIFO Kapat işlemlerinde normal kapat işleminde olduğu gibi tüm cari hesapların işlemlerine bakılır, tarih ve saatlerine göre en önce yapılan işlem baz alınır.

Ayrıntılı Tahsilat Listesi, Ayrıntılı Ödeme Listesi, Borç Takip Raporu, Özet Adat Raporu, Borç Yaşlandırma Raporu ve Borç Dağılım Raporlarında da borç kapama yöntemi olarak kapatılmamışlar kapatılacak ya da tümü kapatılacak seçeneği seçilmişse grup şirketine bağlı olan cari hesaplar arasında kapama yapılabilir.

#### **Örnekler:**

#### **Durum 4: Cari Hesap ve Grup Şirketi Borç Takip İşlemleri**

Cari Hesap bir Grup şirketine dahil ise Ticari Bilgiler tabında seçilmelidir.

Kullanıcı Ticari Bilgiler tabında, "Borç Takip işlemleri grup şirketi bazında yapılacaktır" seçeneğini seçer. Cari Hesap kartı üzerinden Borç Takip ekranını açılır ve borç kapama işlemleri gerçekleştirilir. Bağlı olduğu grup şirketi üzerinden bir cari hesabın borcu başka bir cari hesabın alacağı ile kapatılır.

#### **Durum 4: Cari Hesap ve Grup Şirketi Borç Takip İşlemleri**

Kullanıcı Ticari Bilgiler tabında, "Borç Takip işlemleri grup şirketi bazında yapılacaktır" seçeneğini seçmez. Cari Hesap kartı üzerinden Borç Takip ekranını açılır ve borç kapama işlemleri gerçekleştirilir. Cari hesabın bağlı olduğu grup şirketi üzerinden Borç Takip ekranı açıldığında farklı bir cari hesap için kapama işlemi gerçekleştirilemez.

#### **Borç Takip İşlemlerinde Vade Farkı Hesaplaması**

Borç takip penceresinde borç bakiyeli hareketler için vade farkının hesaplanması ve istenirse hesaplanan bu vade farkı için verilen vade farkı faturası kaydedilmesi mümkündür. Bunun için borç takip penceresinde F9 sağ fare tuşu menüsünde yer alan Vade Farkı Hesapla seçeneği kullanılır.

Açılan vade farkı hesaplama penceresinde, işlem için vade farkının ne şekilde hesaplanacağı filtre seçenekleri kullanılarak belirlenir. Bu filtre seçenekleri şunlardır:

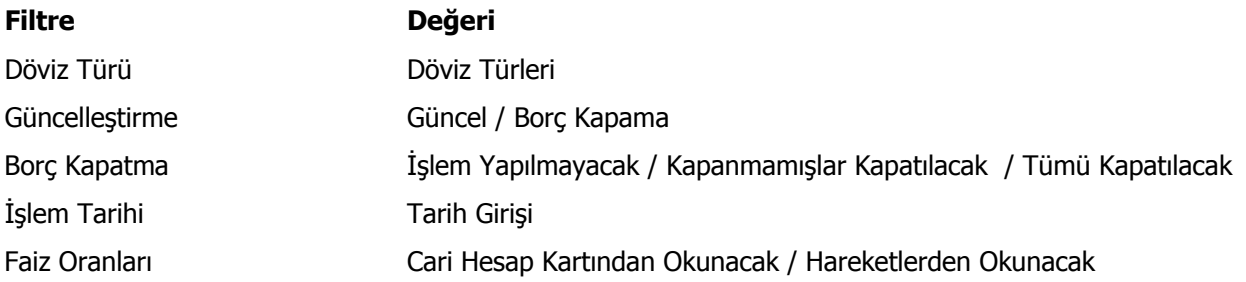

**Döviz Türü:** Cari hesaba ait hangi işlem döviziyle yapılmış işlemlere vade farkı uygulanmak isteniyorsa o döviz türü seçilir.

#### **Güncelleştirme:**

- Güncel
- Borç kapatma

Bu filtrede "**Güncel**" seçeneği seçilirse, borç takip penceresiyle ilgili hiçbir işlem yapılmadan rapor alınır. "**Borç Kapatma**" filtresi seçildiği zaman ise rapordaki İşlem tarihi filtresindeki tarih itibariyle ve "Borç Kapama" filtresindeki seçime uygun olarak tüm işlemler kapatılır ve oluşan bakiye, aynı tutarda ters bir satır ile sıfırlanır.

#### **Borç Kapama:**

- İşlem yapılmayacak
- Kapanmamışlar kapatılacak
- Tümü kapatılacak

Bu filtrede "**işlem yapılmayacak**" seçeneği ile borç takip penceresiyle ilgili hiçbir işlem yapılmadan rapor alınması sağlanır. "**Kapanmamışlar kapatılacak**" seçeneği seçilirse, borç takip penceresinde kapatılmamış olan tüm işlemler kapatılarak rapor alınabilir. "**Tümü kapatılacak**" seçeneği seçildiğinde ise borç takip penceresindeki kapatma hareketleri dikkate alınmadan FIFO yöntemine göre tüm hareketler kapatılır.

**İşlem Tarihi:** (Öndeğer fişe girilen tarih gelir.)

**Faiz Oranları:** Vade farkı hesaplanırken dikkate alınacak faiz oranlarının belirlenmesinde kullanılır. Bu filtre satırı

- Cari hesap kartından okunacak
- Hareketlerden alınacak

seçeneklerini içerir.

Yapılan seçime göre faiz oranları dikkate alınır.

**Not:** Grup Şirketine dahil olan cari hesapların Borç Takip ekranında karşı hesap alanında yer alan cari hesap no alanı, aynı grup içerisinde yer alan cari hesapların borç işlemlerini karşılıklı kapatması sonucunda borcu kapatan cari hesap bu alanda yer alır.

### **Ödeme / Tahsilat Planları**

Borç takip penceresinde listeleme vade tarihine göre yapılmaktadır. Vade tarihi, işlemde kullanılan ödeme planının satırlarındaki vade tarihlerine göre belirlenir. (Çek/Senetlerde ise bordro tarihi değil (ödeme planı olmadığı için) çek ya da senedin vade tarihi dikkate alınır.)

Ödeme / tahsilat planları, satınalma ve satış işlemlerinde, ödenmesi gereken tutarlar için zaman planlamasının yapıldığı kayıtlardır. Finans modülü, ana kayıtlar altında yer alır. Ödeme tahsilat planları ile, ödeme tipi ve yapılacak ödemelerin tarihleri, erken veya geç ödeme yapılması halinde uygulanacak faiz oranları belirlenir. Vade farkının hesaplanması için geç ödeme ve erken ödeme alanlarına bilgi girilmesi zorunludur. Satırlarda, ödemenin ne şekilde yapılacağı belirlendikten sonra ödemenin kaç parça halinde yapılacağı, vade tarihleri ve bu tarihlerde ödenmesi gereken tutarlar formül ve koşul alanlarından yapılan seçime göre veya sabit tutarlar girilerek belirlenir. Ayrıca, belirtilen zamandan önce yapılan ödemeler için yapılacak indirim ilgili satırda indirim alanında yüzde üzerinden belirlenir.

Ödeme planlarında yer alan haftanın günleri ise ödemenin yapılacağı tarihe denk düşen günlerde ödeme yapılıp yapılmayacağını belirlemek için kullanılır. Eğer ödeme planı sonucu ortaya çıkan tarih işaretlenmeyen bir güne denk düşerse, o günden sonraki ilk işaretli günde ödeme yapılması sağlanır.

#### Örneğin,

- ödeme pazar gününe denk geliyorsa ve haftanın günleri alanında pazar günü işaretli değilse ödeme pazartesi yapılır ve geç ödeme faiz oranı dikkate alınmaz. (Eğer işaretliyse faiz oranı dikkate alınır)
- haftanın günleri alanında sadece bir gün örneğin cuma günü işaretliyse, bu, ödemenin mutlaka cuma günü yapılması gerektiği anlamına gelir. Eğer plan sonucu çıkan tarih cumaya denk gelmezse, ödeme bir sonraki cumaya ertelenir ve vade farkı alınmaz.

Ödeme planı tanımında, formül alanı ödenecek tutarı belirler; bu alana sabit tutar girilebileceği gibi parametreler ve sayısal fonksiyonlar kullanılarak da tutar belirlenebilir.

#### Formül alanındaki fonksiyonlar:

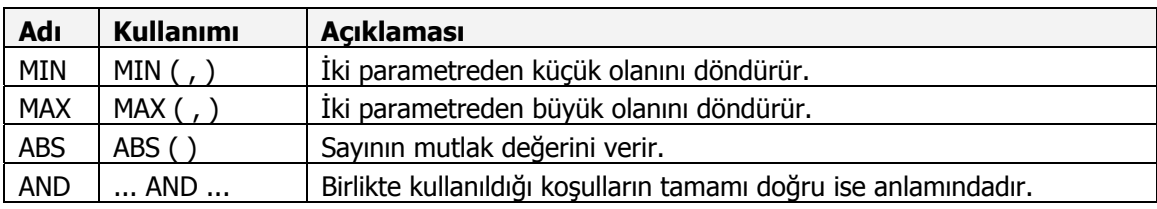

Formül alanındaki parametreler:

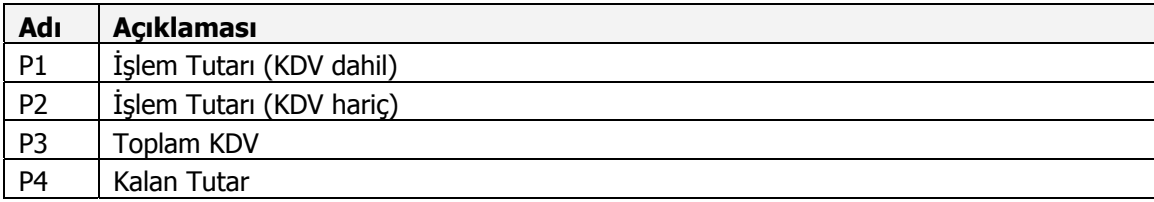

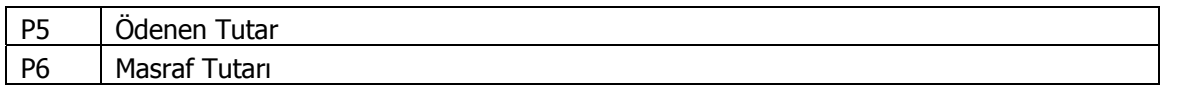

Ödeme planı satırlarında, sözkonusu satırdaki ödeme işleminin hangi koşullarda geçerli olacağını belirtmek için koşul kolonu kullanılır. (örneğin, tutarın P1/4'ünün nakit olabilmesi için P1> 1200 TL olmalı.) Koşul belirlemek için parametreler ile sayısal ve mantıksal fonksiyonlar kullanılır.

#### Koşul alanındaki fonksiyonlar:

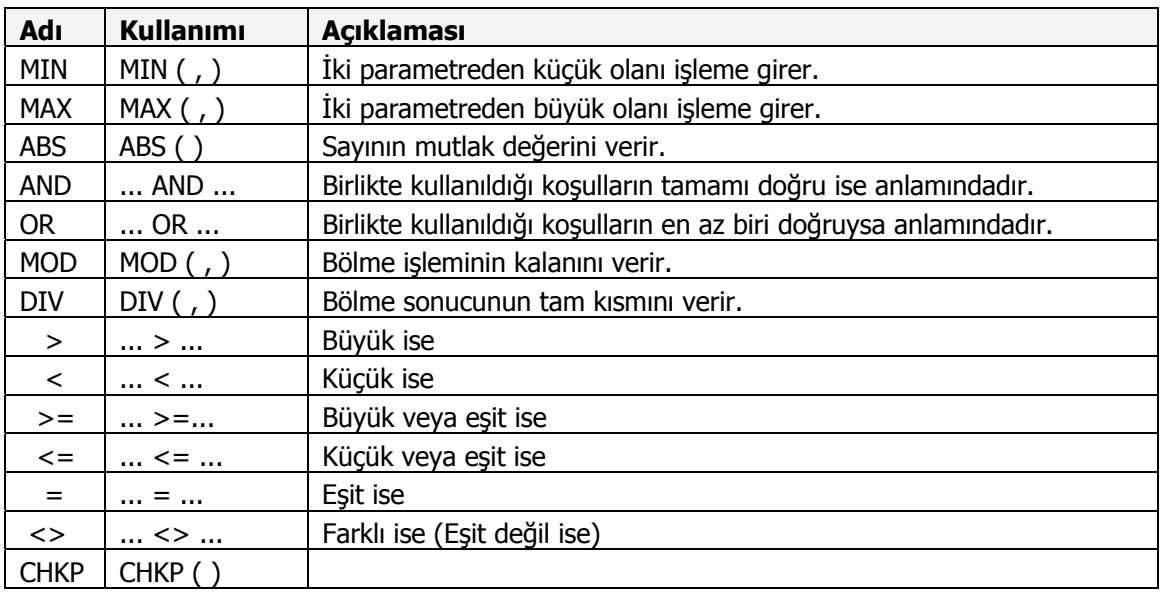

#### Koşul alanındaki parametreler:

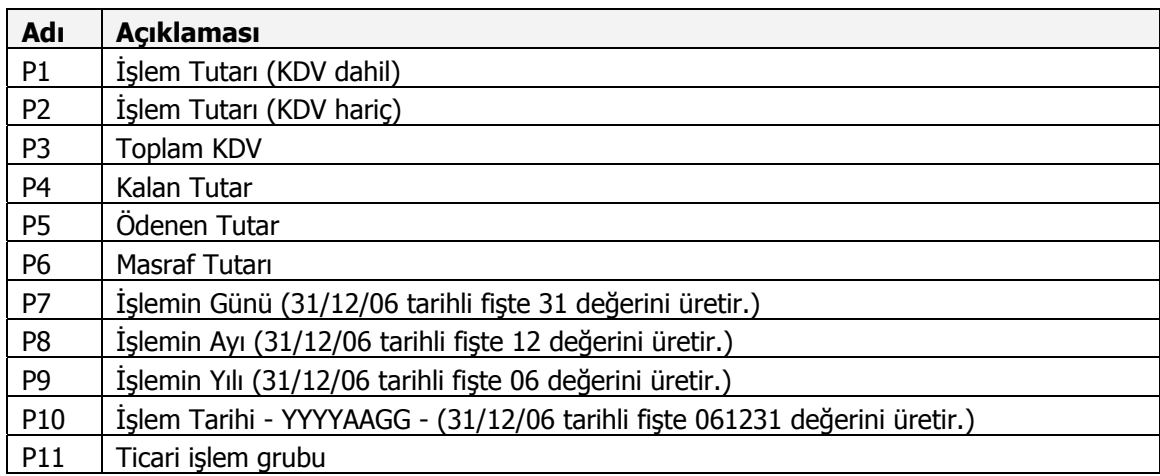

#### **Gün**, **Ay**, **Yıl Kolonlarının Kullanımı/Vade Tarihinin Belirlenmesi:**

Ödeme planlarında vadeli ödemelere tarih belirlemek için gün, ay ve yıl kolonlarına bilgi girilir. Bu kolonların kullanımları aşağıdaki gibidir:

- **Boş bırakılabilir:** Bu durumda fiş tarihindeki gün, ay ve yıl bilgisi geçerlidir. Yani fatura peşinmiş gibi işlem görür. Tüm kolonlar boş bırakılabileceği gibi bazıları da boş bırakılabilir. Bu durumda ise sadece boş bırakılan kolon için fatura tarihi geçerlidir. Örneğin ay kolonu boş ise, faturanın kesildiği ay geçerlidir.
- **Sabit rakam girilebilir:** Gün, Ay ve Yıl kolonlarının hepsine veya bazılarına sabit rakamlar girilebilir. Sabit rakam girilen kolon değişkenliğini kaybeder. Örneğin ay kolonuna 8 yazılırsa ödeme planının o satırı Temmuz ayında sabitlenmiş olur. Gün ve yıl bilgileri değişebilir.
- **(+) Karakteri ile birlikte rakam girilebilir:** Fiş tarihinden itibaren hesaplanmak üzere, kolonlara "+" karakterinden sonra yazılacak rakam kadar gün, ay, yıl sayısı eklenir. Örneğin gün kolonuna +5 yazılırsa, bu, fiş tarihinden 5 gün sonra ödeme yapılacak anlamına gelir.
- **(-) Karakteri ile birlikte rakam girilebilir:** Fiş tarihinden itibaren hesaplanmak üzere, kolonlara "-'' karakterinden sonra yazılacak rakam kadar gün, ay, yıl sayısı çıkartılır. Örneğin ay kolonuna -1 yazarsak, fiş tarihinden 1 ay öncesi anlamına gelir.
- **H karakteri kullanılarak hafta ile ilgili bilgiler girilebilir:** H karakterinden sonra yazılan rakam, ödemenin haftanın kaçıncı günü olacağını, başına yazılan rakam ise ödemenin kaçıncı hafta olacağını belirtir. Örneğin Çarşamba günü için H3 yazılır. Fatura ayının 2. Perşembesi diyebilmek için de 2H4 yazılmalıdır. Fatura tarihinden 2 hafta sonraki Cuma (fatura tarihi Cuma ise o gün de dahil) diyebilmek için ise +2H5 yazılmalıdır.

## Örnekler:

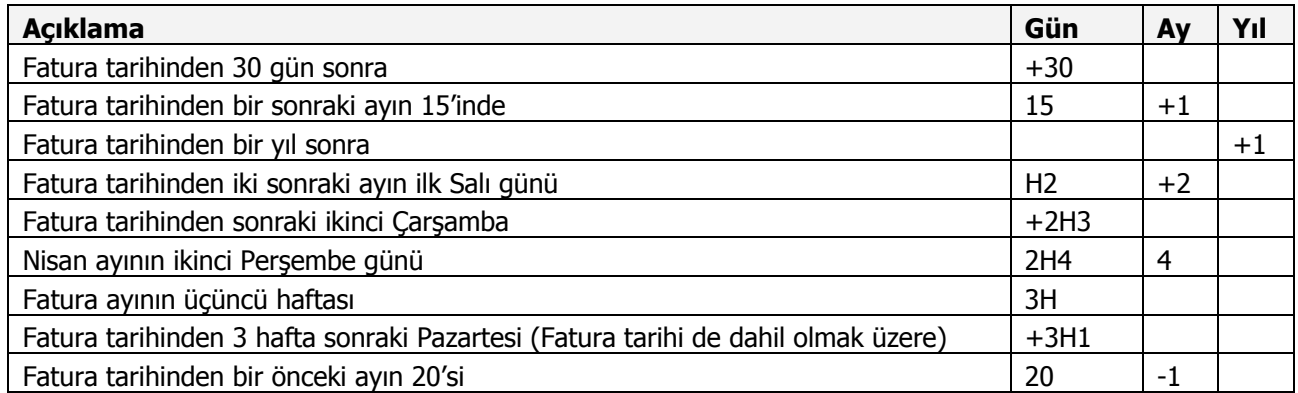

### **Not:**

- Hareket gören bir ödeme planı değiştirilebilir ve çıkartılabilir. Ancak bu, verinin güvenliği açısından tehlikelidir. Çünkü ödeme planları kullanıldıktan sonra üzerinde yapılan değişiklikler önceki hareketleri de günceller ve borç takip sisteminde ciddi hatalar meydana gelir.
- Fiş ve faturalara ödeme planı girilmezse, hareket peşinmiş gibi işlem görür ve borç takip penceresine işlem tarihine göre tek satır olarak yansır.
- Ödeme planı satırına parametre girilmiş fakat, gün ve tarih kolonu boş olursa fiş veya fatura yine peşinmiş gibi işlem görür.
- Cari hesap tanımında belirtilen ödeme planı işlem sırasında fiş veya faturaya otomatik gelir; istenirse değiştirilir.
- Ödeme planı fatura geneline bağlanabileceği gibi, faturada yer alan satırlara da bağlanabilir. Satırdaki malzeme için ödeme planı mevcut ise, fatura geneline bağlanan ödeme planı dikkate alınmaz.

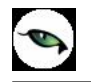

## **Borç Takip Penceresinde Fişler**

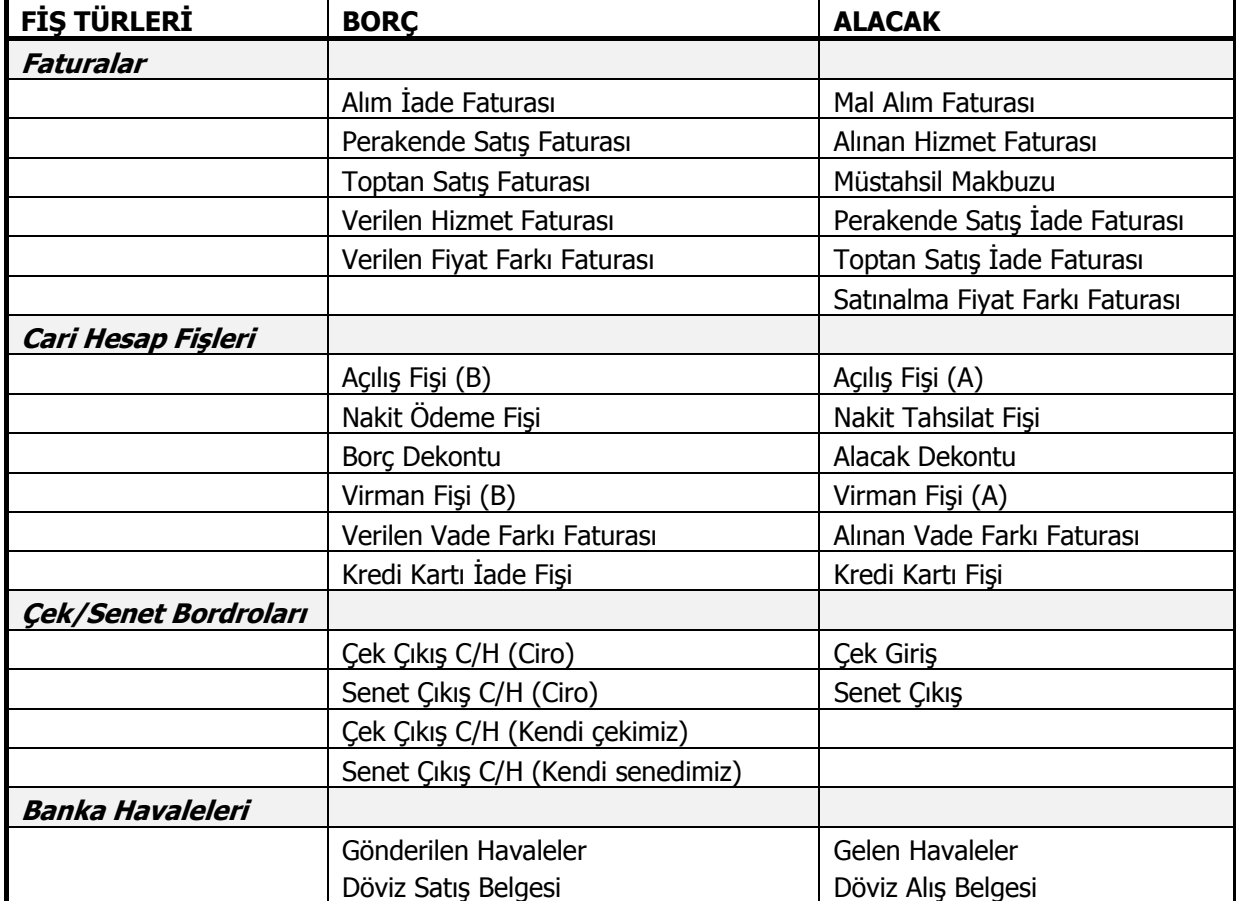

Bir cari hesaba kesilen fişler borç takip penceresine aşağıdaki gibi yansırlar:

Yukarıda yer alan tüm fişlere birer ödeme planı bağlanmışsa, bu fişler borç takip penceresinde vade tarihleriyle yer alırlar. Eğer fişlere herhangi bir ödeme planı bağlı değilse, pencerede işlem tarihleriyle yer alırlar.

Satış sipariş fişi "ödemeli" bir fiş ise, borç takip penceresinde borç kolonunda yer alır.

Kasadan yapılan diğer işlemler borç takip penceresine tek satır halinde, hem borç, hem alacak kolonlarında ve kalan kolonunda Peşin ödendi ibaresi ile kapatılmış olarak yansırlar. Çünkü kasadan yapılan tüm işlemler peşindir.

## **Fişlerde ve Faturalarda Ödeme Hareketleri Penceresi**

Ödeme Hareketleri penceresi fiş ve faturalarda F9/sağ fare düğmesi menüsünde yer alır. Ödeme hareketleri penceresinde, fiş ve fatura geneli ve satırları için geçerli olan ödeme planına göre planlanmış ödeme hareketleri tarih, ödeme tutarı ve geç/erken faiz oranları bilgileri ile yer alır. Ödeme planında yer alan satırlar, ödeme hareketleri penceresinden değiştirilebilir. Ödeme planı bağlanmamış fiş ve faturalar için ödeme işlemleri, ödeme hareketleri penceresinden planlanabilir ve borç takip penceresine yansır.

Faturada yer alan cari hesaba ait bir ödeme planı mevcut değilse fatura geneline ait ödeme planı ödeme hareketleri penceresine yansır. Eğer genele bir ödeme planı bağlanmamışsa satırlarda yer alan malzemelere ait ödeme planları hareketler penceresinde görünür. Aksi halde, eğer cari hesaba, fatura geneline ve fatura satırlarına ait ödeme planı mevcut değilse fatura peşinmiş gibi işlem görür; ödeme işlemi ödeme hareketleri penceresinde tek satır halinde görünür. Faturanın bazı satırlarına ödeme planı bağlanmış, bazılarına bağlanmamışsa, satırda ödeme planı olan malzemeler için satırdaki ödeme planları, olmayanlar için ise fiş geneline girilen ödeme planı dikkate alınır. Eğer fiş geneline herhangi bir ödeme planı bağlı değilse, o zaman bu satırlar peşinmiş gibi işlem görürler. Faturada her satır için bir ödeme planı bağlanmış ise genele bir ödeme planı girmenin bir anlamı yoktur. Çünkü satırlardaki her bir malzeme için, o malzemeye ait satırda girilmiş olan ödeme planı dikkate alınır ve genele girilen ödeme planı kullanılmaz. Vade farkı faturalarında ise satır kavramı olmadığından, bu faturalarda genele girilen ödeme planı dikkate alınır. Fiş geneline bir ödeme planı bağlanmamışsa, hareket peşinmiş gibi işlem görür.

Fiş / faturaya bağlı veya ödeme hareketleri penceresinden girilen ödeme planı parçalı bir ödeme planı ise F9 menüsünde yer alan "ortalama ödeme" seçeneği ile ödeme planındaki satırların ortalama vade hesabı yapılır ve tek satır halinde ortalama gün, tutar ve faiz bilgileri ile pencerede yer alır. Fiş veya fatura kaydedilmeden önce ödeme hareketleri penceresi hangi durumda ise (parçalı/ortalama), kaydedildikten sonra borç takip penceresine o şekilde yansır. (tek satır yada parçalı satırlar halinde)

#### Ortalama Ödeme hesabı:

"Ortalama Ödeme" hesaplanırken "Parçalı Ödeme" ekranındaki satırların gün ve ödeme tutarı kolonlarının ağırlıklı ortalaması bulunur.

#### **Örnek:**

Ödeme hareketleri penceresi aşağıdaki gibi ise:

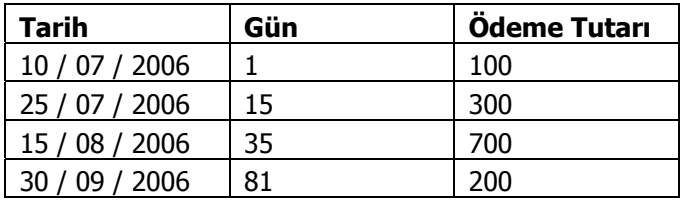

Ortalama ödeme şu şekilde hesaplanır:

**Not:** Öncelikle, hesaplama yapabilmek için bir referans tarihi belirlenir. Belirlenen referans tarihine göre gün hesabı yapılır. Yukarıdaki örnek için alınan referans tarihi 10 / 07'dir. (belirlenen referans tarihi hesaplama sonucunu etkilemez)

 (1\*100)+(15\*300)+(35\*700)+(81\*200) 100+ 300+700+200

 $45200 = 34,77$   $\implies$  35 1300

Hesaplama sonucu çıkan rakamı referans tarihine eklediğimizde (10 / 07 /2006 + 35 gün), ortalama ödeme tarihi 14 / 08 /2006 olarak bulunur.

## **Borç Takip Sistemini Etkileyen Sistem Parametreleri**

**Borç Kapama Penceresi:** Ticari sistem yönetimi "Finans Parametreleri" bölümünde yer alır. borç kapama penceresi filtresi:

- Faturalar
- Cari Hesap İşlemleri
- Çek / Senet Bordroları
- Banka Havaleleri
- Kasadan Ödeme / Tahsilat

seçeneklerini içerir. Burada yapılan seçime göre, işlemler kaydedildiğinde ilgili cari hesaba ait borç takip penceresi otomatik olarak açılır ve istenirse borç kapama işlemi gerçekleştirilir. Fişler kaydedildikten hemen sonra borç takip penceresinin otomatik açılması istenmiyorsa bu parametre kullanılmaz; fiş listesinde ilgili fişin üzerinde F9 menüsünde yer alan "borç takip" seçeneği kullanılır.

Birden fazla satırı olan cari hesap fişleri ve banka havale fişlerinde birden çok cari hesap olabileceği için, bu fişleri kayıt ettikten sonra borç takip penceresi otomatik olarak görüntülendiğinde öncelikle bu cari hesaplar satırlar halinde listelenirler. Hangi cari hesaba ait borç takip penceresi görülmek isteniyorsa o satır üzerinde borç takip seçeneği ile ilgili cari hesaba ait borç takip penceresine ulaşılabilir.

**Faturada Ödeme Hareketleri:** Ticari sistem yönetimi "Satınalma Parametreleri" ve "Satış/Dağıtım Parametreleri" bölümünde yer alır. **Parçalı** ve **Ortalama** olmak üzere iki seçeneklidir. Bu alanda yapılan seçime göre, faturaya ait ödeme hareketleri penceresi görüntülendiğinde ödeme işlemleri parçalı ya da ortalama olarak izlenir. Ödeme hareketleri için yapılan seçim borç takip penceresine yansır. Ortalama ödeme seçildiğinde cari hesaba olan borç yada alacak borç takip penceresinde tek satır olarak görünür.

**Parçalı:** Satış ya da satınalma faturası ile ödeme planı ilişkilendirildiğinde, ödeme planında tutar için tanımlanmış olan ödeme sayısı ve vade tarihlerine göre, fatura tutarı parçalanarak birden fazla borç/alacak hareketi şeklinde ödeme tahsilat hareketlerine kaydedilir ve borç takip işlemlerinde bu şekilde görüntülenir.

**Ortalama:** Satış ya da satınalma faturası ile ödeme planı ilişkilendirildiğinde, ödeme planında tutar için tanımlanmış olan ödeme sayısı ve bunların vade tarihleri göz önüne alınarak, ağırlıklı ortalama yöntemine göre fatura tutarının tamamının ödenmesi için gerekli ortalama vade tarihi bulunur ve alım ya da satış faturası ödeme tahsilat hareketlerine bu vade tarihinde tek parça alacak ya da borç hareketi olarak kaydedilir ve borç takip işlemlerinde bu şekilde görüntülenir.
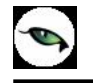

**Bordro Ödeme Hareketleri:** Ticari sistem yönetimi "Finans Parametreleri" bölümünde yer alır. **Parçalı** seçiminde, bir çek/senet bordrosunun satırlarında yer alan çek/senet hareketlerinden her biri kendi vade tarihinde ayrı bir borç veya alacak hareketi olarak ödeme tahsilat hareketlerine kaydedilir ve borç takip penceresine bu şekilde yansır.

**Ortalama** seçiminde, bir çek/senet bordrosunun satırlarında yer alan çek/senet hareketlerinin tutarlarına ve vade tarihlerine bakılarak ağırlıklı ortalama yöntemine göre bordro tutarının ortalama vadesi hesaplanır. Çek/senet bordrosu toplam tutarı ve ortalama vadesi üzerinden tek borç veya alacak hareketi olarak ödeme tahsilat hareketlerinde yer alır. Borç takip işlemlerinde bu şekilde görüntülenir.

**Borç kapama penceresi:** Faturalar / cari hesap işlemleri / Çek senet bordroları / Banka havaleleri / Kasadan ödeme tahsilat hareketleri

Borç takip penceresinde cari hesaba ait faturalar, çek/senetler banka havaleleri, kasa ve cari hesap fişleri ile yapılan ödemeler, yerel para birimi veya işlem dövizi bilgileri ile izlenir.

Bu pencerelere cari hesaplar listesinden veya cari hesap işlemleri listesinden bir tuşa basılarak ulaşılabildiği gibi, bu parametre kullanılarak istenen işlem türleri kaydedildikten sonra otomatik olarak açılması da sağlanabilir.

Burada borç kapama penceresinin, hangi işlem türleri kaydedildikten sonra açılması isteniyor ise o işlem türü isaretlenir.

# **İndirimli Ödemeler**

Borç takip işlemlerinde Borç kapatma tarihine kadar ödeme yapılması durumunda, ödeme tutarına indirim uygulanabilir. İndirimli ödemelerde uygulanacak indirim yüzdesi fatura üzerinden ulaşılan Ödeme hareketleri penceresinde ya da ödeme tahsilat planı satırında indirim alanında belirtilir. Belirtilen indirim yüzdesi, satırdaki borcun belirtilen tarihe kadar ödenmesi durumunda ödeme tutarına yapılacak olan indirim yüzdesidir.

İndirim oranı belirtilen satırda "erken ödeme faizi" kaydedilmez. İndirim yüzdesi girilmeden önce erken ödeme faizi olsa bile, indirim yüzdesi girildiğinde bu değer sıfırlanır.

Şartlara göre değişen indirim oranı verilmez. Örneğin ilk 7 gün için %14 indirim yapılacaktır denemez. Ancak tarih alanına girilen tarihe kadar yapılan ödemelerde uygulanacak olan indirim oranı girilebilir.

# **Cari hesap ve banka fişlerinin İndirimli ödeme işlemi ile ilişkilendirilmesi**

Faturaları borç takip ile kapatabilmek için Nakit Ödeme, Nakit Tahsilat cari hesap fişleri veya Banka Havale Fişleri(gönderilen/gelen) kullanılır. Fatura Satış Faturası ise Nakit Tahsilat, Gelen Havale fişleri, Alım Faturası ise Nakit Ödeme, Gönderilen Havale fişleri kullanılır.

Cari hesap ve banka fişlerinde cari hesap kodu alanında işleme ait cari hesap belirtilir. Daha sonra F9-sağ fare düğmesi menüsünde yer alan İndirimli Ödemeler seçilir.

Fişin kapatabileceği faturaların ödeme hareket satırları listelenir. Fiş ile kapatılacak indirimli ödeme işlemi seçilir. Seçilen fişteki tutar bilgisi cari hesap veya banka fişi borç/alacak kolonuna aktarılır. Nakit(indirimli alanına ödeme hareketine uygulanmış olan indirim sonucunda ödenmesi gereken tutar aktarılır.

Borç Takip penceresinde faturaya ait ödemenin indirimli ödeme yapılan fiş tarafından kapatılmış olduğu görülür.

## **Faturalarda Borç Takip Penceresi**

#### Faturalarda bu pencereye getirilecek bilgiler için:

- Öncelikle faturanın satırlarındaki her bir malzeme için ödeme planı kolonuna girilmiş olan bilgi dikkate alınır. Eğer o malzeme için bir ödeme planı tanımlı ise fatura satırına öndeğer olarak gelir. Tanımlı değilse ya da değiştirilmesi gerekiyorsa kullanıcı bu alana müdahale edebilir.
- Fiş satırlarına girilen ödeme planlarından sonra fiş geneline girilen ödeme planına bakılır. Buraya cari hesap kartında tanımlanmış olan bir ödeme planı varsa öndeğer olarak gelir ve kullanıcı tarafından değiştirilebilir. Cari hesap kartında ödeme planı tanımlı değil ise kullanıcı tarafından ödeme planı girilebilir.
- Ancak hem satırlarda, hem de fiş genelinde ödeme planı tanımlı değilse fişte hiç ödeme planı olmadığından Borç Takip penceresinde fatura vade tarihi işlem tarihine eşit olan ve faiz oranı sıfır olan tek parçalık bir hareket olarak görüntülenir.
- Bir malzeme faturasının bazı satırlarına ödeme planı bağlanmış, bazılarına bağlanmamışsa, satırda ödeme planı olan stokların tutarı için satırdaki ödeme planları, olmayanlar için ise fiş geneline girilen ödeme planı dikkate alınır. Eğer fiş geneline herhangi bir ödeme planı bağlı değilse, o zaman bu satırlar ödeme planı olmayan işlemlerle aynı şekilde değerlendirilirler.
- Malzeme faturalarında her satır için bir ödeme planı bağlanmış ise genele bir ödeme planı girmenin bir anlamı yoktur. Çünkü satırlardaki her bir malzeme tutarı için, o satıra ait olan ödeme planı dikkate alınır ve genele girilen ödeme planı kullanılmaz.

## **Diğer İşlemlerde Borç Takip Penceresi**

Faturaların dışındaki diğer işlemlerde çok satırlı yapılar olmadığından işlem geneli için bir adet ödeme planı tanımlanabilir.

Eğer işlemin bir ödeme planı var ise Borç Takip penceresinde bu plana göre parçalama yapılır. Ödeme planı girilmediyse o zaman hareket vade tarihi işlem tarihine eşit, erken ödeme ve gecikme faizleri sıfır olan tek parçalık bir hareket olarak görüntülenir.

## **Borç Takip Raporları**

**Borç/Alacak Durum Raporu:** Cari hesaba ait borç, alacak ve bakiye toplamlarının listelendiği rapordur. Raporda sıralama cari hesap koduna yada unvanına göre yapılabilir. Cari hesap kod, unvan, statü, özel kod, yetki kodu, ticari işlem grup kodu ve grup şirketi kod bilgileri verilerek filtreleme yapılabilir. Kayıt türü alanında yapılan seçime göre sadece alıcı, satıcı, alıcı+satıcı tipindeki cari hesaplar için rapor alınabilir. Ayrıca, borç/alacak bakiye aralığı verilerek bakiyesi istenen aralıktaki cariler için listeleme yapılabilir.

**Borç / Alacak Toplamları:** İstenen tarih aralığında, cari hesaba ait borç, alacak ve bakiye toplamlarının yerel para birimi ve işlem dövizi cinsinden listelendiği rapordur. Filtreleme yapılarak belirlenen koşullarda rapor alınabilir.

**Borçlu Cari Hesaplar:** Yalnızca borçlu olan cari hesaba ait borç, alacak ve bakiye toplamlarının yerel para birimi ve işlem dövizi üzerinden listelendiği rapordur.

**Alacaklı Cari Hesaplar:** Yalnızca alacaklı olan cari hesaba ait borç, alacak ve bakiye toplamlarının yerel para birimi ve işlem dövizi üzerinden listelendiği rapordur.

**Ödeme Plan Listesi:** Finans modülünde yer alan ödeme / tahsilat planlarının formül, koşul, ödeme tarihleri, erken/geç ödeme faiz oranları ve ödeme günleri bilgileri ile listelendiği rapordur. Filtreleme yapılarak istenen ödeme planına ait rapor alınabilir.

**Tahsilat Listesi:** Verilen tarih aralığında, borçlu olan cari hesaplardan yapılacak tahsilatların işlem dövizi, yerel para birimi ve raporlama dövizi üzerinden listelendiği rapordur. Ara toplam filtre seçeneği kullanılarak tahsilatlar günlük, haftalık yada aylık aralıklarla listelenebilir.

**Ödeme Listesi:** Verilen tarih aralığında cari hesaba yapılacak olan ödemelerin işlem dövizi, yerel para birimi ve raporlama dövizi üzerinden listelendiği rapordur. Ara toplam filtre seçeneği kullanılarak ödemeler günlük, haftalık yada aylık aralıklarla listelenebilir.

**Ayrıntılı Tahsilat Listesi:** Cari hesapla yapılan işlemlerin ve yapılacak olan tahsilatların işlem tarihi ve vade tarihlerine göre listelendiği rapordur. Raporda, ödeme planı bazında vade tarihlerine göre yapılacak tahsilatların yanı sıra cari hesaba ait toplam borç, alacak ve bakiye bilgileri de yer alır. Filtre seçeneklerinde verilen referans tarihi baz alınarak ortalama gün hesaplanır ve raporda ortalama vade tarihi bilgisi ile birlikte yer alır. Filtre seçeneklerinde yer alan işlem tarihi cari hesaba kesilen fatura tarihidir; tarih verildiği taktirde verilen tarihe kadar olan faturalara ait tahsilatlar listelenir. Ayrıntılı tahsilat listesi raporunda yer alan bir diğer önemli filtre borç kapama filtresidir. İşlem yapılmayacak, kapanmamışlar kapatılacak ve tümü kapatılacak seçeneklerini içerir. İşlem yapılmayacak seçiminde, cari hesaba ait borç ve alacaklar borç takip penceresindeki son haliyle listelenir. Kapanmamışlar kapatılacak seçiminde cari hesabın kapanmamış borçları FIFO yöntemine göre kapatılır ve listelenir. Tümü kapatılacak seçiminde, program daha önce yapılmış olan borç kapama işlemlerini dikkate almaz tüm açıkta kalan borçları ve daha önce kapatılmış olanları tekrardan kapatır.

**Not:** Borç kapama filtresinde yer alan "kapanmamışlar kapatılacak" veya "tümü kapatılacak" filtresi tamamen raporlama amaçlıdır. Programda borç takip sistemiyle ilgili herhangi bir işlem gerçekleşmez.

**Ayrıntılı Ödeme Listesi:** Cari hesapla yapılan işlemlerin ve cari hesaba yapılacak olan ödemelerin işlem tarihi ve vade tarihlerine göre listelendiği rapordur. Raporda, ödeme planı bazında vade tarihlerine göre yapılacak ödemelerin yanı sıra cari hesaba ait toplam borç, alacak ve bakiye bilgileri de yer alır. Filtre seçeneklerinde verilen referans tarihi baz alınarak ortalama gün hesaplanır ve raporda ödemeler için geçerli ortalama vade tarihi bilgisi ile birlikte yer alır. Filtre seçeneklerinde yer alan işlem tarihi cari hesabın kestiği fatura tarihidir; tarih verildiği taktirde verilen tarihe kadar olan faturalara ait ödemeler listelenir. Ayrıntılı ödeme listesi raporunda yer alan bir diğer önemli filtre borç kapama filtresidir. İşlem yapılmayacak, kapanmamışlar kapatılacak ve tümü kapatılacak seçeneklerini içerir. İşlem yapılmayacak seçiminde, cari hesaba olan borç ve alacaklar borç takip penceresindeki son haliyle listelenir. Kapanmamışlar kapatılacak seçiminde cari hesaba olan kapanmamış borçlar FIFO yöntemine göre kapatılır ve listelenir. Tümü kapatılacak seçiminde, program daha önce yapılmış olan borç kapama işlemlerini dikkate almaz tüm açıkta kalan borçları ve daha önce kapatılmış olanları tekrardan kapatır.

**Not:** Borç kapama filtresinde yer alan "kapanmamışlar kapatılacak" veya "tümü kapatılacak" filtresi tamamen raporlama amaçlıdır. Programda borç takip sistemiyle ilgili herhangi bir işlem gerçekleşmez.

**Kapanmamış Faturalar:** Cari hesaba yapılan satış ve cari hesaptan yapılan satınalma sonrası kapanmamış, açıkta bekleyen tüm faturaların borç, alacak, kapanan ve kalan tutar bilgileriyle listelendiği rapordur. Filtre seçeneklerinde yer alan "rapor detayı" ve "cari hesap gruplama" filtrelerine "evet" denildiği taktirde, raporda, fatura borç ve alacak bilgileri yanında ilk fatura tarihinden itibaren ödeme ortalama vadesi ile ilk fatura tarihinden itibaren ödeme tarihi bilgileri ve cari hesap toplam bakiyesi cari hesap bazında yer alır.

**Borç Takip Raporu:** Cari hesaba ait borçların ve ödemelerin toplu olarak alındığı, ortalama ödeme ve gecikme sürelerinin ve güncel vade farkının izlendiği rapordur. Vade farkı hesaplaması için gereklidir. Raporda kapanan işlemler de görünür (geç/erken ödemelerin izlenebilmesi için). Borç takip raporu ödeme/tahsilat sistemine dayalı olarak çalışır. Kartlar ve işlemlerde ödeme plan kodu verilerek ödeme ve tahsilatların bu plana uygun olarak yapılması sağlanır. İşlemlerde geçerli olacak valör ve vade farkı faiz oranı da yine bu ödeme planında verilmektedir. Güncelleştirme filtresi açıkta kalan borçların güncel yada kapanmış olarak raporlanması için kullanılır. Belirli bir tarihte ödeme yapıldığında ne kadar faiz ödeneceği bilgisinin alınabilmesi için bu filtre seçeneği "borç kapama" olarak işaretlenmelidir. Filtre seçeneklerinde yer alan rapor tarihi işlem tarihiyle vade tarihi aralığıdır; verilen iki tarih aralığında kalan işlemler listelenir.

## **Borç Takip Raporunda ve Vade Farkı Faturasında Vade Farkı Hesabı**

Vadeli bir işlemin vade tarihi geldiğinde nakit olarak ya da ters bakiyeli bir işlem tarafından kapatılması gereklidir. Vade tarihinden daha önce ya da daha sonra kapatılması durumunda ilgili cari hesap aşağıdaki yöntemle hesaplanan tutar kadar borçlu veya alacaklı duruma geçer. Bu tutara da **Vade Farkı** adı verilir.

#### **Vade farkı hesaplaması=** Kapanan Tutar \* Faiz Oranı \* Gün Sayısı

30

Yukarıdaki formülde yer alan Faiz Oranı o cari hesabı borçlandıran/alacaklandıran işlemler sırasında kullanılmış olan Ödeme Planında yer alan Faiz Oranıdır ve bu oran aylık olduğu için vade farkı hesaplanırken Kapanan tutar, Faiz oranı ve Gün sayısı birbirleriyle çarpıldıktan sonra 30'a bölünürler.

Gün Sayısı ise cari hesabın borcunu vade tarihinden önce veya sonra ödemesi durumunda yapılan (Gün Sayısı = Kapanma Tarihi - Vade Tarihi) işlemi sonucu bulunan gün sayısıdır.

Cari hesabın ödemesinde gecikme var ise vade farkı borç , önceden ödeme var ise alacak verir.

#### **Vade Farkı Faturası**

Bir cari hesap için yukarıda açıklanan nedenlerden dolayı vade farkı oluşmuş ise bunun o cari hesaba faturalanması dolayısıyla tahsil edilmesi gerekir. Bu işlem Vade Farkı Faturası ile yapılır.

Vade Farkı Faturaları ikiye ayrılırlar :

- **Alınan Vade Farkı Faturası:** Bu fatura, cari hesabın borcunu vade tarihinden önce ödemesi durumunda o cari hesap tarafından firma için kesilir. Yani bu fatura tutarını hesaplayıp kesmek cari hesabın işidir. Kullanıcı bu faturayı sadece programa girer ve kaydeder. Bu fatura borç takip raporunda iki satır halinde yer alır. İlk satır normal bir fatura gibi fatura net tutarı kadar alacak olarak, ikinci satır ise Vade Farkı İşlemi adı altında sadece vade farkı tutarı kadar borç olarak listelenir.
- **Verilen Vade Farkı Faturası:** Bu fatura ise eğer cari hesap borcunu vade tarihinden sonra ödemiş ise firma tarafından hesaplanarak kesilir. Bu fatura da borç takip raporuna iki satır halinde yansır. İlk satır normal bir fatura gibi fatura net tutarı kadar borç olarak, ikinci satır ise Vade Farkı İşlemi adı altında sadece vade farkı tutarı kadar alacak olarak listelenir.

Bu faturada cari hesaba ait vade farkını otomatik olarak hesaplamak için Tutar alanında F9 menü tuşu yardımı ile "vade farkı hesaplama" seçeneği kullanılarak Vade Farkı Hesaplama Raporu ile hesaplanır. Bu rapora ait filtreler ve kullanılış şekilleri şöyledir :

**Döviz Türü:** Cari hesaba ait hangi işlem döviziyle yapılmış işlemlere vade farkı uygulanmak isteniyorsa o döviz türü seçilir.

## **Güncelleştirme:**

- Güncel
- Borç kapatma

Bu filtrede "**Güncel**" seçeneği seçilirse, borç takip penceresiyle ilgili hiçbir işlem yapılmadan rapor alınır. "**Borç Kapatma**" filtresi seçildiği zaman ise rapordaki İşlem tarihi filtresindeki tarih itibariyle ve "Borç Kapama" filtresindeki seçime uygun olarak tüm işlemler kapatılır ve oluşan bakiye, aynı tutarda ters bir satır ile sıfırlanır.

## **Borç Kapama:**

- İşlem yapılmayacak
- Kapanmamışlar kapatılacak
- Tümü kapatılacak

Bu filtrede "**işlem yapılmayacak**" seçeneği ile borç takip penceresiyle ilgili hiçbir işlem yapılmadan rapor alınması sağlanır. "**Kapanmamışlar kapatılacak**" seçeneği seçilirse, borç takip penceresinde kapatılmamış olan tüm işlemler kapatılarak rapor alınabilir. "**Tümü kapatılacak**" seçeneği seçildiğinde ise borç takip penceresindeki kapatma hareketleri dikkate alınmadan FIFO yöntemine göre tüm hareketler kapatılır.

## **İşlem Tarihi:** (Öndeğer fişe girilen tarih gelir.)

İşlem tarihi filtresinde verilen tarihe kadar girilmiş olan işlemler göz önüne alınır ve diğer filtreler de bu tarihe göre kullanılarak rapor alınabilir.

Bütün filtreler uygun şekilde seçildikten sonra alınan raporda cari hesabın borç ya da alacak bakiyesine bakılmaksızın bir vade farkı hesaplanır.

Eğer hesaplanan vade farkı o cari hesap için alacak bakiyesi veriyorsa faturaya aktarım yapılmaz. Çünkü kesilen fatura Verilen Vade farkı faturası olduğundan bu faturaya aktarılan vade farkları bakiyeleri borç olmalıdır ki o fatura cari hesap tarafından firmaya kesilebilsin.

Vade farkı hesaplama raporunda hesaplanmış olan vade farkı tutarı cari hesap için borç bakiyesi veriyorsa faturaya aktarılır. Aktarım yapılırken genellikle bir ödeme planı eklenir. Çünkü bu fiş de sonuçta bir faturadır ve zamanında ödenmesi gerekmektedir. Bunun için yeni bir ödeme planı sistem tarafından eklenir. Eklenen ödeme planına ilişkin bilgiler aşağıdaki gibidir:

**Kodu:** VFF-0001

## **Günler:** Hepsi

**Faiz Oranı:** Cari hesap kartında daha önceden bir ödeme planı tanımlı ise o ödeme planının faiz oranı burada kullanılır. Eğer cari hesap kartında bir ödeme planı tanımlı değilse ya da tanımlı olan ödeme planında faiz oranı 0 ise o zaman vade farkı faturası sırasında eklenen ödeme planının da faizi 0 olur.

**Satırlar:** Bu ödeme planı tek satırlık bir ödeme planıdır. Formül alanında P1 (KDV dahil işlem tutarı) parametresi bulunur. Gün alanında ise aşağıdaki formüle göre hesaplanmış olan bir sayı bulunur.

**Ortalama** = Vade Farkı<sub>1</sub> \* Vade Tarihi<sub>1</sub> + Vade Farkı<sub>2</sub> \* Vade Tarihi<sub>2</sub>+.....

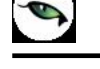

**Vade Tarihi** Vade Farkı<sub>1</sub>+Vade Farkı<sub>2</sub>+.......

ve Ortalama Vade Tarihi  $\geq$  Fatura Tarihi olmak üzere,

**Gün Sayısı** = Ortalama Vade Tarihi - Fatura Tarihi

Ortalama vade tarihi fatura tarihinden küçük ise gün sayısı negatif çıkacağından bununla ilgili bir ödeme planı getirilmeyecektir.

Ortalama vade tarihi hesaplanırken kullanılan vade farklarından alacak olanlar Ortalama vade tarihi hesabı işlemine (-) olarak girer.

## **Ortalama Gecikme nasıl hesaplanır ?**

Cari hesabın ortalama gecikmesi ve bizim (firmanın) ortalama gecikmesi şeklinde ikiye ayrılır. Her ikisi de aynı formül kullanılarak hesaplanır.

Aralarındaki tek fark farklı işlem grupları için hesaplama yapılmasıdır.

#### **Cari hesabın ortalama gecikmesi:**

Cari hesaba ait işlemlerin birbirini kapatması sonucunda oluşan ortalama gecikmedir. Cari hesaba ait işlemlerin hangileri olduğu aşağıda verilmiştir.

#### **Bizim (firmanın) ortalama gecikmemiz:**

Firmaya ait işlemlerin birbirini kapatması sonucunda oluşan ortalama gecikmedir. Bu işlemleri hangileri olduğu aşağıda verilmiştir.

#### **Kullanılan formül:**

((Ödeme tar. 1 - Vade tar. 1) \* Tutar1) + ((Ödeme tar. 2 - Vade tar. 2) \*Tutar2) + .... **Ortalama Gecikme** = ----------------------------------------------------------------------------------------------------

Toplam Tutar

**Özet Adat Raporu:** Borç takip raporunun özet olarak alındığı rapordur. Borç takip raporunun toplam kolonlarını gösterir. Raporda firma ve cari için toplam borç ve alacak kolonlarının yanı sıra ortalama ödeme, ortalama gecikme gün bilgileri ile müşteri bazında ne kadar vade farkı oluştuğu bilgileri yer alır.

Raporda vade farkından doğan borç/alacak adatlar cari hesap bazında ayrı ayrı dökülür. Ayrıca firma ortalama ödemesi ve gecikmesi ve cari hesap ortalama ödemesi ve gecikmesi alanlarını da borç takip raporundan alarak getirir.

Borç adat alanına cari hesabın vade farkı alanına borç olarak geçen tutarların toplamı gelir. Alacak adat alanına cari hesabın vade farkı alanına alacak olarak geçen tutarların toplamı gelir.

**Borç Yaşlandırma Raporu:** Geçmişe ait, yapılmamış tahsilatların toplamını gösteren rapordur. Borç takip raporunda kapanmamış olan hareketlerin borç veya alacak toplamları hesaplanarak bu rapora yansırlar. Bu yüzden borç yaşlandırma raporunun kontrolü borç takip raporu ile beraber yapılmalıdır. Borç yaşlandırma raporu aynı tarih filtresi kullanıldığında borç takip raporu ile birebirdir.

"0"'ı bugün kabul edersek, ileride kapatılması gereken borç ve alacaklar ilk kolonda, geçmişteki kapanmamış yani gecikmiş tüm borç ya da alacaklar verilen yaşlandırma aralığına göre diğer kolonlarda listelenir. Rapor kolonlarında "0" olarak görünen yer bugündür. Default filtrelerle alındığında raporun ilk kolonunda mali yıl başından itibaren bugünkü tarihten bir önceki tarihe kadar hesaplama yapıldığı göz önüne alınmalıdır. (Borç yaşlandırma raporunun ilk kolonuyla birebir karşılaştırma yapmak için, borç takip raporunda bitiş tarihi; günün tarihi - 1 olarak verilmelidir)Tarih filtresi kullanılmadığında borç yaşlandırma raporunda ileri tarihlerden gelen kapama işlemleri de hesaba katılacağından borç/alacak karşılaştırması yapılması zordur. Bu yüzden borç takip raporu tüm borç kapama türü filtreleri için ayrı ayrı alınıp gerekli kapama işlemlerinden sonra borç/alacak hesaplanmalı ve borç yaşlandırma raporuyla karşılaştırılmalıdır. Aynı filtreler kullanılarak bu iki raporun karşılaştırılması gerektiği unutulmamalıdır.

Borç takip raporunda kapama işlemi kısmen yapıldığında, borç/alacak tutarından kapanan tutar çıkarılıp, kalan borç/alacak tutarı kapanmamış işlemlerin üzerine eklenerek hesaplama yapılır.

**Yaşlandırma Aralığı:** Kolonlara verilen aralığa uygun olarak başlık atar ve hesaplamaları verilen bu aralık bazında yapar.

**Yaşlandırma Başlangıcı:** Verilen yaşlandırma başlangıcı sadece ilk kolon için geçerlidir. Yaşlandırma başlangıcı olarak verilen gün yaşlandırma şekline uygun olarak günün tarihinden geriye hesaplama yapar. İlk kolon için bu işlemi yaptıktan sonra diğer kolonları verilen yaşlandırma aralığına bağlı olarak kolonları bölmeye devam eder.

Yaşlandırma Şekli – ay aralığı: ay bazında ödenmemiş toplam tahsilatları gösterir.

Gün aralığı: İstenilen gün periyodunda geriye dönük ödenmemiş tahsilat toplamlarını gösterir. (-) değerler bizim borcumuzu (+) değerler bize olan borçları gösterir.

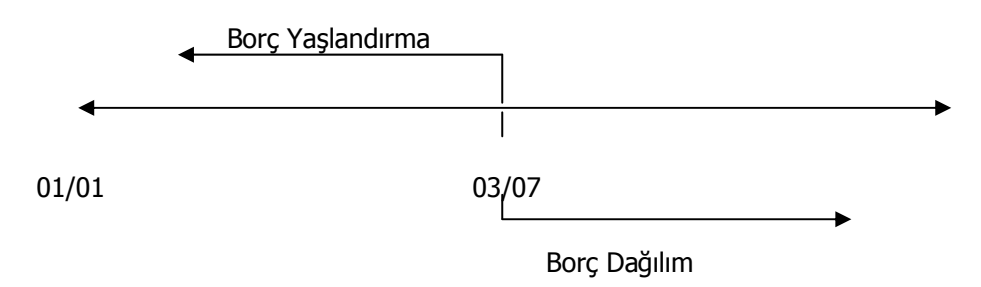

**Borç Dağılım Raporu:** Geleceğe yönelik firmaya yapılacak tahsilatları listelemede kullanılır. Cari hesapların kapanmamış borçlarının dönemlere listelendiği rapordur. Borç takip raporunda kapanmamış olan hareketlerin borç veya alacak toplamları hesaplanarak bu rapora yansır. Bu yüzden borç dağılım raporunun kontrolü borç takip raporu ile beraber yapılmalıdır.

"0"'ı bugün kabul edersek, geçmişteki kapanmamış tüm borç ya da alacaklar ilk kolonda, ileride kapatılması gereken borç ve alacaklar da verilen dağılım aralığına göre diğer kolonlarda listelenir.

Rapor kolonlarında "0" olarak görünen yer bugündür. Default filtrelerle alındığında raporun ilk kolonunda mali yıl başından itibaren bugünkü tarihten bir önceki tarihe kadar hesaplama yapıldığı göz önüne alınmalıdır. (Borç dağılım raporunun ilk kolonuyla birebir karşılaştırma yapmak için, borç takip raporunda bitiş tarihi; günün tarihi - 1 olarak verilmelidir)Borç dağılım raporu aynı tarih filtresi kullanıldığında borç takip raporu ile birebirdir. Tarih filtresi kullanılmadığında borç dağılım raporunda ileri tarihlerden gelen kapama işlemleri de hesaba katılacağından borç/alacak karşılaştırması yapılması zordur. Bu yüzden borç takip raporu tüm borç kapama türü filtreleri için ayrı ayrı alınıp gerekli kapama işlemlerinden sonra borç/alacak hesaplanmalı ve borç dağılım raporuyla karşılaştırılmalıdır. Aynı filtreler kullanılarak bu iki raporun karşılaştırılması gerektiği unutulmamalıdır. Borç takip raporunda kapama işlemi kısmen yapıldığında, borç/alacak tutarından kapanan tutar çıkarılıp, kalan borç/alacak tutarı kapanmamış işlemlerin üzerine eklenerek hesaplama yapılır.

**Detaylı Ortalama Vade Raporu:** Özet adat raporunun daha ayrıntılı şeklidir. Raporda, verilen referans tarihine göre ortalama vade bilgisi yer alır.